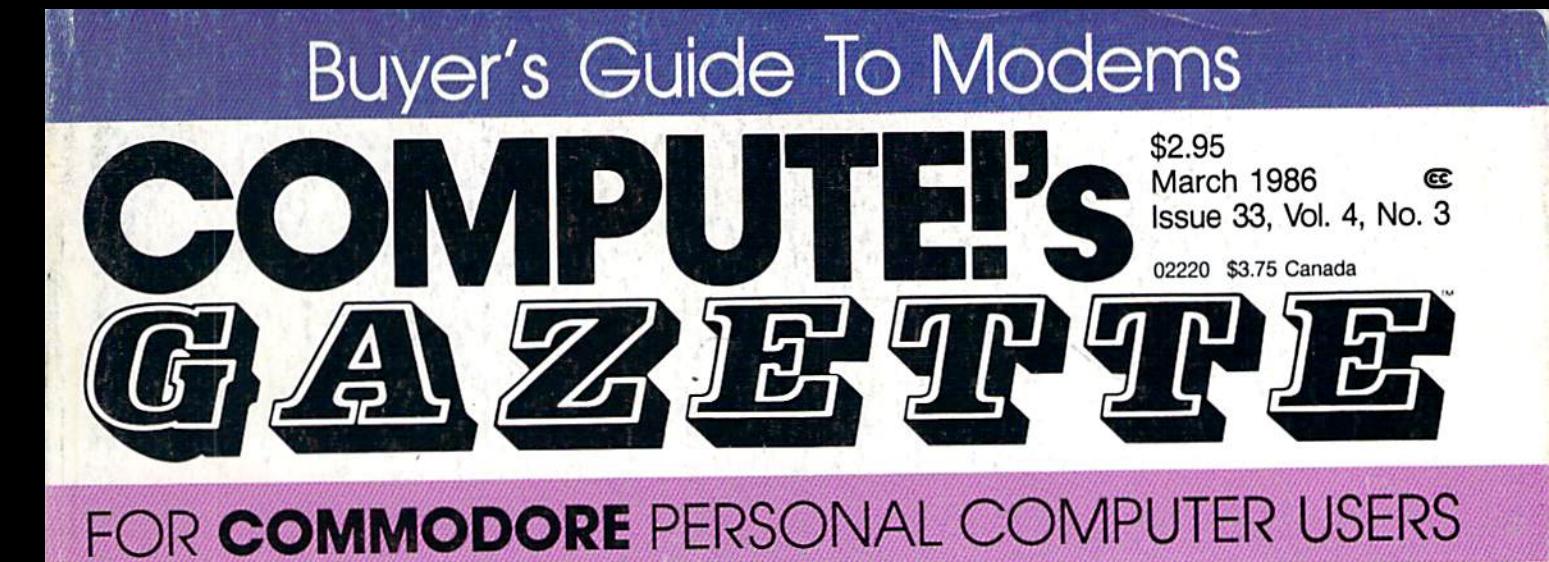

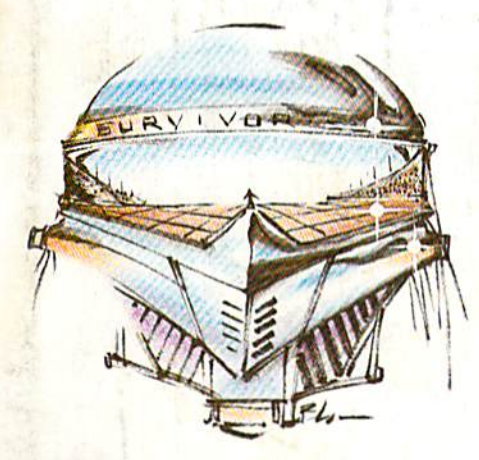

**•** 

Survivor **Survivor** 

If you're quick of mind, If you're quick of mind, eye, and hand, you might *eye,* and hand, you might outfox your opponent. A two-player contest for two-player centest for the 64. the 64.

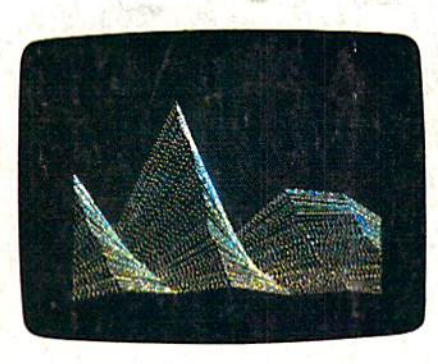

## The Coordinator **The Coordinator**

Unlock the full creative Unlock the full creative potential of dazzling hi-res potential of dazzling hi-res graphics on the graphics on the Commodore 64 with this Commodore 64 with this extraordinary multi-featured extraordinary multi-featured utility. utility.

# What's New **What's New**  Online **Online**

Going online is easier GOing online is easier and better than ever especially for especially for Commodore users. Commodore users.

Also In This Issue: **Also In This** Issue: 128 Auto Boot 128 Auto Boot User Group Update User Group Update Software Reviews Software Reviews And More And More

# Cataloger **Cataloger**

Organize your entire Organize your entire Commodore 128 or 64 Commodore 128 or 64 disk library with this easy-disk library with this easyto-use menu-based to-use menu-based program. program.

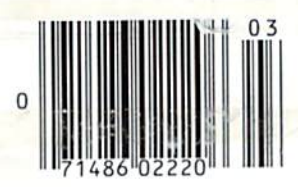

# Number Construction Kit **Number Construction Kit**

For children, here's an exciting way to practice and For children, here's an exciting way to practice and improve math skills. For adults, a real brain teaser. A clever educational tool for the Commodore 64, Plus/4, clever educational tool for the Commodore 64, Plus/4, Cwww.commodore.ca and 16. and 16.

# When the Going Gets Tough, When the Going Gets Tough, the Bard Goes Drinking, the Bard Goes Drinking.

 $\Box$  nd the going is tough  $\sum_{\text{in Skara Brae town.}}$ The evil wizard Mangar The e vil wizard Mangar has cast an eternal winter hascasr an eternal winter spell. Monsters control spell. Monsters control the streets and dun the streets and dun~ geons beneath. Good citizens fear for their citizens fca r for their lives. What's worse, lives. What's worse, there's only one tavern there's only one tavern left that serves wine. left that serves wine. But the Bard knows But the Bard knows no fear. With his trusty no fca r. With his tfUSty harp and a few rowdy minstrel songs he claims minstrel songs he claims

are magic, the Bard is ready arc mngic, the Bard is ready to boogie. All he needs is to boogie. All he needs is band of loyal followers: a band of loyal followers: a light-fingered rogue to find secret doors, find secret doors, a couple of fighters couple of fighters to bash heads, a conjurer to create weird allies, magician for allies, a magician for magic armor. magic armor. Then it's off to com Then it's off to combat, as soon as the Bard

,1

finishes one more verse. finishes onc marc vcrsc. Now what's word that Now what's a word that rhymes with "dead Ogre?" rhymes with "dead ogre!"

Marn's Cale

classes of magic user, including 4 classes of magic user, including wizard and sorceror. 85 new wizard nnd sorceror. 85 new magic spells in all.

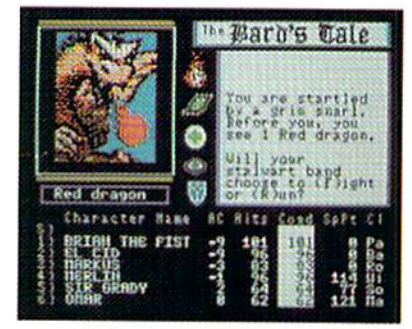

128 color monsters, many 128 color monsters, many animated. All challenging. animated. All challenging.

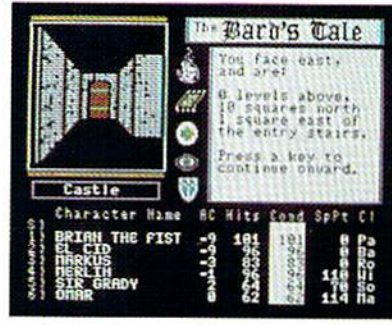

Full-color scrolling dungeons, Full-color scrolling dungeons. 16 levels, each better than the 16 levels, each bener than (he one before. 3-D city, too. one before. )-0 city, 100.

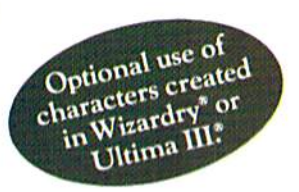

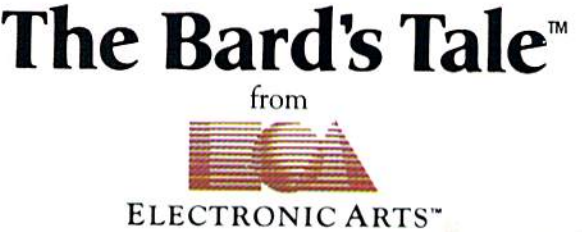

Specs: 100% machine language. 400K worth on 2 disks. 64K RAM minimum; enhanced for 128K. Now available for Apple II family for \$44.95. C-64 & 128 for \$39.95. Specs: 100% machine language, 400K worth on 2 disks. 64K RAM minimum; enhanced for 128K, Now available for Apple II family for \$44.95, C-64 & 128 for \$39.95.<br>To order: Visit your retailer or call (800) 227-6703 (In Calif. Arts, P.O. Box 306, Half Moon Bay, CA 94109. Add \$3 for insured shipping and handling. Allow 1-4 weeks for delivery. The Bard's Tale is worth the wait. Apple is a trademark of Apple Computer. Witardry is a registered trademark of Sir-Tech Software, Inc. Ultima is a registered trademark of Richard Garriott. The Bard's Tale and Electronic Arts are trademarks of Electronic Arts. For a copy of our complete catalogue and direct order form, send \$.50 and a stamped, self-addressed envelope to Electronic Arts, 2755 Campus Drive, San Mateo CA 94403.

## Cwww.commodore.ca

Yankee Doodle went to town, A-riding on a pony,

# ing Along With Your ty Sonas

Here's great new way tor you and your friends to Here's a great new way for you and your friends to have fun with your Commodore 64™ or 128™. Our exciting Party Songs disk features 18 classics you'll excillng Party Songs disk features 18 classics you'll love to sing. They are loaded with humor and love to sing. They are loaded with humor and nostalgia—just right for when friends get together. nostalgia-just right for when friends get together.

For sing-along fun, the lyrics appear in easy-to-read For slng·along fun, the lyrics appear In easy·to·read verse on your TV or monitor. Play just your favorite verse on your TV or monitor. Play Just your favorite song or set your computer to play them all.

If you've seen our Christmas Carols, then you know II you've seen our Christmas Carols, then you know Party Songs will be a treat. Your computer's vast musical capabilities are used to their fullest to create musical capabilities are used to their fullest to create lively music in three-part harmony. The colorful and lively music in three·part hannony. The colorful and entertaining graphics make every song a visual delight.

#### SONGS INCLUDE SONGS INCLUDE:

- **Auld Lang Syne I've Been Workin' on the Railroad**
- **.** Oh My Darling Clementine . Blow the Man Down
- For He's a Jolly Good Fellow Bill Groggin's Goat
- $\bullet$  Hail! Hail! The Gang's All Here!  $\,\bullet\,$  My Wild Irish Rose.
- My Old Kentucky Home Turkey in the Straw
- **My Bonnie Lies Over the Ocean · Goober Peas**
- **Red River Valley · Oh! Susanna · Dixie**
- **The Yellow Rose of Texas · Yankee Doodle**
- Who Threw the Overalls in Mistress Murphy's Chowder? Mistress Murphy's Chowder'?

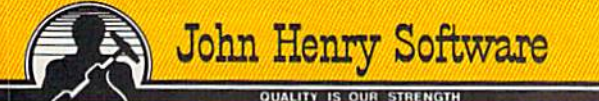

For fun throughout the Christmas holidays, order our For fun throughout the Christmas holidays, order our Christmas Carols, too! The disk contains 18 favorites, Christmas Carols, too! The disk contains 18 favorites, including Come All Ye Faithful, Joy to the World, Including 0 Come All Ye Faithful, Joy to the World, Jingle Bells, Silent Night, What Child is This?, and Jingle Bells, Silent Night, What Child is This?, and more. more.

As always, you can trust John Henry Software to bring As always, you can trust John Henry Software to bring you quality software at the lowest price. We specialize you quality software at the lowest price. We specialize in prompt delivery and guarantee our product. in prompt delivery and guarantee our product.

Don't wait, see your dealer, or call us today! Don't walt, see your dealer, or call us today! Toil-free number: Toll-free number:

1-800-223-2314<br>In Ohio call 513-898-7660

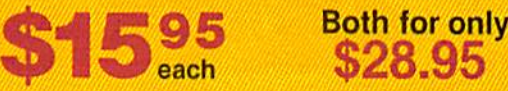

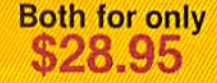

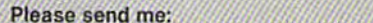

Please send me:<br>Party Songs disk(s) at \$15.95 each

Christmas Carols disk(s) at \$15.95 each<br>Christmas Carols and Party Songs at \$28.95 Christmas Carols and Party Songs at \$28.95

Add \$1.00 for postage and handling. Ohio residents add 5% sales tax. Foreign and the origin of the state of the state of the state of the state of the state of the state of the state of the state of the state of the state D Check or money order enclosed | D Visa | @ MasterCard

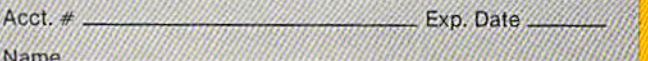

Name

Address dd os !l ---"'''------ ---'''''''',F'''''' ,;"I.., ,\_

City Stale .Zip. Send lo John Henry Soflwate, P.Q Bo« 745. VantJalia, OWo 45377, C,'ly SI.\o \_ Zip r 'f, - Sond IOJOhn Henry SoUwo", P.o. Box 745, YandaiJ'8, *Otj(J'A5377, d ,* ~.~ *\_..,,,,,,...,i/* 

( *r* 

, :.; .,

# Some Historic Breakthroughs SOME HISTORIC BREAKTHROUGHS Don't Take As Much Explaining DON'T TAKE As MUCH EXPLAINING AS COMPUSERVE.

## But then, some historic But then, some historic breakthroughs could only breakthroughs could only take you from the cave to take you from the cave to the tar pits and back again. the tar pits and back again.

■•>..

CompuServe, on the other hand, makes a considerably more civilized enthusiastic subscribers contribution to your life. throughout the country throughout the country five star mistake.

It turns that marvel of the 20th and Canada. The chatter century, the personal computer, into something useful. It turns that marvel of the 20th and Canada. The challer  $\overline{\phantom{a}}$  SHOP century, the personal computer, into is frequently hilarious, the "handles" THE ELECTRONIC M.

Unlike most personal  $\sqrt{\mathbb{G}}$  hard and fast. computer products you read about, CompuServe is an information service. It isn't software. It isn't

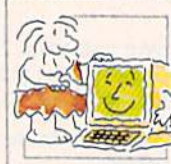

hardware. And you don't even have to know a thing about programming ers, musicians, you name it! Also, to use it. You subscribe to CompuServe | Electronic Conferencing lets busi-—and 24 hours a day, 7 days a week, it puts a universe of information, entertainment and communications Bulletin Boards let you "post" right at your fingertips. hardware. And you don't even have gourmet cooks, investors, pilots, golfof the nesses put heads together without and 24 hours a day, 7 days a week, nesses put heads together without it puts a universe of information, anyone having to leave the shop.

## few of the hundreds A few of the hundreds of things you can do with of things you can do with CompuServe. CompuServe.

COMMUNICATE COMMUNICATE EasyPlex<sup>™</sup> Electronic Mail lets even beginners compose, edit, send and beginners compose, edit, send and file messages the first time they get file messages the first time they get online. It puts friends, relatives and online. It puts friends, relatives and

business associates—anywhere in business associates-anywhere in business associates—anywhere in<br>the country —in constant, convenient touch. ient touch.

CB Simulator features 72 channels for "talking" 72 channels for "talking" with thousands of other with thousands of other enthusiastic subscribers throughout the country and Canada.The chatter

something useful.  $\Box$  unforgettable, and the friendships hard and fast.

Unlike most personal (2003)<br>
computer products you  $\left[\begin{array}{c} \begin{array}{c} \begin{array}{c} \end{array} \\ \end{array}\end{array}\right]$  **More than 100 Forums** welcome read about, CompuServe  $\left(\sum_{i=1}^{\infty} x_i\right)$  your participation in "discussions" is an information service.  $\Box$   $\Box$  on all sorts of topics. There are It isn't software. It isn't **Example 1** Forums for computer owners,

ers, musicians, you name it! Also, Electronic Conferencing lets busi

Bulletin Boards let you "post" right at your fingertips. The messages where thousands will see them. You can use our National them. You can use our National Bulletin Board or the specialized Bulletin Board or the specialized Bulletin Boards found in just about Bulletin Boards found in just about every Forum. every Forum.

## HAVE FUN HAVE FUN

Our full range of games includes Our full range of games includes "You Guessed It!", the first online "You Guessed It!", the first online TV-style game show you play for real prizes; and MegaWars 111, offering the prizes; and MegaWars III, offering the ultimate in interactive excitement. ultimate in interactive excitement. And there are board, parlor, sports And there arc board, parlor, sports and educational games to play alone and educational games to play alone

or against other subscribers throughout the country. throughout the country.

Movie Reviews keep that big Movie Reviews keep that big night at the movies from being night at the movies from being a five star mistake.

## SHOP

THE ELECTRONIC MALE" gives THE ELECfRONIC MALC" gives you convenient, 24-hour-a-day, you convenient, 24-hour-a-day, 7-day-a-week shopping for name brand goods and services at discount prices from nationally known stores prices from nationally known stores and businesses. and businesses.

## SAVE ON TRIPS

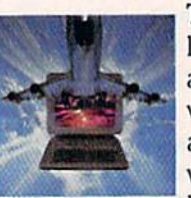

Travelshopper\*\*- Travelshopperlets you scan flight availabilities (on virtually any virtually any airline — worldwide), find airfare bargains and order bargains and order

tickets right on your computer. tickets right on your computer.

Worldwide Exchange sets you up Worldwide Exchange sets you up with the perfectyacht, condo, villa, with the perfect yacht, condo, villa, or whatever it takes to make your next vacation *a vacation*.

A to Z Travel/News Service provides the latest travel news plus provides the latest travel news plus complete information on over 20,000 complete information on over 20,000 hotels worldwide. hotels worldwide.

## MAKE PHI BETA KAPPA MAKE PHI BETA KAPPA

#### Grolier's Academic American Encyclopedia's Electronic Edition **Encyclopedia's Electronic Edition** | Value Line. And more than a dozen

delivers a complete set of encyclope- other investment tools.<br>dias right to your living Site II facilitates business dias right to your living room just in time for today's homework. It's continuously updated... and doesn't take an inch of extra shelf space. of extra shelf space. entire country.

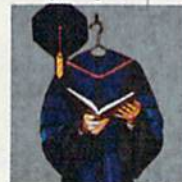

The College Board, operated by the College Entrance Examination Board, gives tips on preparing for the SAT, choosing a college and getting of companies worldwide. financial aid. financial aid. The College Board, operated by the National and Canadian business College Entrance Examination wires provide continuously updated Board, gives tips on preparing for the news and press releases on hundreds

## KEEP HEALTHY

**Healthnet** will never replace a real, live doctor—but it is an excellent and live doctor-but it is an excellent and readily available source of health and medical information for the public. medical information for the public. Human Sexuality gives the civiliza Human Sexuality gives the civilization that put a man on the moon an tion that put a man on the moon an intelligent alternative to the daily intelligent alternative to the daily "Advice to the Lovelorn" columns. Hundreds turn to it for real answers. Hundreds turn to it for real answers.

## BE INFORMED

All the latest news is at your fingertips. Sources include the AP fingertips. Sources include the AP news wire (covering all 50 states plus news wire (covering all 50 states plus

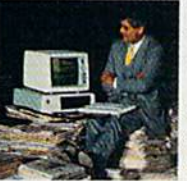

national news), the national news), the Washington Post, Washington Post, USA TODAY Update, specialized business specialized business and trade publica and trade publications and more. You tions and more. You

can find out instantly what Congress did yesterday; who finally won the did yesterday; who finally won the game; and what's happening back in game; and what's happening back in Oskaloosa with the touch of a button. And our electronic clipping service And our electronic clipping service lets you tell us what to watch for. We'll lets you tell us what to watch for. We'll electronically find, clip and file news electronically find, clip and file news for you...lo read whenever you'd like. for you ... to read whenever you'd like.

## INVEST WISELY Comprehensive investment help Comprehensive investment help

just might tell you more about the just might tell you more about the stock you're looking at stock you're looking at than the company's than the company's Chairman of the Board Chairman of the Board knows. (Don't know wlio knows. (Oon'l know who he is? Chances are, we he is? Chances are, we can fill you in on that, can fill you in on that,

too.) CompuServe gives you com 100.) CompuServe gives you complete statistics on over 10,000 NYSE, plete statistics on over tO,OOO NYSE, AMEX and OTC securities. Historic AMEX and OTC securities. Historic trading statistics on over 50,000 trading statistics on over 50,000

stocks, bonds, funds, issues and options. Five years of daily com modity quotes. Standard Poor's. options. Five years of daily com- GroUer's Academic American modity quotes. Standard & Poor's. other investment tools.

Site II facilitates business room just in time for decisions by providing you today's homework. It's with demographic and sales potential information by state, continuously updated ... potential information by state, and doesn't take an inch county and zip code for the entire country.

of companies worldwide.

## GET SPECIALIZED GET SPECIALIZED INFORMATION INFORMATION

Pilots get personalized flight plans, weather briefings, weather and radar weather briefings, weather and radar maps, newsletters, etc. maps, newsletters, etc.

Entrepreneurs use CompuServe Entrepreneurs use CompuServe too for complete step-by-step guide too for complete step-by-step guidelines on how to incorporate the IBMs lines on how to incorporate the IBMs of tomorrow. of tomorrow.

Lawyers, doctors, engineers, mil Lawyers, doctors, engineers, mil· itary veterans and businessmen itary veterans and businessmen of all types use similar specialized CompuServe resources pertinent to CompuServe resources pertinent to their unique needs. their unique needs.

## And now for the And now for the pleasant surprise. pleasant surprise.

Although CompuServe makes the Allhough CompuServe makes the most of any computer, it's a remarkable value. With CompuServe, you able value. With CompuServe, you get low start-up costs, low usage get low start-up costs, low usage charges and local phone-call access charges and local phone-call access in most major metropolitan areas. in most major metropolitan areas.

## Here's exactly how Here's exactly how to use CompuServe. to use CompuServe.

First, relax. First, relax.

There are no advanced computer There are no advanced computer skills required.

In fact, if you know In fact, if you know  $\sim$ you already have the you already have the know-how you'll need  $\mathbb{R}^2$ to access any subject  $\left| \begin{array}{ccc} 1 & 1 & 1 \end{array} \right|$ 

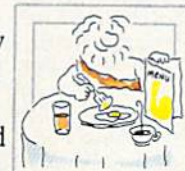

in our system. That's because it's in our system. That's because it's "menu-driven," so beginners can simply read the menus (lists of simply read the menus (lists of options) that appear on their options) that appear on their screens and then type in their selections. selections.

Experts can skip the menus and Experts can skip the menus and just type in "GO" followed by the just type in "GO" followed by the abbreviation for whatever topic abbreviation for whatever topic they're after. they're after.

In case you ever get lost or confused, just type in "H" for help, and we'll immediately cut in with instructions that should save the day. tions that should save the day.

Besides, you can either ask ques Besides, you can ei ther ask questions online through our Feedback service or phone our Customer service or phone our Customer Service Department.

## How to subscribe.

To access CompuServe, you'll need a CompuServe Subscription Kit, a computer, a modem to connect your computer to your phone, and in some cases, easy-to-use communications software. (Check the munications software . (Check Ihe

information that information that comes with your comes with your modem.) modem.)

With your Sub With your Subscription Kit, you'll scription Kit. you'll receive: receive:

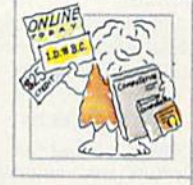

- a \$25 usage credit.
- a complete hardcover Users Guide.
- your own exclusive user ID your own exclusive user 10
- number and preliminary password. number and prelim inary password. a subscription to CompuServe's monthly magazine, Online Today.

Call 800-848-8199 (in Ohio, 614-457-0802) to order your Subscription Kit or to receive more information. Or mail this coupon.

Kits are also available in computer stores, electronic equipment outlets stores, electronic equ ipment outlets and household catalogs. You can also and household catalogs. You can also subscribe with materials you'll find subscribe with materials you'll find packed right in with many com packed right in with many computers and modems sold today. puters and modems sotd today.

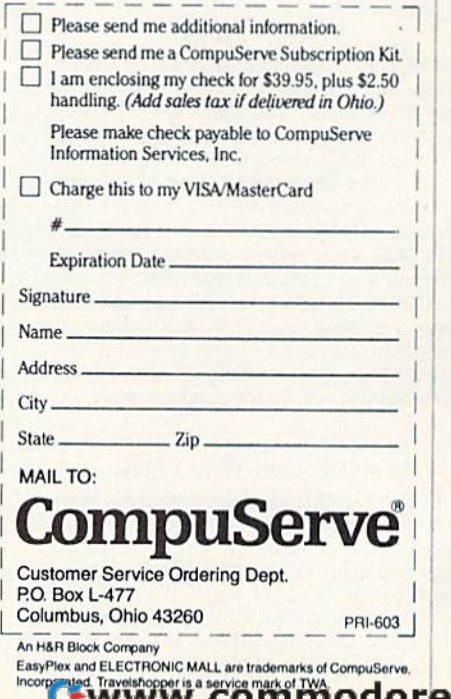

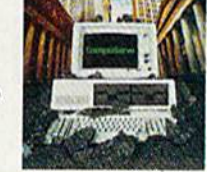

# Printer For All Reasons **A Printer For All Reasons**  Search For The Best High Quality Graphic Printer Search For The Best High Quality Graphic Printer

If you have been looking very long, you have If YOLI have been looking vcry JOllg. you have probably discovered thai there are just loo probably discovered that there are just 100 many claims and counter claims in the printer market today. There are printers that have some of the features you want but do not have some of the features you want but do not have others. Some features you probably don't care about, others are vitally important to you. We understand. In fact, not long ago, we were in understand. In fact, not long ago, we were in the same position. Deluged by claims and the same position. Deluged by claims and counter claims. Overburdened by rows and rows of specifications, we decided to separate rows of specifications, we decided to separate all the facts - prove or disprove all the claims to our own satisfaction. So we bought to our own satisfaction. So we boughl printers. We bought samples of all the major brands and tested them. brands nnd tested them.

#### Our Objective Was Simple Our Objective Was Simple

We wanted to find that printer which had all the features you could warn and yet be sold di the features you could want and yel be sold di· rectly to you at the lowest price. We didn't want a "close-out special" of an obsolete product that some manufacturer was dumping, so we limited our search to only those new ing, so we limited our search to only those new printers that had the latest proven technology. We wanted to give our customers the best printer on the market today at a bargain price.

#### The Results Are In The Results Are In

The search is over. We have reduced the field to a single printer that meets all our goals (and more). The printer is the SP-1000 from Seikosha, a division of Seiko (one of the foremost manufacturers in the world). We ran this printer through our battery of tests and it came out shining. This printer can do it all. came out shinins. This printer *can* do it all. Standard draft printing at a respectable 100 characiers per second, and with a very read characters per second, and with a very readable 12 (horizontal) by (vertical) character able 12 (horizontal) by 9 (ver1ical) character matrix. This is a full bi-directional, logic seeking, true descender printer. ing, true descender printer.

#### "NLQ" Mode

One of our highest concerns was about print quality and readability. The SP-1000 has a print mode termed Near Letter Quality print print mode tenned Near leiter Quality printing (NLQ mode). This is where the SP-1000 ing (NLQ mooe). This is where the SP·IOOO outshines all the competition. Hands down! The character matrix in NLQ mode is a very dense 24 (horizontal) by 18 (vertical). This dense 24 (horizontal) by 18 (venical). This equates to 41,472 addressable dois per square equates to 41,412 addres5llble dOls per square inch. Now we're talking *quality* printing. It looks like it was done on a typewriter. You can even print graphics using the standard even print graphics using the standard graphics symbols built into your computer. graphics symbols built into your computer, The results are the best we've ever seen. The The results are the best we've ever seen. The only other printers currently available having resolution this high go for hundreds more.

#### Features That Won't Quit

With the SP-1000 your computer can now With the SP'1000 your computer can now print 40, 48, 68, 80, 96, or 136 characters per print 40, 48, 68, 80, 96, or 136 characters per line. You can print in ANY of 35 character line. You can print in ANY of 35 charaeter styles including 13 double width and 3 reversed (white on black) styles. You not only versed (white on black) styles. You not only have the standard Pica, Elite, Condensed and have the standard Pica, Elite, Condensed and Italics, but also true Superscripts and Subscripts. Never again will you have to worry scripts. Never again will you have to worry about how to print  $H<sub>2</sub>O$  or  $X<sup>2</sup>$ . This fantastic

machine will do it automatically, through easy machine will 00 it automatically, Ihroush easy commands right from your keyboard. Do you commands right from )'our keyboard. Do you sometimes want to emphasize a word? It's easy, just use bold (double strike) or use *italics* to make the words stand out. Or, if you wish to be even more emphatic, underline the words. You can combine many of these modes words. You can combine many of these modes and styles to make the variation almost endless. Do you want to express something that you can't do with words? Use graphics with your text — even on the same line. You have variable line spacing of line per inch to infin variable line spacing of I line per inch to infin· ity (no space at all) and 143 other software selectable settings in between. You can control lectable sellinas in between. You can control line spacing on a dot-by-dot basis. If you've ever had a letter or other document that was just a few lines too long to fit a page, you can see how handy this feature is. Simply reduce the line spacing slightly and ... VOJLA! The the line spacing slightly and ... VOILA! The letter now fits on one page. letter now fits on one page.

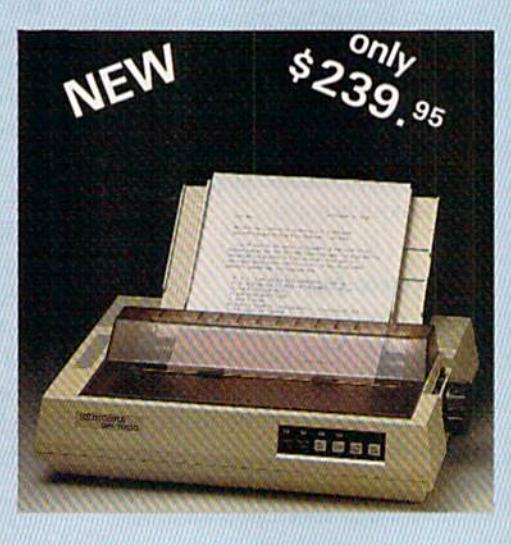

#### Forms? Yes! Fonns? Yes! Your Letterhead? Of Course!

Do you print forms? No problem. This unit will do them all. Any form up to 10 inches wide. The tractors are adjustable from 4 to 10 inches. Yes, you can also use single sheds. inches. Yes, you can also use single sheets. Plain typing paper, your letterhead, short Plain typing paper, your letterhead, shore memo forms, labels, anything you choose. Any size to 10" in width. In fact this unit is so advanced, ii will load your paper automati advanced, it will load your paper autommically. Multiple copies? Absolutely! Use forms cally. Multiple copies? Absolutcly! U5e forms (up to 3 thick). Do you want to use spread sheets with many columns? Of course! Just go Sheets with many columns? Of course! Just go to condensed mode printing and print a full 136 columns wide. Forget expensive wide-carriage printers and changing to wide carriage paper. You can now do it all on a standard 81/2" wide page, and you can do it quietly. The SP-1000 is rated at only 55 dll. This is quieter SP·lOOO is rated at only 55 dB. This is quieter than any other impact dot matrix printer that we know of and is quieter than the average of we know of and is quieter than the average office background noise level. fice background noise level.

#### Consistent Print Quality Consislent Print Qualily

Most printers have a ribbon cartridge or a single spool ribbon which gives nice dark printing when new, but quickly starts to fade. printing when new, but quickly stam to fade. To keep the printers output looking consistently dark, ihe ribbons must be changed quite tently dark, the ribbons must bechanged quite often. The SP-1000 solves this problem by often. The SP·lOOO solves this problem by using a wide  $(\frac{1}{2})$  ribbon cartridge that will print thousands of pages before needing replacement. (When you finally do wear out placement. (When you finally do wear out your ribbon, replacement cost is only SI 1.00. your ribbon, replacement eOSl is only 511 .00. Order #2001.)

#### The Best Part

When shopping for a printer with this quality and these features, you could expect to pay much more. Not now! We sell this fantastic printer for only \$239.95! You need absolutely nothing else to start printing - just add paper (single sheet or fanfold tractor).

#### No Risk Offer

We give you a 2-week satisfaction guarantee. If you are not completely satisfied for any reason we will promptly refund your purchase. The warranty has now been extended to 2 years. The warranty repair policy is to repair or replace and reship to the buyer within 72 hours of receipt. hours of receipt.

#### The Bottom Line The Bottom Line

Be sure to specify the order # for the correct version printer designed for your computer. version printer designed for your computer.

Commodore C-64 C-128, Order #2200, Commodore C-64 & C- 128, Order #2200, graphics interface & cable built in.

IBM-PC and compatibles, Order #2100, plus 8' shielded cable #l!03, \$26.00 8' shielded cable #1103,526.00

Standard Parallel with 36 pin Centronics connector, Order #2400, no cable nector, Order t24OO, no cable

Standard Serial with RS-232 (DB-25) Connector, Order #2500, no cable

We also have interfaces and cables for many other computers not listed. Call Customer Service at 805/987-2454 for details. vice at *8051987·2454* for details.

Shipping and insurance is \$10.00 - UPS within ihe continental USA. If you are in a hurry, in the continental USA. If you are in a hurry, UPS Blue (second day air), APO or FPO is UPS Blue (second day air), APO or FPO is S22.0O. Canada, Alaska, Mexico are \$30.00 S22.00. Canada, Alaska, Mexico are 530.00 (air). Other foreign is \$70.00 (air). California (air). Other foreign is 570.00 (air). California residents add 6% tax. The above are cash prices - VISA and MC add 3% to total. We ship the next business day on money orders, cashiers' next business day on money orders, cashiers' checks, and charge cards. A 14-day clearing period is required for checks. period is required for checks.

Dealer inquiries invited Dealer Inquiries Invited For information call 805/987-2454 TO ORDER CALL TOLL FREE TO ORDER CALL TOLL FREE 1-1800) 962-5B00 USA 1-(800) 962-5800 USA<br>1-(800) 962-3800 CALIF. (8-6 PST)

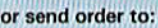

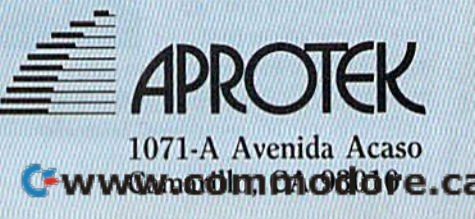

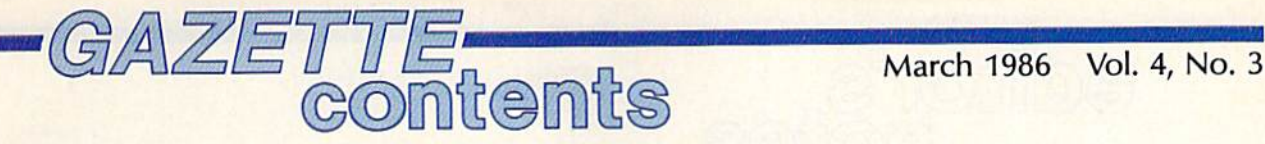

## features features

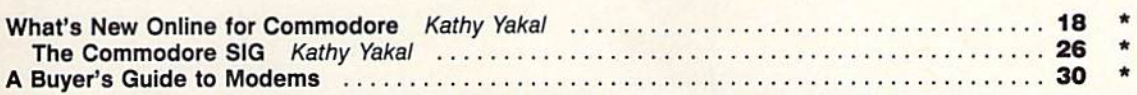

## reviews reviews

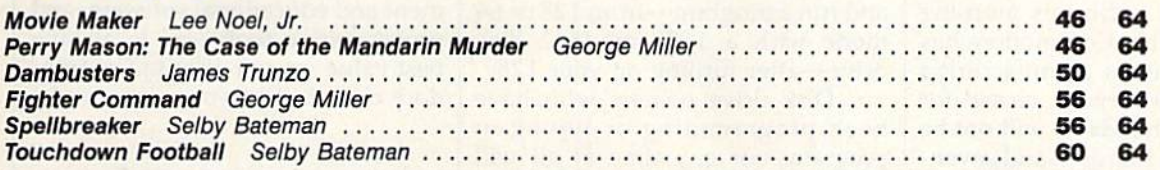

## games games

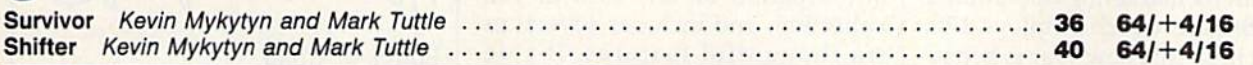

## education/home applications

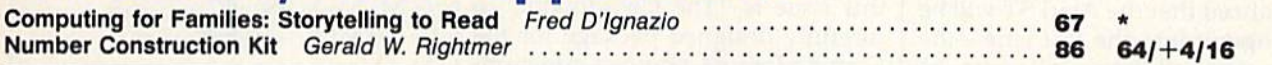

## programming programming

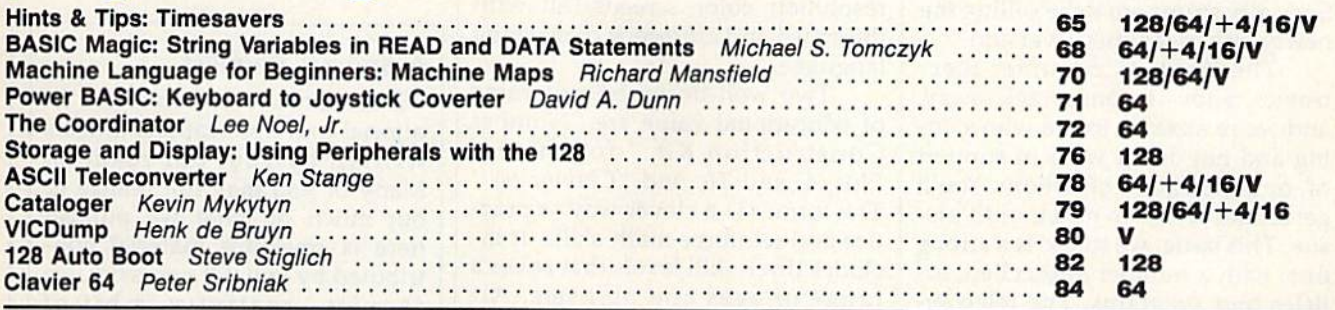

# departments

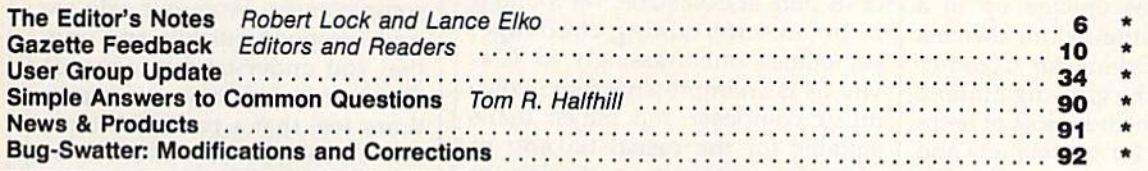

# program listings

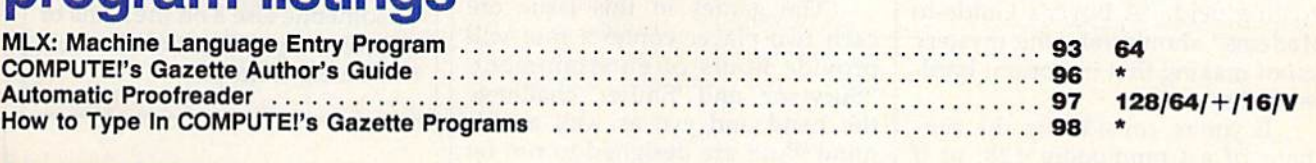

Advertisers Index Advertisers Index ...... . . . ... .. .. . . . . . .. . . . . ... ... . ..... . . . ................. . 12. 128

 $*$ =General, V = VIC-20, 64 = Commodore 64,  $+$ 4 = Plus/4, 16 = Commodore 16, 128 = Commodore 128

Coint Crist Search in Bytonships informing by Computer Tublications, Inc., 825 /th Avenue, New York, NY 10019 USA. Phone: (212) 265-8360. Editorial offices are located at 32<br>West Wendover Avenue, Greensboro, NC 27408. Dome COMPUTE!'s GAZETTE is published monthly by **COMPUTE** Publications, Inc., 825 7th Avenue, New York, NY 10019 USA. Phone: (212) 265-8360. Editorial offices are located at 324<br>West Wendover Avenue, Greensboro, NC 27408. Domes

COMPUT IT THO IICALIONS, INC. 18 PATT OF ABC CONSUMER MAGAZINES, InC., One of the ABC Publishing Companies: ABC Publishing, President, Robert G. Burton; 1330 Avenue of the Anii: New York. New York 10019.

editor<sup>'</sup> ites

Happy New Year. If these are the Happy New Year. If these are the March Editor's Notes, it must be March Editor's Notes, it must be January 3. The radio this morning January 3. The radio this morning brought news that Commodore has brought news that Commodore has announced that its manufacturing announced that its manufacturing facility in Great Britain, closed for facility in Great Britain, closed for the Christmas holidays, will not be the Christmas holidays, will not be reopened. Two hundred and seven reopened. Two hundred and seventy manufacturing employees will lose their jobs. Commodore will lose their jobs. Commodore will maintain its marketing operation in maintain its marketing operation in Great Britain, which employs 170. Great Britain, which employs 170.

At least this new year is behav At least this new year is behaving in a consistent fashion. Jack Tra-ing in a consistent fashion. Jack Tramiel's Atari Corporation has announced that the Atari ST will be announced that the Atari ST will be moving out into the fast lane—the mass merchandisers will soon be mass merchandisers will soon be selling an unenhanced version for selling an unenhanced version for a price projected to be less than \$500. price projected to be less than \$500. Specialty stores are to be selling the Specialty stores are to be selling the newly enhanced mega-version. newly enhanced mega-version.

The Winter Consumer Elec The Winter Consumer Electronics Show is one week away, tronics Show is one week away, and we're anxious to see who's do and we're anxious to see who's doing and not doing what in support ing and not doing what in support of, or anticipation of, whom. You'll of, or anticipation of, whom. You'll get all the details in next month's is get all the details in next month's issue. This issue, we think, is a strong one, with a number of excellent articles and programs. The telecom ticles and programs. The telecommunications area has undergone munications area has unde rgone some major changes in recent some major changes in recent months, and has opened up in months, and has opened up in a large way to Commodore owners. large way to Commodore owners. "What's New Online for Commo "What's New Online for Commodore" explores the growing number dore" explores the growing number of choices and includes lots of help of choices and includes lots of helpful information for newcomers and ful information for newcomers and experienced online users alike. For experienced online users alike. For those on the verge of exploring this those on the verge of exploring this exciting field, "A Buyer's Guide to Modems" should take the mystery Modems" should take the mystery out of making that important hardware choice. ware choice.

If you're considering the pur If you're considering the purchase of a Commodore 128, or if you've just bought one, be sure to see "Storage and Display: Using see "Storage and Display: Using Peripherals with the 128," an ex Peripherals with the 128," an excerpt from a new release by COM-PUTE! Books. Commodore 128 PUTE! Books. Commodore 128 owners will also be interested in owners will also be interested in

"128 Auto Boot," a four-program set that lets you automatically load set that lets you automatically load and run a program—from 128 or 64 mode with a 1571 or 1541 disk drive—after turning on your 128. drive-after turning on your 128.

Disk drive owners who have Disk drive owners who have been programming or typing in programs for any time at all will programs for any time at all will find ''Cataloger'' a useful organizational tool. It makes it easy to find tional tool. It makes it easy to find any program on any disk in your any program on any disk in your collection, and includes several ex collection, and includes several extra thoughtful features. It's de tra thoughtful features. It's designed for 128, 64, Plus/4, and 16 signed for 128, 64, Plus/4, and 16 users. Another highly useful tool in this issue is "The Coordinator," this issue is "The Coordinator," a carefully designed package for the carefully designed package for the Commodore 64 graphics program Commodore 64 graphics programmer. It offers a full-featured system that lets you create and save high-that lets you create and save highresolution color screens, all with resolution color screens, all with the speed and efficiency of machine the speed and efficiency of machine language. language.

Two well-designed programs Two well-designed programs of educational value are "Number of educational value are "Number Construction Kit," for the 64, Plus/4, and 16, and "Clavier 64." Plus/4, and 16, and "Clavier 64." The former is a clever way to practice and reinforce math skills. It in tice and reinforce math skills. It includes three skill levels that cover a range of ages and abilities. Although it's primarily designed for though it's primarily designed for math students younger than most math students younger than most of us here at COMPUTE!, we found it to be an entertaining challenge, sometimes embarrassingly so. Clavier 64 is an impressive three-voice music composer and player that's music composer and player that's suitable for the casual tinkerer or suitable for the casual tinkerer or serious composer. It can handle up serious composer. It can handle up to 35K of music data. to 35K of music data .

The games in this issue are The games in this issue are each two-player contests that will each two-player contests that will provide hours of entertainment. provide hours of entertainment. "Survivor" and "Shifter" challenge "Survivor" and "Shifter" challenge the hand and eye as well as the the hand and eye as well as the mind. Both are designed to run on mind. Both are designed to run on the 64, Plus/4, and 16. the 64, Plus/4, and 16.

In the months ahead, we have In the months ahead, we have some excellent features, entertain some excellent features, entertainment and educational software, and ment and educational software, and programming tools-all in all, the best value we can offer to Commo best value we can offer to Commodore owners. See you next month. dore owners. See you next month.

Weit C. Jock

Editor In Chief Editor In Chief

Jance Elfo

Editor Editor

### Special Request A Special Request

We remain keenly interested in We remain keenly interested in tutorial and applications articles tutorial and applications articles written by you, our readers. written by you, our readers. Many of you may not realize it, Many of you may not realize it, but much of what we publish but much of what we publish here is freelance material con here is freelance material contributed by you. Of necessity, we tributed by you. Of necessity, we require creativity, a bit of uniqueness, topics we haven't uniqueness, topics we haven't covered fully or recently, and completeness. From our side we completeness. From our side we try to respond quickly, and urge try to respond quickly, and urge that you understand in advance that you understand in advance that, unavoidably, we many that, unavoidably, we many times feel that a particular topic has already been covered, or your submission happens to be your submission happens to be ever so slightly overshadowed ever so slightly overshadowed by someone else's on the same or by someone else's on the same or similar topic. We look forward a similar topic. We look forward to hearing from you. to hearing from you.

# **POWERED** CI28 SOFTWARE BUT DONT TAKE OUR WORD, SEE WHAT THE EXPERTS SAY!

# **WORD WRITER 128 Spell**<br>An 80-column professional word Checker'

processing system for home and business use. Includes an 85,000 word spelling checker, built-in 5 function calculator, and on-screen highlighting,

"... Using WORD WRITER <sup>128</sup> is an absolute joy ... We found nothing but the highest quality.'' Run Magazine

## SWIFTCALC 128 Sideways

powerful, easy-to-use electronic spreadsheet designed especially for home and small business use,

"... Everything you could possibly need is present in SWIFTCALC 128." Run Magazine

"... SWIFTCALC 128 has most of the features ot Lotus 1-2-3." Ahoy Magazine + And at less than half the price!

#### **Report DATA MANAGER 128 Writer**

A complete general information storage and retrieval system wifh report writing, graphics, statistics, and label making capabilities.

"... A powerful and flexible database management system that takes full advantage of the C128's potential." Run Magazine

WORD WRITER 128. SWJFTCALC 128. and DATA MANAGER <sup>128</sup> interface with each other. YOUR PERSONAL FINANCIAL PLANNER interfaces with WORD WRITER 128.

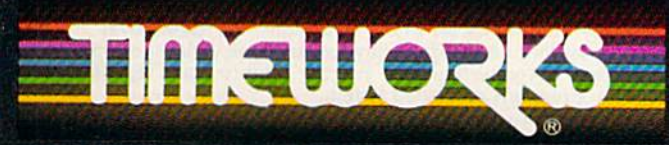

## More power for your dollar

Timeworks. Inc.. 444 Lake Cook Rd., Deertield. IL 60015 (312) 94B-9200

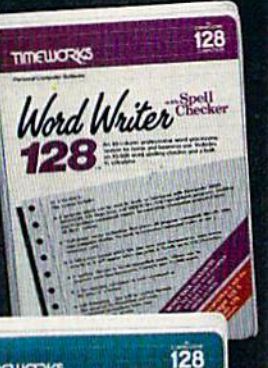

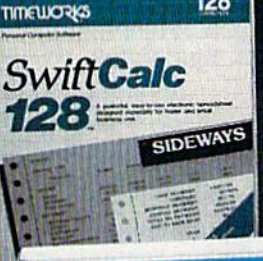

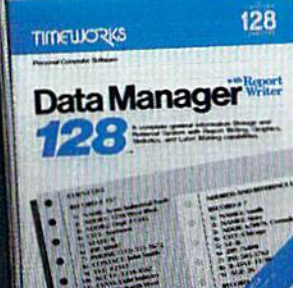

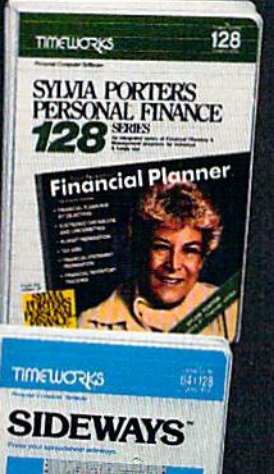

Transfer Area Margaret

## SYLVIA PORTER'S PERSOHAL FINANCIAL PLANNER

All the computer tools you'll ever need to help manage your money on a day-today basis and plan your financial future. too.

"... By far the most thorough and readable manual, one that will take you keystroke by keystroke through the construction of budgets and analysis of finance ... The screen layout was the best of the programs we looked at... For beginners espe cially, it s a real standout. New York Post

## SIDEWAYS

The ingeniously simple software program that rotates your spreadsheet by 90 degrees as it prints out and causes your hard copy to print out  $-$  you guessed it $$ sideways.

"... One small program that solves big problem for computer users." New York Times

## Our customer technical support gets great reviews, too!

"... The good news starts as soon as you open the package. toll-free customer hotline number is printed on the inside front cover of the documentation for each program. The support person I spoke with knew the systems and specializes in them exclusively."

#### Ahoy Magazine

Back-up program disks can be purchased from Timeworks at a nominal charge. And. with every Timeworks program you're protected by our liberal UPGRADE AND EXCHANGE POLICY. Dotails are inside every Timeworks package.

## Timeworks Money Back Guarantee\*\*

If you can find anything that works better for you, simply send us your Timeworks program, your paid receipt, and the name ot the program you want, along with your check or credit card number for any retail price  $\mathbb{R}^*$ difference. If it's available, we it buy it  $\mathbf{A} \mathbf{B}$  is a  $\mathbf{A} \mathbf{O} \mathbf{U}^*$ 

# **COMPUTE!** Publications, Inc. and Isle

Publisher James A. Casella Publisher James A. Casella Founder/Editor in Chief Robert C. Lock Director of Administration Alice S. Wolfe Senior Editor Richard Mansfield Managing Editor Kathleen Martinek Managing Editor Kathleen Martinek Executive Editor Selby Bateman Editor Lance Elko Editor Lance Elko **Assistant Editor** Todd Heimarck Production Director Tony Roberts

#### Editors Editors

Tom R. Halfhill, Editor, COMPUTE! Magazine; Stephen Levy, Tom R. Halfhill, Editor, COMPUTE! Magazine; Stephen Levy, Editor, COMPUTE! Books Division; Gail Cowper, Production Editor, COMPUTE! Books Division; Gail Cowper, Production Editor; Ottis R. Cowper, Technical Editor; Charles Brannon, Editor; Ottis R. Cowper, Technical Editor; Charles Brannon, Program Editor Program Editor

#### Assistant Editors

Gregg Keizer (Books); John Krause, George Miller, (Technical); Gregg Keize r (Books); John Krause, George Miller, (Technical); Philip Nelson (COMPUTE! Magazine); Kathy Yakal, Assistant Philip Nelson (COMPUTE! Magazine); Kathy Yakal, Assistant Features Editor; Joan Rouleau, Research/Copy Editor; Ann Features.Editor; Joan Rouleau, Research/Copy Editor; Ann Da vies. Copy Editor; Mark Tuttle, Submissions Reviewer Davies, Copy Editor; Mark Tuttle, Submissions Reviewer

#### **Editorial Programmers**

Patrick Parrish (Supervisor), Tim Victor, Kevin Mykytyn Patrick Parrish (Supervisor), Tim Victor, Kevin Mykytyn

Programming Assistant David Florance, David Hensley David Florance, David Hensley

#### Administrative Staff

Executive Assistant, Debi Nash; Julia Fleming, Iris Brooks, Executive Assistant, Debl Nash; Julia Fleming. Iris Brooks, Mary Hunt, Sybil Agee Mary Hunt, Sybil Agee

#### Production Production

Irma Swain, Production Manager; Janice Fary, Art & Design Director; Lee Noel, Assistant Editor, Art & Design; De Potter, Mechanical Art Supervisor; Terry Cash, Carole Dunton, Typesetting Typesetting

#### Artists Artists

Dabney Ketrow (Publications), Debbie Bray (Books); Harry Dabney Ketrow (Publications), Debbie Bray (Books); Harry Blair, Illustrator Blair, Illustrator

#### Associate Editors Associate Editors

Jim Butterfield (Toronto), Harvey Herman (Greensboro), Jim Butterfield (Toronto), Harvey Herman (Greensboro), Fred D'lgnazio (Roanoke) Fred D'ignazio (Roanoke)

#### **Customer Service**

Diane Longo, Customer Service Manager; Orchid Tamayo, Dealer Sales Supervisor; Judy Taylor, Customer Service Dealer Sales Supervisor; Judy Taylor, Customer Service Supervisor Supervisor

Receptionist, Anita Armfield Receptionist, Anita Armfield

John Williams, Warehouse Manager John Williams, Warehouse Manager

#### Data Processing Data Processing

Leon Stokes, Manager; Chris Cain, Steve Bowman, Assistants Leon Stokes, Manager; Chris Cain, Steve Bowman, Assistants

Accounting Accounting

R. Steven Vetter, VP, Finance & Planning

#### Promotion

Caroline Dark, Promotion Assistant

#### Advertising Sales Advertising Sales

Ken Woodard, Director of Advertising Sales; Kathleen Hanlon, Ken Woodard, Director of Advertising Sales; Kathleen Hanlon, Production Coordinator Production Coordinator

#### **Sales Representatives**

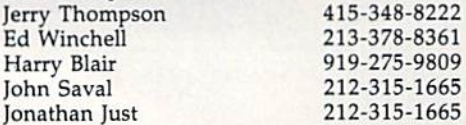

Address all advertising materials to: Kathleen Hanlon, COMPUTE!'s GAZETTE <sup>324</sup> West Wendover Ave., Suite 200, Greensboro, NC 27408 324 West Wendover Ave., Suite 200, Greensboro, NC 27408 Jules E. Thompson, Inc. Jules E. Thompson, Inc. National Sales Representatives National Sales Representatives 1290 Howard Avenue, Suite 303 1290 Howard Avenue, Suite 303 Burlingame, CA 94010 Burlingame, CA 94010

#### Sales Offices, Jules E. Thompson, Inc.

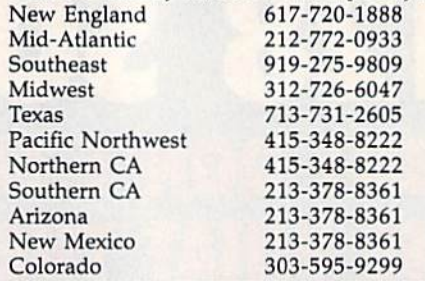

#### COMPUTE! Publications, Inc., publishes COMPUTEI Publications, Inc., publishes

COMPUTEI COMPUTEI Books *COMPUTEI's GAZETTE* 

#### Editorial Office: Editorial Office:

324 West Wendover Ave., Suite 200, Greensboro, NC <sup>27408</sup> 324 West Wendover Ave., Suite 200, Greensboro, NC 27408

Corporate Offices: Corporate Offices: <sup>825</sup> 7th Avenue, New York, NY 10019 825 7th Avenue, New York, NY 10019

#### **Customer Service:**

P.O. Box 5038, F.D.R. Station, New York, NY 10019 P.O. Box 5038, F.D.R. Station, New York, NY 10019 Telephone: 212-887-8525 Telephone: 212·887·8525 Office Hours: 8:30 AM to 4:30 PM Monday-Friday Office Hours: 8:30 AM to 4:30 PM Monday-Friday

President James A. Casella President James A. Casella Vice President, Finance & Planning R. Steven Vetter

#### Subscription Orders Subscription Orders

COMPUTEl's GAZETTE COMPUTEl's aAZETTE P.O. Box 10957, Des Moines, IA 50340 TOLL FREE TOLL FREE Subscription Order Line SubSCription Order Une

#### 1-800-247-5470 1-800-247-5470 In IA 1-800-532-1272 In IA t-800-532·t272

## COMPUTE!'s GAZETTE Subscription Rates

(12 Issue Year): US (one year) \$24. Canada, Mexico and Foreign (12 Issue Year): US (one year) \$24. Canada, Mexico and Foreign<br>Surface Mail \$30. Foreign Air Mail \$65.

The COMPUTE!'s GAZETTE subscriber list is made available to carefully screened organizations with a product or service which may be of interest to our readers. If you prefer not to receive such mailings, interest to our readers. If you prefer not to receive such mailings, please send an exact copy of your subscription label to: compute! please send an exact copy of your subscription label to: COMPUTE's<br>GAZETTE, P.O. Box 10958, Des Moines, IA 50950. Include a note indicating your preference to receive only your subscription. dicating your preference to receive only your subscription.

Authors of manuscripts warrant that all materials submitted to compute!'s GAZETTE are original materials with full ownership rights<br>resident in said authors. By submitting articles to COMPUTE!'s gazette, authors acknowledge that such materials, upon accep tance for publication, become the exclusive property of **COMPUTEI** Publications, Inc. No portion of this magazine may be reproduced Publications, Inc. No portion of this magazine may be reproduced in any form without written permission from the publisher. Entire<br>contents copyright © 1986 **COMPUTE**I Publications, Inc. Rights to programs developed and submitted by authors are explained in our programs developed and submitted by authors are explained in our<br>author contract. Unsolicited materials not accepted for publication will be returned if author provides a self-addressed, stamped envelope. Where programs are included in an article submission, tape or disk must accompany the submission. Printed listings are will be returned if author provides a self-addressed, stamped envelope. Where programs are included in an article submission, a tape or disk must accompany the submission. Printed listings are optional, but helpful. Articl (upper and lowercase, please) with double spacing. Eacn article page should bear the title of the article, date, and name of the (upper and lowercase, please) with double 'pating. Each article page should bear the title of the article, date, and name of the<br>author. **COMPUTEI** Publications, Inc., assumes no liability for errors in articles or advertisements. Opinions expressed by authors are in articles or advertisements. Opinions expressed by authors are not necessarily those of **COMPUTEI** Publications, Inc. **COMPUTEI** Publications assumes no responsibility for damages, delays, or fail ure of shipment in connection with authors' offer to make tape or Publications assumes no responsibility for damages, delays, or fail-<br>ure of shipment in connection with authors' offer to make tape or<br>disk copies of programs published herein. COMPUTEI's GAZETTE are original materials with full ownership rights resident in said authors. By submitting articles to COMPUTE!'s<br>GAZETTE, authors acknowledge that such materials, upon accepcontents copyright © 1986 COMPUTE! Publications, Inc. Rights to

PET, CBM, VIC-20, Commodore 64, Plus/4, 16, and 128 are trade PET, CBM, VIC-20, Commodore 64, Plus/ 4, 16, and 128 are trade· marks of Commodore Business Machines, Inc., and/or Com modore Electronics Limited. Other than as an independent supplier marks of Commodore Business Machines, Inc., and/or Comof quality information and services to owners and users of Com modore products, **COMPUTE**! Publications, Inc., is in no way asso ciated with Commodore Business Machines, Inc., or any of its subsidiaries. modore Electronics Limited. Other than as an independent supplier of quality information and services to owners and users of Commodore products, **COMPUTEI** Publications, Inc., is in no way associated with Commodore Business Machines, Inc., or any of its subsidiaries.

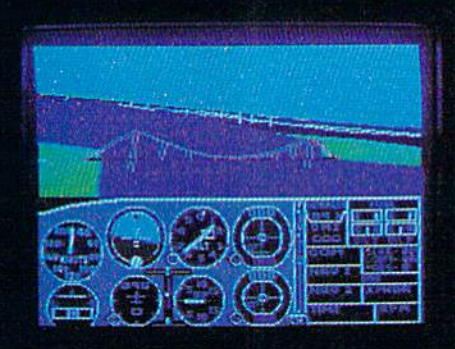

# Flight Simulator II Scenery Disks

#### The Challenge of Accomplished Flight

■JtiKr\*

With a realism comparable to (and in some ways even surpassing) \$!00,000 aircraft (light simulators, Flight Simulator II includes full flight instrumentation and avionics, and provides a full-color out-thewindow view. Instruments are arranged in the format standard to modern aircraft. All the radios needed for IFR flight are included. Front, rear, left, right, and diagonal views let you look in any direction. Program features are clearly documented in a 96-page Pilot's Operating Handbook.

For training in proper flight techniques, Flight Simulator II includes another 96-page instruction manual, compiled by two professional flight instructors with over 8,000 hours flight time and 12,000 hours of aviation teaching experience. You'll learn correct FAArecommended flight procedures, from basic aircraft control through instrument approaches. To reward your accomplishments, the manual even includes a section on aerobatic maneuvers.

#### The Realism and Beauty of Flight

Go sight-seeing over detailed, realistic United States scenery. High-speed graphic drivers provide an animated out-the-window view in either day, dusk, or night flying modes.

Flight Simulator II features over 80 airports in four different scenery areas: New York, Chicago, Seattle, and Los Angeles. Six additional Scenery Disks covering the entire Western half of the United States are now available in IBM and C64/I28 disk formats.

Apple and Atari versions will be released soon. Each disk covers a geographical region of the country in detail, and is very reasonably priced.

#### The Pure Fun of "World War I Ace"

When you think you're ready, you can test your flying skills with the "World War I Ace" aerial battle game. This game sends you on a bombing run over heavily-defended enemy territory. Six enemy fighters will attempt to engage you in combat as soon as war is declared. Your aircraft can carry five bombs, and your machine guns are loaded with 100 rounds of ammunition.

See Your Dealer. Flight Simulator II is available on disk for the Apple II, Atari XL/XE, and Commodore 64/128 computers for \$49.95. Scenery Disks for the C64 and IBM PC (Jet or Microsoft Flight Simulator) are \$19.95 each. A complete Western U.S. Scenery six-disk set is also available for \$99.95. For additional product or ordering information, call (800) 637-4983.

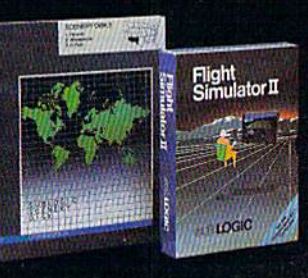

Apple II is a trademark of Apple Computer, Inc.<br>Atari XL and XE are trademarks of Atari Corp. Commodore 64 and 128 are trademarks of Commodore Electronics Ltd.<br>IBM PC is a registered trademark of International Business Machines Corp

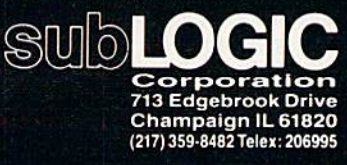

Communicamentalare.ca

Order Una: (800) 637-4983 rexceptm Illinois.Alaska andkiwani

#### Editors and Readers Editors and Readers

# feed back

Do you have a question or a problem? Have you discovered something that Have you discovered something that could help other Commodore users? Do you have a comment about something you've read in COMPUTE!'s GA-ZETTE? We want to hear from you. ZETTE? We want to hear from you. Write to Gazette Feedback, COM-PUTE!'s GAZETTE, P.O. Box 5406, Greensboro, NC 27403. We regret that Greensboro, NC 27403. We regret that due to the volume of mail received, due to the volume of mail received, we cannot respond individually to we cannot respond individually to programming questions. programming questions.

#### Taking The Plunge Taking The Plunge

I am definitely going to buy a computer, but I know nothing about them. I would be using it for a monthly newsletter, reports for my three teenagers, letter, reports for my three teenagers, checkbook balancing, and recipe filing. checkbook balandng, and recipe filing. In my job at the Board of Education, In my job at the Board of Education, 1 maintain lists of students who get free maintain lists of students who get free and reduced lunches. If would certainly and reduced lunches. It would certainly save time if additions and deletions save time if additions and deletions could be handled by the computer. could be handled by the computer.

I had planned to buy a 64, but now there is the 128, and a friend advised there is the 128, and a friend advised me to wait for a new one that is a big improvement. Which computer should improvement. Which computer should buy? I buy?

#### Eleanore Pal mis on Eleanore Palmison

We can't recommend one computer over *We can't recommend* aile *computer over*  another because there's no single "best" *another because there's* <sup>11</sup> <sup>0</sup>*single "best"*  computer; each has advantages and draw *computer; each has advantages and draw·*  backs. But we can offer some suggestions *backs. But we can offer some suggestions*  for the first-time computer buyer. Many experts advise shopping for *for the firs/·time computer buyer. Many experts advise shopping for* 

software first. When you find a program *software first. When you find a program*  that does what you want, buy the com-<br>puter that can run it. puter that can run it.

If you decide to look at software first, *If you decide* to *look at software first,*  there are three general types of programs *there are three general types of programs*  you'll wan! to look at: word processors, *you'll wallt to look at: word processors,*  spreadsheets, and database managers. *spreadsheets, alld database managers.* A word processing program manipulates *word processillg program manipulates*  text; it could be used for writing a newsletter or for your children's school reports. *letter or for your children's school reports.*  spreadsheet manipulates numbers, A *sprtadsheet manipulates* II *umbers,*  which makes it suitable for **balancing** a checkbook or keeping track of a budget. *checkbook or keepillg track of a budget.* A database management program manipulates information (a base of data), so it *iates information (a base of data),* so it could be used to store your recipe file. *could be used to store your recipe file.* 

Any one of these three types of soft *Anyone of these three types of soft*ware could handle the list of students who *ware could handle the list of students who*  receive reduced lunches, depending on what you need to do with the list. word *what you need to do with the list.* A *word* 

processor would be fine for adding and *processor would be fille for addillg a/ld*  subtracting names and printing the final *subtractillg names and printillg Ih e filial*  list. If you track lunches week by week to list. *If you Ira ck hmches week* by *fvuk to*  figure out percentages and budget num bers, you could use spreadsheet. Finally, *figure oul percentages and budget IlIlm- bers, you could use a spreadsheet. Fillal/y,*  database manager would be the right *a database manager would be the right*  choice for alphabetizing names or calculating how many lunches are served in each school. *each scllool.* 

Consider also the age of the com *Consider also the age of the com·*  puter. brand new computer might be *puter.* A *brand* /l ew *computer might be*   $very$  powerful, but you might have to wait some time for software to become avail *some time for software to become avail*able, perhaps few months, perhaps *able, perhaps a few* mOlltlls, *perllaps a*  year or more. On the other hand, once *year or more.* 011 *the other halld, once a*  company has discontinued manufacturing *compally has diSCOlltinued mallufacturing*  a line of computers, software companies *a line of computers, software companies*  become reluctant to develop new pro *become reluctant to develop new pro*grams. Often you'll see new computer *grams. Of tell you'll see a* /Jew *computer*  with little software available now, but much planned for the future. Mature com *mucll pla/JIJed for the future. Mature com*puters are just the opposite: much soft *puters are just tile opposite: much soft*ware available now, but almost no new *ware available /I OW, but almost 110 Ilew*  software planned for the future. The 128 is *software planned for the future. The* 128 is curious mix of old and new: There's lot *a curious mix. of old and new: There's a lot*  of softxvare for its CP/M and <sup>64</sup> modes, *of software for its CP/M and* 64 *modes,*  but very little for the 128 mode. You can *but very little for tlze* 128 *mode. You can*  expect to see more 128 software in the future.

Compatibility may be factor in your *Compatibility may be a factor* in *your*  decision about which computer to buy. If *decisiOlI about which computer to buy. If*  you use an IBM at work, there's a lot to be said for buying a computer that can read IBM disks if you think you might be bringing work home. On the other hand, if your *illg work home.* On *the other halld, if your*  children use Commodores at school, Com *children use Commodores at school, Com*modore-compatibility would be a key *modore-compatibility would be a key*  consideration. *consideration.* 

For many new buyers, price is impor *For many/lew buyers, price* is *impor*tant. Compare the cost of system. If you *tant. Compare the cost of a* system. *If you*  plan to do word processing, remember that you'll need not only computer, but *that you'll lleed II0t* only *a computer, but a*  television or monitor, disk drive, and  $p$ rinter (and possibly an interface for the printer). Of the computers you're considering, the 64 is the least expensive, with the 128 costing slightly more.

Finally, talk to friends and relatives *Finally, talk to friellds and relatives*  who own a computer. They should be able to provide suggestions and advice. to *provide suggestions and advice.* 

#### Escape From Lockup Escape From l ockup

I have found a way to get out of a locked up program with a Commodore 16 or Plus/4 without erasing the con 16 or Plus/ 4 without erasing the contents of memory. Hold down the RUN/ tents of memory. Hold down the RUN/ STOP key while pressing and releasing the reset button. You will then be in the the reset button. You wiII then be in the

machine language monitor. Press (for machine language monitor. Press X (for eXit) and type LIST to see that your program is still there. It's that simple! gram is st!Il there. It's that simple! Troy Pladson Troy Plndson

Readers with Plus/4,16,orl28 can take *Readers with a Plus/ 4,* 16, *or 128call take*  advantage of this reset sequence, but VIC *advantage of this reset sequence, but VIC*  and 64 owners cannot (they have neither *alld* 64 *owners camlot (they have neitller a*  reset button nor a built-in monitor). Another option on the 128 is to hold down *reset buttoll liar a built-ill lIIonitor). An- o/hl'r option* all *the* 128 *is* to *hold dowlI*  the Commodore logo key, right below *the Commodore logo key, right below*  RUN/STOP, while the computer is being reset. This puts you directly into 64 mode. *reset. Tllis put! you directly into* 64 *mode.* 

#### 128 Resets, Unnews, And POKEs 128 Resets, Unnews, And POKEs

I'm mixed up about the terms "warm I'm mixed up about the terms "warm start" and "cold start." The Radio start" and "cold start." The Radio Shack Color Computer has black reset Shack Color Computer has a black reset button which unlocks the computer fol button which unlocks the computer following a lockup while retaining the program in memory. I was under the impression that this is warm start. impression that this is a warm start.

Commodore also has a reset button on the side of the 128. But if you ton on the side of the 128. But if you press it, the entire system resets, erasing everything in memory. Why does this everything In memory. Why does this warm start erase the program while the warm start erase the program while the other doesn't? other doesn't?

Also, in the May 1985 issue, you Also, in the May 1985 issue, you provided list of POKEs for the 64, provided a list of POKEs for the 64, VIC, Plus/4, and 16 to disable certain VIC, Plus/4, and 16 to disable certain commands or keys. Do you have the commands or keys. Do you have the equivalent values for the 128? equivalent values for the 128?

Sean Conley Sean Conley

Technically, "cold start" is complete re *Technically, "cold start" is a complete re*set of the computer while "warm start" is *set of tile computer while "warm start"* is partial reset, a way to recover from a lockup without losing the program in memory. In practice, you'll often find these terms hI *practice, you'll often find these tenns*  used interchangeably. *used interchangeably.* 

Turning the computer off and on performs the most extreme cold start, one in *forms the most extreme cold start, one* in which all programs and variables are lost. On the 128, there are other means of resetting the computer (see the previous letter). If you press the reset switch by itself, the *If you press the reset switch by itself, the*  BASIC program is NEWed, and the 128 checks for a boot program on the aisk. If bootable disk is in the drive, it loads and *boatable disk is* ill tire *drive, it loads and*   $runs;$  if not, you're left in **BASIC**. *BASIC program is NEWed, and the 128 checks for a boot program on the disk. If a* 

There is way to recover your BASIC *There* is *a way* to *recover your BASIC*  program at this point. If it's 128 BASIC *program at this point. If it's a* 128 *BASIC*  program, type in the following line to UN-*program, type in the fol/owing line to UN-*NEW the program: *NEW the program:* 

#### $BANK 15:POKE(PEEK(45) + PEEK(46))$ \*256>,1:SYS 24293 -256),1:SYS 24293

This line will not work correctly if *This line will /lot work correctly if*  you had previously allocated hi-res *you had previously allocated a hi-res* 

Cwww.commodore.ca

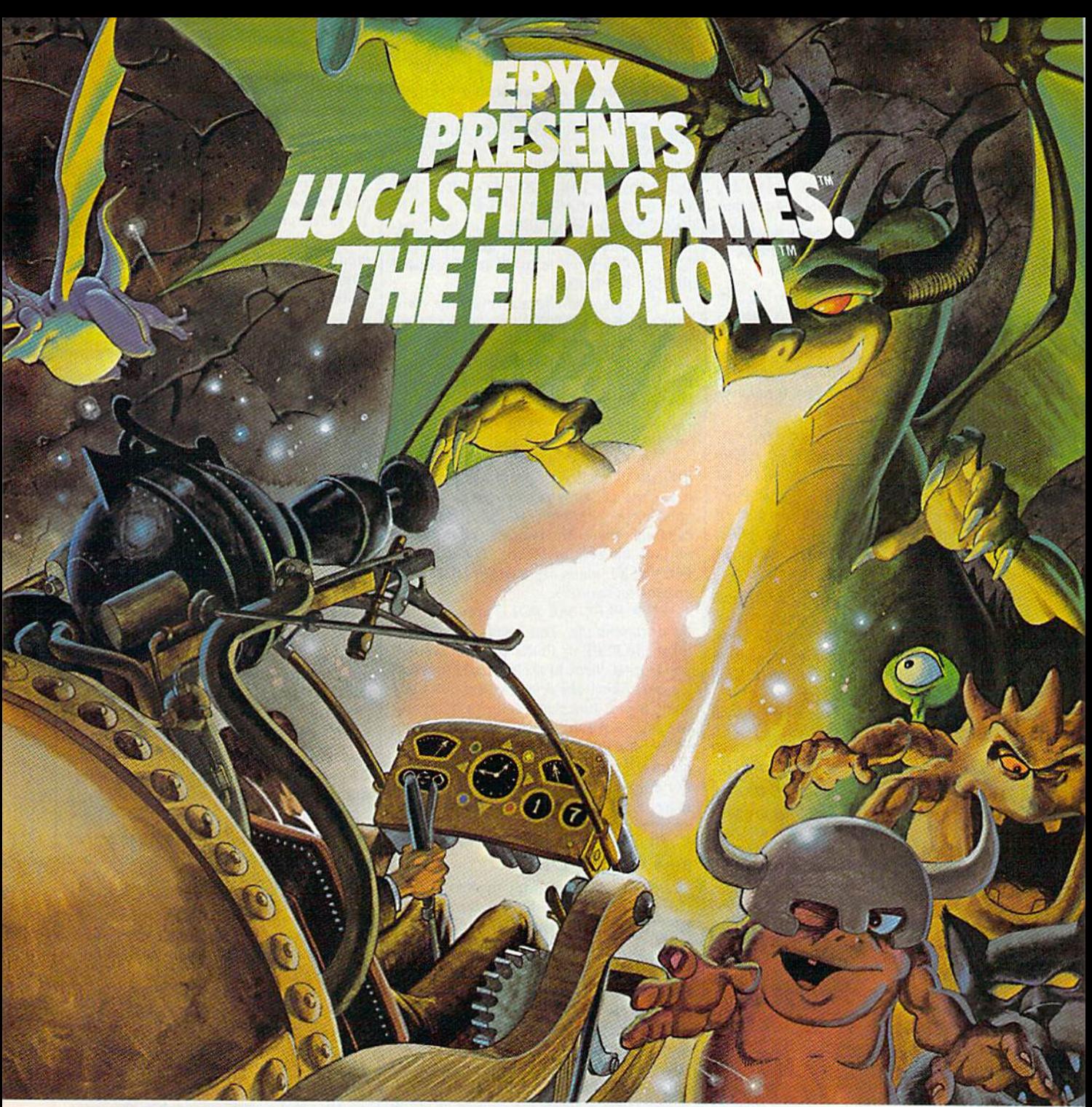

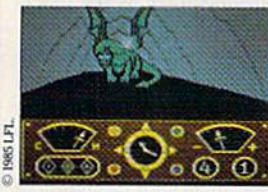

You've just discovered the Eidolon—a curious 19th century machine whose century machine whose inventor vanished without inventor vani5hed without trace. Only his journals a trace. Only hisjoumals and sketches remain. and 5ketches remain. They tell of an incredible They tell of an incredible

magical realm—a maze of caverns populated by strange creatures noted as Greps, Biter Birds and Bottlenecks. creatures noted as Greps, Biter Birds and Bottlenecks.<br>And "intelligent" Guardian Dragons—who hurl colored fireballs of energy? fireballs of energy?

The machine itself belies its quaint Victorian charm. The machine itself belies its quaint Victorian chann. For the Eidolon glows with the power of enchanted For the Eidolon glows with the power of enchanted energy. It awaits, pristine and gleaming—perfectly preserved for over a hundred years by the powerful forces that propelled it and its pilot to another forces that propelled it and its pilot to another dimension. dimension.

With the fascinating first-person point of view, you With the fascinating first-person point of view, you

can climb into the pilot's chair and fly this mysterious magical machine. And the haunting fractal graphics magical machine. And the haunting fractal graphics take you deeper and deeper into an endless maze of mystical caverns.

An adventure so real, it'll make you wonder: What ever happened to the Eidolon's mysterious inventor? Only the adventurous of spirit will know his fate. The Eidolonscientific curiosity, or passport to a magical dimension?

**C64/128 ATARI APPLE** The Eidolon EDYX **COMPUTER SOFTWARE** 1043 Kiel Ct., Sunnyvale, CA 94089

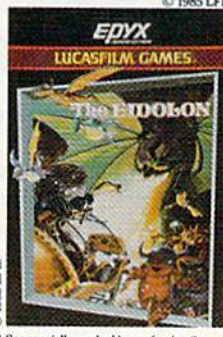

es specially marked boxes for details. ice specially marked boxes for detail<br>lo purchase necessary. Sweepstakes<br>inds Dec. 31, 1985. Official rules o purchase necessary. Sweepstak<br>nds Dec. 31, 1985. Official rules<br>wailable at participating dealer<mark>s.</mark>

Lucasfilm Games, The Eklolon, and all elements of the game fantasy: TM & © 1985 Lucasfilm Ltd. (LFL). All Rights Reserved. Epyx, Inc., Authorized User. ®: Registered Trade Sualeyy Gannes for the ACtion-Game Player **Strategy Games for the Action-Game Player**<sup>®</sup>

graphics area. If you had been working with hi-res graphics, type GRAPHIC *with hi-res graphics, type* GRAPHIC liGRAPHIC before entering the POKE <sup>l</sup> :GRAPHIC 0 *before ell tering the POKE alrd* SYS *above.*  and SYS above.

If you were working on program in *If you were workju8* on *a program* in 64 mode, hold down the Commodore key *64 mode, hold down tlrt Commodore key*  while pressing the reset button. To recov-<br>er the program, type: er the program, type:

#### POKE 2050,lrSYS 42291:POKE 45,PEEK POkE 20SO,I:SYS 42291:POkE 4S,PEEk (34):POKE 46, PEEK(35): CLR

Holding down the RUN/STOP key *Holding dowlI tire RUN/STOP key*  while pressing the reset switch is yet another type of reset. The machine is "un otlrer *type of reset. The maclrine* is *"uu·*  locked" and you're left in the machine *language monitor. Type X to exit to* BASIC, Your 128 BASIC program remains *BASIC. Your* 128 *BASIC program remains intact.* 

In addition to these hardware tech*niques, you can reset the 128 by typing* SYS 65341 (comparable to 64738 on the 64 and 64802 on the VIC). This SYS accesses *ami 64802* all tire *VIC). Tlris SYS* accesses a ROM routine which leaves you in BASIC and NEWs out the BASIC program. The techniques above will allow you to re cover the program that was in memory. *Tlrt techniques abovt will allow you to re· cover* tire *program Illat Wla* ill *memory.* 

Finally, the least destructive method of (partially) resetting the machine is to hold down the RUN/STOP key and press *hold dow!!* tire *RUN/STOP key and press*  RESTORE. This allows you to recover *RESTORE. This allows yo u* 10 *recover*  from minor lockups without destroying your program or its variables. *your program* or *its Vllriablts.* 

Here are the POKEs you requested for the 128:

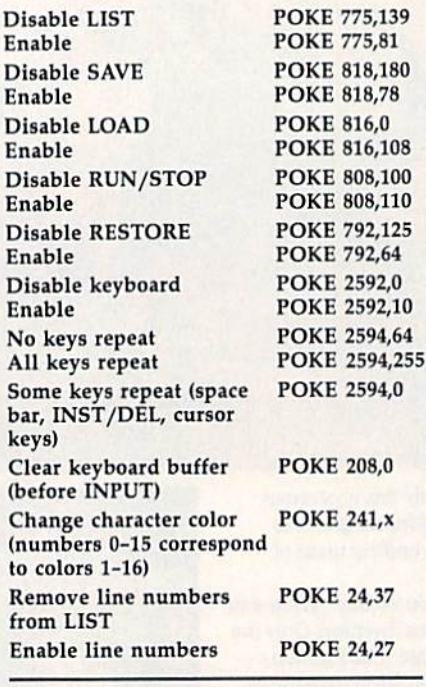

#### Slower Listings Slower Listings

First, how do you slow down the listing First. how do you slow down the listing of a long program? Second, I've been trying to convert some Apple programs trying to convert some Apple programs to the 64, with limited success. How do to the 64, with limited success. How do you translate lines containing PEEKs you translate lines containing PEEKs and POKEs?

Richard K. Forsyth Richard K. Forsyth

On a VIC or 64, you can slow a listing to the screen by holding down the CTRL key. **Press STOP** to stop the listing altogether. To restart, you'll have to enter LIST again. There are utilities available to temporar *Tlr ere are ulilities available* to *temporar*ily freeze the listing (SHIFT-LOCK does this in "MetaBASIC," which was published in the April 1985 issue of COM-*lished* ilr tire *April* 1985 *issue of COM-*PUTE!'s GAZETTE). Some utilities even allow you to scroll forward and backward through the listing.

To achieve the same effect on a Plus/4, 16, or 128, hold down the Com *To achieve the same effect* on *a Plus/4,* 16, or 128, *hold down the Commodore key in the lower lefthand corner.* These machines permit the use ofCTRL-Q *T/rtse machilrts ptmrit the* rise *ofCTRL·Q*  and CTRL-S to temporarily freeze and unfreeze the listing. The 128 also has a NO SCROLL key for pausing output to the **screen**. screen.

Your second question is a little more difficult. Translating programs from one machine to another requires a good knowledge of both operating systems. For *krlowledgl' of both operating systems. For*tunately, there are many similarities in various dialects of BASIC. For example, FOR-NEXT loops are basically the same *FOR-NEXT loops are basically tire same* on most computers.

But PEEK and POKE are machine*level commands. You need to find out* what the PEEK or POKE does on the Apple. Does it check to see if key is pressed? *wlrot tire PEEK* or *POKE does* <sup>a</sup> ll *tire A//· pit'. Does* il *clreck* to see *if a key is prtssed?*  Does it change the screen color? Once you know how it functions, you can figure out *krlOW* Irow *it functiolls, you clln figure out*  the equivalent on the 64. memory map *the tquivalelJt* on *tire* 64. *A lIIemory map*  is almost a necessity when you're trying to convert POKEs. See "Machine Language *COlr vert* POKEs. *Set* "Macllirle *Lallguage*  For Beginners" elsewhere in this issue for more about memory maps. *//l ore abollt memory maps.* 

#### Keys With No Character Keys With No Character

I've been trying without success to read I've been trying without success to read the SHIFT, CTRL, Commodore, and RESTORE keys. Can you help? RESTORE keys. Can you help?

Juan Pablo Vicente Juan Pablo Vicente

*If you're using GET or INPUT, you won't be able to tell if any of those four keys is* pressed. Here's why:

Most keys put printable letters or numbers on the screen. Others do some numbers on the screen. Others do some-<br>thing to the screen-clear it, change the cursor to a new color, move right a character, delete character, and so on. Each *acter, delete a characla, and* so *on. Each*  character has its own ASCII number and a shape that can be displayed on screen or *sllape* Ihat *call be displayed* orr *a scrrclr* or printer. Control codes also have ASCI! *,/fi,rter.* Conlrol *codts* also *Irave ASCII numbers and, while they're not printable,* they have a visible effect on the screen.

But the SHIFT, CTRL, and Commodore keys have neither ASCII values nor *character shapes. They're almost never* used alone; they're usually held down while another key is pressed. In uppercase/graphics mode, typing a SHIFT-S prints a heart character, Commodore-S *prints a corner graphic, and CTRL-S* homes the cursor. Each regular key can have up to four definitions, depending on *have up* to *fOllr defillitions, deptllding* on *whether these three keys are up or down.* Although you can't use GET or IN-

PUT for these three keys, there is way to *PUT for thest three keys, there* is *a way to*  read them. Try the following one-line pro *read them. Try Ihe fol/owing* olre-line *pro· gram (fo r VIC Ilnd 64):*  gram (for VIC and 64):

#### 10 PRINT PEEK(653):GOTO 10

Your letter didn't say which com *Your letter didn't say which com·*  puter you own, but if you own a Plus/4 or puter you own, but if you own a Plus/4 or<br>16, substitute 1347 for 653 in the program above. Commodore 128 owners using 128 *above. Commodort* 128 *owners usillg 128*  mode should PEEK location 211. The *mode should PEEK loca lioll* 211. *The*  numbers printed on the screen have the *numbers pn'nltd* all *the screell have* tlrt following meanings: *followillg mellllillgs:* 

No shift key o *No shift key*  SHIFT *1 SHiFf*  Commodore *2 Commodort* 

CTRL *4 CTRL* 

If more than one key is down, the numbers will be added together. Thus, *lIumbers will be added logelhrr. Thus,*  pressing both SHIFT and CTRL will re *pressing both SHiFf Illid CTRL will rt* $turn a value of 5 (1 + 4)$ . In addition, the 128 returns value of for the ALT key, 128 relrmrs *a* value *of* 8 *for* tire *ALT key,*  and 16 for CAPS LOCK. *alld* 16 *fo r CAPS WCK.* 

The RESTORE key is another matter. *TIle RESTORE key is* Illrotlrer *molter.*  It's directly wired into one of the interface 11'5 *directly wired* into *aile of tire illterface*  chips. Pressing it triggers an interrupt *Chips. PressillE it triggers* an *illterrupt*  which, among other things, checks for the *which, amollg otller things, checks for* lire RUN/STOP key. Reading the RESTORE *RUN/STOP key. Readilrg the RESTORE*  key is not impossible, but it's not matter *key* is *nol impossible, bu t iI's not a matler*  of a PEEK or two. You'd need a machine of a PEEK or two. You'd need a machine<br>language wedge to intercept the interrupt-handling routine. *rllpt-Ilalldling* routine.

#### Our Readers Are Writers Our Readers Are Writers

I'm writing a program for my VIC and 64 and would like to sell it to your mag 64 and would like to sell it to your mag· azine. What do I have to do?

Patrice Cote Patrice Cote

Many of our programs are written by our Many of our programs are written by our<br>readers. Elsewhere in this issue is the "COMPUTE's Gazette Author's Guide," which includes guidelines for submitting programs. Also, individual copies of the *programs. Also, illdividuill copies of tile*  Author's Guide are available on request. *Aulhor's Guide art available* all *request.*  (Please include self-addressed stamped *(Plras/.' illclude a self·addressed stamped*  envelope.)

The two most important things to include are disk (or tape) containing the *clude are Il disk* (or *lope) cOlltailling tile*  program and instructions on what it does. *progrllm Ilnd illstructiolls* all *whol it does.*  Submissions are reviewed carefully by several staff members. If we decide we'd *several staff members. If we decide we'd*  like to publish it, we send contract to the *like* to *publish* iI, *we selld a cOlrtraclto* lire author. If the author agrees to the price, he signs and returns the contract. Sometimes we do not accept what are often ex*cellent programs, however. This can* happen for several reasons: The program *happtll for sevtral reasolls: TIre program*  may be too long to publish, it may be too *may be too /ollg to publish, it may bt too*  similar to an article we have scheduled for *similar to all articlt we have scheduled for*  an upcoming issue, or it may be inappro *IlII II//(omillg isslle,* or it *//lay be inappro*priate for our audience. We welcome ail *priale for ollr* arulieuct. *We wt/come all*  submissions from readers, and wish to emphasize again that every program submit *phasize agaill tlrat /.'very program submil- tell* is *carefully rr.viwed.*  ted is carefully reviewed.

#### For Numbers Only for Numbers Only

I have a program that uses two arrays and saves the data in them to disk. About half the time, when I read the

C-www.commodore.ca

# 22 FAST-PACED, EXCITIN GO FOR THE GOLD!

#### SUMMER GAMES. **SUMMER** GAMES <sup>~</sup>

Want some great play action? This Want some great play action? This award winning best seller brings you award winning best seller brings you eight great events, including Swimming, eight great events, including Swimming. Diving, Track, Gymnastics, and more. Compete against world records. Or get together with a group of up to eight for some good competitive fun. Realistic, some good competitive fun. Realistic. graphics and action will challenge you graphics and *action* will challenge you again and again to go for the gold. again and again to *go fOT the gold.* 

#### SUMMER GAMES II.™

You asked us for more great events. Here they are. Rowing, Triple Jump, Javelin, High Jump, Fencing, Cycling, Javelin. High Jump, Fencing. Cycling. Kayaking, even Equestrian, Like Kayaking, even Equestrian. Like SUMMER GAMES, you get spine tingling action and challenge for one to SUMMER GAMES, )oou gel spine tingl- ing *action and challenge* for one to eight players. These aren't just games. They're *the games*. And you're the star.

#### WINTER GAMES.™

You've got to see the graphics, and feel the knot in your stomach as your bob the knot in your stomach as your bobsled careens along the walls of the run sled careens along the walls of the run

to know why people are wild over to know why people are wild over WINTER GAMES. Seven events give you a variety of action—from the endurance of the Biathlon to the timing of the Ski Jump, and more. timing of the Ski Jump, and more.

#### **What are you waiting for?**

 $\overline{su}$ 

Play your favorite events over and over. Play all 22. Set up teams. Chal over. Play all 22, Set up teams. Challenge your friends. These great action-lenge your friends. These great actionstrategy games are sure to be the stars of your collection. of *your* collection,

#### At your local Epyx dealer.

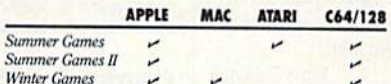

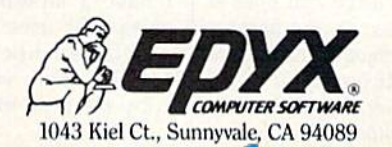

Strategy Games **for whey to position-comme Player e** 

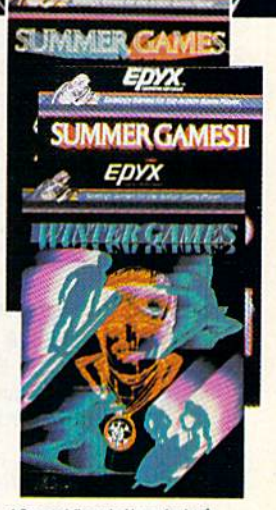

No purchase necessary. Sweepstakends Dec. 31, 1985. Official rules available at participating dealers See specially marked boxes for details See specially marked boxes for det<br>No purchase necessary, Sweepstakend<br>ends Dec. 31, 1985. Official rules<br>available at participating dealers.

file, get a FILE DATA error. The pro file, I get a FILE DATA error. The program works fine until save and reload grarn works fine until I save and reload the data. Is there a way to avoid this problem? problem?

#### Ron McAdow Ron McAdow

You didn't include copy of your pro *YOII didn't include a copy of your pro*gram, so we can only guess when- your *gram, so we can* ollly *guess wllere your*  problem may lie. It's likely that your pro gram is trying to read numeric dala but is *problem may lie. It's liktly that yOllr pro- gralll is tryillg to read* nUllleric *dala but* is receiving strings—alphanumeric charac *receiving strillgs-alphanumeric charac*ters—instead. The FILE DATA error *ters-instead . The FILE DATA error which you ellcountered is equivalent to*  which you encountered is equivalent to the REDO FROM START error which oc *the REDO FROM START error whicll oc*curs during keyboard input. We can easily trigger this error. First, type in the follow *trigger this error. First, type in the follow*ing one-line BASIC program: *illg* one·liue *BASIC program:* 

#### <sup>10</sup> INPUT 10 INPUT A

Here, variable  $A$  is used to store a number and thus is known as numeric *Here, variable* A is *used to slore a number and Ihus* is *kllowlI as a numeric*  variable. For *inputting character string* data, you'd have to change A to A\$ (the dollar sign designates the variable as *dollar sigll designllles til e variable as a*  string type). *string Iype).* 

Type RUN. When prompted by the *Type RUN.* When *prompted by tire*  question mark (which means the computer *question //IQrk (wllicll mealls the compllter*  is waiting for input), type in some character other than number. Press RETURN *ler other thall a IIImlber. Press RETURN*  and REDO FROM START error message *and a REDO FROM START error message*  will be displayed on the screen. The same restriction regarding data *will be displayed OIl the screen. The same restrictiou regarding data* 

types applies when inputting data from *types applies wllell inpullillg data from*  the disk. For instance, the statement 10 *th e disk. For illstallce, the statement* 10 INPUT#1,A attempts to read numeric INPUT#l,A *allempls to read uumeric information from file number 1 (assuming* you opened file one to disk file). If the file *you opelltd file olle to a disk file). If the file*  contains string data instead of numbers, a FILE DATA error results. The program *FILE DATA error rtsults. Tire program*  asks the file for numeric information, but gets non-numeric characters instead.

So, to fix your problem, check the *50,* to *fix YOllr problem, check tire*  data output and input routines. Make sure *data outpllt and* illprll routines. *Make sure*  that the types of data accessed are in par *tlral the types of data accessed are* in *par*allel between these two routines. In other *allel between* tlrese *two TOlitilltS.* In *other*  words, data saved as numeric data to the *words, data saved as nllmeric data to* Ihe disk should only be batted back in as nu *disk* should only *be loaded back in as* lUimeric data. The same should be true of *meric data.* Tire *same should be true of*  any string data.

Also, you noted that you were using *Also, yOIl noted* tlral *you wert* IIsing the save-with-replace command to save the *save-with·replace com mand to save*  over files with the same name. This rou *over files with tile same name.* Tlris *rou*tine is known to contain bugs on the 1541 tille is *krwum to coutaiu bugs* 0/1 *tire 1541*  (it is uncertain whether this error affects *(it is IIn certain wlrelher IIlis error affects*  the newer 1571 as well). It is preferable to *the newer* 1571 as *weI/).* It *is preferabll!* 10 scratch the old data file before saving another one by the same name.

#### Disk Device Numbers Disk Device Numbers

I've tried to change the device number I've tried to change the device number of a 1541 drive by the hardware meth of a 1541 drive by the hardware method in the User's Manual, but I can't find the device number jumpers. the device number jumpers.

Isao Sakata Isao Sakata

Firs! unplug your disk drive and open it *First unplug your disk drive and open* it by removing the screws on the bottom. *by removing IIle screws on tile bottom.*  You may also have to *remove a perforated* metal shield. Look for two circular areas. *metal slrield. Look for two circular areas. Each* is *divided* ill *half, with tile two*  Each is divided in half, with the two *halves connected by a thin piece of solder.* 

You can find the jumpers near the YOli *call filld the jumpers near tire center of the circuit board, near the front.* Your disk drive should look like this if it *Your disk drive should look like* llris *if it*  has a tan case (the same color as the 64):

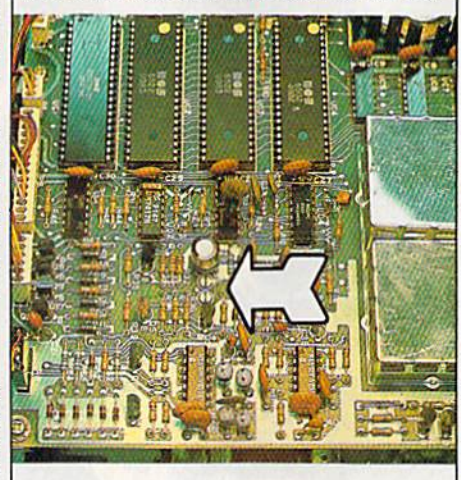

If you have an older 1541 with the white case, the color of a VIC-20, the jumpers are on the left edge:

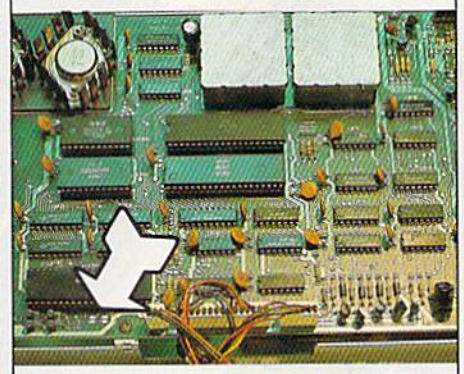

In both drives, jumper is nearest to *III botlr drives, jumper* J *is nearest to the front of the drive. Jumper 2 is towards* the rear. To change the device number, *the rear.* To *clrange tile device lIumber,*  cut the solder traces as follows: *cut tire solder traces as follows:* 

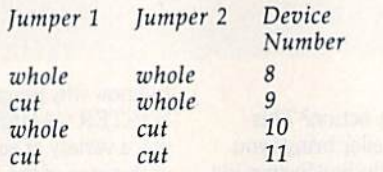

Take a sharp object and scrape away the solder that connects the *two halves*. Do this very carefully, to avoid damaging Do *this very carefully. to avoid damaging*  the *circuit* board.

Some of our readers have replaced *Some of our readers have replaced*  the solder traces with switches, so the de *tire solder traces with switclres,* so *tire de*vice number can be easily changed. We *vice /lumber can be easily changed. We*  don't recommend doing this unless you're *dOIl'1 recommend doillg* Ilris *unless you're*  good with a soldering iron.

#### Copying Tape Files To Disk Copying Tape Files To Disk

have tape-based address file pro I have a tape-based address file pro· gram that uses sequential text files. gram that uses sequential text files. I now have disk drive and would like to now have a disk drive and would like to know if there is a routine that would copy the tape file to disk. copy the tape file to disk.

Robby Obendorf Robby Obendorf

The following program will do the job. *The followillg program will do tile job.*  Wind the tape to just before the beginning of the file you want to copy then put disk *of tilt file you wallt to copy then put a disk*  with enough room to hold the file into the disk drive. Now run the copy program. It *disk drive. Now* TIm *the copy program.* It will ask you to press play on tape, then *will ask you to press play* all *tape, then*  after the file is done copving, the message *after tile file is dOlle copying, the message*  **DONE** appears on the screen.

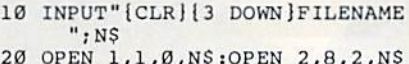

- $"$ , S, W" ",N\$<br>20 OPEN 1,1,0,N\$:OPEN 2,8,2,N\$<br>+",S,W"
- 30 GET#1, A\$: IFST=64THENCLOSE2: CLOSE1: PRINT" { CLR }
- 13 DOWN)DONE"iEND 13 DOWNl DO NE",END 40 PRINT#2, A\$; :GOT030

The program is very simple. Line 10 *Tile program* is *very simple. Line 10* 

inputs the name of the file you want to copy. In line 20, a file is opened to read *copy. III* Iilre *20, a file* is *opelled 10 read*  from tape and another is opened to write *from tape alld allOlirer* is *opelled to write*  to disk. to *disk.* 

Line 30 gets characters until the re served variable ST is equal to 64. ST is *Line* 30 *gets characters mJliltlr1! re- served vlJriable ST is equal to* 64. *ST* is *<sup>a</sup>* reserved system variable that changes *reserved system variable that clrallges*  values depending on certain conditions. The variable ST is set to 64 when the end *Tire variable 5T* is set *to* 64 wlrelr *tire tIId*  of file is reached. Once this happens, the *of file* is *reached. Olree Ihis happens, ti,e*  files are both closed and the program ends. Line 40 outputs the character received *files are both closed and Ihe program ellds. Lille* 40 *outputs tire c/laracter received*  from tape to the disk drive. *from tape* 10 *tire disk drive.* 

#### Undimension For 128

The April 1985 "Hints & Tips" describes a useful procedure for "undi-scribes a useful procedure for "undimensioning" arrays without affecting mensioning" arrays without affecting other variables. POKE 49,PEEK(47)i other variables. POKE 49.PEEK(47): POKE 50,PEEK(4S) does it on the 64. POKE 50,PEEK(48) does it on the 64. Can you tell us the equivalent POKEs Can you teJl us the equivalent POKEs for the 128? for the 128?

R.L. Clark

Many computers, including the Commodore 64 and 128, use a series of memory *dare* 64 *and* 128, *use a series of memory*  locations (usually in zero page) to keep *locations (lisually in zero page)* to *keep*  track of the location of beginning and end *track of* till! *location of begimrillg Qnd end*ing addresses for BASIC text, variables, *ing addresses for BASIC text, variables,*  and strings. For example, locations 43-44 *and strings. For example, 10catiOlrs 43-44*  (45-46 for the 128) hold the address of the *(45-46 for tire* 128) hold *tile addrtss of tire*  start of BASIC text in low-byte, high-byte *start of BASIC text inlow-byte, high-byte*  format. *format.* 

Here's a list of some of the important zero-page pointers in the Commodore 64 *zero-page pointers* ;'1 *the Commodore 64*  and 128: *and 128:* 

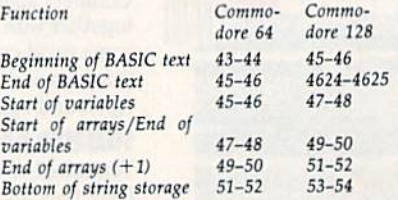

On the 64, free memory is any address between end of arrays and the bot dress between end of arrays and the bot-<br>tom of string storage. That section—in bank one—is free on the 128, which also *bauk one-is free* all *the* 128, *whicll also*  has free memory above the end of BASIC text. (Programs and variables must share *tex/. (Programs and variables must slrare memory on the 64, but they have their* own banks of memory on the 128.) One way to redimension an array is *own ballks of memory* 011 *the 128.) a 'le way to redimension all array* is

# ouhons

**DIGRI**2

**Word Processor** 

**Database** 

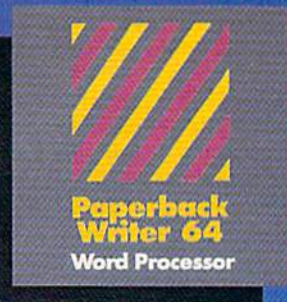

#### MAIL ORDERS-

**CRYSTAL COMPUTER INC.** In Michigan 1-517-224-7667<br>Outside Michigan 1-800-245-7316 24 hours a day, 7 days a week.

**U.S. DEALER ENQUIRIES:** 

**ALLEGRO TECH** 1-800-544-1004 In Massachusetts

MICRO-PACE COMPUTERS INC. 1-800-362-9653 In Illinois<br>1-217-356-1884

MICRO-SYS DISTRIBUTORS<br>1-800-527-1738 In Texas<br>1-214-231-2645

#### CANADIAN DEALER ENQUIRIES.

**FRANKLIN WINTER** Consulting & Sale<br>1-416-822-5974

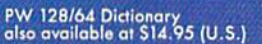

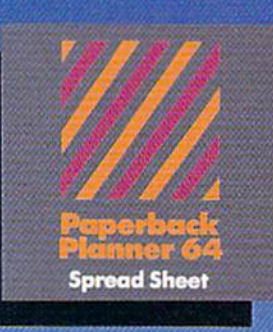

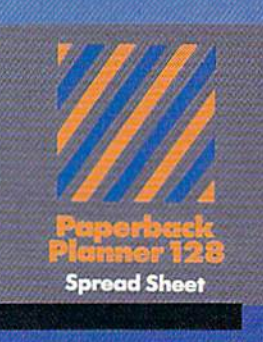

## Best-selling software for **Your Commodore 128 or 64**

**Database** 

You want the very best software you can find for your Commodore 128 or 64, right?

You want integrated software - word processing, database and spreadsheet applications - at a sensible price. But, you also want top-of-the-line features. Well, our Paperback 128/64 software goes one better.

With Paperback 128 or 64, you'll find all the features you can imagine ... and then some. And Paperback 128/64 is so easy to use, you won't even need the reference guide.<br>On-screen and in memory instructions will have you up<br>and running in less than 30 minutes, even if you've never used a computer before.

The price? It's as low as you'd expect for a line of software called 'Paperback'. Suggested Retail Price for<br>the 64 Software is \$39.95 (U.S.) and \$49.95 (U.S.) for the 128. Any of the 64 products may be upgraded to<br>their 128 version for \$15.00 (U.S.) + \$3.00 shipping and handling. (Available to registered owners from Digital Solutions Inc. only.)

Paperback Writer 128 or 64, Paperback Planner 128 or 64 and Paperback Filer 128 or 64 ... Solutions at sensible prices from Digital Solutions Inc.

International & Distributor enquiries to:

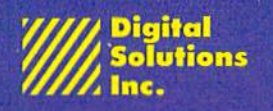

P.O. Box 345, Station A<br>Willowdale, Ontario<br>Canada M2N 559 1-416-221-3225

**Serious software** that's simple to use. to use the CLR command. This command sets all the variable pointers to the end of *sets all the variable poiuters* to tire *end of*  BASIC text. Although this does not actually erase Ihe variables in memory, they *ally erase* lire *variables* in *memory, they*  can no longer be read. The CLR command clears all variable types. *clears all variable types.* 

The technique you mentioned (for the *Tire technique you melliioned (for the*  64) clears out arrays only by moving the value In the start of arrays pointer into the 64) *clears out arrays ollly by moviug tire value* ill *tire start of arrays pointer into the*  end of arrays pointer. The following program for the 128 uses this same technique *gram for tire* 128 uses *this same technique*  to redimension an array while retaining *to redimellsioll* au *array wlrile retaining*  the value of other variables. *tire value of other variables.* 

 $10$  DIM  $A(10):C=4$ 20 POKE 51, PEEK(49): POKE 52, PE EK(50) EK(50) 30 DIM A(10):PRINT 30 DIM A(10):PRINT C

#### Commodore Modems And Commodore Modems And Compatibility Compatibility

Will my VICModem, which I did not use at all with my VIC-20, work with my 64? my 64?

#### Richard Gray

Yes and no. A modem by itself is just an input/output device. It's as compatible as *input/ output device.lt's as compatible as a jaystick-if a jaystick works* all *tile VIC,*  a joystick—if a joystick works on the VIC, it will work on 64, but you mint PEEK *it will work* a ll *a* 64, *but* YO II *must PEEK*  different locations to read it.

You can plug the VICModem into your 64, but software is required to send and receive characters. The hardware (the *your* 64, *but software* is *required* to *selld a,rd receive clraracters. Tire hardware (tire*  modem) is compatible, but VIC terminal *modem)* is *compatible, but a VIC termilral*  program probably won't run on your 64. *program probably won't* fUll *on your 64.*  unless it's a very simple BASIC program. unless it's a very simple BASIC program.<br>You should have received a tape or disk with the modem. On it, you'll find one ter-<br>minal program for the VIC and one for the minal program for the VIC and one for the 64. If you have the right software, the mo 64. *If you have the right software,* tire *mo*dem will work with your 64. *dem will work* with *your 64.* 

The VICModem and the 1650 Auto-The VICModem and the 1650 Auto-<br>*Modem are not compatible with the* Plus/4, although the 1660 does work with *Plus/4, although tire 1660 does work with*  that computer. Modems do not work with *IIrat computer. Modems do not work witlr*  the 16; it lacks an RS-232 port. And all of *the* 16; it *lacks all Rs·232 port.* Arrd *all of*  the above-mentioned modems can be used *tire above·meuliolJed modems carr be used*  on the 128. all *tire 128.* 

#### Reading The Second And Third Reading The Second And Third Clocks Clocks

I've tried and tried to use the two Time I've tried and tried to use the two Time Of Day (TOD) clocks on the 64, but Of Day (TOO) docks on thc 64, but have had no luck whatsoever. I know these are the locations: these are the locations:

56328-tenths of seconds 56329—seconds 56329-seconds 56330—minutes 56330-minutes 56331—hours (AM/PM is bit seven) 56331- hours (AM/PM is bit seven) 56584-tenths of seconds 56585—seconds 56585-seconds 56586—minutes<br>56587—hours (AM/PM is bit seven) 56587-hours (AM/PM is bit seven)

know they run in BCD and from I know they run in BCD and from what I hear, it stops updating the memory locations but keeps courting until ory locations but keeps counting until you pull the values out. you pull the values out.

Jim Cooper Jim Cooper

With PRINT TI or PRINT TI\$, you can read the jiffy clock from BASIC. The two *read* lire *jiffy clock from BASIC. Tire two TaD clocks are a little more difficult to*  TOD clocks are a little more difficult to use, but they're more reliable over the *use, bul tlrey're morr reliable over the*  long run because the jiffy clock is some-<br>times thrown off by tape or disk access. To times thrown off by tape or disk access. To use the TOD clocks, you first have to learn *lise Ih e TaD clocks, you first have* to *learn*  something about how BCD (Binary Coded *somethillg about how BCD (Biliary Coded*  Decimal) works. There is also one rule for *Decimal! works. Tlrere* is *also aile rJlle for*  PEEKing and POKEing properly.

BCD is a special way of counting. In way it's compromise between decimal *a way* it's *a compromise betweerr decimal*  and hexadecimal. If you PEEKed BCD *and hexadecimal. If you PEEKed a BCD*  counter as it increased in value from to *counter as* it *increased in value from* 1 to 25, you would see the following values: *25, you would see* tire *following vailles;*  1, 2, 3, 4, 5, 6, 7, 8, 9,16,17, 18,19, 20, 21, 1, 2,3, 4,5,6, 7, 8, 9, 16, 17, J8, J9, *20,* 2J. 22, 23, 24, 25, 32, 33, 34. 35, 36, 37 22, 23, 24, 25, 32, 33, 34, 35, 36, 37

It doesn't seem to make much sense until you look at the hexadecimal values. *IIntil* yOIl *look at tire hexadecimal values.*  These are the same numbers as above, but *Tll ese are the same* mwrbers as *above, but*  they've been translated into hex:

\$01, \$02, \$03, \$04, \$05, \$06, \$07, \$08, \$01, \$02, *503, \$04,* \$05, *\$06,* \$07, \$08, \$09, \$10, \$U, \$12, \$13, \$14, \$15, \$16, *\$09, \$10, 511,* \$12. \$13, \$14, \$15, \$16, \$17, \$18, \$19, \$20, \$21, \$22, \$23, \$24, \$25 \$1~S18. \$19. S2QS21,\$22, \$23, \$24. \$25

The pattern should be clear. After *Tile pattern should* be *clear. Afler*  nine, you skip ahead to 16, because 16 has rrille, *you skip alread* to 16, *because* 16 *Jras*  hex value of \$10. To convert an ordinary *a Ir ex value of51O. To cOllvert* aIr *ordina ry*  decimal to BCD, multiply the number in *decimal to BCD, multiply tir e uumber* il! the lens' place by 16 and add the digit in *ti,e lens' place by* 16 *and add till' digit* irl the ones'place. To regain the decimal val *tire ones' place. To regain* tlr t' *de cimal va/* ue, take the number in the sixteens' place and multiply by ten (the math would be 10-(BAND 2401/16). To this number, add 10-(8 AND *240)/ 16). To this Iwmber, add*  the digit in the ones' place (B AND 15). *the digit in the alles' place* (B *AND* 15).

So if you PEEK the hours' byte of So *if you PEEK tire* hours' *byte of a*  Time Of Day clock and get value of 16, *Time Of Day clock and get* Ii *value of 16, tire time* is *10:00. If yo* II *PEEK* tlrr. *minutes*  the time is 10:00. If you PEEK the minutes *byte and find a 66, it means 42 minutes* decimal 66 is hex \$42, so 66 really means *decimal* 66 is *Ir ex* S42, *so* 66 *really means*  42. After a time, you get used to the conversions. *converSIOns.* 

The rule about PEEKing and POKE *The rule about PEEKing aud POKE*ing is simple: Always start at the hours *ing* is *simple: Always start at the hours*  byte and end at the tenths byte. So a FOR-NEXT loop must count backwards, using *NEXT loop must COUllt backwards,* rising *a*  STEP value of -1. PEEKing or POKEing *STEP value of* - 1. *PEEKiug* or *POKEing*  the hours, minutes, or seconds stops the *tire Ir ours, minutes, or seconds stops tire*  clock. Actually, the clock keeps running, but the values for PEEKing or POKEing are temporarily frozen. There's good rea *are temporarily frozerl. Tlrere's* II *good rea·*  son for this. Let's say the time is 7:59:59.9. SOli *for* tlris. *Let's say tile time* is 7:59:59.9. You PEEK the hours byte and find a seven. If the clock kept going, by the time you PEEKed the minutes value, it might be *If the clock kept* going, *by* tire *time you PEEKed tire minules value,* it *might* be 8:00, so you'd see a zero. You would incorrectly calculate the time to be 7:00, in *8:00, so you'd see a zero. Yorl would incor· rectly calculate tire time to be 7:00,* ill' stead of 8:00. To prevent this problem, the *stead of 8:00. To prt verrt* tlris *problem, tire*  clock stops updating as soon as you PEEK *clock stops updatillg as* 50011 *as* yOIl *PEEK or POKE, and it doesrl't start* lip *again* Imor POKE, and it doesn't start up again until you do something with the tenths register. *register.* 

Greater-Than In Machine Language I would like to know how to perform greater-than and less-than operations greater-than and less-than operations in machine language. For example, what is the equivalent of the BASIC line 10 IF X<24 THEN X=24?

David Cardin David Cardin

Machine language has three "compare" *Maclrilre language has three "compare"*  operations which can be used to check the relative size of two numbers. The ML instructions are CMP (compare the uumber *structions are CMP (compare* tire *IJllmber*  in the accumulator to another number), CPX (compare the X register to a number), and CPY (compare the Y register). Each has several addressing modes, which are Iras *several addressing modes, which are*  listed in the Programmer's Reference Guide. Guide.

To understand how a compare works, you have to know little about adding and *you have to* blOW *a little about addirlg and*  subtracting. Consider a simple sum such as 8. The result (in decimal) is 12, but *subtracting. Consider a simple sum suclr as* 4 + 8. *The result* (irl *decimal)* is 12, *but*  you don't always write down the two dig its "12." If there are several columns to be *you do n't alwllys write down* tire *two dig- its* " 12." *If tlrere are several co/tmms to be*  summed, you write a two and "carry the one" to the top of the next column, to be *one"* to *the top of* the */lext coillmn,* to *be*  added to the numbers there. Machine lan *added to the lIumbers tlrere. Macltine* lau· guage addition follows the same proce *guage additiou follows tire same proce*dure. The computer's carry flag can either *dure. Tir e compuler's carry flag calr eith er be* all *(set) or off(clcared); it operales like a*  be on (set) or off (cleared); it operates like ninth bit for eight-bit addition.

To add two numbers takes three *To add two* IlIlmbers *takes tlrree*  steps: Clear the carry flag (CLC), load the *steps: Clear the carry flag (CLC), load* lire accumulator with the first number (LDA), *accumlllator* with tire *first uumber (LDA),*  and then add-with-carry (ADC). The result of lite addition will be found in the ac *sult of the addition will be fo und* irl *tire ac*cumulator. If the answer is between 0 and 255, the carry remains clear. Otherwise, *255, the carry remains clear. Otllerwise,*  the carry is set. For example, 250 *the carry* is *set. For example, 250* + <sup>9</sup> would set the carry and return a value of 3, while 20 30 would result in 50 (and *3, wlrile* 20 + 30 *would res ult* ill 50 *(a nd*  nothing would be carried). /Jotlring *would be carried).* 

To subtract, you first set the carry *To subtract, you first set tire carry*  (SEC), then load a number into the accumulator (LDA) and subtract-with-carry *muilltor (LDA) and subtract-with-carry*  (SBC). If the carry is still set after the sub *(sBC). If* tire *carry* is *still set after tire* sub· *traction, then the first number was equal* to or greater than the number subtracted. to *or greater tlran tire IIIlmber subtracted.*  In other words, if the carry is set, the result was a positive number (or zero). But when the carry is clear after SBC, it means *wlreu* tire *carry* is *clear after* SBC, *it means*  the second number was larger and the result would be a negative number.

A compare operation is just like a subtraction in the way the carry flag is af <sup>A</sup>*compare operll tion* is *just like a subtraction* in *tire way* tire *carry flag* is *af*fected. The following routine illustrates *fected.* The *following routine* ill list *rates*  how to compare a number to 24:

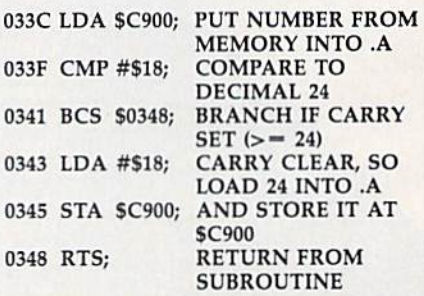

The number in \$C900 will always be *Tire /JJlmb er* i,1 *\$C900 will alwllys be*  in the range 0-255. If it's greater than or in the range 0–255. If it's greater than or<br>equal to 24, the CMP at 033F will leave the carry set. CMP #\$18 is like subtract *tire carry* set. *CMP* #\$18 is *like subtract*ing 24 *but it does not alter the value in the* accumulator. So, if the carry is set, the BCS at \$0341 jumps ahead to the RTS, with the accumulator still holding the *BCs at \$0341 jumps alread* to *ti,e RTs, with ti,e accurrJIIlator* still *Ir a/ding* tire value from location \$C900. Otherwise, we put 24 into SC900. *put a* 24 *into* \$C900. a

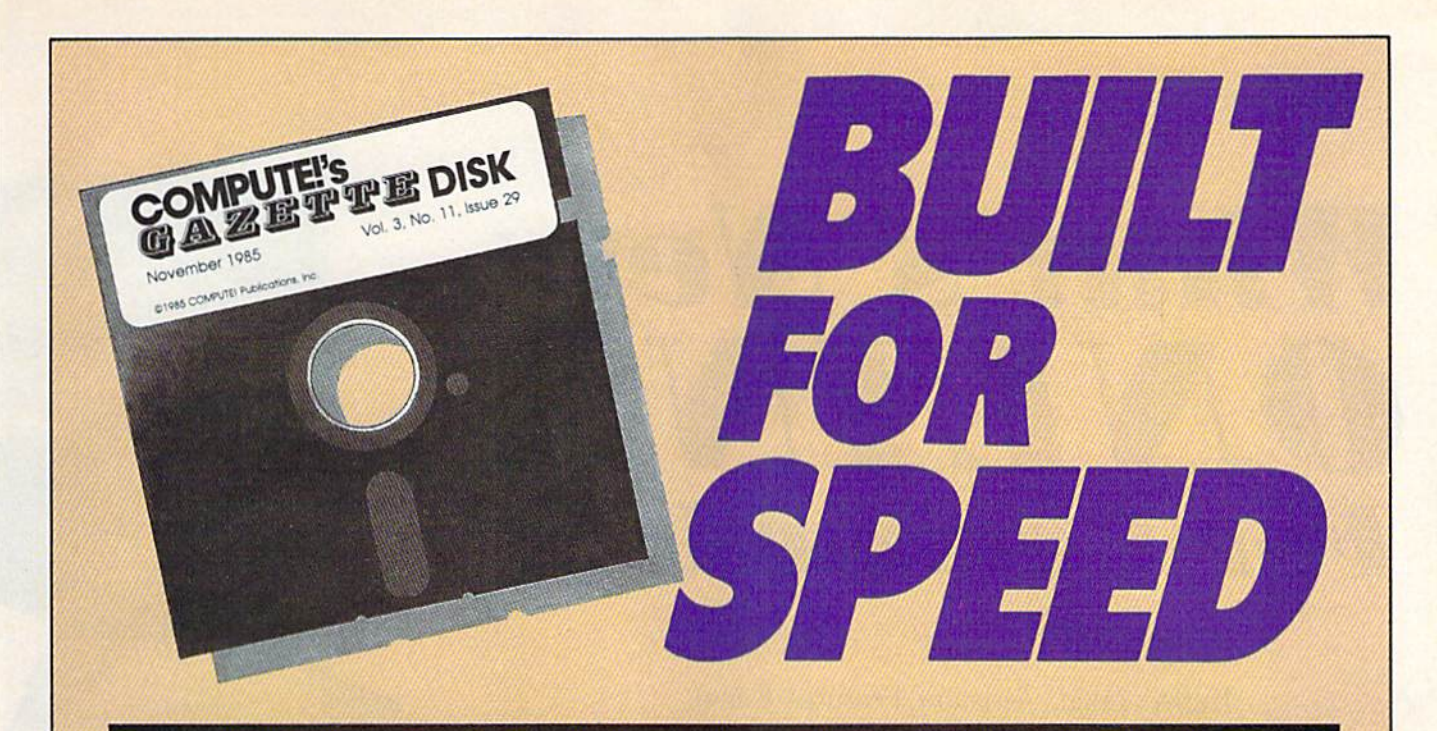

# Now Get Inside Your Commodore with **Now Get Inside Your Commodore with**  COMPUTE'S Gazette Disk. **COMPUTEt's Gazette Disk.**

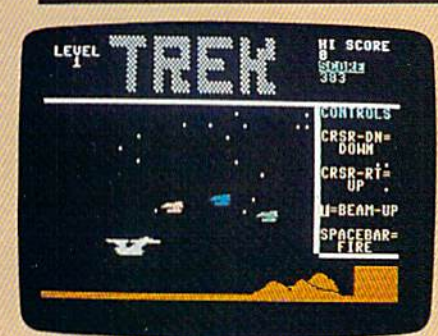

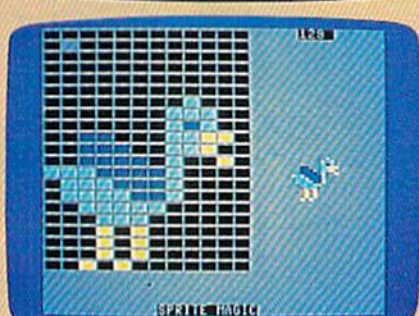

**COLIFIE KETTH JECT4** 

Now there's a way to get all the exciting, fun-filled programs of **COMPUTE!'s Gazette-already on disk-with COMPUTE!'s** Gazette Disk. **Gazelle Disk.** 

Subscribe today, and month after month you'll get a new, fully-Subscribe today, and month after month you'll get a new, fullytested 5¼-inch floppy disk guaranteed to run on your Commodore 64, Commodore 128, or VIC-20 personal computer. 64, Commodore 128, or VIC-20 personal computer.

COMPUTE'S Gazette Disk brings you all the latest, most **COMPUTE!'s Gazelle Disk** brings you all the latest, most challenging, most fascinating programs published in the challenging, most fascinating programs published in the corresponding issue of **COMPUTE!'s Gazette**. So instead of spending hours typing in each program, now all you do is insert spending hours typing in each program, now all you do is insert the disk...and your programs load in seconds. the disk ... and your programs load in seconds.

RESULT: You have hours more time to enjoy all those great programs which appear in **COMPUTE!'s Gazette**-programs like Number Quest, Address File, Treasure Hunt, Castle Dungeon, Vocab Builder, SpeedScript, and hundreds of others. Vocab Builder, Speed Script, and hundreds of others.

So don't waste another moment. Subscribe today to COMPUTEVs So don't waste another moment. Subscribe today to **COMPUTE/'s**  Gazette Disk at this money-saving price. Take a full year's subscription for just \$69,95. You save 55 percent off the single subscription for just \$69.95. You save 55 percent off the single issue price. Subscribe for two years and save even more! Return **issue price. Subscribe for two years and save even more! Return**  the enclosed card or call toll-free 1-800-247-5470 now (in Iowa the enclosed card or call toll-free 1-800-247-5470 now (in Iowa call 1-800-532-1272). call 1-800-532-1272).

Individual Issues of the Disk are available for SI 2.95 Individual Issues **of the Disk are available for \$12.95**  (plus \$2.00 shipping and handling) by calling 1-800-346-6767 (in NY 1-212-887-8525). **1-800-346-6767 (In NY 1-212-887-8525).** 

# What's New ONLINE *ONLINE*  For Commodore *For Commodore*

Kathy Yakal, Assistant Features Editor Kathy Yakal, Assistant Features Editor

If you've held off on buying a modem because you've heard horror stories about two-hundred dollar phone heard horror stories about two-hundred dollar phone bills, you might want to reconsider. In most cases, a local bills, you might want to reconsider. In most cases, a local phone call can connect you to one of many different on phone call can connect you to one of many different online information services, some of which have been de **line information services, some of which have been** de~ signed especially for Commodore owners. If you're not signed especially for Commodore owners. If you're not in touch with what's online, you're in for a pleasant surprise. surprise.

t's an unusual computer owner who doesn't like to swap information with other computer owners. Even if you don't have problems with, or ques other computer owners. Even if you don't have problems with, or questions about, your machine, you probably just like to know who else is out tions about, your machine, you probably just like to know who else is out there and how they're using their computers. User groups and electronic bulletin board systems do good job of providing this kind of support and infor bulletin board systems do a good job of providing this kind of support and information, but they're usually limited to people in a specific geographical area. I's an unusual computer owner who doesn't like to swap information with<br>other computer owners. Even if you don't have problems with, or ques-<br>tions about, your machine, you probably just like to know who else is out<br>there there and how they're using their computers. User groups and electronic

Nationwide networks, in the form of online information services, provide Nationwide networks, jn the form of online information services, provide a wider outlet for sharing information. Services that have been around for a long time, like CompuServe, offer special interest areas within their vast databases, time, like CompuServe, offer special interest areas within their vast databases, areas where machine-specific information can be shared. areas where machine-specific information can be shared.

Until recently, the Commodore Special Interest Group (SIG) on Compu Until recently, the Commodore Special Interest Group (SIG) on Compu-Serve was probably the most widely-recognized national clearinghouse for Serve was probably the most widely-recognized national clearinghouse for Commodore information. Some of the most knowledgable Commodore sup Commodore information. Some of the most knowledgable Commodore supporters around the country served as system operators (sysops), and Commo porters around the country served as system operators (sysops), and Commodore engineers were accessible to answer technical questions. dore engineers were accessible to answer technical questions.

Several months ago, Commodore decided to start a telecommunications service of its own, and removed its prime support from CompuServe. The Com service of its own, and removed its prime support from CompuServe. The Commodore SIG there is now operated by the Toronto PET User Group (TPUG), al modore SIG there is now operated by the Toronto PET User Group (TPUG). although Commodore employees still provide technical support. And many of the though Commodore employees still provide technical support. And many of the old CompuServe sysops are managing SIGs on some promising new online old CompuServe sysops are managing SIGs on some promising new online information services. information services.

It's a very interesting time for Commodore owners in this early stage of telecommunications. You have your choice of a number of different services, many ecommunications. You have your choice of a number of different services, many of which are just starting out, and each of which has its own personality. The of which are just starting out, and each of which has its own personality. The best Commodore resources are available in a variety of different formats and price ranges. price ranges.

Shopping for an online information service is not unlike shopping for a personal computer. When you were deciding which computer to buy, you personal computer. When you were deciding which computer to buy, you

### C-www.commodore.ca

 $2^{\frac{1}{2}}$ 

they ...

Reply 132

*<i>Johnh* 317/2 3224 32

**Cath 165 1654 16** 

Gh latu 205<sup>2</sup> 328 32

phelips 123,50 125

■■?:\*.?.■:.

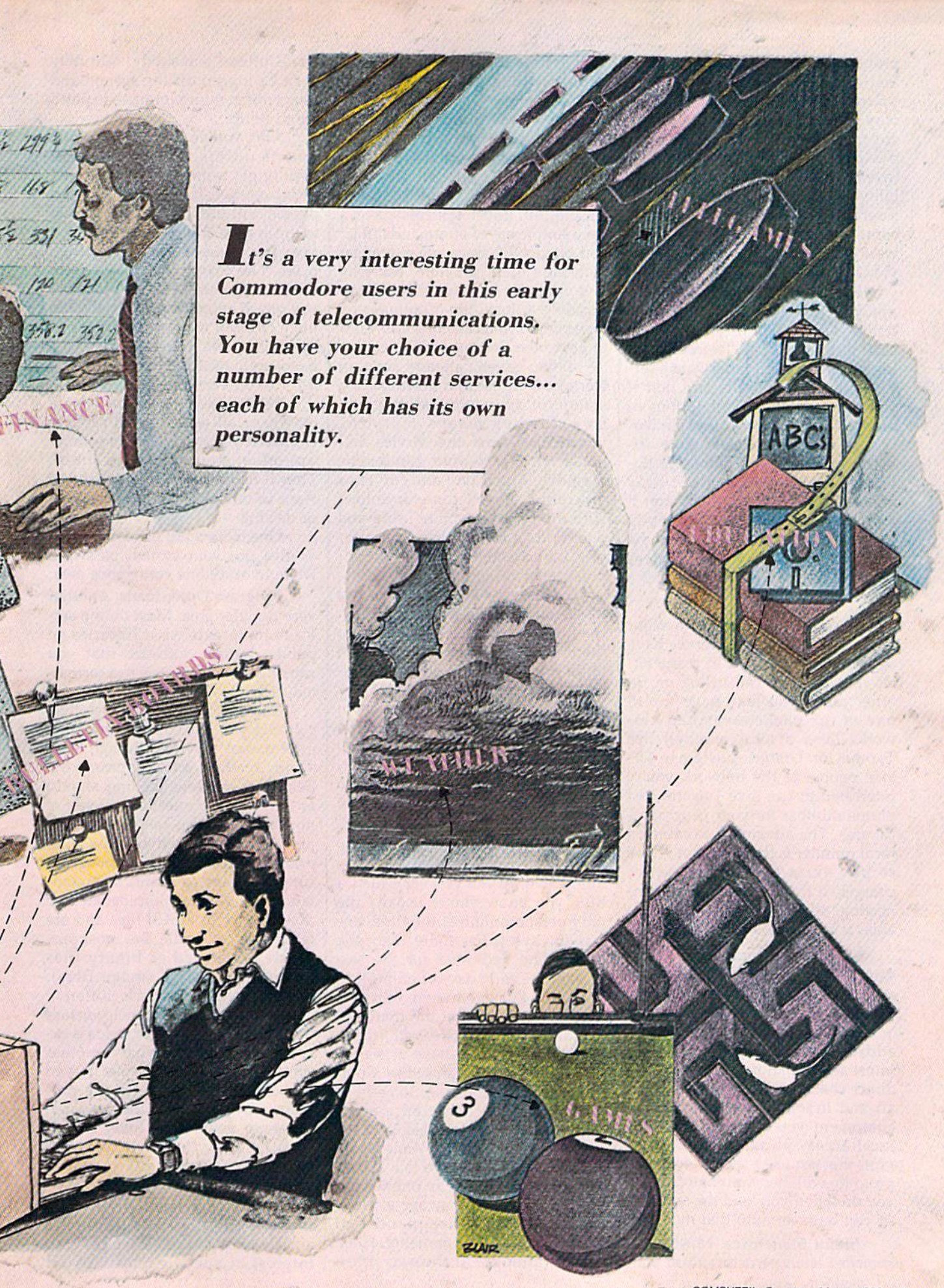

probably asked friends for advice. probably asked friends for advice. You considered how much money You considered how much money you were willing to invest. You you were willing to invest. You may have read articles about differ may have read articles about different machines, and talked to sales ent machines, and talked to salespeople in stores. Maybe you investigated the manufacturer's sta investigated the manufacturer's stability in the market. And after con bility in the market. And after considering your reasons for buying sidering your reasons for buying a computer, checked to see if soft computer, checked to see if software was available for your individual needs. vidual needs.

Some of the same factors may Some of the same factors may apply if you're looking to join an apply if you're looking to join an online service. Unfortunately, you online service. Unfortunately, you can't do a "test-drive" before deciding to join, but you can try out a service for a few months and quit if you don't enjoy it. Descriptions of many of the services sound similar, though they are actually quite dif though they are actually quite different when you get online. The flavor of each service is strongly affected by the people who run it affected by the people who run it and the users who contribute to it. and the users who contribute to it.

Let's take a look at some of the common features these services common features these services share before getting into specifics share before getting into specifics for each. for each.

Access Numbers. Some major Access Numbers. Some major networks, like CompuServe, have networks, like CompuServe, have dedicated phone lines in many cit dedicated phone lines in many cities that you can call to log on. In ies that you can call to log on. In other cases, you may have to call one of the packet-switched networks (also a local number) like works (also a local number) like Tymnet or Uninet. Customer ser Tymnet or Uninet. Customer service people at the network you're vice people at the network you're interested in can give you the best interested in can give you the best phone number for your geographi phone number for your geographical area. The advantage to calling cal area. The advantage to calling a local number is that you don't have local number is that you don't have to pay extra for long-distance to pay extra for long-distan ce charges. If there's a charge for connecting, it's usually very reason-<br>able, a few dollars per hour. able, a few dollars per hour.

Sign-On Procedures. This Sign-On Procedures. This varies, but generally you'll have to varies, but generally you'll have to spend a few minutes online going through a registration process. You'll be asked for your name and address, your billing preference address, your billing preference (most accept major credit cards and (most accept major credit cards and direct checking account withdraw-<br>al), and, in some cases, what kind of al), and, in some cases, what kind of equipment you're using and your equipment you're using and your local access phone number. Services that require a specific terminal vices that require a specific terminal program will then automatically log program will then automatically log you on when you load the software (if you have an auto-dial modem). (if you have an auto-dial modem).

Menu Structures. Most use Menu Structures. Most use a branched menu structure. You start 20 COMPUTE!'s Gazette March 1986

at the top, the main menu, and at the top, the main menu, and choose which general area you choose which general area you want to enter. Once there, you'll want to enter. Once there, you'll work your way through a series of lower menus into more specific lower menus into more specific areas. To get back up to the top, to areas. To get back up to the top, to move around again, or sign off, you'll often have to work your way you'll often have to work your way back again. Most systems have back again. Most systems have a very simple set of commands to let very simple set of commands to let you get around. Once you're familiar you get around. Once you're familiar with the system structure, you may find it quicker to go directly to your find it quicker to go directly to your favorite sections. On CompuServe, favorite sections. On CompuServe, for example, you can enter GO CBM for example, you can enter CO CBM to get to the Commodore area. to get to the Commodore area.

If you haven't already done so, learn how to use the downloading learn how to use the downloading feature of your terminal program. feature of your terminal program. Downloading means capturing Downloading means capturing information from the service and information from the service and transferring it to your computer's transferring it to your computer's memory, a printer, and/or your memory, a printer, and/ or your disk drive. If you can't download disk drive. If you can't download with the program you're using and with the program you're using and plan to do a lot of telecommunicating, it's advisable to get a more sophisticated program. Every online phisticated program. Every online service has extensive help files, and service has extensive help files, and it's a good idea to download them the first time you get on, then print the first time you get on, then print them out so you can refer to them until you're familiar with the sys until you're familiar with the system. Most people online are very tem. Most people online are very willing to help a new user, but it saves everyone time and money if saves everyone time and money if you learn on your own. If you do need to ask for help, keep your in need to ask for help, keep your in-<br>quiries brief, or ask for directions to an area of the system where you an area of the system where you can find answers. can find answers.

Online Conferencing. Online Online Conferencing. Online services have become much more services have become much more interactive. If you've ever called interactive. If you've ever called a BBS, you know you're usually the BBS, you know you're usually the only person online at the time, unless the sysop has more than one less the sysop has more than one phone line dedicated for the ser phone line dedicated for the service. In the early days of online services, you knew that there were lots vices, you knew that there were lots of other people on at the time, but of other people on at the time, but couldn't communicate with them. couldn't communicate with them. Now, most services have at least Now, most services have at least a general conference area, like Com general conference area, like CompuServe's CB simulator. Some have puServe's CB simulator. Some have special interest conference areas within different SIGs, making it easi within different SICs, making it easier to locate people who want to talk er to locate people who want to talk about what you want to talk about. about what you want to talk about.

When you enter an online conference area, you may see a warning about the consequences of ing about the consequences of making offensive comments. Heed making offensive comments. Heed those warnings. At the very least, those warnings. At the very least,

you'll offend somebody. You may you'll offend somebody. You may even be logged off the system and even be logged off the system and asked not to return, or have to pay asked not to return, or have to pay a fee to rejoin. fee to rejoin.

After you've entered, everyone After you've entered, everyone who is online in that area will usually get a message announcing your presence. If you're a new user, people will probably welcome you people will probably welcome you to the system and may ask who you to the system and may ask who you are. Try to keep your greetings brief. The unspoken protocol on brief. The unspoken protocol on these conference areas suggests that these conference areas suggests that you return people's greeting and bid you retum people's greeting and bid them farewell when you're going to them farewell when you're going to leave, but five minutes of saying leave, but five minutes of saying hello and good-bye to each other hello and good-bye to each other can run up everyone's phone bill. can run up everyone's phone bill.

Most systems provide a way for you to talk privately with anoth for you to talk privately with another user. If you want to talk to some er user. If you want to talk to someone else, you can page them. one else, you can page them . They'll be sent a message that you They'll be sent a message that you want to talk, and can either accept want to talk, and can either accept or decline. or decline.

One more word of advice: Nev One more word of advice: Never give out your system password er give out your system password while in an online conference area. while in an online conference area.

Program Downloads. Another Program Downloads. Another very popular area. Most online ser very popular area. Most online services have extensive libraries of vices have extensive libraries of public domain software that you public domain software that you can download and save to a formatted disk. ted disk.

This is probably the most diffi This is probably the most difficult area you'll encounter on online cult area you'll encounter on online information services, though here information services, though here again, reading and capturing the again, reading and capturing the help files on downloading should help files on downloading should answer all your questions. If you're answer all your questions. If you're not using a service-specific terminal program, you'll need to know what program, you'll need to know what protocols your terminal program *protocols* your terminal program supports, Messages and documen supports. Messages and documentation are generally uploaded and tation are generally uploaded and downloaded as ASCII files and are downloaded as ASCII files and are fairly easy to handle. But most pro fairly easy to handle. But most programs are stored as binary files (sometimes called image files). Download protocols use different Download protocols use different checksum methods to help ensure checksum methods to help ensure that what one computer sends is exactly, byte for byte, what the other actly, byte for byte, what the other computer receives, because if even computer receives, because if even one character is incorrect the program may not work. Be prepared gram may not work. Be prepared for some down time here. Downloading programs can be time-loading programs can be timeconsuming, especially if you're consuming, especially if you're running at 300 baud. running at 300 baud.

Message Boards. Similar to Message Boards. Similar to those found on BBS's, these are those found on BBS's, these are areas where you can leave general-areas where you can leave generalinterest or specific questions for interest or specific questions for

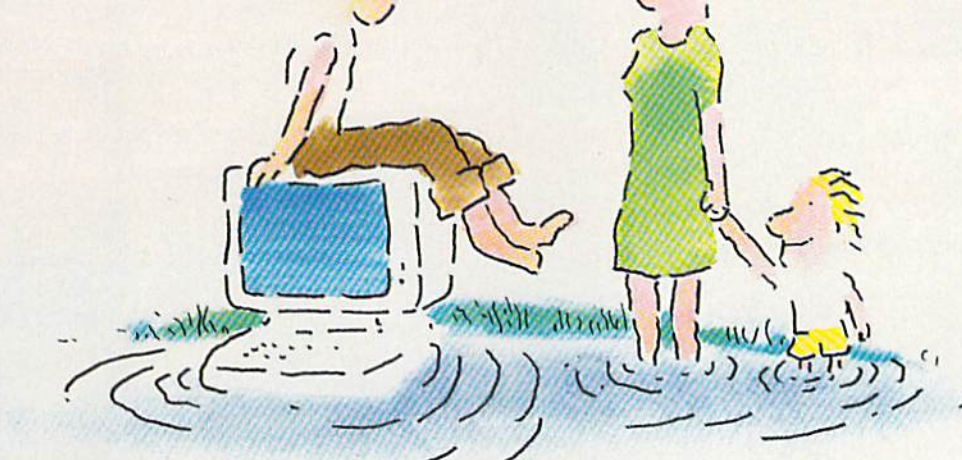

# . IN THE INFORMATION AGE WITH THE DOW JONES<br>NEWS/RETRIEVAL® MEMBERSHIP KIT.<br>SAMPLE A CONTINUOUS STREAM<br>OF KNOWLEDGE AT A PRICE<br>YOU CAN AFFORD.

Now you and your whole family can experience the information age without getting in over your head.

For just \$29.95, the new Dow Jones News/Retrieval Membership Kit leads you step-by-step into entertaining and informative data bases. With five free hours to sample and explore, you can find a fact, shop at home, get the

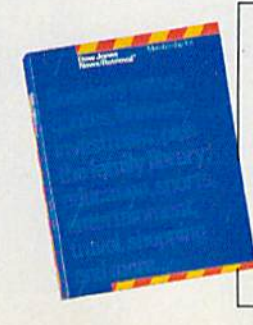

scores, plan a trip, review a movie, choose a stock, or check world and business news. There's a lot more, too. All you need to get started is a computer and modem:

The Membership Kit is a big value that entitles you to:

- Your password (\$75 value)
- Easy, step-by-step User's Guide
- FIVE FREE HOURS of usage to explore the magic of this comprehensive service

"Toss away any preconception that<br>Dow Jones News/Retrieval is a stuffy, one dimensional data base service designed only for an elite corps of stock analysts<br>and Wall Street wizards. Far from it-Dow Jones News/Retrieval also provides entertaining movie reviews, current weather and sports reports, convenient exercitive shopping and inexpensive<br>electronic shopping and inexpensive<br>electronic mail. . Dow Jones News/<br>Retrieval is informative, entertaining and well worth the money. -Brad Baldwin, InfoWorld Magazine

• A subscription to Dowline<sup>TM</sup>, the magazine of Dow Jones **Information Services** 

 $\overline{\phantom{a}}$ 

Get your feet wet in the information age with the Dow Jones News/Retrieval Membership Kit. At \$29.95, you'll enjoy the dip without getting soaked. Available at computer retailers and selected bookstores. For the location nearest you, call:

## 1-800-257-5114

In New Jersey, Canada and Alaska 1-609-452-1511

"Free time" offer limited to five(5) hours per household. Must be used within 30 days of receipt of password. Nominal service fee still applies,

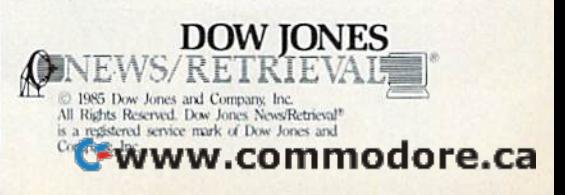

## **New toll free number:** 1-800-541-1541

#### **KEYMASTER**

The easiest-to-use, most-powerful disk backup program ever. written for the 64.

#### With one 1541 drive:

- FAST FILE COPIER up to 5 times faster!<br>
FAST full protected disk GCR ribble copier<br>
 FAST full unprotected disk copier
- 
- · KEYMASTER protected disk unlocking kit\*\*
- 
- · FAST 10 second disk formatter

With two 1541 drives (NO disk swapping required during copying):

- . FAST file copier up to 6 times faster!
- · FAST full protected disk GCR nibble copier · FAST full unprotected - disk copier
- •• KEYMASTER unlocks protected disks by ELIMINATING<br>the protection scheme originally written on the disk.<br>•• Once one of KEYMASTER's KEYS has
- unlocked a disk, the program can generally be FILE COPIED onto another disk (also making the program compatible with<br>non-1541 drives). If it is not file copyable, it
- can be fast nibble copied.<br>50 KEYS for popular programs will be provided on the first KEYMASTER disk.<br>Frequent updates of 25 to 50 additional KEYS will be
- available (no original disk return required for updates!).

ALL OF THIS AT THE RIGHT PRICE! ONLY -29,95 for KEYMASTER \$10,00 for update disks **KEYMASTER created by Jim Drew.** 

## New toll free number: 1-800-541-1541

#### MAGNUM LOAD BLOWS THE OTHERS AWAY! ATTENTION 1541 AND MSD OWNERS!

- 
- 
- 
- 
- 
- Dent VERFY programs up to 5 TIMES FASTER than teleric. It is a new staling system, BOM city for typur Commodore 64 or 128 computer speed verify, disk drive for your Commodore 64 or 128 computer speed verify, disk drive for
- required. A Court 1571 speed.
- 

The chart below compares ACTUAL MEASURED loading times.

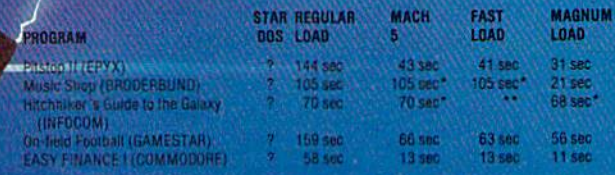

defaulted back to regular loar led to load at all

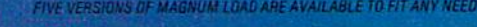

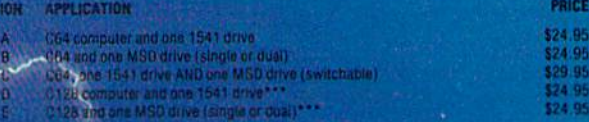

128 & CP/M modes. Cartridge versions MUST be UNPLUGGED to

ORDER THE VERSION YOU NEED NOW!

MAGNUM LOAD created by Jim Drow

.<br>164 . C128 . 1541 . 1571 and Datasette TM Commodors: MSD TM Micro Systems Development:<br>NACH 5 TM ACCESS, FAS71.0AD TM EPYX. STAR DUS TM Star Point

## Fwww.commodore.ca

Shadow is a new and revolutionary piece of hardware that is used to duplicate oven the most protected software. Fitting inside the dish drive (no soldering required), SHADOW takes complete control of all (unctions giving near 100% copies.

Being the best utility available today, It will even copy the other copy programs.

Because ol the Shadow's unique abilities, we feel DOS protection is thing ot the past.

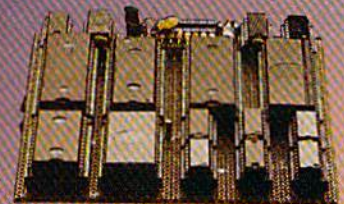

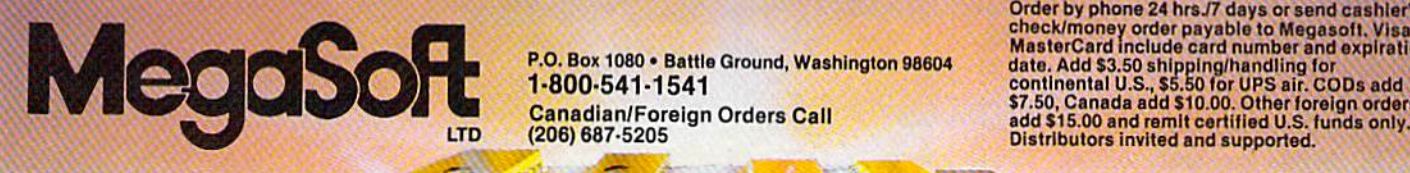

 $\mathbf{\Theta}$ 

## THE SHADOW \$89.95 \*HACKER PACKAGE \$39.95 \*GT PACKAGE \$44.95

Shadow a disk while it loads, then read an exact list of:<br>• Track, se

- Track, sector, ID, check sum, drive status ۳
- High and low track limits
- Density use on each track ö
- Half tracks that are used
- . Command recorder shows commands that were sent to 1541 while program was loading
- RAM recorder records custom DOS
- Shadow-scan any disk, then read exact list of: • Valid tracks, half tracks, partial tracks and
- segments Sync mark link, header block links and • Sync mark link, header block links and<br>data block links data block links
- Track to track synchronization Track to trick synchronization

Exclusive snap shot recorder will give you an exact copy of the 1541 RAM and can be viewed, saved or printed. Plus many more features included.

\*Requires Shadow

.. --------.. ~-

11:11' .~ 1 • " ••••

. ~ ... '"~ I ,,~,  $\bullet$  ,  $\bullet$  ,  $\bullet$  ,  $\bullet$  ,  $\bullet$  ,  $\bullet$  ,  $\bullet$  ,  $\bullet$  ,  $\bullet$  ,  $\bullet$  ,  $\bullet$  ,  $\bullet$  ,  $\bullet$  ,  $\bullet$  ,  $\bullet$  ,  $\bullet$  ,  $\bullet$ 

P.O. Box 1080 · Battle Ground, Washington 98604 1-800-541-1541 1·800·541·1541 Canadian/Foreign Orders Call (205) 687-5205

Highly sophisticated and integrated piece of hardware that turns you 1541 into something you've always wanted.

- Track and sector display
- Drive reset switch • •
- Device number change
- Hall track indicator •
- Abnormal bit density indicator •
- Shadow on-off indicator •

The Shadow display wilt give you an accurate display of precisely what track you are accessing during a normal load even II the program does a read past track 35. 'Requires Shadow

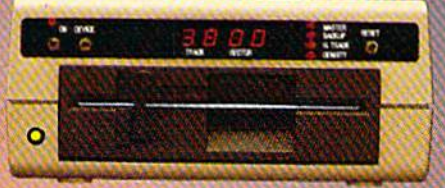

Older by phone 24 hrs.// days or send cashier's<br>check/money order payable to Megasoft. Visa,<br>MasterCard include card number and expiration date. Add \$3.50 shipping/nandling for<br>continental U.S., \$5.50 for UPS air. CODs add<br>\$7.50, Canada add \$10.00. Other foreign orders

Gwww.commodore.ca

other users. Even if you don't want to leave a message, it's interesting to just "cruise" these areas and see to just "cruise" these areas and see what people are talking about. You'll what people are talking about. You'll find experts answering questions find experts answering questions from beginners, as well as program from beginners, as well as programmers trading tips and techniques. mers trading tips and techniques. other users. Even if you don't want

if you have questions about the If you have questions about the system and can't find anyone to system and can't find anyone to help, or just don't want to tie up help, or just don't want to lie up someone online, you can leave someone online, you can leave messages here for the sysops. Most messages here for the sysops. Most sysops respond quickly to user sysops respond quickly to user questions. questions.

News from Commodore. Infor News from Commodore. Information about new products from mation about new products from Commodore, price changes, reports Commodore, price changes, reports from trade shows, and other general news of interest to Commodore al news of interest to Commodore owners are posted in the message owners are posted in the message or bulletin areas of many services. or bulletin areas of many services.

Telegames. Many services offer Telegames. Many services offer games that can be played with oth games that can be played with other people currently online. These er people currently online. These range from traditional board and range from traditional board and card games to the complicated fantasy/strategy game MegaWars fanta sy/ strategy game *MegaWars*  on CompuServe. on CompuServe.

Online Shopping. Though this application is still in its infancy, many plication is still in its infancy, many services let you browse through "catalogs" of merchandise from which you can order while online. mation. You might be able to catch something online before it hits the newspaper here, though it's usually faster and cheaper to get this kind plication is still in its infancy, many<br>services let you browse through " catalogs" of merchandise from  $\blacksquare$ 

of information from a print publication. However, if you live in a rural area without easy access to a timely newspaper or a television station, tremely useful. newspaper or a television station, *lime fees vary according to node used.* Who's online and where they are in

O ver the last year, two new ser-<br>vices have gone online specifvices have gone online specifically for Commodore users. Some ically for Commodore users. Some older networks have added or enhanced their Commodore SIGs, and at least one new general interest ser at least one new general interest service has gone online with a Commodore SIG. Though all these services dore SIC. Though all these services share many of the features listed share many of the features listed above, each has something a little special tailored for different people. special tailored for different people. Here's a look at some of the high-Here's a look at some of the highlights on each of these new systems. lights on each of these new systems.

American People/Link. The American People/ Link. The Commodore Club on this interac Commodore Club on this interactive online service is one of its most tive online service is one of its most active areas, containing a massive data library. Like other services, it data library. Like other services, it

**Law** Learning<br>Center down arro OMMODORE SOFTWARE REVIEWS

Uhat Type of Software?

ROCESSING

THRES

'iCJM \'mi ■■■■■■■::;

QuantumLink's main menu takes advantage of the color *takes advatJtage of the color*  graphics capability of the *graphics capability of the*  Commodore 64. *Commodore 64 .* 

which you can order while online. also features a conference area and travel.

message boards. American Home Network, Inc., Ar something online before it hits the *lington Ridge Office Center*, 3215 N. area; you can check for mail or to newspaper here, though it's usually *Frontage Rd., Suite 1505, Arlington* see who's online when you first of information from a print publica- *nois residents call 312-870-5200)*, **conference and mail operations.** tion. However, if you live in a rural | \$3.95/hour (300 baud) and \$4.95/hour | When you enter a SIG, you can enarea without easy access to a timely  $(1200$  baud) non-prime time. Prime ter the conference area, ask to see news, sports, and weather infor-<br>mation. You might be able to catch *American Home Network, Inc., Ar-* conference area and a general mail

> CompuServe. See "The Com issue.

CompuServe, P.O. Box 20212, Colum bus, OH 43220 800-848-8199. \$39.95 | Mail. *registration fee;* \$12.50/hour (300 | Flagship Commodore is the baud) \$15/hour (1200 baud) prime special Commodore area on Deltime; and \$6/hour (300 baud) \$12.5O/hour (1200 baud) non-prime time. former telecommunications man *51 2.50/ llour (1200 bal/d) 1101I-prime* former telecommunications man-

Delphi. Though Delphi has been around for a couple of years, been around for a couple of years, the software was recently enhanced the software was recently enhanced to provide for greater flexibility and usefulness. It's a general interest service, providing a forum for all kinds of computer users. There's kinds of computer users. There's a wide range of SIGs there, covering wide range of SICs there, covering every major home computer as well every major home computer as well as broader topics like astronomy, as broader topics like astronomy, books, ham radio, movies, and travel.

 $\frac{1}{\sqrt{1-\frac{1}{\sqrt{1-\frac{1}{$ 

software. *software.* 

News, Sports, and Weather Infor- | message boards. The people of Delphi has a general online you might find this feature ex- **CompuServe.** See "The Com- conference, and either join a group faster and cheaper to get this kind | Heights, IL 60004; 800-524-0100 (Illi- | sign on. Each SIG also has its own tremely useful. modore SIG," elsewhere in this in progress or look for a particular Delphi has a general online area; you can check for mail or to see who's online when you first sign on. Each SIG also has its own conference and mail operations. When you enter a SIG, you can enter the conference area, ask to see who's online and where they are in conference, and either join a group in progress or look for a particular modore ord, ensemnere in this user. The MAILTHRU feature lets you send mail through Delphi to you send mail through Delphi to CompuServe, The Source, and MCI *CompuServe, P.O. Box 20212, Colum-* CompuServe, The Source, and MCI Mail.

of many different kinds of *of many diffe rent kitJds of* 

,

Flagship Commodore is the special Commodore area on Del phi. Its sysop is Deb Christensen, *time; and 56 / llour (300 baud)* phi. Its sysop is Deb Christensen, ager for Commodore. The SIG fea *time.* ager for Commodore. The SIC features a public domain software library; round table discussion library; round table discussion areas on things like graphics and areas on things like graphics and music, the 128 computer, and 64 music, the 128 computer, and 64 programming; bulletins on general programming; bulletins on general Commodore information; and soft Commodore information; and software reviews. Christensen also ware reviews. Christensen also runs Flagship Amiga, a similar service for Amiga users.

Two other SIGs on Delphi that Two other SICs on Delphi that are not Commodore-specific but are not Commodore-specific but

www.commodore.ca<sup>.</sup>

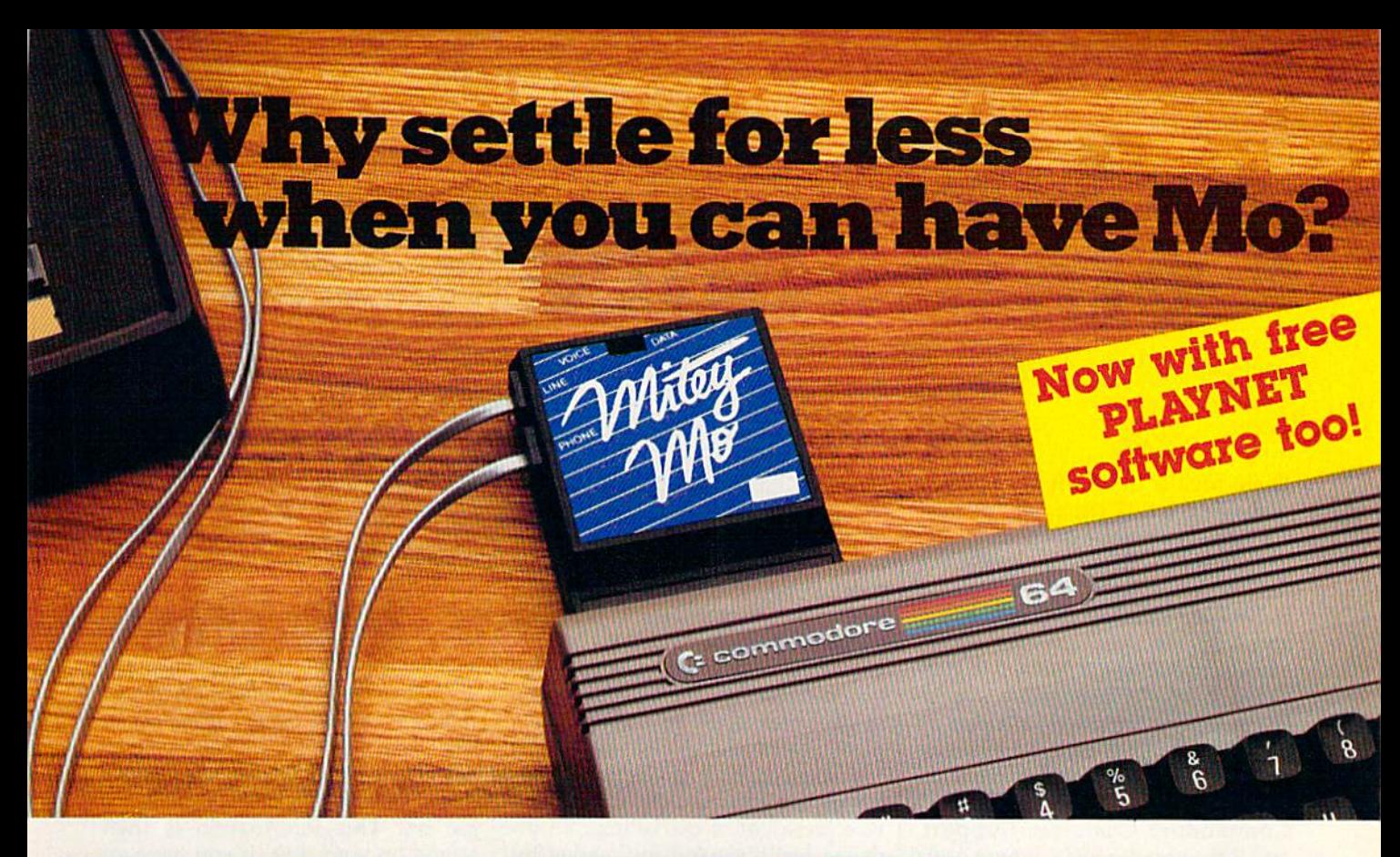

#### Mltey Mo turns your Commodore 64 **Mltey Mo turns your ConunocSore 64**  Into telecommunications giant. **into a teleconununlcat1ons giant.**  It the best-performing modem **It's the best·performlng-modem**  with upload/download. **with upload/download.**

Mitey Mo is being hailed as "the best price/performance com "the best pricej performaoce communications package available!' munications package available:' Its software has received the endorsement of the U.S. Commodore Users ment 01 the U.S. Commodore Users Group, which gives money-back Group, which gives a money·back guarantee to members. It is truly the guarantee to members. It Is truly the industry standard, and no wonder. industry standard.. and no wonder. It's the most user-friendly modem you can buy—it will take you online faster and easier than anything else. faster and easier than anything else.

Mitey Mo opens up world of Miley Mo opens up a world 01 practical and exciting uses for your practical and exciting uses for your C-64. It lets you send and receive electronic mail, link up with commu electronic mail. link up with community bulletin boards, play computer nity bulletin boo:rd.s. play computer games with people in distant places, games with people in distant places. tap into library resources, and tap inlo library resources, and much more. All at your convenience. much more. All 01 your convenience.

Until Mitey Mo, Commodore's Until Miley Mo, Commodore's 1650 Automodem was the obvious 1650 Automodem was the obvious choice when you went looking choice when you went looking for modem foryour computer. Like for a modem for your computer. Uke

Mitey Mo, it has "auto Miley Mo, II has "auto answer"—it receives answer" - it receives data while unattended dala while unattended. And bolh modems are And both modems are "auto dialers" "auto dlalers" you dial right on you dial righl on the computer's the computer's keyboard. But that's about thoi's about where the simi where the similarity ends. larity ends. Mitey Mo can dial up to can dial up to 9

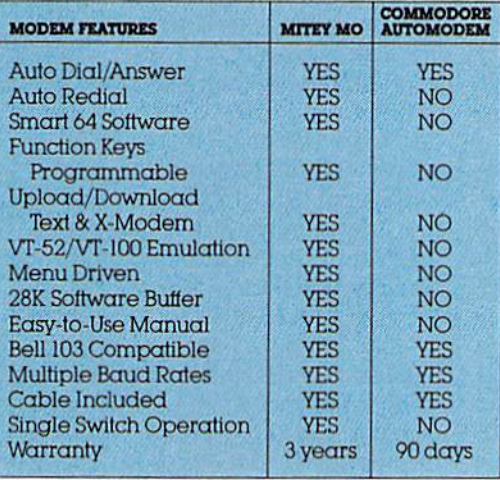

#### Some mighty Interesting features— **Some mighty interesting featur.s**oun and theirs. Yours to decide. **ours and theirs. Yours to** decide,

numbers sequentially. But suppose you dial numbers sequentially. But suppose you dial number and find it's busy Mitey Mo has "auto a number and tind irs busy: Miley Mo has "auto redial"—it hangs up and redials immediately until it gets through. With the other modem until it gets through. With the other modem you have lo redial each time—and somebody ~u have 10 redial each time-and somebody with auto redialing can slip in ahead of you. Mitey Mo is menu driven. It lists the things

you can do on the screen. you can do on the screen. Select a number and you're on your way. Since Auto on your way. Since Automodem isn't menu driven, modem Isn't menu driven you'll be hunting through you'll be hunting through the manual  $\alpha$  lot. With Mitey Mo, your With Mitey Mo. your computer's function computer's function keys are program keys are p rogrammable—you can mable-you can save yourself plenty save yourself plenty

of keystrokes. Nol so with the other of keystrokes. Not so with the other modem. And only Mitey Mo lets you modem, And only Miley Mo leis you store data to review or print it later.

Mitey Mo has just one switch, Miley Mo has just one switch. the Smart 64 software does the rest. With the other modem you'll have With the other modem you'll have to remember to check three switches, 10 remember 10 check three swilches, otherwise you may be answering otherwise you may be answering when you mean to be originating. when you mean to be originating.

Mitey Mo is half the size of the other modem. The very latest tech other modem. The very latest tech· nology allows miniaturization and nology allows miniaturization and increased reliability as well. Mitey increased reliability. os well. Miley Mo is so reliable, we gave it a full three-year warranty The other three-year warranty. The other modem gives 90 days, then you're on modem gives 90 days. then you're on your own. Not only will you find Mitey your own. Nol only will you lind Miley

Mo mighty useful, you'll find it mighty reasonably priced. When mighty reasonably priced. When you buy it, you'll get \$15 of CompuServe access time and CompuServe access time and 2 hours of PlayNet free, as well. hours 01 PlayNel free. as well. See your dealer or call us See your dealer or call us directly to order your Mitey Mo.

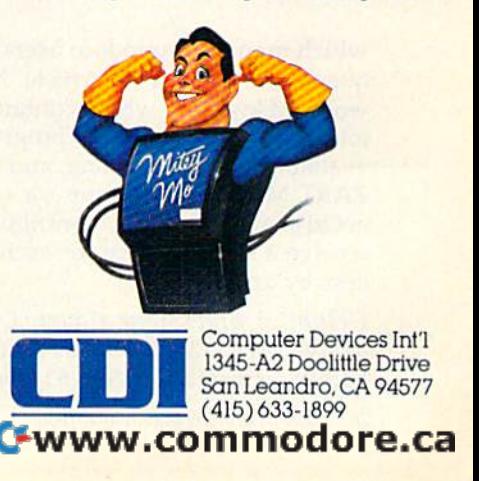

# The -, Commodore SIG **The**  Commodore **: SIG**

There was a time when the term Commodore SIG (Special Interest *Commodore. SIC* (Special Interest Group) described an area on Group) described an area on CompuServe. Started in 1983, the CompuServe. Started in 1983. the SIG was a special online forum staffed by Commodore employees staffed by Commodore employees and volunteer sysops (system oper and volunteer sysops (system operators) around the country. It con ators) around the country. It consisted of the Commodore News sisted of the Commodore Newsletter, which provided information letter, which provided information directly from Commodore; the directly from Commodore; the Commodore HOTLINE, a question and answer area supported by and answer area supported by Commodore Customer Support; Commodore Customer Support; and three smaller SIGs, where users and three smaller SIGs, where users exchanged information and public exchanged information and public domain programs with Commodore domain programs with Commodore representatives and other users via representatives and other users via electronic mail and an online con electronic mail and an online conference area. ference area.

Several months ago. Commo Several months ago, Commodore agreed to lend exclusive mar dore agreed to lend exclusive marketing support to a new online keting support to a new online service, QuantumLink, which service. QuantumLink, which would be designed solely for Com would be designed solely for Com-. modore owners. This created mod ore owners. This created a rather awkward situation when rather awkward situation when Commodore's contract renegotiations with CompuServe came up tions with CompuServe came up last summer. The two would, in ef last summer. The two would, in effect, be competitors.

As a result, CompuServe has restructured its Commodore-related restructured its Commodore-related areas. The Toronto PET User Group areas. The Toronto PET User Group (TPUG) now manages the three (TPUG) now manages the three SIGs formerly operated by Com SIGs formerly operated by Com-

which many Commodore users fre which many Commodore users frequent are the Micro Artists Net quent are the Micro Artists Network (MANIAC), which contains work (MANIAC), which contains a lot of sound and graphics programs lot of sound and graphics programs available for downloading, and BO-<br>ZART Magazine, a forum for writ-ZART Magazine, a forum for writers to share their work (contributors ers to share their work (contributors receive a small royalty for each access by another user). cess by another user).

Delphi, Blackstaite Court, Cam *Dc/phi,* 3 *Blacks tOil e Court, Cam*bridge, MA <sup>02139</sup> 800-544-4005. *bridge,* MA *02139 800-544-4005.*  \$49.95 registration fee; \$16/hour *\$49.95 registratioll fcc; \$16/llollr* 

modore. But Commodore continues modore. But Commodore continues to maintain a presence on Compu-Serve, offering message boards, Serve, offering message boards, a conference area, a user interest log (where you can get information (where you can get information about other members), and the about other members), and the Commodore newsletter. Commodore newsletter.

Why a separate network for Commodore owners? The reason Commodore owners? The reason relates not only to providing a machine-specific service, but to the machine-specific service, but to the continued health of the whole in continued health of the whole industry, says Steve Case, Quantum's dustry, says Steve Case, Quantum's vice president of marketing. "In or vice president of marketing. "In or-<br>der to really expand the market for computers long term, we had to cre computers long term, we had to create a dramatically increased utility because it seemed to a lot of people that the computer penetration level that the computer penetration level has slowed down. Somebody had to has slowed down. Somebody had to create whole bunch of new ideas create a whole bunch of new ideas why people should buy computers. why people should buy computers.

"Telecommunications opened "Telecommunications opened up a lot of those doors, but current services out there were a little expensive and a little too difficult to use. For the average guy, we u se, For· the average guy, we needed to offer the market some needed to offer the market something that was a little easier and cheaper and more useful. In terms cheaper and more useful. In terms of moving the SIG over (to Quan of moving the SIG over (to QuantumLink), that's just part of the pro tum Link), that's just part of the process of trying to put everything in cess of trying to put everything in place in a single network to make it as convenient for our people as as convenient for our people as possible." possible."

prime time and \$6/hour non-prime time. *time.* 

GEnie. This is a new telecommunications network sponsored by munications network sponsored by General Electric. Features include General Electric. Features include LiveWire (a CB simulator), E-Mail, software libraries, electronic news software libraries, electronic newsletters and magazines, shopping letters and magazines, shopping services, and sophisticated gaming. services, and sophisticated gaming.

Deb Christensen also runs the Deb Christensen also runs the Commodore SIG here, Flagship Commodore SIG here, Flagship Commodore. Its structure is similar | vices, 401 N. Washington St.,

 $\Gamma$  ince graphics capabilities of home computers differ, most online information services can dis online information services can display only text. QuantumLink, ac play only text. QuantumLink, accessible only by Commodore cessible only by Commodore computers, offers coIot graphics in computers, offers color graphics in many of its screen displays. This many of its screen displays. This means you must get a special sys means you must get a special system disk from Quantum. You can't tem disk from Quantum. You can't call the service using a regular terminal program. minal program. Since graphics capabilities of<br>home computers differ, most<br>enline information services can dis-

Let's walk through your first Let's walk through your first time on QuantumLink. After time on QuantumLink. After you've loaded the program, you're you've loaded the program, you're asked a series of questions. Quantum will want to know how you tum will want to know how you wish to be billed (MasterCard, wish to be billed (MasterCard, VISA, or automatic checking ac VISA, or automatic' checking account deductions), what kind of count deductions), what kind of modem you're using, how you'd like your name to appear to other like your name to appear to other users on the system, and what users on the system, and what phone number you'll be calling to get on. This information is then get on. This information is then stored on your disk. If you have an stored on your disk. If you have an auto-dial modem, all you have to auto-dial modem, all you have to do is load the program, and you'll do is load the program, and you'll be connected to the system. (If you be connected to the system. (If you ever need to change this infor ever need to change this information, load the Change Access file mation, load the *Change Access* file on the disk.) on the disk.)

Once you're connected, what Once you're connected, what can you do? Here are some high can you do? Here are some highlights. lights.

People Connection lets you People Connection lets you chat online with other members in chat online with other members in CB-type environment. QGuides a CB·type environment. *QGuides*  are always available here to answer are always available here to answer questions. People Connection also questions. People Connection also offers private interaction between offers private interaction between users. If you want to speak to a specific person, you can transmit an cific person, you can transmit an online message, which will appear online message, which will appear in a window at the top of the person's screen. So you can send mes son's screen. So you can send messages back and forth without sages back and forth without

to that on Delphi, though it may to that on Delphi, though it may evolve a little differently as a new group of users comes online. group of users comes online.

If you wish, you can join GEnie If you wish, you can join GEnie via modem. Call 800-638-8369; on via modem, Call 800-638-8369; on connection, enter HHH and connection, enter **HHH** and return; at the U# prompt, enter return; at the U# prompt, enter 5JM11999,GEnie; and press RE 5JM11999,GEnie; and press RE-TURN. The system will guide you TURN. The system will guide you through registration. through registration.

General Electric Information Ser *General Electric Information Ser-*

MASTERTRON

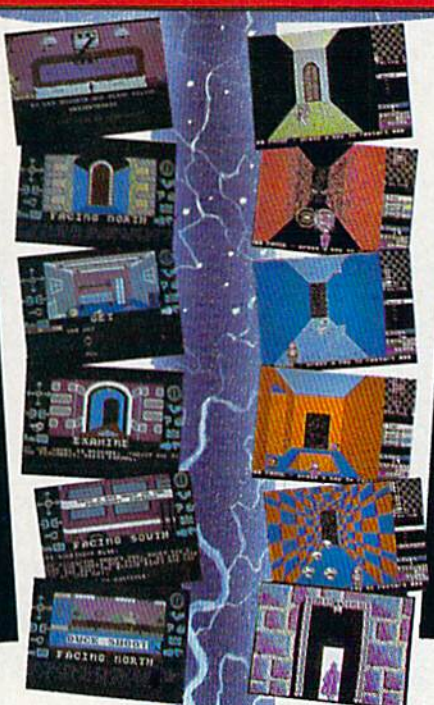

THERE'S NO BEATING

#### Zzzz

Featuring instantly drawn animated graphics, joystick driven icons and classic text input. This unusual adventure takes you into the dream world of Sleep. You wander through the 50 weird and

wonderful locations seeking an escape from your nightmare.

MASTERTRONIC

PLEDGE We promise to bring you two outstanding added dimension

vograms even

### Gates of Dawn

Now, for the first time, GATES OF DAWN will release you into the world of the dream. You must travel through these timeless passages as the knight of a bygone age. Much of what you see will not be as it appears and conversely much will happen that you cannot always see.

MASTERIRON

- **Example 1** Let this Arcade Adventure take you into The
- World of Dreams and Beyond
- 64 Screens of Mystery and Challenge Atmospheric Sound
- 

**Marvellously Detailed Graphics and** Animation

# **MASTERTRONIC HAVE DONE IT AGAIN!**

Bringing you an added dimension for your<br>Commodore 64/128 with these two outstanding programs on Disc Zzzz and The Gates of Dawn for the incredible price of only \$9.99 each.

C-www.commodore.ca

Mastertronic International Inc. 7311B Grove Road, Frederick, Maryland 21701 Tel: (301) 695 8877

missing out on what's going on. (This feature is available no matter (This feature is available no matter what department you're in—you what department you're in-you can send a message to any user cur-<br>rently signed on to the system.) If rently signed on to the system.) If you want to find a partner to play an online game, the system will an online game, the system will help you find someone who's h elp you find someone who's interested. interested.

Special conferences are also Special conferences are also held here. QuantumLink schedules held here. QuantumLink schedules several forums a week, times at which Commodore representatives which Commodore representatives are available to answer questions are available to answer questions online. {The people asking ques online. (The people asking questions are never identified, so you tions are never identified, so you don't have to worry about asking don't have to worry about asking a stupid question.) General interest stupid question.) General interest conferences on specific topics are conferences on specific topics are also held. also held.

The Commodore Information The Commodore Information Network is similar to the old Com Network is similar to the old Commodore SIG on CompuServe, modore SIG on CompuServe, though different in structure. You can send questions to Commodore can send questions to Commodore representatives, download public representatives, download public domain programs, read software re domain programs, read software reviews, and get updates on what's views, and get updates on what's new at Commodore. There's even new at Commodore. There's even a special user group support round-special. user group support roundtable, which offers advice on start table, which offers advice on starting and maintaining Commodore ing and maintaining Commodore user groups. user groups.

Just For Fun is just what it Just For Fun is just what it sounds like. Test your knowledge sounds like. Test your knowledge of trivia, read movie reviews, and of trivia, read movie reviews, and compete with fellow subscribers in compete with fellow subscribers in professional sports pools. The professional sports pools. The Shopping Center offers online Shopping Center offers online shopping. In the Learning Center, you can sign up for the Electronic you can sign up for the Electronic University, or do research using the University, or do research using the online American Academic Encyclo online *Amcricall Academic Encyclo*pedia. The Software Showcase lets *pedia.* The Software Showcase lets you download previews of com you download previews of commercial software. And if you have mercial software. And if you have any questions about QuantumLink any questions about QuantumLink itself, go to Customer Service. itself, go to Customer Service.

Moving around within each Moving around within each

Rockville, MD 20850; 800-638-9636, *Rockville,* MD *20850; 800-638-9636,*  ext. 11. \$18.00 registration fee; *ex t.* 21. *\$18.00 registration fee;*  \$35/hour prime time and \$5/hour *non-prime time.* 

QuantumLink. (See "The Commodore SIG," elsewhere in this issue. this issue.

Viewtron. Color graphics View tron . Color graphics highlight this new service offered to highlight this new service offered to Commodore owners by Viewdata Commodore owners by Viewdata Corporation, a subsidiary of

WWhat we've tried *we've tried*  to do is create *to do is create* a more event-oriented *more event-oriented*  social system so *social system* so you really do want *you really do want*  to check in every *to check in every*  night...because you *night ... because you*  don't want to miss *don 't want to* miss anything. <sup>7</sup>

department or from one depart department or from one department to another is very simple. You ment to another is very simple. You use only the function keys. To se use only the function keys. To select a menu item, you cursor down to it and press fl. Pressing f3 lets to it and press fl . Pressing f3 lets you save up to 85 lines (this feature you save up to 85 lines (this feature may be upgraded to allow more ex may be upgraded to allow more extensive downloads). Pressing f5 tensive downloads). Pressing f5 erases the current screen display, and f7 moves you back to the previous menu. ous menu.

The monthly charge for Quan The monthly charge for QuantumLink is \$9,95. Many of its ser tumLink is \$9.95. Many of its services are free, but some, like vices are free, but some, like program downloads and confer program down loads and con ference areas, require an additional six cents a minute (\$3.60 an hour). When you're in one of these QLink When you're in one of these QLink Plus areas, you'll see a plus sign in the upper-left corner of your (+) in the upper-left comer of your screen indicating the extra charge. screen indicating the extra charge.

If you've been on other online If you've been on other online services, QuantumLink may seem services, Quantumlink may seem a bit slow to you. There are two rea bit slow to you. There are two reasons for this, according to Steve sons for this, according to Steve Case. First, the use of color and Case. First, the use of color and graphics makes it necessarily run graphics makes it necessarily run slower. And QuantumLink's soft slower. And QuantumLink's software is designed to do an extensive ware is designed to do an extensive

amount of error-checking, so you amount of error-checking, so you don't get "garbage" characters on don't get "garbage" characters on the screen. the screen.

Most services are dramatically Most services are dramatically better at 1200 baud, but, says Case, better at 1200 baud, but, says Case, the fact of the matter is that there the fact of the matter is that there are a lot of 300 baud modems being used. There hasn't really been an used. There hasn't really been an inexpensive 1200 baud modem /or inexpensive 1200 baud modem for the Commodore market until quite the Commodore market until quite recently. Until 1200 baud is more of recently. Until 1200 baud is more of standard, technicians at Quantum a standard, technicians at Quantum will look at ways to speed up 300 will look at ways to speed up 300 baud transmission without sacrific baud transmission without sacrificing quality. ing quality.

t this point, much of the com- $A<sub>t</sub>$  this point, much of the com-<br>munication on QuantumLink<br>concerns computer related issues concerns computer-related issues. concerns computer-related issues. Case says one of the long-term Case says one of the long-te rm goals of the system is to go beyond goals of the system is to go beyond being a technical resource, and offer a recreational, educational forum for people with all kinds of rum for people with all kinds of interests. interests.

"The service you see now is a starting point, not an ending point," says Case. "It was designed point," says Case. "It was designed with the focus on computer inforwith the focus on computer infor-<br>mation, but new things will broaden the appeal to people who aren't en the appeal to people who aren't user group hackers." user group hackers."

Emphasis on special events is Emphasis on special events is one way to make that happen, he says. ''Most services are infor-<br>mation and retrieval oriented, and mation and retrieval oriented, and it doesn't matter if you got on Tues it doesn't matter if you got on Tuesday or Thursday because the infor day or Thursday because the infor- mation is the same. What we've mation is the same. What we've tried to do is create a more eventoriented social system so you really oriented social system so you really do want to check in every night just do want to\_check in every night just to see what's happening because to see what's happening because you don't want to miss anything." you don't want to miss anything. "

To subscribe to QuantumLink, write to *To subscribf' to QuantumLink, write* fo QuantumLink Customer Service, 8620 *QuantumLink Customer Suvice, 8620*  Westwood Center Drive, Vienna, VA *Westwood Centrr* Drive, *Vienna, VA*  22180 or call 800-392-8200. 22J80 or *call 800-392-8200.* 

Knight-Ridder Newspapers. The service was initially available only service was initially available only through a single-function terminal, but has been revised to allow microcomputer owners to access it. microcomputer owncrs to access it.

Viewtron offers the same kind Viewtron offers the same kind of information and user interaction of information and user interaction as the other major online services. as the other major online services.<br>Commodore owners can read software and hardware reviews, get advice from Commodore experts and vice from Commodore experts and other users, and get discounts on other users, and get discounts on

hardware and software via mail or hardware and software via mail order. Because of its graphics capabil der. Because of its graphics capabilities, subscribers must obtain a special system disk from Viewdata special system disk from Viewdata to access it. to access it.

Viewdata Corporation of America, Inc., *Viewdata Corporatioll of America,* IIIC., 1111 Lincoln Rd., 7th Floor, Miami *1111 Ullcol" Rd.,* 7111 *Floor, Miami*  Beach, VI 33139; 800-543-5500, De *Beach, FL* 33139; *800-543-5500, De*partment 9401. \$9.95 for Software *partment 9401.* 59.95 *for Software*  Starter Kit; 22 cents/minute prime *Starter Kit;* 22 *cellts/minute prime*  time and 9 *cents/minute non-prime* time after the first free hour.

#### Cwww.commodore.ca

# **The Commodore 64°** comes of age.

With GEOS," the C64 reaches its full potential. More than just another application, the Graphic Environment Operating System integrates new and old programs with greater ease and speed.

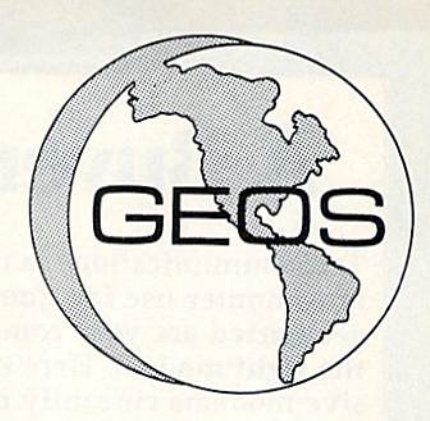

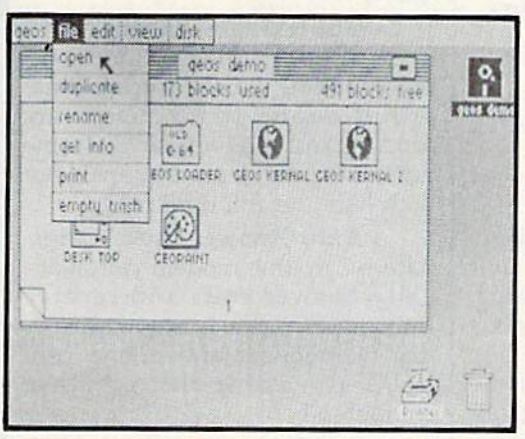

geoPaint. For creating charts and diagrams, or just creating. Substitute a picture for a thousand words. Paint with different brushes. Try a pattern fill, or perhaps the ruler function, for good measure.

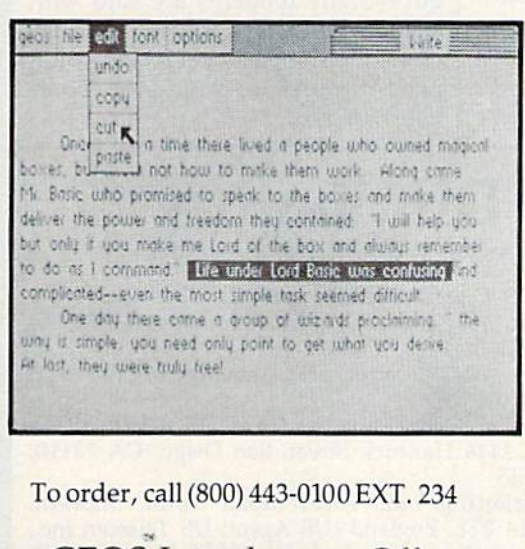

**GEOS** Introductory Offer \$59.95

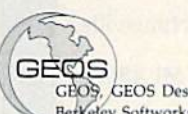

### **BERKELEY SOFTWORKS**

GEOS, GEOS Desktop, geoPaint, geoWrite, diskTurbo, and BetKeley Softworks are trademarks of Berkeley Softworks

Commodore 64 and C64 are trademarks of Commodore Electronics. Ltd.

GEOS Desktop. File handling is as easy as pointing. Run, copy or delete files with a joystick click. Desk accessories include an alarm clock, notepad, photo and text albums - even a full-function calculator. It all adds up.

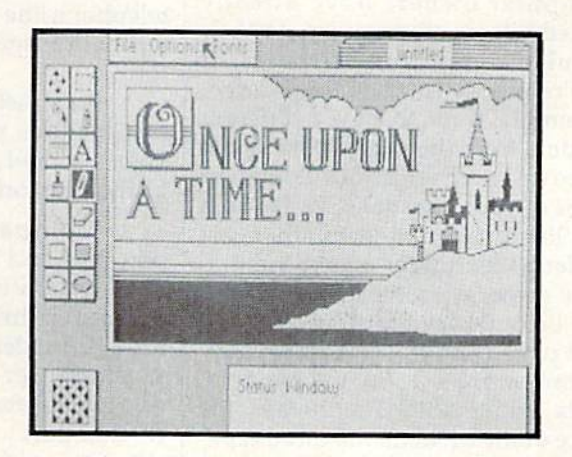

geoWrite. Create high quality documents. Insert. Delete. Copy or move blocks of text. Select expressive font styles. Underline, Be Bold. Try Italic.Let your fingers do the talking.

## GEOS: It's a whole new world for the C64.

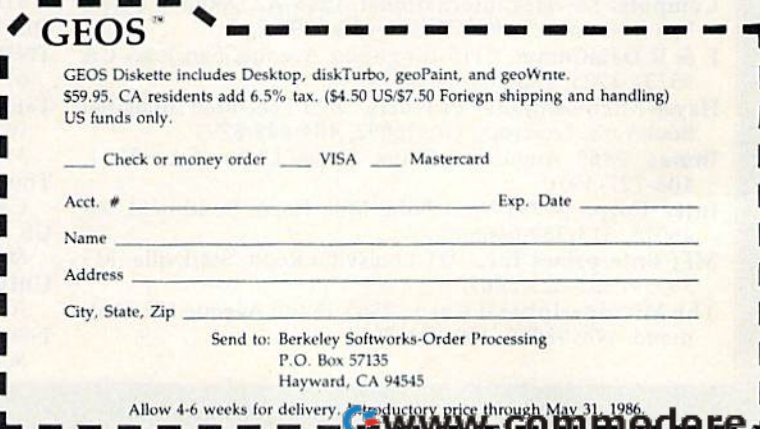

# Buyer's Guide To Modems **A Buyer's Guide To Modems**

Telecommunications is one of the fastest growing areas Telecommunications is one of the fastest growing areas of computer use for Commodore owners. All you need to of computer use for Commodore owners. All you need to get started are your computer, a terminal program, and the right modem. Here's a look at the range of inexpensive modems currently on the market. sive modems currently on the market.

nline services, bulletin boards, home banking, and host of other telecommu a host of other telecommunications opportunities are currently available to Commodore owners. ly available to Commodore owners. And the list is growing all the time. And the list is growing all the time. (See "What's New Online For Commodore" in this issue.) Commodore" in this issue.) Online services, bulletin<br>a host of other telecommunications<br>connectionities are currentboards, home banking, and

Thousands of Commodore Thousands of Commodore computer owners have already added telecommunications to their added telecommunications to their regular computing activities. If you're interested in getting started, you're interested in getting started, or simply want to buy a different modem from the one you have, the modem (rom the one you have, the following chart should answer following chart should a nswer most of your questions. We've kept most of your questions. We've kept our list to those modems that cost under \$300. But for many Commo under \$300. But for many Commodore owners, a satisfactory modem can be purchased for less than half can be purchased for less than half that price. And the least expensive, that price. And the least expensive, Commodore's 1600 VICModem, Commodore's 1600 VICModem, costs under \$50. The higher the costs under \$50. The higher the price of the modem, the more capabilities you'll get. Features such as auto-answer and auto-originate can auto-answer and auto-originate can give you flexibility and speed, espe give you flexibility and speed, especially important if you're online extensively, extensively.

For those unfamiliar with com For those unfamiliar with computer telecommunications, a modem (MOdulator-DEModulator) is dem (MOdulator-DEModulator) is simply a device that translates your computer's digital data into analog, computer's digital data into analog, or continuous-tone, transmissions or continuous-tone, transmissions carried by telephone lines. The computer at the other end of the computer at the other end of the telephone line uses its modem to al telephone line uses its modem to aiter the transmission back to digital ter the transmission back to digital form.

We've listed the most impor We've listed the most important features you should consider. Here's a brief explanation of some of the categories: of the categories:

Compatibility—Commo • Compatibility-Commodore 64- and 128-compatible mo dore 64- and 128-compatible modems usually connect directly to the dems usually connect directly to the computer through the user port; RS-232 modems require an inter RS-232 modems require an interface adapter since Commodore computers don't have a standard RS-232 port. RS-232 port.

Baud Rate—The speed at • Baud Rate-The speed at which bits of data are transmitted. which bits of data are transmitted. The bulk of the low-cost modems The buik of the low-cost modems

carry data at 300 baud, although an carry data at 300 baud, although an increasing number of modems are increasing number of modems are capable of faster 1200 bits per sec capable of faster 1200 bits per second speed. ond speed.

Duplexing—Modems com • Duplexing-Modems communicate at half-duplex {one com municate at haif-duplex (one computer sending or receiving at a time) puter sending or receiving at a time) or full-duplex (both computers or full-duplex (both computers sending and receiving at the same time). Most modems are capable of time). Most modems are capable of both half and full duplexing. both half and full duplexing.

Auto-Answer/Auto-Origi • Auto-Answer/ Auto-Originate-Can the modem automatically answer calls and receive information; can it automatically dial telephone numbers and con dial telephone numbers and connect your computer to other computers? computers?

Self-Test—A modem's abili • Self-Test-A modem's ability to check itself to determine if ty to check itself to detennine if everything is working, and is con everything is working, and is connected correctly. nected correctly.

• Carrier Detection Indicator—A light—usually a lightemitting diode (LED)—a sound, or screen message that indicates that a screen message that indicates that your computer has connected and your computer has connected and disconnected with another computer. computer.

• Terminal Software Included?-Many modems are sold with telecommunications program in a telecommunications program included in the package. If not, you'll duded in the package. If not, you'll need to purchase your own termi need to purchase your own lenninal software. nal software.

# **Modem Manufacturers And Distributors**

Listed below are the manufacturers and distributors of the modems included in this buyer's guide. Listed below are the manufacturers and distributors of the modems induded in this buyer's guide.

- Anchor Automation, Inc., 6624 Valjean Avenue, Van Nuys, Anchor Automation, Inc., 6624 Valjean Avenue, Van Nuys, CA 91406, 818-997-6493 CA 91406, 818-997-6493
- Commodore Business Machines, 1200 Wilson Drive, West-Commodore Business Machines, 1200 Wilson Drive, Westchesier, PA 19380, 215-431-9100 chester, PA 19380, 215-43 1-9100
- Computer Devices International, 1345-A2 Doolittle Drive, Computer Devices International, 1345-A2 Doolittle Drive, San Leandro, CA 94577, 415-633-1899 San Leandro, CA 94577, 415·633· 1899
- E & E DataComm, 2115 Ringwood Avenue, San Jose, CA 95131-1725, 408-288-8880 95131-1725, 408-288-8880
- Hayes Microcomputer Products, 5923 Peachtree Industrial Hayes Microcomputer Products, 5923 Peachtree industrial Boulevard, Norcross, GA 30092, 404-449-8791 Boulevard, Norcross, GA 30092, 404·449-8791
- Inmac, 2465 Augustine Drive, Santa Clara, CA 95051, Inmac, 2465 Augustine Drive, Santa Clara, CA 9505 1, 408-727- <sup>1970</sup> 408-727-1970
- Intec Corp., 21751 West Nine Mile Road, Southfield, Ml 48075, 313-352-0066 Intec Corp., 21751 West Nine Mile Road, Southfield, MI 48075,313-352-0066
- MFJ Enterprises Inc., <sup>921</sup> Louisville Road, 5larkville, MS MFJ Enterprises Inc., 921 Louisville Road, Starkville, MS 39759, 601-323-5869 39759, 601-323-5869
- The Microperipheral Corp., 2565 152nd Avenue NE, Red-<br>mond, WA 98052, 206-881-7544 mond, WA 98052, 206-881-7544
- Mitsuba, (US Distributor: Everett/Charles Marketing Milsub a, (US Distributor: Everett/Charles Marketing Services, inc.), 6101 Cherry Avenue, Fontana, CA 92335, Services, inc.), 6101 Cherry Avenue, Fontana, CA 92335, 714-899-2521 714-899-2521
- Novation, Inc., 20409 Prarie Street, Chatsworth, CA 91311, Novation, Inc., 20409 Prane Street, Chatsworth, CA 91311, 818-996-5060 818-996·5060
- Qubie<sup>'</sup>, 4809 Calle Alto, Camarillo, CA 93010, 805-987-9741
- TNW Corp., <sup>3444</sup> Hancock Street, San Diego, CA 92110, TNW Corp., 3444 Hancock Street, San Diego, CA 92110, 619-296-2115 619-296-2115
- Tandata Marketing Ltd., Albert Road North, Malvern, Tandata Marketing ltd., Albert Road North, Malvem, Worcs WR14 2TL, England (US Agent: US Telecom Inc., 315 Greenwich Street, New York, NY 10013, 212-608-1419) 315 Greenwich Street, New York, NY 10013, 212-608-14 19)
- Touchbase Design, 1447 South Crest Drive, Los Angeles, Touchbase Design, 1447 South Crest Drive, los Angeles, CA 90035, 213-277-1208,
- CA 90035, 213-277-1208,<br>US Robotics, Inc., 1123 West Washington, Chicago, IL 60607, 312-733-0497 60607,312-733-0497
- Universal Data Systems, 5000 Bradford Drive, Huntsville,<br>AL 35805, 205-837-8100 AL 35805, 205-837-8100
- 1-B00-FLOPPYS, 22255 Greenfield, Southfield, Ml 48075, 1-800-FLOPPYS, 22255 Greenfield, Southfield, MI 48075, 800-356-7797 800·356-7797

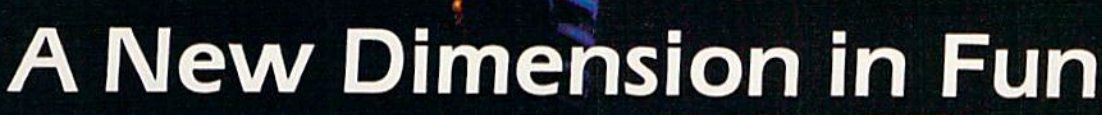

ris: ONIGABH

**Jet** 

Easy aircraft control, coupled with unexcelled omnidirec tional visual (plus audio) references and ballistic power, provide the speed and aerobatic maneuverabilitv that add up to pure fun. Engage in a wide variety of combat scenarios (land-based F-16 or carrier-based F-18), or fly over detailed United States scenery at Mach 2.

 $\blacksquare$ 

 $\overline{\phantom{a}}$ 

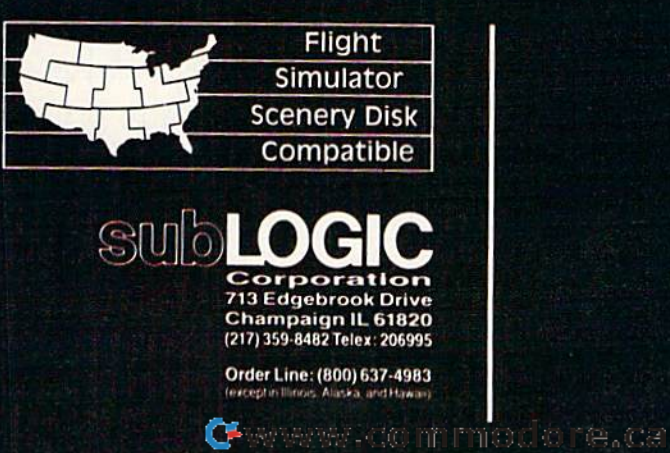

ms

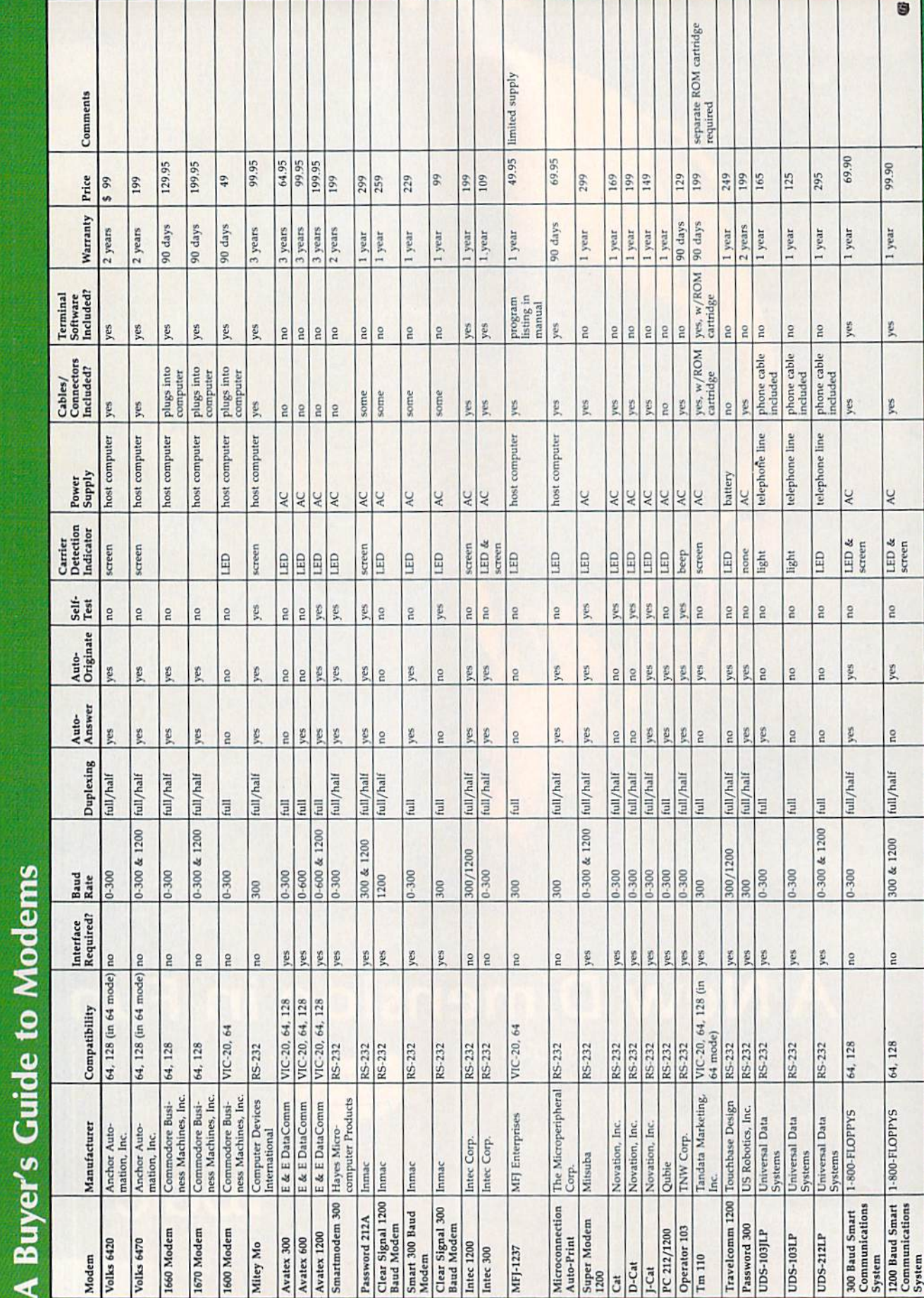

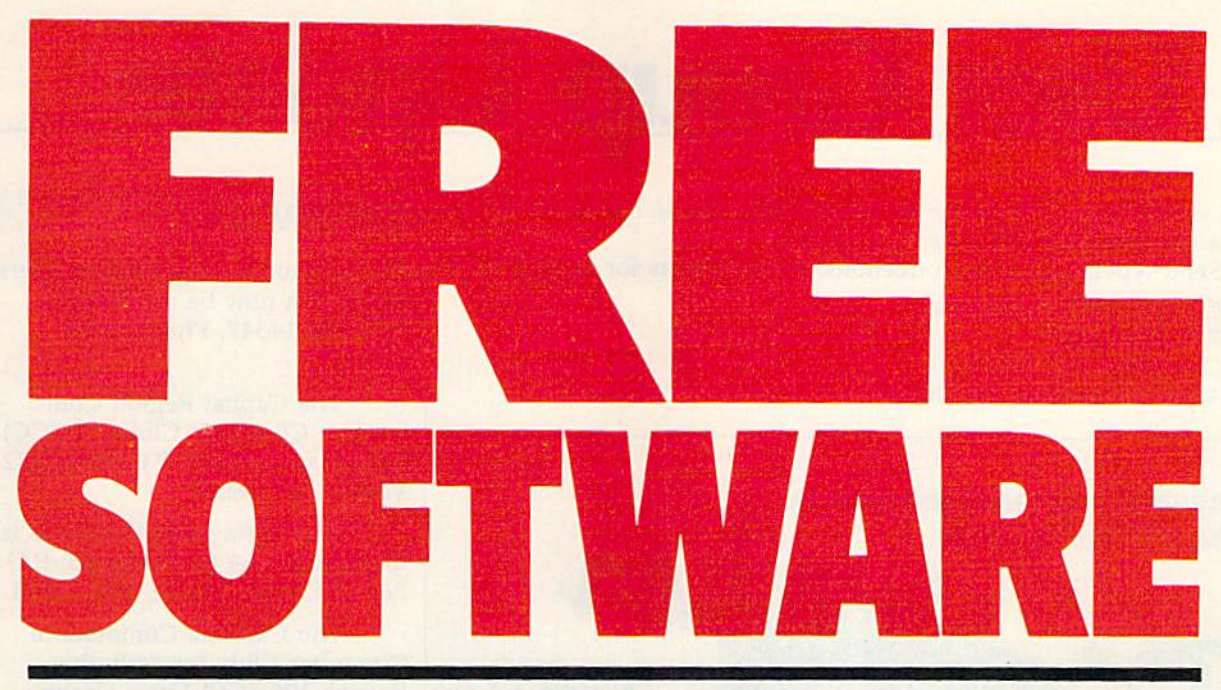

# Now Get Up To 200 FREE Programs When You **Now Get Up To 200 FREE Programs When You Subscribe to** *COMPUTE!'s Gazette* **Today.**

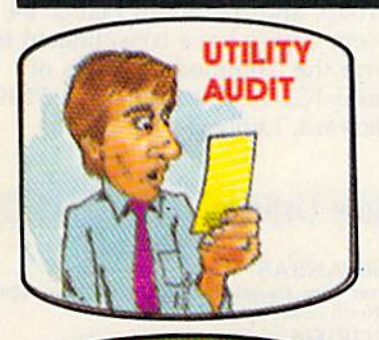

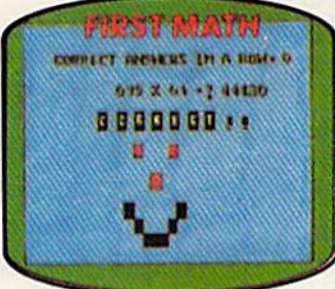

Part Andrew C 1MI ,' e disks incompatible with<br>Sten or an I overlooking

■wk ■! «■ i-i««n ■■■ -■ j-. in  $\frac{1}{2}$  $\frac{1}{2}$  $\frac{1}{2}$  $\frac{1}{2}$  $\frac{1}{2}$  $\frac{1}{2}$  $\frac{1}{2}$  $\frac{1}{2}$  $\frac{1}{2}$  $\frac{1}{2}$  $\frac{1}{2}$  $\frac{1}{2}$  $\frac{1}{2}$  $\frac{1}{2}$  $\frac{1}{2}$  $\frac{1}{2}$  $\frac{1}{2}$ OPEN15, 8,15

Subscribe to COMPUTEl's Gazette today and you'll be getting Subscribe to **COMPUTEt's Gazette** today and you'll be getting a lot more than just another computer magazine. That's because lot more than just another computer magazine. That's because COMPUTEl's Gazette comes complete with up to 20 FREE pro **COMPUTEt's Gazette** comes complete wrth up to 20 FREE programs in each big issue. grams in each big issue.

Subscribe now and you can depend on a steady supply of high quality, fun-filled programs for your Commodore 64, Commodore quality, fun-filled programs for your Commodore 64, Commodore 128, or VIC-20 computer—programs like Number Quest, Address 128, or VIC-20 computer-programs like Number Quest, Address File, Treasure Hunt, Castle Dungeon, Vocab Builder, SpeedScript, File, Treasure Hunt, Castle Dungeon, Vbcab Builder, SpeedScript, and hundreds of other educational, home finance, and game pro and hundreds of other educational, home finance, and game programs the entire family can use all year long. grams the entire family can use all year long.

The free programs alone are worth much more than the low The free programs alone are worth much more than the low subscription price. But there's much more to COMPUTEl's subscription price. But there's much more to **COMPUTE!'s**  Gazette than just free programs. **Gazette** than just free programs.

COMPUTERS Gazette's superb articles deliver the latest inside **COMPUTEt's Gazette's** superb articles deliver the latest inside word on everything from languages to interfaces...programming to word on everything from languages to intertaces ... programming to disk drives. And our up-to-the-minute software reviews are must disk drives. And our up-to-the-minute software reviews are must reading. reading.

Whether you're a novice or an experienced user, **COMPUTE!'s** Gazette is perfect for you. So subscribe today. Return the en **Gazette** is pertect for you. So subscribe today. Return the enclosed card or call 1-800-247-5470 (in Iowa 1-800-532-1272). closed card or call 1-800-247-5470 (in Iowa 1-800-532-1272).

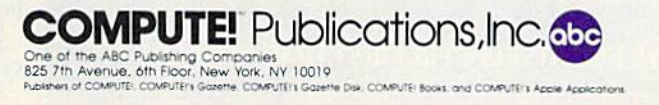

\*\* FREE SOFTWARE \*\* FREE SOFTWARE \*\* FREE SOFTWARE \*\*

## User Group Update **User Group Update**

When writing to a user group for information, please remember to enclose a stamped, self-addressed envelope.

Send typed additions, corrections, and deletions for this list to: Send typed additions, corrections, and deletions for this list to:

COMPUTE! Publications COMPUTE! Publications P.O. Box 5406 P.O. Box 5406 Greensboro, NC <sup>27403</sup> Greensboro. NC 27403 Attn: Commodore User Groups *Attll: Commodore* User *Groups* 

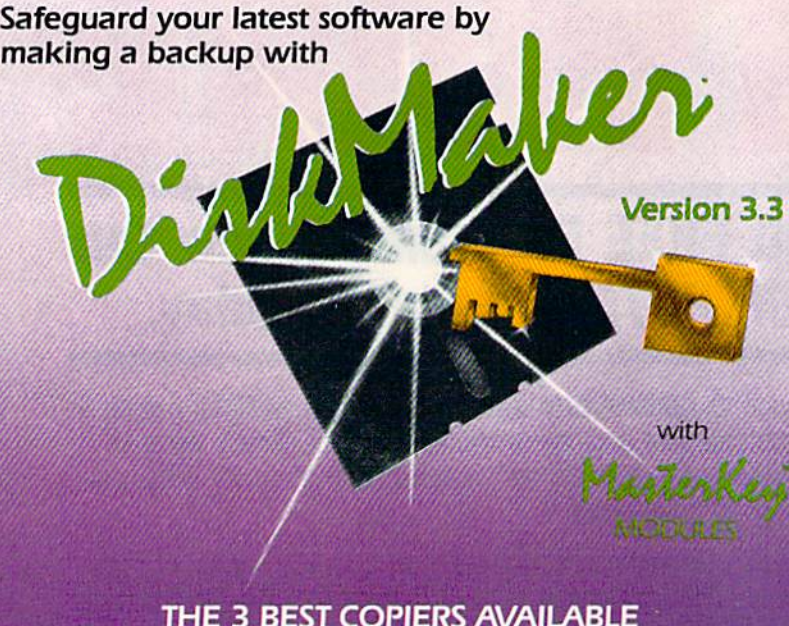

### THE 3 BEST COPIERS AVAILABLE ALL IN OWE SUPER PACKAGE

No hardware necessary, easy to use, MEW! MasterKey" system makes Diskmaker virtually 100% effective!

Copies new custom G.C.R. code protection, long data-block logic, no-sync data blocks, NEW wide head protection, and many other specialized protection routines. Copies normal and protected disks. Includes copiers - FAST copier, VARI-SECTOR copier, and AUTO-LOGIC NIBBLER. Actually copies a full disk in only 2 minutes. Inexpensive module releases keep you up-to-date. MODULES available by subscription or individually.

Only **\$49.95** To order CALL **805-687-1541 ext 64** for copier system Technical line 805-682-4000 ext 99

Also available DIskMaker" TooIKit", SUPER Disk Utility package. Ask for SPECIAL Combo offer with DiskMaker™.

Order by phone 24 hrs/7 days or send cashlers check/money order Payable to BASIX. Visa, MasterCard &<br>American Express include card # and exp. date. Ca. residents add 6% tax. Allow 2 weeks for clearance<br>of personal and co.

### DISKMAKER PAYS FOR ITSELF THE FIRST TIME YOU USE IT

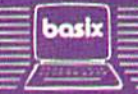

3463 State Street · Suite 1541A · Santa Barbara · CA 93105

## User Group Notes User Group Notes

The Unknown Programmers Users The Unknown Programmers Users Group can now be reached at: Group can now be reached at: P.O. Box 14347, Phoenix, AZ P.O. Box 14347, Phoenix. AZ 85063. 85063.

The Capital Region Com The Capital Region Commodore Computer Club (CRCCC) has a new address: P.O. Box 2372, Vemon, CT 06066. Vernon, CT 06066.

Also listing a new address is the Jumpers 64 Users Group: P.O. the Jumpers 64 Users Group: P.O. Box 224, Glen Burnie, MD 21061. Box 224, Glen Burnie, MD 21061.

The Carolina Commodore The Carolina Commodore Computer Club, formerly the Computer Club, formerly the Raleigh VIC/C64 Users Group, Raleigh VIC/ C64 Users Group, can be reached at P.O. Box 2664, can be reached at P.O. Box 2664, Raleigh, NC 27602-2664. Raleigh, NC 27602-2664.

The Lubbock Commodore The Lubbock Commodore Users Group, the VIC Users Users Group, the VIC Users Group, and the South Plains '64 Group, and the South Plains '64 Users Group have consolidated to Users Group have consolidated to form the Commodore Users of form the Commodore Users of Texas (CUT). The address is 5509 Texas (CUT). The address is 5509 Harvard, Lubbock, TX 79416. Harvard, Lubbock, TX 79416.

## New Listings

#### ARKANSAS ARKANSAS

River City Commodore Club, P.O. Box 4298, North Little Rock, AR 72116

#### FLORIDA FLORIDA

Gulf Coast Computer Club, P.O. Box 1104, Port Richey, FL 34288-1104

#### GEORGIA GEORGIA

Griffin Commodore Program Exchange (GCPE), Jeff Lee, 1820 Hallmark Dr., Griffin, GA 30223

#### LOUISIANA LOUISIANA

Page User Group For C-64, 403 19th St., Alexandris, LA 71301 dria. LA 71301

Sixty Four'Um User Group, 4317 Stockton St.,<br>Metairie, LA 70001 Metairie, LA 70001

#### MARYLAND MARYLAND

C-16 & Plus/4 Users Group, Michael Kaszubski,<br>8202 Edwill Ave., Baltimore, MD 21237

#### MINNESOTA MINNESOTA

Duluth Commodore Users Group, Allen Lehrke,<br>1502 Fairview, Cloquet, MN 55720

#### NEW JERSEY NEW JERSEY

Commodore 64 Users Group of America, 114 Commodore 64 Users Group of America, 114<br>Lake Ave., Clifton, NJ 07011

Commodore User Group of Hillsdale (CUGOH),<br>
22 Palm St., Hillsdale, NJ 07642

#### PENNSYLVANIA PENNSYLVANIA

Ingeriol Rand Commodore Computer Users Group (IRCCUG), 402 S. Keytton Ave. Sayre, PA 18840 Ingersol Rand Commodore Computer Users<br>
Group (IRCCUG), 402 S. Keyston Ave, Sayre,<br>
PA 18840

Commodore Users of Berks (CUB), Dan Schein, Commodore Users of Berks (CUB), Dan Schein,<br>2455 McKinley Ave., West Lawn, PA 19609

#### UTAH UTAH

Roosevelt Area Commodore Enthusiasts (RACE), Mike Horrocks, HCR Box 30, Neola, UT 841)53 84053

C-www.commodore.ca
#### Grolier Electronic Publishing announces Grolier Electronic Publishing announces one of the greatest advances in telecommunications since Bell told Watson, I want you. one of the greatest advances in telecommunications since Bell told Watson, "I want you."

The Information Connection" is the first access software that takes *The In formation Connection'"* is the first access software that takes the mystery out of using a modem.

And, given the frustration that modems have caused computer users, that is a great advance.

*The Information Connection* makes using a modem as easy as dialing a telephone.

It teaches you everything you need to know about going online It teaches you everything you need to know about going online  $-\text{in}$  just minutes  $-\text{right on}$  the screen, and lets you practice without going online. without going online.

Miraculously, its ease of use is matched by its phenomenal power. Miraculously, its ease of use is matched by its phenomenal power. Far <u>greater</u> power than you would get from telecommunications software costing three or four times as much.

So you can grow with The Information Connection, But you can So you can grow with *The Information Connection.* But )'ou can never outgrow it! For it has more power than even a "power user" can use up.

can use up.<br>With *The Information Connection*, you and your computer are connected to online databases, electronic mail services and bul connected to online databases. electronic mail senices and bulletin boards. To computers down the block and around the world. To 300, 1200 or 2400 Baud modems. Instantly. To 300. 1200 or 2400 Baud modems. Instantly.

You merely have to <u>point</u> to make your computer dial, hang up, capture or upload text. A built-in text editor lets you create, edit, send and receive standard ASCII files—compatible with most word processors. word processors.

The Information Connection is a registered trademark of Grolier Electronic Publishing, Inc. Apple is a<br>registered trademark of Apple Computer, Inc. Commodore is a registered trademark of Commodore<br>Business Machines, Inc. I

You can easily access services like CompuServe and The Source —automatically—thanks to pre-written "macros" (scripts), -automatically-thanks to pre,written "macros" (scripts). saving time and money.

The Information Connection: because you want your first access software to be the best you can buy. And the last you'll ever need to buy. need to buy.

Connect now. At your favorite computer software dealer.'

#### THE INFORMATION CONNECTION

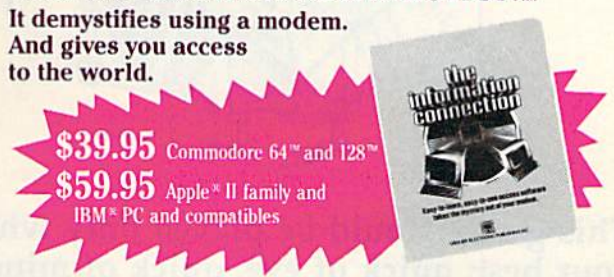

'If your dealer doesn't yet have The Information Connection, order directly by calling Jean Cleary toll-free at 1-800-858-8858 ext. 3530. Major credit cards honored—and satisfaction guaranteed. Shipping, handling and tax additional.

Grolier Electronic Publishing, Inc. SHERMAN TURNPIKE, DANBURY, CONNECTICUT, 06816 . (800) 858-8858 **4 4 Grolier Electronic Publishing, Inc.**<br> **Communismery CONNECTION** , CONNECTICUT, OGGIS 0.000 850-8558

# OUTSIDE THE U.S. **Free Publications**

Use the handy order form in the tax package to Use the handy order form in the tax package to obtain free IRS publications on over 90 different tax obtain free IRS publications on over 90 different tax topics. topics.

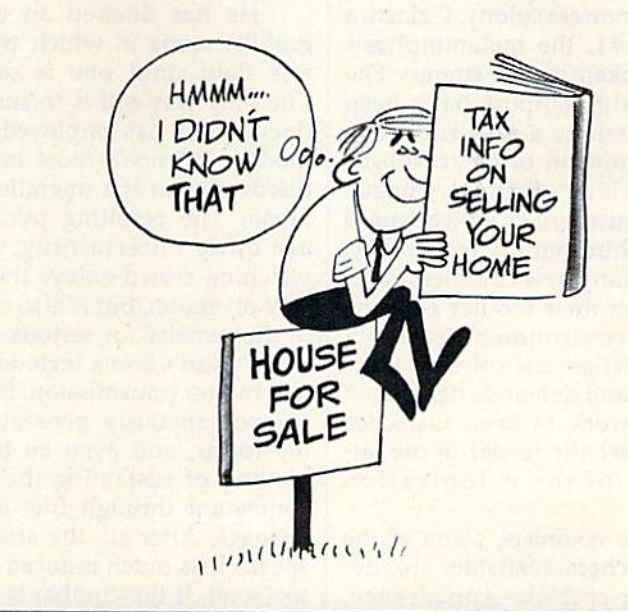

AUSTRALIA AUSTRALIA

Hedland Commodore Computer Group, John Noblet, 10 Barker Court, Port Hedland 6721, Western Australia

CANADA CANADA

OUTSIDE THE U.S.

Diskmaster Club, Michael Lalonde, 1326 Hastings Crescent, Sudbury, Ontario, Canada<br>P3A-2R5

Anthrax Commodore Users Group, 2360 Weston Rd., Suite 102, Toronto, Ontario, Canada M9N 1V9 1Y9

NORWAY NORWAY

Anthon's 64 User Group, Box 1346, 6401 Molde, Norway Norway **•** 

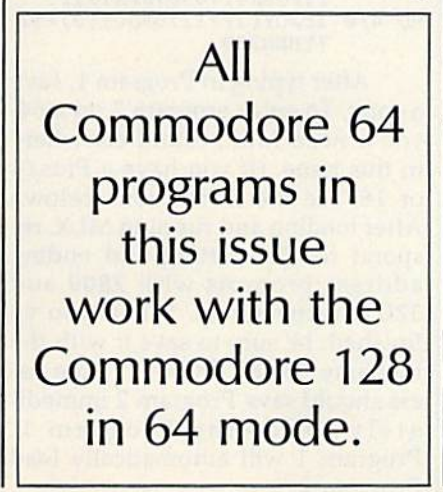

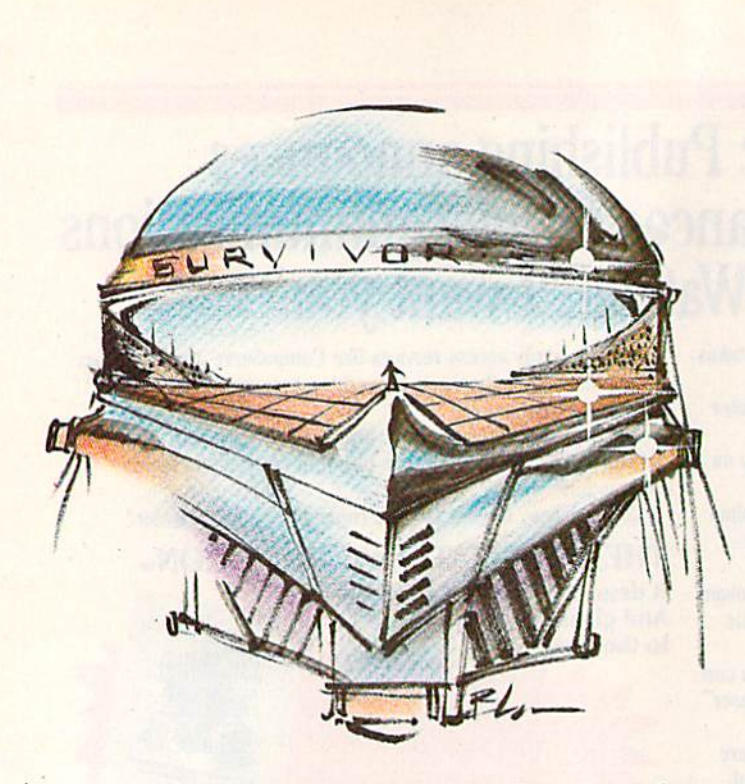

# Survivor **Survivor**

Kevin Mykytyn and Mark Tuttle

This game should be played only when you're at This game should be played only when you're at your best: quick of eye, quick of mind, and quick your best: quick of eye, quick of mind, and quick of hand. A two-player contest that allows only one "survivor." For the Commodore 64, 128 (in 64 one "survivor." For the Commodore 64, 128 (in 64 mode), Plus/4, and 16. Two joysticks are required. mode), Plus/4, and 16. Two joysticks are required.

It's late in the twenty-third century, a time when Earth's space colonies have expanded into new galaxies, have expanded into new galaxies, and humans have developed strange new powers and abilities. strange new powers and abilities. One of these, genetic restructuring, One of these, genetic restructuring, has been responsible for much of has been responsible for much of the recent increase in colonization. the recent increase in colonization. The process allows colonists to adapt their physical form to suit adapt their physical form to suit conditions on any planet. conditions on any planet.

In the newest colony, Galactica In the newest colony, Galactica Temporan  $#1$ , the metamorphosis has been taken to an extreme. The has been taken to an extreme. The people of this outpost have been people of this outpost have been forced to assume a new robot-like bodily identity in order to subsist bodily identity in order to subsist and to survive the bizarre climate. These colonists are at the vanguard These colonists are at the vanguard of twenty-third century technology, of twenty-third century technology, but, as in many new colonies far re but, as in many new colonies far removed from their mother country, moved from their mother country, the social environment is highly unstable. Pyrian, the colony's lead unstable. Pyrian, the colony's leader, is stern and demands dedication er, is stem and demands dedication and hard work to keep Galactica and hard work to keep Galactica Temporan #1 the leader in the latest phase of the colonization program. program.

But the colonists, some of the But the colonists, some of the best researchers available, are, de best researchers available, are, despite their crablike appearance, spite their crablike appearance, only human. And arguments, fights, only human. And arguments, fights,

and rivalries have been cropping and rivalries have been cropping up. Not surprisingly, conflict be up. Not surprisingly, conflict between the armored, robotized hu tween the armored, robotized humans tends to lead to a serious and mans tends to lead to a serious and irreversible outcome. Colony popu irreversible outcome. Colony population has been suffering. Pyrian's lation has been suffering. Pyrian's initial disciplinary efforts were to initial disciplinary efforts were to little avail. Now a new law is effected, a law that Pyrian hopes will eliminate all disorder—and termi eliminate all disorder-and terminate all troublemakers. nate all troublemakers.

He has devised an enclosed, He has devised an enclosed, gridlike arena in which two agita gridlike arena in which two agitators fight until one is destroyed. tors fight until one is destroyed. The only way out is to survive the The only way out is to survive the duel. Pyrian has employed many of duel. Pyrian has employed many of modern science's most impressive modem science's most impressive discoveries in the operation of the discoveries in the operation of the arena. The resulting pyrotechnics arena. The resulting pyrotechnics are quite entertaining, and the watching crowd enjoys the tempo watching crowd enjoys the temporary diversion, but is also reminded of the penalty for serious disorder. of the penalty for serious disorder.

Pyrian's arena includes energy Pyrian's arena includes energy and matter transmission, the ability and matter transmission, the ability to spontaneously generate simple to spontaneously generate simple life forms, and even an ingenious life forms, and even an ingenious method of sustaining the life of a method of sustaining the life of a combatant through five lethal ex combatant through five lethal exchanges. After all, the effect of the changes. After all, the effect of the spectacle is much reduced if it ends spectacle is much reduced if it ends too soon, if the combat is not hard and long and bitter. For the fighter and long and bitter. For the fighter

who emerges from Pyrian's arena who emerges from Pyrian's arena must be seen to transcend the pain and terror of the punishment. Only and terror of the punishment. Only then is the former agitator seen as then is the former agitator seen as a survivor, and surely now a worthy member of Galactica Temporan #1. member of Galactica Temporan #1.

#### Getting Into The Arena Getting Into The Arena

"Survivor" is a two-part program. Program 1 is a BASIC loader which automatically loads Program 2, automatically loads Program 2, a larger machine language program. larger machine language program. As listed, it runs on the Commo As listed, it runs on the Commodore 64. If you have a Plus/4 or 16, substitute these lines in Program 1: substitute these lines in Program 1:

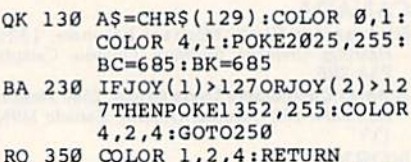

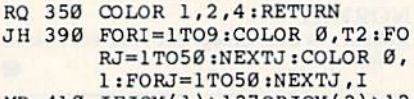

HD 410 IFJOY(1)>127ORJOY(2)>12 MD 410 IFJOY(1)>1270RJOY(2)>12<br>7THEN330 7THEN330

After typing in Program 1, save After typing in Program 1, save a copy. To enter program 2 on a 64, you'll need MLX, found elsewhere in this issue. (If you have a  $Plus/4$ or 16, see the instructions below.) or 16, see the instructions below.) After loading and running MLX, re After loading and running MLX, respond to the starting and ending spond to the starting and ending address prompts with 2800 and address prompts with 2800 and 32C7, respectively. When you've finished, be sure to save it with the finished, be sure to save it with the filename "SURVIVOR 2". Tape us filename "SURVIVOR 2" . Tape users should save Program 2 immediately following Program 1. Program 1 will automatically load Program 2. Program 2.

If you like the fast action of "F-15 Strike Eagle" here is your next flight-

# **IYS** THE HELICOPTER SIMULATION

Clear the pad and get ready to experience the thrill and excitement of low level, high speed helicopter flight in a variety of realistic combat missions with GUNSHIP. the AH-64 **APACHE Attack** Helicopter Simulation!! **GUNSHIP** puts you in the cockpit of this high tech attack helicopter and gives you the sophisticated Integrated **Helmet Targeting System IIHTSI**, oun tracking modes. air-to-air missles, and multiple navigation systems needed to accomplish your challenging Search and Destroy, Rescue, and Covert missions!

**GUNSHIP's revolutionary 3-Dimensional** graphics and outstanding joystick flying system allows you to realistically experience the world of modern helicopter combat. and rivals the simulations used to train real Army GUNSHIP pilots. So get ready to test your skill, cunning, and flying ability with GUNSHIP, the latest in an ever growing line of exciting real-life simulations from MicroProse.

> GUNSHIP is coming soon for Commodore 64/128, Apple II family, IBM PC/PC Jr., Atari and Amiga computers for a suggested retail of \$39.95. Call or write for specific machine availability, and for MC/VISA orders.

> > COMMODORE and AMIGA, APPLE, IBM and ATARI are registered<br>trademarks of **Commodore Business** Inc., Apple Computer Inc., International Business Machines Inc., and Atari Inc., respectively

Experience the reality of these other great simulations from MicroProse:

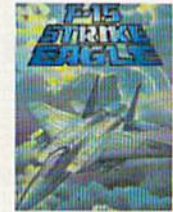

Challenging and Exciting

Air Combat from the<br>Modern Electronic Cockpit!

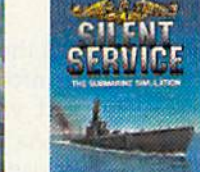

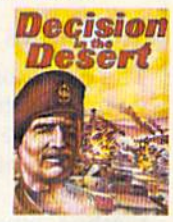

You are in Command-North Africa<br>1940-1942!

Exciting World War II Submarine Action in the Pacific!

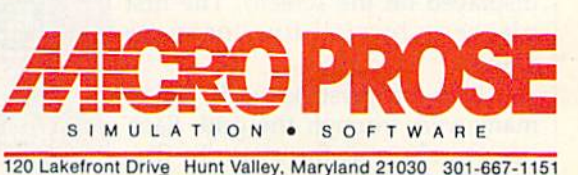

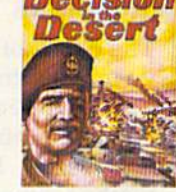

If you own a Plus/4 or  $16$ , you don't need MLX to enter the ma chine language portion. You can use the built-in machine language monitor. First, enter MONITOR to exit BASIC. Type F 2800 32C7 00 to fill that section of memory with ze ros. You could skip this step if you wish, but when locations 2800- 32C7 are initialized to zero, it which displays the contents of a section of memory. Now enter Pro gram 2, *ignoring the last number on*  $\begin{bmatrix} 1 & 1 \\ 2 & 3 \end{bmatrix}$  sometimes use them to your advaneach line of the program listing. The final number is a checksum used by  $\left| \right|$  final number is a checksum used by  $\left| \right|$ MLX; it's not necessary when Besides the Squiggles, there you're entering numbers into the monitor. Make sure you press RE- The sure of the sure you press RE-TURN after each line has been typed. When you finish section of typed. When you finish a section of Transpositional. and Shot pods. memory, type M and the next sec- Each of these represents a type of tion of memory will be displayed. To save to disk, enter **S** "SURVI-VOR 2",8,2800,32C8 (tape users | of play. (See the Game Elements figure.) | Elements figure.) should change the 8 to a 1 immediately after the program name).

128 owners have two choices. Either go into 64 mode and enter as described above.

To play Survivor, just load Program 1. Be sure to have two joy sticks plugged in. When you're ready to begin, type RUN.

Player 1 controls the joystick plugged into port 1, and is repre plugged into port 1. and is repre- pursues. port 2, and is represented by the man opponent, you must be con-<br>yellow character found at the top *and port of the playing and the top The Transpositional pod will*<br>left corner. To the left of the playing yellow character found at the top left corner. To the left of the playing area is the number of lives and shots remaining displayed in the left corner. To the left of the playing **Game Elements Game Elements** swap the positions of the two playarea is the number of lives and 1: lives and 1: lives and 1: leader to great tactishots remaining displayed in the  $\mathbb{R}$   $\mathbb{R}$   $\mathbb{R}$  is a set of example, hover

#### The Basics The Basics

The object of the game is, as the ti The object of the game is, as the ti· tle implies, to survive. The unfortu tie implies, to survive. The unfortunate consequence is that your nate consequence is that your opponent must not survive. As you opponent must not survive. As you may recall, Pyrian has devised may recall, Pyrian has devised a method whereby each player can method whereby each player can absorb five lethal hits {or "lives," as absorb five lethal hits (or " lives," as displayed on the screen). The first displayed on the screen). The first player to lose all five loses the game. game.

Using a joystick, each player maneuvers through the grid. Each has ten shots at the start. To fire, has ten shots at the start. To fire,

press the fire button. The shot will the playing field. If you own a Plus/4 or 16, you  $\vert$  press the fire button. The shot will  $\vert$  stantly aware of a number of other

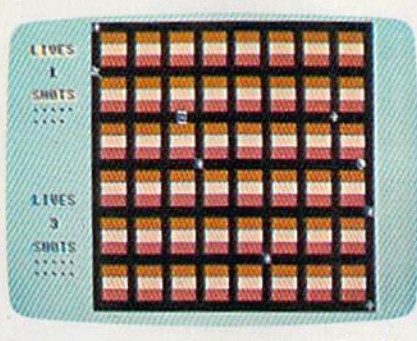

player (upper right) at a strategic point of play. (See the Came Elements figure.)

Program 2 with MLX, or stay in 128 | located between the two groups of | the lifespan of a Creature is limited, mode and use the built-in monitor player statistics will count down. he's indestructible. But if the Crea-When a life is lost by either player, provided it's not the last one, the screen is cleared. A timer located between the two groups of player statistics will count down. When it reaches 0, each player's To play Survivor, just load shot total is restored to 10, and a new round begins. When a champion is determined, the color of the winning player (green or yellow) is flashed, and a prompt to play again is offered. ately after the program name). When a life is lost by either the most desirable of all. Passing 128 owners have two choices. Delayer, provided it's not the last over it releases the Creature, who Either go into 64 mode and enter one, the screen is cleared. A timer chases your opponent. Although as described above.  $\parallel$  When it reaches 0, each player's  $\parallel$  ture is chasing you and the elemeno play Survivor, just load | suot total is restored to 10, and a | tal pod reappears, you can pass ready to begin, type RUN, winning player (green or yellow) is tremely intelligent and will stop at player 1 controls the joystick flashed, and a prompt to play again nothing to destroy the one it To play Survivor, just load shot total is restored to 10, and a<br>Program 1. Be sure to have two joy-<br>sticks plugged in. When you're on is determined, the color of the Street is ex-<br>winning player (green or vellow) is

#### Squiggles And Pods

begins. Player 2 uses the joystick in  $\mid$  Besides contending with a wily hu-  $\mid$  your evasion ability and allows you Besides contending with a wily human opponent, you must be con-

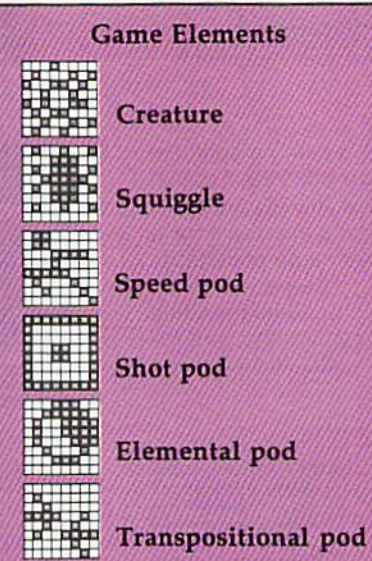

makes it easier to see how far the playing field. The power of the playing stellar the playing field. you've come. Next, type **M 2800**, screen, so there will always be five screen, so there will always be five don't need MLX to enter the ma- travel in the same direction as you game elements. The five Squiggles chine language portion. You can are moving (or, if you're firing roaming the grid are to be avoided use the built-in machine language | while stationary, the shot will trav- | at all times. Contact with one of monitor. First, enter MONITOR to  $\vert$  el in the direction you were last  $\vert$  these will result in the loss of a life. exit BASIC. Type F 2800 32C7 00 to | moving). You can fire rapidly, but | These creatures randomly move fill that section of memory with ze- remember that your shot supply is about the grid and can be destroyed ros. You could skip this step if you | limited; you'll notice the number of | only by being shot. (Note: One shot wish, but when locations 2800-  $\vert$  available shots being reduced in the  $\vert$  may not always be sufficient.) Each  $32C7$  are initialized to zero, it player's statistics area to the left of time a Squiggle is destroyed, a new game elements. The five Squiggles roaming the grid are to be avoided at all times. Contact with one of these will result in the loss of a life. These creatures randomly move about the grid and can be destroyed only by being shot. (Note: One shot may not always be sufficient.) Each time a Squiggle is destroyed, a new one evolves from the center of the screen, so there will always be five which displays the contents of a  $\sqrt{t}$  to contend with. Although their section of memory. Now enter Pro- 11015 **1201 1202 1203** movement is random, you can sometimes use them to your advan each line of the program listing. The latting the latting to outwit your opponent.

tion of memory will be displayed. *The green player (lower right) and yellow* action that will occur if a player Besides the Squiggles, there you're entering numbers into the Little and the Luis are four "pods," some of which can work for or against you. Appearing TURN after each line has been randomly are the Elemental, Speed, Transpositional, and Shot pods. Each of these represents a type of action that will occur if a player To save to disk, enter **S** "**SURVI-** *player (upper right) at a strategic point* moves over the pod. (See the Game Elements figure.)

> The Elemental pod is probably the lifespan of a Creature is limited, he's indestructible. But if the Crea over it and the Creature will chase the other player. The Creature is ex pursues.

sented by the green character found Squiggles And Pods The Speed pod temporarily at the lower right when the game doubles your speed. This helps The Speed pod temporarily doubles your speed. This helps your evasion ability and allows you to reach other pods more swiftly.

color corresponding to each player. **Example:** Creature **near this pod until a Squiggle is al-**The Transpositional pod will near this pod until a Squiggle is almost on you and then pass over it. Your opponent is nearly helpless in Your opponent is nearly helpless in this situation. He probably won't this situation. He probably won 't have time to react. have time to react.

> Finally, the Shot pod will allow Finally, the Shot pod will allow you to replenish your shots any you to replenish your shots any time your supply falls below ten. You must sit on this pod while the You must sit on this pod while the number of shots slowly rebuilds. number of shots slowly rebuilds. Ten is the maximum you can get. Ten is the maximum you can get.

> All of the pods appear and dis All of the pods appear and disappear randomly—and they may appear more than once during appear more than once during a round. round.

See program listing on page 106.

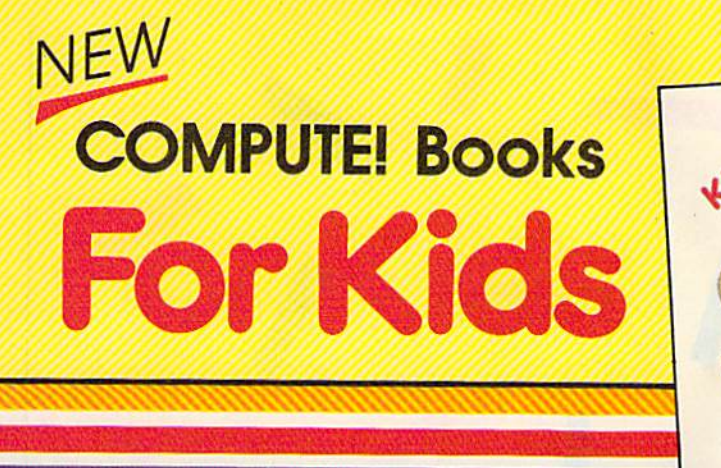

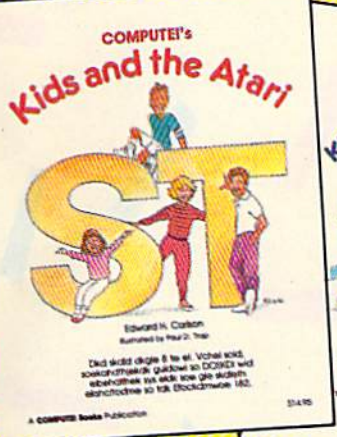

Kids and the Commodor **COMPUTER** Por any other if its its that for

Help your children learn the basics **Learn the basics** Learn the basic of the second the contract of the contract of the contract of the contract of the contract of the contract of the contract of the contract of the contr of computer programming with these two new entertaining and educational of computer programming with these 0-87455-03 • .-two new entertaining and educational \$14.95 books from COMPUTE!. books from COMPUTEI.

0-87455-038-4

Si 4.95 0-87455-032-7 0-87455-032·7 14.95 \$14.95

Each book contains easy-to-follow instructions, programming examples, quick reviews, and colorful illustrations. Written In COMPUTEI's clear, easy-to-understand style, the books offer colorfulillustroflons. Wrltten In COMPUTEl's clear, easy-fe-understond style, the books offer hours of entertainment while helping kids (and adults) learn to program In BASIC. hours of entertainment while helping kids (and adults) learn to program In BASIC.

If you're acquainted with BASIC, you can easily write your own games and applications on If you're acquainted with BASIC. you con easily write your own games and applications on Atari's ST or Commodore's 128 computers. Over 30 sections—all with Instructor notes. Atarl's ST or Commodore's 128 computers. Over 30 sections-ali with Instructor notes. lessons, assignments, and lively Illustrations—entertain and amuse as you learn to use lessons, assignments, and lively illustrations-entertain and amuse as you learn to use these powerful computers. COMPUTEI's Kids and the Atari ST and COMPUTEI's Kids and the these powerful computers. COMPUTEl's Kids and the Afarl ST and COMPUTEl's Kids and fhe Commodore 128, In the bestselling series from author Edward Carlson, are gentle Introductions to programming your new computer. Clear writing and concise examples, Introduetlons to programming your new computer. Clear writing and concise examples, both trademarks of this series, make It easy for anyone—child or adult—to learn BASIC both trademarks of this series, make It easy for anyone-child or adult-to learn BASIC painlessly. painlessly.

Look for these and other books from COMPUTE! look for Ihese and olher books from COMPUTEI at your local book store or computer store. Or order directly from COMPUTE!.

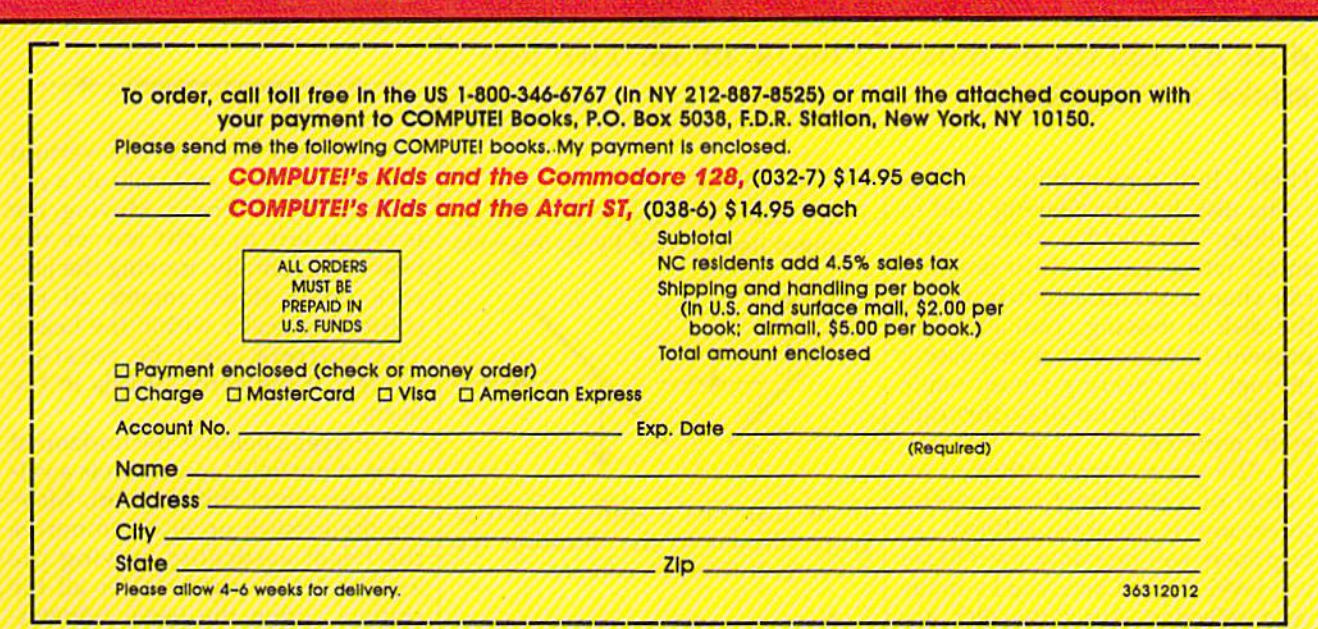

**COMPUTE!** Publications, Inc. abc East, and Africa from Holt Squnders, Ltd., 1 St. Anne's Road. East, and Africa from Holt Saunders, Ltd., 1 St. Anne's Road. Eastbourne, East Sussetf 6N21 3UN, England and In Canada rrom ma.commiti: Appe Applications: Holt., Rinehart, & Winston, 55 Horner Avenue, Toronto, ON M8Z 4X6. COMPUTEI<sup>'</sup> Publications, Inc. abc. COMPUTEI books are available in the U.K., Europe, the Middle Constitution Computeire in the U.K. . Europe, the Middle Constitution Computeire in the U.K. . Early Bastle Life and Africa f GOMPUTE! PUblications, Inc., abc COMPUTE! books are available in the U.K., Europe, the Middle ...<br>East, and Africa from Holt Saunders, Ltd., 1 St. Anne's Road,<br>Fastbourne, East Sussex BN21 3UN, England and In Canada from<br>M

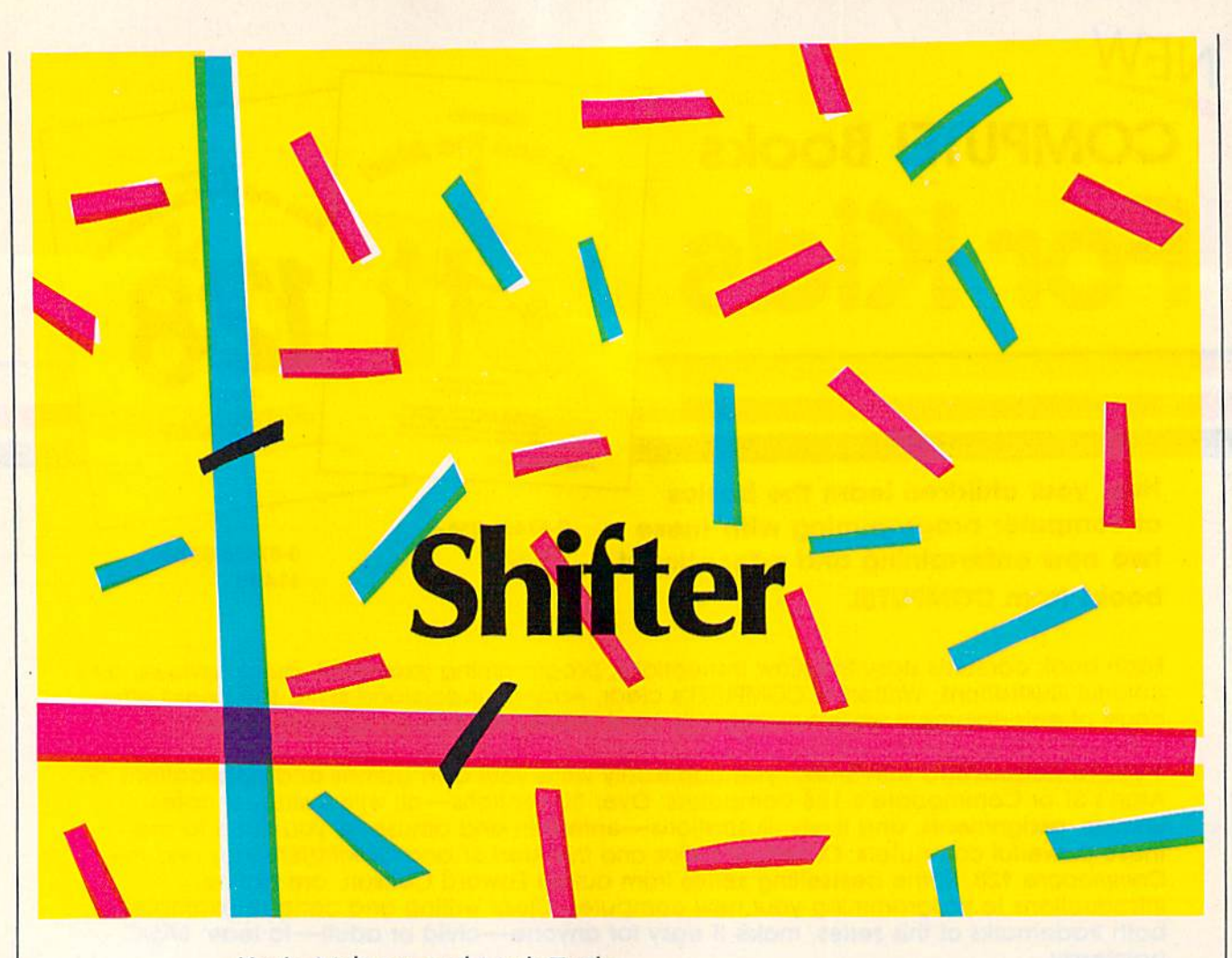

Kevin Mykytyn and Mark Turtle Kevin Mykytyn and Mark Tuttle

Fast reflexes are the key ingredient for success in Fast reflexes are the key ingredient for success in this action game for two players. For the Commodore 64, 128 (in 64 mode), Plus/4, or 16. Two joy dore 64, 128 (in 64 mode), Plus/4, or 16. Two joysticks are required. sticks are required.

There's little time to think once the There's little time to think once the zorba disk hits the playing field in zorba disk hits the playing field in "Shifter." The field is covered with "Shifter," The field is covered with small white bars—shifters—that small white bars-shiftcrs-that can change the direction in which can change the direction in which the disk is moving. Your job is to the disk is moving. Your job is to prevent the zorba disk from passing through your scoring zones, while through your scoring zones, while trying to steer the disk through your opponent's. your opponent's.

The game begins with your se The game begins with your selection of a skill level from one to lection of a skill level from one to three; one is the most difficult, so beginners will probably want to se beginners will probably want to select level three. Once you've made your selection, the zorba disk appears in the center of the field and pears in the center of the field and moves in a random direction. It moves in a rand om direction. It continues moving in that direction contin ues moving in that direction until it hits one of the shifters. until it hits one of the shifters.

#### Shifty Characters Shifty Characters

If the disk hits a diagonal shifter, it changes its direction by 90 degrees: changes its direction by 90 degrees:

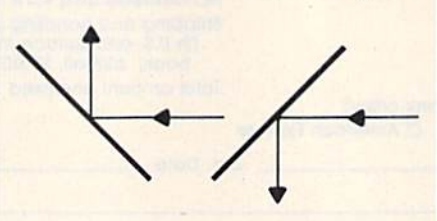

If the disk hits a shifter which is If the disk hits a shifter which is perpendicular to the direction it's perpendicular to the direction it's moving, it reverses course: moving, it reverses course:

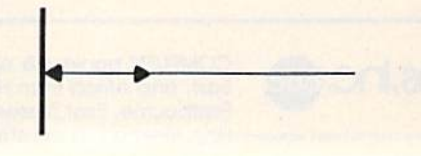

The movement of the disk isn't af The movement of the disk isn't affected if it hits a shifter that's parallel to its course: lel to its course:

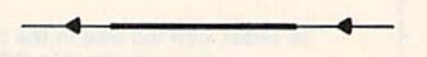

Player 1 defends the vertical sides of the field, and controls a red vertical shifter beam. Moving the vertical shifter beam. Moving the joystick left or right moves the beam horizontally; moving the joy beam horizontally; moving the joystick up or down rotates all the stick up or down rotates all the shifters vertically within the beam. shifters vertically within the beam. The shifters can't be rotated, though, if the zorba disk is in the beam. beam.

Player 2 defends the horizontal sides of the field, and controls a yellow horizontal shifter beam. Moving the joystick up or down moves ing the joystick up or down moves the beam vertically; moving the joystick left or right rotates all the shifters within the beam horizon shifters within the beam horizontally. Again, the shifters can't be rotated if the zorba disk is in the tated if the zorba disk is in the beam. beam.

Each time the zorba disk enters Each time the zorba disk enters

# , , .

### WITH THESE NEW INTRODUCTORY BOOKS FROM COMPUTE! BOOKS. WITH THESE NEW INTROOUCTORY BOOKS FROM COMPUTE! BOOKS.

These titles will help you unleash the power inside your computer. Whether you're an experienced programmer learning a new language or a beginner just starting out, these books will show you, clearly and quickly, bow to get more than you ever thought possible from your computer. These titles will help you unleash the power inside your computer. Whether you're an<br>experienced programmer learning a new language or a beginner just starting out, these<br>books will show you, clearly and quickly, how to ge

#### THE AMAZING AMIGA

#### The Amiga: Your First Computer The Amlga: Your First Computer Dan McNeill Dan McNeill

Written in a lively and entertaining style, this book teaches everything a beginner needs to know to get started quickly with the Amiga from Commodore. You'll learn about setting up the system, some of the most popular types of software, and details about the hardware. and details about the hardware. ISBN 0-87455-025-4

\$16.95 516.95

#### Using AmigaDOS Usln9 Aml9aDOS

Arlan R. Levitan and Sheldon Leemon Artan R. Levi1an and Sheldon Leemon A comprehensive reference guide and tutorial to the powerful AmigaDOS—the operating system underlying the Workbench and Intuition-this book offers information useful to every Amiga owner. AmigaDOS, the alternative to the icon-based Workbench, lets you control the computer directly. Using AmigaOOS defines and illustrates all DOS directly. Using AmigaOOS defines and illustrates all DOS commands, and shows you how to create file directories, commands, and ShONS you how to create file directories, access peripherals, and run batch file programs. You'll learn why the system prompts you to swap disks, and how to why the system prompts you to swap disks, and how to avoid "disk shuffle." The screen- and line-oriented text avoid "disk shuf1le." The screen- and line-oriented text editors, both overlooked in the user's guide which comes editors, both overlooked in the user's guide which comes with the Amiga, are explained in detail. Numerous examples with the Amiga, are explained in detail. Numerous examples and techniques show you how to use AmigaDOS to make operating your computer even more convenient. A full reference section details each DOS command, giving you easy access to the complete AmigaDOS. easy access to the complete AmigaOOS. ISBN 0-87455-047-5

\$14.95 514.95

#### BRING THE ATARI ST ALIVE

#### Introduction to Sound and Graphics on the Atari ST Atarl ST

 $\mathbb{Z}$ 

Tim Knight Tim Knight

The ST, Atari's powerful new computer, is an extraordinarily The ST, Atari's powerful new romputer, is an extraordinarily impressive sound and graphics machine. Easy to use, the impressive sound and graphics machine. Easy to use, the ST can produce color graphics and sound. You'll find thorough descriptions of the computer's abilities, and the thoroogh descriptions of the computer's abilities, and the information needed to create a complete sound and graphics system. This is the perfect introductory reference to sound system. This is the perfect introductory reference to sound and graphics on the Atari ST. and graphics 00 the Atari 5T. ISBN 0-87455-035-1

514.95 514.95

#### **LEARN C**

#### From BASIC to From BASIC to C

Hariey M. Templeton Harley M, Templeton

This introduction to C takes you by the hand and shows how to move from BASIC to this increasingly popular how to move from BASIC to this increasingly popular language. BASIC programmers will find this approach language. BASIC programmers will find this approach designed just for them. Early chapters discuss C language equivalents for common BASIC statements and the equivalents for common BAStC statements and the similarities and differences between BASIC and C. Later similarities and differences between BASIC and C. Later chapters teach everything you need to know to write, debug, and compile programs in C. and compile programs in C. ISBN 0-87455-026-2

\$16.95 \$16.95

Visit your local bookstore or computer store to purchase any of these new, exciting books from Visit yaur local bookstore or computer store to purchase any at these new, exciting books tram COMPUTE! Publications. Or order directly from COMPUTE!. Call toll free 1-800-346-6767 COMPUTE! Publications. Or order directly from COMPUTE!. Call toll free 1-800-346-6767 (in NY 212-265-8360) or mail your check or money order (including \$2.00 shipping and handling per book) to COMPUTE! Books, P.O. Box SD38, F.D.R. Station, New York, NY 10150. book) to COMPUTE! Books, P.O. BOI 5038, F.D.R. Station, New York, NY 10150.

ork, NY 10019

COMPUTE! Publications, Inc. 6be COMPUTE! books are available in the U.K., Europe, the Middle East, and Africa from Holt Saunders, Ltd., 1 St. Anne's Road, Eastbourne, East Sussex BN21 3UN. England and in Canada from Holt, Rinehart, & Winston. 55 Horner Ave., Toronto, ON M8Z 4X6.

# New dimensions in Bible study.

#### **THE WORD** processor

The KJV or NIV Bible on disks. Search for any word or phrase, create personal indexes, print any verse. Build your own library of Scripture references. \$199.95

### **THE GOSPELS**

The KJV Gospels text on disk. Display, search or print any part of the Gospels. This product is a subset of THE WORD processor. (Commodore 64 only) \$59.95

Include \$3 postage/handling.

"Software for personal Bible study" **Bible Research Systems** 

For Apple, IBM PC, Commodore 64, TRS80,<br>Kaypro, CPM 2.2, MS-DOS. 2013 Wells Branch Parkway, Suite 304<br>Austin, Texas 78728<br>(512) 251-7541

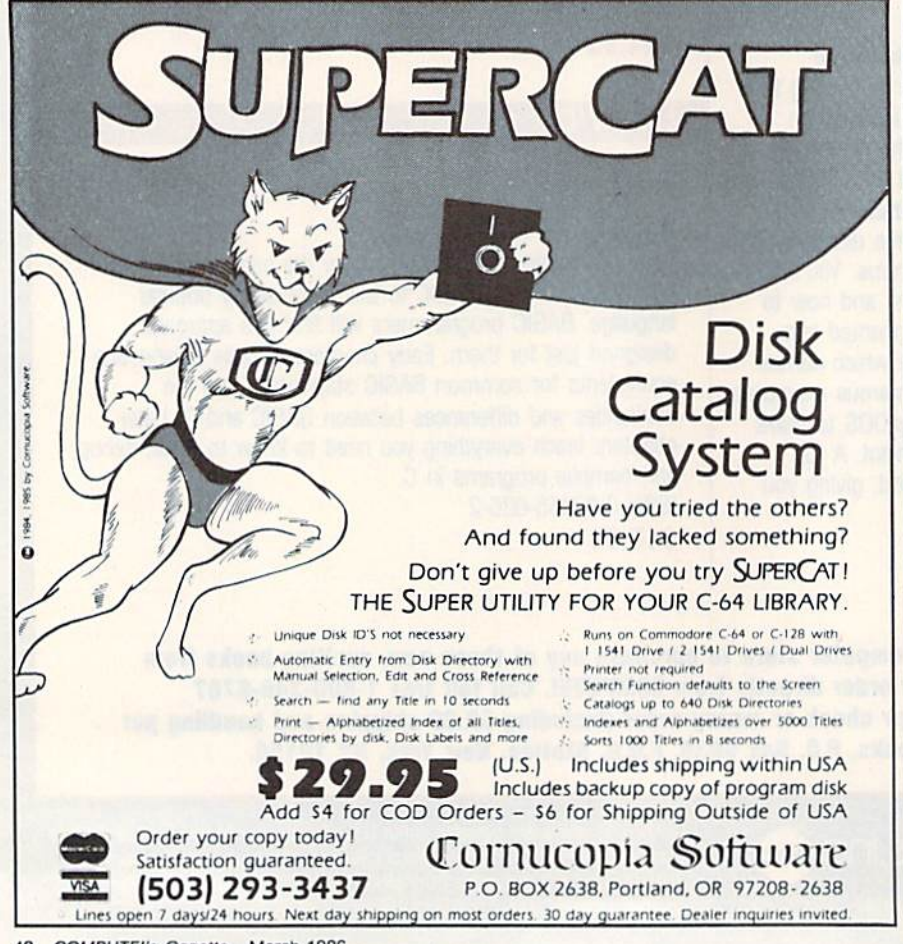

the top or bottom side of the field, player 1 scores a point; if the disk enters the left or right side, player 2 scores. Each time a point is scored, a round is finished; the game ends after five rounds.

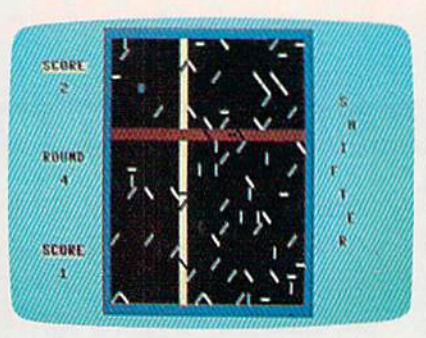

The blue zorba disk careens toward a shifter.

#### **Typing It In**

Type in Shifter using "The Automatic Proofreader," elsewhere in this issue. If you have a Commodore 64 or 128, type in Program 1. (The program runs in 64 mode on the 128.) If you're using a Plus/4 or 16, delete lines 30 and 550 from Program 1, and insert the replacement lines in Program 2.

Shifter is written in BASIC and machine language. The machine language is in DATA statements at the end of the program. Since even a small error in typing in this data can cause the computer to lock up, be sure to save a copy before running it.

See program listing on page 99.

**COMPUTE!'s Gazette is look**ing for utilities, games, applications educational programs, and tutorial articles. If you've created a program that you think other readers might enjoy or find useful, send it, on tape or disk to:

**Submissions Reviewer COMPUTE! Publications** P.O. Box 5406 Greensboro, NC 27403

Please enclose an SASE if you wish to have the materials returned.

Articles are reviewed within four weeks of submission.

# WHY PAY MORE FOR QUALFTY PROGRAMS? WHY PAY MORE FOR QUALITY PROGRAMS?

**•• ACHI** 

The Commodore Software Association is a worldwide software organization specializing in the distribution of owner/user written software for the Commodore 64 and Commodore 128 computers.<br>We are the lowest cost organization specializing in software for the Commodore 64 and 128 in the software for the Commodore 64 and 128 In the world!

\$

Members may purchase any program from our Commodore 64/12B software catalog for Only \$3.00 per program no tricks, no gimmicks. Programs are on diskette. There are no additional charges, the price of \$3.00 per program includes postage, hand-<br>ling and all applicable taxes. Members may purchase any program from our<br>Commodore 64/128 software catalog for Only \$3.00<br>per program - no tricks, no gimmicks. Programs are on diskette. There are no additional charges, the ling and all applicable taxes.

#### How can you sell programs for only \$3 each?

The name of the game in cutting costs is volume. Volume of membership (in the tens of thousands) and purchasing (also in the thousands). We also lower our costs with the wide in the thousands). We also lower our costs with the wide range of programs we offer. range of programs we offer.

#### \$3 programs? Are they really quality programs? \$3 programs? Are they really quality programs?<br>Any program submitted to us has to meet our high standards. We reject any program that does not meet high dards. We reject any program that does not meet high industry standards of quality and sophistication. Any program submitted to us has to meet our high stan-

#### How many programs are available?

**How many programs are available?**<br>We currently have more than 1000 programs in our Com modore software library. Most are in our up-to-date Com modore software library. Most are in our up-to-date Commodore catalog. The list grows daily as submissions pour in modore catalog. The list grows daily as submissions pour in from around the world. Members will receive regular catalog expansions. We currently have more than 1000 programs in our Com-

Programs are categorized as follows: GAMES, MUSIC, EDUCATIONAL, GAMES, MUSIC, EDUCATIONAL,<br>BUSINESS/FINANCIAL, HOME/PERSONAL, TECHNICAL. TECHNICAL

#### How do I get a list of programs?

Membership entities you to our extensive software catalog with listings categorized by type of program. **How do I get a list of programs?**<br>Membership entitles you to our extensive software catalog<br>with listings categorized by type of program.

#### What else does membership provide? What else does membership provide?

Membership entitles you to our newsletter REMarks. It con Membership entitles you to our newsletter REMarks. It contains hints, program reviews, problem solvers and tips that tains hints, program reviews, problem solvers and tips that make using your Commodore easier and simpler, and expand its capability.

#### Do I have to be a programmer to benefit?

Not at all. However, if you do program and want to submit a program to our software library, we have a generous soft program to our software library, we have a generous software submission system. ware submission system.

#### What does it cost to join?

Only a low membership fee of \$15 per year. That entitles you to our newsletter, plus all the benefits mentioned above, you to our newsletter, plus all the benefits mentioned above,<br>and quality programs for only \$3 each. What's more, we'll mail out membership materials the very same day that we receive your membership fee! receive your membership feel

#### HERE ARE A FEW SAMPLE TITLES FROM OUR SOFTWARE CATALOG:

Motocross, Meteor, Star Flight, Space Patrol, Eliza, Exterminator, FROM OUR SOFTWARE CATALOG:<br>Motocross, Meteor, Star Flight, Space Patrol, Eliza, Exterminator,<br>Boxing, Battleground, Checkers, Backgammon, Poker, Space Patrol, Helicopter Rescue, Concentration, French Tennis, Alien Ambush, Rear Assauft, Vicious Circle, Freeway Fox, Shark Hunt Moon Base, Star Trek, Trench, Mystery, Caridyland, Towers of Doom, Blackjack, Keno, Kizmet, Metrics, Math Tutor, Chemistry, Physics, Spanish, Planet Facts, Super Fly, Fireball, Preschool Learning Aids, European Geography, Trivia Quiz, Credit Card Management, Calorie Calculator, Recipe File, Auto Expenses, Gar Management. Calorie Calculator, Recipe File, Auto Expenses, Gatden Help, Golf Handicapping, Weather Forecaster, Football Rating, den Help, Golf Handicapping, Weather Forecaster, Football Rating<br>Autocypher, Basketball Statistian, Home Inventory, Loan Amortiza tion, Phone/Address List, Financial Math, Depreciation Schedule, Stock Trends, Bonds, Handicapper, Personal Banker, Mortgage Spreadsheet, Letter Writer, Budget Management, W-2 Form. 1040 Form, Annuities, Paycheck, Regression, Bowling Records, Sec tional Properties, Equations, Convensions, Chi-Square, Crossover Network, Digital Logic Simulator, Factorial, Flow Chart, Filter Design, Electronic Solution, Bisection, Simpson Integration, Polyhedra Coordinates, Statistical Analysis, etc., etc., etc. rol, Helicopter Rescue, Concentration, French Tennis, Alien Ambush, Rear Assault, Vicious Circle, Freeway Fox, Shark Hunt, Ambush, Rear Assault, Vicious Circle, Freeway Fox, Shark Hunt,<br>Moon Base, Star Trek, Trench, Mystery, Candyland, Towers of<br>Doom, Blackjack, Keno, Kizmet, Metrics, Math Tutor, Chemistry,<br>Physics, Spanish, Planet Facts, Supe Learning Aids, European Geography, Trivia Quiz, Credit Card<br>Management, Calorie Calculator, Recipe File, Auto Expenses, Garden Help, Golf Handicapping, Weather Forecaster, Football Rating,<br>Autocypher, Basketball Statistian Autocypher, Basketball Statistian, Home Inventory, Loan Amortization, Phone/Address List, Financial Math, Depreciation Schedule,<br>Stock Trends, Bonds, Handicapper, Personal Banker, Mortgage Spreadsheet, Letter Writer, Budget Management, W-2 Form, 1040 Form, Annuities, Paycheck, Regression, Bowling Records, Sec-<br>tional Properties, Equations, Convensions, Chi-Square, Crossover hi-Square, Crossover<br>Flow Chart, Filter De-<br>Integration, Polyhedra

- A very small list when compared to our catalog!

# **---------------**<br>
MEMBERSHIP ...\$15.00

have enclosed a check or money order for \$15.00. This entitles mave enclosed a check of money citer for \$15.00. This entities<br>me to your newsletter, your extensive software catalog and programs for only \$3.00 each.<br>
programs for any \$3.00 each.

Name Name I

Address Address I

City \_\_  $\Box$ ity  $\qquad \qquad \blacksquare$ 

-I

I I I I I I I

I

State **Zip. 25 August 25 August 25 August** 25 August 25 August 25 August 25 August 25 August 25 August 25 August 25 August 25 August 25 August 25 August 25 August 25 August 25 August 25 August 25 August 25 August 25 August COMMODORE SOFTWARE ASSOCIATION StIle Zip I **P.O. BOX 83655** LOS ANGELES, CA 90083 ■ P.O. BOX 83655<br>■ LOS ANGEWES with the policie.ca COMMODORE SOFTWARE ASSOCIATION

# **Software and**

# Language Software

LDA<sub>ten</sub> DEC IN\* IN\. NOP

 $\Box$ 

LDA<sub>JSR</sub> DEC<br>
HWY INY TYA TAX<br>
ROL STAS TWP INC<br>
PLA RTS (MPSTX<br>
SEC PLP SED

Leest reque W.

 $\sim$   $\sim$ **Desetoponi** 

PLA<sub>RTS</sub> SEC PLP SED

 $\sim$ **SUPER C+** 

# For Commodore Computers

#### XREP128&XREF64

BASIC cross-reference W/In Indispensible tool for BASIC programmers. Finds all refer-  $\omega$ ences to variables, constants & line numbers. Sorts in alphabetical order. C-64 \$17.95 C-128 \$17.95 C-128 \$ 17.95

#### ASSEMBLER/MONITOR

Macro assembler and extended monitor. Supports all standard monitor. Supports all slandard functions plus floating point constants. Monitor supports bank switching, quick trace, bank switching, quick traco, single step, more. \$39.95

#### SUPER PASCAL SUPER PASCAL

Full Pascal supports graphics, Full Pascal supports graphics, sprites, file management, more. Supports pointers, dynamic memory management, machine memory management, machlno language. Compiles to fast 6510 machine code. C-64 \$59.95 C-128 S59.95 C-128 \$59.95

#### SUPERCCOMRLER SUPER C COMPILER

Full compiler, Kernighan Ritchie standard, but without oil fields. Includes powerful editor (41K source file); compiler, library {supports many func tions) and linker, C-64 \$79.95 C-128 \$79,95 Ful1 compiler. Kernighan & Ritchie standard, but without bit library (supports many func $tions)$  and linker.  $C-64$  \$79.95 C· 128 \$79.95

#### FORTH LANGUAGE Based on Forth 79 (+ parts of

'83). Supports hires graphics '83). Supports hires graphics and sound synthesizer. Full screen editor, programming screen editor, programming<br>tools, assembler, samples, handbook. \$39.95 tools, assembler, samples,

#### **MASTER**

Professional development Professional development<br>package for serious applications. Indexed file system, full screen & printer management, programmer's aid, multiprecision math, royalty-free runtime, more. \$39.95 package for serious appli-

#### VIDEO BASIC VIDEO BASIC

Add 50+ graphic, sound and utility commands to your utility commands to your programs with this super programs with this supor development package. Free distribution of RUNTIME version - no royalties! \$39,95 development package. Free distribution of RUNTIME versio

#### ADA TRAINING COURSE

Teaches you the language of the future. Comprehensive subset of language. Includes: editor; syntax checker, compiler; assembler; disassembler, hand assombler; disassomblor, handbook. S39.95 book. 539.95

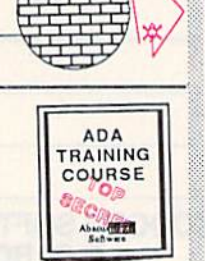

MASTER MA STER Professional Development Package

Aban 2003

# Reference Books

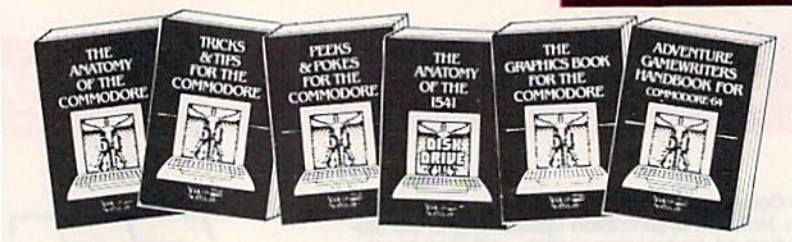

ANATOMY OF C-64 Insider's guide to the '64 internals. Graphics, sound, *VO*, kernal, memory maps, and much more. Complete commented<br>ROM listings. **200pp** \$19.95

ANATOMY OF 1541<br>on this drive, explain<br>examples programs<br>mented 1541 ROMAST with many<br>Ges. Fully com-<br>500+pp \$19.95 ANATOMY OF 1541 DHYS Best handbook<br>on this drive, predains and UD lies, Fully com-<br>examples programs and UD lies. Fully com-<br>mented 1541 ROM Manrys. 500+pp \$19.95

MACHINE LANGUAGE FOR C-64 Learn 6510 code & write fast programs. Many samples and listings for complete assembler, monitor<br>and simulator. 200pp \$14.95 and simulator. 200pp \$14,95

GRAPHICS BOOK FOR C-64 Best reference, covers basic and advanced graphics. Sprites,<br>Hires, Multicolor, 3D-graphics, IRQ, CAD,<br>projections,curves,more. 350pp \$19.95 covers basic and advanced graphics. Sprites,<br>Hires, Multicolor, 3D-graphics, IRO, CAD, projections, curves, more. 350pp \$19.95

TRICKS & TIPS FOR C-64 Collection of<br>easy-to-use techniques: advanced graphics.<br>improved data input, enhanced BASIC, CP/M.<br>data handling and more. 275pp \$19.95 TRICKS & TIPS FOR C-64 Collection of<br>easy-to-use techniques: advanced graphics,<br>improved data input, enhanced BASIC, CP/M,<br>data handling and more. 275pp \$19.95 1541 REPAIR & MAINTENANCE Handbook on the drive's hardware. Includes schematics &<br>techniques to keep 1541 running. Align drive w/ & w/o scope. Large handbook size. \$19.95

ADVANCED MACHINE LANGUAGE Sud-ADVANCED MACHINE LANGUAGE Sub-<br>jects not covered elsewhere: video controller,<br>interrupts, timers, VO, extensions to BASIC. Tips for the serious programmer. 210pp \$14.95

PRINTER BOOK C-64/VIC-20 Understand Commodore, Epson compalible printers & 1520<br>plotter. Utilities, screen dump, 3D-plot, com-<br>mented MPS-801 ROM listings. 330pp \$19.95 Commodore, Epson compatible printers & 1520<br>plotter, Utilities, screen dump, 3D-plot, com-<br>mented MPS-801 ROM listings. 330<mark>pp \$</mark>19.95

SCIENCE/ENGINEERING ON C-64 Indepth introduction to computers in science,<br>Some topics covered are chemistry, physics, Some topics covered are chemistry, physics,<br>astronomy, electronics & others. 350pp \$19.95

CASSETTE BOOK C-64/VIC-20 Make your cassette run faster than a disk drivel Cassette data-base, disk to tape backup, tape to disk,<br>FastTape operating system. 225pp \$14.95

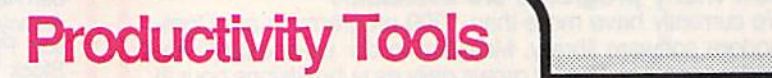

#### TECHNICAL ANALYSIS SYSTEM

A sophisticated charting and technical analysis system for serious investors. By analysis systom for serious inveslers. By charting and analyzing the past history of a stock, TAS can help pinpoint trends & patterns and predict a stock's future. TAS lets you enter trading data from the keyboard or directly from online financial services. \$59.95

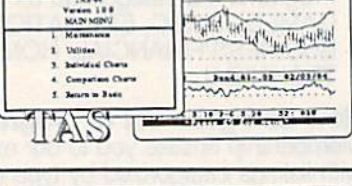

PERSONAL PORTFOLIO MANAGER Complete portfolio management system tor the individual or professional investor. Allows investors to easily manage their portfolios, obtain up-to-the minute quotes & news, and perform selected analysis.  $$39.95$ 

CADPAK A deluxe graphics design and drawing package. Use with or without an optional lightpen to create highly-detailed designs. With dimensioning, scaling, text, rotation, object libraries, hardcopy and more. \$39.95

DATAMAT Powerful, easy-to-use data management package using menu selections. Free-form design, 50 fields/record, 2000 records/disk. design. 50 fields/record, 2000 records/disk. Sort on multiple fields in any combination. Complete selection and formatting for

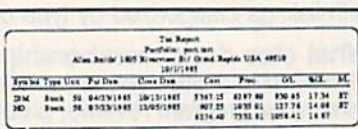

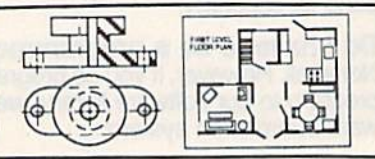

#### $1.7484$  $\overline{ }$  $\Xi \equiv$  $n = n$  $\overline{\cdot}$  $\overline{\phantom{a}}$

# printing reports. \$39.95

# **Authoritative Books**

# **From Abacus Software**

# ...a name you can count on

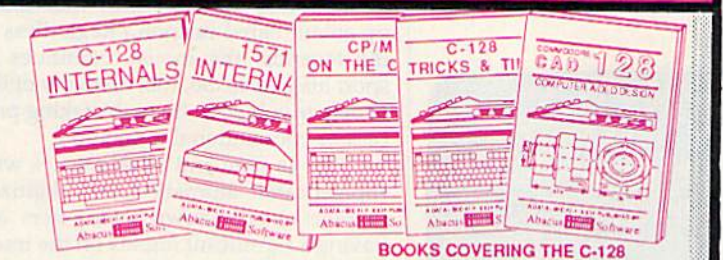

**IDEAS FOR USE ON C-64 Themes: auto** expenses, calculator, recipe file, stock lists, diet<br>planner, window advertising, others. Includes all program listings. 200pp \$12.95

COMPILER BOOK C-64/C-128 All you need to know about compilers: how they work,<br>creating your own and generating the final<br>machine code. 300pp \$19.95

Adventure Gamewriter's Handbook A step-by-step guide to designing and writing your own adventure games. Adventure game generator & four example games. 200pp \$14.95 rator & four example games.

PEEKS & POKES FOR THE C-64 Includes<br>in-depth explanations of PEEK, POKE, USR,<br>and other BASIC commands. Learn the "inside" tricks about your '64. 200pp \$14.95

OPTIONAL DISKETTES FOR BOOKS For your convenience, the programs contained in each of our books are available on diskette. All program thoroughly tested & error-free. Specify title of book when ordering. \$14,95 each

C-128 INTERNALS Detailed guide presents the 128's operating system, explains the<br>graphics chips, Memory Management Unit, and<br>commented listing of Kernal, 500+pp \$19.95

1571 INTERNALS Insiders' guide for novice<br>and advanced users. Covers sequential &<br>relative files, and direct access commands. Describes important DOS routines. Commented DOS listings. 500+pp \$19.95

C-128 TRICKS & TIPS Chock full of info for<br>everyone. Covers 80 column hi-res graphics,<br>windowing, memory layout, Kernal routines, sorites and more. 300 pp \$19.95

CP/M ON THE C-128 Essential guide to using CP/M on your 128. Simple explanations of the operating system, memory usage, CP/M utility programs, submit files and more. \$19.95

COMPUTER AIDED DESIGN on your C-128 COMPOUTED ALCO USED IN THE PROGRAM OF SALE PROVIDED.<br>The provided. Covers 3D objects & rotation,<br>MACROS, hatching, zooming, mirroring, line<br>widths, dashed lines, more.300 pages \$19.95

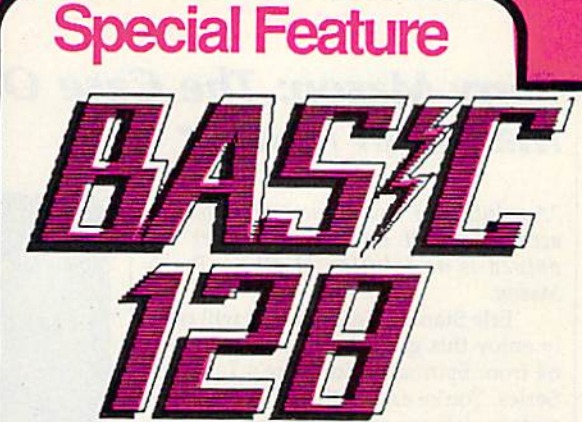

BASIC-128 is the *complete* compiler and development package for speeding up your BASIC programs.

BASIC-128 gives you many options: flexible memory management; choice of compiling in machine code, p-code or a mixture of both; use of a 40 or 80 column monitor; compiling in FAST-mode; etc.

The extensive 80-page programmer's guide covers: all compiler options; error handling; array dimensioning; integer loops; interrupting compiled programs; BASIC extensions; memory usage; input/output handling; 80 column hi-resolution graphics.

BASIC-128 is the compiler for the programmer interested in optimizing the speed and preformance of their BASIC programs and protection of their invaluable programming techniques. C-128 \$59.95  $C-64$  \$39.95

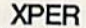

Capture your information on XPER's knowledge base and let this first expert<br>system for Commodore computers help you make important decisions. Large capacity. Complete with editing & reporting. \$59.95

#### **POWERPLAN**

One of the most powerful spreadsheets with integrated graphics for your Commodore computer. Includes menu or keyword selections, online help screens, field protection, windowing, trig functions and more. Power-Graph lets you create integrated graphs and charts from your spreadsheet data. \$39.95

#### QUICKCOPY V2.0

Back up your valuable data with the fastest disk copier we've seen to date. Copies an entire disk in two and a half minutes on two drives or three and a half on one. \$19.95

#### **CHARTPAK**

Make professional-quality pie, bar and line charts, and graphics from your data. Includes statistical functions. Accepts data from<br>CalcResult and MultiPlan. C-128 has 3X the resolution of the C-64 version. Outputs to most printers.  $C-64$ \$39.95  $C-128$ \$39.95

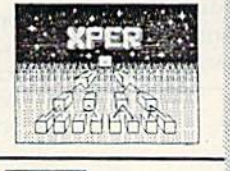

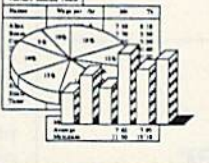

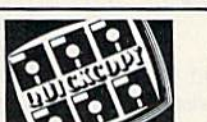

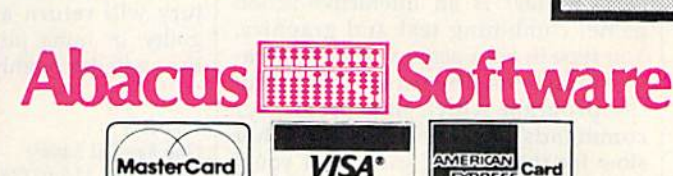

**Ordering Information** 

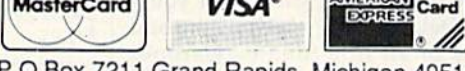

P.O Box 7211 Grand Rapids, Michigan 49510

For Postage and handling include \$4.00 per order. Foreign orders include \$10.00 per item. Money order and checks in U.S. Dollars only. MasterCard, VISA and American Express accected. Michigan residents please include 4% sales tax.

For fast service call (616) 241-5510 Telex 709-101

For free catalog, please return this coupon or a copy to: Abacus Software, P.O. Box 7211, Grand Rapids, MI 49510

#### PHONE: (616) 241-5510

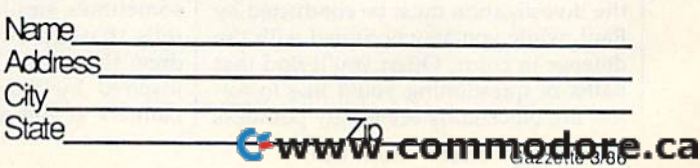

# reviews

# Perry Mason: The Case Of The Perry Mason: The Case Of The Mandarin Murder Mandarin Murder

"A solution of any crime which doesn't<br>account for all the various factors inaccount for all the various factors involved is no solution at all."—Perry Mason.

Erle Stanley Gardner fans will really enjoy this game for the Commodore Iy enjoy this game for the Commodore 64 from Spinnaker Software's Telarium 64 from Spinnaker Software's Telarium Series. You're cast in the role of the leg Series. You're cast in the role of the legendary defense attorney, Perry Mason, endary defense attorney. Perry Mason, and prepare to defend your client, Laura and prepare to defend your dient, Laura Kapp, on trial for the murder of her hus Kapp. on trial for the murder of her husband, Victor, in what appears to be an open and shut case. All the evidence open and shut case. All the evidence points to her guilt, and only your sharp points 10 her guilt, and only your sharp legal mind and investigative skills can legal mind and investigative skills can save her and bring the real murderer to justice. But there are plenty of other suspects, each with motives of one kind suspects, each with motives of one kind or another. or another.

You conduct a preliminary investigation, with the help of assistants Delia gation, with the help of assistants Della Street, your legal secretary, and Paul Street, your legal secretary, and Paul Drake, a highly-skilled private detective who has assisted you in the past. tive who has assisted you in the past. Your primary objective is to gain ac Your primary objective is to gain acquittal for your client. Before you're quittal for your client. Before you're really ready, it's time for Laura's court appearance. appearance.

Perry Mason: The Case Of The Man *Perry Mason: Tile (ase* Of *Tlrc Mal/* darin Murder is an interactive-fiction game, combining text and graphics. You type in your actions, and the com You type in your actions, and the computer responds. The parser, that part of puter responds. The parser, that part of the program which interprets your the program which interprets your commands and questions, is rather slow for this type of game. But you'll slow for this type of game. But you'll quickly feel the sense of adventure and mystery of an Erle Stanley Gardner novel, the only difference being thai novel, the only difference being that you are part of the mystery. Your court *you* are part of the mystery. Your courtroom actions and decisions will deter room actions and decisions will determine the fate of your client. mine the fate of your client.

As in other packages in the Telar As in other packages in the Telarium series, you may feel controlled by ium series, you may feel controlled by the program at times. Many possible avenues of investigation are blocked. Occasionally you may feel the real bat Occasionally you may feel the real battle is you against the computer, rather than against the D.A. in court. Most of the investigation must be conducted by the investigation must be conducted by Paul, while you stay occupied with the defense in court. Often you'll find that defense in court. Often you'll find that paths of questioning you'd like to follow are blocked by seemingly pointless low are blocked by seemingly pointless the program at times. Many possible avenues of investigation are blocked.

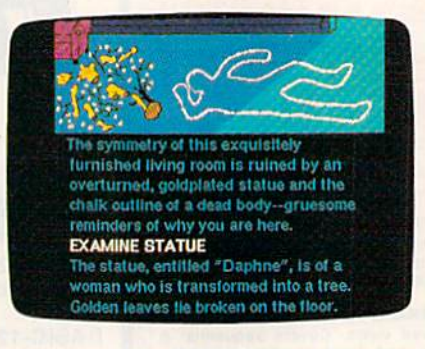

objections raised by District Attorney objections raised by District Allorney Hamilton Burger. Even trying to estab Hamilton Burger. Even trying to establish a simple relationship between characters can be quite difficult, and sometimes your questions will evoke sometimes your questions will evoke an unexpected and unrelated response an unexpected and unrelated response from the character. from the character.

No opportunity is given to present No opportunity is given to present defense, so you must prove the inno a defense, so you must prove the innocence of your client through careful cence of your client through careful cross-examination, and establish the cross-examination, and establish the guilt of the real murderer. guilt of the real murderer.

Most players will be able to com Most players will be able to complete this game in about four hours, plete this game in about four hours, with options to save and restore a game at various points along the way. After at various points along the way. After cross-examining the final witness, the cross-examining the final witness, the jury will return a verdict: innocent, guilty, or hung jury. Arm-chair detec guilty, or hung jury. Arm-chair detectives will thoroughly enjoy this mystery. tives will thoroughly enjoy this mystery.  $-$ George Miller

Telarium One Kendall Square Cambridge, MA 02139 \$32.95 SJ2.95

# Movie Maker Movie Maker

Have you ever wondered why Mickey Have you ever wondered why Mickey Mouse wears white gloves? One story Mouse wears white gloves? One story says the animated rodent was closely says the animated rodent was closely based on Charlie Chaplin, who was based on Charlie Chaplin, who was sometimes similarly attired. Another sometimes similarly attired . Another tells that Ub Iwerks, the artist who drew the mouse for Walt Disney, was drew the mouse for Walt Disney, was inspired by the gloves worn by the inspired by the gloves worn by the painters at the animation studio who painters at the animation studio who

worked on the acetate cartoon eels. (A worked on the acetate cartoon cels. (A eel is the name given to each of the cel is the name given to each of the many transparent pictures that make many transparent pictures that make up an animated cartoon.) Regardless of up an animated cartoon.) Regardless of the legends, the mouse continues to the legends, the mouse continues to sport his gloves. So, too, do many of the sport his gloves. So, too, do many of the people involved in the painstaking pro people involved in the painstaking process of conventional animation. cess of conventional animation.

But as Tron and other movies with But as *TrOll* and other movies with sophisticated animation and digitized graphics have shown, computers are graphics have shown, computers are having a significant impact on the traditional animation process. Movie Maker, tional animation process. *Monit Mgktr,*  powerful animation program from In a powerful animation program from interactive Picture Systems, brings some teractive Picture Systems, brings some of those computer capabilities to the of those computer capabilities to the Commodore 64 user. With it, the aspir Commodore 64 user. With it, the aspiring film-maker can bypass the classic ing film-maker can bypass the classic method of painting and photographing method of painting and photographing thousands of cartoon eels, instead, thousands of cartoon cels. Instead, a finished movie of considerable length finished movie of considerable length can be drawn, animated, enlivened can be drawn , animated, enlivened with sound, synchronized, and record with sound, synchronized, and recorded-all with just your computer and one disk drive.

Although Movie Maker has been Although *Movit Maku* has been around for some time, early copies a ro und for some time, early copies didn't perform consistently on the 64. didn't perform conSistently on the 64. An enhanced version of the program is An enhanced version of the program is now being distributed by Electronic now being distributed by Electronic Arts, and it works perfectly. *Movie Maker* also contains three animated movies cre also contains three animated movies created by cartoonist Gahan Wilson, and a selection of art works, selection of art works.

Your initial point of contact is the li Your initial point of contact is the library of effective demonstration films on brary of effective demonstration films on the two-disk set. With these and the tutorials described in the limited documenta rials described in the limited documentation, it's possible to gain a bare familiarity with the program. with the program.

Beyond that, you're on your own. Beyond that, you're on your own. This is a serious product, and it's for people who really want to make animated ple who really want to make animated films. Mix Movie Maker and your imagi films. Mix *Mov;t Mgker* and your imagination, and wonders can evolve. Other nation, and wonders can evolve. Otherwise, it has no entertainment value. The wise, it has no entertainment value. The program is an advanced animation pro program is an advanced animation pro· cessor, and its operation is correspond cessor, and its operation is correspondingly complex. Unless you have an ingly complex . Unless you have an understanding of how animation works, understanding of how animation works, or the perseverence to grapple for a time with *Movie Maker*, think twice before buying it. For those not put off by these warnings, here's a brief look at what you can do with this excellent program. can do with this excellent program.

An individual Movie Maker movie An individual *Movit Mgker* movie can have up to six video tracks and three can have up to six video tracks and three sound tracks, all synchronized and play sound tracks, all synchronized and playing concurrently. The maximum length ing concurrently. The maximum length

NRI Trains You At Home—As You Build Your Own IBM-Compatible Computer *NRI Trains You At Home-As You Build Your* Own *<sup>m</sup> M·Compatible Computer* 

# GET THE KNOW-HOW **GET**  TO REPAIR EVERY COMPUTER ON THIS PAGE. IBM is a Registered Trademark of International **m REPAIR EVERY ON THIS PACE**

ter

明

#### Learn the Basics the NRI Way-and Earn Good Way-and Earn Good Money Troubleshooting Money 'roubleshootlng Any Brand of Computer

The biggest growth in jobs between now and 1995, according to Department of Labor estimates, will occur in the computer service and will occur in the computer service and repair business, where demand repair business, where demand for trained technicians will actually double. actually double

You can cash in on this You can cash in on this opportunity—either as a opportunity-either as a fulltime corporate technician or an independent service-or an independent serviceperson—once you've learned person-once you've learned all the basics of computers the all the basics of computers the NRI way. NRI's practical combination of "reason-why" combination of "reason.why" theory and "hands-on" building theory and "hands-on" building skills starts you with the fundamentals skills starts you with the fundamentals of electronics, then guides you through of electronics. then guides you through advanced electronic circuitry and on into computer electronics. You also into computer electronics. You also learn to program in BASIC and machine learn to program in BASIC and machine language, the essential languages for language, the essential languages for troubleshooting and repair. troubleshooting and repair.

#### You Build-and Keep-a 16-bit You Build-and Keep-a 16·blt Sanyo personal computer Sanyo personal computer

The vital core of your training is the The vilal core of your training is the step-by-step building of the 16-bit Sanyo MBC-550 series computer. Once you've MBC·550 series computer. Once you've mastered the details of this state-of-theart machine, you'l! be qualified to art machine, you'll be qualified to service and repair virtually every major brand of computer, plus many popular brand of computer, plus many popular peripheral and accessory devices. peripheral and accessory devices.

With NRI training, you learn at your own convenience, in your own home. own convenience, in your own home. You set the pace—without classroom You set the pace-without classroom pressures, rigid night-school schedules, pressures, rigid night-school schedules. or wasted time. You build the Sanyo or wasted time. You build the Sanyo IBM compatible computer from the IBM compatible computer from the keyboard up, with your own personal NRI instructor and the complete NRI NRI instructor and the complete NRI technical staff ready to answer your technical staff ready to answer your questions or give you guidance and questions or give you guidance and special help whenever you need it. special help whenever you need it.

Praised by critics as the "most Praised by critics as the "most intriguing" of all the IBM-PC compatible intriguing" of al1 lhe IBM·pc compatible computers, the new Sanyo uses the same computers, the new Sanyo uses the same 8088 microprocessor as the IBM-PC and

Compaq is a Registered<br>Trademark of COMPAQ<br>Computer Corporation

01984 AT&T<br>Technologies, Inc.

ATAT

EPSON

the 8088 microprocessor functions, using machine language. You'll also prepare machine language. You'lt also prepare

the interfaces for future the interfaces lor future peripherals such as printers peripherals such as printers and joysticks. and joysticks.

#### 100-Page Free Catalog IOo-Page Free Catalog Tells More

Send the coupon today for Send the coupon today for NRI's big 100-page color catalog on NRl's electronics catalog on NRt"s electronics training, which gives you training, which gives you all the facts about NRI all the facts about NRI courses in Microcomputers, Robotics, computers, Robotics, Data Communica Data Communications, TV/Video/ Audio Servicing, and Audio Servicing, and other growing high-tech olher growing high-tech career fields. If the coupon is career fields. If the coupon is missing, write to NRI Schools, missing, write to NRI Schools, 3939 Wisconsin Avenue, NW, Washington, DC 20016. Washington, DC 20016.

features the MS/DOS operating syslem. features the M5/ DOS operating system. As a result, you'll have a choice of thousands of off-the-shelf software programs to run on your completed Sanyo.

Your NRI course includes Your NRI course includes installation and troubleshooting of the installation and troubleshooting of the "intelligent" keyboard, power supply, and disk drive, plus you'll check out

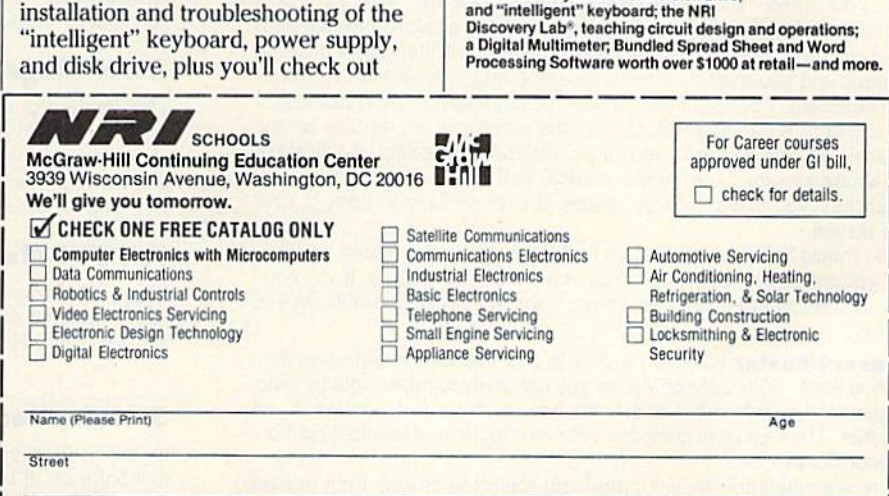

Your NRI course<br>includes the<br>Sanyo 16-bit includes the Sanyo 16-bit<br>IBM compatible com IBM compa<br>ible com-<br>puter with<br>128K RAM, 128N HAM<br>monitor,

r NRI c<br>udes the<br>yo 16-b<br>compa<br>com-<br>K RAM,

monitor,<br>double density/double sided disk drive,

and "intelligent" keyboard; the NRI<br>Discovery Lab<sup>e</sup>, teaching circuit design and operations;<br>a Digital Multimeter; Bundled Spread Sheet and Word<br>Processing Software worth over \$1000 at retail—and more.

:w<del>ww.commodor</del>e.ca

City/State/Zip 4ccredited by the National Home Study Council 153-G36

# Melodian will teach you to play, compose, Melodian will teach you to play, compose,

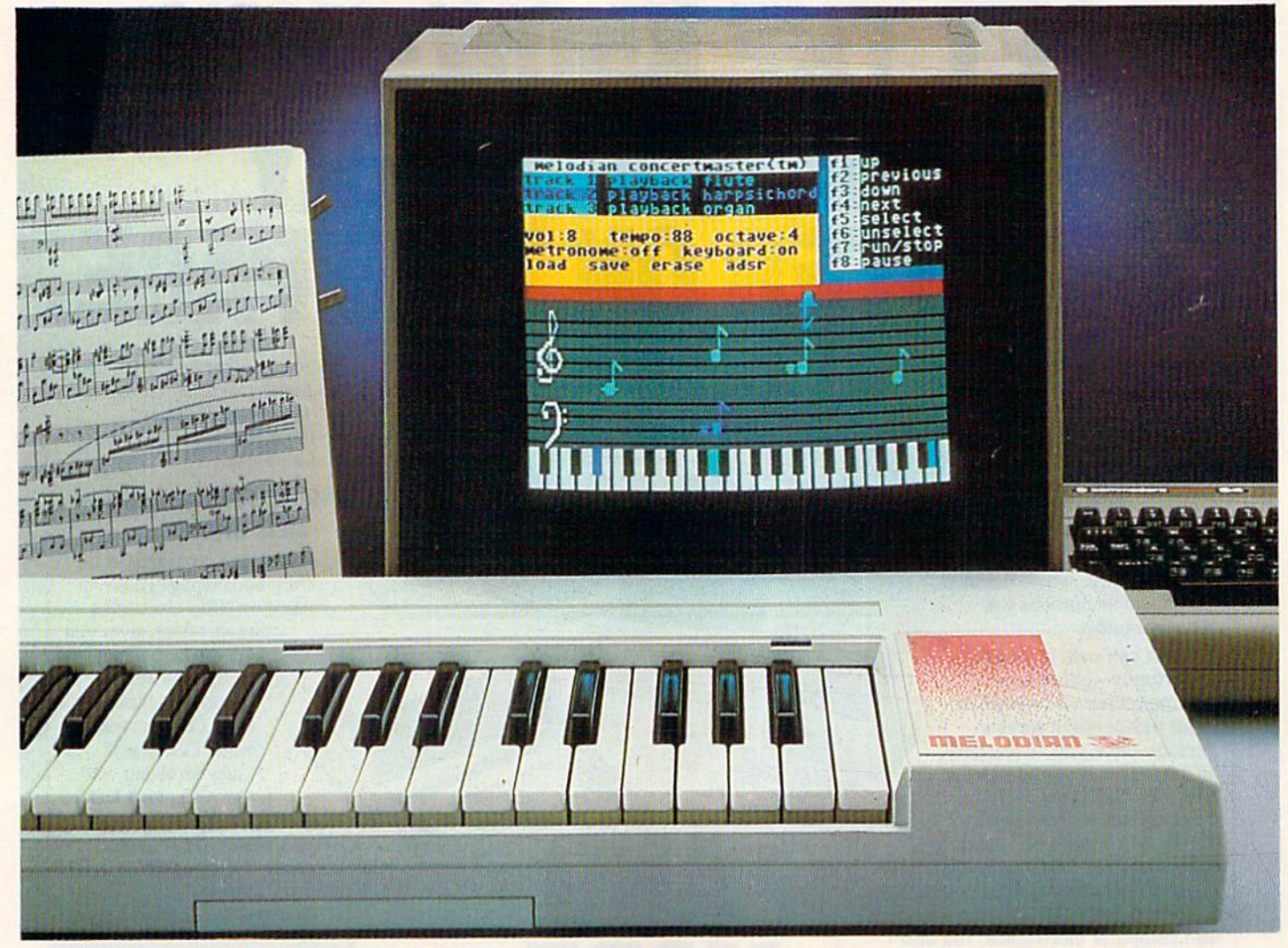

#### True Breakthrough In Music Education A True Breakthrough In Music; Education

At last, a program that makes it not only easy but fun to learn music. The Melodian keyboard and software were designed by Harry Mendell who designs custom synthesizer electronics and software for professional musicians such as **Stevie Wonder** and Eric Himy, an award winning concert pianist. The Melodian boasts many of the professional features found only on more expensive equipment. These features include multitrack recording, the ability to create custom instrument sounds and most importantly, ease of use. most Importantly , ease of use.

Start your lesson with RhythmMaster Software. With its built-in metronome. RhythmMaster will display the treble and bass musical staffs and a picture of a piano keyboard. RhythmMaster will then play a measure of music and you must try to play the same measure back on the Melodian keyboard. You're not familiar with the keyboard or can't read music? No problem RhylhmMaster displays the notes you are lo play on the No problem RhythmMaster displays the notes you are to play on the musical staff and on the keyboard pictured on the monitor. If you strike the wrong key Ihe note on the musical staff turns red and shows you the wrong key the note on the mUSical staff turns red and shows you which key you played wrong, making it ever so easy to correct what you played you played

If you should hold a key too long a turtle runs across the screen. Inversely if you should release a key too quickly a rabbit scurries by. If you don't play it correctly RhythmMaster knows it and repeats the measure for you to play

ConcertMaster teaches you how to play 35 pre-recorded songs from Bach to Rock. With ConcertMaster you can analyze music note by note, instrument by instrument and learn how a music composition is put together. Then you can compose your own music and record it right onto your floppy disks

There are nineteen different instrument sounds to choose from in over a seven octave range giving you a wide choice of instruments to suit a seven octave range giving you a wide choice of instruments to suit your musical taste and expression. You can also create your own instrument sounds ment sounds

ScoreMaster enables you to print out your music in standard music notation for other musicians to play, or for yourself.

#### New York Times Says . . New York Times Says, , ,

Erik Sandberg-Diment of the New York Times states "really useful and instructive item ... Tanya, our 10 year old beginner quickly caught the spirit of matching the dance of her fingers to the measured metronome. "One piece of educational software that, unlike most of its kinfolk, actually delivers. These software-hardware combinations offer a lot of entertainment to the Commodore owner."

#### RUN Magazine Says RUN Magazine Says, , ,

Tom Benford of RUN notes "Whenever a selection of products of the same genre is available, one among the bunch rises head and shoulders above the rest. Such is the case with Melodian ConcertMaster keyboard and software. The combined features of RhythmMaster and ConcertMaster give you a complete music tutorial."

#### AHOY! Magazine Says . . .

Peggy Herrington of AHOY! said "The system is so easy to use that I didn't need the documentation". "It's fun, challenging, and educational, and for playability and ease of use it is nothing short of spectacular.

#### Satisfaction Guaranteed When You Buy Direct

By selling directly to you, we are able to give you the Melodian Keyboard and Software at far lower prices than ever offered before. You take no risk. If the Melodian keyboard or any of the programs don't please you, for any reason whatsoever, send it don't please you, for go water what again that an back within 60 days for a full refund!

# and record music in just one evening!!

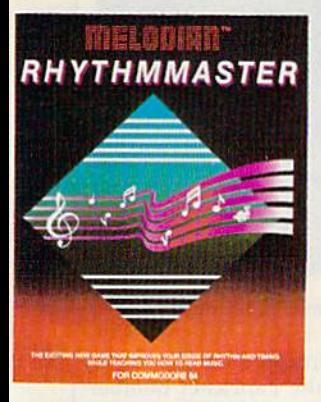

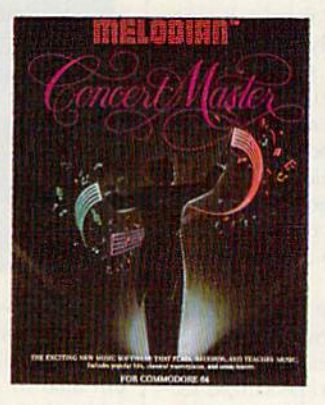

#### RhythmMaster RhythmMaster Software rm-01

\$29.95

RhythmMaster teaches a beginner how to read music and play it correclly and in rhylhm on Ihe musical keyboard. rectly and in rhythm on Ihe musICal keyboard,

RhylhmMaster will have you reading and playing musical noles in RhythmMaster wrll have you reading and playlnl! musical notes in minutes with fun and excitement.

#### RhythmMaster Features: RhythmMaster Features:

I rumpet, organ, violin, and synthesizer instrument sounds. Built in metronome. Pause/Play control. Set-up menu for customizing RhythmMaster. RhytnmMaster.

#### Rhythm Master Teaches: RhythmMaster Teaches:

How to read notes on the treble and bass musical staffs.the names of How to read notes on the treble and bass mUSical staffs.the names of Ihe noles. where the notes are on the keyboard how lo play whole the notes. where Ihe notes are on the keyboard how to play whole noles. hall notes, quarter notes, eighth notes and sixteenth notes in notes. half notes. Quarter noles. eighth notes and shdeenth notes in combinations, in both 3/4 and 4/4 time. How to play in different tempos tempos

#### RhythmMaster Requires: RhythmMaster Requires:

Commodore 64 or Commodore 128 wilh disk drive. Melodian A Commodore 64 or Commodore 128 with di5k drive. Melodian Musical Keyboard kb-oi is required to sludy the reading and playing Musical Keyboard kb'ol is required 10 study the reading and playing of musical notes of musical notes

#### Melodian Musical Melodian Musical Keyboard kb-01 599.95

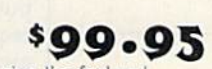

\$29-95

4O Keys (A-C] in professional gauge spring loaded to give the feel and response of a real keyboard instrument Polyphonic Keyboard kb-o1<br>40 Keys (A-C) in professional gauge spring loaded to give the feel and response of a real keyboard instrument. Polyphonic.

#### Registers (wilh ConcertMaster] Registers (with ConcertMaster)

Organ, Trumpet, Flute, Clarinet. Piano. Harpsicord, Violin, Cello, Organ, Trumpet, Flute, Clarinet, Piano, Harpsicord, Violin, Cello.<br>Bass, Banjo, Mandolin, Calliope, Concertino, Bagpipe, Synthesizer 1. Synthesizer 2, Clavier 1. Clavier 2. which can be played over a  $7$ jelave range. Programmable sounds as well, oclave range. Programmable sounds as well. Bass. Banjo. Mandolin. Calliope. Concertino. Bagpipe. Synthesizer 1.

#### Recording (with ConcertMaster)

Three track sequencer (recorder) wilh overdubbing and multitimbral Three track sequencer (recorder) WIth overdubbing and mulhhmbral different instrument sounds at the same time) effects.

#### Interface Interface

Built in interface for Commodore 64, Commodore 12a, plugs right in Buill in Intcrface for Commodore 64. Commodore 120. plugs fight in to joystick port no. 2 and user port.

Power Supply Power Supply<br>Powered direct by the computer, no batteries and cords required.

#### Finish finish

Lable Model in white high-impact material, with carrying handle, proective key cover, and built in music stand. Size 29 -1/8 x 9-9/16 x 3-11/16, weighs 9 pounds.

# Programmer's Tool Kit<br>P<sup>t-01</sup>

#### pt-01

Contains programs, and BASIC source listings for reading the Melofian Musical Keyboard, and for reading and creating music files for Vielodian ConcertMaster. Mclodllln ConcertMaster.

#### FOR CREDIT CARD ORDERS, CALL TOLL-FREE FOR CREDIT CARD ORDERS, CALL TOLL·FREE 1-800-327-4566 IN FLORIDA, CALL 1-800-351-8777 IN FLORIDA, CALL 1·800·351·8777

**or our international customers:** Please send credit card number or international money order<br>i U.S. dollars, or call **305-979-3777,** For Canada and Mexico, add \$15.00 for air mail. Overseas<br>dd \$16.00 for surface mail. and or our International customers: Please send credit card number or international money order<br>U.S. dollars, or call 305-979-3777. For Canada and Mexico, add \$15.00 for air mail. Overseas<br>dd \$16.00 for surface mail, and \$70.0

#### ConcertMaster ConcertMaster Software cm-oi

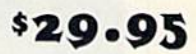

ConcertMaster teaches how a composition is put together, note by note, instrument by instrument, You learn to play 35 pre-recorded note. instrumenl by instrument. You learn to play.» pre·recorded songs from Bach to Rock Then you can compose your own songs songs from Bach to Rock Then you can compose your own songs and record them nghl onto your floppy disk. and record them nght onlo your noppy disk.

#### **ConcertMaster Teaches:**

Scales, Bass lines. Familiar Beginner Songs such as "Jingle Bells", Scales. Bass lines. Familiar Beginner Songs such as "Jingle Belts". Easy classical songs such as "Bach Minuet" and Ravel's "Bolero" Advanced classics like "A Midsummer's Mighl Dream" by Advanced classics like "A Midsummer"s Night Dream" by Mendelssohn, Popular hils such as "Thriller" Mendelssohn. Popular hits such as "Thnller"

#### Instruments Sounds Instruments Sounds

Organ. Trumpet, Flute, Clarinet. Piano, Harpsicord. Violin, Cello. Organ. Trumpet, Flule, Clarinel. Piano, HarpSlcord. VIOlin. CeUo. Bass, Banjo, Mandolin, Calliope, Concertina, Bagpipe, Synthesizer I. Synthesizer 2, Clavier 1, Clavier 22, which can be played over a foclave range. Programmable sounds as well. roctavc range. Programmable sounds as well.

#### Recording Functions: Recording functions:

Three track sequencer (recorder) with overdubbing and multitimbral (different instrument sounds at the same time) effects.

Each track can be set lo one of seven different funclions: Each Irack can be sci to one of seven different functions:

• Monitor: Lets you use a track to play music live, without recording it.

• Record: Records a track as you play.

• Playback: Lets you hear whatever has been recorded or loaded into the track. You may playback one track while recording another to build layers of instruments.

• Mute: Turns a track off. This is useful when you want to listen to or record one or two tracks at a time.

- Save: Stores a track to the disk.
- Load: Loads a track from the disk.
- Protect: Write protects a track.

#### Create New Instrument Create New Instrument

#### Sounds Sounds

sm-o<sub>1</sub>

Choose from pulse, sawtooth, triangle and noise sound sources. Control the sound envelope with attack, decay, sustain, and release limes. Ring Modulation and Syncronizalion effects. Set Low pass. limes. Ring Modulahon and Syncronizalion effecls Sci low pass. band pass, and high pass filter frequencies.

#### ConcertMaster Requires: ConcertMaster Requires:

A Commodore 64 or Commodore 128 with disk drive. Melodian Musical Keyboard kb-oi is required to study the reading and playing of musical notes of musical noles.

#### Melodian Score Master Melodian ScoreMaster

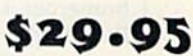

With the ScoreMaster program your music can be printed out in music notation, which other musicians can read and play. Any music recorded with the ConcertMaster program can be printed by ScoreMaster.

#### ScoreMaster Requires: ScoreMaster Requires:

A Commodore 64 or Commodore 128 with disk drive and printer compatible with the Commodore graphics mode such as the Com compatible With the Commodore graphics mode such as the Com· modore MPS aoj, 1515. and 1525. modore MPS 60J. 1515, and 1525. Melodian ConcertMaster program. Melodian ConcertMaster program.

#### ACCESSORIES ACCESSORIES

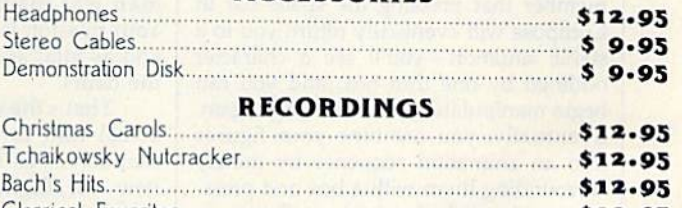

Classical Favorites \$12.95 Classical Favorites . ........... \$'12.95 TM .......... ..... ... ... . .. ........... . --.. - ... ... ....... .. . ... ... ... ...... . :::::: . ... : : : :::: TM ... ... ... ... . .. ... ... ... ... ... ... ... ... ... . .. .. . . .................... , ... ... ... . .. .. . ::: ::: ::: ....... ::::: ::::::: ....... .. ....

■■■ ■\*■ ■■■ ■•■•■■■ ■■■■■ •••■■ ■\*■■•> ■■■ •«• ■■\* »■ ■» The new, fast way to learn, play and compose music. ~-': , f; :i';' ~;: <sup>o</sup>lurn, pl.,. and :;';';~~ ';'~ k. 0 1985, Melodian, Inc., 970 W. McNab Rd., Fort Lauderdale, FL 33309. All rights reserved.

<■\* ■■- i.i ....... \*■■■, \*«■•■■■ ■--«".. ... ..\_ aaa. ama atm,

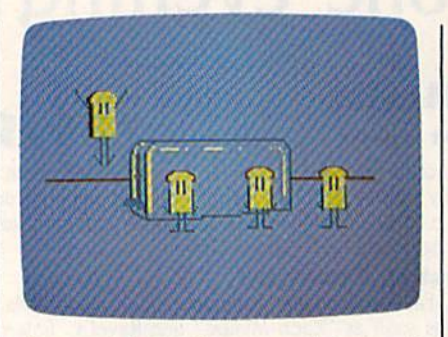

of a movie is 300 frames, and the maxi of a movie is 300 frames, and the maximum size of a character is one-eighth of the screen. The video tracks can each display one character at a time, but that character can be pulled off the screen and character can be pulled off the screen and replaced with another at any point. Low replaced with another at any point. lower numbered tracks pass behind higher er numbered tracks pass behind higher numbered ones. All tracks play over numbered ones. All tracks play over a static background page. Recording is sim static background page. Recording is simple and easy—once you've found your ple and easy-once you've found your own method—and adding great sound effects is a snap. But doing all of this effectively is far from easy, and you'll need fectively is far from easy, and you'll need to experiment with the program to find to experiment with the program to find a consistently successful approach. consistently successful approach.

You start in the Compose option, se You start in the Compose option, selected from an integrated system of lected from an integrated system of menus like the other features of the pro menus like the other features of the program. Here you'll work on shape page gram. Here you'll work on a shape page and a background page. The former carries all the drawings of your characters, ries all the drawings of your characters, the latter just what you'd expect. In both, the latter just what you'd expect. In both, three different colors can be selected and three different colors can be selected and drawn on a fourth. Your drawing tools aren't fancy by comparison to specialized aren't fancy by compnrison to specialized graphics programs, but they are adequate. The duplicate, zoom, and mirror quate. The duplicate, zoom, and mirror commands are good- and essential, since you must draw every frame of ev since you must draw every frame of every character's movement. ery character's movement.

You work with the program via a system of windows, borders, outlines, system of windows, borders, outlines, numerous keypresses, and joystick. numerous keypresses, and a joystick. Frankly, this can be quite confusing until Frankly, this can be quite confusing until you realize that only those items outlined you realize that only those items outlined by narrow boxes are really "seen" by by narrow boxes are really "seen" by Movie Maker. You set up these boxes yourself; and you can toggle them on and yourself; and you can toggle them on and off by pressing the letter V on the keyboard. Anything you dump into such boord. Anything you dump into such a box is manageable by one command or box is manageable by one command or another. Since the commands are ac another. Since the commands are accessed by varied keypresses, it's quite cessed by varied keypresses, it's quite easy to lose your place. Above all, remember that pressing the space bar in member that pressing the space bar in Compose will eventually return you to Compose will eventually return you to a stable situation-you'll see a character outlined by one thin box, and you can begin manipulating your drawings again. begin manipulating your drawings again. Eventually, you combine your figures into an animation sequence by merely into an animation sequence by merely surrounding them with a box and pressing the joystick fire button. These se ing the joystick fire button. These sequences are held in memory, and can be quences are held in memory, and can be put in motion and perfected. The shape and background pages are then stored to and background pages are then stored to disk. disk.

From the creative stage of Compose, From the creative stage of Compose, you move to Record. Here, you recall your shape and background files and re your shape and background files and record the sequences as movie. It's not cord the sequences as a movie. It's not easy at first, but eventually you'll be mix easy at first, but eventually you'll be mixing tracks and characters, sound and spe ing tracks and characters, sound and special effects with little effort. Program operation is much like that in Compose. operation is much like that in Compose. Again the object is to produce a disk file, this time an animation file. this time an animation file.

Next you'll go to Smooth. This is an Next you'll go to Smooth. This is an automatic section of the program which automatic section of the program which melds all your files into a smooth-running short film. ning short film.

The final stage of the program, Play, The final stage of the program, Play, plays your completed movie. Again, this is a largely automatic process.

There are numerous specialized fea There are numerous specialized features packed into Movie Maker, but they tures packed into Mouie *Maker,* but they won't mean much until you use them. Of won't mean much until you use them. Of special interest, though, is the ability to special interest, though, is the ability to make auto-run disks that will play your make auto-run disks that will play your movie on any 64. You can, of course, movie on any 64 . You can, of course, splice your short films into a long videotape, and perhaps rival those early pro tape, and perhaps rival those early productions of Disney and Iwerks. ductions of Disney and Iwerks.

Indeed, for anyone wanting to make good quality animation without make good quality animation without a studio laden with equipment. Movie studio laden with equipment, *Movie*  Maker offers plenty of scope. The pro *Maker* offers plenty of scope. The program's complexities can be overcome, gram's complexities can be overcome, leaving you with an effective and useful leaving you with an effective and useful tool for what is, after all, a very involved process. Now you can throw volved process. Now you can throw away the white gloves and get to grips away the white gloves and get to grips directly with the film making. directly with the film making.

—Lee Noel, jr. *- Lee Noel, Jr.* 

Electronic Arts (Designed by Interactive Picture Systems) 2755 Campus Drive **San Mateo, CA 94403** \$32.95

# Dambusters *Dambusters*

It's World War II, and the German war It's World War II, and the German war machine is in high gear, providing Hit machine is in high gear, providing Hitler with the tanks, boats, and planes ler with the tanks, boats, and planes needed to carry out his plans for world needed to carry out his plans for world domination. The power source for vir domination. The power source for virtually all of Germany's industry comes tually all of Germany's industry comes from three huge dams in the Ruhr Val from three huge dams in the Ruhr Valley-the Moehne, the Sorpe, and the Eder. Destroy these dams, and the Ger Eder. Destroy these dams, and the German war machine will be crippled. Your mission is as obvious as it is vital, Your mission is as obvious as it is vital, and as vital as it is dangerous: destroy and as vital as it is dangerous: destroy the dams. the dams.

That's the scenario, based upon the That's the scenario, based upon the actual raid carried out during WWII, actual raid carried out during WWII, that serves as the basis for Accolade's new war/flight simulator, Dambusters. new war/night simulator, *Dambusters.*  Accolade is a relatively new software company, and its products stress real company, and its products stress realism, stunning graphics, innovative concepts, and enjoyment: *Dambusters*, at least the Commodore 64 version, fits the bill. the bill.

Dambusters is combination flight *Dilmbusters* is a combination flight

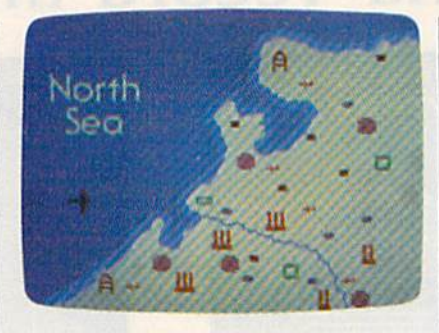

simulator/wargame. It requires you to simulator/wargame. It requires you to not only recreate the bombing raid on not only recreate the bombing raid on the great dams inside Nazi Germany the great dams inside Nazi Gennany but also to pilot the Lancaster Bomber but also to pilot the Lancaster Bomber while doing so. Using realistic joystick while doing so. Using realistic joystick control, you must learn to read and re control, you must learn to read and respond to various pilot screens and indi-spond to various pilot screens and indicators, navigational maps, and cators, navigational maps, and engineer's indicators. At the same time, engineer's indicators. At the same time, you control the front and rear gunners, you control the front and rear gunners, and—of course—the bomb sights. and-of course-the bomb sights. After all, you didn't think the Germans After all, you didn't think the Germans were going to just let you walk in and were going to just let you walk in and destroy their dams, did you? destroy their dams, did you?

Flying at low level (you've got to Flying at low level (you've got to drop your 10,000 pound package from drop your 10,000 pound package from no more than 60 feet above the water), no more than 60 feet above the water), be prepared for a deadly greeting party made up of German ME-110 night fighters. They'll show up at about the fighters. They'll show up at about the same time you're dodging or shooting same time you're dodging or shooting down barrage balloons and spotlights. down barrage balloons and spotlights. Of course, you're going to get some flak Of course, you're going to get some flak from the Germans on the ground, too. from the Germans on the ground, too.

As flight simulator, Dambusters As a Oight simulator, *Dilmbusters* isn't as complicated as Flight Simulator isn't as complicated as *Flight Simulillor*  <sup>11</sup> or Stunt Pilot, two advanced com II or *StUll t Pilot,* two advanced computer flight simulators; however, it does puter night simulators; however, it does require an understanding and constant require an understanding and constant awareness of booster gauges, throttles, awareness of booster gauges, throttles, RPM gauges and the altimeter gauge. RPM gauges and the altimeter gauge. As game, Dambusters doesn't contain As a game, *Dambuslers* doesn't contain as much variety as, say, Fifty Mission Crush, another flight-based contest. Nevertheless, when you combine the Nevertheless, when you combine the .two aspects and throw in a very de .two aspects and throw in a very demanding final bombing run, you have manding final bombing run, you have an excellent game.

Graphics are very well done. It's a visual reward to see your bomb skip visual reward to see your bomb skipping along the water's surface, disappearing from sight, and then blowing a huge hole in one of the dams, releasing huge hole in one of the dams, releasing cascade of water. (It probably should a cascade of water. (It probably should be mentioned, even though this is be mentioned, even though this is a Commodore review, that while the Commodore review, that while the game play is the same on the Apple II version, the graphics are not nearly as version, the graphics are not nearly as good). good).

All in all, this product offers good All in all, this product offers good play value for the dollar, and its ap play value for the dollar, and its approach is different enough to make it proach is different enough to make it more than just another flight simulator more than just another flight simulator or WWII flying game. or WWII flying game.

—James Trunzo *-Jamis Tnmlo* 

Accolade, Inc. 20863 Stevens Creek Boulevard Cupertino, CA 95014 *Cllprrtirlo,* CA *9501 4*  \$34.95 *5J4.9S* Cwww.commodore.ca

# COMPUTE! 's **COMPUTE!'s**   $T-TDZ$  $\overline{D}$   $\overline{D}$   $\overline{D}$   $\overline{D}$   $\overline{D}$ IID)E

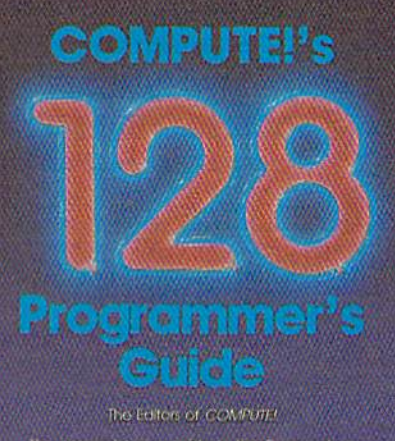

the comprehensive quide to the Commodate The period computer Everything from BASS<br>(28 percentil computer Everything from BASS)<br>(stagramming and memory management) to<br>(stagramming computer) and 128 modes<br>and 128 modes

#### COMPUTE!'s 128 Programmer's Guide ISBN 0-87455-031-9 ISBN 0-87455-031·9

**COMPUTE! Books fact of or** 

Editors of COMPUTE! 464 pages Editors 01 OOMPUTEI 464 pages

Written and compiled by the most technically proficient authors in consumer computing today, the technical staff of COMPUTE! Publications, this guide to the powerful Commodore 128 computer contains a wealth of information for every programmer. Explore BASIC 7.0 through countless hands-on examples and sample programs. Learn how to create dazzling graphics and sophisticated sounds in both BASIC and machine language. See how to program peripherals, such as disk drives, printers, and modems. Enter the peripherals, such as disk drives, printers, and modems. Enter the world of CP/M, just one of the three modes of the 128. There are even chapters introducing you to machine language programming even chapters introducing yoo to machine language programming and the computer's method of managing memory. COMPUTE!'s 128 Programmer's Guide includes numerous appendices covering everything from error messages to memory maps. everything from error messages to memory maps. \$16.95 \$16.95

Look for these new books at Look for these new books at a bookstore or computer store near you. bookstore or a computer store near you. Or order directly from COMPUTE! Books. Call toll-free 1-800-346-6767. In NY call Call toll·free 1·800·346-6767. In NY call 212-887-8525. 212·887-8525.

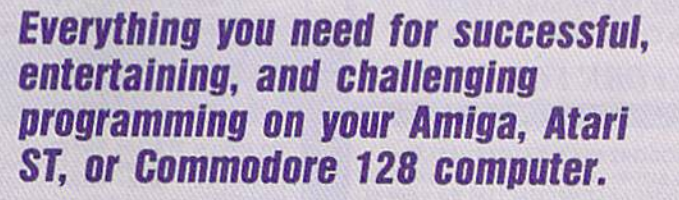

Each book is carefully written in COMPUTE!'s lively, understandable style to help even beginning programmers learn the ins and outs programmers learn the Ins and outs of their personal computers.

#### COMPUTE!'s ST Programmer's Guide 0-87-155.023-8 0-87455-023-8 Editors of COMPUTE! Editors of COMPUTEI

Complete and comprehensive, yet easy to understand, Complete and comprehensive, yet easy to understand. COMPUTE!'s ST Programmer's Guide is a must-buy for any Atari ST owner. The technical staff of COMPUTE! Publications has put together a reference guide to programming that takes the put together a reference guide to programming that takes<br>reader through every aspect of this newest Atari personal computer. Logo and BASIC, the two programming languages now available for the machine, are explored in detail. From available for the machine, are explored in detail From programming concepts to writing programs, the scores of ready-totype-in examples show just what can be done, and how to do it. programming concepts to writing programs, the scores of ready-to<br>type-in examples show just what can be done, and how to do it.<br>Advanced features of this new-generation computer, such as GEM<br>and TOS, the STs user interface and TOS, the ST's user interface and operating system, are illustrated as readers write their own applications. Valuable illuslrated as readers write their aM1 apoIicatlons. Valuable appendices provide information programmers need, including GEM appendices pcovide informatioo programmers need, including GEM VDI opcodes and a list of ST resources. \$16.95 \$16.95

#### COMPUTE!'s Amiga Programmer's Guide 0-87455-028-9

Edited Edited

Covering AmigaDOS, BASIC, Intuition, and the other important programming tools which accompany the new Amiga, COMPUTEI's programming tools which accompany the new Amiga, COMPUTE's programming tools which accompany the new Amiga, *COMPUTE*<br>Amiga Programmer's *Guide* is a clear and thorough guide to the<br>inner workings of this fascinating, new-generation computer. The<br>great crood of its 69000. inner workings of this fascinating, new-generation computer. The great speed of its 68000 microprocessor, coupled with the versatility of the Amiga-specific graphics and sound chips, makes versatility of the Amiga'speofic graphics and sound chips, makes the Amiga one of the most powerful computers available today. Written by the technical staff of COMPUTE! Publications, the most technically knowledgeable authors in computing today, this book is<br>your key to accessing the Amiga's speed and power. your key to accessing the Amiga's speed and power.

\$16.95 (March Release) \$16,95 (March Release)

COMPUTE! Publications, Inc. Co. But Africa from Holt Saunders, Ltd., 1 St. Anne's Road, Eastbourne, East COMPUTE! books are available in the U.K.. Europe, the Middle East, and Africa from Holt Saunders, Ltd., 1 St. Anne's Road, Eastbourne, East Sussex BN21 3UN. England.

# **COMMODORE 64 COMPUTER** (Order Now) 95

- · C128 Disks 79' ea.\*
- · Paperback Writer 64 \$34.95
- . 10" Comstar 10X Printer \$148.00
- . 13" Zenith Color Monitor \$139.95

**CALL BEFORE YOU ORDER** 

#### **COMMODORE 64 COMPUTER \$139.95**

FORMIOUS ARE A COMMUNIST STATE THE POWERFUL SAK COMMODORE 64 COMPUTERI LESS the volue of the SPECIAL SOFTWARE DISCOUNT COUPON we pack with your computer that allows you to SAVE OVER \$250 off software state prices! I With o

#### \* C128 DOUBLE SIDED DISKS 79' EA.

Get these 51/4" Double Sided Floppy Disks specially Let these 3% Double Sided Froppy Disks specially<br>designed for the Commodore 128 Computer (1571 Disk<br>Drive). 100% Certified. Lifetime Warranty,<br>Automatic Lint Cleaning Liner included. 1 Box of 10 -<br>\$9.90 (99' eq.), 5 Boxes

#### 13" ZENITH COLOR MONITOR \$139.95

You pay only \$139.95 when you order this 13" ZENITH<br>COLOR MONITOR. LESS the value of the SPECIAL<br>SOFTWARE DISCOUNT COUPON we pack with your monitor that allows you to save over \$250 off software sale prices! I With only \$100 of savings applied, your<br>net color monitor cost is only \$39.95, (16 Colors).

#### **Premium Quality 120-140 CPS Comstar 10X Printer \$148.00**

The COMSTAR 10X gives you a 10" carriage, 120-140 CPS, 9 x 9 dot matrix with double strike capability for 18 x 18 dot matrix (near letter quality), high resolution<br>bit image (120 x 144 dot matrix), underlining, back spacing, left and right margin setting, true lower<br>decenders with super and subscripts, prints standard, italic, block graphics and special characters. It gives<br>you print quality and features found on printers<br>costing twice as much!! (Centronics Parallel<br>Interface) list \$399.00 Sale \$146.00.

#### 4 SLOT EXPANDER & 80 COLUMN BOARD \$59.95

Now you program 80 COLUMNS on the screen at one time! Converts your Commodore 64 to 80 COLUMNS<br>when you plug in the 80 COLUMN EXPANSION<br>BOARD!! PLUS 4 slot expander! Limited Quantities

#### **80 COLUMNS IN COLOR PAPERBACK WRITER 64 WORD PROCESSOR \$39.95**

This PAPERBACK WRITER 64 WORD PROCESSOR is the linest ovailable for the COMMODORE 64 computer!<br>The ULTIMATE FOR PROFESSIONAL Word Processing. DISPLAYS 40 or 80 COLUMNS IN COLOR or black and UISPLATS 40 or 60 COLUMNS IN COLUM of Black and<br>white! Simple to operate, powerful text editing,<br>complete cursor and insert/delete key controls line and paragraph insertion, automatic deletion,<br>centering, margin settings and output to all printers!<br>List \$99.00, SALE \$39.95, Coupon \$29.95.

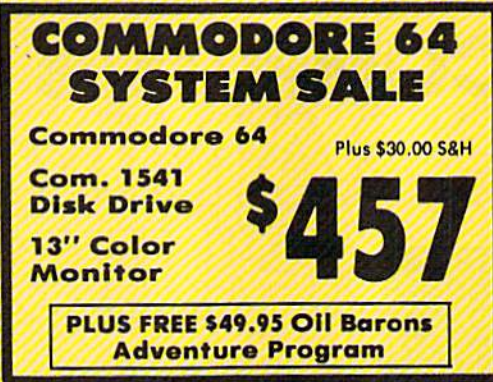

#### SPECIAL SOFTWARE COUPON

We pack a SPECIAL SOFTWARE DISCOUNT **COUPON with every COMMODORE 64**<br>COMPUTER, DISK DRIVE, PRINTER, or<br>MONITOR we sell! This coupon allows you to SAVE OVER \$250 OFF SALE PRICES!!

#### (Examples) **PROFESSIONAL SOFTWARE COMMODORE 64**

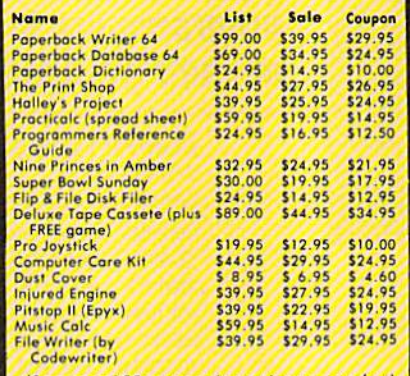

(See over 100 coupon items in our catalog)

**Write or call for Sample SPECIAL SOFTWARE COUPON!** 

#### **ATTENTION Computer Clubs We Offer Big Volume Discounts CALL TODAY!**

#### **PROTECTO WARRANTY**

All Protecto's products carry a minimum 90 day warranty.<br>If anything foils within 90 days from the date of purchase,<br>simply send your product to us via United Parcel Service<br>prepaid. We will IMMEDIATELY send you a replacem proves once again that We Love Our Customers

# **C128 COMMODORE COMPUTER** (Order Now)  $\mathbf{O}(\mathbf{O})$ **Plus FREE \$69.95 Timeworks**

- Wordprocessor. • 340K 1571 Disk Drive \$259.00
- . Voice Synthesizer \$39.95
- 12" Amber Monitor \$79.95

#### **PRICES MAY BE LOWER**

#### **C128 COMMODORE COMPUTER \$289.00**

We expect a limited supply for Christmas. We will ship computer such as this allow revolutionary 128K<br>computer such as the computer set of the computer set of the disk<br>accessories plus all CPM programs formatted for the<br>disk drive. Plus FREE \$69.95 Timeworks

List \$349.00. SALE \$289.00.

#### 340K 1571 COMMODORE DISK DRIVE \$259.00

Double Sided, Single Disk Drive for C-128 allows you to use C-128 mode plus CPM mode. 17 times faster<br>than 1541, plus runs all 1541 formats.<br>List \$349.00. Sale \$259.00.

#### **SUPER AUTO DIAL MODEM \$29.95**

Easy to use. Just plug into your Commodore 64 messages. Easier to use than dialing your telephone. just push one key on your computer! Includes exclusive easy to use program for up and down loading to printer and disk drives. Best in U.S.A.

#### **VOICE SYNTHESIZER \$39.95**

For Commodore-64 computers. Just plug it in and you<br>can program words and sentences, adjust volume and can program words and sentences, adjust volume and<br>pitch, moke talking adventure games, sound action<br>games and customized talkies!! PLUS (\$19.95 value)<br>TEXT TO SPEECH program included FREE, just type a<br>word and hear your c

#### **12" MAGNAVOX (NAP) 80 COLUMN MONITOR WITH SOUND \$79.95**

Super High Resolution green screen monitor. 80<br>columns x 24 lines, easy to read, plus speaker for<br>audio sound included. Fantastic value List \$129.00<br>Sale \$79.95. (C128 cable \$19.95. C64, Atari cable \$9,95)

#### **PRINTER/TYPEWRITER COMBINATION \$229.95**

JUKI" Superb letter quality, daisy wheel printer/typewriter combination. Two machines in one<br>-- just a flick of the switch. 12" extra large carriage,<br>typewriter keyboard, automatic margin control and relocate key, drop in cassette ribbon! (90 day<br>warranty) centronics parallel or RS232 serial port built<br>in (Specify), List \$349.00. SALE \$229.95. (Ltd. Qty.)

13" RGB & COMPOSITE COLOR MONITOR \$259.95 Must be used to get 80 columns in color with 80<br>column computers (C128 - IBM - Apple). (Add \$14.50 shipping)<br>List \$399.00, SALE \$259.95.

#### **LOWEST PRICES . 15 DAY FREE TRIAL BEST SERVICE IN U.S.A. . ONE DAY EXPRESS MAIL**

**PHONE ORDERS** 8 a.m. - 8 p.m. Weekdays<br>9 a.m. - 12 noon Saturdays

. 90 DAY FREE REPLACEMENT WARRANTY . OVER 500 PROGRAMS . FREE CATALOGS

Add \$10.00 for shipping, handling and insurance. Illinois residents<br>please add 6% tax. Add \$20.00 for CANADA, PUERTO RICO, HAWAII,<br>ALASKA, APO-FPO orders. Canadian orders must be in U.S. dollars. WE DO NOT EXPORT TO OTHER COUNTRIES EXCEPT CANADA Enclose Cashiers Check, Money Order or Personal Check. Allow 14<br>days for delivery, 2 to 7 days for phone orders, 1 day express mail! VISA - MASTER CARD - C.O.D. No C.O.D. to Canada, APO-FPO

**PROTECTO We Love Our Customers** Box 550, Barrington, Illinois 60010

312/382-5244 to order

#### Computer Cleaners Your Choice Your Choice .eg. \$19.95 **\$9<sup>95</sup>***Sale*  Reg. \$19.95 Sale **7/2 PRICE Reg. Strategy** 5 ALE Sale 995 SALE **SALE**  Your Choice Your Choice Sale **995** Computer Cleaners

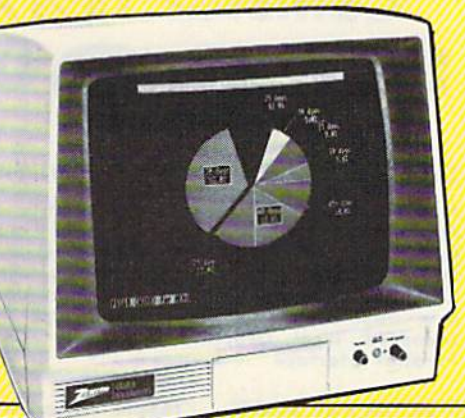

#### TV/MONITOR SCREEN RESTORER TV/MONITOR SCREEN RESTORER  $Sale$  \$9.95 **& CLEANING KIT**

Reduce eye fatigue by increasing the clarity of your TV or monitor screen. This kit contains a hard wax formulation to cover surface imperfections on TV screens and monitors. This cover surface impe rfections on TV screens and mon itors. This restores maximum optical clarity, making what you see more restores maximum optical darity, making what you see more distinct. Plus high absorbency cloths and an auto static spray distinct. Plus high absorbency doths and an auto static spray cleoner allows you to clean your screen on regular basis to d eoner allows you to dean your screen on a regular basis to keep your screen looking better than new. (This is must for keep your screen looking beller Ihon new. (Th is is a must for those who watch monitors or TVs for extended lengths of time.) List \$19.95. Sale \$9.95.

# DISK DRIVE CLEANER Reg. \$19.95.

#### Reg. \$19.95. Sale \$9.95.

- $\bullet$  60% of all drive downtime is directly related to poorly maintained drives.
- Drives should be cleaned each week regardless os use.  $\qquad \qquad \qquad \qquad \qquad \qquad \blacksquare$
- $\bullet$  Drives are sensitive to smoke, dust & all micro patricles.
- Systematic operator performed maintenance is the best way of ensuring Systematic operator perfo,rmed maintenance is the best way of ensuring error free use of your computer system. error free use 01 your computer system.

This unique twin slot jacket design gives twice as many "wet-dry" cleanings per rotation as other leading brands, Non abrasive, 100% lint cleanings pe r rototlo n a s ol he r lead ing bronds, Non abrasive, 100% lint free, random fiber cleaners capture dust, smoke particles and disk oxide build up which insures you against disk and data loss from dirty disk drive heads just like you must clean your albums ond tape players you must heods just like you mu st cleon you r a lbums and lope ployers you must clean your disk drive heads to keep your disk drive working well. (24 cleon you r disk drive heods to keep your disk dri ve working well. (24 cleanings per kit.) List \$19.95. Sale \$9.95.

W

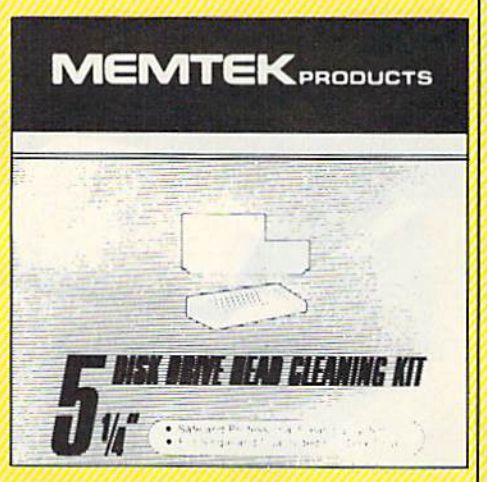

#### ANTI-STATIC KEYBOARD ANTI-STATIC KEYBOARD CLEANER CLEANER Sale \$9.95

Now you can clean your computer keyboard fast, Now you can clean your com pul e r koyboard fast . efficiently, ond safely. The keyboard cleaning solution is efficiently, and safely. The keyboard cleaning solution is exclusively formulated to remove skin oils, dust, and dirt that can destroy your equipment. Plus this non residue that can destroy your equipment. Plus this non residue solution with onto-staiic properties will not build up like solulion with anto·static properties will not build up like ordinary household cleaners so you can clean as much os you ordinary hou sehold deoners so you can clean as much as you like without worry. Plus the lint free, high absorbency, non-like without worry. Plus the lint free , high absorbency, non· abrasive cloths will not scratch or mar your equipment as they pick up diri ond grime in motter of seconds. pick up dirt and grime in a mailer of seconds. List \$19.95. Sale \$9.95.

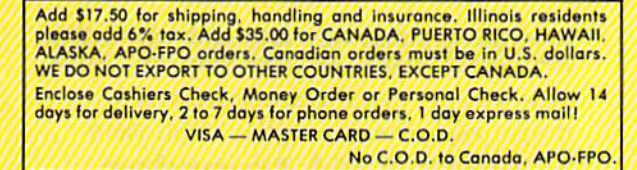

### PROTECTO<sub>R</sub>

We Love Our Customers *We Love Our Custo-rners*  22292 N. Pepper Rd., Barrington. Illinois 60010 22292 N. Pepper Rd., Barrington, tIIInols 60010 312/382-5244 to order *312/382-5244* to order

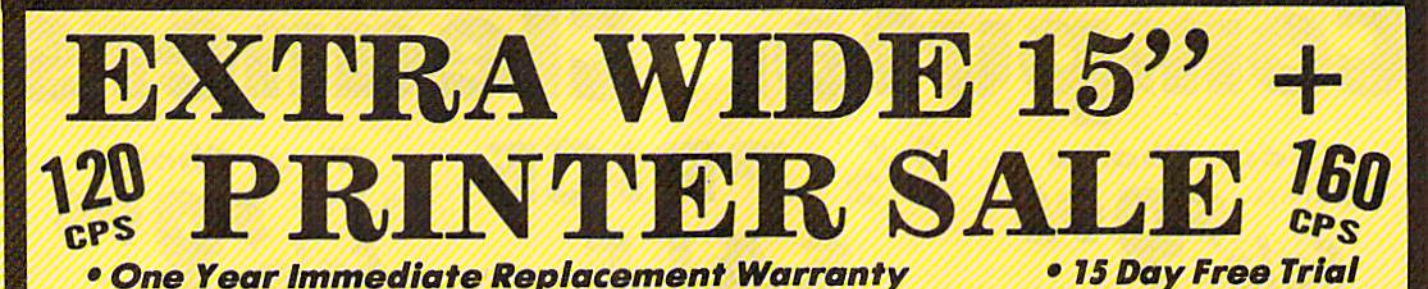

 $-10$ stor<sup>®</sup>

Comstar 151/2X 0

#### 120-140 CPS

**List \$499.00** 

Tractor/Friction Printer . Dot Matrix, Impact, Prints Single Sheets or Continuous Feed Paper, 15% . Print Buffer . 9 x 9 Dot Matrix, Double Carriage Carriage • Penn Burner • Y x Y Dot Marrix, Doose<br>Strike • Near Letter Quality, High Resolution Dot<br>Bit Image • Underlining, Lett-Right Margin • True<br>Low Descenders, Super and Subscript • Prints<br>Standard, Block Graphics & I **Parallel Interface** 

(IBM - Commodore) **Print Size** 10, 12, 17, 5, 6, 8.5 CPI **Number of Columns** 136, 164, 232 (68, 82, 116 Double Width)

**COMSTAR 151/2 X SPECIFICATIONS** (Apple - Atari - Etc.) **Character Sets Character Fonts** Normal (10 CPI); Elite (12 CPI); Condensed 96 Standard ASCII, 32 Block Graphic, 96 (17 CPI): Enlarged (5, 6, 8.5 CPI); Emphasiz-<br>ed; Double Strike; Super & Sub Script **Italics Characters** 

Cartridge Ribbon. List \$6.95. Sale \$4.95.

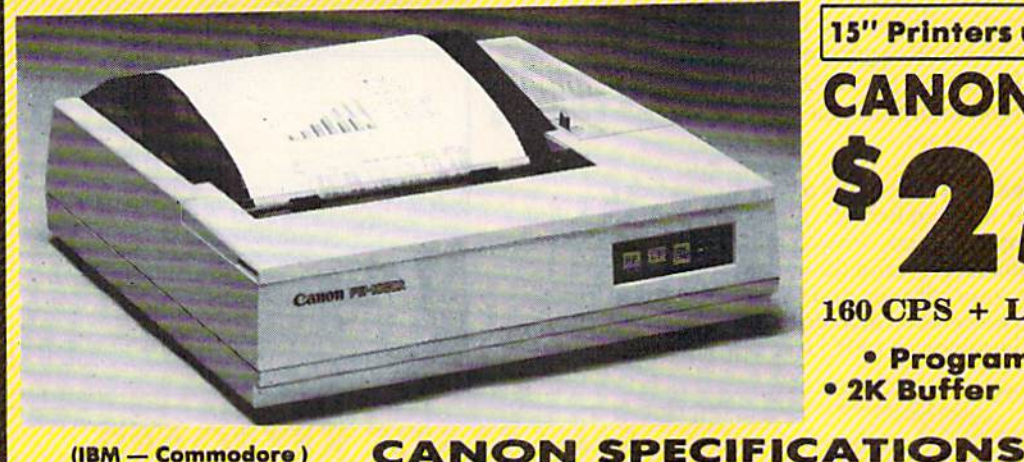

15" Printers use 10" and 15" Paper **CANON 15" Printer** \$699.00

#### 160 CPS + Letter Quality Mode

**• Programmable Characters . 15 Day Free Trial** • 2K Buffer

(IBM - Commodore)

**Printing Method Impact dot matrix Printing Speed** 160 CPS at standard character printing 27 CPS at NLQ character printing

**Printing Characters** Standard 11 x 9 dot matrix

NLQ 23 x 18 dot matrix Character set: Full ASCII character set (96),

# Paper

**32 special European characters** 

#### **Print Buffer**

2K-byte utility buffer **Image Printing** Horizontal 120 dots/inch (double density) Horizontal 240 dots/inch (quadruple density) Interface 8-bit parallel interface (Centronics type)

- Interfaces –

Plain paper, Roll paper, Single sheet, Fanfold, Multipart paper: max. 3 sheets Ink Ribbon Cartridge - Sale \$14.95 Ribbon Life: 3 million characters/cartridge Maximum Number of Characters

(Apple - Atari - Etc.)

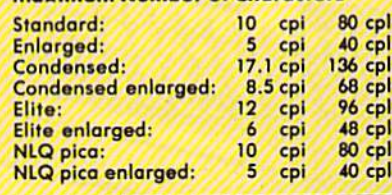

#### **IBM \$89.00**

**Apple \$59.00** 

#### **Atari \$59.00**

**Commodore \$39.00** 

Add \$17.50 for shipping, handling and insurance. Illinois residents<br>please add 6% tax. Add \$35.00 for CANADA, PUERTO RICO, HAWAII,<br>ALASKA, APO-FPO orders. Canadian orders must be in U.S. dollars.<br>WE DO NOT EXPORT TO OTHER Enclose Cashiers Check, Money Order or Personal Check. Allow 14 days for delivery, 2 to 7 days for phone orders, 1 day express mail! VISA - MASTER CARD - C.O.D.

No C.O.D. to Canada, APO-FPO

**PROTECTO We Love Our Customers** 22292 N. Pepper Rd., Barrington, Illinois 60010

312/382-5244 to order

# **Famous Smith Corona National Brand**  $\mathcal{U}$ **Below Wholesale Cost Prices!!!**

### **• ONE YEAR IMMEDIATE REPLACEMENT WARRANTY**

- Speed: 120 or 160 characters per second . Friction Feed/Tractor Feed Standard
- 80 character print line at 10 CPI . 1 Line Buffer, 2K Buffer on 120/160 CPS Plus LQM
- · Six pitches **• Graphics capability** · Centronics compatible parallel interface **• Features Bidirectional Print, Shortline Seek, Vertical And Horizontal Tabs**

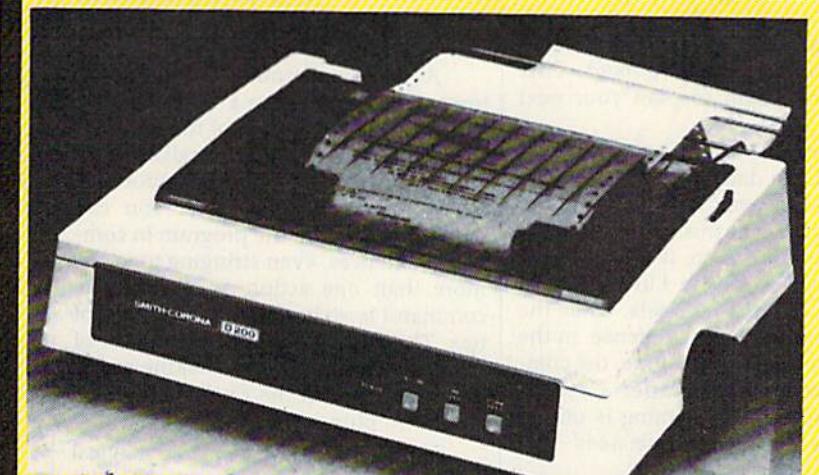

**SUPER GRAPHICS** 

This is a sample of our near-letter-quality print.

There is standard data *italic* print. processing quality print

**Apple \$59.00** 

#### (IBM - Commodore)

Size/Weight Height 5.04" Width 16.7"<br>Depth 13.4" Weight 18.7 lbs. **Internal Char. Coding ASCII Plus ISO Print Buffer Size** 120 CPS: 132 Bytes (1 line) 120/160 CPS Plus LQM: 2K No. of Char. In Char. Set **96 ASCII Plus International Graphics Capability** Standard 60, 72, 120 DPI<br>Horizontal 72 DPI Vertical Pitch 10, 12, 16.7, 5, 6, 8.3, Proportional Spacing **Printing Method Impact Dot Matrix** 

**IBM \$89.00** 

**SPECIFICATIONS** 

emphasized

**Char. Matrix Size** 9H x 9V (Standard) to 10H x 9V (Emphasized & Elongate) **Printing Features Bi-directional, Short line seeking, Vertical Tabs, Horizontal Tabs** Forms Type<br>Fanfold, Cut Sheet, Roll (optional) **Max Paper Width**  $\overline{11}$ 

**Feeding Method** Friction Feed Std.; Tractor Feed Std. **Ribbon Cassette - Fabric inked ribbon Ribbon Life 4 million characters** 

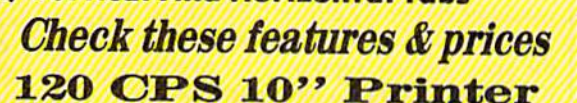

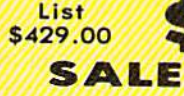

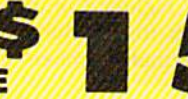

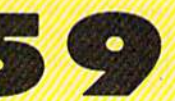

120 CPS + Letter Quality **Mode 10" Printer** 

List \$449.00 SALE

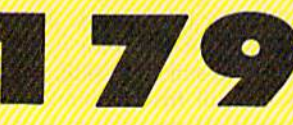

160 CPS + Letter Quality **Mode 10" Printer** 

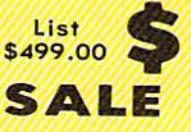

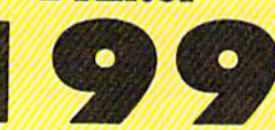

(Apple - Atarl - Etc.) **Interfaces Parallel 8 bit Centronics compatible** 120/160 CPS Plus NLQ: RS232 Serial inc. **Character Mode** 10 x 8 Emphasized; 9 x 8 Standard; 10 x 8 Elongated; 9 x 8 Super/Sub Script (1 pass)

**Character Set-**96 ASCII

11 x 7 International Char. **Line Spacing** 

6/8/12/72/144 LPI

**Character Spacing** 

10 cpi normal; 5 cpi elongated normal; 12 cpi compressed; 6 cpi elongated compressed; 16.7 cpi condensed; 8.3 cpi elongated condensed: 5.12.5 cpi elongated proportional

Cartridge Ribbon - List \$19.95. Sale \$12.95.

— Interfaces-

**Atari \$59.00** 

**Commodore \$39.00** 

Add \$14.50 for shipping, handling and insurance. Illinois residents<br>please add 6% tax. Add \$29.00 for CANADA, PUERTO RICO, HAWAII, ALASKA. APO-FPO orders. Canadian orders must be in U.S. dollars. WE DO NOT EXPORT TO OTHER COUNTRIES, EXCEPT CANADA. Enclose Cashiers Check, Money Order or Personal Check, Allow 14 days delivery. 2 to 7 days for phone orders. 1 day express mail! VISA - MASTERCARD - C.O.D. No C.O.D. to Canada or APO-FPO

# $\blacksquare$

**We Love Our Customers** 22292 N. Pepper Rd., Barrington, Illinois 60010

312/382-5244 to order C-www.commodore.ca

# Fighter Command *fighter Command*

The date is August 13, 1940, a day referred to in the intercepted German ferred to in the intercepted German messages as Adlertag, or Eagle Day. messages as *Adlertag,* or Eagle Day. German forces occupy France. The RAF German forces occupy France. The RAF is still recovering from several weeks of is still recovering from several weeks of air battles over Dunkirk as British land air battles over Dunkirk as British land and sea forces withdrew from the ad and sea forces withdrew from the advancing German forces. Intelligence re vancing German forces. Intelligence reports indicate that the Luftwaffe is ports indicate that the Luftwaffe is preparing a major air offensive against English targets. To win the Battle of English targets. To \",in the Battle of Britain, the Luftwaffe must gain control of the air over the English Channel and of the air over the English Channel and Southern England. As long as England Southern England. As long as England controls the sky, an invasion by sea controls the sky. an invasion by sea would be extremely difficult. British na would be extremely difficult. British naval forces still maintain supremacy on the seas, and air support from nearby the seas, and air support (rom nearby RAF bases could turn back any assault. RAF bases could tum back any assault. It's up to the RAF Fighter Command, It's up to the RAF Fighter Command, under your direction, to stop the antici under your direction, to stop the antidpated waves of German bombers and pated waves of German bombers and prevent an invasion. prevent an invasion.

Although many strategy war games are quite difficult, and SSI does rate Fighter Command as an intermediate level game, beginning war gamers ate level game, beginning war gamers will enjoy this historic defense of Brit will enjoy this historic defense of Brit· ain. Choose one of the five levels of dif ain. Choose one of the five levels of difficulty to suit your skill, from beginner ficulty to suit your skill, from beginner to the full historic simulation for advanced players. You may choose to as vanced players. You may choose to assume the role of commander of the RAF sume the role of commander of the RAF Fighter Command, and plan your strat Fighter Command, and plan your strategy to win the Battle of Britain, while your computer controls the German your computer controls the German Luftwaffe, or you and a friend may match wits, as one of you commands match wits, as one of you commands the RAF, while the other directs the the RAF, while the other directs the Luftwaffe offensive. Luftwaffe offensive.

Fighter Command allows you to di *Fighter Commanil* allows you to direct the RAF through several scenerios rect the RAF through several scenerios in the Battle of Britain. I recommend that you try the Eagle Day Scenerio un that you try the Eagle Day Scenerio until you gain experience in directing your til you gain experience in directing your defense. Eagle Day covers only the first defense. Eagle Day covers only the first day of the battle and takes about an day of the battle and takes about an hour to play. When you've gained hour to play. When you've gained experience and confidence, direct the experience and confidence, direct the air defense of Britain through any of air defense of BritaIn through any of five scenerios, including the entire cam five scenerios, including the entire campaign for air supremacy over Britain. paign for air supremacy over Britain.

You'll find the colorful maps in You'll find the colorful maps included with the package very useful as cluded with the package very useful as the pace of the game increases. Follow the pace of the game increases. Follow your progress and plan your daily activities from the daily Intelligence reports, ities from the daily Intelligence reports, then issue orders to the squadrons un then issue orders to the squadrons under your command. For added realism, der your command. For added realism, you'll occasionally be informed of probable targets of Luftwaffe bombers probable targets of Luftwaffe bombers for that day's raids. This simulates the for that day's raids. This simulates the decoding of intercepted enemy com decoding of intercepted enemy communications. Your fighter squadrons will suffer losses, and morale will increase or decrease as the tides of the crease or decrease as the tides of the battle flow. You must rotate the front battle flow. You must rotate the front

line squadrons efficiently to maintain line squadrons efficiently to maintain a high degree of effectiveness against the high degree of eHectiveness against the seemingly endless stream of Luftwaffe seemingly endless stream of LuftwaHe bombers attacking across the channel bombers attacking across the channel and out of the North Sea. But rotation and out of the North Sea. But rotation of too many of your key squadrons of too many of your key squadrons could weaken your defense in a critical area.

Don't plan on spending just one Don't plan on spending just one evening with the longer scenerios, evening with the longer scenerios, which cover several days of battle. which cover several days of battle . However, you may save your progress However, you may save your progress in the game before and after each day's In the game before lind after each day's activity. The entire campaign took me activity. The entire campaign took me almost two weeks to complete, but almost two weeks to complete, but without distraction, the campaign could without distraction, the campaign could be completed in a weekend. Each day's action can take up to an hour. action can take up to an hour.

After a campaign is completed, the day-to-day attrition rates are displayed, day-to-day attrition rates are displayed, and you can see where your strategy and you can see where your strategy might have best been revised. This helps as you begin to plan your next helps as you begin to plan your next defense. defense.

One option I would have liked is a printout of the daily status reports. In printout of the daily status reports. In all fairness, however, it should be noted all fairness, however, it should be noted that most games in this genre don't in that most games in this genre don't include this option. Also, it would be in clude this option. Also, it would be interesting to control the Luftwaffe and direct raids on British targets, while the computer controlled the defense. In the computer controlled the defense. In the player versus computer mode, the com player versus computer mode, the computer controls the Luftwaffe. puter controls the Luftwaffe.

If computer war gaming is one of If computer war gaming is one of your interests, Fighter Command is a must for your collection.

—George Miller *-George Miller* 

SSI 551

883 Stierlin Road Building A-200 Mountain View, CA 94045 \$59.95

# Spellbreaker *Spellbreaker*

You are the enchanter. You are the You are the enchanter. You are the wizard.

You've grown from apprentice to master sorcerer to the leader of the Cir master sorcerer to the lender of the Circle of Enchanters. After years of study, cle of Enchanters. After years of study, discipline, and hard work, you're at the discipline, and hard \vork, you're at the peak of your magical powers. And now, peak of your magical powers. And now, all around you, the magic is failing. all around you, the magic is failing.

This is *Spellbreaker*, the final installment in Infocom's *Enchanter* fantasy trilogy. For those who've struggled sy trilogy. For those who've struggled happily through the first two programs. happily through the flrst two programs, Enchanter and Sorcerer, Spellbreaker is a fitting climax. It's an expert-level game fitting climax. It's an expert-level game for the Commodore 64, tougher than both previous adventures. Those new both previous adventures. Those new to Infocom's brand of interactive fiction<br>would be well advised to start elsewould be well advised to start else where-perhaps with the original *Enchanter*, a standard-level fantasy

game—then work their way up to this. In the future, Infocom's designers will In the future, Infocom's designers will have to go a long way to create a more difficult and intriguing text adventure.

Spellbreaker opens with you stand *Spdlbreaker* opens with you standing amidst a congregation of Guildmasters in the Council Chamber of the masters in the Council Chamber of the Guild Hall at Borphee. All of the Guild-Guild Hall at Borphee. All of the Guildmasters are looking to you to explain masters are looking to you to explain why the magic of the land has begun to why the magic of the land has begun to fail. Gloth spells won't fold baker's fail. *Gloth* spells won't fold baker's dough for pastries anymore. Frippte dough for pastries anymore. *Fripple*  spells fail to contain wild animals. And spells fail to contain wild animals. And even the locally brewed beer, without even the locally brewed beer, without benefit of magic, tastes more like cherry benefit of magic, tastes more like cherry soda. But before you can begin to ask soda. But before you can begin to ask your questions, everyone in the crowd your questions, everyone in the crowd except you and sinister cloaked figure except you and a sinister cloaked figure is turned into a frog, toad, salamander, or newt. Good luck. You're on your or newt. Good luck. You're on your own. own.

As with Infocom's other adven As with Infocom's other adventures*, Spellbreaker* uses a very sophisticated parser, the portion of the program cated *parser,* the portion of the program that breaks down your English com that breaks down your English commands and questions into components mands and questions into components that the game can process. You can that the game can process. You can communicate with the program in com communicate with the program in complete sentences, even stringing together plete sentences, even stringing together more than one action as long as the more than one action as long as the command is no longer than two lines of command is no longer than two lines of text. The game's puzzles—the heart of the action—are complex, making previ the action-are complex, making previous experience in the Enchanter trilogy ous experience in the *Enchanter* trilogy definite plus. a definite plus.

You're in possession of a magical You're in possession of a magical spell book that's been a source of great power. Belboz the Necromancer gave it to you years ago in a previous adven-883 Stierlin Road ture. But now, with the magic failing, Building A-200 many of the spells have faded from the Mountain View, CA 94043 pages. And those that remain you must relearn before using. Even the remain ing spells frequently short circuit: In stead of writing a magic spell, your fingers simply grow numb; smoke clouds mushroom as another spell fizzles in the air. zles in the air. Mountain View, CA 94043<br>  $$59.95$ <br>
Pages. And those that remain-<br>
ing spells frequently short circuit: In-

> There are other items of impor There are other items of importance as well. Extremely rare spell scrolls dot the kingdom, giving you the scrolls dot the kingdom, giving you the power to use new spells or add them to power to use new spells or add them to your spell book for continued use. A magic burin lets you inscribe objects magic burin lets you inscribe objects with words or runes that have magical with words or runes that have magical power. And of course there are the power. And of course there are the spells themselves: lesoch, to generate spells themselves: *lesocll,* to generate a gust of wind; jindak, to detect magic; gust of wind; *jindak,* to detect magic; yomin, to probe someone's mind; and *yomin,* to probe someone's mind; and a variety of other incantations, some useful and some not. Learning how and ful and some not. Learning how and when to cast spells is one of the keys to when to cast spells is one of the keys to proceeding through the kingdom to proceeding through the kingdom to find out who's stealing the magic. find out who's stealing the magic.

> Spelibreaker is the work of Dave *Spellbreaker* is the work of Dave Lebling, co-author of the popular Lebling, co-author of the popular ZORK series of adventures and of En ZORK series of adventures and of *En*chanter. He also created the Starcross *chan/tr.* He also created the *S/arcross* and Suspect Infocom adventures. With and *Suspect* Infocom adventures. With Spellbreaker, Lebling has written his

# Explore Pascal with Explore Pascal with **THE**

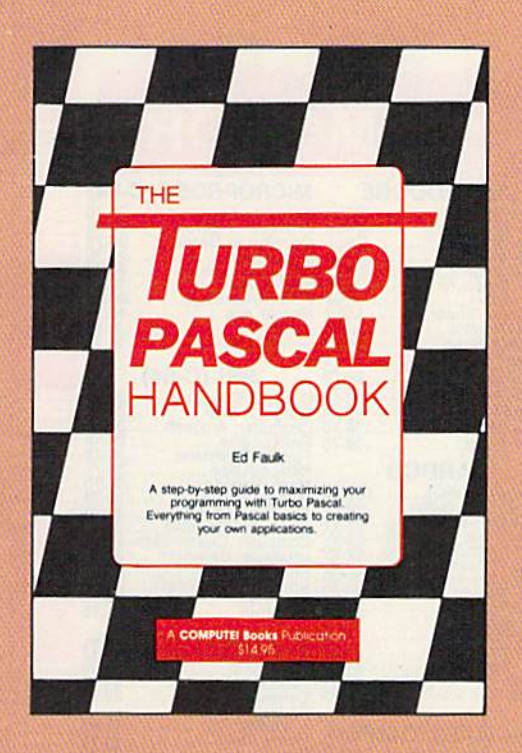

# **BOO** HANDBOOK **HANDBOOK**  from COMPUTEI. from **COMPUTE!.**

THE

#### The Turbo Pascal Handbook The Turbo Pascal Handbook Edward P. Faulk

With The Turbo Pascal Handbook and Turbo Pascal from With The Turbo Pascol Handbook and Turbo Pascol from Borland International, you'll be gently guided, step-by-step, until you're creating your own powerful applications in this until you're creating your own powerful applications In this impressive computer language.

\$14.95 ISBN 0-87455-037-8 \$14.95 ISBN O-B7455-037-8

This information-packed book from COMPUTE! is an outstanding resource and This Information-packed book from COMPUTEI Is an outstanding resource and programming guide. And it's written in COMPUTEi's bestselling style so that even programming guide. And II's written In COMPUTEl's bestselling style so that even beginning programmers can quickly and easily understand all the applications. beginning programmers can quickly and easily undersfand all the applications.

Ask for The Turbo Pascal Handbook at your local computer store or bookstore. Ask for The Turbo Pascal Handbook 01 your local computer store or bookstore. Or order directly from COMPUTE!. Cali toll free 1-800-346-6767 (In NY 212-887-8525) Or order dlreclly tram COMPUTEI. Call fall free 1-800-346-6767 (In NY 212-887-8525) or mail the attached coupon with your payment (plus \$2.00 shipping and or mall the attached coupon wllh your payment (plus \$2.00 shipping and handling per book) to COMPUTE! Books, P.O. Box 5038, F.D.R. Station, New York, handling per book) to COMPUTEI 800ks, P.O. Box 5038, F.D.R. Station. New York, NY 10150. NY 10150.

Note: You'll need *Turbo Pascal* in order to use this book. The software Is not Included with *The Turbo Pascal* Handbook.

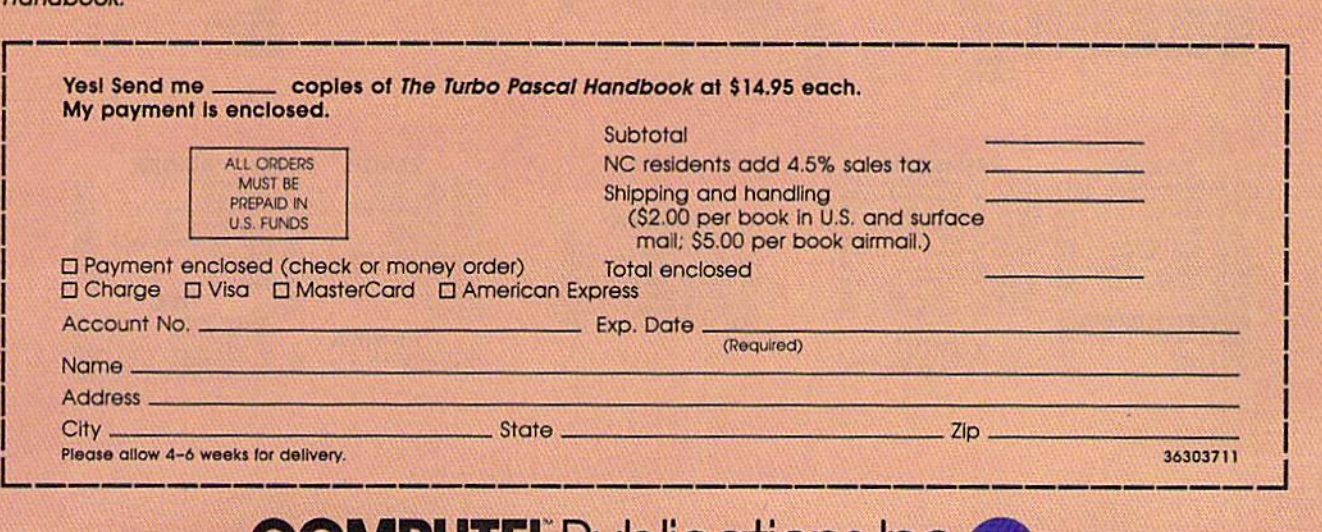

# **MPUTE: PUDICATIONS,INC.dbc** COMPUTE: PUblications, Inc. abc and the ABC Publishing Companies of Device in 1901?<br>825 7th Avenue, 6th Floor, New York, NY 1901?<br>Published of Compute: Computer Galerine, Computer Galerine Disk, Computer Books, and Compute

One of the ABC Publishing Companies<br>825 7th Avenue, 6th Floor, New York, NY 10019

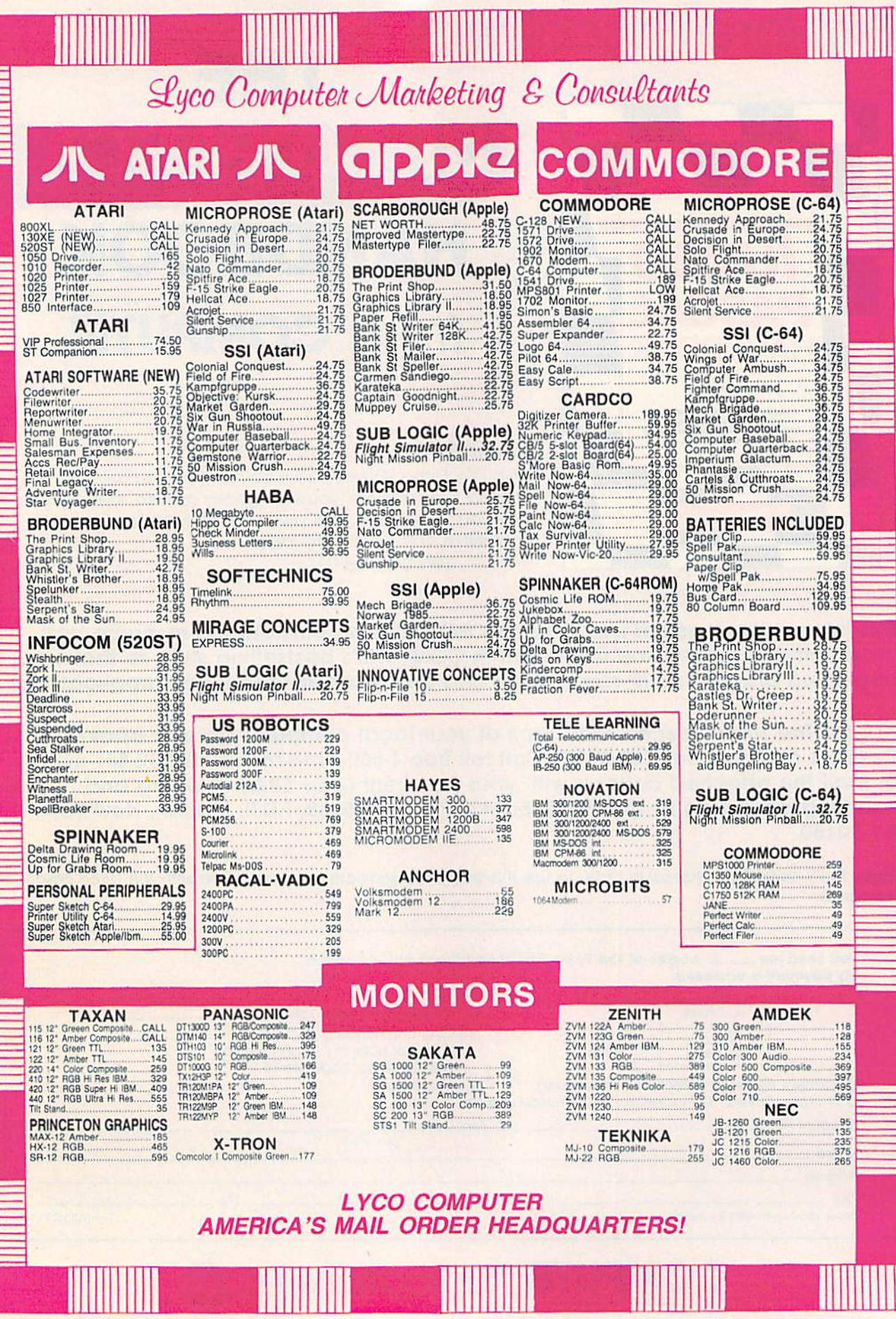

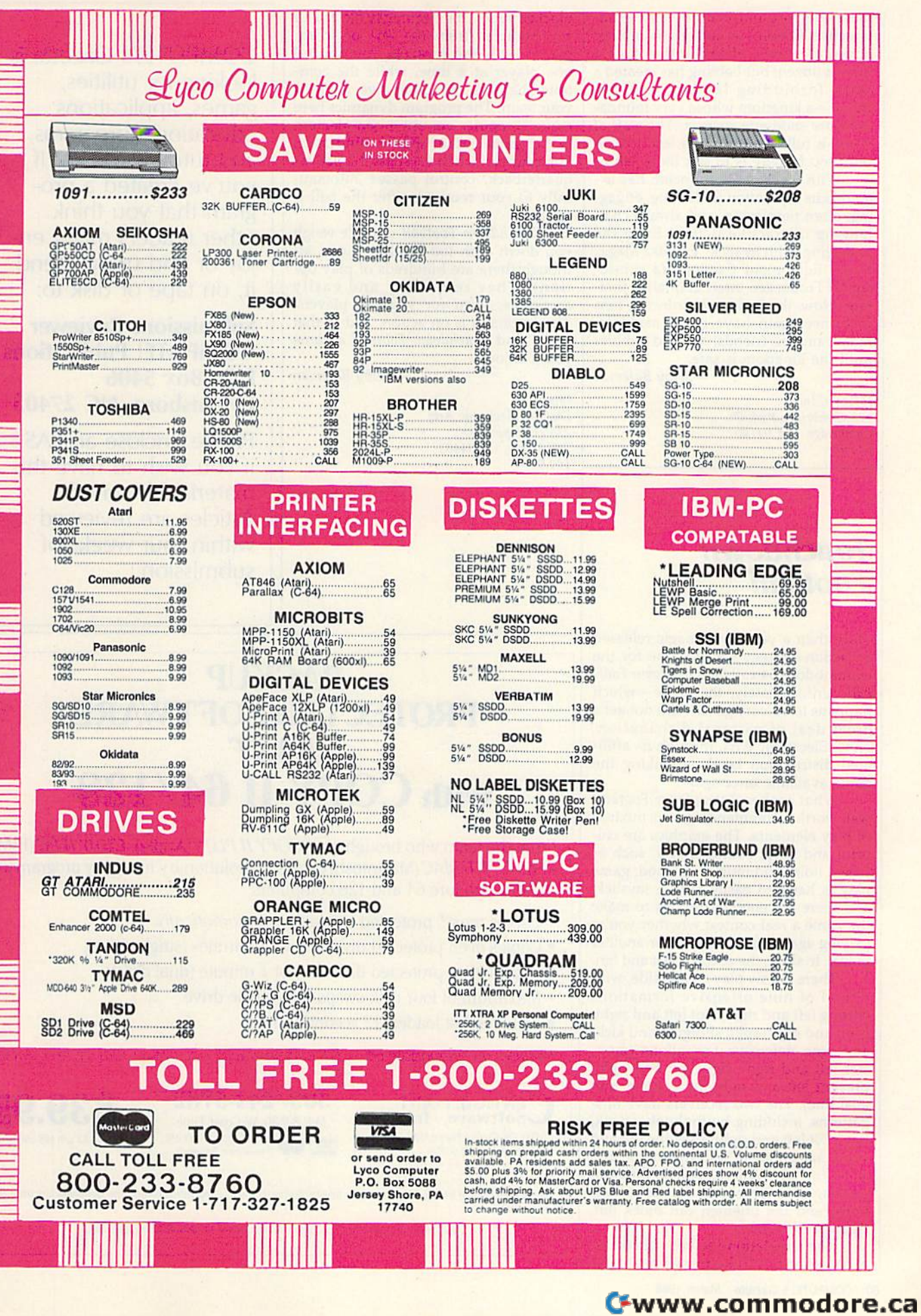

most complex and mature work of interactive fiction. In today's computer leractive ficlion. In loday's computer adventure, lands of enchantment are adventure, lands of enchantment are a dime dozen; but Lebling has created dime a dozen; but Lebling has created a more forbidding landscape of in more forbidding land scape of intrigue-a kingdom whose very foundations are suddenly suspect. The staff of tions are suddenly suspect. The staff of magic is full of worm holes, and to lean magic is full of worm holes, and to lean on it too heavily is to risk its collapse. on it too heavily is to risk its collapse.

With Spellbreaker, Infocom has extended its reputation for literate, engaging, often perplexing, and always chal ing. often perplexing. and always challenging interactive fiction. Even the lenging interactive fiction. Even the packaging, wilh its slick "Frobozz Magic: packaging. with Its slick "Frobozz Magic; Magic Equipment Catalog" (a subsid Magic Equipment Catalog" (a subsidiary of Frobozzco International) is firstrate. Now, the legions of lnfocom fans rate. Now, the legions of lnfocom fans will once again have to set aside ca will once again have to set aside careers, families, friendships, and hobbies reers, families, friendships, and hobbies until the kingdom is safe. until the kingdom is safe.

 $-$ Selby Bateman

Infocom, Inc. 125 Cambridge Park Dr. Cambridge, MA *Cllmbridgt, MA 02140*  S44.95 San Mateo, CA 94403 544.95 SIIII *Ma/ro, CA 94403*  Cambridge, MA 02140<br>544.95<br>529.95<br>529.95

## **Touchdown**<br> **Engthelistic Section Section Engthelistic Section CO** Football *Football*

More than a year ago, Imagic released whore than a year ago, miagic released<br>an action-strategy sports game for the More than a year ago, imagic released<br>an action-strategy sports game for the **I commodore 64** called Touchdown Football. Unfortunately, the game-which happens to be very good-did not get a great deal of national distribution. great deal of national distribution. Now, Electronic Arts, through its affili Now, Electronic Arts, through its affiliated distribution label, is making the ated distribution label, is making the game available once again. game available once again.

What makes Touchdown Football well worth recommending is its mixture well worth recommending is its mixture of play elements. The graphics are col of play elements. The graphics are colorful and crisp; sound effects, such as orful and crisp; sound effects, such as crowd noise and music, are good; game crowd noise and music, are good; game play is handled easily with a joystick; and there are enough options to make the game a real contest whether you're playing against the computer or another playing against the computer or another player. In short, the action is fast and fun.

There are six players to a side, with total of nine offensive formations a total of nine offensive formations (strong left and right, slot left and right, (strong left and right, slot left and right, I-left and right, split, shotgun, and kick) I-left and right, split, shotgun, and kick) and nine defensive formations (mon and nine defensive formations (monster left and right, tight left and right, prevent left and right, blitz, zone, and prevent left and right, blitz, zone, and goal line). The two receivers have nine goal line). The two receivers have nine patterns, including buttonhook, streak, patterns, including buttonhook, streak, flag post left and right, side line left and flag post left and right, side line left and right, safety valve left and right, and block/no pass. There are also different block/no pass. There are also different kicking offensive and defensive op kicking offensive and defensive op-' tions, and the linemen can block left, right, and straight. right, and straight.

The simulation includes timeouts, real-time clock, penalties, and a real -time clock, penalties, and blocked kicks. It's even possible to call blocked kicks. It's even possible to call an "audible" from the line of scrim an "audible" from the line of scrimmage. With the joystick, you control mage. With the joystick, you control one player at a time, while the computer handles the other five men on puter handles the other five men on your team. The program dynamics here your team. The program dynamics here make computer control a complement make computer control a complement to the game rather than a hindrance. For example, when you pass the ball, as For example, when you pass the ball, as quarterback, control passes automati quarterback, control passes automatically to your receivers after the ball is cally to your receivers after the ball is released. released.

Touchdown Football doesn't weigh *Touchdown Football* doesn't weigh you down with too much strategy, al you down with too much strategy, although there are hundreds of play options. They're quickly and easily tions. They're quickly and easily accessible, even for younger players. accessible, even for younger players. The emphasis is on action, and in that The emphasis is on action, and in Ihat you'll find Touchdown Football game you'll find *Touchdown Foo/ball* a game you'll enjoy. you'll enjoy.

 $-$ Selby Bateman

*Imagic* Dist. by *Electronic Arts* 2755 Campus Dr. *2755 Campus Dr.*  \$29.95

COMPUTE!'s Gazette is looking for utilities, looking for utilities, games, applications games, applications educational programs, educational programs, and tutorial articles. If and tutorial articles. If you've created a program that you think gram that you think other readers might enjoy or find useful, send joy or find useful, send it, on tape or disk to: it, on tape or disk to:

#### Submissions Reviewer Submissions Reviewer COMPUTE! Publications COMPUTE! Publications P.O. Box 5406 P.O. Box 5406 Infocom, Inc.<br>
125 Cambridge Park Dr. **125 Cambridge Park Dr. 125 Cambridge Park Dr. 125 Cambridge Park Dr. 125 Cambridge Park Dr.**

Please enclose an SASE Please enclose an SASE if you wish to have the if you wish to have the materials returned. materials returned. Articles are reviewed Articles are reviewed within four weeks of submission.

# BACKUP BACKUP PROTECTED SOFTWARE PROTECTED SOFTWARE FAST FAST with COPY II 64/128 with **COpy II** 64/128'"

From the team who brought you *COPY II PLUS* (Apple), *COPY II PC* (IBM) and COPY II MAC (Macintosh) comes a revolutionary new copy program for the Commodore 64 and 128 computers. the Commodore 64 and 128 computers.

- Copies most<sup>\*</sup> protected software *automatically*.
- Copies even protected disks in just 2 minutes (single drive).
- Copies even protected disks in just 1 minute (dual drive).
- Maximum of four disk swaps on a single drive.
- Includes fast loader, 12 second format.

Requires a Commodore 64 or 128 computer with one or two 1541 or 1571 drives.

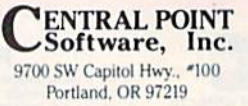

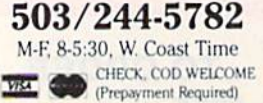

539.95 plus 53 S/h (50 overseas) \$39.95

\*We update Copy II 64 regularly to handle new protections; you as a registered owner may update at any time at a reduced price.

This product is provided for the purpose of enabling you to make archival copies only.

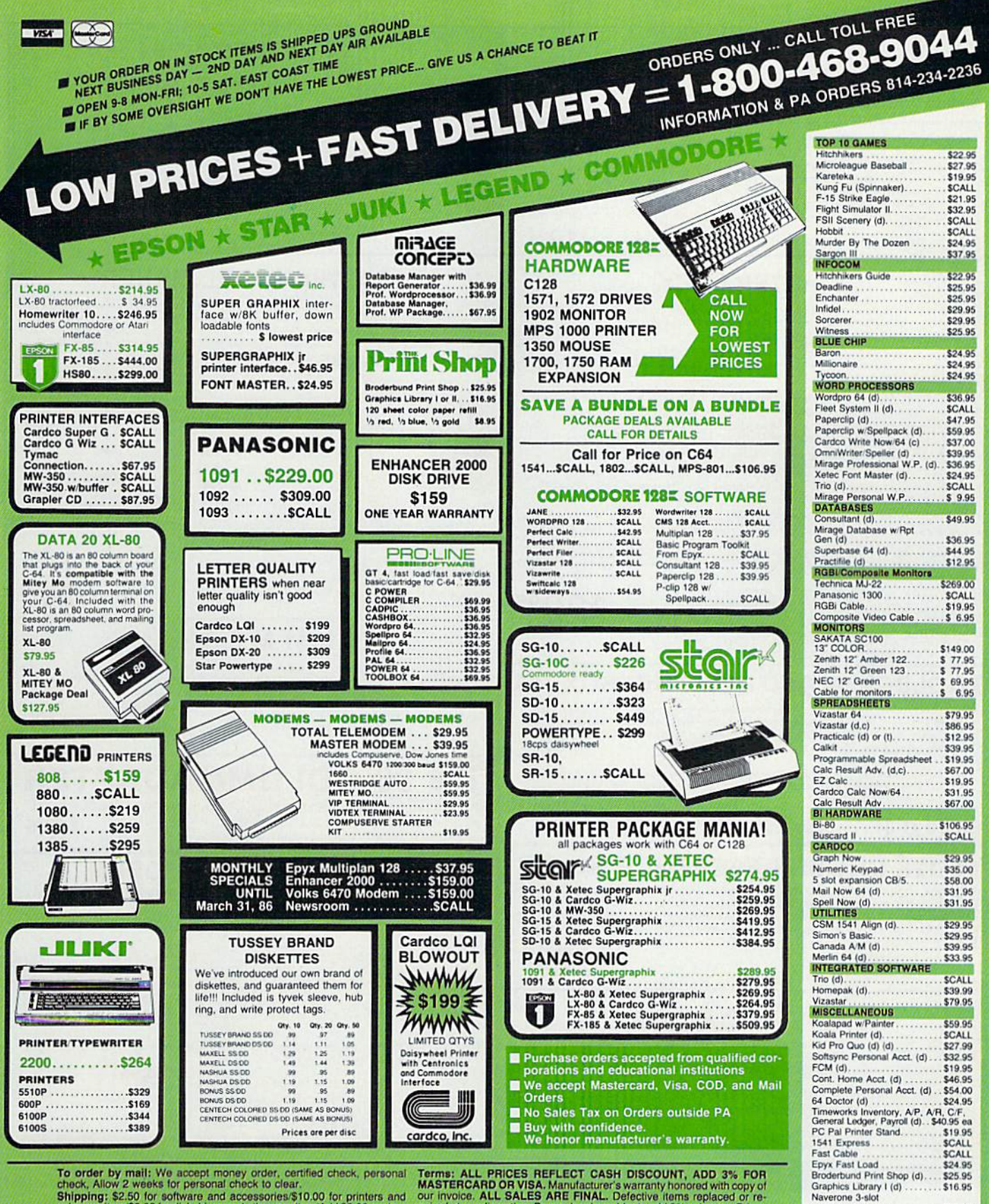

chock, Allow 2 weeks tor personal check to clear.<br>
Shipping: \$2.50 for software and accessores \$10.00 for printers and<br>
color monitors/\$8.00 for disk drives and other monitors/Add \$3.00 per box<br>
shipped COD. Call for other

**HERE: ALL FRIDARY MANUFACTURE AND A MANUFACTURE AND OR VISA Manufacturer's warranty honored with copy of our invoice, ALL SALES ARE FINAL.** Defective items replaced or repaired at our discretion. Pennsylvania residents ad and terms subject to change without notice.

cartridge expander.........

**SCALL** 

Musicalc ..

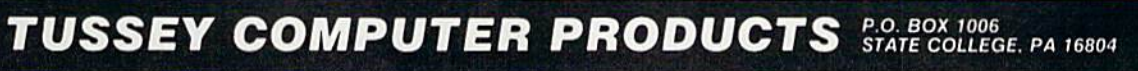

#### **SPECIALS**

**Disk notcher** sk capacity with this little too!

**Generic Disks DS/DD** 

**FAST RAM** 

Powerful all machine tanguage program a "Takes up only 4K of memory" and advanced DOS wedge<br>Store programs or sequential in Ram for almost instant access. This gives you the<br>advantage of having several programs in memory a

ONLY \$1995

**MASTER LOCK** 

Here, at last, is a program that will protect your software programs from unauth<br>duplicating 1.to 1 million copies can be protected, fast and easy.

- Specially designed for the C-64 and 1541 Disk Drive
- 

Completely encrypts and protects your programs<br>Fully compatible with almost all machine tanguage and basic programs<br>support chained programs  $-$  can ever

- Contains a special feature which protects your program from being, broken
- ncorporates all the latest techniques in program enoryption and protection

Each system has been specially prepared and is unique from all other systems.

- Simple and easy to use entirely menu drive with prompts.
- Will stop virtually all software copiers from duplicating your programs

Fast and reliable protection routine does not take away any useable space from your disk

- Easy to follow step by step instructions are included on the disk
- A must for all programmers who do not want their programs to be in public domain

Even the "mublers" can Leopy them. Not even "Disk Maker. "Mister Nibbles." Copy II. "Ulfra<br>Byte or "Fast Hackem. The time to protect you disk is only 5 itivel seconds and nach Master Lock makes a different protection scheme. Only

Disk Maker M.<br>Mister Nibbles M. Full Circle<br>Copy JI M. Central Point Set Copy II<sup>TM</sup>, Central Point Software<br>"Ultra Byte<sup>TM</sup>, Ultra Byte<br>"Fast Hackem<sup>TM</sup>, Basement Boys Software

## **TOOLBOX 64 AND NEW TOOLBOX 128**

Side 1 contains over 100 routines, some of them are for protection, smooth scrolling, modem Fourthers and sound and color. Also a bootmaker, paddle and joystick test, read terminal, and<br>auto dial and auto answer. Documented routines allow you to use them to build your own<br>programs or use alone. This disk has a lo

Side 2 contains several of the same routines for the 128 system but also a T&S editor for going out to track 66, along with a screen dump for the 80 colum mode and lots, lots more

**Side 1 C-64 Side 2 128**  All for \$1995

# **64-128 CROSS REFERENCE BOOK**

This is the first book available of its kind. Complete cross-references used to covert 84<br>programs over to the 128 computer. Book is formated on the left side with the location deal<br>tabel name, and then on the right with t

 $$1295$ 

 $$2995$ 

# **AUTO LOADER**

A cartridge that plugs into your expansion port that makes loading and working with the disk<br>drive much easier. With AUTO LOAD you will never have to type any of the load commands<br>again. The cartridge will not interfere wi to load them.

1 Automatic mode allows you to set up a special file that has commands in it that you want<br>the system to perform when power is first turned on. (Same as Apple's and IBM autostart

menu format. Pressing one letter next to your selection loads the directory and displays it in a<br>ically! 2. If an auto-start file is not found then AUTO LOAD loads the directory and displays it in a

3. Holding down different function keys while turning the computer on types in com<br>like (LOAD<sup>+++</sup>-8-1), (LOAD<sup>++++</sup>-8 + RUN), (LOAD<sup>+</sup>\$<sup>+-</sup>8 + LIST)

- . Go straight into your application with no hassel
- . Load wedge first, change colors then load application without touching the keyboard!
- Great for programmers, can be used to load up several utilities in a roy
- A Makes sorting thru and loading several different programs very quick. (as with public domain, multi utilities disk etc...)
- . Easy for kids that cant type yet
- Comes with built in system reset switch

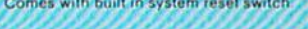

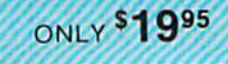

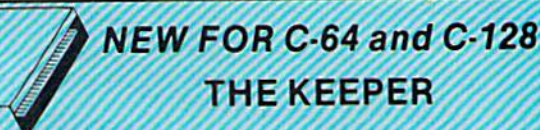

Revolutionary new technology enables virtual storage of 8192 bytes of high speed RAM.<br>With write protect and injour switches, the KEEPER adds new dimensions to your<br>computing capability, Designed for the Commodore C 64 and

- . Makes Auto-Start Cartridges of Your Own Programs
- Built-in Sottware Makes Use EASY<br>• Copy BASIC or Machine Language Programs

**Registration** 

\$5.99

**79c** 

• Instant Program Recall<br>• May Be Used Over and Over<br>• Guaranteed for 1 Year

**ONLY \$3995** 

## **GRAPHIC LABEL MAKER**

Give your labels the profe one our 60 premade labels with easy to use on screen editor. You can insert up to three lines of rext then choose the picture you want to put on the left hand side of the fabel. Then you can print out as many labels as you there and it's only \$2495

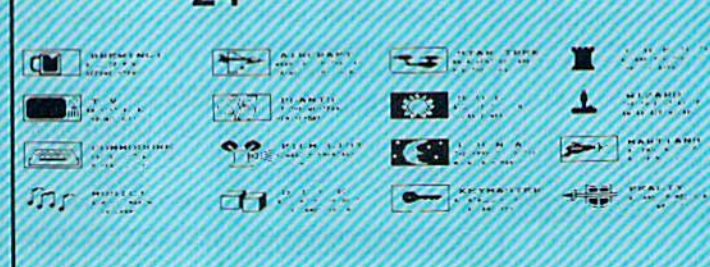

#### \*Now works with Print Shop

-<br>Also available - the viated Graphic package for the 64 and<br>your print shop There's 60 M Rex pictures

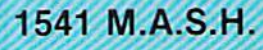

Now you can service your own 1541 disk drive using 1541 M A.S.H. Save big bucks on repa billy. Rate the performance of your drive. Test and adjust RPM's. Test and adjust head<br>ment. Step by step instructions that anyone can follow. Pays for itself the tirst time you<br>Wo adjust a misbehaving drive. No knowledge witness and 20 minutes

## NOW ONLY \$1995

\$2495

# **128 80-COLUMN ADAPTER**

An adapter that plugs into your RGG output that gives you 80-colums of monochrome text in the 128 mode.  $$Q95$ 

#### **SWIFTERM AND MODEM** This is the best package anywhere!

**SWIFTERM** 

- absolutely the easiest terminal program available anywhere . Works with the 1860, and Westridge Modern . Auto dial rwith auto redial
- . New printer and midwestern protocal
- · Printer dump
- . DOS commands access from menu
- · Phone book
- This is an excellent easy to use program for a very reasonable price

Auto dial, auto answer, 300 baud modem that is 100% compatible with Commodores 1650

Swifterm 64 and Modem for \$3595

 $-300/1200$  Baud

So why buy just another terminal program when you can get a modem too!?

#### **SWIFTTERM 128**

Same features as above but for 128 Also including a<br>Faster speed using the 1571 48K buffer and a programable phone list \$2995

#### **WANTED: PROGRAM SUBMISSIONS**

Megasoft is currently seeking quality program submissions for marketing on a national scale We pay good royalties and can work several options. If you feel that you have something of interest, call (206) 687-7176 for more information. Unique utilities and hardware devices a

#### 62 COMPUTE!'s Gazette March 1986

#### Cwww.commodore.ca

· 29K storage buffer · Save to disk · Standard ASCII up/down loading

- 
- 
- THE MODEM

#### **64 BBS**

Full performance board with lots of extra's not found on others. Two different versions to satisfy your needs

- · Backroom password gives you access to
- read and write rooms with 4 security
- Open chalk board, used to post messages by users
- Secret highest level
- Auto message cycling
- · Printer option  $-300/1200$  Baud
- 2 Levels of security for up and down load . New punter, X modem and midwest supported

Remote access for sysop

### **128 BBS**

New for your 128, a complete BBS program with all the functions of the 64 version plus more, • A complete seperate sub-board<br>• User activity log . Supports new punter and X modem pro-

tocols

Faster performance using the 1571

Both boards are completely menu driven and easy to use. Several options can be set up according to the system operators choice. This is the most comprehensive

 $55995$ 

\$3995

- **D-CODER**
- Translates any machine language program into easy to ready English descriptions with complete explanations of each command.
- Makes complete notations of all important memory locations accessed by the program ISID, VIC. MOS. KERNAL, etc.)
- Gives you three ways of accessing programs
- 1. Will read and list programs from DISK
- 2. Will read and list programs from MEMORY
- 3. Direct user input (from magazines, etc.)
- Can be used to locate and examine any machine language program's protection toutines
- Can be used to easily break apart machine language programs for study and examination!
- . Printer option for complete hard copy listings!
- You no longer need to be an EGGHEAD to read Machine Language.

# **N-CODER**

THE PERFECT COMPANION PROGRAM TO D-CODER!

- Allows you to easily make changes in machine language programs . . . right on the disk!
- . Rewrite ability allows code to be altered and then rewritten directly to the disk
- Features sector by sector scrotling assembly language display of machine language programs!
- Notation of ASCII text equivalents for easy spotting of embedded text strings!
- Handy reference display of all assembly language commands and their ML numerical equivalents

Byte splitter for easy splitting of decimal<br>addresses into low byte high byte format

 $s + 995$ 

# **GRAPHICS AND GAME DISK**

stimulating x-rated adventure gar your typical adventure game, complete with graphics representation \*Joystick required

\$2495

\$2995

 $C.64$ 

# **WAR GAMES AUTODIALER**

- Auto Dial will automatically dial a set of numbers you choose Review Numbers will review numbers that were answered by a
- Save Numbers will save numbers where a computer answered Hardcopy of Numbers will print out list of numbers where a

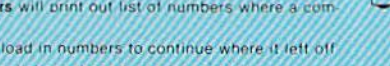

LOAD Numbers will load in numbers to continue where it left off 6. Continue will pick up dialing where it was interrupted.

Enclose Cashiers Check, Money Order or<br>Personal Check, Allow 14 days for delivery. 2 to 7 days for phone orders. Canada orders must be in U.S. Dollars. VISA - MASTER  $CARD = COD$ Programs for C-64 13.00 S & H on all orders

**Software Submissions Invited** 

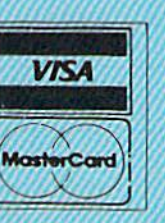

#### Top Secret Stuff I and Top Secret Stuff II Programed by Jim Drew

Are both collections of 20 programs per diskette (that works out to about \$1.00 per program) that help you explore and enhance your Commodore 64 and/or 128 and 1541 disk drive. Nov<br>you can unlock many secrets formetly known only to fop machine language programmers by using these sophisticated "tools." If you have ever been curious about the inner wurkings of your computer system, now is your chance to dig in and find answers with the help of these programs. These collections of program we are sure that you, too, will be pleased

The programs include on each diskette are listed below

TOP SECRET STUFF I The Dock (view/repair disk contents) Sync Checker (diskette)<br>Imbedded Track Number Creator **Disk Manipulation System** 3 Minute Copy (backup program)<br>Diskette Matcher (compare sectors) Unscratch A File (recover file)<br>View BAM (block allocation map) 1541 Read/Write Test Track Reader Header Reader (display disk header) **Sync Maker** Device Number Change (disk drive) **Electronic Arts Backup** Drive Mon (disk drive m/1 monitor) Diskette File Log (start-end address) **Write Protect Sensor Test** Repair A Track (recover data) **Track Formatter** 

SUFTWARE

**S1995** 

#### **TOP SECRET STUFF II**

RAM Test (test Computer RAM)<br>Copy \$AOOO SFFFF (under ROMS)<br>Display G.C.R. (All sector data) Un-Write Protect idisketter **Unnew Program Wedge \$8000** Smooth Scroll Invessages on screen Koala Dump (koala pad screen dump) **Disk Manipulation System** Disk Eraser (20 second clean wipe)<br>Split Screen (TWO screen colors) Disk Protection System Istops copies Write Protect (diskette)<br>Boot Maker rautobook BASIC programs Wedge \$COOO Diskmatcher II (high speed version)<br>No Drive Rattle (on reading errors) **3 Times Disk Drive Head Speed** Monitor Test (check video monitor

\$1995

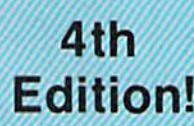

# ZPRU MAN **SOFTWARE PROTECTION HANDBOOK Fourth Edition! Now Available!**

If you're fired of being harassed by protected software and too many copy programs, then this<br>is the book for you! This 250 page manual covers the gamut from legalities to protection<br>methods to step-by-step back up procedu protection, and disk protection. Disk protection covers entrarminions 20, 21, 22, 23, 27 and 19<br>plus single frank formating, header modification, header swapping, half track reading and<br>mining reading and modified bit dens hardware documentation.

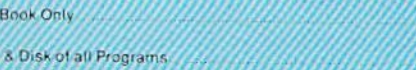

 $$1995$ \$2995

**Bool** This manual does not condone piracy

# **MACHINE LANGUAGE TUTOR**

A step by step disk based program that cover Janguage. Coverage includes a interactive simulator giving a graphic example of how has<br>and registers are effected when a program is running. Twenty three lessons contain a wide<br>range of information to include memory opera

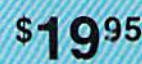

# **MegaSoft Limited**

P.O. Box 1080, Battle Ground, Washington 98604 Phone 800-541-1541 . 24 hour BBS order line . 206-687-5205 Tech. Line & Foreign & In Washington state orders - 206-687-7176

 $$1995$ 

# with COMPUTE! Books' with COMPUTE! Books' 40 Great Flight Simulator Adventures 40 Great Flight Simulator Adventures

- Maneuver around the towers of the World Trade Center.
- •Sightsee the Hudson River. Sightsee the Hudson River.
- •Practice night flying and aerobatics. Practice night flying and aerobatics.

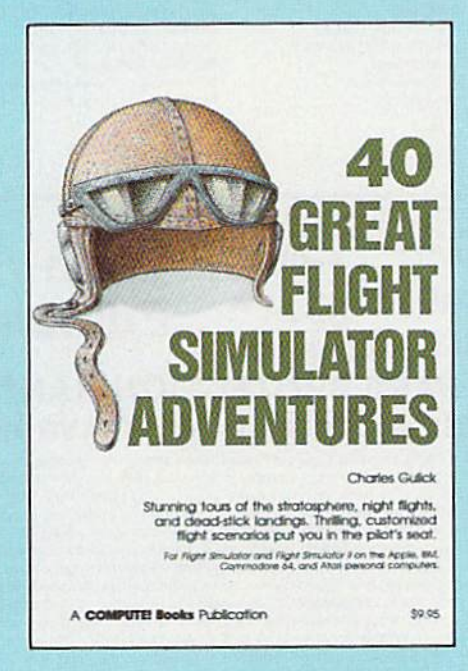

Discover the thrill of

#### 40 Great Flight Simulator Adventures 40 Great Flight Simulato r Adventures Charles Gulick Charles Gullck

Forty exciting, customized flight simulator scenarios put you in the pilot's seat as you fly over bridges, around skyscrapers, and land pilot's seat as you fly over bridges, around skyscrapers, and land at mysterious airports. *Flight Simulator* (IBM PC) and *Flight Simu*lator II (Apple II, Commodore 64, Atari) are two of the most popular games/simulations for personal computers. With this book, you can experience flight adventures from the moment you load the program. Parameters set up each flight and a running commentary describes what you'll see (and where io look to see it). Ranging desc:rlbes what you'll see (and where to look to see It). Ranging from the simple and straightforward to the advanced and even mystical, these 40 flights will open a new dimension to an already outstanding program.

99.95 ISBN 0-87455-022-X 19.95 ISBN ().87455-022·X

Note: Flight Simulator from Microsoft Corporation and Flight Simulator II from Sublogic Corp. are required in order to use this book. The book is designed to enhance the programs.

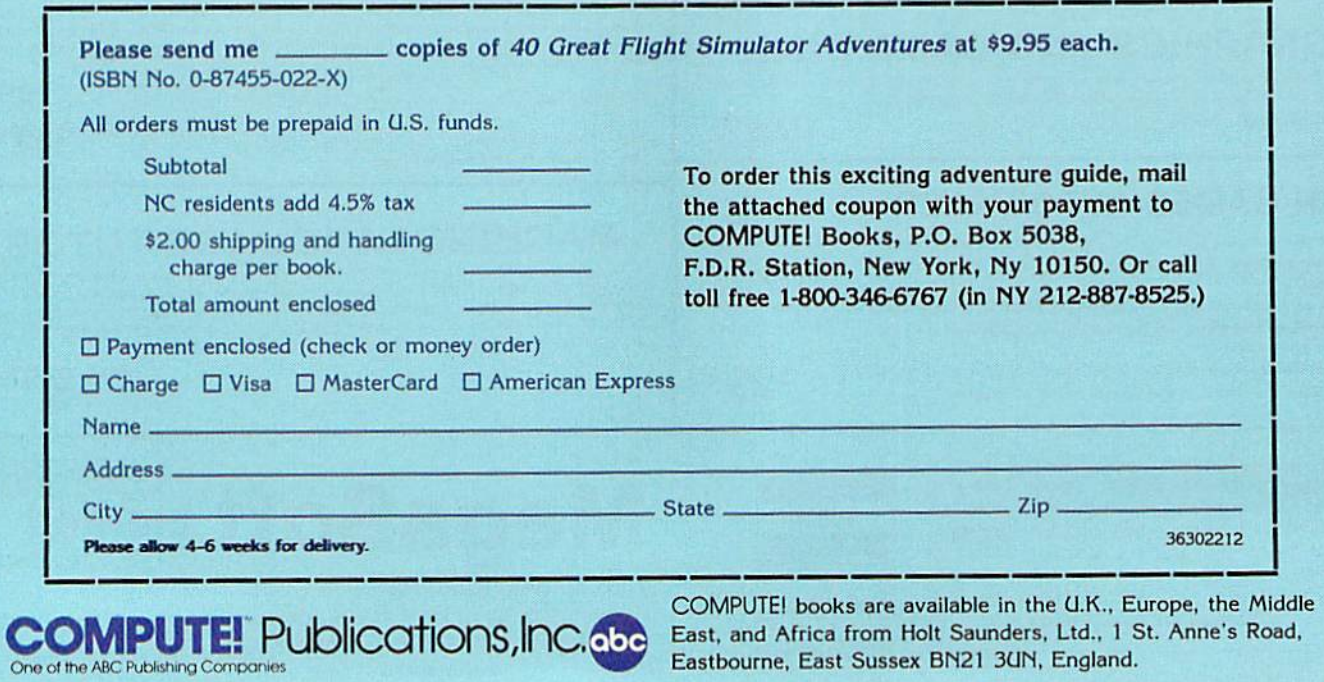

**COMPUTE! Publications, Inc.g.** he of the ABC Publishing Companies

COMPUTE! books are available in the U.K.. Europe, the Middle East, and Africa from Holt Saunders, Ltd., 1 St. Anne's Road, Eastbourne, East Sussex BM2I 3UN, England.

#### Timesavers Timesavers

# hints & tips

// you've discovered clever time-*If you've discovered a clever time*saving technique or a brief but effective programming shortcut, *effective programming sllortCllt,*  send it to "Hints Tips," c/o *send it to "Hints* & *Tips," c/o*  COMPUTEI's GAZETTE. If we use it, we'll pay you S35. *we'll pay YOIi 535.* 

#### Internal Files Internal Files

#### Daniel E. Shamo

Serious application programs that Serious application programs that handle a lot of information often store the data in sequential files. But store the data in sequential files. But while you're working on a program, it can be frustrating to wait for it to it can be frustrating to wait for it to reread the data file every time you reread the data file every time you make a change to the program, especially if the information is on pecially if the information is on tape. Here's a shortcut that can save lot of time. a lot of time.

During the programming pro During the programming process, set up a representative sample of the variables in the form of of the variables in the form of DATA statements. Then, instead of DATA statements. Then, instead of OPENing the file and INPUTting OPENing the file and INPUTting the variables, you simply READ the variables, you simply READ them directly from the DATA state them directly from the DATA statements. Setting up "internal files" is ments. Setting up "internal files" is considerably faster than reading considerably faster than reading a file from tape or disk. And it allows file from tape or disk. And it allows you plenty of opportunity to experi you plenty of opportunity to experiment with the screen displays, ment with the screen displays, prompts, menus, and other prompts, menus, and other subroutines, subroutines.

When you're satisfied with the When you're satisfied with the routines that work with the data, routines that work with the data, replace the READ with the usual replace the READ with the usual OPEN/INPUT\* combination and OPEN/INPUT# combination and delete the DATA statements. If you delete the DATA statements. If you don't have a utility for deleting lines, and they're numbered in lines, and they're numbered in a regular order, here's an easy way to regular order, here's an easy way to get rid of them. Let's say lines get rid of them. Let's say lines 2100-2210 contain the DATA state ments you want to excise, and 2100-2210 contain the DATA state- ments you want to excise, and they're numbered by tens. Enter they're numbered by tens. Enter this line in direct mode: this line in direct mode:

FOR J=2100 TO 2210 STEP 10:PRINT J:NEXT I:NEXT

The blank lines are printed to The blank lines are printed to

the screen. Now cursor up to the the screen. Now cursor up to the first number and press RETURN first number and press RETURN several times. The lines are instant several times. The lines are instantly deleted from the program. ly deleted from the program.

When you're testing a section that writes to a file, you can't easily reroute output to the internal file of DATA statements. But the screen DATA statements. But the screen can be addressed as device number can be addressed as device number three. So, if your program includes three. So, if your program includes a line like OPEN 1,8,2, "DATA-FILE, S, W" (to open a disk file for writing), you can temporarily sub writing), you can temporarily substitute OPEN 1,3. Any subsequent PRINT#1 will write to device 3, the screen, instead of device 8, the disk screen, instead of device 8, the disk drive. This has the added bonus of drive. This has the added bonus of allowing you to view the results. allowing you to view the results. Again, when the write-to-file rou Again, when the write-to-file routine is debugged and working, you tine is debugged and working, you would go back in and change it would go back in and change it back to the original form. back to the original form.

#### Flexible Rounding Function A Flexible Rounding Function

#### David C. McKenzie David C. McKenzie

A programmer's nightmare might go something like this: You've vol go something like this: You've volunteered to keep the statistics for a unteered to keep the statistics for a local bowling league. There are local bowling league. There are eight teams of five players, plus eight teams of five players, plus some substitutes. So you write some substitutes. So you write a program that calculates handicaps, program that calculates handicaps, keeps scores, figures out best game and best series, and writes every and best series, and writes everything to data files. The program thing to data files. The program works perfectly and everyone is works perfectly and everyone is pleased with the results. Eventual pleased with the results. Eventually, the season ends and a new one begins. But this time there are twelve teams of four players each. twelve teams of four players each.

As the team statistician and As the team sta tistician and resident programmer, you find yourself faced with the awesome yourself faced with the awesome task of rewriting the whole program. You didn't write a "Bowling Stats" program, you created "Bowl Stats" program, you created "Bowling Stats For Eight Teams Of Five ing Stats For Eight Teams Of Five Players." To modify it for the new Players." To modify it for the new season would require going in and changing all fives to fours, all eights changing all fives to fours, all eights

to twelves. You realize you should to twelves. You realize you should have assigned a variable to number of players per team ( $NP = 5$ ) and another to number of teams another to number of teams (NT=8). Within the program, you (NT=8). Within the program, you could have looped  $FOR$   $J = 1 TO NP$ instead of  $FOR$  J = 1 TO 5. You could have used DIM SC(NP,NT) instead of DIM SC(5,8), and so on.

The point is that using vari The point is that using variables makes a program more general and easier to modify (this is al and easier to modify (this is called "soft coding," as opposed to<br>"hard coding," which locks you "hard coding," which locks you into a certain value). Take rounding to the nearest penny, for example. to the nearest penny, for example. The following line would suffice:

 $50 N = 48.527616$ : PRINT INT(N\*100+.5) /100 *1100* 

The expression within paren The expression within parentheses is evaluated first, and multi theses is evaluated first, and multiplication always happens before plication always happens before addition. So the value of N is first multiplied by 100, to get multiplied by 100 , to get 4852.7616. Then'0.5 is added (for 4852.7616. Then 0.5 is added (for 4853.2616). INT turns it into the 4853.2616). INT turns it into the integer 4853. Finally, we divide by integer 4853. Finally, we divide by 100, resulting in 48.53. 10Q, resulting in 48.53.

What if you decide to change What if you decide to change the program to round to the nearest the program to round to the nearest dollar? You'd have to go to line 50 dollar? You'd have to go to line 50 and change the formula, of course. and change the formula, of course. And if your program does a lot of rounding, you'd have to change many different lines. A better way of handling rounding is to make the of handling rounding is to make the function into a subroutine:

 $600 \text{ NR} = \text{INT}(\text{NR*100} + .5)/100$ : RETURN

Now, anytime you want to Now, anytime you want to round to the nearest penny, you assign a value to NR (number to be sign a value to NR (number to be rounded) and GOSUB 600. The rounded) and COSUB 600. The program has become a little more general. To make it even more gen general. To make it even more general, replace the subroutine:

600 PR =  $10^{\dagger}DP$ : NR = INT(NR\*PR + .5) /PR: RETURN

Before calling this subroutine, put the number to be rounded into put the number to be rounded into NR and the precision (numbers to NR and the precision (numbers to

COMPUTEY's Gazette March 1986 65

the right of the decimal point) into DP. Enter the following program to DP. Enter the following program to see how it works: see how it works:

10 FOR J= $-2$  TO 5: NR=48.527616:  $DP = I: GOSUB 600$ <sup>20</sup> PRINT J,NR: NEXT 20 PRINT j,NR: NEXT <sup>30</sup> END 30 END  $600$  PR  $=$  10 $t$  DP: NR  $=$  INT(NR\*PR  $+$  .5) /PR: RETURN

Note that when  $DP$  is  $-2$ , the subroutine rounds to the nearest subroutine rounds to the nearest hundred, and when DP is 2, it rounds to the nearest hundredth. If DP equals zero, the nearest integer is returned. By including general subroutines like this, you make it easier to make later modifications easier to make later modifications to the program. to the program.

#### Convert Sequential Files To Convert Sequential Files To BASIC On The 128 BASIC On The 12B

Mike Tavis Mike Tavis

It takes but a few commands to create an ASCII listing file on disk. ate an ASCII listing file on disk. While a BASIC program is in memory, enter the following line:

OPEN 2,8,2,"filename,S,W": CMD2: LIST

After the cursor reappears, en After the cursor reappears, enter PRINT#2: CLOSE 2. Elsewhere ler PRINT#2: CLOSE 2. Elsewhere in this issue is a utility that allows you to convert the Commodore versa. memory): versa. memory):

The big advantage of ASCII files is that they allow you to use  $a \mid$  SYS 65478,0,2,0,0 modem to transfer programs be tween computers. (Sending a program to another computer is called uploading, while receiving a program is downloading.) That's it. When the 128 comes modem to transfer programs be- That's it. When the 128 comes

Up to now, conversion of such a file back into a tokenized pro- run it, DSAVE the program. required a machine language utility. On the VIC and 64, for example, you would have to read the file, dynamic keyboard technique to simulate pressing RETURN over This method is also useful for the lines, to add them to memory. dynamic keyboard technique to just enter SYS 65478,0,2,0,0 again.

But the new operating system simple. On previous Commodores, the OPEN and SYS listed above. open files. That's not true for the guage CHKIN, the program is read the line from the disk file will redirectly into memory as if you were  $\vert$  place the line in memory. open files. That's not true for the memory. If the two programs hap-

ASCII file into true ASCII and vice you already have a program in n this issue is a utility that allows | typing each of the characters. you to convert the Commodore | Here's what you enter (type NEW if you already have a program in

The big advantage of ASCII | BANK 15: OPEN 2,8,2,"asciifilename,S,R": SYS 65478,0,2.0,0

ween computers. (Sending a pro- to the end of the file, you'll see a gram to another computer is called SYNTAX ERROR message. Ignore uploading, while receiving a pro- the error and enter CLOSE 2. You gram is *downloading*.) can now type LIST to verify that the Up to now, conversion of such program is in memory. Before you run it, DSAVE the program.

gram, a program you could RUN, You may occasionally receive a print it to the screen, and use the  $\vert$  of the input buffer. If this happens, You may occasionally receive a required a machine language utili- | STRING TOO LONG error mesty. On the VIC and 64, for example, sage, especially if one of the lines is you would have to read the file, | longer than 160 characters, the size of the input buffer. If this happens,

of the 128 makes tokenization very the second program, and then enter pressing RETURN over a line The lines from the sequential disk caused the computer to close all caused the computer to close all file will be added to the program in 128. So if you open the sequential pen to share some line numbers (if file and perform a machine lan- both contain a line 60, for example), This method is also useful for the lines, to add them to memory. merging two programs. Create an But the new operating system | ASCII file of the first program, load the second program, and then enter the OPEN and SYS listed above. The lines from the sequential disk file will be added to the program in pen to share some line numbers (if both contain a line 60, for example), the line from the disk fiie will re place the line in memory.

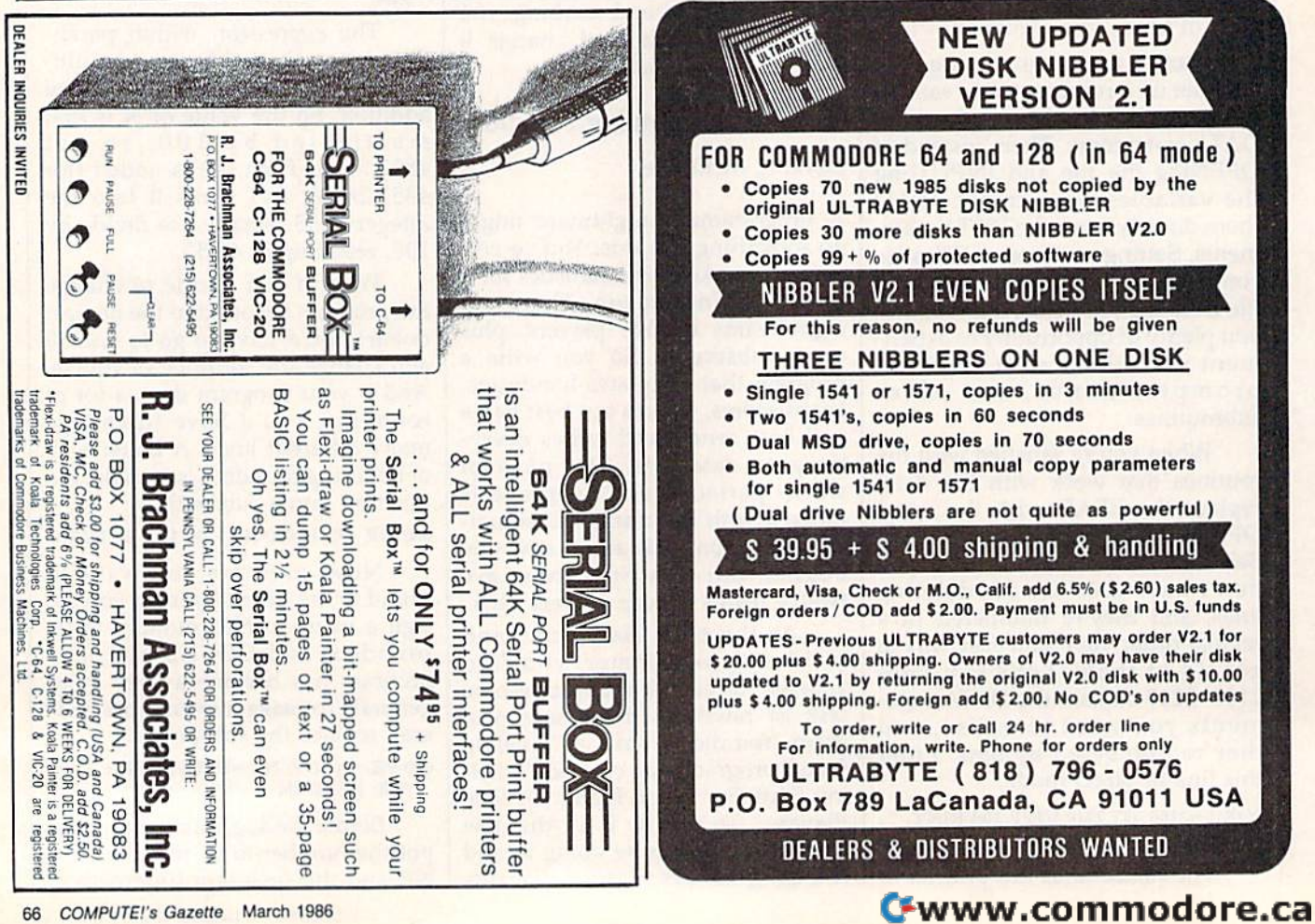

#### Storytelling To Read Storytelling To Read

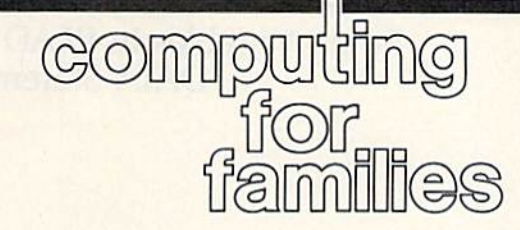

Fred D'lgnazio Fred D'ignazio Associate Editor Associate Editor

My six-year-old son Eric is strug My six-year-old son Eric is struggling to learn how to read. But until gling to learn how to read. But until recently he hasn't been making much progress. His teacher has set much progress. His teacher has set a goal for each first-grader to read 100 books by the end of the school 100 books by the end of the school year. Some of the kids are already halfway through, but Eric has hard halfway through, but Eric has hardly started. ly started.

Part of the problem is that Eric Part of the problem is that Eric is bored with the books he's sup is bored with the books he's supposed to be reading. Most of them posed to be reading. Most of them are in the Dick, Jane, and Spot category, written 30 years ago for an gory. written 30 years ago for an earlier pre-Star Wars, pre-GoBots earlier pre-Star Wars, pre-GoBots generation of children. The story generation of children. The story lines are thin, and the characters are lines are thin, and the characters arc not realistic or contemporary. not rea listic or contemporary.

One evening while giving Eric One evening while giving Eric a bath, he proudly showed me a range of mountains built out of soap bubbles. "This is Mount Ever est," he said. "And this is Mount St. Helens." Suddenly, he lifted his He lens. " Suddenly, he lifted his hands, and shouted, "BOOM!," hands, and shouted, " BOOM!," and Mount St. Helens erupted wa and Mount St. Helens erupted water and soap bubbles. ter and soap bubbles. soap bubbles. "This is Mount Everest," he said. "And this is Mount St.

As I wiped the bubbles out of my ear, I marvelled at how good Eric was at creating verbal stories of Eric was at creating verbal stories of his own. Maybe, thought, he'd be his own. Maybe, I thought, he'd be more interested in learning to read more interested in learning to read if he were reading stories he had created. This reminded me of IBM's created. This reminded me of IBM's national "Writing to Read" project national "Wri ting to Read" project in schools, where kindergarten and in schools, where kindergarten and first-grade children learned to read first-grade children learned to read by first learning to write. Most of by first learning to write. Most of these kids learned faster than those these kids learned faster than those who learned to read by traditional who learned to read by traditional methods. IBM's "Writing to Read" methods. IBM's "Writing to Read" is an expensive, schoolwide project. is an expensive, school wide project. decided to begin a low-budget home version of the project for Eric: "Storytelling to Read." "Storytelling to Read."

We began the project with The We began the project with *Tile*  Hobbil text-and-graphics adventure *Hobbit* text-and-graphics adventure game from Addison-Wesley {Con game from Addison-Wesley (Consumer Software Division, Reading, sumer Software Division, Reading, MA 01867—524.95, Commodore <sup>64</sup> MA 01867-\$24.95, Commodore 64

version). Every night before bed version). Every night before bedtime, I accompanied Eric and his sister Catie up to their room. I turned off the lights, turned on a flashlight, and read J.R.R. Tolkien's flashlight, and read J.R.R. Tolkien's book The Hobbit to them (the book comes with the software). One eve comes with the software). One evening, we checked out The Hobbif on ning, we checked out *Tile Hobbit* on videotape and watched it at home. videotape and watched it at home. And each day, after school, we And each day, after school, we played The Hobbit game on the played *Tilt Hobbit* game on the computer. computer.

The game was an excellent choice. The program uses 900 choi ce. The program u ses 900 words and "understands" 400 words. Many of the words in the words. Many of the words in the game were words he was learning game were words he was learning in school. And he was discovering in school. And he was discovering new words—imaginative ones like new words-imaginative ones like dwarf, cave, and dragon. *dwarf, cave,* and *dragol/.* 

Reading the book, watching the Reading the book, watching the movie, and playing the game was movie, and playing the game was a successful combination. Eric's read successful combination. Eric's reading improved dramatically. But we ing improved dramaticall y. But we didn't stop there. To help him cre didn'l stop there. To help him create his own stories, we tried three ate his own stories, we tried three new Commodore 64 programs: Build Book About You! (\$24.95— *Build a Book Abollt You! (\$24.95-* Scarborough Systems, Inc., 55 South Broadway, Tarrytown, NY South Broadway, Tarrytown, NY 10591, \$24.95); The Snoopy Word 10591 , \$24.95); *Tile SII OOPY Word*  Processor (\$29.95—Random House, *Processor* (\$29.95-Random House, <sup>400</sup> Hahn Rd., Westminster, MD 400 Hahn Rd., Westminster, MD 21157); and Bank Street Storybook 21157); and *Balik Street Storybook*  (\$39.95—Mindscape, 3444 Dundee (S39.95-Mindscape, 3444 Dundee Rd., Northbrook, IL 60062). Rd., Northbrook, IL 60062).

Build Book comes with two *Bllild a Book* comes with two 30-page book "skeletons"—pages 30-page book "skeletons" - pages with color pictures but no story. with color pictures but no story. You load the pages into your print You load the pages into your printer, then run the software. The program asks you questions about your gram asks you questions about your child. Eric ran the program himself, child. Eric ran the program himself. and he told the computer his name, and he told the computer his name, where he lived, where he liked to where he lived, where he liked to play, his best friends, his pets, and play, his best friends, his pets, and so on. When he finished answering, so on. When he finished answering, the computer printed two personal the computer printed two personalized stories with Eric, his pals, and ized stories with Eric, his pals, and pets playing the leading roles. pets playing the leading roles.

Then came the good part. When the computer finished print When the computer finished printing, Eric took the pages, lined them ing, Eric took the pages, lined them

up and stitched them together using needle and thread that came using a needle and thread that came in the package. Then he attached in the package. Then he attached the pages to the spine of the book's the pages to the spine of the book's hard cover with adhesive. With only minor aid from his parents, Eric made his own book in less than Eric made his own book in less than an hour. an hour.

Eric was now excited about books. But he still hadn't created books. But he still hadn't created his own stories from scratch. The his own stories from scratch. The last two programs we used allowed last two programs we used allowed him to do this. The Snoopy Word him to do this. *Tile SIIOOPY Word*  Processor and Bank Street Ston/Book *Processor* and *Balik Street StoryBook*  are word processors (or "story pro are word processors (or " story processors") designed for younger children. children.

The Snoopy program came The Snoopy program ca me with a "Story Starter" and a "Picture Starter." The Picture Starter showed an animation of the Snoopy comic strip characters; and Snoopy comic strip characters; and the Story Starter began with text, the Story Starter began with text, such as "Lucy said," or "Snoopy said," designed to stimulate an imaginative response from chil imaginative response from children. Eric loved these pictures and dren. Eric loved these pictures and words, and he had no trouble creat words, and he had no trouble creating stories around the pictures and ing stories around the pictures and words. words.

Bank Street Storyteller was the biggest hit of all—and the biggest biggest hit of all- and the biggest challenge for Eric. Now he had to challenge for Eric. Now he had to build his own stories completely build his own stories completely from scratch. And he had to create from scratch. And he had to create illustrations, too. illustrations, too.

The illustrations were the key. The illustrations were the key. Eric loves to draw, and he often cre Eric loves to draw, and he often creates elaborate pictures which are really stories. We began each story by having him illustrate it completely. Eric's visual imagination is pletely. Eric's visual imagination is highly developed, so this was no problem. He created page after page of illustrations on the screen and saved them. Then he went and saved them. Then he went back and created words to go along back and crea ted words to go along with the pictures. with the pictures.

At last all the stories were done. And they were successful, done. And they were successful, since Eric quickly learned to read since Eric quickly learned to read each story by himself.

#### String Variables In READ And String Variables In READ And DATA Statements DATA Statements

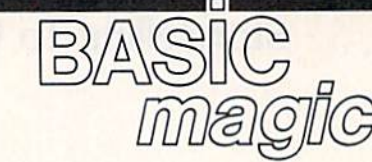

#### Michael S. Tomczyk

**Michael S. Tomczyk is a former Commodore** marketing executive and product designer. *marketing executive arid product desigller.*  His recent book. The Home Computer His *recelzt book,* The Home Computer Wars, describes the rise of Commodore and Wars, *descn'bes the n'se 01 Commodore and*  is published by COMPUTE! Books. is *pub/is/led by* COMPUTE! Books.

READ and DATA are two BASIC READ and DATA are two BASIC commands that go hand in hand commands that go hand in hand and are used for a variety of purand are used for a variety of pur-<br>poses. This month, we'll look at some of the fundamentals which some of the fundamentals which you should know before you begin you should know before you begin using these commands. All of these using these commands. All of these examples use "string information" examples use "string information" as data. Strings include letters, as data. Strings include letters, words, graphics symbols, and numbers not used in math calculations. bers not used in math calculations.

To start with, try thinking of To start with, try thinking of the word DATA as representing the word DATA as representing a list. When you READ DATA in a BASIC program, you're actually reading a list or sequence of information. The READ command tells mation. The READ command tells your computer to read the list in or your computer to read the list in or-<br>der, one item at a time. It can be a long list of DATA, or a short list. Even one item. Even one item.

In our first example, our DATA In our first example, our DATA is a list of words which we're going to use in a sentence. Type the pro to use in a sentence. Type the program as shown and run it: gram as shown and run it:

<sup>10</sup> DATA CATS,DOCS,BIRDS,MICE, 10 DATA CATS,DOGS,BIRDS,MICE, FERRETS FERRETS

100 PRINT CHR\$(147) <sup>200</sup> READ W\$ 200 READ WS <sup>300</sup> PRINT WS 300 PRINT WS

We begin by putting our DATA in the first line, with the DATA in the first line, with the items separated by commas. DATA can be put anywhere in your pro can be put anywhere in your program, but it's usually placed either gram, but it's usually placed either at the beginning or end of your pro at the beginning or end of your program. This program will work ex gram. This program will work exactly the same if you change line 10 actly the same. if you change line 10 to line 1000, putting the DATA at to line 1000, putting the DATA at the end of the program. the end of the program.

Line 10 contains the list of information we want to include— information we want to includein this case, a list or sequence of words. words.

Line 100 uses CHR\$(147) to clear the screen.

Line 200 contains the READ Line 200 contains the READ statement. READ W\$ tells the computer to go to the list of DATA and puter to go to the list of DATA and READ one item in the sequence. READ one item in the sequence. We use a string variable (W\$) after the READ command because we're READing string information, but READing *string* information, but the name of the variable—W—is the name of the variable-W-is purely arbitrary. You could just as purely arbitrary. You could just as easily use another variable, X\$ or easily use another variable, X\$ or R6\$, for example. At this point the R6S, for example. At this point the computer has read only one item in computer has read only one item in the DATA list. the DATA list.

Line 300 tells the computer to Line 300 tells the computer to PRINT the DATA item on the screen, so the first word, CATS, ap screen, so the first word, CATS, appears on the screen. PRINTing the pears on the screen. PRINTing the variable W\$ is the same as PRINT variable W\$ is the same as PRINTing the first item from the DATA ing the first item from the DATA list. list.

What if you want to print the What if you want to print the entire list? In this case, you can use entire list? In this case, you can use a FOR-NEXT loop to read and print each item in order. To do this, de each item in order. To do this, delete line 300 and change line 200 as lete line 300 and change line 200 as shown below (just type in the new shown below (just type in the new line 200 and press RETURN—it line 200 and press RETURN-it will automatically replace the previous line 200). vious line 200).

 $200$  FOR  $X=1$  TO 4:READ W\$:PRINT WS:NEXT WS:NEXT

Now run the program to see the full Now run the program to see the full list on your screen. list on your screen.

#### In Sequence **In** Sequence

You can also use the DATA in vari You can also use the DATA in various ways in your program after you ous ways in your program after you read it. For example, let's take the read it. For example, let's take the first word in the list, which is CATS, and use it in a PRINT state CATS, and use it in a PRINT statement. To do this, change line 200 ment. To do this, change line 200 again, to the following, then run the again, to the following, then run the program: program:

<sup>200</sup> READ WS:PRINT WS" ARE VERY 200 READ W5:PRINT WS" ARE VERY NICE."

NICE."<br>Run the program. Again, using the variable W\$ is the same as using the variable W\$ is the same as using the first item from the list. Now we the first item from the list. Now we come to something important: Each come to something important: *Each*  time you read data from the data list *time you read data from the data* list using the same variable—such as using *tile same variable-such* as *W\$*  $-th$  *e* computer reads the next

#### *item in sequence from the list.*

To see how this works, type in To see how this works, type in and run the following program: and run the following program:

<sup>10</sup> DATA CATS,DOGS,BIRDS 10 DATA CATS,DOGS,BIRDS 100 PRINT CHR\$(147) 200 READ W\$:PRINT W\$ <sup>300</sup> READ WS:PR1NT WS JOO READ WS:PRINT W\$ <sup>400</sup> READ WS:PBINT WS 400 READ WS:PRINT WS

When you tell the computer to When you tell the computer to READ W\$ in line 200, it reads the READ W\$ in line 200, it reads the first item in the DATA list, but *first item* in the DATA list, but when you do the same thing in line when you do the same thing in line 300, it'reads the second item, and in 300, it reads the second item, and in line 400 it reads the third item— line 400 it reads the third itemand so on through the entire DATA and so on through the entire DATA list, however long that might be. list, however long that might be. The READ command always takes The READ command always takes the DATA from the list in the se the DATA from the list in the sequence that the DATA appears.

quence that the DATA appears.<br>Type the word NEW and press RETURN to erase the program, and RETURN to erase the program, and type in this next variation: type in this next variation:

#### <sup>10</sup> DATA CATS,DOGS,BIRDS 10 DATA CATS,DOGS,BIRDS 100 PRINT CHR\$(147)  $200$  FOR  $X=1$  TO 3:READ W\$:PRINT"I LIKE "WS:NEXT LIKE "WS:NEXT

Line 10 contains the DATA, Line 10 contains the DATA, which includes three items. Line which includes three items. Line 100 clears the screen. Line 200 con 100 clears the screen. Line 200 contains the FOR-NEXT loop. FOR-tains the FOR-NEXT loop. FOR-NEXT loops are used to repeat actions in a BASIC program, as you actions in a BASIC program, as you may already know. Everything be may already know. Everything *be- tweell* the FOR command and the tween the FOR command and the NEXT command will be repeated NEXT command will be *repeated*  the specified number of times. the specified number of times. We're using three repetitions in this We're using three repetitions in this loop. In this case, the action we're loop. In this case, the action we're repeating is to read from the DATA list, then print a sentence using the item from the DATA at the end of the sentence. The variable WS is the the sentence. The variable WS is the same as the DATA item. The W\$ is outside quotation marks in the PRINT statement because variables PRINT statement because variables must always go outside quotation must always go outside quotation marks.

The result is that the sentence The result is that the sentence is repeated three times, each time is repeated three times, each time drawing a different item from the DATA list, in the order that the DATA list, in the order that the items appear in the list. It doesn't matter if the DATA is all on the matter if the DATA is all on the same program line or on different same program line or on different lines. The items will always be read lines. The items will always be read in order, which is why the follow in order, which is why the following program works exactly like the ing program works exactly like the previous one: previous one:

#### <sup>10</sup> DATA CATS 10 DATA CATS <sup>20</sup> DATA DOGS 20 DATA DOGS <sup>30</sup> DATA BIRDS 30 DATA BIROS 100 PRINT CHR\$(147) <sup>200</sup> FOR TO 3:READ W\$:FRINT"I 200 FOR X **- 1** TO 3:READ W5:PRINT'1 LIKE "W\$:NEXT"

Note that when you include Note that when you include DATA on different program lines,<br>or if you have a lot of DATA and or if you have a lot of DATA and spill over to the next line, you must spill over to the next line, you must always begin the new DATA line always begin the new DATA line with the DATA command, as shown. shown.

Here's another quick example, Here's another quick example, just to show that you can include just to show that you can include spaces in your DATA statements. spaces in your DATA statements. Type in this program and run it, Type in this program and run it, making sure to include one blank making sure to include one blank space immediately after the words space immediately after the words CATS and LIKE. CATS and LIKE.

#### <sup>10</sup> DATA CATS ,L1KE .PEOPLE 10 DATA CATS ,LIKE ,PEOPLE 100 PRINT CHR\$<147> 100 PRINT CHRS(147) 200 FOR X=1 TO 3:READ W\$:PRINT W\$;:NEXT WS;:NEXT

Spaces can be included as DATA like other string information, in this case, we put spaces mation. In this case, we put spaces after two items so they look better after two items so they look better when printed in a sentence.

Note the semicolon in line 200. Note the semicolon in lme 200. The semicolon holds things togeth The semicolon holds things together. Because we're actually using er. Because we're actually using three separate PRINT statements three separate PRINT statements here, each PRINT statement—and here, each PRINT statement-and each word from the DATA listwould normally appear on different would normally appear on different lines on your screen. By cementing lines on your screen. By cementing them together with a semicolon, we cause all three PRINT statements to cause all three PRINT statements to be displayed immediately next to be displayed immediately next to each other, on the same line. Many each other, on the same line. Many of the spacing problems experienced by beginning programmers enced by beginning programmers can be solved by using a semicolon.

So far, we've been putting So far, we've been putting string information in DATA state string information in DATA statements without using quotation ments without using quotation marks. We've all learned that string marks. We've all ieamed that string information usually has to go inside information usua lly has to go inside quotation marks. String information in DATA lines is one of mation in DATA lines is one of those rare exceptions where string those rare exceptions where string information is used without quotes. information is used without quotes. You *can* put quotes around string information in a DATA line if you information in a DATA line if you want and it won't affect your program—but, in at least one case, you gram-but, in at least one case, you need to use quotation marks. *IIeed* to use quotation marks.

#### Graphics As DATA Graphics As DATA

Some string information which you Some string information which you want to use as DATA must go in want to use as DATA must go inside quotation marks. The best example of this are graphics symbols. ample of this are graphics symbols. You can include graphics symbols You can include graphics symbols in DATA statements, but to use in DATA statements, but to use them as DATA items, you have to place each symbol inside quotation place each symbol inside quotation marks. Try this example: marks. Try this example:

10 DATA"-"

#### <sup>200</sup> READ G\$ 200 READ GS

 $300$  FOR  $X=1$  TO 40:PRINT G\$;:NEXT

Line 10 contains our one and Line 10 contains our one and only DATA item, which is a horizontal line graphics symbol, en zontal line graphics symbol, enclosed in quotation marks. To type closed in quotation marks. To type the horizontal line, hold down the horizontal line, hold down SHIFT and press the \* key.

Line 200 reads the DATA. Line 200 reads the DATA.

Line 300 contains a FOR-NEXT loop. Again, the computer NEXT loop. Again, the computer does everything between the FOR does everything between the FOR and NEXT, which in this case and NEXT, which in this case means it will print the item from the means it will print the item from the DATA statement 40 times. The DATA statement 40 times. The semicolon glues the graphics symbols together so they appear on the bols together so they appear on the same line. (If you have a VIC-20, you may want to change the num you may want to change the number 40 to 22 so the symbols stay on ber 40 to 22 so the symbols stay on one screen line.) one screen line.)

You can use string information You can use string information and graphics in the same DATA and graphics in the same DATA list, as in this example: list, as in this example:

<sup>100</sup> DATA <sup>22</sup> LINES,"—" 100 DATA 22 L1NES,"-" <sup>200</sup> READ GS:PRINT G\$ 200 READ GS:PRINT GS 300 READ G\$:FOR X=1 TO 22:PRINT GS;:NEXT GS;:NEXT

In this example, line 100 con In this example, line 100 contains two items of DATA, the tains two items of DATA, the phrase 22 LINES, and the horizon phrase 22 LINES, and the horizontal line graphics symbol. The symbol is enclosed in quotes, and both bol is enclosed in quotes, and both items still have to be separated by items still have to be separated by commas. commas.

Line 200 reads the first item of line 200 reads the first item of DATA and prints it on the screen. DATA and prints it on the screen. Note that we used a phrase here instead of a word. The computer sees stead of a word. The computer sees this phrase as a string of eight char-<br>acters: two 2s, a space, and the five acters: two 2s, a space, and the five letters. letters.

Line 300 reads the next item in Line 300 reads the next item in sequence from the DATA list, and sequence from the DATA list, and the FOR-NEXT loop prints 22 hori the FOR-NEXT loop prints 22 horizontal lines across the screen, which appear as solid unbroken which appear as a solid unbroken line. line.

Numbers such as 5, 22, or **REM:** *Numbers sucllas* 5, 22, or 265 are called "numeric" information *265 arc cal/ed "/III/neric" information*  when used for calculation purposes in

your program, and are typically rep *your program, and are typically rep*resented by numeric variable, such *resented by a I!umeric va riable, such*  as or G3. Numbers can also be used *as* X *or* G3. *Numbers call also be used*  as string information and represented *by a string variable such as X\$ or* G3S. That's why the number 22 can G3S. *Tllat's* wily *tile IIIlmber* 22 *can be used in a phrase like "22 LINES"* and represented by the string variable G\$ instead of a numeric variable like G.

If you want to experiment, try If you want to experiment, try this example with different graphics symbols, or try mixing up several different symbols and displaying al different symbols and displaying them in various ways on the screen. them in various ways on the screen. Something else to try is to put the Something else to try is to put the phrase "22 LINES" inside quotation marks in line 100—you'll see tion marks in line 100-you'll see that the program still works the that the program still works the same. Try putting color changes same. Try putting color changes and other editing commands in a DATA statement (hint: put them in DATA statement (hint: put them inside quotation marks). side quotation marks).

Finally, you can transfer DATA Finally, you can transfer DATA to your Commodore printer by to your Commodore printer by OPENing the printer channel and OPENing the printer channel and using PRINT# to send the DATA to the printer. Here's how to modify the printer. Here's how to modify the previous program to do that: the previous program to do that:

<sup>100</sup> DATA <sup>22</sup> LINES,"—" 100 DATA 22 L1NES,"-"

- 150 OPEN 4,4
- <sup>200</sup> READ GS:PRINT#4,G\$ 200 READ GS:PRINT#4,GS
- $300$  READ G\$:FOR  $X=1$  TO 22:PRINT
- #4,GS;:NEXT # 4,GS;:NEXT 400 PRINT#4:CLO5E 400 PRINT#4:CLOSE 4

Everything remains pretty Everything remains pretty much the same, except in line 150 much the same, except in line 150 we have to OPEN the channel to we have to OPEN the channel to the printer, which is always device the printer, which is always device number 4. number 4.

In lines 200 and 300 we change In lines 200 and 300 we change the PRINT commands to PRINT#4 followed by a comma to tell the computer to send information to computer to send information to the printer instead of the screen. the printer instead of the screen.

Finally, in line 400, we CLOSE Finally, in line 400, we CLOSE the printer channel. the printer channel.

Next month, we'll continue Next month, we'll continue our look at READ and DATA, and see how to find DATA in the middle of DATA list. dle of a DATA list. •

> COMPUTE!'s GAZETTE GAZETTE TOLL FREE TOLL FREE Subscription Order Line Order Line 1-800-247-5470 1·800·247·5470 In IA In IA 1-800-532-1272 1·800·532·1272

COMPUTER-Gazelle Marchi 1986 69

#### Machine Maps Machine Maps

# machine languag

Richard Mansfield Richard Mansfield Senior Editor Senior Editor

If you're going to be programming If you're going to be programming in machine language beyond the in machine language beyond the very early (and generally brief) novice phase, you'll want to write novice phase, you'll want to write some fairly lengthy and sophisticat some fairly lengthy and sophisticated programs. Perhaps you'll cus ed programs. Perhaps you'll custom design a word processor or try your hand at creating a video game. your hand at creating a video game. When you get to this point, a map of your computer will be one of the of your computer will be one of the most important tools at your dis most important tools at your disposal. It serves several useful pur posal. It serves several useful purposes and can offer you invaluable shortcuts, particularly if you need shortcuts, particularly if you need to access peripherals. to access peripherals.

Last month we published a map of the Commodore 128. Maps map of the Commodore 128. Maps of the VIC and 64 have been pub of the VIC and 64 have been published over the years and are avail-lished over the years and are available in a number of books. Especially useful are maps which Especially useful are maps which go into detail about how the ROM go into detail about how the ROM routines work. However, this sort routines work. However, this sort of thing fills a book: See COM-PUTEl's Mapping the VIC or Map PUTE!'s *Mappillg tile VIC* or *Map* ping the 64. And even with such books, you'll still also want to have shorthand map like the one pub-a shorthand map like the one published last month for quick reference. reference.

#### Finding Safe Zones Finding Safe Zones

How can you best use map? First, How can you best use a map? First, it tells you where you can safely it tells you where you can safely store your programs and variables store your programs and variables without interfering with space used without interfering with space used by the computer itself. For example, by the computer itself. For example, assume that you're writing a program which needs to access the disk gram which needs to access the disk drive. To complicate things, you want to use about six, two-byte want to use about six, two-byte spaces in zero page (the lowest 256 spaces in zero page (the lowest 256 bytes in memory) for your own pro bytes in memory) for your own program. ROM routines also make gram. ROM routines also make heavy use of zero page, but you heavy use of zero page, but you can't use bytes they will be using can't use bytes they will be using since the ROM routines would then since the ROM routines would then interfere with your data and mess interfere with your data and mess up your pointers. The solution is to up your pointers. The solution is to look at the map.

To solve the above problem, To solve the above problem, you'd notice that addresses you'd noti ce that addr esses 251-254 are unused by ROM on 251-254 are unused by ROM on the 64 and VIC. On the 128, addresses 250-254 are safe. But we dresses 250- 254 are safe. But we need more than this. Looking at the need more than this. Looking at the 64 map, you can see that addresses 64 map, you can see that addresses 163-177 are used for cassette tape 163- 177 are used for cassette tape work, so they're safe too. We'll be work, so they're safe too. We'll be accessing the disk drive, but the accessing the disk drive, but the cassette won't be involved in this cassette won't be involved in this program. That solves our problem. program. That solves our problem.

On the 128, the cassette zero page usage is not as conveniently page usage is not as conveniently contiguous, but you can still find contiguous, but you can still find two-byte pairs which are safe. Also, if you're not using other ROM rou if you're not using other ROM routines in your program, look for their tines in your program, look for their zero page areas. For example, the floating point accumulators can often be used if you're not accessing often be used if you're not accessing math routines in ROM. math routines in ROM.

You'll also be able to stash You'll also be able to stash things on the 64 (though not for things on the 64 (though not for zero page access) between address zero page access) between addresses 49152-53247, a full 4K. On the 128, you can look at its map and 128, you can look at its map and safely store in places where your safely store in places where your ML program won't be in the way. If ML program won't be in the way. If you're not using sprites, you can you're not using sprites, you can put your program or variables be tween addresses 3584-4095. Also put you r program or variables be- tween addresses 3584-4095. Also free for ML use is the foreign lan free for ML use is the foreign language and function key area be guage and function key area between 4864-7167 or the section reserved for a BASIC program even reserved for a BASIC program even when Bank 15 is operative (7168 when Bank 15 is operative (7168–16384). The 128 is a very RAM-rich machine, though, so you'll also be able to use most of Banks 0 and 1 even if you do require ROM rou even if you do require ROM routines. Just switch them in and out as tines. Just switch them in and out as necessary, or invoke the special long-distance LDA, STA, CMP, JSR, and JMP Kernal routines. jSR, and jMP Kemal routines.

#### Calling ROM Calling ROM

The other main value of maps for The other main value of maps for the ML programmer is the access to the ML programmer is the access to ROM routines. It would be unnec ROM routines. It would be unnecessary-not to mention extremely time-consuming-to do *everything* yourself. Even the most fanatical yourself. Even the most fanatical

cook, when claiming to have baked cake from scratch, doesn't mean a cake from scratch, doesn't mean that he or she harvested the wheat that he or she harvested the wheat and churned the butter. and churned the butter.

It is both practical and quite It is both practical and quite common for ML programs to use common for ML programs to use the built-in routines, especially for the built-in routines, especially for complex tasks such as access to the complex tasks such as access to the disk drive and printer; for floating disk drive and printer; for floating point arithmetic; or for common point arithmetic; or for common techniques such as transforming techniques such as transforming a two-byte integer (most ML work is two-byte integer (most ML work is done with integers) into ASCII done with integers) into ASC II characters (that can be printed to characters (that can be printed to the screen as characters for, say, the the screen as characters for, say, the score in game). score in a game).

Here is <sup>128</sup> ROM routine you Here is a 128 ROM routine you might want to experiment with. It might want to experiment with. It allows you to control the screen just allows you to control the screen just as if you'd typed the ESC key fol as if you'd typed the ESC key followed by one of the other keys. On lowed by one of the other keys. On page 370 of your System Guide, page 370 of your *System Guide,*  you'll find a list of codes which control the screen and cursor in a variety of ways. From within ML, all ety of ways. From within ML, all you have to do is be in Bank 15, put you have to do is be in Bank IS, put the character of choice into the ac the character of choice into the accumulator, and JSR \$C01E: cumulator, and jSR \$COIE:

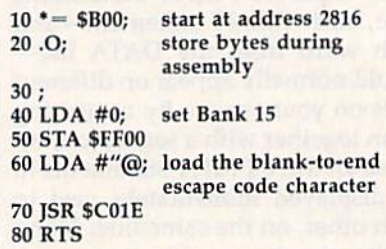

When you SYS 2816 after assem When you SVS 2816 after assembling this routine, the screen will bling this routine, the screen will blank from where the cursor is cur blank from where the cursor is currently positioned to the bottom of the screen. There are 26 other es cape codes, so, just by knowing the screen. There are 26 other es- cape codes, so, just by knowing about address \$C01E, you considerably amplify your ML programming capabilities. Via this simple ming capabilities. Via this simple JSR you can freeze the cursor, change its shape, move it around change its shape, move it around quickly, and delete lines or whole quickly, and delete lines or whole sections, and a lot more. Next month we'll explore how to use month we'll explore how to use jump tables and the Kernal.  $\qquad \qquad \blacksquare$
## power basic

#### Keyboard To Joystick Converter

#### David A. Dunn David A. Dunn

Did you ever play good game that *Did you ever playa good game IIla/*  could have been even better if it had could lIave beel! elicit *vetter if it* lIad *joystick instead of keyboard control?* Here's a solution. For the Commodore *Here's a* soillt ioll. *For tl'I! Com modore*  64 and 128 (in 64 mode).

Back in the days of the PET/CBM there was no way to hook up a joystick, so we all got pretty good at stick, so we all gal pretty good at playing games using the keyboard. playing games using the keyboard. But it often became confusing: One But it often became confusing: One game's controlling keys were differ game's controlling keys were different from another's. The addition of ent from another's. The addition of joystick port on the V1C-20 and a joystick port on the VIC-20 and 64 was more than welcome. I still play some of the older games that play some of the older games that require keyboard control and occa require keyboard control and occa sionally still find a program or two which insists that you use the key which insists thai you use the keyboard. board.

I wrote ''Keyboard To Joystick Converter" as solution. It allows Converter" as a solution. It allows you to use a joystick with Commodore 64 programs that don't pro dore 64 programs that don 't provide for joystick control. vide for joystick control.

#### Plan A Or Plan B?

Type in Program 1 and save a copy before running it. Although it's written in BASIC, it includes a machine language routine in the form of DATA statements. When you of DATA statements. When you run the program, it asks you to run the program, it asks you to choose plan A or plan B. This selects where in memory to put the lects where in memory to put the machine language to avoid interfer machine language to avoid interference with the main program. Plan ence with the main program. Plan uses the cassette buffer. Plan A uses the cassette buffer. Plan B uses the free area at 758-767. For uses the free area at 758-767. For most programs, plan works fine, most programs, plan A works fine, although you should avoid this op although you should avoid this option if you're using a Datassette. If plan doesn't work, rerun the pro plan A doesn't work, rerun the program and select plan B. gram and select plan B.

You're next asked to enter the You're next asked to enter the keys corresponding to each direc keys corresponding to each direction and the fire button for each tion and the fire button for each joystick port. Let's say a program requires you to press the J key to move left and the K key to move right. When Keyboard Converter asks you to press the key for left, asks you to press the key for left, press ]. Next you're asked to press press J. Next you're asked to press the key for right. Press K. If there's no need for the joystick to move in no need for the joystick to move in particular direction, just press any a particular direction, just press any key. key.

#### The Breaks The Breaks

After you've done this for both joy After you've done th is for both joystick ports, the program asks for the stick ports, the program asks for the maximum break length. Joysticks maximum break length. Joysticks vary not only in size, shape, and price, but also in quality. Many joy price, but also in quality. Many joysticks make good, solid contact be sticks make good, solid contact between the wires inside. But some do tween the wires inside. But some do not. Some lesser quality joysticks not. Some lesser quality joysticks will make contact one moment, will make contact one moment, break contact for a fraction of a second, then make good contact again. This makes the computer think the This makes the computer think the joystick was moved twice in that direction. In some programs this causes no problem. But in others it causes no problem. But in others it may. may.

Keyboard Converter can make Keyboard Converter can make up for this by distinguishing be up for this by distinguishi ng between a break in the contacts and the true release of the joystick. It the true release of the joystick. It does so by sensing how long the does so by sensing how long the contacts are broken. Generally a period of three jiffies (one jiffy period of three jiffies (one jiffy equals one-sixtieth of a second) or less is a result of a break in the contacts. Any longer than that usually tacts. Any longer than that usually indicates a true release of the joystick. joystick.

When Keyboard Converter asks for maximum break length, asks for maximum break length, press RETURN to indicate 3 jiffies. If you have any problems with re If you have any problems with repeating movements, you can in peating movements, you can increase the break length by typing crease the break length by typing a higher number. higher number.

Now move the joystick around. You should see the corre around. You should see the corresponding letters on the screen. sponding letters on the screen . Now you can now load and run Now you can now load and run a game, and use the joystick instead game, and use the joystick instead of the keyboard. Be sure not to of the keyboard. Be sure not to press RUN/STOP-RESTORE after press RUN/STOP-RESTORE after running Keyboard Converter as this running Keyboard Converter as this will disable the joystick. will disable the joystick.

This program works by modi This program works by modi-

fying the IRQ routine which is exe fying the IRQ routine which is executed 60 times per second. It normally scans the keyboard and increments the internal clock. When Keyboard Converter goes into effect, however, the computer into effect, however, the computer scans not only the keyboard, but scans not only the keyboard, but also the joystick ports. If the joystick has been moved, the code for stick has been moved, the code for the corresponding key is placed in the corresponding key is placed in the keyboard buffer to simulate the keyboard buffer to simulate a keypress. keypress.

#### A Sample Program

For demonstration purposes, type in Program 2. It's a fast action game (based on "Worm of Bemer," which (based on "Worm of Bemer," which appeared in the April 1984 issue of appeared in the April 1984 issue of COMPUTE!) that uses keyboard con COMPUTE!) that uses keyboard control. After using Keyboard Convert trol. After using Keyboard Converter, you'll be able to control it with er, you'll be able to control it with a joystick. joystick.

After typing in "Worm," save After typing in "Worm," save a copy. Run Keyboard Converter and copy. Run Keyboard Converter and select plan A. The controls are:

- $I up$
- $M down$
- $J$  -left
- $K right$

Now load and run Worm. In Now load and run Worm. In this game you control a worm and gain points by eating mushrooms which are placed randomly on the which are placed randomly on the screen. The game ends when the screen. The game ends when the worm runs over its own tail or into worm runs over its own tail or into a wall. Sounds easy, but there's a catch. Your worm grows every time it eats a mushroom. This makes it increasingly difficult to keep from increasingly difficult to keep from running over your own tail. running over your own tail.

Lines 160 to 190 determine the Lines 160 to 190 determine the direction keys. By modifying the direction keys. By modifying the number 25 in line 260, you can number 25 in line 260, you can change the speed of the game. change the speed of the game. See program listing on page 106.

**COMMUNEY's Gasatell Invited, Sact 119** 

## **The Coordinator The Coordinator**

Lee Noel, Jr., Assistant Editor Lee Noel, Jr., Assistant Editor

#### This unusual program unlocks the creative poten This unusual program unlocks the creative potential of full hi-res on the 64. Convenient color con-tial of full hi-res on the 64. Convenient color control, straightforward syntax, and numerous other trol, straightforward syntax, and numerous other carefully designed features make it a particularly effective tool for the BASIC programmer. effective tool for the BASIC programmer.

Colorful, detailed design work and ColorfuL detailed design work and the charting of math equations are the charting of math equations are two obvious uses for the 64's full two obvious uses for the 64's full hi-res display. Unfortunately, BASIC is poorly suited to these tasks. As a result, a large number of machine language aids have been mach ine language aids have been developed to help the graphics developed to help the graphics programmer. programmer.

While they're all good, they While they're all good, they tend to force the programmer into tend to force the programmer into a restricted environment. "The Coor restricted environment. "The Coor· dinator" is designed to preserve the dina tor" is designed to preserve the entire range and flexibility of the entire range and flexibility of the BASIC programmer, and at the BASIC programmer, and at the same time provide the ML speed same time provide the ML speed and efficiency so useful in hi-res and efficiency so useful in hi-res operations. operations.

True hi-res is often neglected True hi-res is often neglected on the 64-its color system is hard to understand and difficult to mas to understand and difficult to master, but the results are well worth ter, but the results are well worth the effort. With The Coordinator, the effort. With The Coordinator, the effort is less and the under the effort is less and the understanding easier. standing easier.

#### Getting Started Getting Started

Start by typing in Program 1, Start by typing in Program 1, a BASIC loader that POKEs The Co BASIC loader that POKEs The Coordinator into memory. It uses ordinator into memory. It uses a special code to reduce your typing special code to reduce your typing time. When you've typed in and time. When you've typed in and run the loader without error mes run the loader without error messages, save a copy and then type SYS 707 as shown on the screen. SYS 707 as shown on the screen. You should see a CAN'T CONTIN-UE error message. Try again. This UE error message. Try again. This time, there should be just the famil time, there should be just the familiar READY prompt. Now, for one iar READY prompt. Now, for one final check, type POKE 1020,0:SYS final check, type POKE 1020,0:SYS

707. The original error message should reappear. If you pass all these checks, there is almost cer th ese checks, there is almost certainly a working version of The Coordinator in memory. ordinator in memory.

Now you're ready to create Now you're ready to create a fast-loading version of the program. fast-loading version of the program.

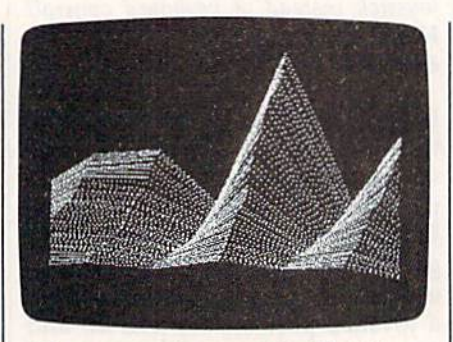

Hi-res mountains created with "The *Hi-res mountains created with "Tile*  Coordinator." (See Program 4.)

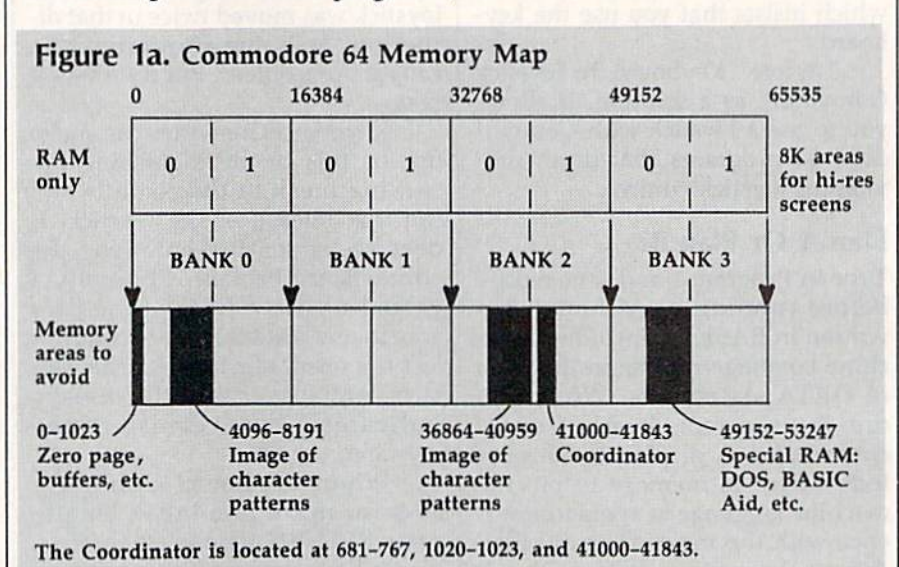

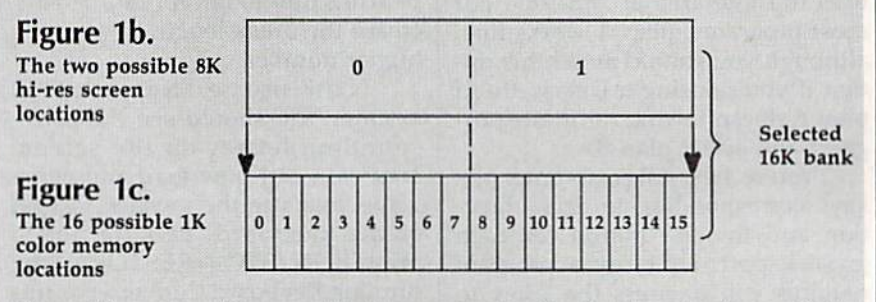

The position of any hi-res combination can be described by three locations-Bank, Screen, and Color memory. The Demo uses 1, 1, 7 (See line 55).

#### 72 COMPUTE!'s Gazette March 1986

#### C-www.commodore.ca

Type NEW to clear out the loader. Type NEW to clear out the loader. {Don't worry, neither NEW nor (Don't worry, neither NEW nor RUN/STOP-RESTORE ever has RUN/STOP-RESTORE ever has any harmful effect on The Coordi any harmful effect on The Coordinator.) Enter Program 2, Object nator.) Enter Program 2, Object Maker, and save a copy. It's set up for disk users; those using tape for disk users; those using tape should change the 8 to 1 in line 30.

Now type RUN. The program Now type RUN. The program creates two short files: A COORD .OBJ and COORD.OBJ. When the .OBJ and B COORD.OBJ. When the READY prompt appears again, READY prompt appears again , your files are done. Disk files are your files are done. Disk files are one and three blocks long, respec one and three blocks long, respectively. (Disk users should note that tively. (Disk users should note that this short program does not read this short program does not read the error channel. Make sure you're the error channel. Make sure you're properly prepared before running properly prepared before running it.) Tape files have a combined save time of about a minute.

The two files make up the The two files make up the whole of The Coordinator. You no whole of The Coordinator. You no longer need the BASIC loader (Pro longer need the BASIC loader (Program 1). From now on, whenever gram 1). From now on, whenever you want to use The Coordinator, you want to use The Coordinator, type: type:

LOAD"A COORD.OBJ",8,1 (for disk) LOAD"A COORD.OBJ",1,1 (for tape) NEW NEW LOAD"B COORD.OBJ",8,1 (for disk) lOAD"B COORD.OBJ",8,t (for disk) LOAD"B COORD.OBJ",1,1 (for tape) NEW NEW

(Tape users can generally ig (Tape users can generally ignore LOAD ERROR messages nore LOAD ERRO R messages when loading COORD.OBJ.) when loading B COORD .OBJ.) You're now ready to begin your You're now ready to begin your BASIC program. BASIC program.

Since The Coordinator is Since The Coordinator is tucked into out-of-the-way places, tucked into out-of-the-way places, you can just forget about it now. All you can just forget about it now. All of BASIC memory is free, as are the of BASIC memory is free, as are the cassette buffer and the overworked cassette buffer and the overworked 4K of RAM at 49152-53247. (See 4K of RAM at 49152-53247. (See Figure la.) Figure la.)

To make things clearer, type in To make things clearer, type in Program 3, Demo. It's of general in Program 3, Demo. It's of general interest since it can be used as a framework for all your hi-res work. framework for all your hi-res work. Line 10 contains the device variable Line 10 contains the device variable D. Set it to 1 if you're using tape. Although the program is filled with Although the program is filled with REMarks, they are there for your REMarks, they are there for your convenience. They may be omitted convenience. They may be omitted if you wish. When you've finished if you wish. When you've finished typing it in, save a copy, but don't run it yet. run it yet.

#### One Giant Programmable One Giant Programmable Character Character

Full hi-res turns your 64's display Full hi-res turns your 64's display into one giant programmable char into one giant programmable character, 320 pixels across and 200 pixels high. The Coordinator treats this like a piece of graph paper, although there are no visible features. though there are no visible features. There's an X-axis on the bottom, There's an X-axis on the bottom, running horizontally from 0 to 319, and Y-axis on the left, running and a Y-axis on the left, running vertically from 0 to 199. The origin-the 0,0 start point- is at the lower left-hand corner. Thus, the lower left-hand corner. Thus, the graph is set up on standard Carte graph is set up on a standard Cartesian system, the same kind you sian system, the same kind you may have used to study coordinate may have used to study coordinate geometry. geometry.

Any point can be described in Any point can be described in terms of one X value combined with one Y value. For example,  $X=160$ and  $Y=100$  is a point at the center of the display. All your BASIC program has to do is generate some gram has to do is generate some X and Y values. The Coordinator takes care of everything else. takes care of everything else.

Demo will show you how this Demo will show you how this works in practice. Lines 10 and 15 works in practice. lines 10 and 15 are merely for convenience. If you are merely for convenience. If you haven't already loaded your Coor haven't already loaded your Coordinator files, they will. Make sure dinator files, they will. Make sure you have the disk containing A COORD.OBJ and B COORD.OBJ in COORO.OB] and B COORD.OB] ;n the drive, or the tape rewound to the drive, or the tape rewound to the right place before running the the right place before running the Demo. (This step is skipped if the Demo. (This step is skipped if the program is run more than once.) program is run more than once.)

Since it does most of its work Since it does most of its work automatically, The Coordinator has automatically, The Coordinator has only four simple commands. These are: are:

1. SYS 686 clears hi-res screen 1. SYS 686 clears hi-'res screen and color memory, and then plots and color memory, and then plots the current values your BASIC pro the current values your BASIC program has specified for variables gram has specified for variables X and Y. and Y.

2. SYS 707 plots X and Y.

3.  $SYS 714$  erases  $X$  and  $Y$ .

4. SYS 681 resets The Coordi 4. SYS 681 resets The Coordinator if you change your hi-res set nator if you change your hi-res setup. This means you can have up. This means you can have several hi-res displays in memory several hi-res displays in memory at the same time. at the same time.

There are two additional fea There are two additional fea~ tures. After using one of the above commands, you can PEEK(767) to commands, you can PEEK(767) to

see if the point was set (turned on) see if the point was set (turned on) before the SYS. Any non-zero re before the SYS. Any non-zero result from PEEK(767) indicates that the point was on. You can use this the point *was* on. You can use this to avoid erasing points, or you may wish to detect collisions between wish to detect collisions between certain points. The final feature en certain points. The final feature enables you to determine if The Coor ables you to determine if The Coordinator has initialized itself. If PEEK(1020) returns 64, it probably has. This can be useful in certain has. This can be useful in certain situations that crop up when you situations that crop up when you use the program in complex ways. use the program in complex ways.

Lines 25 and 30 simply assign Lines 25 and 30 simply assign meaningful variable names to these meaningful variable names to these addresses. You can, of course, use addresses. You can, of course, use any names you like. any names you like.

#### How It Works How It Works

How can The Coordinator do any How can The Coordinator do anything significant with these mini th ing significant with these minimal commands? Run the Demo and mal commands? Run the Demo and watch. watch.

Briefly, here's how The Coor Briefly, here's how The Coordinator works. Any time you SYS to dinator works. Any time you SYS to it, it looks for and stores the current it, it looks for and stores the current values of variables  $X$  and  $Y$ . If  $X$  and are not defined, they are treated Yare not defined, they are treated as if they're zero. Remember, SYS as if they're zero. Remember, SYS CLEAR plots after it clears. You can CLEAR plots after it clears. You can avoid plotting a point by setting  $X$ and Y to values that don't appear on the screen.  $X = -1:Y = -1$  work fine. fine.

Offscreen quantities cause no Offscreen quantities cause no trouble. If you tried to plot them trouble. If you tried to plot them with most utilities, there would be a chance that you'd corrupt your BASIC program or even lock up BASIC program or even lock up your computer. This can't happen your computer. This can't happen with The Coordinator because it with The Coordinator because it deals only with reasonable values. All others are rejected. Good values All others are rejected. Good values are automatically converted into integers for display purposes. As a result, you have complete freedom to sult, you have complete freedom to plot experimentally. After alt, you plot experimentally. After all; you may be graphing  $X$  and  $Y$  to see what their values are: It would be a shame if out-of-range quantities shame if out-of-range quantities

SIONWUTE's GALLATI March 1986 753

#### Figure 2. Coordinator Color Sources Figure 2. Coordinator Color Sources

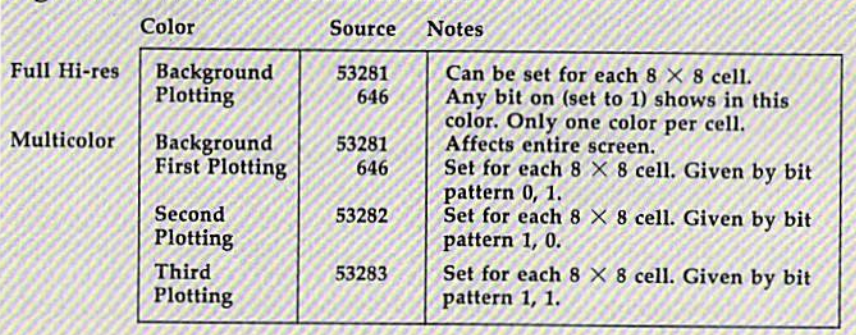

couldn't be accommodated safely. couldn't be accommodated safely. You're protected with The You're protected with The Coordinator. Coordinator.

Every time you use the pro Every time you use the program, it checks the color information stored at certain addresses mation stored at certain addresses of your 64. These addresşes are assigned to variables in lines 40 and signed to variables in lines 40 and 45 of Demo. You'll notice that they 45 of Demo. You'll notice that they represent the normal foreground (text) and background color regis (text) and background color registers on the 64. Why learn special ters on the 64. Why learn special new commands for color? Just use new commands for color? Just use the familiar registers; The Coordi the familiar registers; The Coordinator gets all its color information nator gets all its color information from them. Figure 2 lists the important color registers. tant color registers.

In true hi-res, background and In true hi-res, background and foreground colors are set individ foreground colors are set individually for each  $8\times8$  character-sized block of the display. This gives block of the display. This gives 1000 possible differently colored 1000 possible differently colored background areas, each of which background areas, each of which can contain one contrasting plotting can contain one contrasting plaiting color. SYS CLEAR applies the col color. SYS CLEAR applies the colors in the registers to color memory, ors in the registers to color memory, as well as clearing all lit pixels from as well as clearing all lit pixels from the screen. As a consequence, a uniform background color is displayed. The other commands apply played. The other commands apply color information to whatever  $8 \times$ 8 cell a point is in. This explains the small rectangles and vari-colored lines you see as the demo runs. lines you see as the demo runs.

With a little thought, this type of screen can be beautifully colored, screen can be beautifully colored, and can display a subtlety and fineness of detail not possible with the ness of detail not possible with the more popular four-color multicolor hi-res. hi-res.

The truly observant will notice The truly observant will notice MFLAG in line 30 of the Demo. The MFLAG in line 30 of the Demo. The Coordinator also works in multicol Coordinator also works in multicolor hi-res. MFLAG is a flag used by Demo to turn multicolor mode on or off. or off.

Look at line 55 and the subrou Look at line 55 and the subroutine at 185. These set up the loca tine at 185. These set up the locations of the hi-res screen and color tions of the hi-res screen and color memory. You do this from BASIC, memory. You do this from BASIC so that you're in control. Full so that you're in control. Full

## **What Good Is It If You Can't Save It?**

lot of thought and dogged pro A lot of thought and dogged programming may be required to pro gramming may be required to produce successful hi-res screens. The duce successful hi-res screens. The effort is wasted if you can't save effort is wasted if you can't save and reload them for future display and reload them for future display or fine tuning. Luckily, there is or fine tuning. Luckily, there is a way to save and load hi-res screens way to save and load hi-res screens from within your BASIC programs. from within your BASIC programs.

Begin by loading Demo and Begin by loading Demo and deleting lines 65-145. Then type in deleting lines 65-145. Then type in Mountain Demo, Program 4, and Mountain Demo, Program 4, and Save/Load Subroutine, Program 5, Save/Load Subroutine, Program 5, to form one combined program. to form one combined program. Again, be sure to set  $D$  to  $1$  in line 220 if you're using tape. Also, tape 220 if you're using tape. Also, tape users—and disk users who dislike users-and disk users who dislike Save with Replace—should change Save with Replace-should change line 295 to:

#### 295SYSPCHR\$(E>+SN\$,D,1:POKE193,0 29S SYSPCHR5(E) + SN\$,D,1:POKE193,O ;POKEI94,B(OK) ;POKEI94,B(OK)

(Disk users who leave the line in (Disk users who leave the line intact will have the option of updat tact will have the option of updating their work while keeping file ing their work while keeping filenames constant.) Now save the combined program. combined program.

This larger program was used This larger program was used to create, save, and reload the col to create, save, and reload the colorful mountain at the beginning of orful mountain at the beginning of this article. When run, the routine this article. When run, the routine plots one of several kinds of moun plots one of several kinds of mountain formations, and then offers you tain formations, and then offers you the chance to save the current for the chance to save the current formation or reload an earlier design. mation or reload an earlier design. If you get something you like, save If you get something you like, save it by following the prompts, File it by following the prompts. Filenames may be up to fifteen charac names may be up to fifteen characters long. Otherwise, press ters long. Otherwise, press RUN/STOP-RESTORE and rerun RUN/STOP-RESTORE and rerun the program until satisfied. the program until satisfied.

You'll note that the mountains You'll note that the mountains are drawn quite slowly. The Coordinator is very fast, but BASIC is la dinator is very fast, but BASIC is lazily providing it with X/Y values zily providing it with X/Y values for shading, rock formation, jag-for shading, rock formation, jaggedness, and several other factors. gedness, and several other fa ctors.

When you save mountain, When you save a mountain, make sure that you've got plenty of make sure that you've got plenty of room on your disk or tape. A minimum of about 10K is stored by this mum of about 10K is stored by this system. The information is con system. The information is con tained in three files (four for multi tained in three files (four. for multicolor), denoted by your filename color), denoted by your filename with a prefix of  $1, 2, 3$ , or  $4$ .

You can juggle the combined You can juggle the combined program around to suit almost any program around to suit almost any hi-res need. However, screens that hi-res need. However, screens that lie under the ROM areas cannot be lie under the ROM areas cannot be saved by this method. saved by this method.

Multicolor experimenters Multicolor experimenters should note two things. Mountain should note two things. Mountain Demo was written for true hi-res Demo was written for true hi-res and may surprise you. More impor and may surprise you. More importantly, the multicolor mode <sup>11</sup> bit tantly, the multicolor mode **11** bit pair gets its color information from pair gets its color information from color memory, which starts at color memory, which starts at 55296. This area is affected any time 55296. This area is affected any time the screen is cleared, as the Save/ Load Subroutine does by printing Load Subroutine does by printing E\$ in lines 230, 290, and 345. E\$ in lines 230, 290, and 345. Hence, one-third of the color infor Hence, one-third of the color information available in this mode may mation available in this mode may be scrambled. Adapting the Save/ Load Subroutine to sidestep this Load Subroutine to sidestep this problem can teach you a lot about hi-res graphics. hi-res graphics.

#### How It Works How It Works

Every BASIC programmer is famil Every BASIC programmer is familiar with saving and loading programs. This feature of the computer grams. This feature of the computer is built in, and is usually limited to is built in, and is usually limited to the storage and retrieval of BASIC the storage and retrieval of BASIC

programs. But the Kernal routines programs. But the Kemal routines that perform save and load, can be that perform save and load, can be used anywhere in memory. All it used anywhere in memory. All it takes is an adjustment of pointers takes is an adjustment of pointers that normally keep track of where that normally keep track of where your BASIC program is. your BASIC program is.

The method used here, and in The method used here, and in Object Maker, and at the beginning Object Maker, and at the beginning of Demo, is an adaptation of that of Demo, is an adaptation of that used by Raeto West in chapter 6 of used by Raeto West in chapter 6 of his reference, Programming the his reference, *Programmillg the*  Commodore <sup>64</sup> from COMPUTE! *Commodore* 64 from COMPUTE! Books. The programs below show Books. The programs below show how the system works. Note that how the system works. Note that any address on the 64 can be repre any address on the 64 can be represented in the following way: sented in the following way:

 $Address = Low Byte + (256 * High$ Byte)

byte can have any whole number A byte can have any whole number value in the range 0-255. value in the range 0-255.

To Save: To Save:

- 10 SYS 57812"FILENAME",D,1 :REM 10 SYS 5781Z"FILENAME",D,1 :REM SET FILENAME SET FILENAME
- 20 POKE 193, low byte of start address :POKE 194,high byte of start
- 30 POKE 174,low byte+1 of end address 30 POKE 174.1ow byte + l of end address :POKE 175, high byte of end
- 40 SYS 62957 :REM SAVE 40 SYS 62957 :REM SAVE

To Load: To Load:

- 10 POKE 147,0 :REM SET LOAD FLAG 20 SYS 57812"FILENAME",D,I :REM 20 SYS 57812"FILENAME",D,1 :REM
- SET FILENAME SET FILENAME
- <sup>30</sup> SYS <sup>62631</sup> :REM LOAD 30 SYS 62631 :REM LOAD

Lines  $295-330$  of the Save/ Load Subroutine show the method Load Subroutine show the method in action. in action.

As you can see, there's no in As you can see, there's no interference with normal program terference with normal program flow, and the routines are fast and flow, and the routines are fast and flexible. Try them, and they'll soon flexible. Try them, and they'll soon become indispensable. become indispensable.

memory flexibility is still available. memory nexibility is still available. The Coordinator's CLEAR and RE The Coordinator's CLEAR and RE· SET functions, or an initial PLOT or SET functions, or an initial PLOT or ERASE examine the necessary reg ERASE examine the necessary registers and adjust themselves ac isters and adjust themselves accordingly. Figure 1 explains the possible arrangements graphically. possible arrangements graphically.

By this stage, you'll probably have good idea of what's going on have a good idea of what's going on as Demo runs. When it's over, one as Demo runs. When it's over, one of the three sine waves disappears; and you can press any key to return and you can press any key to return to a normal display. (This is the to a normal display. (This is the function of the remaining lines of function of the remaining lines of the program, 155-175.) You can the program, 155-175 .) You can also use the RUN/STOP-RE-STORE combination at any stage. STORE combination at any stage. Now rerun the program with Now rerun the program with MFLAG set to one. You'll see that the differences are sweeping, but the differences are sweeping, but Figure 2 should help you out.

Multicolor works by having Multicolor works by having only 160 double-wide (two pixel) only 160 double-wide (two pixel) X values. These fat coordinates give extra color information to the com extra color information to the computer. Since The Coordinator is mainly for use in true hi-res, you mainly for use in true hi-res, you must specify both pixels yourself. must specify both pixels you rself.

In essence, it's easy. The first In essence, it's easy. The first pixel of a pair must have 0 or an even number as X coordinate. (Co-

ordinator X coordinates are always 0-319.) Keeping that in mind, 0-3 19.) Keeping that in mind, here's how to obtain the different here's how to obtain the different colors: colors:

(X starts as an even coordinate, (X starts as an even coordinate, Y has no effect on color.) has no effect on color.)

1. Bit pattern 01 gives color in ad 1. Bit pattern 01 gives color in address 646. SYS  $ERASE:X=X+1$ :SYS PLOT SYS PLOT

2. Bit pattern 10 gives color in ad 2. Bit pattern 10 gives color in address 53282. SYS PLOT: $X = X + 1$ :SYS ERASE ,SYS ERASE

3. Bit pattern 11 gives color in address 53283. SYS PLOT: $X = X + 1$ :SYS PLOT ,SYS PLOT

You may want to assign priori You may want to assign priorities by skipping the erase function ties by skipping the erase function or checking for previously set points. The need for this will be points. The need for this will become obvious as you use the pro come obvious as you use the program. Where X values are out of your control, you'll want to use a function like that defined in line function like that defined in line 125. This will ensure that the X coordinates are even. ordinates are even.

A few final notes may be useful. The Coordinator can plot under ROM, so no BASIC memory need ROM, so no BASIC memory need be sacrificed to the display. If you be sacrificed to the display. If you set the variables in line 55 to 3, 1, and 5, respectively, The Coordina and 5, respectively, The Coordina tor will plot your screen under the Kernal and color under the SID reg Kernal and color under the SID registers. isters.

While displays located under While displays located under ROM are always safe from interfer ROM are always safe from interference from BASIC, those in BASIC ence from BASIC, those in BASIC RAM may need to be protected, de RAM may need to be protected, depending on the length of your pro pending on the length of your program and the amount of memory it gram and the amount of memory it uses for variables. Another point— uses for variables. Another pointif you reset your computer using if you reset your computer using a cold start, SYS 64738, you'll wipe cold start, SYS 64738, you'll wipe out the low portion of the program, and you'll need to reload a nd you'll need to reload A COORD.OBJ. COORD.OB).

Finally, no matter how helpful utility is, bugs will still creep into a utility is, bugs will still creep into your hi-res programming. You may your hj-res programming. You may need to check the normal screen for need to check the normal screen for error messages, so you'll want to error messages, so you'll want to avoid the RUN/STOP-RESTORE avoid the RUN/STOP-RESTORE combination, which clears the screen. If you use the Demo frame screen. If you use the Demo framework, just press RUN/STOP, and work, just press RUN/STOP, and type GOTO 170. You'll instantly type COTO 170. You 'll instantly flip back to the normal display and flip back to the normal display and be able to read the error message. be able to read the error message. The Coordinator should help make The Coordinator should help make this procedure a rare one. See program listing on page 103. **a** 

### Storage And Display: Using Peripherals With The 128 **Using Peripherals With The 128 Storage And Display:**

The two most important peripherals you'll use The two most important peripherals you'll use with your 128 are a disk drive and monitor. Here's some helpful information on the 1571 Here's some helpful information on the 1571 drive and what video display options are avail drive and what video display options are available. An excerpt from Chapter 4 of the newly re able. An excerpt from Chapter 4 of the newly released COMPUTE!'s 128 Programmer's Guide. leased *COMPUTErs* 128 *Programmer's Guide.* 

#### Split Personality Split Personality

As you probably know, the 1571 As you probably know, the 1571 drive has two separate operating drive has two separate operating modes. It can be either a fast, double-sided drive (1571 mode) or a slower single-sided drive (1541 slower single-sided drive (1541 mode). In ordinary circumstances, mode). In ordina ry circumstances, DOS automatically uses <sup>1571</sup> mode DOS automatically uses 1571 mode when the computer is in 128 mode, when the computer is in 128 mode, and 1541 mode when you switch and 1541 mode when you switch

the computer to 64 mode with GO 64. However, it's possible to switch 64. However, it's possible to switch the drive from one mode to another the drive from one mode to another under program control. The follow under program control. The following program switches from 1571 ing program switches from 1571 mode to 1541 mode. mode to 1541 mode.

<sup>10</sup> OPEN 15,8,15 10 OPEN 15,8,15 20 PRINT#15,"U0>M0" 20 PRINT#lS,"UO> MO" <sup>30</sup> CLOSE <sup>15</sup> 30 CLOSE IS

After you run the program, the After you run the program, the

drive will read and write to the top drive will read and write to the top side of the disk alone, just like side of the disk alone, just like a 1541. To return to 1571 mode, re 1541. To return to 1571 mode, replace line 20 as shown here and rerun the program: run the program:

#### 20 PRINT#15,"U0>M1"

You can also switch from one You can also switch from one read/write head to another in a read/write head to another in a program. Switch your drive to 1541 program. Switch your drive to 154 1 mode, then format a new disk using the disk name SIDE ZERO. Now re the disk name SIDE ZERO. Now replace line 20 as shown here and re place line 20 as shown here and rerun the program: run the program:

#### 20 PRINT#15,"U0>HI" 20 PRINT#IS,"UO>HI"

Now format the disk again using the disk name SIDE ONE, using the disk name SIDE ONE, then read the disk directory. then read the disk directory.

Replace line 20 with this line Replace line 20 with this line and rerun the program: and rerun the program: 20 PRINT#15,"U0>H0:' 20 PRINT#15,"UO> HO"

At this point, the disk directory At this point, the disk directory should show SIDE ZERO. You now should show SIDE ZERO. You now have disk formatted on both sides have a disk formatted on both sides in 1541 mode. Either side may be in 1541 mode. Either side may be accessed by changing disk heads as accessed by changing disk heads as shown above. If you have old sin shown above. If you have old single-sided disks around, this is one gle-sided disks around, this is one way to extend their usefulness. way to extend their usefulness. Note, however, that the second side Note, however, that the second side cannot be read in 1541 drive. It is cannot be read in a 1541 drive. It is only readable by a 1571 drive, which has two read/write heads which has two read/ write heads rather than one. rather than one.

#### Why the 1571 Is Faster Why the 1571 Is Faster

A 1541 disk drive can read a disk pretty quickly. That is, it can copy pretty quickly. That is, it can copy data from the surface of the disk to data from the surface of the disk to its internal memory fast enough. But it transfers data to the computer But it transfers data to the computer at much slower rate. The problem at a much slower rate. The problem lies in the 1541's communication lies in the 1541's communication protocol, which Commodore has protocol, which Commodore has fittingly dubbed "slow mode." There are now an abundance of There are now an abundance of Commodore 64 programs which in Commodore 64 programs which increase the speed of the 1541 drive. crease the speed of the 1541 drive. Such utilities reprogram both the Such utilities reprogram both the drive and the computer to acceler drive and the computer to accelerate the data transfer rate, at the risk ate the data transfer rate, at the risk of less reliable communications. of less reliable communications. The 1571 offers much faster trans The 1571 offers much faster transfer modes, and we'll show you how fer modes, and we'll show you how to access them under program con to access them under program control. But you first need to under trol. But you first need to understand some simple facts about serial stand some simple facts about serial data transfer. data transfer.

Most Commodore peripherals, Most Commodore peripherals, including 1541 and 1571 drives, at including 1541 and 1571 drives, attach to the computer through a serial communication bus. The term al communication bus. The term bus is a jargon name for "group of wires," and serial means that only wires," and *serial* means that only one bit (logical 1 or 0) of data can move along the bus at a time. To send a byte of data over the serial bus, a device first has to break the bus, a device first has to break the data down into its eight component data down into its eight component bits. This sounds slower than it really is. Some serial communica really is. Some serial communication systems-the Ethernet localarea network, for instance—are area network, for instance-are very fast. But there's one reason very fast. But there's one reason why Commodore's serial bus is so why Commodore's serial bus is so slow. Commodore computers built slow. Commodore computers built before the 128 don't use any special-purpose hardware for serial bus communications. Instead, the bus communications. Instead, the computer's microprocessor co mputer 's micropro c essor executes a program to convert a byte to bits and send both the data byte to bits and send both the data and associated control signals (like "Here's another bit" and "I'm done, now it's your turn to talk") done, now it's your turn to talk")

down the bus. Since the micro down the bus. Since the microprocessor isn't specifically designed processor isn't specifically designed for such operations, it can't do them for such operations, it can't do them as fast as special-purpose serial as fast as a special-purpose serial device. device.

The  $128$  and  $1571$  use a new system called fast serial mode to re system called *fast serial mode* to relieve the microprocessor of most se lieve the microprocessor of most serial communication chores. In the rial communication chores. In the original serial protocol, one wire in original serial protocol, one wire in the serial bus cable was named-Service Request (SRQ)—but never Service Request (SRQ)-but never used. Now this wire has been put to used. Now this wire has been put to work carrying a high-speed clock signal to accompany data sent at signal to accompany data sent at a faster rate. Since the clock signal faster rate. Since the clock signal and the data move faster than the microprocessor can follow, the microprocessor can follow, the Complex Interface Adapter chip at Complex Interface Adapter chip at location SDC00 (CIA #1) assumes location SDCOD (CIA # 1) assumes more responsibility for communica more responsibility for communications. The CIA's serial data register tions. The CIA's serial data register (SDR) at location SDCOC was un (SDR) at location SDCOC was unused on the 64. But in the 128 it used on the 64. But in the 128 it reads and writes to the serial bus's reads and writes to the serial bus's data line. Thus, in the 128's fast se data line. Thus, in the 128's fast serial mode the most speed-critical tasks are done by hardware that tasks are done by hardware that was unused (or underused) on the was unused (or underused) on the 64. 64.

#### Why Learn About Fast Mode? Why learn About Fast Model

Some people—Commodore's pro Some people-Commodore's prosome people—commodore's pro-<br>grammers, for instance—have to know the details of serial communi know the details of serial communication backward and forward, but you can ignore all the bits and bytes you can ignore all the bits and bytes and three-letter words and still ben and three-letter words and still benefit from fast serial mode. Every se efit from fast serial mode. Every serial input/output routine in the rial input/output routine in the 128's operating system has been 128's operating system has been written to use fast mode whenever written to use fast mode whenever it can. Whenever a serial device is active, the 128 checks to see if it can active, the 128 checks to see if it can handle fast mode. Whether you ac handle fast mode. Whether you access the device from BASIC or ma cess the device from BASIC or machine language, fast mode will be chine language, fast mode wiJI be used if you have a 1571 connected to your 128.

For some disk operations, the For some disk operations, the 1571 is even faster because of new 1571 is even faster because of new burst mode disk access commands. fn conventional disk access, each In conventional disk access, each request for data from the drive only request for data from the drive only returns one byte. When you're returns one byte. When you're loading a large file, the computer spends most of its time saying "next spends most of its time saying "next byte, please" over and over again. byte, please" over and over again. Burst commands, on the other Burst commands, on the other hand, tell the disk drive to pass hand, tell the disk drive to pass many blacks (256-byte packages) of many blocks (256-byte packages) of data without any further instruction. These commands can operate tion. These commands can operate on as many as 256 blocks of disk on as many as 256 blocks of disk

data at a time. There is also a new fastload command that reads a complete disk file in one operation. complete disk file in one operation. As CP/M users will be glad to As CP / M users will be glad to learn, burst mode is also available learn, burst mode is also available with any command that relates to with any command that relates to MFM-formatted (non-Commodore MFM-formatted (non-Commodore CP/M) disks. CP/M) disks.

Since the computer's LOAD Since the compute r's LOAD routine knows about fastload, ordi routine knows about fastload, ordinary BASIC commands like LOAD, nary BASIC commands like LOAD, DLOAD, and BLOAD (as well as DLOAD, and BLOAD (as well as ML routines which call Kernal ML routines which call Kernal LOAD) use burst mode if it's avail LOAD) use burst mode if it's available. Unfortunately, since there is able. Unfortunately, since there is no corresponding fastsave com no corresponding fastsave command, all save operations transfer mand, all save operations transfer data at the normal byte-by-byte data at the normal byte -by-byte rate. rate.

#### Video Displays Video Displays

Like virtually every other microcomputer, the Commodore 128 computer, the Commodore 128 communicates with you, the pro communicates with you, the programmer, chiefly through a *monitor* or some type of display screen. Sev or some type of display screen. Several options are available to accom eral options are available to accommodate a wide variety of needs. (The use of the term monitor to de (The use of the term *mOllitor* to describe a dedicated video display should not be confused with the should not be confused with the use of the same word to describe use of the same word to describe the built-in machine language con the built-in machine language control program. It's an unfortunate trol program. It's an unfortunate quirk of computerese that monitor quirk of computerese that monitor has two different uses, but both has two different uses, but both stem from the same idea: Video stem from the same idea: Video monitors let you monitor (watch) monitors let you monitor (watch) the output of your programs, while the output of your programs, while machine language monitor pro machine la nguage monitor programs let you "see" machine grams let you "see" machine language.) language.)

The least expensive alternative The least expensive alternative is to connect the computer to an or is to connect the computer to an ordinary TV, using the cable and dinary TV, using the cable and switch box supplied by the manu switch box supplied by the manufacturer. The RF (Radio Frequency) facturer. The RF (Radio Frequency) modulated output of the computer modu lated output of the computer contains both audio and video signals, which the TV receives through its antenna input like an through its antenna input like an ordinary broadcast signal. Though ordinary broadcast signa\. Though it has the advantage of low cost, a it has the advantage of low cost, a TV hookup rarely provides as clear a display as using a dedicated monitor. The RF cable acts as an anten itor. The RF cable acts as an antenna of sorts, picking up stray signals from the general vicinity-including the radio frequency waves gen ing the radio frequency waves generated by the chips in your e rated by the chips in your computer and associated peripher computer and associated peripherals. In the past few years, an in als. In the past few years, an increasing number of combination creasing number of combination

TV/monitor devices have appeared TV/monitor devices have appeared on the market. These are essentially on the market. These are essentially televisions with extra connections televisions with extra connections for direct input from a home computer or video-recording device. In puter or video-recording device. In monitor mode, the device bypasses monitor mode, the device bypasses the TV circuits that receive broad the TV circuits that receive broadcast signals, usually providing cast signals, usually providing a display equal to that of a dedicated monitor. monitor.

If you have owned or used an If you have owned or used another Commodore computer before other Commodore computer before purchasing your 128, chances are purchasing your 128, chances are good that you're familiar with the good that you're familiar with the most popular type of dedicated most popular type of dedicated monitor—the composite monitor. mo nitor-the *composite* monitor. This type includes the Commodore This type indudes the Commodore 1701 and 1702 monitors (and many 1701 and 1702 monitors (and many similar non-Commodore devices), which display an excellent image in which display an excell ent image in 40-column mode. These monitors 40-column mode. These monitors are connected to the computer through the eight-pin video con through the eight-pin video connector at the computer's rear. Com-nector at the computer's rear. Commodore composite monitors modore composite monitors usually produce the best picture through the rear connectors, which through the rear connectors, which split the color portion of the signal split the color portion of the signal into separate chroma {color) and into separate chroma (color) and luma (brightness) signals, rather luma (brightness) signals, rather than those in the front of the than those in the front of the device. device.

monochrome monitor, A monochrome monitor, though it provides no color (and though it provides no color (and often no sound), offers another inexpensive alternative. For a 40column display, simply connect the column display, simply con nect the luma output plug of the video out luma output plug of the video output cable to the monitor's input put cable to the monitor's input (luma is essentially the video signal (luma is essentially the video signal stripped of its color information). stripped of its color information). A diagram of the pins in the video diagram of the pins in the video output appears in your 128 System output appears in your 128 *System*  Guide. If you're not sure which plug *Guide.* If you're not sure which plug is luma, go ahead and experiment. is luma, go ahead and experiment. You can't harm either device by Vou can't harm either device by momentarily connecting the wrong momentarily connecting the wrong plug to the monitor. Monochrome plug to the monitor. Monochrome displays are usually very sharpmore distinct than the best display more distinct than the best display produced by a composite monitor.

The third major type of moni The third major type of monitor is the RGBI (Red/Green/Blue/ tor is the RCBI (Red/ Green/Blue/ Intensity), in which a separate signal is provided for each of the three nal is provided for each of the three primary video colors-red, green, and blue. The 128's 80-column dis and blue. The 128's 80-column display is in RGBI format. Since the play is in RGBI format. Since the nine-pin RGBI connector at the rear nine-pin RCBI connector at the rear of the 128 is much like that on an of the 128 is much like that on an IBM PC or PCjr, you should be able IBM PC or PCjr, you should be able to use any color monitor compati to use any color monitor compatible with those machines. Besides ble with those machines. Besides providing an extremely clear image, providing an extremely dear image, an RGBI monitor gives you 80 col an RGBI monitor gives you 80 columns of characters on the screen— umns of characters on the screenideal for word processing, spread ideal for word processing, spreadsheets, and so on. The Commodore sheets, and so on. The Commodore 1902 monitor, designed expressly 1902 monitor, designed expressly for the 128, is dual monitor: You for the 128, is a dual monitor: You can switch it from 40-column com can switch it from 40-column composite mode to 80-column RGBI posite mode to SO-column RCBI mode simply by pressing a switch.

Though it requires making Though it requires making your own connector cable, you can your own connector cable, you can get an acceptable 80-column mono get an acceptable SO-column monochrome display on a Commodore 1701 or 1702 monitor. The first step 1701 or 1702 monitor. The first step is to purchase a standard male ninepin D connector (Radio Shack part #276-1537 is acceptable), a length of shielded coaxial cable and an ordinary RCA phono plug. As shown dinary RCA phono plug. As shown on page 352 of the Commodore 128 on page 352 of the *Commodore 128*  System Guide, pin 1 of the RGBI connector is ground, and pin 7 is monochrome output. (Note that the monochrome output. (Note that the diagram on page 332 shows the diagram on page 352 shows the pins as if you are *inside the computer* looking out. The pins of the plug you *looking oul.* The pins of the plug you buy should be numbered; just look buy should be numbered; just look for pins 1 and 7.) To make an 80column cable, you need only con column cable, you need only connect pin 7 of the D connector to the signal (inner) portion of the RCA signal (inner) portion of the RCA plug and connect pin 1 to the ground (outer) portion of the plug ground (outer) portion of the plug (via the coaxial cable, of course). If (via the coaxial cable, of course). If you don't know how to do this you don't kno\\' how to do this yourself, any friend with a soldering iron and some electronics expe ing iron and some electronics experience should be able to do it for rience should be able to do it for you, you.

homebrew cable of this type A homebrew cable of this type produces an excellent 80-column produces an excellent SO-column image on any monochrome monitor that accepts composite output, tor that accepts composite output, and an acceptable display on a Commodore 1701 or 1702 monitor. Commodore 1701 or 1702 monitor. To use it with a Commodore composite monitor, turn the contrast posite monitor, turn the contrast down and plug the RCA connector down and plug the RCA connector end of the cable into the VIDEO end of the cable into the VIDEO connector on the front or the connector on the front or the LUMA connector on the back. The LUMA connector on the back. The ordinary iight-on-dark display will ordinary light-on-dark display will probably not be very readable: probably not be very readable: Press ESC-R to switch to dark char Press ESC-R to switch to dark characters on a light background. Though it's not quite RGBI quality, Though it's not quite RCBI quality, the image is definitely usable, and gives you access to 80 columns at a gives you access to 80 columns at a cost of only a few dollars. GIV

#### IS BACKING UP COMMODORE SOFTWARE DRIVING YOU CRAZY?

#### Now you can Back-Up virtually all 64/128 How you can Bock-Up virtually oil *64/128*  Software with our NEW 1571 Clone Machine (requires a Commodore 128 with 1571 drive)

Months of R & D have gone Into our 1571 GCR CLONE MACHINE so that you now have the ability to reproduce GCR signals on the disk. This way you are assured that you're copying the most rudimentary signals placed on the disk allowing you to back-up 64 Software, CPM Software, and 128 Software. The complete package includes:

IJ CCR COPY. 2} COMPLETE DENSITY UTILITY. 3) DIRECTORY UTILITIES (rename, delete, copy I ) GCR COpv . 2) COMPLETE DENSITY UTILITY. 3) DIRECTORY UTILITIES (rename. delete. copy file, etc.), 4) AUTO BOOT MAKER (for 64 and 128 Software), 5) EXPANSION MODULE SEC-TION (for future upgrades.)

#### ONLY \$49.95\*

"(Send us any old copy program and we'll give you \$10.00 credit so your cost for 1571 Clone Machine is only \$39.95)

THE NEW CLONE BUSTER Cartridge for the 64 or 128 (in 64 mode) is now the best memory capture device available. Snapshot your software and save it out to the standard Commodore DOS. Will back-up most 64 software and remove annoying error tracks and difficult to load protection.

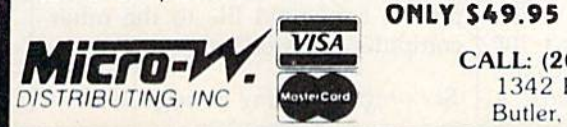

#### **ONLY \$49.95**

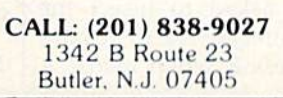

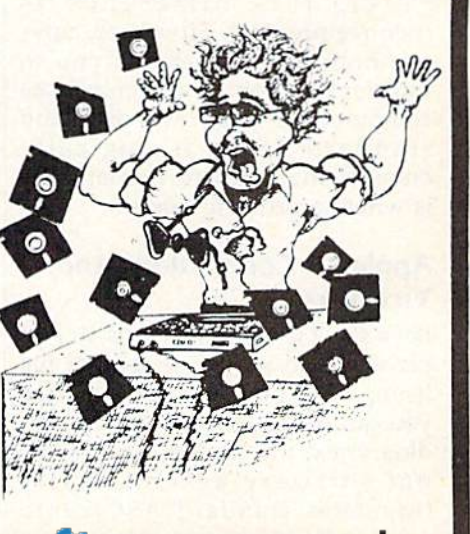

# ASCII Teleconverter **ASCII Teleconverter**

Ken Stange Ken Stange

If you'd like to telecommunicate with a non-Commodore computer user, here's a short, easyto-use program. It converts sequential files from to-use program. It converts sequential files from standard ASCII to Commodore ASCII and vice standard ASCII to Commodore ASCII and vice versa. For the 128, 64, VIC and Plus/4. versa. For the 128, 64, VIC and Plus/4.

Commodore ASCII codes are Commodore ASC II codes are slightly different from standard, sugnity umerent from standard, Standard Code for Information In Standard Code for Information interchange-is a group of numeric codes designed to represent num codes designed to represent numbers, letters, punctuation marks, and control codes, such as carriage and control codes, such as carriage returns, linefeed, backspace, end text, and so on. This standardized text, and so on. This standardized code was developed so that various code was developed so that various machines-originally teletypescould communicate.) Although most could communicate.) Although most computers use standard ASCII, Commodore computers do not. As Commodore computers do not. As long as you don't attempt to commu long as you don't attempt to communicate with a non-Commodore computer, this difference is inconsequential. However, tele inco nsequ e ntial. Howe ver, telecommunications permits you to transfer files from non-Commodore transfer files from non-Commodore computers to your own disk, and computers to your own disk, and standard ASCII is, logically enough, the standard format. This is where a problem arises.

#### Apple To Commodore And Apple To Commodore And Vice Versa Vice Versa

Let's say a friend who owns an Apple wants to send a sequential file listing of a program he wrote (so listing of a program he wrote (so you can translate it), or even an ordinary text file. Unless your terminal software automatically translates standard ASCII into Commodore ASCII, you'll find that your word processor or text editor your word processor or text editor doesn't work properly. That's where this short utility program can where this short utility program can help. help.

"ASCII Teleconverter" converts a standard ASCII file to Commodore ASCII for reading by your modore ASCII for reading by your text editor. It also converts a Commodore ASCII file to standard ASCII for uploading to another type of computer. Note that Speed-type of computer. Note that *Speed-*Script, WordPro, and some other word processors cannot be used to word processors cannot be used to read the converted files because they use program files instead of se they use program files instead of sequential files, and screen codes in quential files, and screen codes instead of ASCII. stead of ASCII.

#### Easy To Use Easy To Use

After typing in the program, save After typing in the program, save a copy. To use it, load it and type copy. To use it, load it and type RUN. You're first reminded that you need to have room on your you need to have room on your original disk for the converted file. Next you're asked to choose if you Next you're asked to choose if you want the converted file to be standard ASCII or Commodore ASCII. Press S or C. Another prompt asks you for the name of the file you wish to convert. This must be a sequential file. After entering the file quential file. After entering the filename, you're asked to insert the name, you 're asked to insert the disk that contains the file to be converted and press R when ready. A

message will inform you when the message will inform you when the conversion is complete. Last, you're conversion is complete. Last, you're offered a chance to convert another offered a chance to convert another file. It's a simple process that involves only a few keypresses.

The filename of the converted The filename of the con verted file is the name of the original file with ,S or ,C added. For example, if with .S or .C added. For example, if the original filename is MENU, the the original filename is MENU, the name of the converted file is MENU.S if you selected standard MENU.5 if you selected standard ASCII format, or MENU.C for ASC II format, or MENU.C for Commodore ASCII. Commodore ASCII.

ASCII Teleconverter works ASCII Teleco nverter works only with sequential files. If you only with sequential files. If you want to transfer a Commodore BASIC program to another brand of BASIC program to another brand of computer, you must first convert computer, you must first convert the program file to a sequential file. To do this, load the program and To do this, load the program and type: type:

OPEN 8,8,8,"0:filename,S,W": CMD 8: LIST LIST

This LISTs the program to disk un This LISTs the program to disk under the name you provide in place der the name you provide in place of *filename*. Remember, this name must be different than the program must be different than the program filename if you're writing to the same disk. When the cursor reap same disk. When the cursor reappears, type: pears, type:

#### PRINT#8: CLOSE PRINT#8: CLOSE 8

When the disk drive stops spinning, When the disk drive stops spinning, load and list the directory. You should see the sequential file you created. Now run ASCII Teleconverter to convert this Commodore verter to convert this Commodore ASCII file to standard ASCII. Then use your terminal program to trans use your terminal program to transfer the converted file to the other computer via modem. computer via modem.

See program listing on page 101.

C-www.commodore.ca

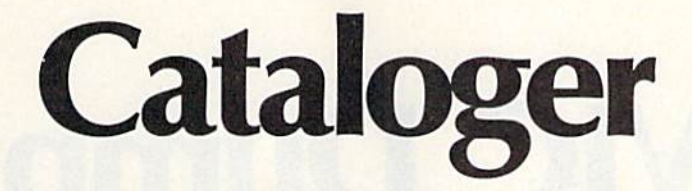

Kevin Mykytyn, Editorial Programmer Kevin M ykytyn, Editorial Programmer

#### This program helps you organize your disk This program helps you organize your disk library by making it easy to find any program library by making it easy to find any program on any disk. Included are options to print out a master directory and alphabetically sort all file master directory and alphabetically sort all filenames. For the Commodore 128, 64, Plus/4, and 16. names. For the Commodore 128, 64, Plus/4, and 16.

After owning a computer and disk drive for a while, it doesn't take drive for a while, it doesn't take long before you find yourself inun long before you find yourself inundated by programs and disks. No dated by programs and disks. No matter how well your disks are or matter how well your disks are organized, you may still find yourself ganized, you may still find yourself loading several directories search loading several directories searching for that one program. Cataloger ing for that one program. Cataloger offers a practical solution. It's a straightforward, menu-based pro straightforward, menu-based program that creates a master directory for all your disk-based programs. for **all** your disk-based programs. Several extra features make it especially useful.

#### Managing Hundreds Of Files Managing Hundreds Of Files

Cataloger is written entirely in BASIC and runs on the 128 (either BASIC and runs on the 128 (either 64 or 128 mode), 64, Plus/4, and 64 or 128 mode), 64, Plusf4, and Commodore 16. As listed, Catalog Commodore 16. As listed, Cataloger can handle up to 800 filenames. er can handle up to 800 filenames. If you're using a 128 in 128 mode, it can handle up to 2000 filenames. can handle up to 2000 filenames. On a Commodore 16, only 400 filenames can be managed. To change the number of filenames for either the number of filenames for either of these computers, replace the 800 of these computers, replace the 800 in lines 10 and 370 with the appro in lines 10 and 370 with the appropriate number. {Commodore 64 priate number. (Commodore 64 and Plus/4 owners should type in and Plus/4 owners should type in the program—with the 800 file the program-with the *BOO* filename capability—as listed.)

After you've typed in the pro After you've typed in the program, save a copy. To use it, type RUN. menu of nine choices is RUN. A menu of nine choices is displayed: displayed:

- 1. CATALOG A SET OF DISKS
- 2. SEE ALL FILE NAMES 2. SEE ALL FILE NAMES
- 3. PRINT ALL FILE NAMES 3. PRINT ALL FILE NAMES
- 4. SORT NAMES ALPHABETI 4. SORT NAMES ALPHABETI· CALLY CALLY
- 5. CREATE A SEQUENTIAL FILE 6. CREATE A PROGRAM FILE
- 7. LOAD AN OLD FILE 7. LOAD AN OLD FILE
- 8. DELETE A DISK
- 9. START NEW FILE 9. START NEW FILE

If you're using the program for If you're using the program for the first time, choose option 1, Cat the first time, choose option 1, Catalog A Set Of Disks. You'll then be asked for a disk name up to 16 characters long. This should be the name on the label of the disk you name on the label of the disk you wish to catalog. Put the disk in the wish to catalog. Put the disk in the drive and press RETURN. The di drive and press RETURN. The directory of the disk is displayed on the screen and the filenames are en the screen and the filenames are entered into the master directory. Next, you're asked whether you Next, you're asked whether you want to continue or quit. If you have more disks to catalog, press any key. Otherwise, type Q to go back to the main menu. back to the main menu.

After entering all the disks you wish to catalog, you can view the master directory. Option 2, See All master directory. Option 2, See All File Names, displays the master di File Names, displays the master directory on the screen. You can also rectory on the screen. You can also print it out on any Commodore print it out on any Commodore printer using option 3. Make sure the printer is turned on before you the printer is turned on before you choose this option. choose this option.

The filenames are stored in The filenames are stored in a format slightly different from a standard disk directory. The file standard disk directory. The filename is followed by the number of name is followed by the number of blocks used then the disk name. blocks used then the disk name.

Once you've viewed the direc Once you've viewed the directory, use option 5, Create A Sequential File, to save it. Choose this quential File, to save it. Choose this option if you wish to make changes option if you wish to make changes later to the master directory. (The READ command of "MetaBASIC" READ command of "MetaBASIC" or "BASIC Aid" allows you to view the master directory in this format.)

Option 6 also saves your master directory to disk, but instead of ter directory to disk, but instead of creating a sequential file, it creates a program beginning at line 100. program beginning at line 100. Whenever you wish to view the Whenever you wish to view the master directory, you can load the master directory, you can load the program created. {With the FIND program created. (With the FIND command of "MetaBASIC" or "BASIC Aid," you can search the directory for a specific program.)

#### Adding, Deleting, And Sorting Adding, Deleling, And Sorting

At some point you'll want to add or At some point you' ll want to add or delete disks from your master directory. Options 7 and 8 are used for this purpose. Option 7 is used to load any directory stored in sequen load any directory stored in sequential file format (with option 5). After loading a file, you can choose option 1 and all new filenames will be appended to the old directory. Make sure you save your changes Make sure you save your changes to disk when you're through. to disk when you're through.

To delete a disk from the mas To delete a disk from the master directory, choose option 8. In or ter directory, choose option B. In order for this option to work der for this option to work correctly, the directory must be unsorted. If you wish to have a sorted master directory on disk, you master directory on disk, you should first save it unsorted. should first save it unsorted.

The delete option removes all filenames from the disk name spec filenames from the disk name specified. Therefore it's important that ified. Therefore it's important that all disks have a unique name. If you've made changes to a disk and you've made changes to a disk and wish to enter the changes in the wish to enter the changes in the master directory, use option 8 to de master directory, use option 8 to delete that disk, then use option 1 to enter the newer disk version. enter the newer disk version.

You'll find it easier to locate You'll find it easier to locate a specific file if the master directory specific file if the master directory has been sorted. Once the file has been saved in sequential file for been saved in sequential file format, use option 4 to sort the names.

To delete the directory in To delete the directory in memory and start a new directory, use option 9. use option 9.

See program listing on page 101. www.compace.or

# VIC Dump **VIC Dump**  Screen Dump To Printer **Screen Dump To Printer**

#### Henk de Bruyn Henk de Bruyn

This short machine language program, only 251 This short machine language program, only 251 bytes long, hides itself in memory and lets you bytes long, hides itself in memory and lets you dump any screen from your VIC-20 to your Com dump any screen from your VIC-20 to your Commodore printer—even screens with custom char modore printer-even screens with custom characters and Super Expander graphics. It works on acters and Super Expander graphics. It works on the unexpanded VIC with a Commodore 1525 or MPS-801 printer. MPS-801 printer.

er. You can make printouts of almost anything.

because they have a  $6 \times 7$  character matrix and the VIC has an  $8 \times 8$ modes,

tion screen dump in just under two minutes.

VIC Dump is a semi-intelligent program. Characters which are in VIC Dump automatically finds the number of screen columns and rows (normally  $22 \times 23$ ) and the  $\times$  8 or extra-large 8 x 16). It works with user-defined custom characters and any video matrix address. number of screen columns and **Use SYS** 6917 to start the dump.

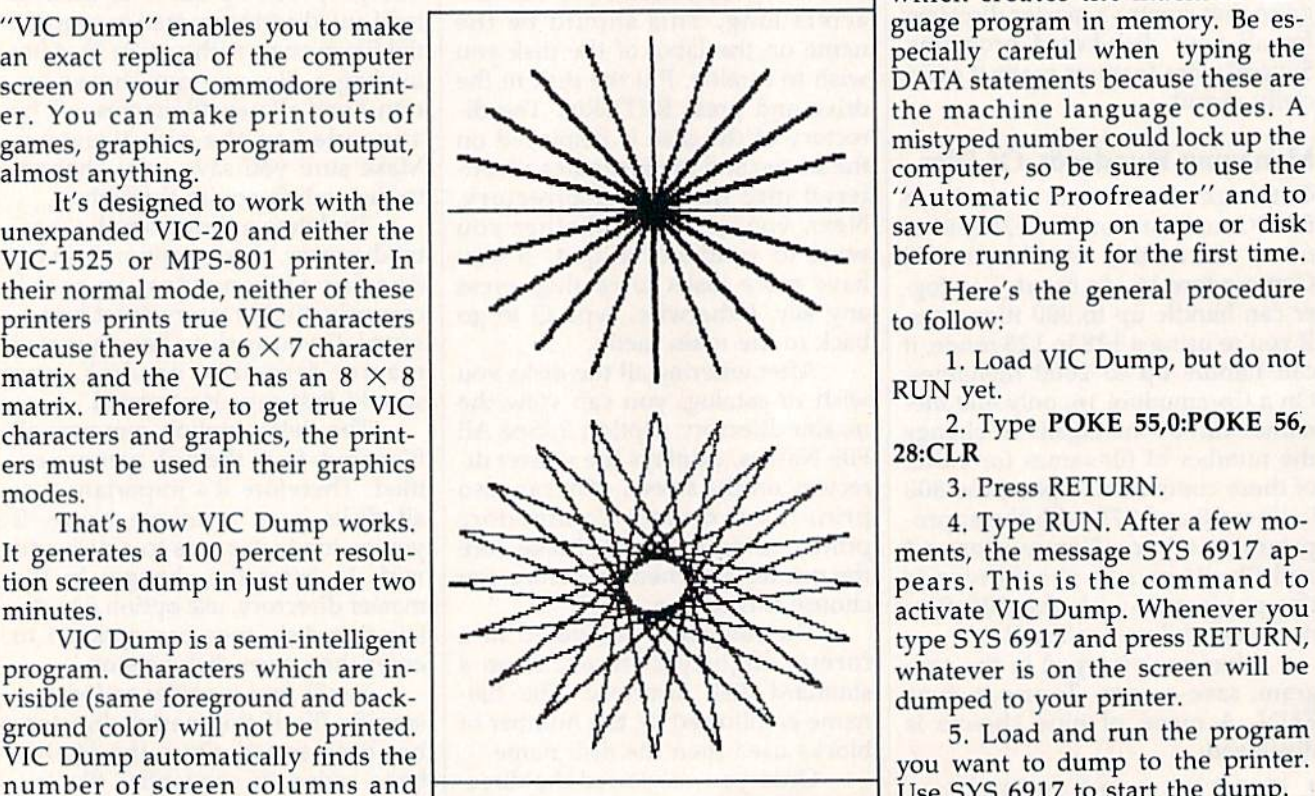

There are only two defects—  $\times$  8 or extra-large 8 x 16). It works some garbage is printed at the end must be followed when using VIC with user-defined custom charac- of the printout, and multicolored Dump with the Super Expander carters and any video matrix address. characters are not reproduced well. I tridge:

(The multicolor bit of the color code (The multicolor bit of the color code is simply ignored, so the character is simply ignored, so the character appears in high resolution.) appears in high resolution.)

#### Activating The Program Activating The Program

Follow these instructions carefully Follow these instructions carefully when using VIC Dump. when using VIC Dump.

VIC Dump is written as VIC Dump is written as a BASIC loader, BASIC program BASIC loader. a BASIC program which creates the machine lan guage program in memory. Be es pecially careful when typing the DATA statements because these are mistyped number could lock up the "Automatic Proofreader" and to save VIC Dump on tape or disk before running it for the first time. BASIC loader, a BASIC program<br>which creates the machine lan-<br>guage program in memory. Be es-

> Here's the general procedure to follow:

> RUN yet.

2. Type POKE 55,0:POKE 56, 28:CLR

4. Type RUN. After a few moments, the message SYS 6917 ap dumped to your printer.

5. Load and run the program

character matrix size (the normal  $\frac{8}{100}$  There are only two defects- A slightly different procedure A slightly different procedure must be followed when using VIC Dump with the Super Expander car tridge:

C-www.commodore.ca

1. Load VIC Dump, but don't 1. Load VIC Dump, but don 't run it yet. run it yet.

2. Type GRAPHIC2:CLR: 2. Type GRAPHIC2,CLR, **GRAPHICO** run it yet.<br>
2. Type GRAPHIC2:CLR:<br>
GRAPHICO<br>
3. Press PETUPN

3. Press RETURN. 3. Press RETURN.

4. Type RUN. After a few moments, the message SYS 3845 ap ments, the message SVS 3845 appears. This is the command for pears. This is the command for activating VIC Dump with the Su activating VIC Dump with the Super Expander. per Expander.

#### Tips On Using VIC Dump Tips On Using VIC Dump

One problem might have occurred One problem might have occurred to you already: If you must type to you already: If you must type a SYS command to activate VIC Dump, how can you enter the com Dump, how can you enter the command while the program you want mand while the program you want to dump is running? Also, won't the to dump is running? Also, won't the SYS command itself be dumped to SVS command itself be dumped to the printer if you type it on the the printer if you type it on the screen? screen?

To answer the second question To answer the second question first: Yes, the SYS command will be first: Yes, the SVS command will be dumped to the printer if you type it dumped to the printer if you type it

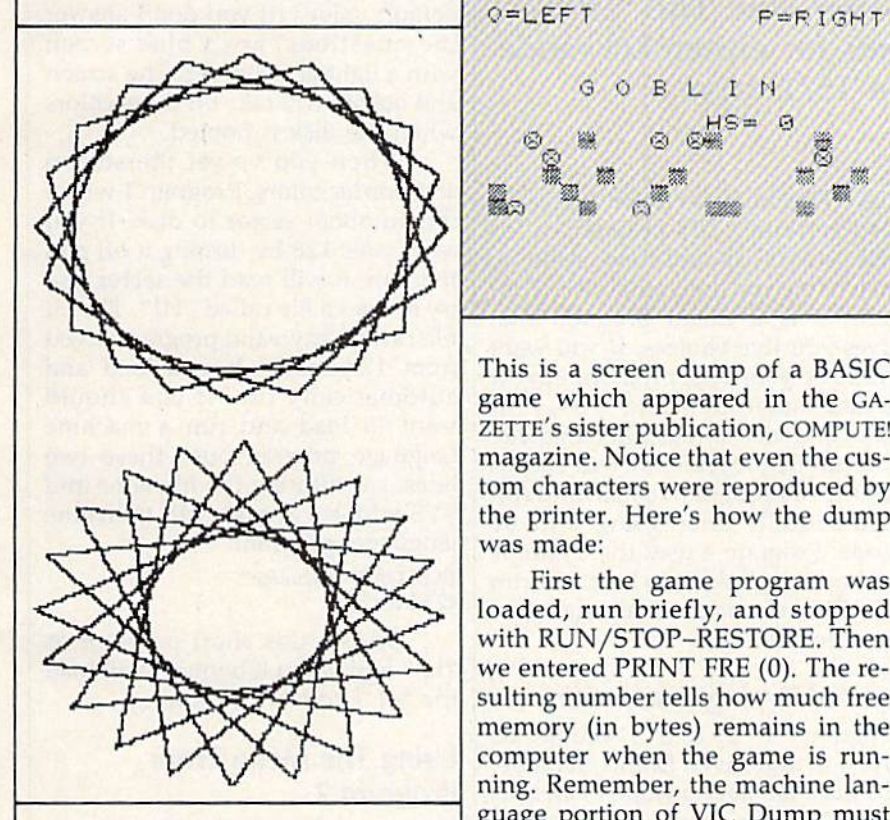

on the screen. VIC Dump captures on the screen. VIC Dump captures everything on paper. But don't wor *every tiling* on paper. But don 't worry, there's a way around this, and it solves the first problem, too.

The trick is to embed the SYS The trick is to embed the SYS command within the program you command within the program you want to dump. Then when you run want to dump. Then when you run the program, it dumps itself to the the program, it dumps itself to the printer when the appropriate image printer when the appropriate image is on the screen.

For example, look at this game-For example, look at this gamescreen figure. screen figure.

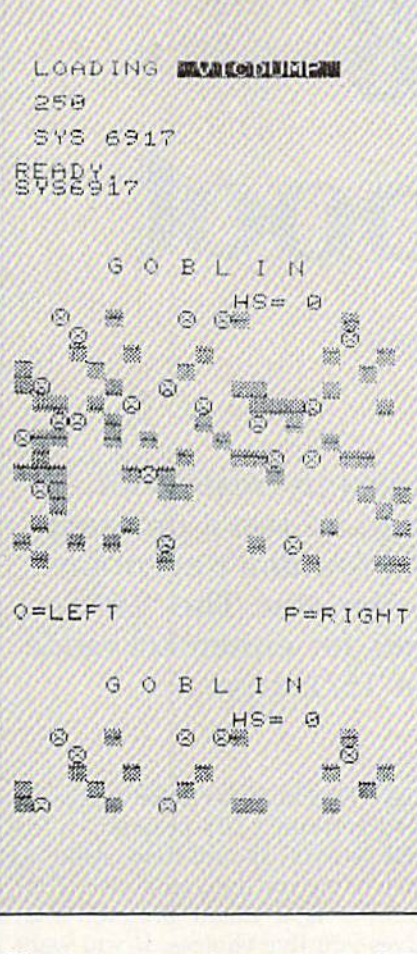

This is a screen dump of a BASIC game which appeared in the GA game which appeared in the GA-ZETTE's sister publication, COMPUTE! magazine. Notice that even the cus magazine. Notice that even the custom characters were reproduced by tom characters were reproduced by the printer. Here's how the dump the printer. Here's how the dump was made: was made:

First the game program was First the game program was loaded, run briefly, and stopped with RUN/STOP-RESTORE. Then we entered PRINT FRE (0). The resuiting number tells how much free sulting number tells how much free memory (in bytes) remains in the memory (in bytes) remains in the computer when the game is running. Remember, the machine lan **region of VIC Dump must** coexist in memory with the pro coexist in memory with the program you're dumping, so you have gram you 're dumping, so you have to make sure there's room for it. In to make sure there's room (or it. In this case, there was well over the this case, there was well over the 251 bytes necessary for VIC Dump. 25 1 bytes necessary for VIC Dump.

> Next we turned the computer Next we turned the computer off, then on again to be certain all off, then on again to be certain all memory was cleared out. memory was cleared out.

> The third step was to follow The third step was to follow the procedure outlined above. Load the procedure outlined above. Load

VIC Dump, enter POKE 55,0:POKE 56,28:CLR and then type RUN. The 56,28:CLR and then type RUN. The message SYS 6917 appears. message SVS 6917 appears.

Fourth, we again loaded the Fourth, we again loaded the game program. This automatically game program. This automatically erases the VIC Dump BASIC load erases the VIC Dump BASIC loader, but remember, the machine lan er, but remember, the machine language portion remains in memory. Even typing NEW does not wipe it out. out.

Next we had to determine where to embed the SYS command where to embed the SVS command in the game program in order to in the game program in order to dump the screen. To do this, we ran dump the screen. To do this, we ran the game. When the screen was the game. When the screen was drawn, we pressed the RUN/STOP key. When you stop a program this way, the computer always tells you way, the computer always tells you where the program was interrupt where the program was interrupted. Let's say the screen says BREAK ed. Let's say the screen says BREAK IN 300. This would mean the pro IN 300. This would mean the program was interrupted at line num gram was interrupted al line number 300. Therefore, the SYS command should be inserted some command should be inserted somewhere near this line. Assume the next line after 300 is 310. You could nexlline after 300 is 310. You could safely insert the command in between, like this: tween, like this:

305 SYS 6917 305 SYS 6917

The sixth step is to make sure The sixth step is to make sure the printer is plugged in and the printer is plugged in and switched on. switched on.

Finally, run the program. The Finally, run the program. The screen sets up, the game starts, and screen sets up, the game starts, and then the program reaches the SYS command that was inserted. VIC command that was inserted. VIC Dump is activated and the printer Dump is activated and the printer goes to work. In about two minutes goes to work. In about two minutes the screen dump is done. the screen dump is done.

#### With The Super Expander

The same steps would be followed, with a few differences, when using VIC Dump with the Super Expan VIC Dump with the Super Expander cartridge. Remember to enter der cartridge. Remember to enter GRAPHIC2:CLR:GRAPHIC0 after loading VIC Dump, and that the SYS command is SYS 3845 instead SVS command is SVS 3845 instead of 6917. of 69 17.

The Super Expander cartridge The Super Expander cartridge changes the top-of-memory pointer changes the top-of· memory pointer after each GRAPHIC statement, ex after each GRAPHIC statement, except GRAPHICO. Fix this by using GRAPHIC2:POKE 55,5:POKE 56, GRAPHIC2:POKE 55,5:POKE 56, 15:POKE 51,5:POKE 52,15 instead 15:POKE 51,5:POKE 52,15 instead of just GRAPHIC2 in the program of just GRAPHIC2 in the program you want to dump. By making this change and embedding the SYS change a nd embedding the SVS 3845 command, we produced the 3845 command, we produced the screen dumps of the Super Expan screen dumps of the Super Expander designs accompanying this article. article.

See program listing on page 101. **G** 

yaww<sub>i</sub>. GQM nao Go Et

## 128 Autoboot **128 Autoboot**

Steve Stiglich

These four programs allow you to create boot These four programs allow you to create boot disks that automatically load and run program disks that automatically load and run a program when your 128 is turned on. You don't even have when your 128 is turned on. You don't even have to type LOAD—it's all done for you. The "auto-to type LOAD-it's all done for you. The "autorun" disks can boot programs for either 128 mode run" disks can boot programs for either 128 mode or 64 mode from the 1541 or 1571 drive. or 64 mode from the 1541 or 1571 drive.

For many Commodore users, the For many Commodore users, the idea of boot disk is brand new. But idea of a *boot disk* is brand new. But if you've done much work with an if *you've* done much work with an Apple, IBM, or Atari, you know how convenient it is to insert a disk, turn on the system, and see a program automatically load and run. gram automatically load and run. When a Commodore 128 is turned on (or when it's reset with SYS on (or when it's reset with SYS 65341), it checks for the presence of 65341), it checks for the presence of a disk drive. If the drive is turned on and contains a disk, the 128 checks track 1, sector 0, for an *autoboot sec*tor. Upon finding one, it follows the *tor.* Upon finding one, it follows the instructions there for loading and instructions there for loading and running a program.

The programs presented here The programs presented here allow you to write an autoboot sec allow you to write an autoboot sector to any disk. In addition, you can create a disk that makes the 128 go create a disk that makes the 128 go into 64 mode and automatically into 64 mode and automatically load and run your favorite program load and run your favorite program for the 64. You could make a Speed-Script boot disk, for example. All *Script* boot disk, for example. All you'd have to do is turn on the you'd have to do is turn on the drive, insert the disk, and power on drive, insert the disk, and power on the 128. the 128.

All four programs are written All four programs are written in BASIC, although some contain in BASIC, although some contain short machine language routines short machine language routines inside DATA statements. Program inside DATA statements. Program writes an autoboot sector to I writes an autoboot sector to a

disk. The boot sector attempts to disk. The boot sector attempts to load and run a 128 program called "HI" so you should have a file by that name on the same disk. Pro that name on the same disk. Program 2 is a menu program that gives you five choices. If you want gives you five choices. If you want this to be your boot program, save it this to be your boot program, save it to disk under the name "HI". Program 3 creates a machine language autorun 64 program file that causes autorun 64 program file that causes another 64 program to load and run another 64 program to load and run automatically after going into 64 automatically after going into 64 mode. Program 4 uses the dynamic keyboard technique to load and run keyboard technique to load and run BASIC or machine language pro a BASIC or machine language program for the 64. gram for the 64.

#### Special Typing Instructions **Special Typing Instructions**

Programs 1, 2, and 3 should be typed in and saved from 128 mode. typed in and saved from 128 mode. You must not have a graphics area allocated when these programs are *located wilen tl,ese programs are*  saved. If you've been working with *saved.* If you've been working with hi-res graphics, enter GRAPHIC CLR before saving the programs. CLR before saving the programs. The name given to Program 2 should be "HI" if you want the should be "HI" if you want the menu to automatically come up menu to automatically come up when you turn on the system (if you plan to boot any other 128 program, you can skip Program 2). it's gram, you can skip Program 2). It's of no importance which names you of no importance which names you

use for Program 1 or Program 3.

Program 4 is written for 64 mode, so you should enter GO <sup>64</sup> mode, so you should enter GO 64 before beginning to type it in. This program must be saved from 64 mode. *program* mllst *be saved from* 64 *mode.*  Be very careful with lines 10 and Be very careful with lines 10 and 20; type them exactly as listed. Save 20; type them exactly as listed. Save this program (from 64 mode) under this program (from 64 mode) under the name "PROGRAM 4". It should be on the same disk as Pro should be on the same disk as Programs 2 and 3.

#### Creating An Autoboot Sector **Creating An Autoboot Sector**  For 128 Programs For 128 Programs

Program 1, "Create 128 Boot Sec Program 1, "Create 128 Boot Sector," is fairly straightforward. It writes an autoboot sector to track 1, writes an autoboot sector to track 1, sector 0, of a disk. Load Program 1, sector 0, of a disk. Load Program 1, insert a disk into your 1541 or 1571, and type RUN. and type RUN.

It first prompts you for a screen color. Enter a number in the range 0-15. If you want the screen to be 0-15. If you want the screen to be white, for example, enter 1. Next, white, for example, enter 1. Next, you're asked for a border color. The default values (if you don't answer default values (if you don't answer the questions) are a blue screen with a light gray border. The screen with a light gray border. The screen and border will take on these colors and border will take on these colors when the disk is booted. when the disk is booted.

When you've set the screen and border colors, Program 1 writes the autoboot sector to disk. If you the autoboot sector to disk. If you reset your 128 by turning it off and then on, it will read the sector and then on, it will read the sector and try to load a file called "HI". The HI file can be any valid program saved file can be any valid program saved from 128 mode. It will load and from 128 mode. It will load and automatically run. If you should want to load and run a machine language program, use these two language program, use these two lines, substituting the filename and lines, substitu ting the filename and SYS address of your ML (machine language) program: language) program:

<sup>10</sup> BLOAD "filename" 10 8LOAO *"filename"*  20 SYS *xxxxx* 

DSAVE this short program as DSAVE this short program as "HI" and when it boots, it will load the ML and start it running. the ML and start it running.

#### Using The Menu From Using The Menu From Program **Program** 2

If you load and run Program 2, If you load and run Program 2, you'll see a menu with five options:

64 MODE-BASIC <sup>64</sup> MODL—RUN FILE 64 MODE- RUN **FILE**  BOOT CP/M DISK <sup>128</sup> MODE—BASIC 128 MODE- 8ASIC <sup>128</sup> MODE—RUN FILE 128 MODE-RUN FilE

Use the cursor keys to select Use the cursor keys to select one of the options, then press RE-TURN. If you should choose 128 TURN. If you should choose 128 MODE-BASIC, the program

NEWs itself and exits to BASIC. 128 NEWs itself and exits to BASIC. 128 MODE—RUN FILE prompts you MODE-RUN FILE prompts you for the program name and then loads and runs that file. loads and runs that file.

If you opt for CP/M, it asks If you opt for CP/M, it asks you to insert a CP/M disk. After doing so, press RETURN and doing so, press RETURN a nd CP/M will boot.

Choose <sup>64</sup> MODE—BASIC to Choose 64 MODE- BASIC to go directly to 64 mode without go directly to 64 mode without loading a program. The second choice, <sup>64</sup> MODE—RUN FILE, choice, 64 MODE-RtJN FILE, leads into several questions. First, you're asked DOES FILE CON you' re asked DOES FILE CON-TAIN AUTORUN CODE (Y/N)? If TAIN AUTORUN CODE (V *jN)?* If you've used Program 3 to create an autorun file (see below), you should autorun file (see below), you should answer yes and provide a filename. Program 2 then BLOADs the autorun file and executes the GO 64 command.

If you answer no to the prompt, then there must be a copy of the "AUTORUN.C64" file on the disk {see the description of Program disk (see the description of Program below for instructions on how to 3 below for instructions on how to create this file). The program loads create this file). The program loads AUTORUN.C64, and inserts the AUTORUN.C64, and inserts the name of your program. Next you're name of your program. Next you're asked "IS THIS A SELF-STARTING FILE  $(Y/N)$ ?" If the 64 program to be loaded is in BASIC, answer yes. be loaded is in BASIC, answer yes. If not, you'll have to provide a SYS address. Finally, the 128 goes into address. Finally, the 128 goes mto 64 mode and runs the program 64 mode and runs the program you've requested. you've requested.

#### Memory-Based Cartridge A Memory-Based Cartridge For The 64?

We've already seen that the 128 We've already seen that the 128 checks for an autoboot disk sector checks for an autoboot disk sector when power is first turned on. But when power is first turned on. But how does this program go into 64 how does this program go into 64 mode and, in the process, cause the mode and, in the process, cause the 64 to load and run a program? The answer can be found in the 64's answer can be found in the 64's own power-up routine. When you turn on <sup>64</sup> (or GO <sup>64</sup> on the 128), turn on a 64 (or GO 64 on the 128), the computer doesn't access the the computer doesn't access the disk drive, but it *does* look for a cartridge. If it finds a certain sequence of letters and numbers at location of letters and numbers at location 32768 (hexadecimal \$8000), it does 32768 (hexadecimal \$8000), it does not enable BASIC, but instead sur not enable BASIC, but instead surrenders control to the program in the cartridge.

All three modes of the 128 (128, 64, and CP/M) share certain (128,64, and CP/M) share certain areas of memory. So, if we write areas of memory. So, if we write a cartridge-emulator, it can be BLOADed into location 32768 (in BLOADed into location 32768 (In 128 mode). With that special program in place, the GO <sup>64</sup> command gram in place, the GO 64 command makes the computer turn into a 64

and begin the reset routine. As 64 and begin the reset routine. As 64 mode is initializing itself, it finds mode is initializing itself, it finds something that looks like a cartridge at 32768. The memory-based tridge at 32768. The memory-based cartridge tells it to load and run a program from disk. program from disk.

In order to get this to work, we In order to get this to work, we have to create the cartridge-emulator have to create the cartridge-emulator with Programs 3 and 4.

First enter Program 4 (remember, this must be typed and saved from 64 mode). Let's say you call it *from* 64 *mode).* Let's say you call it "PROGRAM 4". Now turn the <sup>128</sup> "PROGRAM 4" . Now turn the 128 off and back on, and enter Program off and back on, and enter Program (from 128 mode}. Now we can 3 (from 128 mode). Now we can begin. begin.

Run Program 3. Answer the Run Program 3. Answer the first prompt with "PROGRAM 4" first prompt with "PROGRAM 4" (which must be on the disk currently in the drive). The disk drive light ly in the drive). The disk drive light will turn on while the program is will turn on while the program is read into memory. When it's fin read into memory. When it's finished, it will ask for a filename. An ished, it will ask for a fil ename. Answer "AUTORUN.C64". It will swer "AU TORUN .C64 ". It will create the generic cartridge emula create the generic cartridge emulator used by Program 2. If this emu tor used by Program 2. If this emulator is on a disk, Program 2 will be able to put the 128 into 64 mode able to put the 128 into 64 mode and run any BASIC or ML program. and run any BASIC or ML program.

You can also generate a cartridge emulator for running a specific program. Let's say you want to cific program. Let's say you want to create an autorun file for a game create an autorun file for a game called SPACEGAME {saved as called SPACEGAME (saved as a BASIC program from 64 mode). BA SIC program from 64 mode). Load and run Program 3. When it Load and run Program 3. When it asks for the program name, answer asks for the program name, answer "SPACEGAME". After reading the "SPACEGAME". After reading the file, it will ask for a filename. Call it something like "SPACE.BOOT".

With a specific boot program in place, you can go into 64 mode and place, you can go into 4 mode and run it with the following sequence of events: of events:

1. Insert the disk in the drive 1. Insert the disk in the drive and turn on your 128. and turn on your 128.

2. The boot sector (which was 2. The boot sector (which was created by Program 1) is loaded. It, created by Program \) is loaded. It, in turn, loads the "HI" program in tum, loads the " HI" program (Program 2, saved under the name (Program 2, saved under the name HI) from the disk. HI) from the disk.

3. Program 2 presents you with the menu of choices. Cursor down the menu of choices. Cursor down to 64 MODE-RUN PROGRAM and press RETURN. and press RETURN.

4. Answer yes to DOES FILE 4. Answer yes to DOES FILE CONTAIN AUTORUN CODE? and enter SPACE.BOOT as the name of the program. The com name of the program. The computer then goes into 64 mode. The puter then goes into 64 mode. The boot program, acting like a cartridge, then loads and runs the 64 tridge, then loads and runs the 64 program SPACEGAME. program SPACEGAME.

#### Bypassing The Menu Bypassing The Menu

There's one final option. Let's say you want to set up a boot disk that goes into 64 mode and loads (and goes into 64 mode and loads (and runs) *SpeedScript*. You don't need Program 2, because you don't want Program 2, because you don 't want the menu to appear—you just want SpeedScrip! to load and run. Follow *SpeedScripl* to load and run. Follow these steps: these steps:

1. Load SpeedScript {from 64 1. Load *SpeedScript* (from 64 mode) and save it to a freshly formatted disk. matted disk.

2. Load Program 4 (again from 2. Load Program 4 (again from 64 mode) and change lines 10-20. 64 mode) and change lines 10-20. The first line should say A\$ = "SPEEDSCRIPT" and line 20 A\$= "SPEEDSCRIPT" and line 20 should read B\$="RUN:". (If this were a machine language program stored at 49152, you would substi stored at 49152, you would substitute SYS 49152 in line 20). Save this tute SYS 49152 in line 20). Save this under the name "SSLOADER" as under the name "SSLOADER" as the second program on the disk the second program on the disk containing SpeedScript. containing *SpeedScripl.* 

3. Go into 128 mode by press 3. Go into 128 mode by pressing the reset switch, or turning it off ing the reset switch, or turning it off and then back on. Load Program and then back on. Load Program 3 and insert the disk containing the and insert the disk containing the two programs. Run Program 3 and answer SSLOADER for the program name. Then answer SS.BOOT gram name. Then answer S5.BOOT for the name of the boot program. for the name of the boot program. There are now three programs on There are now three programs on the disk. the disk.

4. While still in 128 mode, type NEW. Enter this one-line program: NEW. Enter this one-line program: 10 BLOAD"SS.BOOT":CO 64 10 BLOAD"SS.BOOT":CO 64

Save this to the disk as "HI"the fourth program on the disk.

5. Finally, load Program 1. 5. Finall y, load Program 1. Switch disks, inserting the dedicated SpeedScript disk. Run the pro ed *SpeedScript* disk. Run the program and an autoboot sector will be gram and an autoboot sector will be created. Now you have a disk which contains four programs and which contains four programs and boot sector. a boot sector.

Turn everything off. Turn on Turn everything off. Turn on the disk drive and insert the Speed-the disk drive and insert the *Speed-*Script disk. Turn on the 128. You *Script* disk. Turn on the 128. You don't need to do anything else. The don't need to do any thing else. The boot sector loads the program called "HI". It loads the cartridge emulator and goes into 64 mode. emulator and goes into 64 mode. The code at 32768 makes the 64 The code at 32768 makes the 64 think a cartridge is in place, so SSLOADER is run. It, in turn, loads and runs SpeedScript. and runs *SpeedScripl.* 

It may seem like a lot of work, but the results are worth it. To load but the results are worth it. To load and run 64 program, just turn on and run a 64 program, just turn on your 128. Everything is handled by your 128. Everything is handled by the boot sector (and the related files). files).

See program listings on page 108. *See program lislillgS* 011 *page 108.* 

## Clavier 64 **Clavier 64**

Peter Sribniak Peler Sribniak

This small but efficient three-voice music player This small but efficient three-voice music player will be useful to music students or those interested will be useful to music students or those interested in composing on the 64. It uses machine language in composing on the 64. It uses machine language routines for accuracy at fast tempos. Another valuable feature for serious music programmers is the large amount of memory available—over 35K the large amount of memory available-over 35K of music data can be handled easily. of music data can be handled easily.

All Commodore 64 music and All Commodo re 64 music and sound is handled by a computer chip called the Sound Interface De chip called the Sound Interface Device, usually referred to as the SID vice, usually referred to as the SID chip. Its three independent voices chip. Its three independent voices can combine to provide polyphonic can combine to provide polyphonic (multi-voice) harmonies. At any time, you can do one of three things time, you can do one of three things to a voice: 1) stop the previous note to begin a new one, 2) silence the voice, or 3) allow the sound to con voice, or 3) allow the sound to continue as it is (active or silent) by do tinue as it is (active or silent) by doing nothing. ing nothing.

To play a single note requires several POKEs to SID chip regis several POKEs to SID chip registers, and to play a chord requires many more POKEs. Writing a song with polyphonic harmony can be with polyphonic harmony can be a daunting chore. "Clavier 64" lets daunting chore. "Clavier 64" lets you concentrate on composing the music, freeing you from the tedium music, freeing you from the tedium of looking up hundreds of POKEs. of looking up hundreds of POKEs.

You begin composing a song by breaking it into a series of events. An event is the shortest time period An event is the shortest time period in the melody, an eighth note, a six in the melody, an eighth note, a sixteenth, and so on. At the beginning teenth, and so on. At the beginning of each event, the three voices are of each event, the three voices are changed, silenced, or left alone. If smallest time period, for example, you would allow four events to you would allow four events to pass to play a quarter note. Eight events would be a half note, sixteen whole note, and so on. Clavier 64 a whole note, and so on. Clavier 64 has the capability of changing has the capability of changing a note's pitch without cutting off the note's pitch without cutting off the previous note. This produces an ex previous note. This produces an excellent legato effect.

The necessity of rapidly turn The necessity of rapidly turning each voice on or off in succes ing each voice on or off in succession could produce problems if you sion could produce problems if you try to play rapid music using BASIC. The fast machine language BASIC. The fast machine language routines in Clavier 64 solve this routines in Clavier 64 solve this problem by greatly reducing the problem by greatly reducing the time required to decode data suc time required to decode data successively for each voice. The result cessively for each voice. The result is virtually instantaneous gating of is virtually instantaneous gating of all three voices. all three voices.

#### Notes Into Data **Notes Into Data**

The figure below shows a brief musical excerpt which will illustrate most of the coding principles of Clavier 64. Clavier 64.

The first step is to determine The first step is to determine the basic unit, or event, of the music the basic unit, or event, of the music since this unit will be in effect for the duration of the composition. The unit is usually the shortest note The unit is usually the shortest note value in the composition. (In the value in the composition. (In the figure above, that unit is a sixteenth note.) To make sure, check to see note.) To make sure, check to see

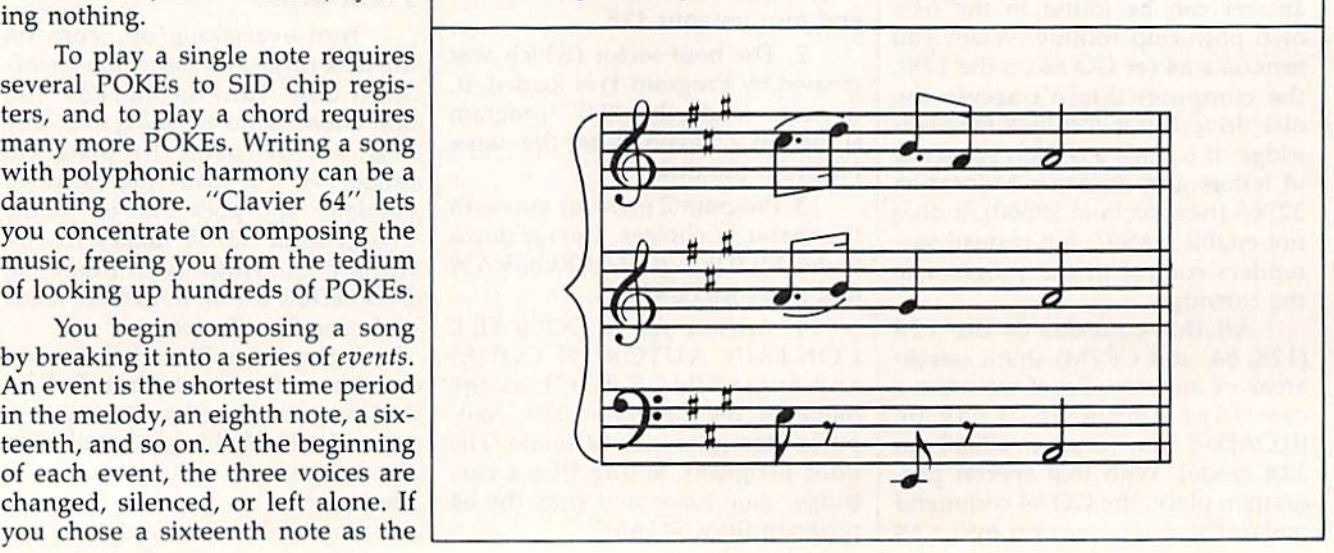

#### C-www.commodore.ca

that every note in the composition that every note in the composition is a multiple of the basic event. If a note isn't, see the section below on note isn't, see the section below on complex rhythms. complex rhythms.

Having established the unit Ha ving established the unit event, use the Clavier 64 Note Val event, use the Clavier 64 Note Val· ues table to look up the value for ues table to look up the value for each note. Following each note is each note. Following each note is the frequency (Hz) and two codes. the frequency (Hz) and two codes. Choose the higher or lower code Choose the higher or lower code value according to these rules: value according to these rules:

1. The higher value is used if I. The higher value is used if the note is tied to the note in the the note is tied to the note in the same voice in the next event. same voice in the next event.

2. The lower value is used if 2. The lower value is used if the note is detached from the note in the same voice in the next event, in the same voice in the next event, or if the note is followed by a rest.

3. A silence or rest in any voice always has a value of 192.

4. The final event contains 4. The final event contains either 192 or values less than 64.

Let's look at the DATA state Let's look at the DATA state· ments corresponding to the musical ments corresponding to the musical excerpt in the figure above. These excerpt in the figure above. These are found in lines 350-500 of the are found in lines 350-500 of the program. program.

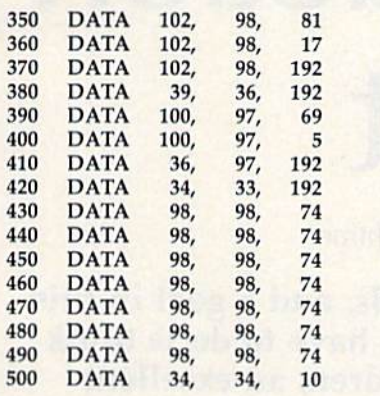

Each line is one event, while Each line is one event, while each value in the line corresponds each value in the line corresponds to one voice. Thus you can consider to one voice. Thus you can consider the data values as matrix with the data values as a matrix with three columns representing the three voices and any number of three voices and any number of rows representing successive events in time. events in time.

The first data line must be numbered starting at 350 for any composition using Clavier 64. Using the matrix concept, we'll start Using the matrix concept, we'll start with the first note of the first voice with the first note of the first voice (the top staff in the figure) and continue down the first column of successive rows with the first voice to the end of the bar (line 500). to the end of the bar (line 500). Then we'll repeat the process for Then we'll repeat the process for each of the other two voices (col each of the other two voices (columns two and three). umns two and three).

The first note in the top voice, The first note in the top voice, a

dotted eighth C#, is three events dotted eighth C#, is three events long, equivalent to three sixteenth long, equivalent to three sixteenth C#'s tied together. Since this note is tied to the following note, the high tied to the following note, the higher  $C#$  value is used for all three events. Therefore the first data value in each of the first three events ue in each of the first three events (lines 350-370) is 102. The six (lines 350-370) is 102. The six· teenth D which follows the C# is detached from the note that follows detached from the note that follows (a B). Therefore the first value in the (a B). Therefore the first value in the fourth event (line 380) is 39. The fourth event (line 380) is 39. The following dotted eighth B is detached from the next note (an A). So tached from the next note (an A). So the first two events of its duration the first two events of its duration will use the higher value while the third uses the lower value. third uses the lower value.

Lines 390 and 400 have 100 as Lines 390 and 400 have 100 as their first value while line 410 has 36. The detached A sixteenth note is one event and is represented by the 34 in line 420. The final A half note is events long. Since it ends note is 8 events long. Since it ends the music, the first seven are high the music, the first seven are high values and the last event is low. values and the last event is low. Therefore lines 430-490 have 98 Therefore lines 430- 490 have 98 and line 500 has 34 as the first and line 500 has 34 as the first value.

Proceeding to voice two (the Proceeding to voice two (the middle staff), we go back to the first middle staff), we go back to the first data statement (line 350) and move data statement (line 350) and move downward filling in the second value of each data statement. The first ue of each data statement. The first two notes of the second voice have two notes of the second voice have the same rhythm and articulation as the first voice, only differing in pitch. Using the same reasoning, high values for A (three events at 98) and one low value for B (36) are in the second position of lines 350-380. Then follows detached 350-380. Then follows a detached G# quarter note. This is equivalent to four tied sixteenth notes, the last to four tied sixteenth notes, the last being the low value because the being the low value because the A is detached. Therefore lines 390-420 have 97, 97, 97, and 33, 390-420 have 97, 97, 97, and 33, respectively. The final A of the second voice is identical to the first voice and is coded the same way. voice and is coded the same way.

The third voice opens with an E eighth note followed by a rest. The first event uses the high value for the E and the second uses the for the E and the second uses the iow one, hence 81 and 17 in the low one, hence 81 and 17 in the third position of lines 350 and 360, third position of lines 350 and 360, respectively. The eighth rest is cod respectively. The eighth rcst is coded as 192 in the following two events in the third voice (position events in the third voice (position three in lines 370 and 380). The three in lines 370 and 380). The eighth E that follows is coded again, as a high E value followed by a low one (69 and 5 in lines 390 and 400). The second eighth rest is 192 in lines 410 and 420. The final A half note is eight events long with half note is eight events long with the first seven values high and the the first seven values high and the last low. The reasoning is the same last low. The reasoning is the same as for the final A in voices 1 and 2.

#### Complex Rhythms Complex Rhythms

Complex rhythms are those which Complex rhythms are those which contain note values which are not simple multiples of the shortest note, rhythms containing both nor note, rhythms containing both normal and triplet eighth notes, for ex mal and triplet eighth notes, for example. (A normal eighth is not ample. (A normal eighth is not a multiple of a triplet eighth). The event is calculated using the lowest common denominator (LCD)—the triplet eighth is 1/3 of a beat while the normal eighth is 1/2 beat. The the normal eighth is 1/2 beat. The  $LCD-1/6$  of a beat-is the unit event. A normal eighth therefore is three events, a triplet eighth two events, a quarter six events, and so events, a quarter six events, and so on. on,

#### Using The Program Using The Program

Clavier 64 consists of two parts. Clavier 64 consists of two parts. The first part (lines 10-220) is The first part (lines 10-220) is a BASIC loader for the frequencies BASIC loader for the frequencies and routines, while the second part (230-340) sets up the SID chip, (230-340) sets up the SID chip, reads the code, and calls the machine language routines. chine language routines.

Modifications and DATA Modifications and DA TA statement editing are done by listing the appropriate DATA statements and using the screen editor ments and using the screen editor as in any other BASIC program. As as in any other BASIC program. As mentioned earlier, over 35K of data mentioned earlier, over 35K of data can be handled with no problem can be handled with no problem (approximately 17K of data equals (approximately 17K of data equals 1,000 events and if you're using six 1,000 events and if you're using sixteenth notes as the event period, 17K is equivalent to about 64 mea 17K is equivalent to about 64 measures). The SiD values have been sures). The SID values have been chosen to provide an "all purpose" chosen to provide an " all purpose" sound so that usually only the tem sound so that usually only the tempo would need adjusting. This is done by changing the value of V in line 300. Increasing the value of V decreases the tempo and vice versa. decreases the tempo and vice versa. ADSR and waveform values can ADSR and waveform values can easily be changed by substituting easily be changed by substituting new values in the appropriate POKE commands in lines 240-250. POKE commands in lines 240-250.

When the composition is to your liking, put in your own DATA your liking, put in your own DATA statements from line 350 on, with the last being DATA 0,0,0 and save the last being DATA 0,0,0 and save the program with these DATA statements.

Advanced BASIC programmers Advanced BASIC programmers can easily modify the program to read more than three values for each event. These additional values each event. These additional values could then be used to POKE new could then be used to POKE new

ADSR or waveform values or to ADSR or waveform values or to vary the duration of the main loop vary the duration of the main loop to produce swing, rubato, and vari-<br>ous other tempos. ous other tempos.

See program listing on page 102.

#### Clavier 64 Note Values Clavier 64 Note Values

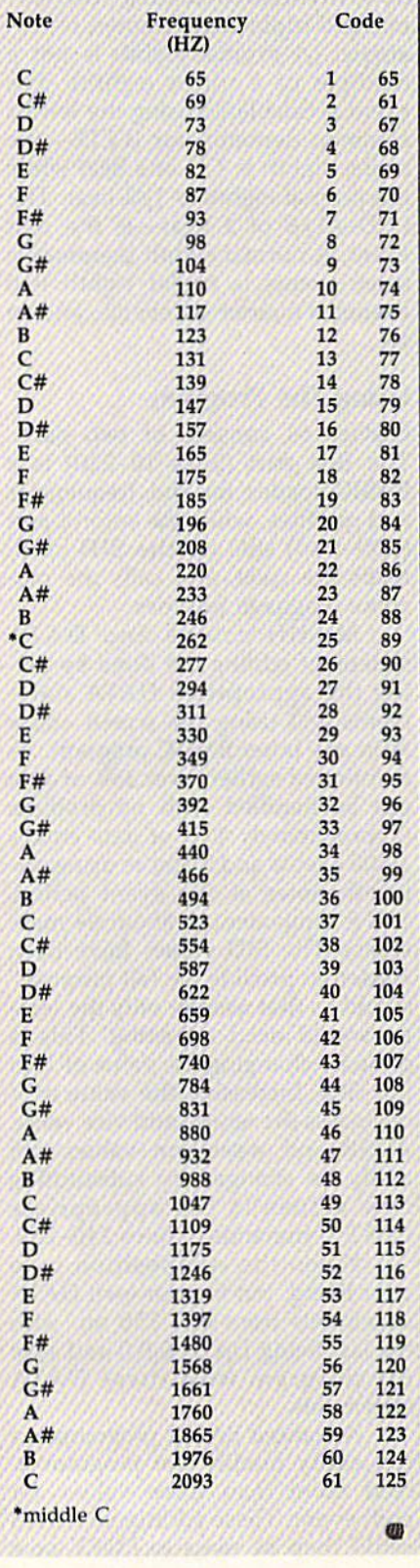

## Number **Construction** Kit **Number Construction Kit**

Gerald W. Rightmer Gerald W. Rightmer

You've got the tools, materials, and a goal in this construction project. All you have to do is think construction project. All you have to do is think hard and work fast. For children, an excellent hard and work fast. For children, an excellent program for practicing math skills; for adults, program for practicing math skills; for adults, a real brain teaser. Designed for the Commodore real brain teaser. Designed for the Commodore 64, Plus/4, and 16. 64, Plus/4, and 16.

Your bid has just been accepted for Your bid has just been accepted for a new construction project-to build a three-digit number between 100 and 999. Fortunately you have 100 and 999. Fortunately you have your number construction kit, your number construction kit , which includes everything you which includes everything you need for the task. Your tools are the four basic arithmetic operators:  $+$ ,  $-$ , \*, and /. Your building materials  $\sqrt{QF}$ are single digit integers, three, four, are single digit integers, three, four, or five of them, depending on the or five of them, depending on the level of play you choose. And, as level of play you choose. And, as with all construction projects, there with all construction projects, there is a deadline: one, two, or three minutes, depending on your level minutes, depending on your level of expertise. of expertise.

#### Getting Started

"Number Construction Kit" is written entirely in BASIC for the Commodore 64. Type in the program modore 64. Type in the program and save a copy. If you have a Plus/4 or Commodore 16, substi Plus/4 or Commodore 16, substi· tute this line: tute this line:

OF 20 COLO80,l,l:COLOR4,l.l:CC 20 COLORO, I , l : COLOR4,l,l:CC  $= 202:Q = 205:Y = 239:C0 = 2608$  $= 202 : Q = 205 : Y = 239 : C0 = 2608$ <br> $: SC = 3670 : B = CHR$ (159)$ 

To play, load the program and To play, load the program and type RUN. First, you're asked for type RUN. First, you're asked for the number of players. Press 1 or 2. Then you're asked to choose one of Then you're asked to choose one of three difficulty levels: 1. Beginner, th ree difficulty levels: 1. Beginner,

C-www.commodore.ca

2. Intermediate, or 3. Advanced. 2. Intermediate, or 3. Advanced. Press the number key which corre Press the number key which corresponds to your choice. At the be sponds to your choice. At the beginner level, you're given five numbers for materials and three minutes to complete the construc minutes to complete the construction project. At the intermediate tion project. At the intermediate level, there are four numbers to level, there are four numbers to build with and two minutes to fin build with and two minutes to fin ish. And, if you're up to it, the ad ish. And, if you're up to it, the advanced level offers only one minute vanced level offers only one minute and three numbers to work with. and three numbers to work with.

After selecting the number of After selecting the number of players and a difficulty level, you're ready to begin. The project total ready to begin. The project total (your goal) and materials (the num (your goal) and materials (the numbers you're given to work with) are bers you're given to work with) are presented and you're prompted to presented and you're prompted to press any key to begin. As soon as press any key to begin. As soon as the game begins, the timer starts the game begins, the timer starts counting down. First select one of counting down. First select one of the numbers from the materials list the numbers from the materials listed. Then choose one of the opera ed. Then choose one of the operators: the plus or minus sign (on the tors: the plus or minus sign (on the top row of the keyboard), the multi top row of the keyboard), the multiplication sign (on the second row plication sign (on the second row beneath the minus sign), or the di beneath the minus sign), or the division sign (at the bottom row next vision sign (at the bottom row next to the right SHIFT key). to the right SHiFf key).

All programs All programs listed in listed in this magazine this magazine are available are available on the on the GAZETTE Disk. GAZETIE Disk. See elsewhere See elsewhere in this issue in this issue for details. for details.

Begin building toward your Begin building toward your project goal without hesitation. If project goal without hesitation. If you reach the project goal before time runs out, press RETURN. Each time runs out, press RETURN. Each game consists of five rounds. In the game consists of five rounds. In the two-player game, one round con two-player game, one round consists of one turn for each player. sists of one turn for each player. After five rounds, the game ends, After five rounds, the game ends, and you're asked if you'd like to

| HUER CONSTRUCTION KIT                |                     |
|--------------------------------------|---------------------|
| TOOLS: $+ - +$                       | TINE                |
| MATERIALS: 6 3 9 1 2                 | 2:18                |
| PROJECT: 361                         |                     |
| <b>2 # 2 # 2 ± 2 # 2 ± 2 = 8 972</b> |                     |
| <b>PLAYER 2</b>                      |                     |
| <b>BEGIN CONSTRUCTION!</b>           | <b>ROUND 2</b>      |
|                                      | <b>PLAYER 1: 28</b> |

This player is about to successfully *This player* ;s *about to success/ully*  complete "project." *complete a "project."* 

play again. At this point, you can play again. At this point, you can change the number of players and change the number of players and the difficulty level. the difficulty level.

#### Staying In Bounds Staying In Bounds

Like any construction project, there Like any construction project, there are constraints. First, there are only are constraints. First, there are only 15 spaces with which to work. This 15 spaces with which to work. This means that you can use only eight means that you can use only eight numbers and seven operators to numbers and seven operators to complete the project. You're al complete the project. You're allowed to move across the computa lowed to move across the computa-tion line using the cursor keys, and f-- - -------- ----' tion line using the cursor keys, and change numbers or operators sim change numbers or operators simply by typing over the existing characters. A running total is displayed to the right of the equation, played to the right of the equation, allowing you to instantly monitor allowing you to instantly monitor your progress. Since the target your progress. Since the target number is positive and greater than number is positive and greater than 100, the program does not allow 100, the program does not allow numbers less than 0 in the target number. Also, numbers greater number. Also, numbers grea ter than 9,999 cannot be created during the construction process. Error the construction process. Error messages will appear, and the game messages will appear, and the game will pause if the running total is will pause if the running total is greater than 999 or less than 0. greater than 999 or less than O.

Scoring is based on how close Scoring is based on how close you are to the target, the difficulty you are to the target, the difficulty level, and how quickly you respond. If your total at the point when time expires is greater than when time expires is greater than 200 from the proposed project total, 200 from the proposed project total, then no score is awarded for the then no score is awarded for the round. A round is terminated either by the clock or by pressing the RE by the clock or by pressing the RE-TURN key. TURN key.

The program randomly gener The program randomly generates numbers for the project goal ates numbers for the project goal and materials, excluding duplicates and materials, excluding duplicates and zeros. The only keys that work are the designated materials (num are the deSignated materials (numbers) keys, the four operators, left bers) keys, the four operators, left and right cursor keys, DELete, and and right cursor keys, DELete, and RETURN. The DELete key deletes RETURN. The DELete key deletes only from the end of the line and removes only the character under the cursor. This means that no gaps the cursor. This means that no gaps can be created in the middle of a computation line (this would result in a meaningless arithmetic expression). pression).

Number Construction Kit is Number Construction Kit is a challenge to any age, and it can be challenge to any age, and it can be an entertaining way to reinforce basic arithmetic skills in children. basic arithmetic skills in children. Since immediate feedback is given Since immediate feedback is given throughout the game, a child can learn much by trial and error. learn much by trial and error.

For those simply looking to win the game, a few strategy tips might be helpful. The first step is to might be helpful. The first step is to study the project number and the study the project number and the materials before pressing a key to start construction. For larger, more start construction. For larger, more difficult numbers, it's usually easier difficult numbers, it's usually easier to get within range of the project as fast as possible and to fine tune fast as possible and to fine tune your answer with the remaining time and space. Remember, the ma time and space. Remember, the materials may be used as often as necessary-you have an unlimited supply. supply.

**See program listing on page 105. ·** 

COMPUTE!'s Gazette is looking for utilities, games, looking for utilities, games, applications educational applications educational programs, and tutorial articles. programs, and tutorial articles. If you've created a program that you think other readers that you think other readers might enjoy or find useful, might enjoy or find useful, send it, on tape or disk to: send it, on tape or disk to:

Submissions Reviewer Submissions Reviewer COMPUTE! Publications COMPUTE! Publications P.O. Box 5406 P.O . Box 5406 Greensboro, NC 27403 Greensboro, NC 27403

Please enclose an SASE if you Please enclose an SASE if you wish to have the materials wish to have the materials returned. returned.

Articles are reviewed within Articles are reviewed within four weeks of submission. four weeks of submission.

COMPUTE! Books Announces **COMPUTE! Books** Announces

# OUR FIRST EVER NVENTORY OUR FIRST EVER

As computers come and go in industry As computers come and go in industry popularity, we try our best to maintain popularity, we try our best to maintain a flow of excellent books for readers and users of the most popular personal and users of the most popular personal computers. You'd be the first to agree computers. You'd be the first to agree that, simply because a particular computer is no longer produced, infor puter is no longer produced, information on it is no less important to mation on it is no less important to you. But we've found that when some you. But we've found that when some computers lose mass appeal, or are no computers lose mass appeal, or are no longer at the top of the current best longer at the top of the current bestseller list, many book stores no longer seller list, many book stores no longer wish to stock books on them. wish to stock books on them.

These books become arguably more These books become arguably more valuable to those who need them . . . those who never got around to buying those who never got around to buying them ... or those who have bought them . . . or those who have bought their personal computer second-hand, their personal computer second-hand, but now can't find books about it. but now can't find books about it.

This sale is for you. It mixes the best This sale is for you. It mixes the best of our backlist—from machine-specific to topical titles that never quite caught to topical titles that never quite caught on—and gives you significant savings on-and gives you significant savings on dozens of COMPUTE! titles. Some quantities are very limited, so send in quantities are very limited, so send in your order soon. Credit card or check your order soon. Credit card or check with order only. Or call our toll free with order only. Or call our toll free number: 1-800-346-6767 (in NY number: 1-800-346-6767 (in NY 212-887-8525). 212-887-8525).

Order any three from Group A for \$24.95 (an initial savings of at least 30 percent), and receive up to three from Group B for \$3.00 each. (A potential *total* savings of over \$55.00!) All orders add \$2.00 shipping and handling per book up to 5 books. Over 5 books, add \$5.00 per order.

#### Group A (Three for \$24.95)

First Book of Atari Graphics First Book of Atari Graphics Second Book of Atari Graphics Second Book of Atari Graphics

Commodore 64 Games for Kids All About the Commodore 64, Vol. All About the Commodore 64, Vol. I First Book of Commodore 64 Sound and First Book of Commodore 64 Sound and Graphics Graphics

Reference Guide to Commodore 64 Reference Guide to Commodore 64 Graphics Graphics

Home Computer Wars Home Computer Wars Personal Telecomputing **Personal Telecomputing**  BASIC Programs for Small Computers BASIC Programs for Small Computers Computing Together Computing Together

Programmer's Reference Guide to the **Programmer's Reference Guide to the**  TI-99/4A TI-99/4A

TI Games for Kids

33 Programs for the TI-99/4A 33 Programs for the TI-99/4A Guide to TI-99/4A Sound and Graphics Guide to TI-99/4A Sound and Graphics

First Book of VIC First Book of VIC Second Book of VIC Second Book of VIC Third Book of VIC Third Book of VIC VIC Games for Kids VIC Games for Kids Programming the VIC Programming the VIC

Arcade Games on the Timex/Sinclair Arcade Games on the Timex/Sinclair Programmer's Reference Guide to the Color **Programmer's Reference Guide 10 the Color**  Computer Computer

All sales final. No returns. All are new books in good condition.

Special offer through March 15. Order four books Special offer through March 15. Order four books ' for \$34.95 from Group A<sup>\*\*</sup> and choose up to *six* additional titles from Group B for only \$3.00 each.

\*\* substantial savings . . . less than \$8.75 each for values up to \$24.95.

## or more **or more**  , **1'1SAVE**   $\blacksquare$

on selected titles titles

\$1.00 shipping/handling per book for 1–5 books. Over 5 books, \$5.00 per order.

www.commodore.ca

#### Group B (Up to three for \$3.00 each)

First Book of Atari First Book of Atari

First Book of Commodore 64 First Book of Commodore 64 First Book of Commodore 64 Games First Book of Commodore 64 Games Commodore Peripherals: A User's Guide

First Book of Robots First Book of Robots Home Energy Applications Home Energy Applications Beginners Guide to Buying a Personal Computer **Computer** 

First Book of TI Games First Book of TI Games Extended BASIC Home Applications on Extended BASIC Home Applications on the TI-99/4A the TI-99/4A Arcade Games on the TI-99/4A Arcade Games on the Tl-99/4A

First Book of VIC Games First Book of VIC Games Arcade Games on the VIC Arcade Games on the VIC Second Book of VIC Games Second Book of VIC Games

*-'-17/1'* **i.** -,/~

Tom R. Halfhill, Staff Editor

## ediminal e americano Tom R. Halfhill, Staff Editor  $\rm U\odot$  common quesuons

Each month, COMPUTE!'s GAZETTE tackles some questions commonly *ta ckles some qllcstiollS commonly*  asked by *Commodore* users. If you have a question you'd like to see answered here, send it to this column, c/o COMPUTE!'\* GAZETTE, P.O. Box *c/o* COMPUTE!'s GAZETTE, *P.O. Box*  5406, Greensboro, NC 27433. 5406, Greensboro, NC *274ln.* 

Q. I recently purchased a piece of software that would not piece of software that would not load or run properly on my Com load or run properly on my Commodore 64 and 1541 disk drive, modore 64 and 1541 disk drive, but it ran fine on the store's com but it ran fine on the slore's computer system. The dealer said my problem is a misaligned disk drive. I am skeptical, since all of my other software runs properly my other software runs properly and the performance test on the and the performance test on the <sup>1541</sup> Demo Disk does not indicate 1541 Demo Disk does not indicate any problems. What exactly is any problems. What exactly is disk drive misalignment? What disk drive misalignment? What causes it and how do fix it? If the causes it and how do I fix it? If the problem exists, shouldn't the performance test program identify it? formance test program identify it?

A. Since the commercial software disk loads and runs on the ware disk loads and runs on the dealer's disk drive but not yours, it's probably true that your drive is it's probably true thai your drive is misaligned. This can be true even misaligned. This can be true even though your drive passes the per though your drive passes the performance test program on the 1541 Demo Disk with flying colors, and even though your own disks load even though your own disks load without trouble. without trouble.

Why? The performance test Why? The pe rformance test doesn't measure your drive's align doesn 't measure your drive's alignment relative to other drives; it only ment relative to other drives; it only measures how well your drive measures how well your drive maintains alignment relative to it maintains alignment relative to itself. Similarly, your own disks presumably were initialized on your sumably were initialized on your drive; a misaligned disk drive will produce misaligned disks. The produce misaligned disks. The drive may be perfectly capable of drive may be perfectly capable of reading its own disks, but not any reading its own disks, but not anyone else's. Conversely, other people's drives may not be able to read ple's drives may not be able to read your disks. And since there's a degree of tolerance for misalignment gree of tolerance for misalignment in both disks and disk drives, cer in both disks and disk drives, certain disks will load while others won't. This can even change over time: You may find that disks which loaded fine a few months ago suddenly don't work today. ago suddenly don 't work today. Also, commercial disks sometimes Also, commercial disks sometimes have less tolerance for misalignment have less tolerance for misalignment because of their copy-protection schemes. schemes.

*Misalignment* means that the drive's read/write head is having trouble locating tracks on the disk. track is an invisible ring of data A track is an invisible ring of data recorded on the disk's magnetic reco rded on the disk's magnetic surface. Data is recorded on a Commodore 1541 disk in 40 tracks of modore 1541 disk in 40 tracks of concentric rings. You can get a rough idea of how narrow these rough idea of how narrow these tracks are by examining the access tracks are by examining the access window on a floppy disk; all 40 tracks must be squeezed into the tracks must be squeezed into the space where the magnetic surface is space where the magnetic surface is visible. visible.

very precise electric motor A very precise electric motor slides the read/write head along slides the read/write head along guide rails over this access window. guide rails over this access window. (If you listen closely in a quiet room, you can hear the head moving from track to track, especially ing from track to track, especially when formatting a blank disk.) When the correct track is located, When the correct track is located, the head stops and begins reading the head stops and begins reading or writing. A misaligned head has difficulty finding the correct track, difficulty finding the correct track, so errors result. Often this happens when the head tries to access an in when the head tries to access an innermost or outermost track which nermost or outermosl track which is beyond its range of movement. is beyond its range of movement.

Read/write heads can become Read/ write heads can become misaligned due to wear or rough misaligned due to wear or rough handling, particularly during shipment. You can get test programs to detect this misalignment and help detect this misalignment and help you (or a repair person) realign the head. It's a good idea to test your drive periodically even if it's not having problems, because a drive which slowly slips out of alignment which slowly slips out of alignment might have trouble reading its own might have trouble reading its own disks after it is readjusted. Several disks after it is readjusted. Several of these test programs are advertised and have been reviewed in tised and have been reviewed in COMPUTE!'s GAZETTE. If you aren't handy with a screwdriver, we recommend taking your drive to a Commodore dealer for alignment. Commodore dealer for alignment.

have a Commodore 64 and an Amdek Color 300 monitor wilh separate inputs for chroma/ with separa te inputs for chroma/ luma and NTSC. I was told to use the NTSC input by the salesman the NTSC input by the salesman and the cable he sold me only and the cable he sold me only works with this input. have seen works with this input. t have seen references to chroma/luma in references to chroma/luma inputs in your column and would puts in your column and would like to know if using these will improve the resolution. Also, improve the resolution. Also, what kind of cable would I need, and where could I purchase it? **Q.** I have a Commodore 64<br>and an Amdek Color 300 monitor

A. Hooking up your 64 to the separate chroma/luma inputs will separate chroma/luma inputs will indeed yield a much sharper picture with considerably less color smear with considerably less color smearing. These are the same separated ing. These are the same separated video inputs found on the rear of the Commodore 1701/1702/1902 the Commodore 1701/ 1702/ 1902 monitors. The improvement can be monitors. The improvement can be startling.

It's not unusual that your salesman was unaware of this. Not salesman was unaware of this. Not many non-Commodore monitors many non-Commodore monitors even have separate chroma/luma even have separate chroma/luma inputs, because only a few computers have chroma/luma outputs: the ers have chroma/luma outputs: the Commodore 64, 128, Plus/4, and Commodore 64, 128, Plus/4, and 16; and the Atari 800 and 130XE. Most computers have only regular Mosl computers have only regular composite video output, sometimes composite video output, sometimes called NTSC (because the standard was established by the National was established by the National Television Standards Committee). Television Standards Committee).

The cable you need should be The cable you need should be available from a Commodore dealer. It comes packed with 1702/1902 monitors and is available separately. You might also have some luck ly. You might also have some luck at electronics parts stores. Ask for at electronics parts stores. Ask *tor*  an "octopus cable" with a DIN plug at one end (some 64s have five-pin DINs while others have eight-pin DINs) and four phono plugs at the DINs) and four phono plugs at the other end. You may have to experi other end. You may have to experiment to discover which two of these four phono plugs match the these four phono plugs match the chroma/luma inputs on your moni chroma/luma inputs on your monitor, but don't worry-you can't cause any damage by momentarily plugging them into the wrong jacks. jacks. u

news & products

#### BASIC Toolkit For 64 BASIC Toolkil For 64

Epyx has introduced the Programmer's Epyx has introduced the *Programmer's*  BASIC Toolkit, a programming utility package which adds more than 100 package which adds morc than 100 new BASIC commands for assembly new BASIC commands for assembly language operations with the Commo language operations with the Commodore 64 and 128 (in 64 mode). The pro dore 64 and 128 (in 64 mode). The program uses Macintosh-style sprite and gram uses Macintosh-style sprite and font editors, and boosts the Commo font editors, and boosts the Commodore operating system with such features as a directory listing command, easy to use disk command syntax, and easy to use disk command syntax, and a load/save function for graphics, sprites, and character sets. The BASIC sprites, and character sets. The BASIC Toolkit also allows you to print disk cat *Toolkit* also allows you to print disk catalogs, text files, and program listings alogs, text files, and program listings easily in BASIC. easily in BASIC.

The program, which includes a built-in fast-load feature, is priced between \$34.95 and \$44.95. tween \$34.95 and \$44.95.

Epyx, Inc., 1043 Kiel Court, Sunnyvale, CA 94089. *vale,* CA 94089.

Circle Reader Service Number 241. Circle Reader Service Number 241.

#### Low-Priced Commodore Games l ow-Priced Commodore Games

The Last V8 and Hen Of The Golden Tal *Tlte Last* VB and *Hero OfT"e Golden Tal*isman are two of the newest releases in Mastertronic International's line of Mastertronic International's line of low-priced game software for the Commodore 64 and 128 (in 64 mode). The modore 64 and 128 (in 64 mode). The two new disk-based games sell for two new disk-based games sell for S9.95 each, and are among more than \$9.95 each, and are among more than two-dozen inexpensive arcade-style or two-dozen inexpensive arcade-style or strategy games offered by the company strategy games offered by the company at that price. Golden Talisman is an action adventure game set in an intricate tion adventure game set in an intricate labyrinth. The Last V8 is an arcade-style labyrinth. *Tire Last V8* is an arcade-style car race against time that includes voice car race against time that includes voice synthesis and 360-degree scrolling. synthesis and 360-degree scrolling.

*Mastertronic International, Inc.,* 7311B Grove Road, Frederick, MD 21701. 7311B *Grove* ROlld, *Frederick,* MD 21701. Circle Reader Service Number 242.

#### 1541 Controller 1541 Controller

Micro Fabrication Systems has released Micro Fabrication Systems has released 1541 Control, a hardware controller for the 1541 disk drive. The unit, which mounts on top of the drive, gives you mounts on top of the drive, gives you the ability to change the drive's device the ability to change the drive's device number, to double the disk storage with flip of a switch, and to reset the com a flip of a switch, and to reset the computer or drive independently of each puter or drive independently of each other. The entire system can also be reset. An illustrated manual accompanies set. An illustrated manual accompanies the package. the package.

Suggested retail price is \$34.95. Suggested retail price is \$34.95.

Micro Fabrication Systems, P.O. Box *Micro Fabrication Systems, P.O. Box*  1114, Delaware, OH 43015. *1114, De/aware,* OH *43015.*  Circle Reader Service Number 243. Circle Reader Service Number 243\_

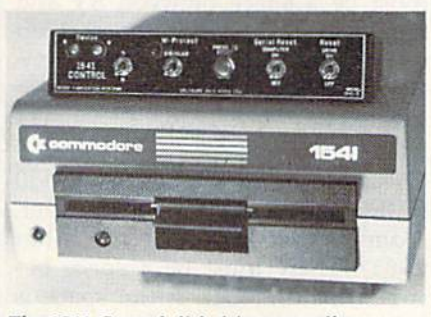

The 1541 Control disk drive controller.

#### Homework Helpers *Homework Helpers*

Spinnaker Software has released two Spinnaker Software has released two new educational programs for students new educational programs for students in grades through 12. in Homework in grades 7 through 12. In *Homwork*  Helper: Math Word Problems, a tutorial section leads students through a stepby-step process to build a correct equa by-step process to build a correct equation. The Solver Section then provides tion. The Solver Section then provides practice in solving actual homework practice in solving actual homework problems through the use of prompts problems through the use of prompts and the program's built-in calculator. and the program's built-in calculator.

Essays and book reports are the fo Essays and book reports are the fo cus of Homework Helper: Writing. Using cus of *Homwork Helper: Writing.* Using series of prompts and questions sup a series of prompts and questions supplemented by help files, the program plemented by help files, the program guides the student through three stages guides the student through three stages of writing: forming ideas, organizing the ideas into an outline, and writing the ideas into an outline, and writing the text from the outline. The program the text from the oulline. The program includes full word processing, editing, includes full word proceSSing, editing, and printing capabilities. and printing capabilities.

Homework Helpers are available for the Commodore 64/128 for \$32.95. the Commodore 64/128 for \$32.95.

Spinnaker Software, One Kendall Square, Cambridge, MA 02139. *Square, Cambridgf',* MA *02139.* 

Circle Reader Service Number 244.

#### Superman: The Game *Superman: The Game*

It's up to Superman to save Metropolis It's up to Superman to save Metropolis from the evil forces of D.C. Comics's from the evil forces of D.C. Comics's villain, Darkseid, in First Star Software's new release Superman: The Game. Players can choose to control either Superman or Darkseid, and can either Superman or Darkseid, and can play against one another or against the play against one another or against the computer. As Darkseid tries to wrest computer. As Darkseid tries to wrest the secret of the Anti-Life formula from the secret of the Anti-Life formula from the citizens, Superman struggles to foil the citizens, Superman struggles to foil him using his heat vision, super breath, him using his heat vision, super breath, and his powers of flight and strength. and his powers of flight and strength.

Several playing screens are includ Several playing screens are included, among them mazes and arcadestyle games requiring both strategy and style games requiring both strategy and fast action. There are three levels of play; the easier levels have fewer citi play; the easier levels have fewer citizens to save. Superman: The Game is zens to save. *SUPf.rmall: The Gllme* is available for the Commodore 64 and available for the Commodore 64 and 128 at a list price of \$29.95.

First Star Software, 18 East 41st St., *Firs/ Star softwore,* 18 *East 41 st* St., New York, NY 10017. NClI.! *York,* NY *10017.* 

Circle Reader Service Number 245. Circle Reader Service Number 245.

High-Performance Flight Simulator **High-Performance Flight Simulator**<br>SubLOGIC Corporation has introduced Commodore 64/128 version of JET, a a Commodore 64/128 version of *JET,* a program that simulates the flight of two program that simulates the night of two supersonic jet fighters: a land-based F-16 Fighting Falcon or a carrier-based F-18 Hornet. 18 Hornet.

]ET tests your pilot's skills under *lET* tests your pilot's skills under a variety of land/sea strike or dogfight variety of land/sea strike or dogfight combat conditions. It also offers a freeflight non-combat mode. Using the pro flight non-combat mode. Using the program's "Heads Up Display," you can monitor instruments and environment simultaneously. The display also pro simultaneously. The display also provides a full-screen view out the window. Either aircraft can be fitted with a variety of weapon types (air-to-air mis variety of weapon types (air-to-air missiles, AGM missiles, or smart bombs) siles, AGM missiles, or smart bombs) depending on the mission selected. depending on the mission selected.

JET is compatible with all sub-*JET* is compatible with all sub-LOGIC Scenery Disks, and retails for \$39.95. \$39.95.

SubLOGIC Corporation, 713 *Edge-*<br>brook Dr., Champaign, IL 61820. brook Dr., Champaign, IL 61820. Circle Reader Service Number 246. Circle Reader Service Number 246.

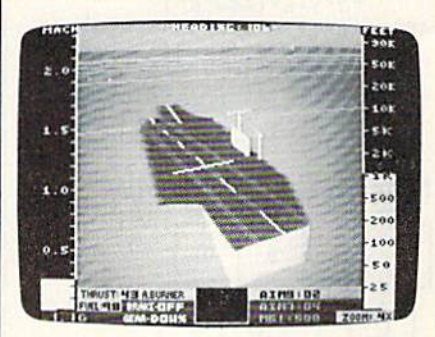

Cockpit view of an F-18 on carrier-landing approach in subLOGIC's JET for the Commodore 64 and 128.

Ø

Modifications And Corrections Modifications And Corrections

The "New Automatic Proofread • The "New Automatic Proofreader" (February) will not work as list er" (February) will not work as listed on a Plus/4, 16, or 128 (in 128) mode). In lines 40 and 50, the state mode). In lines 40 and 50, the statement GRAPHIC CLR should re ment GRAPHIC ClR should replace WAIT CLR. GRAPHIC CLR is necessary to eliminate any graph is necessary to eliminate any graphics area that may have been allocat ics area that may have been allocated prior to loading the Proofreader, to ensure that the ML portion of the to ensure thai the ML portion of the program is stored in the correct area program is stored in the correct area of memory. GRAPHIC is a command available in BASIC 3.5 and mand available in BASIC 3.5 and 7.0, but not in BASIC 2.0. The pro 7.0, but not in BASIC 2.0. The program on the GAZETTE Disk was cor gram on the GAZETTE Disk was correct, but the listing was made on a Commodore 64, which cannot properly interpret the token for the properly interpret the token for the GRAPHIC command and substitut GRAPHIC command and substituted the WAIT command in its place. ed the WAIT command in its place. The listing has been corrected in this The listing has been corrected in this issue. We regret any inconvenience this may have caused our readers. this may have caused our readers.

• Many readers have written to say that although the new version of that although the new version of "MLX" (first published in January " MLX" (first published in January 1986) requires fewer keystrokes, it 1986) requires fewer keystrokes, it takes longer to enter a program be takes longer to enter a program because the keys 0-9 and A-F are not centrally located. To create a numeric keypad, add the following meric keypad, add the following lines: lines:

 $485$  A=- $(A$ = "M") - 2*(A$ = ","") - 3*($ as-".")-4\*(A\$="/")-5\*(A\$=",")-3<br>A\$=".")-4\*(A\$="/")-5\*(A\$=") "J")  $-6*(A$ = "K")$ 486  $A = A - 7*(A) = "L" - 8*(A) = "t" - 1 - 1$  $9*(A$ = "U") -10*(A$ = "I") -11$  $*(A$="0")-12*(A$="P")$ 487  $A=A-13*(A$=S$):IF A THEN A$ 1):GOT0 540 <sup>l</sup> ), GOTO 5 <sup>4</sup> <sup>0</sup>  $S = MIDS$  ("ABCD123E456FØ", A,

#### Numeric Keypad For MLX Numeric Keypad For MlX

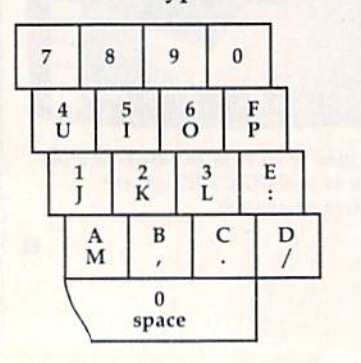

In addition, readers who have encountered an error in line 830 should check the spacing. There must be space between ST and must be a space between ST and AND in that line. If the space is left AND in that line. If the space is left out, the BASIC interpreter is confused by the presence of the em fused by the presence of the embedded keyword TAN. bedded keyword TAN.

similar caveat applies to line 350 • A similar caveat applies to line 350 of Program 1, Dictionary Manager, from "SpeedCheck" (December from " Speed Check" (December 1985). There must be a space between ST and OR. If the space is tween ST and OR. If the space is left out, the 64 sees the keyword TO left out, the 64 sees the keyword TO in the line. in the line.

• Spacing is also very important in WALLSTREET CORP. line 340 of the  $64$  version of "Ban- **call:** (402) 390-3372 (24 Hrs.) for C.O.D. ners" (December 1985). We re- Write: 1438 South 76th Street Omaha, NE 68124 ceived several program listings space between quotation marks in printed out will look like they col has fallen to the baseline making it has fallen to the baseline making it resemble a capital U, the problem is persist, carefully check lines 280-290 and make sure you did not 280-290 and make sure you did not substitute a less-than sign for a left substitute a less-than sign for a left C64 Repair ..... 39.95\* parenthesis or a B for an 8.

Reader John F. Howard has dis \* Reader John F. Howard has discovered a bug in the routine that reads the disk directory in Program reads the disk directory in Program 1, File Protector, from "Soft Write Protector For Disks" (December 1985). If a program name containing exactly 16 characters is found, no more files from that sector will no more files from that sector will be listed to the screen. To correct be listed to the screen. To correct this, change line 270 from IF C<17 to IF C<16. He also notes that using to IF C<16. He also notes that using this utility to protect a file does not hamper the operation of save-with-hamper the operation of savc-wilhreplace command. Also, if the pro replace command. Also, if the program skips over a number or two, it's bypassing a directory entry of a previously scratched file. You'll sometimes see less than eight file names per sector. • Reader John F. Howard has discovered a bug in the routine that<br>
The Protector, from "Soft Wite<br>
17. File Protector, from "Soft Wite<br>
17. File Protector, from "Soft Wite<br>
Protector For Disks" (December<br>
1985). If a progra

#### COMMON STOCK ANALYSIS<br>WITH YOUR COMPUTER WALLSTREET MICROSCOPE WALLSTREET MICROSCOPE

Available for: Commodore-64; Apple II+, II E, II C; IBM and Compatibles

- **Stocks Judged by 10 Criteria**
- **5 By Price (Cap Gains Potential)**
- 5 By Financial Stability (Safety)
- Criteria Values May Be Set By User

Eight Computer Programs **Thorough Documentation** Comes Complete With Comet Complete With 1500 Company Data Base S135.'° SI3S."

(Updates Available By Subscription)

- Search Capabailities Market Averages
- Single or Batch Graphics Processing

DEMONSTRATION DISK-S10 DEMONSTRATION DISK-\$1 0 (S13-C.O.D.) (\$ 13- C.O.D.)

Order Demo Direct or From Your Dealer. (Dealer Inquiries Invited)

"As a Powerful Financial Planning Tool, As a Powerial Financial Planning Tool,<br>Walistreet Microscope is Top-Notch ... Wallstreet Microscope Gives You Your Money's Worth And More-As a Reliable, Computerized Stock Manager and Forecaster."

(The Book of Commodore 64 Software 1985)

WALLSTREET CORP. Call; (402) 390-3372 (24 Hrs.) tor C.O.D, Write: 1438 South 76th Street Omaha. NE 68124

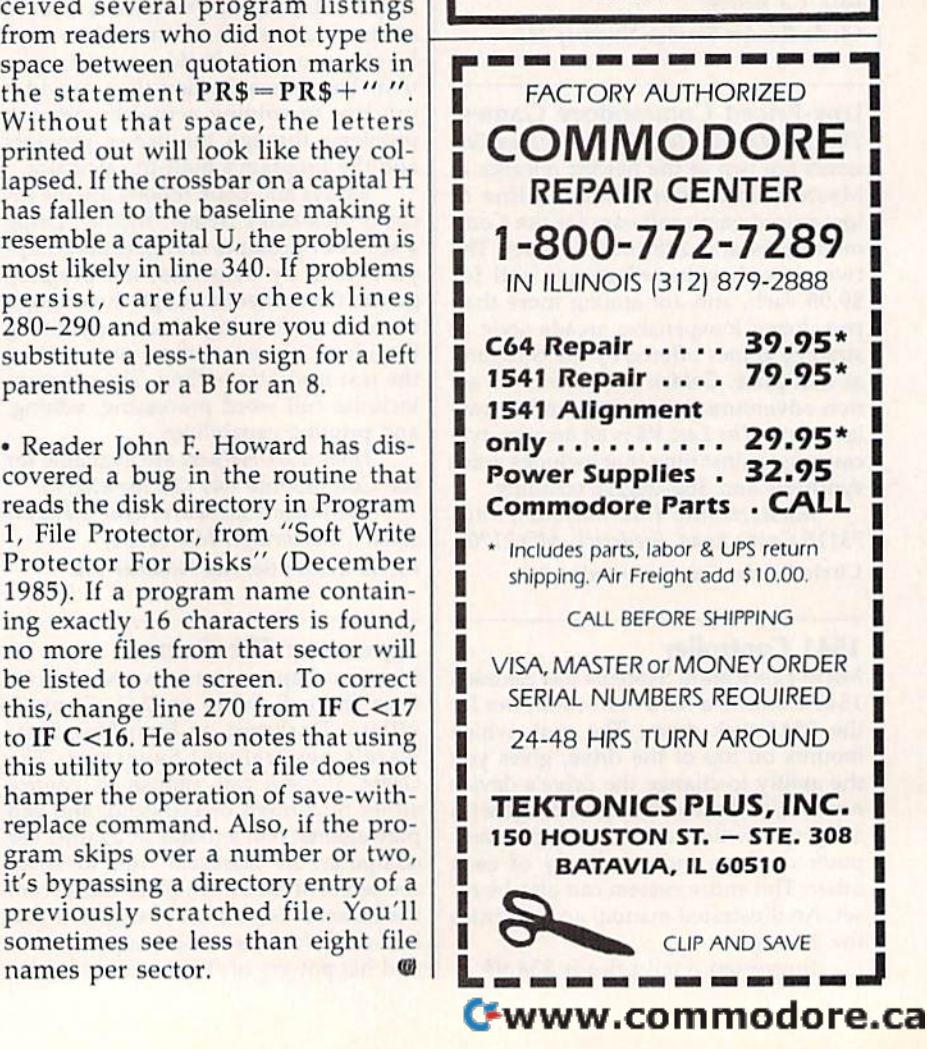

#### Machine Language Editor For The Commodore 64 **MLX** Machine Language Editor **MLX** For The Commodore 64 Ottis Cowper

Technical Editor Technical Editor

"MLX" is a labor-saving utility that will help you enter machine lan will help you cnter machine language program listings without error. guage program listings without error. MLX is required lo enter alt Commo MLX is required to enler all Commodore 64 machine language programs dore 64 machine language programs published in COMPUTE!'s GAZETTE. This version of MLX was first published in the January 1936 issue; it lished in the January 1986 issue; it cannot be used to enter MLX pro cannol be used to enter MlX programs published prior to that date, nor can earlier versions of MLX be nor can earlier versions of MLX be used to enter the listings in this issue. used to enler the listings in this issue.

Type in and save a copy of MLX. You'll need it for all future machine language programs in COMPUTE!'s GAZETTE, as well as machine language (ML) pro well as machine language (ML) programs in our companion magazine, COMPUTE!, and COMPUTE! books. COMPUTE!, and COMPUTE! books. When you're ready to enter an ML pro When you're ready to enter an ML program, load and run MLX. It asks you for starting and ending address. These a starting and ending address. These addresses appear in the article accom addresses appear in the article accompanying the MLX-format program list panying the MLX-format program list-<br>ing you're typing. If you're unfamiliar with ML, the addresses (and all other values you enter in MLX) may appear values you enter in MLX) may appear strange. Instead of the usual decimal strange. Instead of Ihe usual decimal numbers you're accustomed to, these numbers are in *hexadecimal*—a base 16 numbering system commonly used by numbering system commonly used by ML programmers. Hexadecimal—hex for short—includes the numerals  $0-9$ and the letters A-F. But even if you and the letters A-F. But even if you know nothing about ML or hex, you know nothing about ML or hex, you should have no trouble using MLX. should have no trouble using MLX.

After you enter the starting and ending addresses, MLX offers the op ending addresses, MLX offers the option of clearing the workspace. The data tion of clearing the workspace. The data you enter with MLX is kept in a special reserved area of memory; clearing this reserved area of memory; clearing this workspace area fills the reserved area workspace area fills the reserved area with zeros, which will make it easier to with zeros, \\'hich will make it easier to find where you left off typing if you en find \vhere you left off typing if you enter the listing in several sessions. ter the listing in several sessions. Choose this option if you're starting to Choose this option if you're starting to enter a new listing. If you're continuing listing that's partially typed from a listing that's partially typed from a previous session there's no point in clearing the workspace, since the data you load in will fill the area with whatever values were in workspace memory at the time of the last Save. at the time of the last Save.

At this point, MLX presents a menu of commands: menu of commands:

Enter data Display data Display data Load data Save file Quit Quit

Press the corresponding key to select Press the corresponding key to select a menu option. These commands are available only while the menu is dis available only while the menu is displayed. You can get back to the menu from most options by pressing RETURN. RETURN.

#### **Entering A Listing**

To begin entering data, press E. You'll To begin entering data, press E. You'll be asked for the address at which you wish to begin. (If you pressed E by mistake, you can return to the command menu by pressing RETURN.) When you begin typing a listing, enter the starting address here. If you're typing in starting address here. If you're typing in long listing in several sessions, you a long listing in severnl sessions, you should enter the address where you left off typing at the end of the previous session. In any case, make sure the ad session. In any case, make sure the address you enter corresponds to the ad dress you enter corresponds to the address of a line in the MLX listing. Otherwise, you'll be unable to enter the Olhenvise, you'll be unable to enter the data correctly. data correctly.

After you enter the address, you'll After you enter the address, you'll see that address appear as a prompt with a nonblinking cursor. Now you're ready to enter data. To help prevent ready to enter data. To help prevent typing mistakes, only a few keys are active, so you may have to unlearn some tive, so you may have to unlearn some habits. MLX listings consist of nine col habits. MLX listings consist of nine columns of two-digit numbers-eight bytes of data and a checksum. You do not type spaces between the columns; the new spaces between the columns; the new MLX automatically inserts these for you. Nor do you press RETURN after typing the last number in a line; MLX typing the last number in a line; MLX automatically enters and checks the line after you type the last digit. The line after you type the last digit. The only keys needed for data entry are 0-9 only keys needed for data entry are 0-9 and A-F. Pressing most of the other and A-F. PreSSing most of the other keys produces a warning buzz.

To correct typing mistakes before To correct typing mislakes before finishing a line, use the INST/DEL key to delete the character to the left of the to delete the character to the left of the cursor. (The cursor-left key also de cursor. (The cursor-left key also deletes.) If you mess up a line badly, press CLR/HOME to start the line over. The RETURN key is also active, but only RETURN key is also active, but only before any data is typed on a line. Pressing RETURN at this point returns you ing RETURN at this point returns you to the command menu. After you type to the command menu. Afler you type a character, MLX disables RETURN until the cursor returns to the start of a line. Remember, you can press CLR/HOME Remember, you can press CLRjHOME to quickly get to a line number prompt.

#### Beep Or Buzz?

After you type the last digit in a line, After you type the last digit in a line, MLX calculates a checksum from the line number and the first eight columns line number and the first eight columns of data, then compares it with the value in the ninth column. The formula (found in lines 370-390 of the MLX (found in lines 370-390 of the MLX program) catches almost every conceiv program) catches almost every conreivable typing error, including the trans able typing error, including the transposition of numbers. If the values

match, you'll hear a pleasant beep, the data is added to the workspace area, and the prompt for the next line of data and the prompt for the next line of data appears (unless the line just entered appears (unless the line just entered was the last line of the listing-in which case you'll automatically ad which case you 'll automatically advance to the Save option). But if MLX vance to the Save option). But if MlX detects a typing error, you'll hear a low buzz and see an error message. Then buzz and see an error message. Then MLX redisplays the line for editing. MLX redisplays the line for editing.

To edit a line, move the cursor left and right using the cursor keys. (The and right using the cursor keys. (The 1NST/DEL key now works as an alter INST JOEL key now works as an alternative cursor-left key.) You cannot native cursor-left key.) You cannot move left beyond the first character in move left beyond Ihe first character in the line. If you try to move beyond the rightmost character, you'll reenter the rightmost character, you'll reenter the line. To make corrections in a mistyped line, compare the line on the screen with the one printed in the listing, then with the one printed in the listing, then move the cursor to the mistake and type move the cursor to the mistake and type the correct key. During editing, RE-TURN is active; pressing it tells MLX to TURN is active; pressing it tells MlX to recheck the line. You can press the recheck the line. You can press the CLR/HOME key to clear the entire line CLRj HOME key to dear the entire line if you want to start from scratch, or if you want to get to a line number prompt to use RETURN to get back to the menu. the menu.

#### Other MLX Functions Other MLX functions

The Display data option lets you review your work. When you select D, you'll your work. When you select 0 , you'll be asked for a starting address. (As with the other menu options, pressing RE-TURN at Ihis point takes you back to TURN at this point takes you back to the command menu.) Make sure the address corresponds to a line from the listing. You can pause the scrolling display ing. You can pause the scrolling display by pressing the space bar. (MLX finish by pressing the space bar. (MLX finishes printing the current line before halting.) To resume scrolling, press the ing.) To resume scrolling, press the space bar again. The display continues space bat again. The display continues to scroll until the ending address is to scroll until the ending address is reached, then the menu reappears. To break out of the display and return to break out of the display and return to the menu before the ending address is the menu before the ending address is reached, press RETURN. A quick way to check your typing is to compare the to check your typing is to compare the reverse video checksums on the screen reverse video checksums on the screen with the data in the rightmost column wifh the data in the rightmost column of the printed listing. If the values of the printed listing. If the values match, you can be sure the line is en match. you can be sure the line is en- tered correctly. tered correctly.

The Save and Load menu options The Save and load menu options are straightforward. First, MLX asks for arc straightforward. First, MlX asks for filename. (Again, pressing RETURN a filename. (Again, pressing RETURN at this prompt without entering any at this prompt without entering anything returns you to the command menu.) Next, MLX asks you to press menu.) Next, MLX asks you to press either T or D for tape or disk. If you notice the disk drive starting and stopping several times during a load or save,

don't panic; this behavior is normal be don't panic; this behavior is normal because MLX opens and reads from or cause MLX opens and reads from or writes to the file instead of using the usual LOAD and SAVE commands. For usual LOAD and SAVE commands. For disk, the drive prefix 0: is automatically disk, the drive prefix 0: Is automatically added to the filename (line 750), so this added to the filename (line 750), 50 this should not be included when entering should *not* be included when entering the name. (This also precludes the use the name. (This also precludes the use of @ for Save-with-Replace, so remember to give each version saved a different name.) MLX saves the entire work ent name.) MLX saves the entire workspace area from the starting to ending space area from the starting to ending address, so the save or load may take longer than you might expect if you've longer than you might expect if you've entered only a small amount of data from a long listing. When saving a partially completed listing, make sure to note the address where you stopped typing so you'll know where to resume typing so you'll know where to resume entry when you reload. entry when you reload.

MLX reports any errors detected MLX reports any errors detected during the save or load. (Tape users during the save or load. (Tape users should bear in mind that the Commo should bear in mind that the Commodore 64 is never able to deteel errors dore 64 is never able to detect errors when saving to tape.) MLX also has three special load error messages: three s pe cial load error messages: INCORRECT STARTING ADDRESS, INCORRECT STARTING ADDRESS, which means the file you're trying to which means the file you're trying to load does not have the starting address load does not have the slarting address you specified when you ran MLX; LOAD ENDED AT address, which LOA D ENDED AT *address,* which means the file you're trying to load means the file you're trying to load ends before the ending address you ends before the ending address you specified when you started MLX; and specified when you started MLX; and TRUNCATED AT ENDING ADDRESS, TRUNCATED AT ENDING ADDRESS, which means the file you're trying to which means the file you're trying to load extends beyond the ending ad load extends beyond the ending address you originally specified. If you get one of these messages and feel certain one of these messages and feel certain that you've loaded the right file, exit that you've loaded the right file, exit and rerun MLX, being careful to enter and rerun MLX, being careful to enter the correct ending address. the correct ending address.

The Quit menu option has the ob The Quit menu option has the obvious effect-it stops MLX and enters BASIC at READY prompt. Since the BASIC at a READY prompt. Since the RUN/STOP key is disabled, Q lets you exit the program without turning off the computer. (Of course, RUN/STOP-computer. (Of course, RUN/STOP-RESTORE also gets you out.) You'll be RESTORE also gets you out.) You'll be asked for verification; press Y to exit to BASIC, or any other key to return to the BASIC, or any other key to retum to the menu. After quitting, you can type RUN again and reenter MLX without RUN again and reenter MLX without losing your data, as long as you don't losing your data, as long as you don't use the clear workspace option. use the clear workspace option.

#### The Finished Product The Finished Product

When you've finished typing all the When you've finished typing all the data for an ML program and saved your data for an ML program and saved your work, you're ready to see the results. work, you're ready to see the results. The instructions for loading the finished product vary from program to ished product vary from program to program. Some ML programs are de program. Some ML programs arc de· signed to be loaded and run like BASIC signed to be loaded and run like BASIC programs, so all you need to type is LOAD<sub></sub> "filename",8 for disk or LOAD "filename" for tape, and then RUN. (Such programs usually have 0801 as (Such programs usually have 0801 as their MLX starting address.) Others must be reloaded to specific addresses

with a command such as LOAD "filename",8,1 for disk or LOAD "file $name'',1,1$  for tape, then started with a SYS to a particular memory address. (On the Commodore 64, the most common starting address for such programs mon starting address for such programs is 49152, which corresponds to MLX Is 49152, which corresponds to MLX address C000.) In any case, you should address COOO.) In any case, you should always refer to the article which accom always refer to the article which accompanies the ML listing for information on panies the. ML listing for information on loading and running the program. loading and running the program.

By the time you finish typing in the data for a long ML program, you'll have several hours invested in the project. several hours invested in the project. Don't take chances—use our "Auto Don't take chances-use our" Automatic Proofreader" to type in MLX, and matic Proofreader" to type in MLX. and then test your copy thoroughly before then test your copy *thoroughly* before first using it to enter any significant first using it to enter any Significant amount of data. (Incidentally, MLX is amount of data. (Incidentally, MLX is included every month on the GAZETTE included every month on the GAZETTE DISK.) Make sure all the menu options DISK.) Make sure all the menu options work as they should. Enter fragments of the program starting at several different the program starting at several different addresses, then use the Display option addresses, then use the Display option to verify that the data has been entered to verify that the data has been entered correctly. And be sure to test the Save and Load options several times to en and Load options several times to ensure that you can recall your work from sure that you can mall your work from disk or tape. Don't let a simple typing error in MLX cost you several nights of error in MLX cost you several nights of hard work.

 $\overline{E}$ 

 $\overline{E}$ 

 $E$  $\mathfrak{g}$  $\mathbf{K}$ 

 $\overline{P}$ 

JA  $\overline{G}$  $\mathbf C$ 

RR

 $\overline{B}$  $\overline{P}$  $\sigma$  $\overline{Q}$ 

 $E$  $\mathbf{H}$ 

 $\mathbf{G}$ 

HO  $\bf{r}$ 

#### MLX MLX

For instructions on entering this listing, refer to "How To Type In COMPUTED *refer to "Haw To Type 'n COMPUTE!'s*  GAZETTE Programs" elsewhere in this GAZE1TE *Programs" elsewhere in tMs*  issue. issue.<br>EK 100 POKE 56,50:CLR:DIM INS,

- I,J,A,B,A\$,B\$,A(7),N\$ DM 110  $C4=48:C6=16:C7=7:ZZ=2:Z$  $4=254:Z5=255:Z6=256:Z7=$ 127 127
- $CJ$  120  $FA=PEEK(45)+Z6*PEEK(46)$  $: BS = P E E K (55) + Z6* P E E K (56)$ ): H\$="0123456789ABCDEF"
- SB 130 RS=CHR?(13)iL\$="{LEFT)" SB 130 R\$=CHR\$(13):L\$="[LEFT]"<br>
:S\$=" ":D\$=CHR\$(20):Z\$=  $CHR$(\emptyset):TS="[13 RIGHT]$ " : SS=" ": DS=CHRS(20): ZS=<br>CHRS(0): TS="[13 RIGHT]"<br>SD=54272: FOR I=SD TO SD
- CQ 140 SD=54272:FOR I=SD TO SD +23:POKE I, Ø:NEXT:POKE (SPACE)SD+24,15: POKE 78 8,52 8,52
- FC 150 PRINT" {CLR} "CHR\$ (142) CH RS(8):POKE 53280,15:POK Rs(e) ;POKE S3280,lS ;POK E 53281,15
- EJ 160 PRINT T\$" {RED} {RVS}<br>{2 SPACES} [8 @]  $|2$  SPACES  $|88$   $|3$ [2 SPACES] [8 @]<br>[2 SPACES] "SPC(28)" [2 SPACES) [OFFj[BLUj ML,
	- X II (RED){RVS}<br>{2 SPACES}"SPC(28)"  $[12$  SPACES $]$  $[BLU]$ [2 SPACES][OFF][BLU] ML<br>X II [RED][RVS]<br>[2 SPACES]"SPC(28)"
- FR 170 PRINT" [3 DOWN ]
	- [3 SPACES]COMPUTEI'S MA CHINE LANGUAGE EDITOR {3 DOWN)" 13 OOWNj"
- JB 180 PRINT" [BLK] STARTING ADD RESSE43"; :GOSUB300: SA=A D:GOSUB1040:IF F THEN18

GF 190 PRINT"(BLKJ!2 SPACES}EN 0160000104011F F THEN16<br>
9 PRINT" (BLK) {2 SPACES }EN<br>
DING ADDRESS&43" ::GOSUB 300:EA=AD:GOSUB1030:IF 3e0:£A-AO;00SUB1030 :IF (SPACEjF THEN190 (SPACE)F THEN190<br>KR 200 INPUT"(3 DOWN)(BLK)CLEA KR 200 INPUT" [3 DOWN] [BLK] CLEA

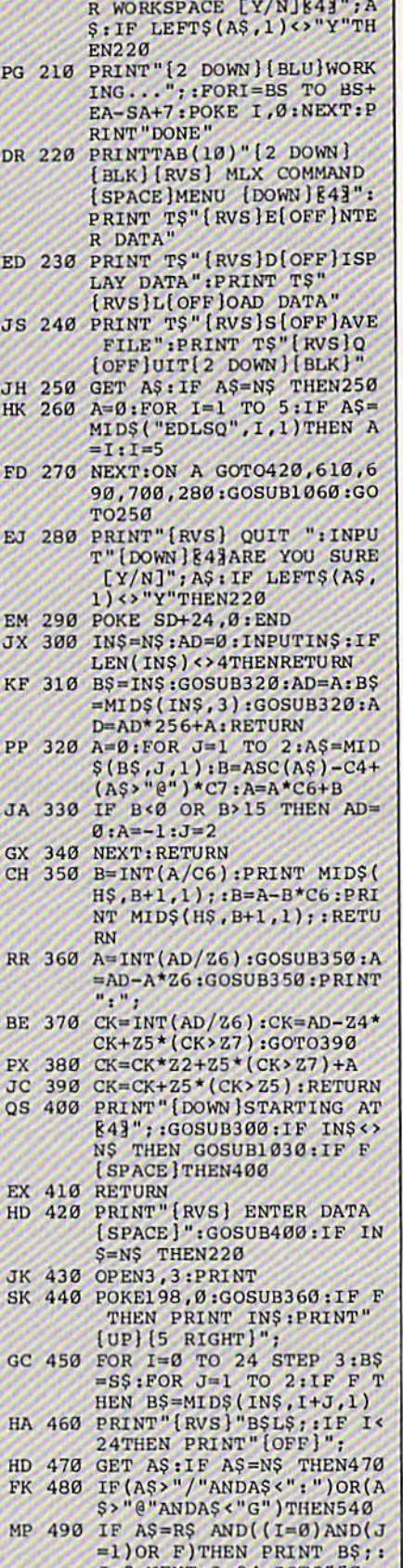

#### 94 COMPUTE!'s Gazette March 1986

#### Cwww.commodore.ca

ENPRINT B\$L\$; : GOTO540

J=2:NEXT: I=24:GOT0550<br>KC 500 IF A\$="[HOME]" THEN PRI

J=2:NEXT: I=24:GOTO550

NT B\$: J=2: NEXT: I=24: NEX

MX 510 IF(AS="[RIGHT]")ANDF TH OK 520 IF AS<>LS AND AS<>DS OR<br>((I=0)AND(J=1))THEN GOS

 $T: F = 0: G O T 0440$ MX 510 IF (A\$="{RIGHT}") ANDF TH<br>ENPRINT BSLS;:GOTO540

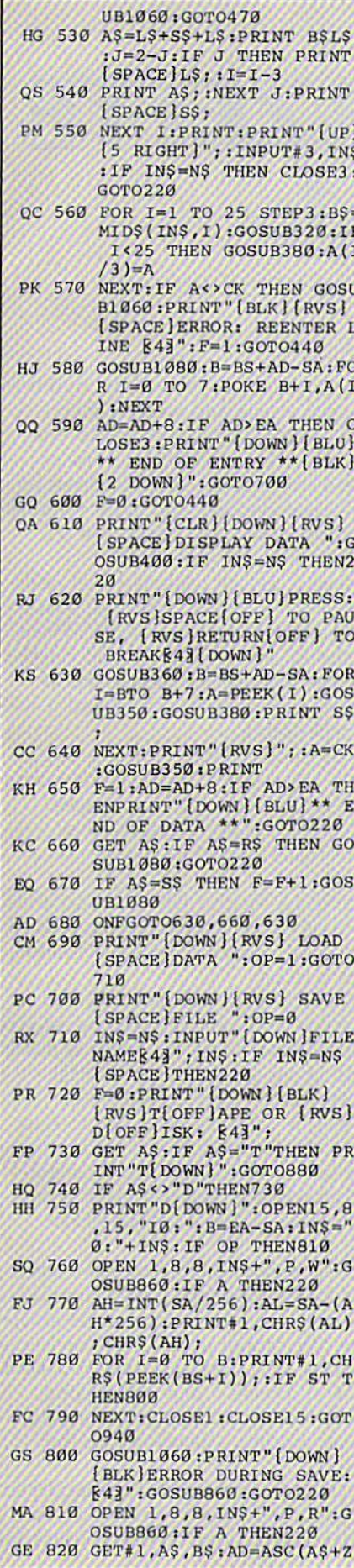

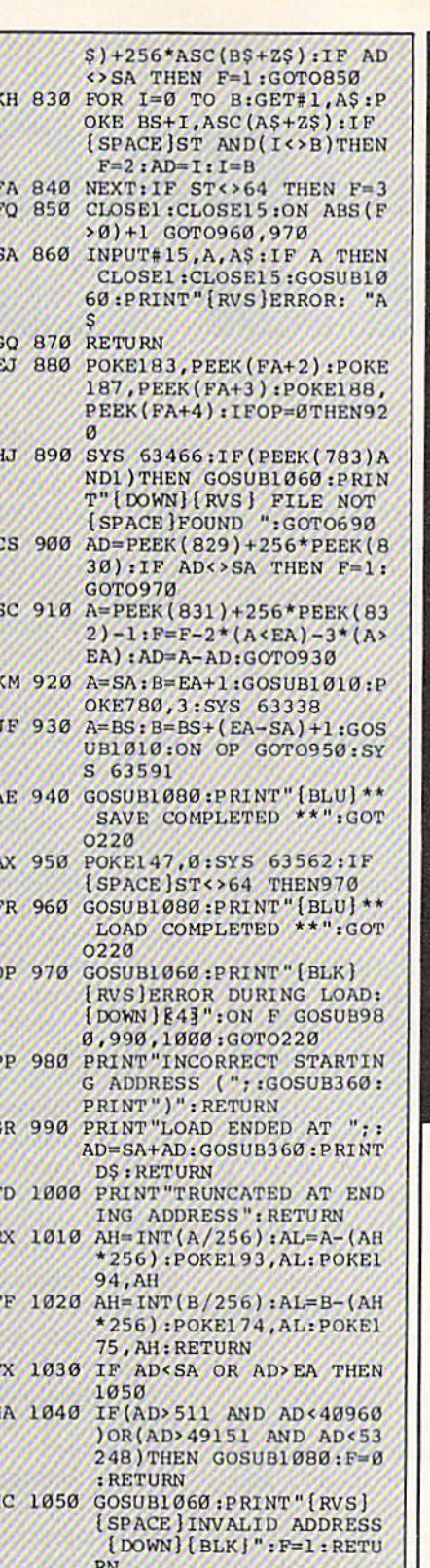

- AR 1060 POKE SD+5, 31:POKE SD+6<br>208:POKE SD, 240:POKE {SPACE}SD+1,4:POKE SD+ 4,33
- DX 1070 FOR S=1 TO 100:NEXT:GO **TO1090**
- PF 1080 POKE SD+5,8:POKE SD+6, 240:POKE SD, 0:POKE SD+ 1,90:POKE SD+4,17
- AC 1090 FOR S=1 TO 100:NEXT:PO<br>KE SD+4,0:POKE SD,0:PO KE SD+1, Ø: RETURN  $\overline{a}$

Copies of articles from this publication are now available from the **UMI Article** Clearinghouse.

For more information about the Clearinghouse, please fill out and mail back the coupon below.

UMILArticle<br>Clearinghouse

Yes! I would like to know more about UMI Article Clearinghouse. I am interested in electronic ordering through the following system(s):

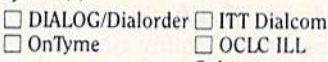

Subsystem

 $\Box$  Other (please specify)<br> $\Box$  I am interested in sending

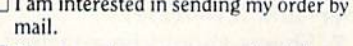

 $\Box$  Please send me your current catalog and user instructions for the system(s) I checked above.

Name\_ Title\_ Institution/Company\_ Department\_ Address\_ \_\_\_State\_\_\_  $_{\rm Zip.}$ Phone  $(\_\_)$ 

Mail to: University Microfilms International 300 North Zeeb Road, Box 91 Ann Arbor, MI 48106

## **COMPUTE!'s GAZETTE** Author Guide **Author Guide**

Here are some suggestions which serve to improve Here arc some suggestions which serve to improve the speed and accuracy of publication for prospective authors. COMPUTE!'s GAZETTE is primarily interested in new and timely articles on the Commodore 128, 64, Plus/4, 16, and VIC-20. We are much more concerned with the content of an article than with its style, but with the content of an article than with its style, but articles should as be clear and well-explained as articles should as be clear and well-explained as possible. possible.

The guidelines below will permit your good ideas The guidelines below will permit your good ideas and programs to be more easily edited and published: and programs to be morc easily edited and published:

1. The upper left corner of the first page should 1. The upper left comer of the first page should contain your name, address, telephone number, and contain your name, address, telephone number, and the date of submission. the date of submission.

2. The following information should appear in the 2. The following information should appear in the upper right comer of the first page. If your article is upper right comer of the first page. If your article is specifically directed to one model of computer, please specifically directed to one model of computer, please state the model name. In addition, please indicate the state the model name. In addition, *please indicate tile*  memory requirements of programs. *memory rcqlliremell/s of programs.* 

3. The underlined title of the article should start 3. The underlined title of the article should start about 2/3 of the way down the first page.

4. Following pages should be typed normally, 4. Following pages should be typed normally, except that in the upper right corner there should be except that in the upper right comer there should be an abbreviation of the title, your last name, and the an abbreviation of the title, your last name, and the page number. For example: Memory Map/Smith/2. page number. For example: Memory Map/Smith/2.

5. All lines within the text of the article must be double- or triple-spaced. A one-inch margin should be left at the right, left, top, and bottom of each page. No left at the right, left, top, and bottom of each page. No words should be divided at the ends of lines. And words should be divided at the ends of lines. And please do not justify. Leave the lines ragged. please do not justify. Leave the lines ragged.

6. Standard typing or computer paper should be used (no erasable, onionskin, or other thin paper) and used (no erasable, onionskin, or other thin paper) and typing should be on one side of the paper only typing should be on one side of the paper only (upper- and lowercase). (upper- and lowercase).

7. Sheets should be attached together with 7. Sheets should be attached together with a paper clip. Staples should not be used. paper clip. Staples should not be used.

8. If you are submitting more than one article, 8. If you are submitting more than one article, send each one in a separate mailer with its own tape send each one in a separate mailer with its own tape or disk. or disk.

9. Short programs (under 20 lines) can easily be 9. Short programs (under 20 lines) can easily be included within the text. Longer programs should be included within the text. Longer programs should be separate listings. It is *essential that we have a copy of* the program, recorded twice, on a tape or disk. If your article was written with a word processor, we also appreciate a copy of the text file on the tape or disk. Please use high-quality 10 or 30 minute tapes with Please usc high-quality 10 or 30 minute tapes with the program recorded on both sides. The tape or disk the program recorded on both sides. The tape or disk should be labeled with the author's name and the title should be labeled with the author's name and the title of the article. Tapes are fairly sturdy, but disks need of the article. Tapes are fai rly sturdy, but disks need to be enclosed within plastic or cardboard mailers (available at photography, stationery, or computer (available at photography, stationery, or computer

supply stores). supply stores).

10. A good general rule is to spell out the numbers zero through ten in your article and write higher numbers as numerals (1024). The exceptions to this are: Figure 5, Table 3, TAB(4), etc. Within ordinary text, however, the zero through ten should appear as text, however, the zero through ten should appear as words, not numbers. Also, symbols and abbreviations words, not numbers. Also, symbols and abbreviations should not be used within text: use "and" (not &), should not be used within text: usc "and" (not &), "reference" (not ref.), "through" (not thru). "reference" (not reL), "through" (not thru).

11. For greater clarity, use all capitals when refer 11. For greater clarity, use all capitals when referring to keys (RETURN, CTRL, SHIFT), BASIC words ring to keys (RETURN, CTRL, SHIFI), BASIC words (LIST, RND, GOTO), and the language BASIC. Head (LIST, RND, GOTO), and the language BASIC. Headlines and subheads should, however, be initial caps lines and subheads should, however, be in itial caps only, and emphasized words are not capitalized. If you wish to emphasize, underline the word and it will you wish to emphasize, underline the word and it will be italicized during typesetting.

12. Articles can be of any length—from a singleline routine to a multi-issue series. The average article line routine to a multi-issue series. The average article is about four to eight double-spaced, typed pages. is about four to eight double-spaced, typed pages.

13. If you want to include photographs, they 13. If you want to include photographs, they should be either 5X7 black and white glossies or should be either 5X7 black and white glossies or color slides. color slides.

14. We do not consider articles which are submit 14. We do not consider articles which are submitted simultaneously to other publishers. If you wish to ted simultaneously to other publishers. If you wish to send an article to another magazine for consideration, send an article to another magazine for consideration, please do not submit it to us. please do not submit it to us.

15. COMPUTE!'s GAZETTE pays between \$70 and \$800 for published articles. In general, the rate reflects the length and quality of the article. Payment is made the length and quality of the article. Payment is made upon acceptance. Following submission (Editorial upon acceptance. Following submission (Editorial Department, COMPUTEl's GAZETTE, P.O. Box 5406, Department, COMPUTE1's GAZETTE, P.O. Box 5406, Greensboro, NC 27403) it will take from two to four Greensboro, NC 27403) it will take from two to four weeks for us to reply. If your work is accepted, you will be notified by a letter which will include a contract for you to sign and return. Rejected manuscripts tract for you to sign and return. *Rejected malluscripts*  are returned to authors who enclose a self-addressed, stamped envelope. *stamped clive/ope.* 

16. If your article is accepted and you have since made imprpvements to the program, please submit an made imprpvements to the program, please submit an entirely new tape or disk and a new copy of the article reflecting the update. We cannot easily make revisions to programs and articles. It is necessary that you send to programs and articles. It is necessary that you send the revised version as if it were a new submission entirely, but be sure to indicate that your submission entirely, but be sure to indicate that your submission is a revised version by writing, "Revision" on the envelope and the article. envelope and the article.

17. COMPUTE!'s GAZETTE does not accept unsolicited product reviews. If you are interested in serving on product reviews. If you are interested in serving on our panel of reviewers, contact our Feature's Editor for details. details.

#### Cwww.commodore.ca

## **The Automatic Proofreader**

#### Philip I. Nelson, Assistant Editor Phitip J. Nelson, Assistant Editor

0', ,

"The Automatic Proofreader" helps " The Automatic Proofreader" helps you type in program listings for the you type in program listings for the 128, 64, Plus/4, 16, and VIC-20'and 128,64, Plus/4, 16, and VIC-20 'and prevents nearly every kind of typing prevents nearly every kind of typing mistake. mistake.

Type in the Proofreader exactly as listed. Since the program can't check it lisled. Since the program can't check itself, type carefully to avoid mistakes. Don't omit any lines, even if they con Don't omit any lines. even if they contain unfamiliar commands. After finish tain unfamiliar commands. After finishing, save a copy or two on disk or tape before running it. This is important be before running it. This is important be cause the Proofreader erases the BASIC , cause the Proofreader erases the BASIC portion of itself when you run it, leaving only the machine language portion in memory. in memory.

Next, type RUN and press RE Next. type RUN and press RE-TURN. After announcing which com TURN. After announcing which computer it's running on, the Proofreader puter It's running on, the Proofreader displays the message "Proofreader displays the message " Proofreader Active", Now you're ready to type in Active". Now you're ready to type in a BASIC program. BASIC program.

Every time you finish typing a line and press RETURN, the Proofreader and press RETURN, the Proofreader displays a two-letter checksum in the upper-left corner of the screen. Com upper-left comer of the screen. Compare this result with the two-letter pare this result \Yith the two-letter checksum printed to the left of the line checksum printed to the left of the line in the program listing. If the letters match, it's almost certain the line was typed correctly. If the letters don't typed correctly. If· the leite rs don't match, check for your mistake and cor match, check for your mistake and correct the line. rect the line.

The Proofreader ignores spaces not The Proofreader Ignores spaces not enclosed in quotes, so you can omit or enclosed In quotes, so you can omit or add spaces between keywords and still see a matching checksum. However, since spaces inside quotes are almost al since spaces inside quotes are almost always significant, the Proofreader pays ways significant, the Proofreader pays attention to them. For example, 10 PRINT'THIS IS BASIC" will generate PRlNT"THlS IS BASIC" will generate different checksum than 10 PRINT"THIS ISBA SIC".

common typing error is transpo A common typing error is transpo· sition—typing two successive charac sition-typing two successive characters in the wrong order, !ike PIRNT ters in the wrong order, like PIRNT instead of PRINT or 64378 instead of instead of PRINT or 64378 instead of 64738. The Proofreader is sensitive to :he position of each character within the the *POSit{Oll* of each character within the ine and thus catches transposition errors.

rrors.<br>The Proofreader does not accept keyword abbreviations (for example, ? nstead of PRINT). If you prefer to use abbreviations, you can still check the abbreviations, you can stiU check the ine by LISTing it after typing it in, line by LISTing it after typing it in, moving the cursor back to the line, and moving the cursor back to the line, and

pressing RETURN. LISTing the line substitutes the full keyword for the abbreviation and allows the Proofreader breviation and allows the Proofreader to work properly. The same technique to work properly. The same technique works for rechecking programs you've already typed in. already typed in.

If you're using the Proofreader on If you're using the Proofreader on the Commodore 128, Plus/4, or 16, do not perform any GRAPHIC commands *not perform any* GRAPHIC *commands while the Proofreader is active. When* you perform a command like GRAPH-IC 1, the computer moves everything at iC I, the computer moves everything at the start of BASIC program space-including the Proofreader-to another memory area, causing the Proofreader memory area, causing the Proofreader to crash. The same thing happens if you to crash. The same thing happens if you run any program with a GRAPHIC command while the Proofreader is in command while the Proofreader is in memory. memory.

Though the Proofreader doesn't Though the Proofreader doesn't interfere with other BASIC operations, interfere with other BASIC operations, it's good idea to disable it before run it's a good idea to disable it before running another program. However, the ning another program. However, the Proofreader is purposely difficult to dislodge: It's not affected by tape or disk lodge: It's not affected by tape or disk operations, or by pressing RUN/ STOP- RESTORE. The simplest way to STOP- RESTORE, The simplest way to disable it is to turn the computer off disable it is to tum the computer off then on. A gentler method is to SYS to the computer's built-in reset routine the compute r's built-in reset routine (SYS 65341 for the 128, 64738 for the (SYS 65341 for the 128, 64738 for fhe 64, 65526 for the Plus/4 and 16, and 64, 655 26 for the Plus/4 and 16, and 64802 for the VIC). These reset routines 64802 for the VIC). These reset routines erase any program in memory, so be erase any program in memory, so be sure to save the program you're typing sure to save the program you're typing in before entering the SYS command. in before entering the SYS command.

If you own a Commodore 64, you may already have wondered whether may already have wondered whether the Proofreader works with other programming utilities like "MetaBASIC." gramming utilities like "MetaBASIC." The answer is generally yes, if you're The answer is generally yes, *if you're*  using a 64 and activate the Proofreader after installing the other utility. For example, first load and activate Meta ample, first load and activate Meta-BASIC, then load and run the BA S IC, then lo ad and run the Proofreader. Proofreader.

When using the Proofreader with When using the Proofreader with another utility, you should disable both another utility, you should disable *both*  programs before running BASIC pro programs before running a BASIC program. While the Proofreader seems un gram. While the Proofreader seems unaffected by most utilities, there's no affected by most utilities, there's no way to promise that it will work with any and every combination of utilities any and every combination of utilities you might want to use. The more utili you might want to use. The more utilities activated, the more fragile the sys ties activated, the more fragile the system becomes. tem becomes.

#### The New Automatic Proofreader The New Automatic Proofreader

10 VEC=PEEK(772)+256\*PEEK(773)  $:$  LO=43 : HI=44

- 20 PRINT "AUTOMATIC PROOFREADE  $FOR$  ;:IF VEC=42364 THEN ISPACEjpHINT "C-64" R FOR ";: IF VEC=42364 THEN  $[SPACE]$ PRINT "C-64"
- 30 IF VEC=50556 THEN PRINT "VI  $C - 20"$
- 40 IF VEC=35158 THEN GRAPHIC C  $LR:PRINT$  "PLUS/4 &  $16"$
- 50 IF VEC=17165 THEN LO=45:HI= 46:GRAPHIC CLR: PRINT"128"
- 60 SA= $(PEEK(LO)+256*PEEK(HI))+$ 6:ADR=SA 6: AOR-SA
- 70 FOR J=0 TO 166:READ BYT:POK E ADR, BYT: ADR=ADR+1: CHK=CHK +BYT:NEXT +BYT,NEXT
- 80 IF CHK<>20570 THEN PRINT "\* +BYT:NEXT<br>80 IF CHK<>20570 THEN PRINT "\*<br>ERROR\* CHECK TYPING IN DATA STATEMENTS": END
- 90 FOR  $J=1$  TO 5: READ RF. LF. HF:  $RS = SA + RF : IIB = INT(RS / 256) : LB =$  $RS - (256*HB)$
- 100 CHK=CHK+RF+LF+HF:POKE SA+L F, LB: POKE SA+HF, HB: NEXT
- 110 IF CHK<>22054 THEN PRINT " •ERROR\* RELOAD PROGRAM AND · ERROR· RELOAD E'ROORAM AND  $[SPACE]$ CHECK FINAL LINE": EN o
- 120 POKE SA+149,PKEK(772):POKE 120 POKE SA+149 . PEEK(772) : POKE SA+150,PEEK(773) SA+150 , PEEK(773)
- 130 IF VEC=17165 THEN POKE SA+ 14, 22: POKE SA+18, 23: POKESA+ 29, 224: POKESA + 139, 224
- 140 PRINT CHR\$(147); CHR\$(17);" PROOFREADER ACTIVE": SYS SA
- 150 POKE HI, PEEK(HI)+1:POKE (P)  $EEK(LO)+256*PEEK(HI))-1.0:N$ EM
- EW<br>160 DATA 120,169,73,141,4,3,16
- 9,3,141,5,3 9, 3, 141, 5, 3<br>170 DATA 88, 96, 165, 20, 133, 167 165,21,133,168,169 165 , 21,133,168,169 170 DATA 88.96,165,20,133,167.
- 180 DATA 0,141,0,255,162,31,18 1,199,157,227,3
- 190 DATA 202,16,348,169,19,32, 190 DATA 202 ,16, 248 , 169,19,32 , 210,255,1G9,18,32 210 , 255 , 169 . 18,32
- 200 DATA 210,255,160,0,132,180 200 OATA 210,2S5 . 160,O,t32,180 ,132,176,136,230,180 ,132,176, 136 , 230 , 180
- 210 DATA 200,185,0,2,240,46.20 1,34,208,8,72 1,34 , 208 , 8 ,72
- 220 DATA 165,176,73,255,133,17 220 DATA 165,176,73 , 25S,133.17 6 ,104, 72,201 , 32.208
- 6,104,72,201,32,208 230 DATA 7,165,17G,208,3,104,2 230 DATA 7,165 , 176,208 , 3 , 104 , 2
- 08,226,104,166,180 240 DATA 24, 165, 167, 121, 0, 2, 13
- 3,167,165,168,105 250 DATA 0,133,168,202,208,239 250 DATA 0,133 . 168 . 20 2,208 ,239
- ,240,202,165,167,69 260 DATA 168,72,41,15,168,155, . 240 , 202 , t6S,167,69 260 DATA 168,72,41,15,168,185.
- 211,3,32,210,255 211 , 3 , 32 , 210 , 255 270 DATA 104,74,74,74,74,168,1
- a5, 211, 3, 32, 210 85,211 , 3 , 32,210 280 DATA 255, 162, 31, 189, 227, 3.
- 280 DATA 255,162,31,189,227,3, 149, 199, 202, 16, 248 290 DATA 169,146,32,210,255,76 290 DATA 169,146 , 32,210 , 255,76
- ,86,137,65,66,67 , 86 , 137 , 65 , 66 , 67 300 DATA 68,69,70,71,72,74 75 300 DATA 68 , 69,70,71 , 72 , 74,75, 77,80,81,62,83,88 77 , 80 , 81 . 82 ,83, 88
- 310 DATA 13,2,7,167,31,32,151, 310 DATA 13,2 , 7 . 167 , 31,32 .1 51 , 116,117,151,128,129,167,136 ,137 \_, ,137 *• HALLAND AND AND AND A*

COMPUTEY's Gazette March 1986 97

## How To Type In **How To Type In COMPUTE!'s GAZETTE Programs**

Each month, COMPUTE!'s GAZETTE publishes programs for the Com publishes programs for the Commodore 128, 64, Plus/4, 16, and modore 128, 64, Plus/4, 16, and VIC-20. Each program is clearly VIC-20. Each program is clearly marked by title and version. Be sure marked by title and version. Be sure to type in the correct version for to type in fhe correct version for your machine. All 64 programs run your machine. All 64 programs run on the 128 in 64 mode. Be sure to on the 128 in 64 mode. Be sure to read the instructions in the corre read the instructions in the corresponding article. This can save time sponding article. This can save time and eliminate any questions which and eliminate any questions which might arise after you begin typing. might arise after you begin typing.

'.

,

We frequently publish two We frequently publish two programs designed to make typing programs designed to make typing easier: The Automatic Proofreader, easier: The Automatic Proofreader, and MLX, designed for entering machine language programs. machine language programs.

When entering a BASIC program, be especially careful with DATA statements as they are ex DATA statements as they are extremely sensitive to errors. tremely sensitive to errors. A mistyped number in DATA state mistyped number in a DATA statement can cause your machine to ment can cause your machine to "lock up" (you'll have no control " lock up" (you'll have no control over the computer), If this happens, over the computer). If this happens, the only recourse is to turn your the only recourse is to turn your computer off then back on, erasing computer off then back on, erasing whatever was in memory. So be whatever was in memory. So be sure to *save a copy of your program* before you run ii. If your computer *before you rim it.* If your computer crashes, you can always reload the crashes, you can always reload the program and look for the error.

#### Special Characters Special Characters

Most of the programs listed in each Most of the programs listed in each issue contain special control charac issue contain special control characters. To facilitate typing in any pro ters. To facilitate typing in any programs from the GAZETTE, use the grams from the CAZETIE, use the following listing conventions. following listing conventions.

The most common type of control characters in our listings appear trol characters in our listings appear as words within braces; {DOWN} as words within braces: {DOWN} means to press the cursor down means to press the cursor down key; {5 SPACES} means to press key; {S SPACES} means to press the space bar five times. the space bar five times.

To indicate that a key should be shifted (hold down the SHIFT be *shifted* (hold down the SHIFT key while pressing another key), key while pressing another key), the character is underlined. For ex the character is underlined. For example,  $\underline{A}$  means hold down the SHIFT key and press A. You may SHIFT key and press A. You may see strange characters on your see strange characters on your screen, but that's to be expected. If screen, but that's to be expected. If you find a number followed by an underlined key enclosed in braces underlined key enclosed in braces (for example,  $\{8 \underline{A}\}\)$ , type the key as many times as indicated (in our as many times as indicated (in our example, enter eight SHJFTed A's). example, enter eight SH1FTed A's).

If a key is enclosed in special  $rac{1}{2}$  brackets,  $\cancel{8}$   $\cancel{3}$ , hold down the Commodore key (at the lower left Commodore key (at the lower left corner of the keyboard) and press comer of the keyboard) and press the indicated character.

Rarely, you'll see single letter the indicated character. Rarely, you'JI see a single letter of the alphabet enclosed in braces. of the alphabet enclosed in braces.

This can be entered on the Commodore 64 by pressing the CTRL modore 64 by pressing the CTRL key while typing the letter in key while typing the letter in braces. For example, {A} means to braces. For example, {A) means to press CTRL-A. press CTRL-A.

#### The Quote Mode The Quote Mode

Although you can move the cursor Although you can move the cursor around the screen with the CRSR around the screen with the CRSR keys, often a programmer will want to move the cursor under program to move the cursor under program control. This is seen in examples such as  $\{LEFT\}$  and  $\{HOME\}$  in the program listings. The only way the program listings. The only way the computer can tell the difference the computer can tell the difference between direct and programmed between direct and programmed cursor control is the quote mode. cursor control is *til e qllotC lIIode.* 

Once you press the quote key, Once you press the quote key, you're in quote mode. This mode you're in quote mode. This mode can be confusing if you mistype can be confusing if you mistype a character and cursor left to change character and cursor left to change it. You'll see a reverse video character (a graphics symbol for cursor left). In this case, you can use the left). In this case, you can use the DELete key to back up and edit the DELete key to back up and edit the line. Type another quote and you're line. Type another quote and you're out of quote mode. If things really out of quote mode. If things really get confusing, you can exit quote get confusing. you can exit quote mode simply by pressing RETURN. mode simply by pressing RETURN. Then just cursor up to the mistyped Then just cursor up to the mistyped line and fix it. line and fix it.

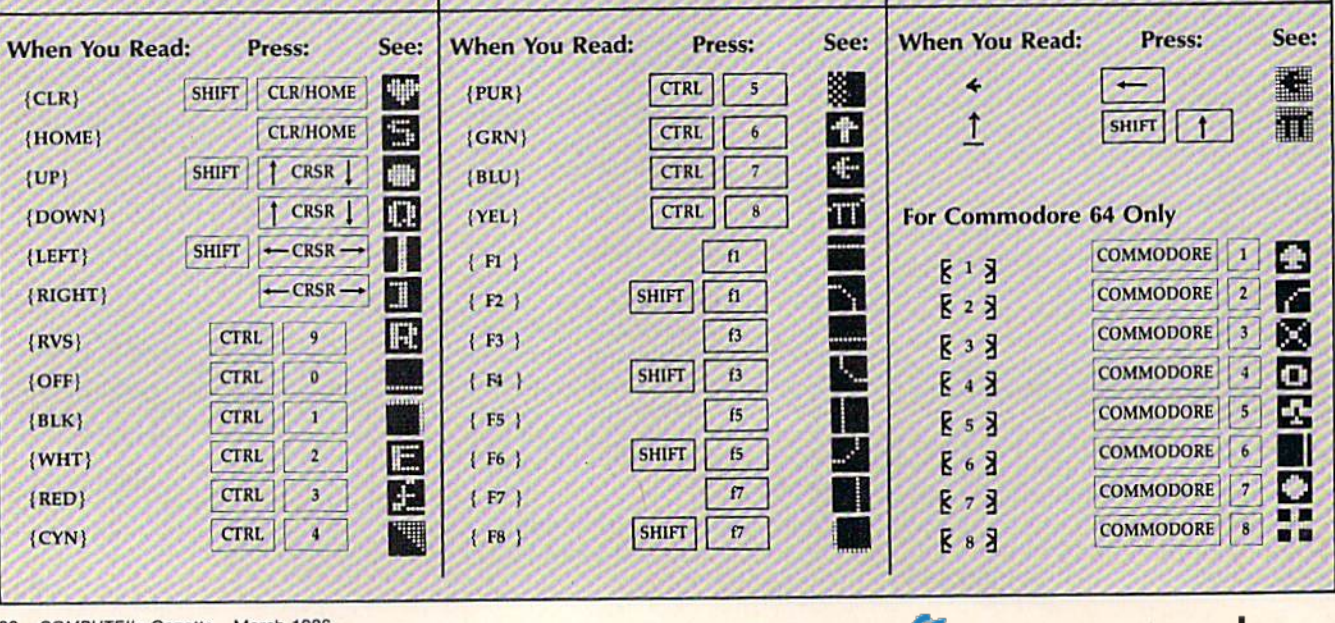

All Commodore 64 programs in this issue work with the Commodore 128 in 64 mode.

#### **Shifter**

Article on page 40.

#### **BEFORE TYPING...**

Before typing in programs, please refer to "How To Type In **COMPUTE!'s GAZETTE Programs,"** which appears before the Program Listings.

#### **Program 1: Shifter**

AD 10 POKE56, 60: POKE55, 0: CLR:K M=15360:RO=1:PRINTCHR\$(8  $) : DIMZ$(23)$ AF 20 H=54272: FORI=HTOH+24: POK EI, Ø:NEXT: FORI=ØTO15: POK EH+24, I:NEXT:POKEH+5, 200 CS 30 POKEH+6, 200: POKEH+4, 17 JB 40 BC=53280:BK=53281:POKEBC , 6: POKEBK, 6: PRINT" {CLR}  $[6$  DOWN $]$  $[CYN]'$   $SPC(6)$ ; XB 50 PRINT "EDI [RVS ] EDIEFI [OFF][F][5 SPACES][RVS] **&FIEDI(OFF)(5 SPACES)&CI** [RVS] EFEEDE [OFF] EVE [4 SPACES] {RVS} EK3ED3EF3  $[OFF]$  $[\n RVS]$  $[\n CF]$  $[1]$  ${6$  SPACES} ${RVS}$  ${K3}$  ${OFF}$ **EKE"** FJ 60 PRINTSPC(6)"{RVS} EKE [OFF]EK3[5 SPACES][RVS] EKEECHEVE(OFF)EVE"SPC(12 ) "EDBEFB[RVS]EKB[OFF]EKB [5 SPACES][RVS][K3[OFF] EKE(6 SPACES ) [RVS ] EKE  $[OFF]$  $K3$  $[5$  SPACES $]$  $[RVS]$ EKIEDIECI(OFF)"; CM 70 PRINTSPC(14)" {RVS} [2 1]  $[OFF]$   $[6$  SPACES  $]$   $[RVS]$ E2 IM(OFF) {6 SPACES } [C] EVI[5 SPACES] ECIEVIECI  $[y]$   $[3 \text{ up}]$  " $SPC(16)$ ; MJ 80 PRINT"[RVS] EK3[OFF] EK3 [RVS] EK 3 [ OFF ] EK 3 "SPC(4)" (RVS) EKSEDSEIS (OFF) EVS"S  $[OFF]$  $[Y]^n$ SPC $(20)$ " $[RVS]$ EKSECSEVS(OFF) EKS"SPC(4)<br>"(RVS) EKSECS(OFF) EFS"; KO 90 PRINTSPC(5)" {RVS} EKSECS  $[OFF]$  $[FP]$ " $SPC(21)$ " $[RVS]$ EKI[OFF]EKI[RVS]EKI[OFF]  $kK3"SPC(4)"$ [RVS] $k3[OFF]$  $kK3"SPC(6)"$   $kVS$   $k3$  (OFF) EK3"SPC(22)"EC3EV3EC3EV3 XC 100 PRINTSPC(4)"ECHEVE"SPC( 6) "ECM(RVS) E2 IM(OFF) 4) " [WHT ] ENTER LEVEL' KX 110 PRINTSPC(16)"[DOWN]1<br>[2 SPACES]2[2 SPACES]3 [2 DOWN] [9 LEFT] FAST [3 SPACES] SLOW" DE 120 KT\$="":GETKT\$:IFKT\$<"1" ORKTS>"3"THEN120 HE 130 KT=VAL(KT\$)+2:POKE850,K MA 140 PRINTSPC(12)" [5 UP] DESI

 $\epsilon$ 

 $\overline{1}$ 

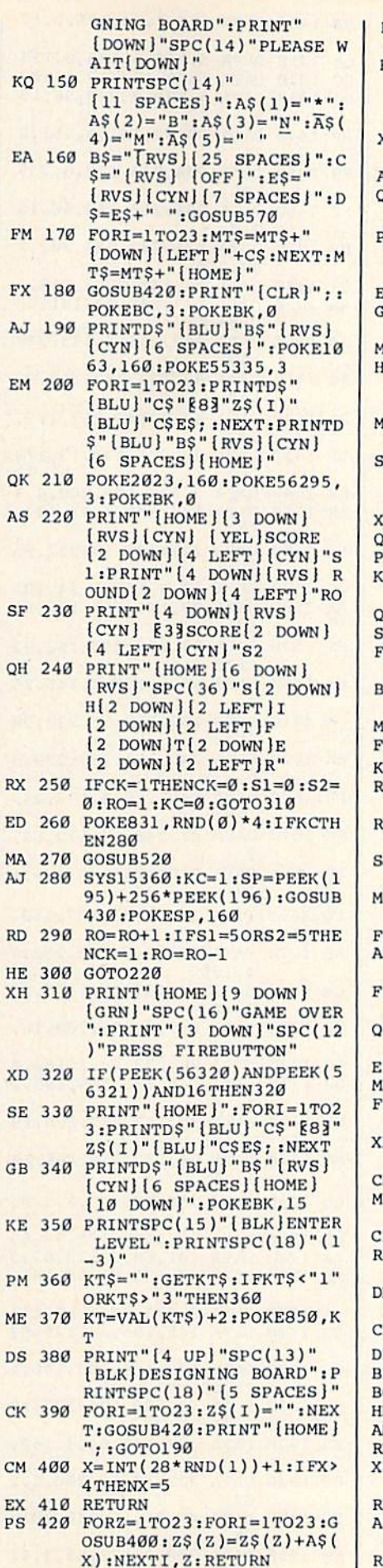

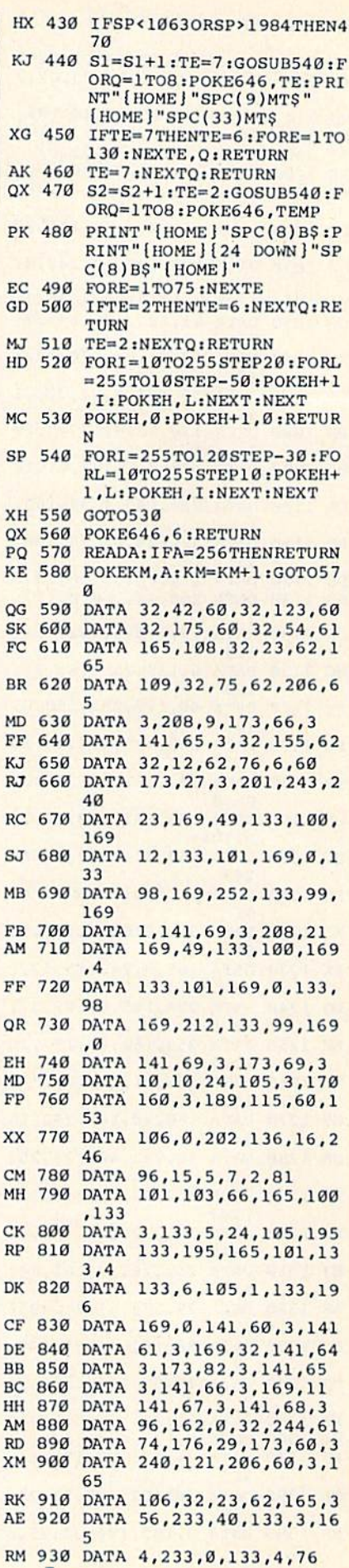

C-WMW SCOMMODO Re.ca

 $\overline{r}$ 

 $\overline{F}$ 

 $\overline{F}$ 

 $\Omega$ 

 $\mathbf{F}$ 

 $\overline{c}$ 

 $\overline{c}$ 

 $\overline{D}$ 

 $\mathbf C$ 

 $\overline{B}$ 

A

 $R$ 

 $\overline{R}$ 

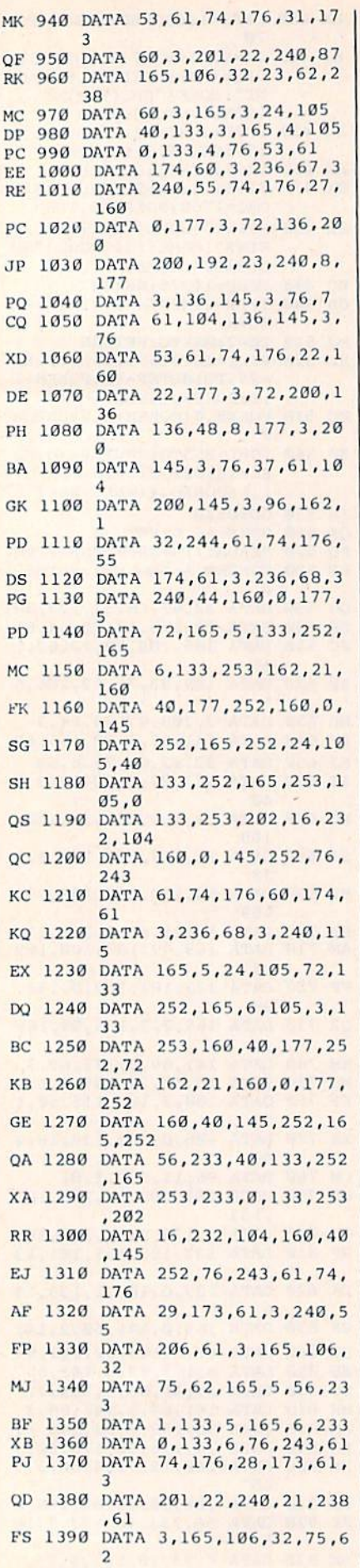

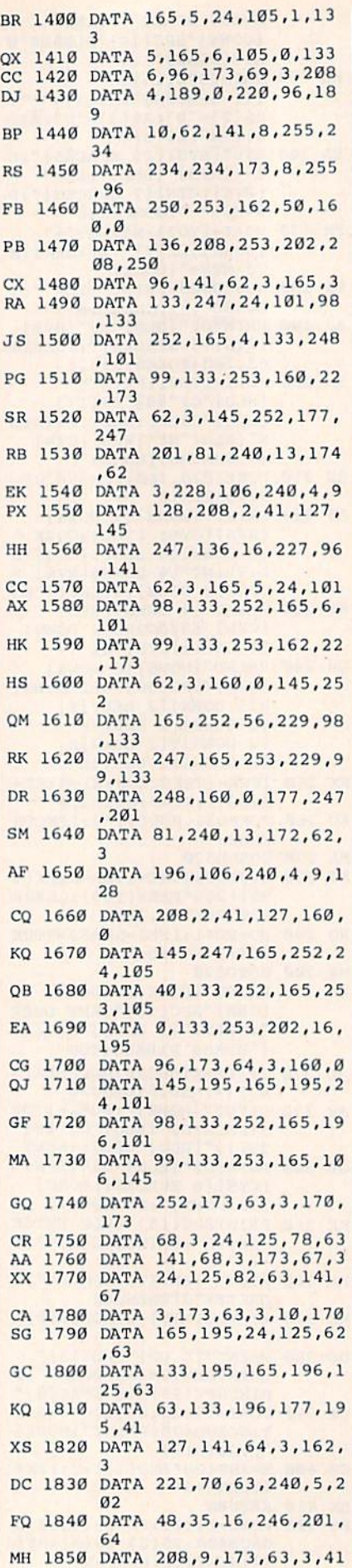

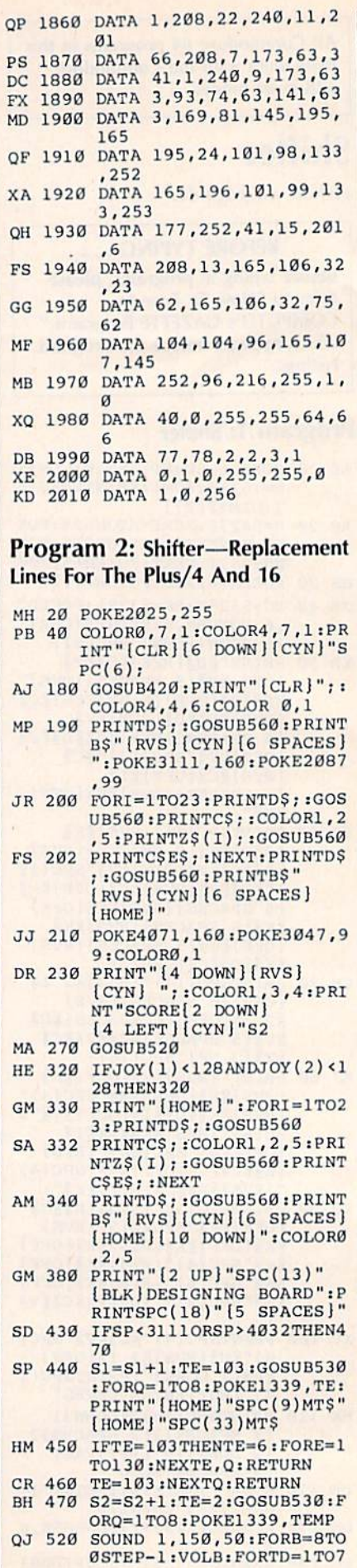

Cwww.commodore.ca

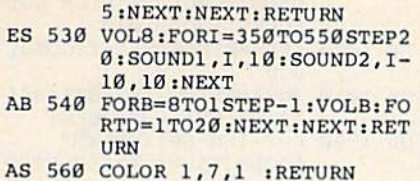

All Commodore 64 programs in this issue work with the Commodore 128 in 64 mode.

#### **ASCII Teleconverter**

Article on page 78.

#### **BEFORE TYPING...**

Before typing in programs, please refer to "How To Type In **COMPUTE!'s GAZETTE Programs,"** which appears before the Program Listings.

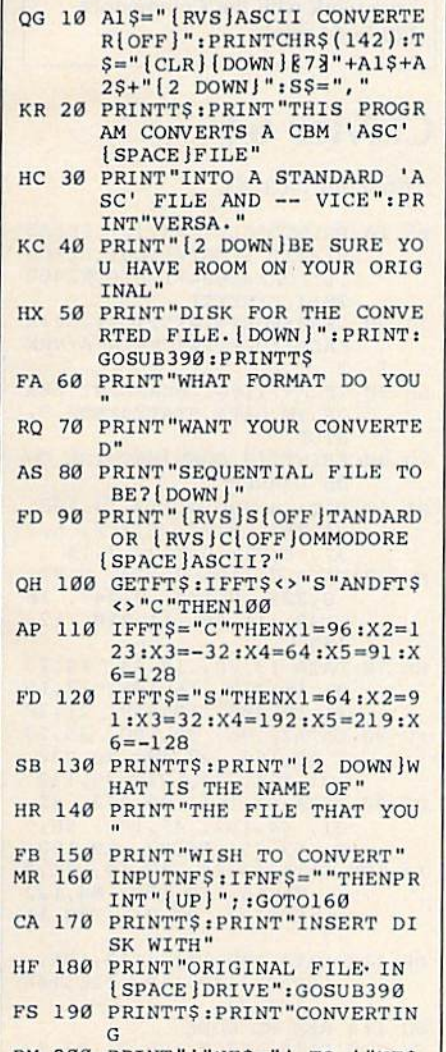

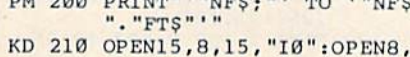

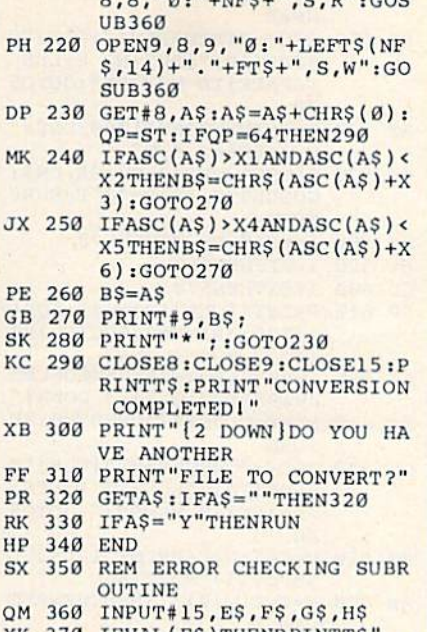

 $Q = \frac{\pi a}{\pi} \cdot \frac{\pi}{\pi} \cdot \frac{\pi}{\pi$ 

- XK 370 IFVAL(E\$)THENPRINTT\$<br>{HOME}{6 DOWN}{RVS} [BLK]ERRORI[DOWN]":PRIN TE\$; S\$; F\$: STOP HS 380 RETURN JX 390 PRINT" [DOWN ] PRESS 'R' W HEN READY.'
- SJ 400 GETAS: IFAS <> "R"THEN400
- EX 410 RETURN

All Commodore 64 programs in this issue work with the Commodore 128 in 64 mode.

#### **VIC Dump**

#### Article on page 80.

- HF 10  $F=0$ :C=PEEK(55)-251:IFC<0 THENC=C+256 :  $F=-1$ PF 20 D=PEEK(56)+F:POKE55,C:PO KE56, D: CLR: PRINT" [CLR] [DOWN] LOADING DATA' EC 30 N=PEEK(55)+256\*PEEK(56) QS 40 F=0:FORD=0TO250:READA\$:I FASC(A\$)<58THENA=VAL(A\$) :CS=CS+A:GOTO80 DP 50 IFASC(A\$)<>76THEN70 PD 60 A=VAL(RIGHT\$(A\$, LEN(A\$)- $1$ )): $CS=CS+A+1:A=A+PEEK(5$ 5): IFA>255THENA=A-256: F= BC 70 IFASC(A\$)=72THENA=PEEK(5  $6$ ) + F : F = 0 : CS = CS + 2 HK 80 POKEN+D, A: PRINT" [HOME] [3 DOWN] "D:NEXT MA 90 IFCS <> 26550THENPRINT" [DOWN] ERROR IN DATA", " [SPACE] STATEMENTS FQ 100 PRINT" [DOWN] SYS"N QB 110 DATA 173, 2, 144, 41, 127, 1 33, 91, 169, 4, 32, 177, 255, 169,0,133,90 BJ 120 DATA 133, 92, 133, 93, 32, 1 47, 255, 169, 8, 133, 89, 32, 168, 255, 173, 3 KD 130 DATA 144, 106, 144, 2, 6, 89 , 41, 63, 72, 169, 10, 32, 168 255, 165, 91
- GR 140 DATA 72,32, L139, H0, 160,

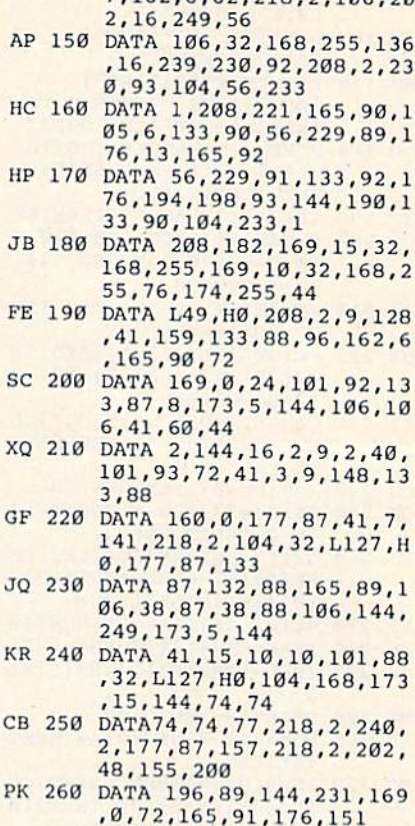

 $7.162.6.62.218.2.186.28$ 

All Commodore 64 programs in this issue work with the Commodore 128 in 64 mode.

#### **Cataloger**

Article on page 79.

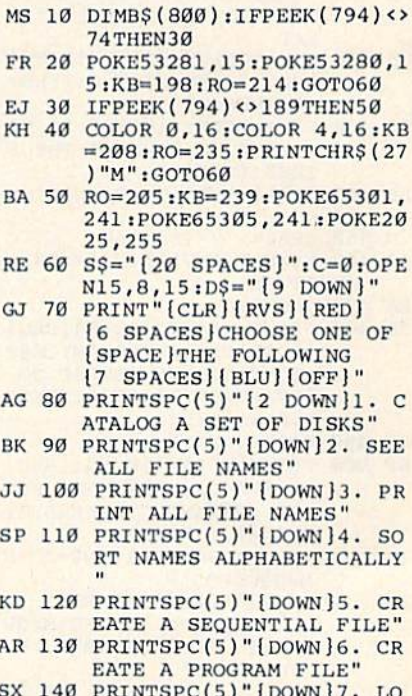

#### C-www.commodore.ca

AD AN OLD FILE"

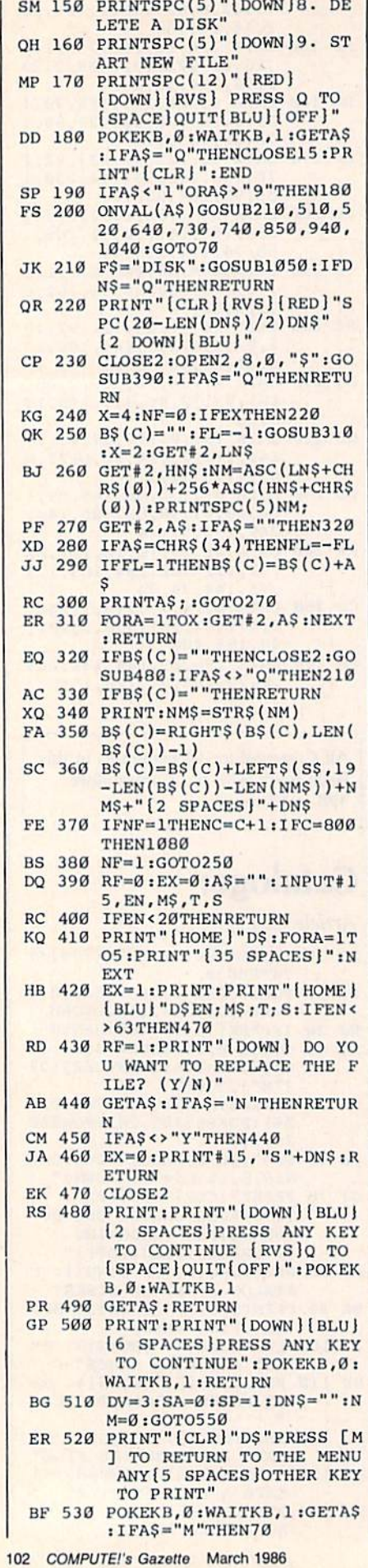

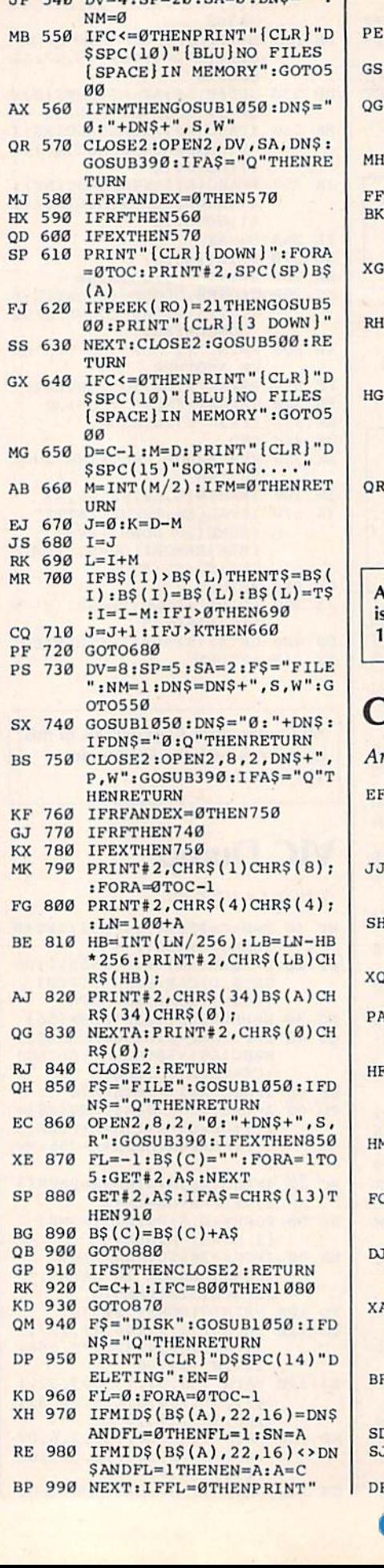

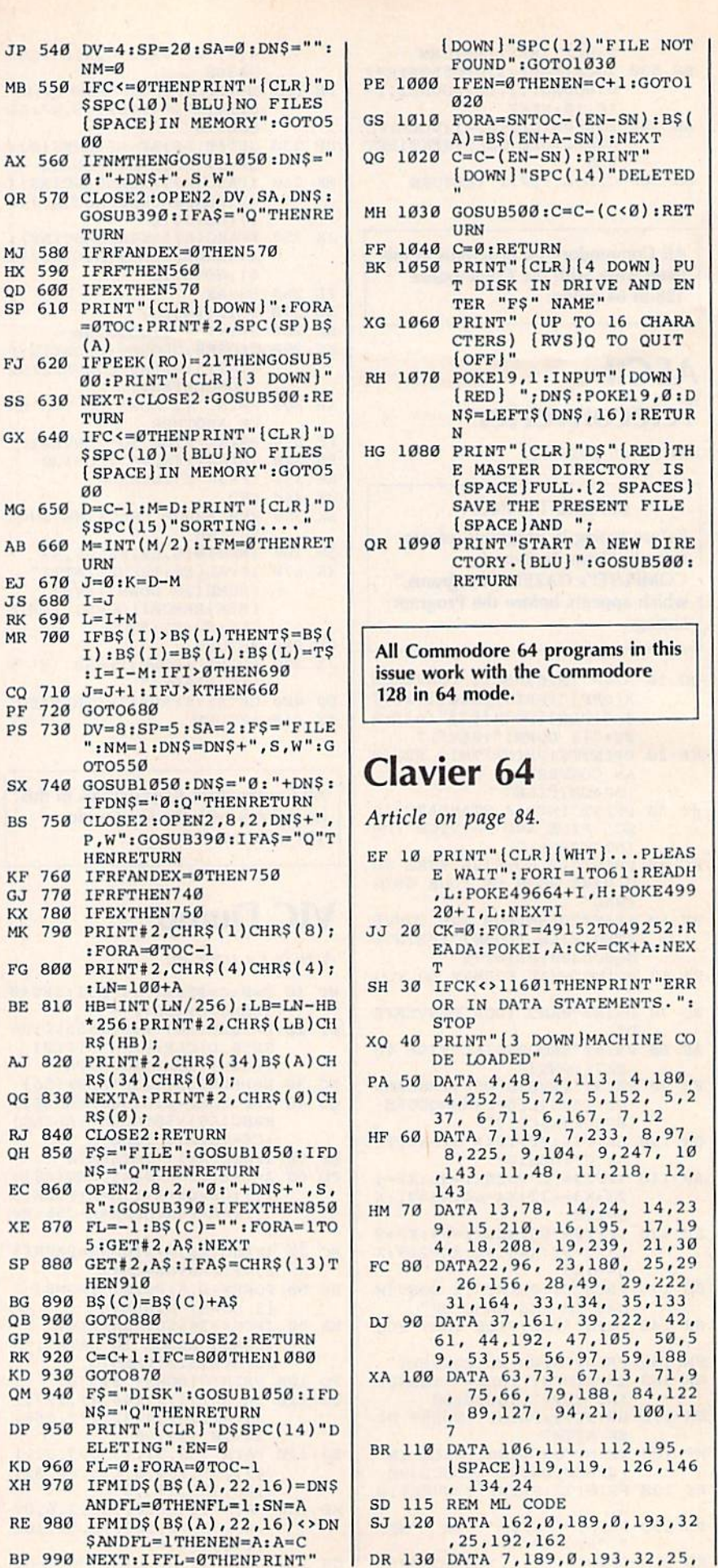

Cwww.commodore.ca

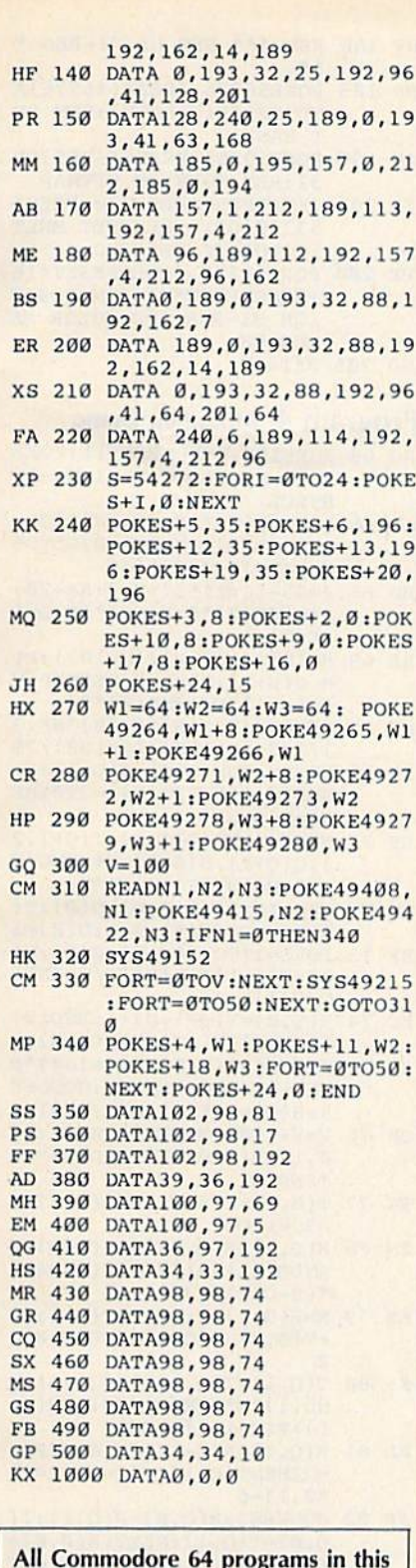

issue work with the Commodore 128 in 64 mode.

#### **The Coordinator**

Article on page 72.

#### **Program 1: Loader**

- SS 1 DATA L, 1, H, A7, 2, L, 36, 85, 1
- $, 4C, 25$ PE 2 DATA 93, AØ, T, T, L, 37, 85, 1,
- 4C, 8B, 63
- GD 3 DATA E3, L, 37, 85, 1, 60, L, Ø, H, 2E, 29
- CC 4 DATA AØ, Z, 5, L, 1, H, 2E, AØ, L  $.36.1E$
- XR 5 DATA 85, 1, 4C, G, AØ, A2, 37, 8  $6, 1, 85, 1D$
- MX 6 DATA 45, 20, E7, B0, 20, A2, BB , A6, 61, EØ, B9
- **MM 7** DATA 8A, BØ, D, 20, 9B, BC, A5, 64, A4, 65, 2E
- SP 8 DATA A6, 66, E0, 80, K, 3, 68, 6 8,60,A2,9C
- DH 9 DATA 36,86,1,60, P, FC, 3, C9 ,40, Z, BE
- BQ 10 DATA 72, L, 20, H, FF, 3, A, H,  $FC.3.W$
- AD 11 DATA AØ, Ø, G, FE, 3, G, 34, AØ L, 1, 3B
- GM 12 DATA H, FD, 3, 99, 44, A0, 99, 4C, AØ, C8, 4C
- AR 13 DATA A, DØ, F6, P, Ø, DD, 29, 3 ,H, 2A, 29
- RH 14 DATA AØ, L, 3, 38, W, 2A, AØ, A  $,H, 2A, 5B$
- HE 15 DATA AØ, A, A, A, A, A, H, 30, A  $0, P, 26$
- EC 16 DATA 18, DØ, 48, 29, Z, 4A, 4A ,H, 35, AØ, 4E
- BM 17 DATA 68, 29, 8, 2, 3, X, 2A, AØ P, 2A, 19
- PM 18 DATA AØ, C9, 6, Z, 9, C9, 5, Z,  $5, P, 23$
- CB 19 DATA 2A, AØ, DØ, 5, A2, 1A, 4C , B7, 2, A, A8
- EQ 20 DATA A, A, A, A, H, 2D, A0, L, 0  $,H,2D$
- GJ 21 DATA 2C, AØ, 20, B8, A2, L, Ø, 85,46,L,9B
- HF 22 DATA 59, 20, D6, 2, C9, 0, Z, 3 4C, BE, 34 RG 23 DATA 2, CØ, C8, K, 3, 4C, BE, 2
- ,H, 57, 45 BB 24 DATA AØ, G, 56, AØ, L, 58, 20,
- $D6, 2, C9, 13$ RH 25 DATA 2, K, 3, 4C, BE, 2, C9, 1,
- $Z, 2$ , BB XF 26 DATA DØ, 7, CØ, 40, K, 3, 4C, B
- $E, 2, H, 1A$ KM 27 DATA 55, AØ, G, 54, AØ, P, 56,
- AØ, H, 40, 3D JG 28 DATA AØ, AØ, 3, 4E, 40, AØ, 88
- , DØ, FA, 38, A AE 29 DATA L, 18, W, 40, A0, H, 40, A
- $0, L, 7, 19$
- JX 30 DATA 2D, 56, A0, H, 41, A0, 38 L.7.W.P
- PR 31 DATA 41, AØ, H, 41, AØ, P, 55, AØ, 0, 54, 37
- GM 32 DATA AØ, H, 43, AØ, G, 42, AØ, AØ, 3, 18, A
- JX 33 DATA 4E, 43, AØ, 6E, 42, AØ, 8 8, DØ, F7, L, 75
- FM 34 DATA 7,2D,54,A0,H,43,A0, 38, L, 7, 3F
- PK 35 DATA W, 43, A0, H, 43, A0, L, 0 ,H, 29, 21
- JR 36 DATA AØ, P, 40, AØ, AØ, 6, A, 2 E, 29, AØ, 9D ES 37 DATA 88, DØ, F9, H, 28, AØ, 18
	- P, 40, A0, 9B
- JC 38 DATA 6D, 29, AØ, H, 29, AØ, L, Ø, H, FF, 98
- KD 39 DATA 2, P, 42, AØ, A, A, A, K, 3  $, X, Q$
- EC 40 DATA 29, A0, 18, 6D, 28, A0, H 28, AØ, K, 10
- BK 41 DATA 3, X, 29, AØ, 18, P, 41, A  $0.6D.28.3$
- CR 42 DATA AØ, H, 28, AØ, H, 36, AØ,  $K, 3, X, D6$
- QD 43 DATA 29, AØ, P, 29, AØ, H, 37, AØ, 18, P, 52
- EQ 44 DATA 2C, AØ, 6D, 28, AØ, H, 28

EF 45 DATA AØ, 6D, 29, AØ, H, 29, AØ , P, 28, AØ, 9F GA 46 DATA H, 44, A2, H, 79, A2, P, 2 9, AØ, H, 41 SA 47 DATA 45, A2, H, 7A, A2, A0, 3, 4E, 37, AØ, 8A KA 48 DATA 6E, 36, A0, 88, D0, F7, P  $, 36, A0, H, 2C$ SG 49 DATA 4C, A2, H, 3E, A2, 18, P, 35, AØ, 6D, E XC 50 DATA 37, A0, H, 4D, A2, 18, L, D8,6D,37,23 PM 51 DATA AØ, H, 3F, A2, 20, 83, A2 , P, 23, DØ, CF PQ 52 DATA 29, F, Q, 32, AØ, Z, 3, H,  $0, 4, 31$ XF 53 DATA 20,60, A3, P, 0, 4, 85, 2 P,5C,18 AK 54 DATA AØ, H, Ø, 4, 20, 6A, A3, O  $,43, A0, 84$ EF 55 DATA B9,44, A0, 48, 25, 2, Z, 3, H, FF, A7 GC 56 DATA 2,68, Q, 2E, AØ, DØ, A, Q FF, 2, D8 BA 57 DATA DØ, 11, 5, 2, 18, K, 9, Q, FF, 2, 5E DP 58 DATA Z, 7, 49, FF, 25, 2, H, Ø,  $4, L, J$ FP 59 DATA Ø, H, 2E, AØ, 4C, BE, 2, P  $,16,00,BC$ JH 60 DATA 29, 10, H, 32, A0, P, 86, 2, AØ, 4, 6C JB 61 DATA A, 88, DØ, FC, H, 5C, AØ, P, 32, AØ, 82 FR 62 DATA Z, F, P, 22, DØ, 29, F, 18  $,6D,5C,5C$ JE 63 DATA AØ, H, 5C, AØ, 18, K, C, P  $, 21, D0, 69$ SB 64 DATA 29, F, 18, 6D, 5C, AØ, H, 5C, AØ, 60, 11 HC 65 DATA 20,83,A2, P,30,A0,18  $, 6D, 35, A0, 82$ BF 66 DATA H, 35, AØ, L, Ø, H, 3C, AØ P, A7, 6D FX 67 DATA 2, Z, 8, L, Ø, H, A7, 2, 4C  $, 5F, 3A$ PP 68 DATA A3, P, 2D, A0, H, 38, A0, L, 1F, H, 84 JH 69 DATA 3A, AØ, L, 40, H, 3B, AØ, P, 38, AØ, 94 AM 70 DATA H, FB, A2, L, Ø, H, FA, A2  $, AB, Q, 59$ RX 71 DATA 3A, AØ, P, 3C, AØ, 99, Ø, 4, C8, DØ, 16 AK 72 DATA FA, X, FB, A2, CA, DØ, F4 , O, FB, A2, 33 HF 73 DATA G, 15, A3, O, FA, A2, G, 1 4, A3, AØ, 55 GS 74 DATA 0,99,0,4,C8,CC,3B,A Ø, DØ, F7, B2 GM 75 DATA P, FB, A2, C9, DB, Z, 3C, P, 38, AØ, 75 SC 76 DATA CD, 35, AØ, Z, 1C, P, 5C, AØ, H, 3C, 19 KB 77 DATA AØ, P, 35, AØ, H, 38, AØ,  $L, 3, H, 6C$ SB 78 DATA 3A, AØ, L, R, H, 3B, AØ, 2 Ø,60,A3,87 BK 79 DATA 18, K, AØ, 20, 6A, A3, P,

- 32, AØ, Z, 5A PH 80 DATA 10, P, 23, D0, 29, F, H, 3
- $C, A\emptyset, L, 15$ HD 81 DATA D8, H, 38, A0, 4C, E7, A2  $,60, L, 7F, 1A$
- HE 82 DATA H, D, DC, L, 34, 85, 1, 60  $,L,36,6D$
- FP 83 DATA 85, 1, L, 81, H, D, DC, 60  $, 0, 0, 6$
- PC 84 A=681:H=707:U=10:S=1:R=8  $3: R=R-1$
- SJ 85  $D = \emptyset$ : ES=CHRS(147): MS(1)="

, AØ, P, 2D, 5

LINE # ": M\$ (2)="DATA ": M  $$(3)=E$+"RECHECK ALL LIN$ **ES** 

- RC 86 PRINTES" PLEASE WAIT 2 M IN. 40 SEC."
- BM 87 FORI=STOS+R:E=I:FORJ=1TO **U**: READNS
- IFJ=1THENM=PEEK(63)+PEEK **XC 88**  $(64)*256:IFM>ITHENF=1:G$ OTO<sub>98</sub>
- EE 89 GOSUB99
- 90 ON-(F=2)GOT098  $HG$
- 91 POKEA, N:A=A+1-(A=764)\*40  $DJ$ 335 EM 92 E=E-N-J+U-((N+J-U>E)\*(2\*
- $(N+J-U-E))$ : D=D+N 93 NEXT: READN\$: GOSUB99 FO
- **MX** 94 IFN<>ETHENF=2:GOT098
- 95 NEXT  $GP$
- HM 96 IFD<>94716THENF=3:GOT098
- 97 PRINT"OKI SYS"H:END MA
- 98 PRINTES "LINE "M"HAS "M\$ (F **SJ** "ERROR": STOP
- $GJ$ 99 L=LEN(N\$):C=ASC(N\$):ON-(  $L$ <2ANDC>=71ANDC<=90)GOTO 104
- HG 100 N(1)=0:N(2)=N(1)
- AR 101 IFL>2THENF=2:GOTO106
- RX 102 FORK=1TOL:  $H\$  (K) = MID\$ (N\$  $,K,1):N(K)=ASC(HS(K)):N$  $(K)=N(K)-55-(N(K)\cdot 65)*7$
- BP 103 NEXT:N=N(2)-16\*(L=2)\*N(  $1) - (L=1) * N(1) : GOTO105$  $ME$ 104 N=C:N=N+69-(N>=76)\*24-(
- $N>=821*57$
- RA 105 IFN<00RN>255THENF=2 MR 106 RETURN

#### **BEFORE TYPING...**

Before typing in programs, please refer to "How To Type In **COMPUTE!'s GAZETTE Programs,"** which appears before the Program Listings.

#### Program 2: Object Maker

- KK 10 SA=53239: FORI=0TO8: READM L:POKESA+I, ML:NEXT  $20$ DATA 32, 248, 2, 32, 237, 245 KO 76,190,2
- EM 30 D=8:E=65 EJ 40 SYS57812CHR\$(E)+" COORD.
- OBJ", D, 1
- GQ 50 POKE193, 169: POKE194, 2: PO KE174, 253: POKE175, 2 GH 60 SYS62957:E=E+1
- DM 70 SYS57812CHR\$(E)+" COORD.<br>OBJ", D, 1
- GF 80 POKE193, 140: POKE194, 160:
- POKE174, 116: POKE175, 163 AM 90 SYSSA

#### Program 3: Demo

- GA 5 REM \*\*\* LOAD ML FROM DISK OR TAPE \*\*\*
- AP 10 D=8:E=65:A=E:F=147:E\$=CH R\$(F):P=57812:L=62631:S= 62957: IFPEEK(687)=54THEN  $25$
- HD 15 POKEF, Ø: SYSPCHR\$ (E) +" CO ORD.OBJ", D, 1: SYSL: E=E+1: IFE<A+2THEN15
- SG 20 REM \*\*\* SET COORDINATOR **ISPACE VARIABLES \*\*\*** FG 25 RESET=681:CLEAR=686:PLOT
- $=707:ERASE = 714$
- HX 30 SETFLAG=767: INIT=1020:MF LAG=0:REM MFLAG=1 TURNS [SPACE ON MULTICOLOR, Ø [SPACE] IS OFF
- GX 35 REM \*\*\* SET COLOR REGIST ERS \*\*\*
- PB 40 FG=646:BO=53280:BG=BO+1 GE 45 IFMFTHENM2=BO+2:M3=BO+3:
- POKEM2, 6: POKEM3, 4: REM SE T MULTICOLOR REGS. (M1=F  $G)$
- EH 50 REM \*\*\* SET HI-RES VARIA BLES \*\*\*
- GS 55 BANK=1:SCNOFFSET=1:COLOF FSET=7:GOSUB185
- JB 60 REM \*\*\* CREATE DISPLAY ( FROM LINE 65 TO LINE 145 \*\*\*
- HB 65 POKEBO, Ø:POKEBG, Ø:POKEFG ,1:Y=100:X=160:SYSCLEAR: O=X:N=Y:REM SET SCREEN
- MA 70 FORR=7TO87STEP8:POKEBG,- $(R/8)7)*R/7:POKEFG, R/7-8$ \*(R/8>7):REM RADIUS & CO LOR
- EG 75 FORA=ØTO $1/2$ STEP $2/R: X=R*S$  $IN(A)+O:Y=R*COS(A)+N:SYS$ PLOT:REM SWEEP 90 DEGREE  $S$
- XD 80 X = X + 2 \* O: SYSPLOT: Y = Y + 2\* N:SYSPLOT:X = - X+2\* 0:SYSPL OT:REM BUT PLOT 4 QUADRA  $N<sub>1</sub>$
- EG 85 NEXTA
- HR 90 NEXTR
- FH 95 IFMFTHENPOKEM3, 5:REM BIT PATTERN 1,1 PLOTS GREEN IF MULTICOLOR
- EC 100 Y=100:FORX=0TO319:POKEB G, X/8: POKEFG, X/8+1: SYSP LOT:NEXT:REMDRAW COLORE D LINE
- RG 105 POKEBG, Ø:POKEFG, 10:FORX  $=0$ TO319: SYSERASE: NEXT: R EM ERASE LINE WITH LT. **SPACE RED**
- HR 110 Y=95:POKEFG, 1:FORX=0TO3 19: SYSPLOT: IFPEEK (SETFL AG) THENSYSPLOT: GOTO120
- BB 115 SYSERASE: REM 95-105 MOV E A WHITE POINT BUT DON 'T ERASE
- CJ 120 NEXT
- CA 125 DEFFNMC(A)=INT(A)-(INT(  $A/2$ ) <> INT(A)/2): SYSCL: R  $= 95 : POKE646, 2$
- JG 130 FORA=0TO319STEP2.26:X=F NMC(A):  $Y=R+80* SIN(A/20)$ :SYSER:X=X+1:SYSPL:NEXT
- RS 135 FORA=0TO319STEP2.26:X=F NMC(A):  $Y=R+60*SIN(A/25)$ : SYSPL:X=X+1: SYSER:NEXT
- SD 140 FORA=0TO319STEP2.26:X=F NMC(A): $Y=R+40*SIN(A/30)$ : SYSPL:X=X+1:SYSPL:NEXT
- JS 145 FORA=ØTO319STEP2.26:X=F NMC(A): $Y=R+6\emptyset * SIN(A/25)$ : SYSER: X=X+1: SYSER: NEXT
- JF 150 REM \*\*\* RESTORE DEFAULT DISPLAY \*\*\*
- SG 155 IFPEEK(198)=ØTHEN155:RE M WAIT FOR A KEYPRESS T O END PROGRAM
- JF 160 POKE198, Ø:REM TIDY UP K EYPRESS IF IT COMES
- AF 165 POKEFG, PEEK (BG) +1:REM E NSURE TEXT COLOR IS DIF FERENT FROM BACKGROUND CR 170 POKE53270, 200: POKE56576
	- ,151:POKE53265,27:POKE5 3272, 21: IFSFTHENRETURN
- **KB 175 END**

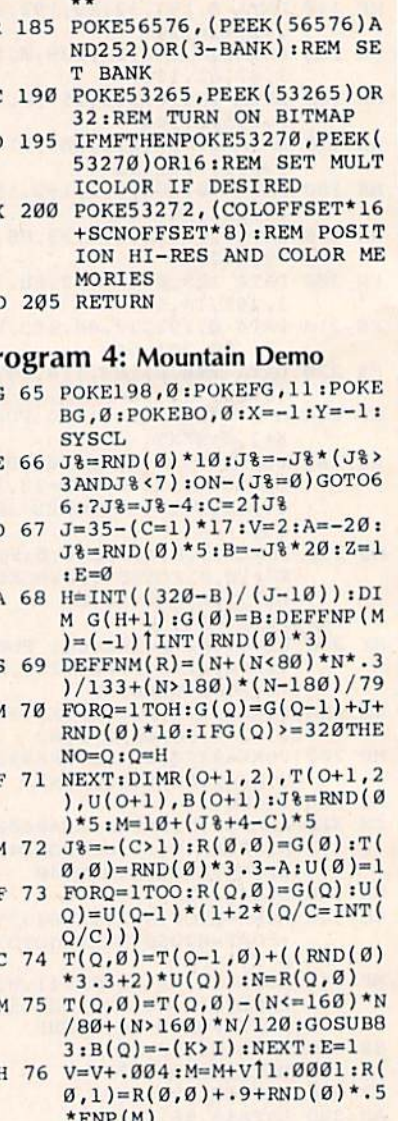

- EK 77  $T(\emptyset,1)=T(\emptyset,\emptyset)+RND(\emptyset)*2:F$ ORQ=1TOO
- EM 78 R(Q,1)=R(Q,0)+(1+(B(Q)=0  $ANDB(Q+1)=1$ <sup>\*</sup>J<sup>8</sup> $)$ \*(RND(1)  $*(2+C/2)+.3)$
- KE 79 N=R(Q, 1):  $T(Q, 1) = T(Q-1, 1)$  $+T(Q, \emptyset) - T(Q-1, \emptyset) + RND(\emptyset)$ \*
- KF 80  $T(Q,1)=T(Q,1)-(B(Q)=1)*R$  $ND(1)*M*FNM(R)/20:IFR(Q,$  $1)$  > R(Q-1, 1) THEN82
- AR 81 R(Q,1)=R(Q-1,1)+.01:IFQ> =3THENT( $Q, 1$ )=T( $Q-1+(C=1)$ )  $*2,1)-6$
- JR 82 GOSUB83:R(Q,0)=R(Q,1):T(  $Q, \emptyset$ )=T( $Q, 1$ ):NEXT:R( $\emptyset, \emptyset$ )=  $R(\emptyset,1):T(\emptyset,\emptyset)=T(\emptyset,1):GOT$ 076
- HB 83 H=R(Q-1,E):I=T(Q-1,E):J=  $R(Q, E): K=T(Q, E)$
- FK 84  $W=(J-H)*(1.3+RND(0)*.9-($  $K < I$ )\*1.7\*(RND(Ø)+1))/SQR  $((J-H)12+(K-I)12)$
- SS 85 IFK>170ANDJ>0ANDJ<320THE  $NJ=R(Q, \emptyset):K=T(Q, \emptyset):Z=\emptyset$
- CD 86 FORX=HTOJSTEPW:Y=I+(K-I)  $*(X-H)/(J-H)$ : SYSPL: NEXT: **IFZTHENRETURN**
- JX 87 FORY=ØTO199STEP8:FORX=ØT 0319STEP8:U=FNP(M)\*RND(Ø  $*24$
- CH 88 POKEFG, 7+2\* (Y>36+U)-9\* (Y

HF 180 REM \*\*\* SET UP HI-RES \*

- AC
- EI
- p<sub>3</sub>
- $GI$

MR

#### $P<sub>1</sub>$

- R<sub>C</sub>  $GI$ 
	-
- HI
- $B1$
- HS
- EI
- CI
- HN
- S)
- $B($
- J)

 $\overline{O}$ 

>76+U)+13\*(Y>114+U):SYSE R: IFPEEK (SE) THENSYSPL JE 89 NEXT:NEXT:POKE49, PEEK(47

):POKE50, PEEK(48):GOSUB2  $20$ 

#### Program 5: Save/Load Subroutine HD 210 REM \*\*\* SCREEN SAVE/LOA

- D SUBROUTINE \*\*\* JC 215 REM NOTE: IS DEPENDENT [SPACE]ON VARIABLES FRO M MAIN PROGRAM XA 220 D=8:E=49:OK=1:B(1)=BA\*6  $4+SC*32:T(1)=B(1)+32:B($  $2)=BA*64+CO*4:T(2)=B(2)$  $+4$ XH 225 B(3)=208:T(3)=B(3)+1:B(  $4)=216:$   $T(4)=B(4)+4:$  SF=1  $:GOSUB165:SF=Ø$ ME 230 PRINTES: PRINT KC 235 PRINTTAB(7)"\*\* SAVE OR [SPACE]LOAD SCREEN \*\*":<br>PRINT:INPUT"[2 SPACES]S CREEN NAME": SNS CP 240 GV=LEN(SN\$):ON-(GV<1ORG V>15)GOTO230:PRINT EE 245 PRINT"> FOR SAVE - PRES S [RVS]S[OFF]":PRINT:PR INT"> FOR LOAD - PRESS [SPACE][RVS]L[OFF]" BX 250 GETL\$: IFL\$=""ORL\$<>"S"A NDL\$<>"L"THEN250 SG 255 PRINT: PRINT: PRINT"  ${\texttt{RVS}}$  RESULTS  ${\texttt{OFF}}$  - NAM E IS "SN\$: PRINTTAB(11)" AND THIS IS A "; GJ 260 IFL\$="S"THENPRINT"SAVE"  $: GOTO270$ JK 265 PRINT"LOAD" FM 270 PRINT: PRINT: PRINTTAB (6) ">> IF CORRECT - PRESS [SPACE][RVS]C[OFF] <<" FH 275 PRINT: PRINTTAB(5) "ANY O THER KEY ALLOWS CHANGES DF 280 GETMS: ON-(MS="")-2\*(MS= "C")GOTO280,290 XG 285 GOTO230 GK 290 PRINTE\$: PRINT" SAVING:" SN\$: IFL\$="L"THENPRINTE\$<br>: PRINT" LOADING: "SN\$: GO **TO320** KP 295 SYSP"@: "+CHR\$(E)+SN\$, D, 1:POKE193,0:POKE194,B(O  $K)$ FC 300 POKE174, 0: POKE175, T(OK) : SYSS JA 305 E=E+1:OK=OK+1:IFOK<4THE N295 BS 310 IFMFANDOK=4THEN295 RJ 315 GOT0340 RS 320 POKEF, Ø: SYSPCHR\$(E)+SN\$  $D, 1: SYSL$ MQ 325 E=E+1:IFE<52THEN320 DE. 330 IFMFANDE=52THEN320 GR 335 IFD<>8THEN355 XQ 340 QA=0:OPEN15,8,15:INPUT# 15, QA, QB\$, QC, QD: CLOSE15 : IFQA<20THEN355
- GK 345 PRINTES: PRINT" DISK ERR ORI": PRINT: PRINTTAB(13) "[RVS] DISK STATUS  $IOFFI"$ EF 350 PRINT: PRINTTAB(7)QA; QB\$
- ;QC;QD:END QM 355 GOSUB185:RETURN

All Commodore 64 programs in this issue work with the Commodore 128 in 64 mode.

#### **Number Construction Kit**

Article on page 86.

- AF 10 REM [2 SPACES ] \*NUMBER CON STRUCTION KIT\*
- DG 20 POKE53280, .: POKE53281, .:  $CC=211:Q=214:Y=198:C0=55$ 856: SC=1622: B\$=CHR\$(150) JB 30 Z=200: F\$=CHR\$(156): G\$=CH  $RS(5):HS=CHR$(98):IS=CHR$
- $$(99):J$=CHR$(147)$ GB 40 K\$=CHR\$(174):L\$=CHR\$(173  $(K = CHRS(189):N$=CHRS(1$ 76):0\$=CHR\$(32):0\$=CHR\$(  $125)$
- XQ 50 U\$=CHR\$(157):W\$="  $[4$  SPACES  $]$ ": P=1: X=32
- EQ 60 PRINTJ\$B\$SPC(7)N\$;:FORI= .TO22: PRINTI\$; : NEXT: PRIN **TKS** DX 70 PRINTSPC(7)H\$G\$"NUMBER C
- ONSTRUCTION KIT"B\$H\$:PRI  $NTSPC(7)L$;:FORI=.TO22$
- SK 80 PRINTIS; : NEXT : PRINTM\$ : PR INT: PRINT: PRINTFS "TOOLS:  $+ -$  \* /"SPC(19)B\$"T "GS" IME"
- DH 90 PRINT: PRINTFS "MATERIALS: "GS"0 0 0 0 0"SPC(13)"0  $: 00"$
- AM 100 PRINT: PRINTSPC(9)FSNSIS ISISKS: PRINT "PROJECT: HSGS"000"FSHS
- MP 110 PRINTSPC(9)LSISISISMS:P RINT: PRINT: PRINTSPC(X)B **SNSISISISISKS**
- SB 120 PRINTG\$"0 ";:FORI=.TO6:<br>PRINT"+ 0 ";:NEXT:PRINT<br>CHR\$(146)B\$"= "H\$G\$"000 Ø"BSHS
- XA 130 FORI=. TO14: PRINTCHR\$ (16 3)" "; :NEXT: PRINTSPC(2) L\$I\$I\$I\$I\$M\$:FORI=.TO3: PRINT
- RR 140 NEXT: PRINTSPC(24) "ROUND "G\$"Ø"B\$:PRINT:PRINTSP C(24) "PLAYER 1: "G\$"000  $Q''RS$
- SM 150 PRINTSPC(24) "PLAYER 2:  $[SPACE]'$ " $S"$ 0000":
- EE 160 POKEQ, 18: PRINT: PRINT"NU MBER OF PLAYERS? "
- XC 170 GETPS: IFPS=""THEN170 DE 180 T=ASC(P\$)-48:IF(T<>1AND
- $T$  <> 2) ORP \$ = " "THEN170 MQ 190 PRINT: PRINT: PRINT"1  $- R$
- EGINNER": PRINT"2 INTE RMEDIATE": PRINT"3 - ADV ANCED"
- BC 200 POKEQ, 18: PRINT: PRINT"LE VEL OF DIFFICULTY? ";
- XP 210 GETDS: IFDS <> "1"ANDDS <> " 2"ANDD\$ <> "3"THEN210
- CF 220 GOSUB610:D=1:L(1)=.:L(2  $)=.$ : U=.: M=3-(D\$ < "3") - (D
- $s$ <sup>("2"</sup>): LE=4-VAL(D\$)
- BK 230 POKEQ, 20: PRINT: PRINTSPC  $(29)D:RS="000000" :K=98+$
- $(D$> "1")+ (D$> "2")$ AJ 240 POKEO, 6: PRINT: PRINTSPC(
- X) K-95U\$":00": N=1: G=.: F  $ORI=1TO5:M(I)=.:NEXT$
- FA 250  $R=INT(RND(.)*9)+1:IFR=M$ <br>(1)ORR=M(2)ORR=M(3)ORR=  $M(4)$  ORR=M(5) THEN250
- SA 260 FORI=NTO5:  $M(I) = R : NEXT : P$ OKEQ, 6: PRINT: IFN<MTHENN  $=N+1:GOTO250$

MS 270 POKEQ, 6: PRINT: PRINTSPC(

T:PRINTSPC(10); FQ 280 N=1:0=1:G=.: T(1)=.: FORI  $=1$  TOM DC 290 PRINTM(I); : NEXT : V=INT(R ND(.)\*900)+100:POKEQ, 9: PRINT: PRINTSPC(9)V;: POK EO.9 JP 300 PRINT: PRINTSPC(9)F\$Q\$G\$ DX 310 POKEQ, 18: PRINT: PRINT "PL AYER"P: PRINT: PRINT"PRES BE 320 PRINT "BEGIN CONSTRUCTION NI": POKEQ, 14: PRINT: FORI  $=$  TO28: PRINTOS; : NEXT PR 330 POKEQ, 14: PRINT: POKECC, 3 3:PRINTWS CK 340 WAITY, 1:GETAS: POKEQ, 20: PRINT: FORI=. TO15: PRINTO  $s:$ EJ 350 POKEC0+I, 7:NEXT: TIS="00  $9999'$ HA 360 POKEQ, 14: PRINT: PRINTSPC  $(33)$ W\$:FORI=1TO8:B(I)=T  $(I):$ NEXT:  $L=G$ BS 370 FORI=1TO7:B(I+1)=(O(I)=  $-3)*B(I+1) - (O(I) < -3)*B$  $(I+1):$ NEXT: M%= . : I= . : F=. RB 380 I=I+1:IF( $O(I) = -6ORO(I) =$  $-1)$  ANDI <L/2THEN440 KA 390 H=M%: IFH+B(I)>9999THENE  $$="TOTAL$  TOO LARGE - PL EASE CORRECT ! ": F=1:GOTO 450 QD 400 IFH+B(I)<. THENES="NEGAT IVE TOTAL - PLEASE CORR  $ECT 1": F=1: GOTO450$ PH 410 M%=M%+B(I):IFI<L/2THEN3 80 XG 420 POKEQ, 14: PRINT: PRINTSPC  $(X)$  $M_3$ FK 430 POKEQ, 14: PRINT: PRINTSPC  $(X)$ B\$Q\$G\$:N%=M%:GOTO480 MP 440 B(I+1) = - (B(I) \* B(I+1)) \* (  $O(I)=-6)-(B(I)/B(I+1))$ \*  $(O(I)=-1)$ : GOTO380 BA 450 POKEQ, 16: PRINT: PRINTES: POKEB,  $X : N=N+(N<15) : G=G+$  $(N=GANDG(215):O=-O$ IFN=G+1ANDF=1THENPOKEQ, OK 460 14: PRINT: POKEQ, 14: PRINT :PRINTSPC(X)N% PF 470 IFN=G+1ANDF=1THENF=.:PR INTCHR\$(145)SPC(X)B\$Q\$G \$:WAITY, 1 FH 480 IFF=. THENPOKEQ, 16: PRINT : FORI=. TOX: PRINTOS; : NEX **T:PRINT** JS 490 B=SC+N\*2:A=PEEK(B):POKE B, A+128: IFNOT((N=15)AND  $(0, 1)$ THENO=-0 XE 500 GETCS: IFASC(MIDS(TIS, 4, 1)) <K-47THENGOSUB580:IF  $CS="^"$ THEN500 HP 510  $CS=CS+"?":C=ASC(CS)-48:$  $IFASC(MID$ (TI$, 4, 1))=K-$ 470RC=-35THEN620 RC 520 S= $(N+1)/2$ : IF(C=-60RC=-5) ORC=-30RC=-1) ANDO>. ANDN  $\langle$ 16THENO(S)=C:GOTO570 KS 530 IF(C=M(1)ORC=M(2)ORC=M(  $3)$  ORC=M(4) ORC=M(5)) ANDO  $\langle$ . ANDN $\langle$ 16 THENT $(S)$ =C:GOT  $0570$ CX 540 IFC=-28ANDN=GANDN>.THEN  $POKEB$ ,  $X:G=G-1:O=-O:T(S)$  $=-T(S)*(N>1):GOTO360$ BK 550 IFF=10RNOT((C=-19AND(N< G+1) ANDN<15) OR(C=109 AND N>1))THEN500 GS 560 IF(C=-19AND(N<G+1)ANDN< 15) OR(C=109ANDN>1) THENP C-www.commodore.ca

11) WSWS" ": POKEQ, 6: PRIN

 $OKEB, A: N=N-(C=-19OR1):G$  $0T0490$ 

- GS 570 POKEB, C+48:G=G-(N>G):N=  $N - (N < 15) : GOTO360$
- GX 580 POKEQ, 6: PRINT: T\$=TI\$: IF T\$=R\$THENRETURN
- PC 590 R\$=T\$:V\$=CHR\$(K-ASC(MID  $$(\text{TS}, 4, 1))$  : POKECC, 33: I **FV\$=J\$THENRETURN**
- CC 600 PRINTV\$": "CHR\$(101-ASC(<br>MID\$(T\$,5,1)))CHR\$(105-ASC(MID\$(T\$,6,1))):RETU **RN**
- DX 610 POKEQ, 18: PRINT: FORI=. TO 4:FORJ=.TO21:PRINTO\$; :N EXT: PRINT: NEXT: RETURN
- RX 620 POKEB, A: E=V-M& : E=E+2\*E\*  $(E<.) : E=-E*(E<=Z)-Z*(E>$  $Z$ ):  $U = Z - E$
- GR 630 TR=LE\*60-(60\*VAL(MID\$(T)  $(4,1)$  +VAL(RIGHT\$(T\$,2) ) ) ) : U=INT( $(Z-E) * (4-LE) *$  $TR/10)$
- AB 640 L(P)=L(P)+U:POKEQ, 21+P: PRINT: PRINTSPC(34)WSCHR  $S(145)$
- CX 650 PRINTSPC(33)L(P); : D=D+I  $NT(P/T): P=1-(T=2ANDP=1)$  $:$  IFD<6THEN230
- PK 660 GOSUB610:POKEQ, 18:PRINT :PRINT"GOOD GAME!":PRIN T: PRINT "PLAY AGAIN? (Y/ N) PE 670 GETCS: IFCS <> "Y"ANDCS <> "
- N"THEN670 PX 680 PRINTJ\$: IFC\$="Y"THENRUN

All Commodore 64 programs in this issue work with the Commodore 128 in 64 mode.

#### **Power BASIC: Keyboard To Joystick Converter**

Article on page 71.

#### **BEFORE TYPING...**

Before typing in programs, please refer to "How To Type In **COMPUTE!'s GAZETTE Programs,"** which appears before the Program Listings.

#### Program 1: Keyboard To Joystick **Converter**

- KX 10 FORI=1TO168:READA:X=X+A: NEXTI BC 20 IFX<>23067THENPRINT" [CLR] TYPING ERROR IN DAT A LINES": STOP CG 30 RESTORE: TT\$=CHR\$(142)+CH
- $R$(8)$ +"[CLR][RVS] KEYBOA RD TO JOYSTICK ": PRINTTT
- MK 40 FORI=828TO856:READA:POKE I, A:NEXT XC 50 DATA120, 169, 49, 141, 20, 3,
- 169, 234, 141, 21, 3, 88, 96 HD 60 DATA165, 1, 72, 41, 254, 133,
- 1,32 PK 70 DATA27, 191, 104, 133, 1, 76,
- 126,234
- KC 80 FORI=758T0767:READA:POKE I, A:NEXT
- SC 90 DATA198, 1, 32, 27, 191, 230, 1,76,126,234
- PX 100 PRINT" [DOWN] (IF PLAN A (SPACE) DOESN'T WORK, TR Y PLAN B) { 2 UP } "
- DM 110 PRINT "PLAN A OR B  $[2$  SPACES  $]A[3$  LEFT  $]$ "; QD 120 INPUTP\$: I=758: IFP\$="A"T
- $HENI=841$
- DC 130 POKE835, I/256: POKE830, I<br>-PEEK(835)\*256
- HA 140 FORI=0TO73:POKEI+48923, PEEK (I+59953):NEXT
- HS 150 FORI=48997T049125:READA :POKEI, A:NEXT
- JQ 160 DATA169, 255, 133, 203, 141 , 245, 191, 169, 129
- AG 170 DATA133, 245, 169, 235, 133 ,246,162,0,142,141<br>RG 180 DATA2,142,2,220,160,1,1
- 69, 16, 32, 186, 191
- XS 190 DATA232, 74, 144, 249, 136, 16,244,140
- PS 200 DATA2, 220, 173, 245, 191, 2 01, 16, 240, 35, 165
- ED 210 DATA203, 162, 3, 157, 230, 1 91,189,230,191
- EF 220 DATA201, 255, 208, 6, 202, 1 6,246,76
- EG 230 DATA135, 234, 133, 203, 162 ,0,189,231
- HF 240 DATA191, 157, 230, 191, 232  $, 224, 3, 144$
- DQ 250 DATA245, 76, 221, 234, 72, 5
- QR 260 DATA0, 220, 208, 15, 189, 24 6,191,201
- AE 270 DATA65, 144, 10, 41, 63, 13, 141,2
- QM 280 DATA141, 141, 2, 104, 96, 19 7,203,144
- XQ 290 DATA7, 133, 203, 104, 141, 2 45, 191, 96, 72, 165, 203 DQ 300 DATA201, 255, 104, 176, 241
- $, 144, 233$
- GF 310 FORI=49126T049141:POKEI , 255:NEXT: FORA=0TO4:REA DA\$(A):NEXT
- HJ 320 DATAUP, DOWN, LEFT, RIGHT, FIRE
- EJ 330 FORF=1TO7:READF\$(F):NEX
- GX 340 DATASHIFT, LOGO, SHIFT+LO GO, CTRL, SHIFT+CTRL, LOGO +CTRL, SHIFT+LOGO+CTRL
- FA 350 POKE808, 239: PRINTTT\$:FO RI=ØTO1: PRINT "JOYSTICK [SPACE] PORT"; I+1
- DJ 360 FORA=0TO4: PRINT "PRESS K EY FOR "; A\$(A); "? ";
- QJ 370 K=PEEK(197):F=PEEK(653) : IFQTHENIFK < 64 ORFTHENQ=  $0:GOTO400$
- CG 380 IFK=64ANDF=0THENQ=1
- ES 390 GOT0370
- $IFK=64THENK=K+F: A$=F$ (F)$ KR 400  $:$  POKE198,0
- GA 410 POKE49142+I\*5+4-A, K JR 420 GETG\$: IFG\$>""THENA\$=G\$:
- GOTO420 QB 430 IFA\$=" "THENA\$="SPACE"
- CG 440 IFA\$=CHR\$(13)THENA\$="RE TURN"
- MS 450 POKE216, 1: PRINTAS: NEXTA :PRINT:NEXTI:POKE198,0
- QG 460 PRINT "MAXIMUM BREAK LEN GTH? 3 { LEFT } " ; : I=3
- HP 470 GETAS: IFAS=CHR\$(13)THEN PRINT: PRINT: GOTO500
- JG 480 IFA\$<"0"ORA\$>"9"THEN470
- DS 490 I=VAL(A\$):PRINTA\$"

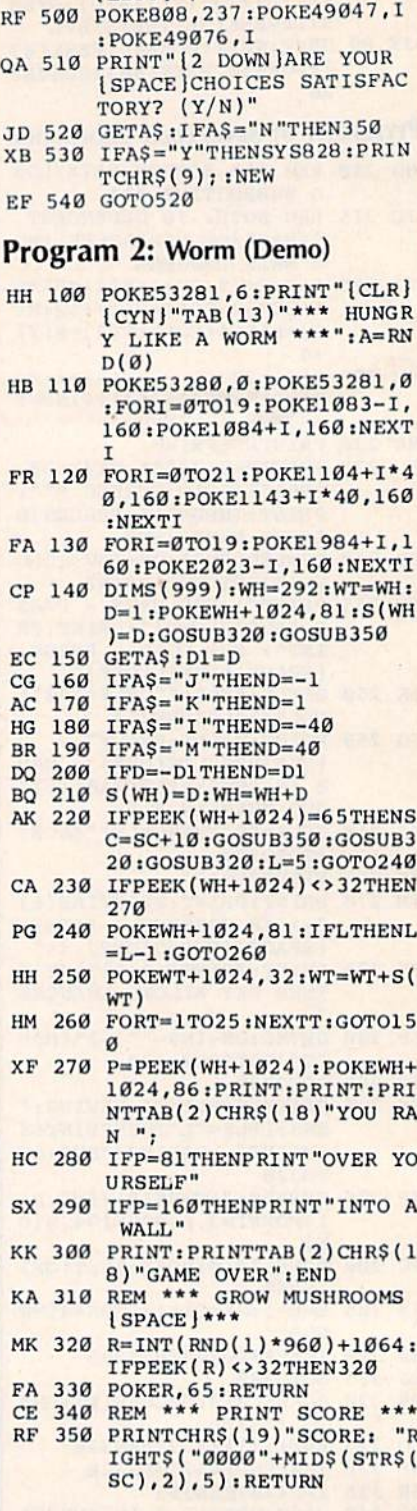

ILEFT | ": : GOTO470

#### **Survivor**

See instructions in article on page 36 before typing in.

Program 1: Survivor-BASIC Loader

AS 100 IFA=0THENA=1: PRINT" (CLR) [9 DOWN ] [BLK] "SPC( 14) "LOADING ML": LOAD "SU RVIVOR 2", 8, 1
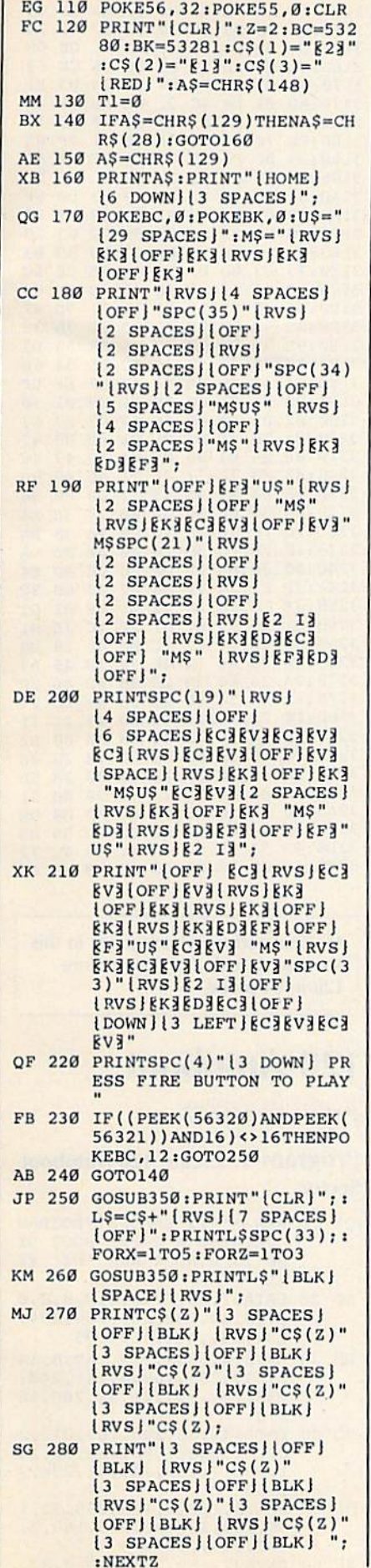

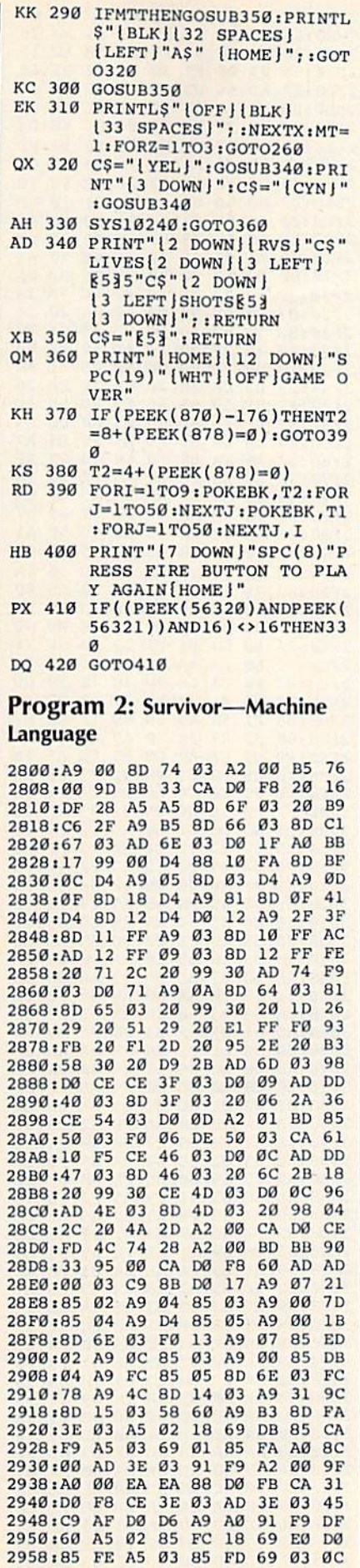

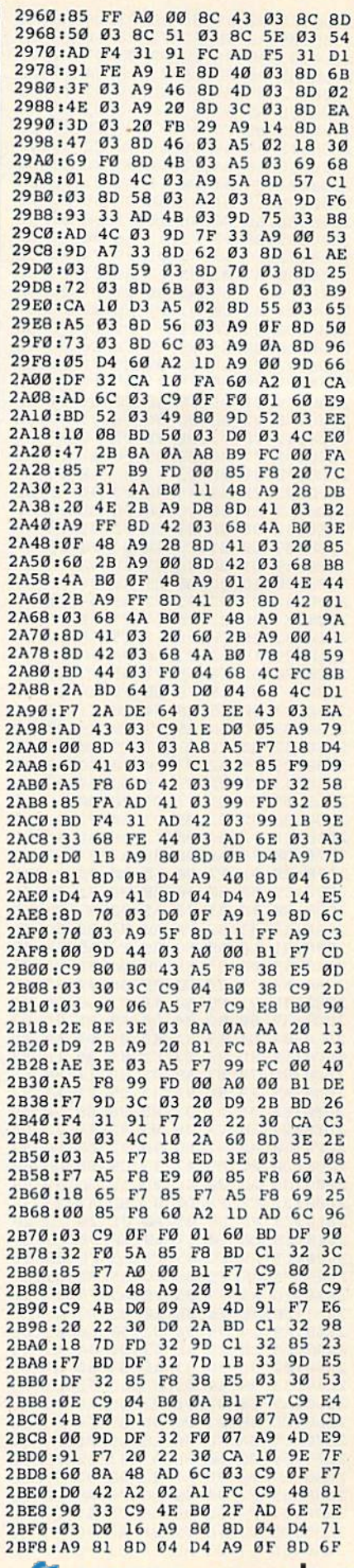

#### C-www.commodore.ca

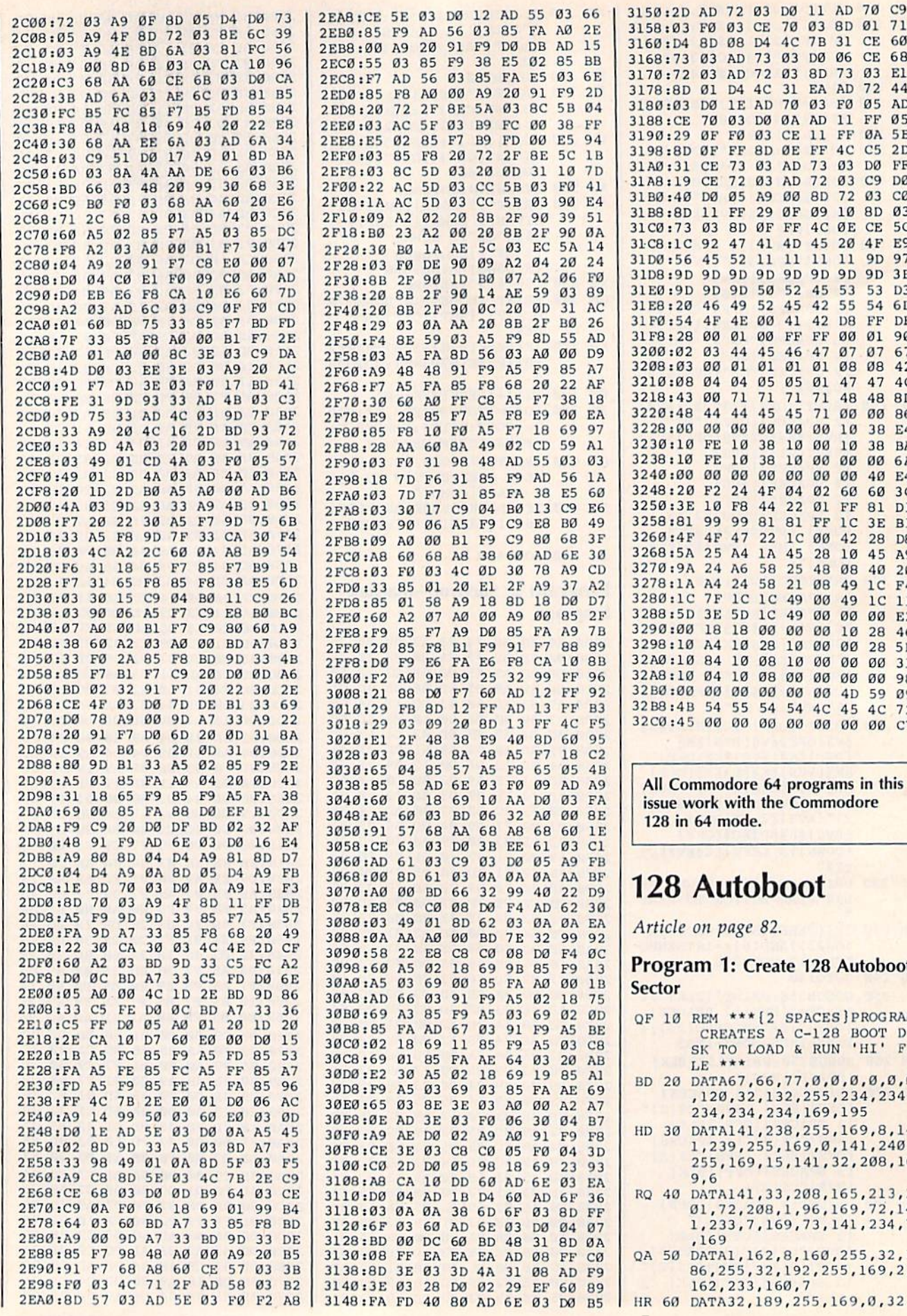

D4 8D 08 D4 4C 7B 31 CE 60 73 03 AD 73 03 D0 06 CE 68 72 03 AD 72 03 8D 73 03 El 8D Ø1 D4 4C 31 EA AD 72 44 03 DØ 1E AD 70 03 FØ 05 AD CE 70 03 D0 0A AD 11 FF 05 29 ØF FØ Ø3 CE 11 FF ØA  $5E$ 8D ØF FF 8D ØE FF 4C C5 2D 31 CE 73 03 AD 73 03 D0 FF 19 CE 72 03 AD 72 03 C9 **DØ** :40 DO 05 A9 00 8D 72 03 CO 8D 11 FF 29 ØF Ø9 10 8D Ø3 :73 03 8D OF FF 4C OE CE 5C :1C 92 47 41 4D 45 20 4F E9 :56 45 52 11 11 11 11 9D 97 :9D 9D 9D 9D 9D 9D 9D 9D 3B :9D 9D 9D 50 52 45 53 53 D3 :20 46 49 52 45 42 55 54 6D :54 4F 4E 00 41 42 DB FF DF :28 00 01 00 FF FF 00 01 90 :02 03 44 45 46 47 07  $07$ 67 : 03 00 01 01 01 01 08 08 42 :08 04 04 05 05 01 47 47 40 :43 00 71 71 71 71 48 48 8D :48 44 44 45 45 71 00 00 86 :00 00 00 00 00 00 10 38 E4 :10 FE 10 38 10 00 10 38 **BA** :10 FE 10 38 10 00 00 00 6A :00 00 00 00 00 00 00 40 E4 :20 F2 24 4F 04 02 60 60 3C :3E 10 F8 44 22 01 FF 81 D1 :81 99 99 81 81 FF  $1<sup>c</sup>$ 3E B1 :4F 4F 47 22 1C 00 42 28 D<sub>8</sub> :5A 25 A4 1A 45 28 10 45 A9 :9A 24 A6 58 25 48 08 40  $20$ :1A A4 24 58 21 08 49 1C  $FA$ :1C 7F 1C 1C 49 00 49 1C 11 :5D 3E 5D 1C 49 00 00 00 E2 :00 18 18 00 00 00 10 28 46 :10 A4 10 28 10 00 00 28 5B :10 84 10 08 10 00 00 00  $31$ :10 04 10 08 00 00 00 00 98 :00 00 00 00 00 00 4D 59 09 :4B 54 55 54 54 4C 45 4C 72 :45 00 00 00 00 00 00 00 C7 Commodore 64 programs in this e work with the Commodore in 64 mode.

### **8** Autoboot

cle on page 82.

gram 1: Create 128 Autoboot )r

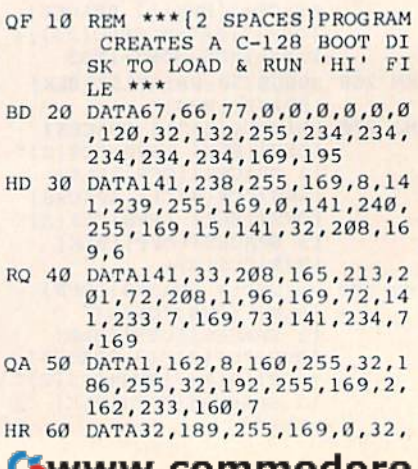

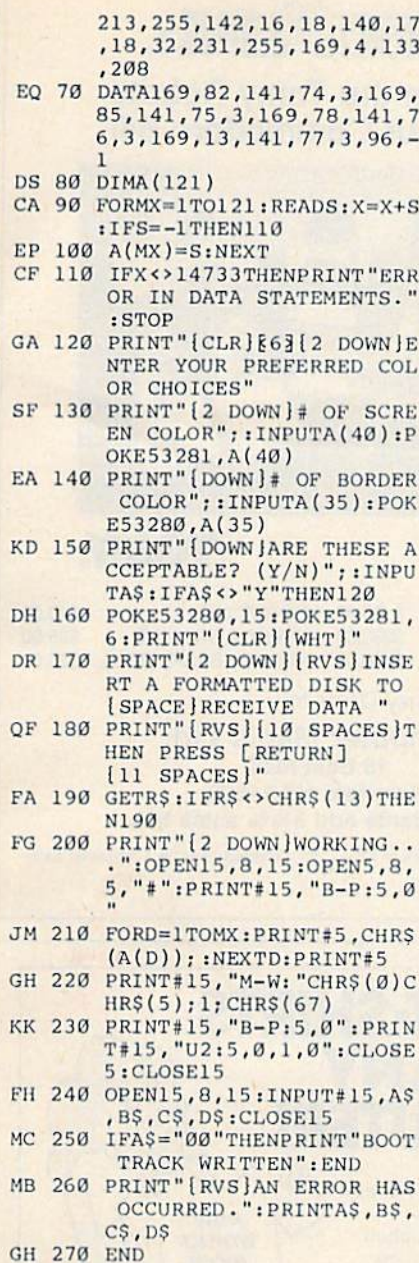

#### Program 2: Menu

Note: Save as "HI" if you want the menu to boot.

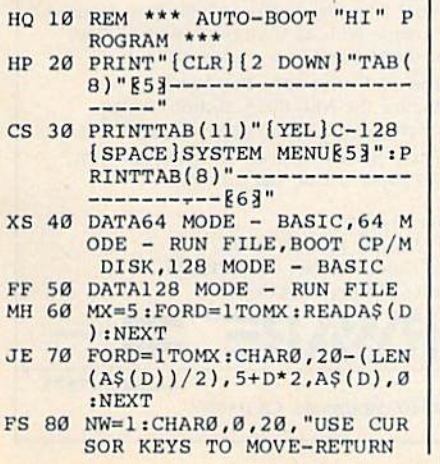

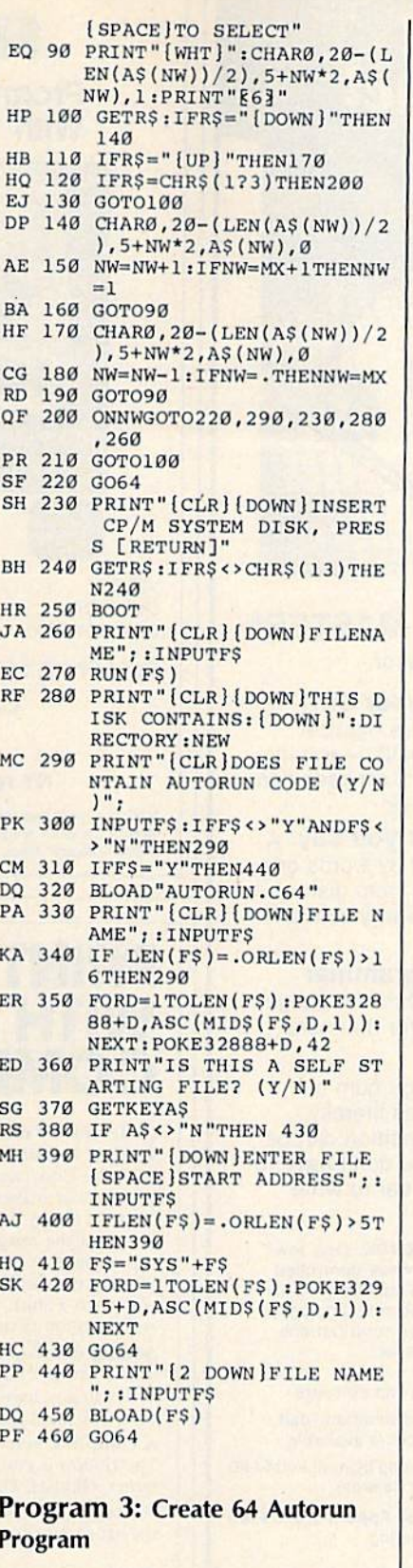

- 
- CK 10 REM \*\* CREATES AN AUTO R<br>UN FILE WHEN YOU ENTER 6<br>4 MODE \*\*<br>ED 20 REM \*\* MUST BE RUN IN 12<br>8 MODE. THE PBASIC PROGR<br>AM MUST BE BASIC 2.0 1 \*
- JA 30 DATAI5, 128, 9, 128, 195, 194<br>,205, 56, 48, 104, 168, 104, 1<br>70

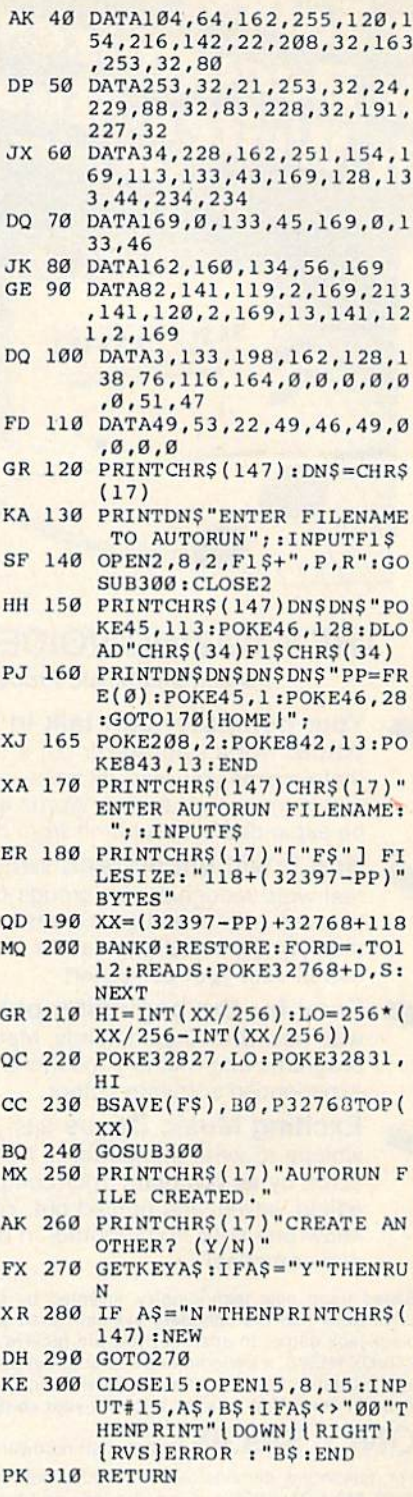

### Program 4: 64 Loader Program

Enter and save from 64 mode.

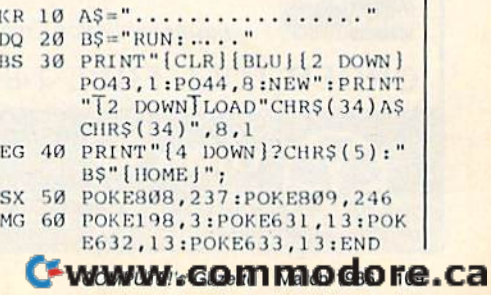

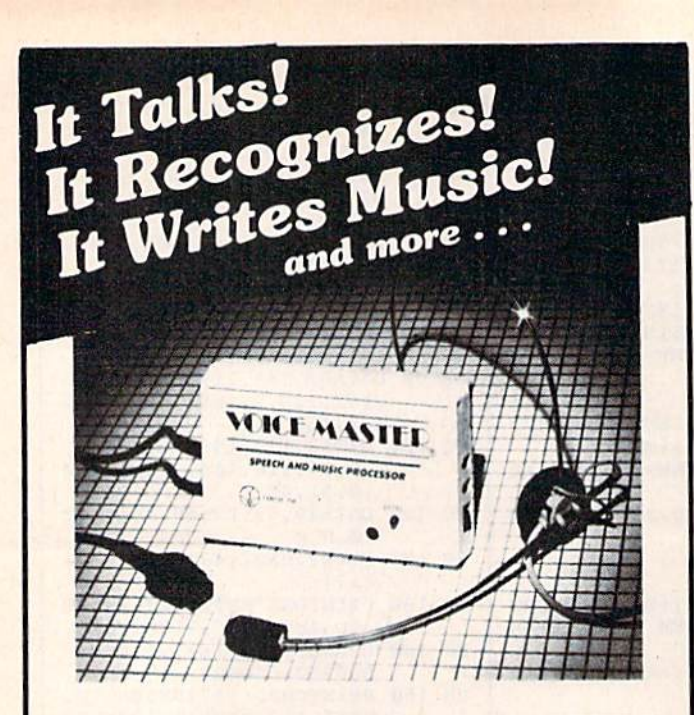

#### THE AMAZING VOICE MASTER® THE AMAZING VOICE MASTER® Speech and Music Processor Speech and Music Processor

Your computer can talk in your own Your computer can talk in your own voice. Not a synthesizer but a true digitizer that records your natural voice quality-and in any language or accent. Words and phrases can any language or accent. Words and phrases can be expanded without limit from disk.

And it will understand what you say. A real word recognizer for groups of 32 words or real word recognizer for groups of 32 words or phrases with unlimited expansion from disk phrases with unlimited expansion from disk memory. Now you can have a two way conversation with your computer! sation with your computer!

Easy for the beginning programmer<br>with new BASIC commands. Machine language with new BASIC commands. Machine language programs and memory locations for the more experienced software author. experienced software author.

Exciting Music Bonus lets you hum or Exciting Music Bonus lets you hum or whistle to write and perform. Notes literally scroll by as you hum! Your composition can be edited, saved, and printed out. You don't have to know one note from another in order to write know one note from another In order to write and compose! and compose!

Based upon new technologies invented by COVOX. One low Based upon new technologies Invented by COVOX. One low price buys you the complete system—even a voice controlled black-jack game! In addition, you will receive a subscription to COVOX NEWS, a periodic newsletter about speech technology, applications, new products, up-dates, and user contributions. You will never find a better value for your computer.

ONLY \$89.95 includes all hardware and software. For telephone demonstration or additional information, call (503) 342-1271. FREE audio demo tape and brochure available. Available from your dealer or by mail. When ordering by mail add \$4.00 shipping and handling (\$10.00 for foreign, \$6.00 Canada).

The Voice Master is available for the C64, C128, all Apple II's, and Atari 800, 800XL and 130XE. Specify model when ordering.

**For Faster Service on Credit Card Orders only:** 

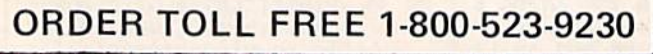

COVOX INC. (503) 342-1271 675-D Conger Street, Eugene, OR <sup>97402</sup> **COVOX INC.** (503) 342-1271<br>
675-D Conger Street, Eugene, OR 97402

elex 706017 (AV ALARM UD)

## Program the Tomy Robots Program the Tomy Robots With Your Commodore 64! With Your Commodore 64! **RDBD<sup>@</sup>INK**.

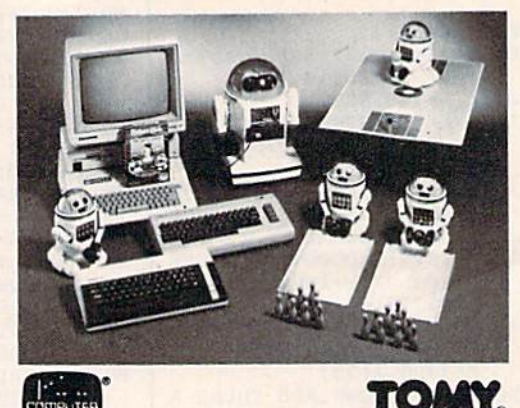

VERBOT ......... \$ 60.00 OMNIBOT ........ \$250.00 OMNIBOT 2000 .... \$500.00 **VERBOT** S2S0.00 ROBOT\*LINK ....... \$40.00 VERBOT BOWLING .. \$25.00 VERBOT BASKETBALL S25.0C VERBOT BASKETBALL S25.OC S25.oo

Send Check or Money Order to:

Computer Magic Ltd. Computer Magic Ltd. 18 East Mall 18 East Mall Plainview, NY 11603 Plainview, NY 11803 NY residents add 81/4% sales tax.

Tomy is a registered trademark of Tomy Corp. Computer Magic is a registered trade mark of Computer Magic Ltd ©1985 Computer Magic Ltd. fomy is a registered trademark of Tomy Corp. Computer Magic is a registered trademark of Computer Magic Ltd.<br>mark of Computer Magic Ltd.<br>@1985 Computer Magic Ltd.

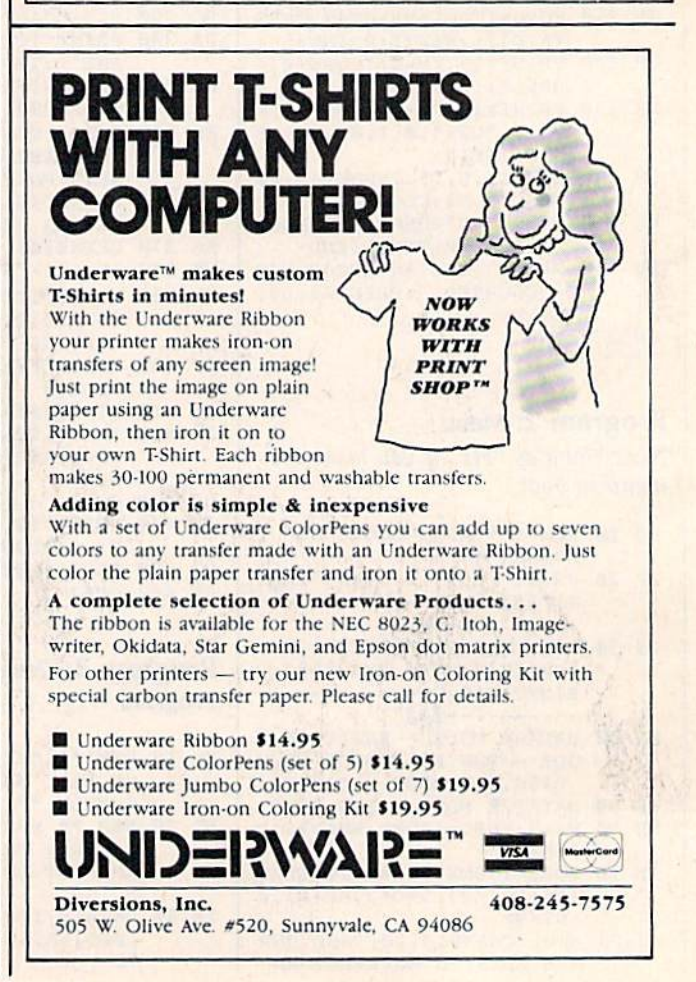

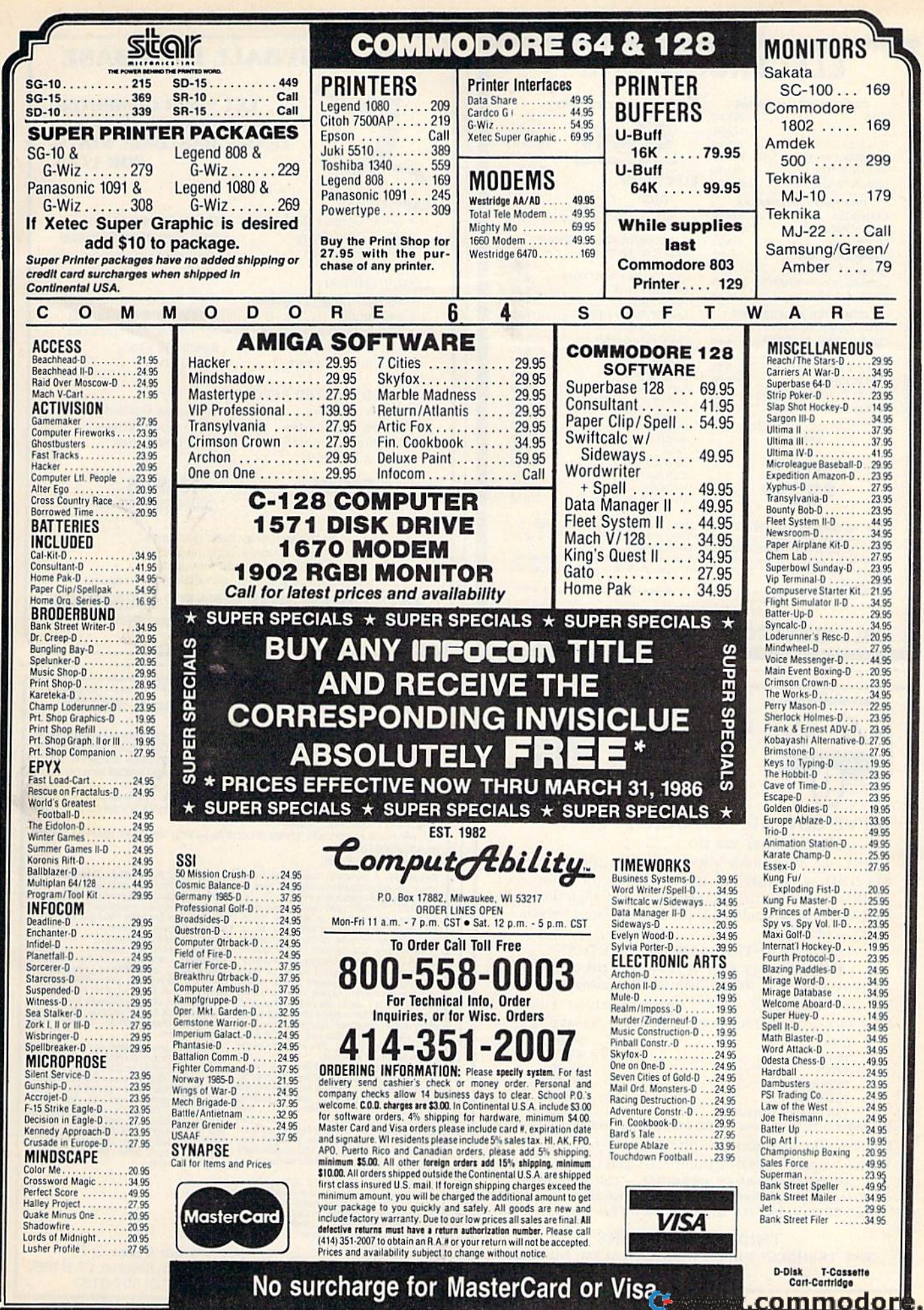

<u>commodor</u>

## **ELECTRONIC ONE\***

mmodore

OF AFRICA...........24.99

SIMULATOR ......

CHESS (COMMODORE).

. . . . . . . . .

GHOSTBUSTERS...........18.99

SYN CALC................

PAPER CLIP

MACH<sub>5</sub>

HACKER

JANE

CONSULTANT

NEWSROOM.

三 田安安田

THE

LOWEST

PRICES

THE

**BEST** 

**SERVICE** 

24.99

18.99

18.99

18.99

29.99

19.99

19.99

18.99

 $.9.99$ 

22.99

12.99

37.99

37.99

22.99

37.99

29.99

29.99

18.99

#### COMM  $C128$

C64

**1541 DISK I** 

**1571 DISK I** 

1802 MONE

1902 MONE

STAR SG10

PANASONI

**EPSON LX** 

COMMODO

COMMODO

CONNECTI

**TOTAL CO** 

COMPUSE

**MAXELLD** 

**1670 MODE** 

COMPI

**PRINT** 

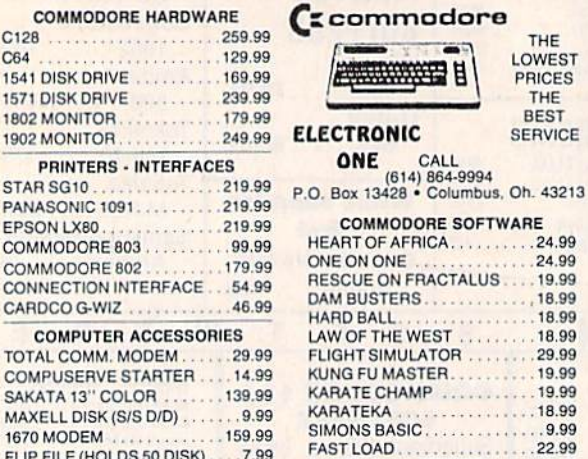

WICO BOSS - JOY STICK......9.99 . . . . . . . . . . . . . 15.99 WICO BAT... **SPECIAL** 

FLIP FILE (HOLDS 50 DISK)....7.99

**PRINT SHOP** 

### \$2399

HOW TO ORDER: CASHIER CHECK, MONEY ORDER, MASTERCARD or<br>VISA\* (Add 4% for charge cards)... NO PERSONAL CHECKS... NO C.O.D.'s<br>... SHIPPED U.P.S. PRICES SUBJECT TO CHANGE.<br>SHIPPING: Prompt one day shipping on in-stock mercha

orders over \$100.00.

INTERNATIONAL: Actual freight charge on all orders outside the continental<br>United States including A.P.O.<br>CALL OR WRITE FOR FREE CATALOG

CALL ELECTRONIC ONE (614) 864-9994

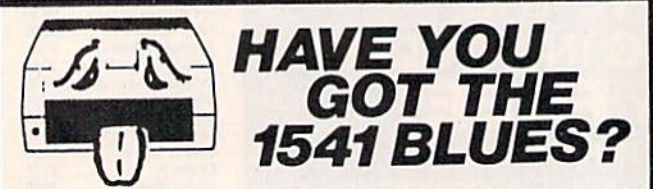

#### WE'VE GOT THE PERMANENT FIX !! Here's what we do . . .

FIRST, we disassemble your 1541 disk drive. SECOND, we re-machine the stepper motor to the shaft. THIRD, we adjust the stepper motor and align the heads. FOURTH, we upgrade your DOS to the latest version available.

#### **GUARANTEED FOR SIX MONTHS!** AND WE DO IT ALL IN 72 HOURS OR LESS !!

TOTAL COST . . . \$69.95, plus \$7.50 shipping & handling We also service the entire Commodore Line with a 72 hour turn-around time (subject to parts availability).

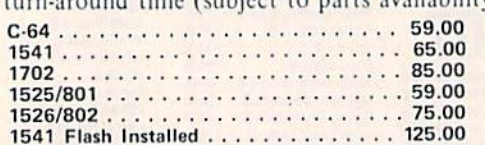

(Includes DOS Bridge and Switch for 100% Software compatibility) Call for Repair Prices on other Commodore Equipment We also repair Televideo Computers and Okidata Printers

WE DO WARRANTY REPAIRS! - Call for Details \$7.50 for shipping/\$15.00 for APO/FPO or outside Continental US. Our BBS No. is 919-765-3892, Temporary Password - TRIAD

**TRIAD COMPUTERS** 3068 TRENWEST DRIVE, WINSTON-SALEM, NC 27103 919-765-0433

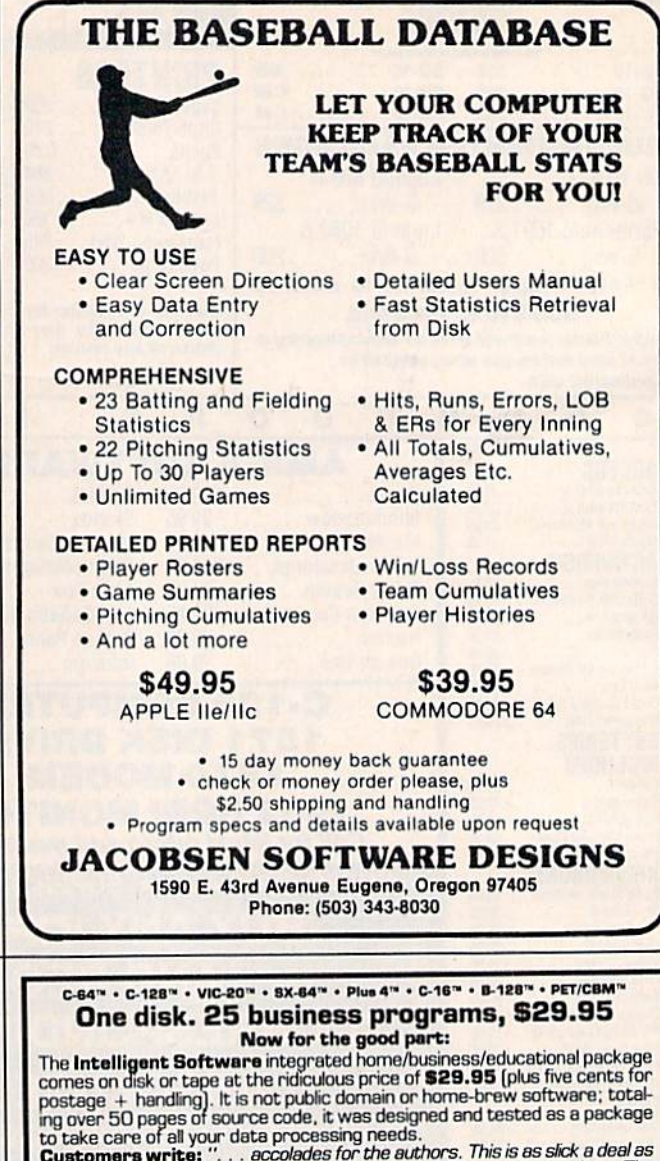

to take care of all your data processing needs.<br>**Customers write:** "... accolades for the authors. This is as slick a deal as<br>I have seen and more than adequate for all except fancy presentations. The best thing is the ease of use.

"I have come to consider these programs among the most valuable pieces of software I own.

The package includes:

**Database:** A complete multi-keyed fixed-<br>record-length data base manager. Sort or select (using all relational operators: , =, >,<br><, AND, OR, NOT, wild card) on any field,<br>perform computations on numeric fields. perform computations on numeric fields.<br>Any operation can be performed on all, on<br>considerate conditions considered with selected records. All fields completely<br>user-definable. Can be used for any number<br>inventory control, might justify its expense.<br>Word Processor: A full-featured menu-

Compute is statette.<br>
Copycalci: An electronic spreadsheet.<br>
Turns your Commodors into a visible balance<br>
sheet; includes screen editor. "Excellent<br>
program for budgeting, estimating, or any<br>
math-oriented use ... well wor

Also included: ReportGem, ReportMerge<br>
(these interface W/P with Database to cre-<br>
(these interface W/P with Database to cre-<br>
ate form letters, statements, invoices, mai-<br>
ing labels, other reports.); Baneball<br>
Statistici

Versions of the package are available for Versions of the package are available for<br>every Commodore computer having a min-<br>mum of 10k RAM (including the C-128 in<br>128 mode). All programs will support tepe.<br>tisit, and printer. Price includes documents-<br>tion; Calif, program output.

Box A Dept. G-7 **Intelligent Software** San Anselmo, CA 94960  $[415]$  457-6153 Quality Software since 1982

C-www.commodore.ca

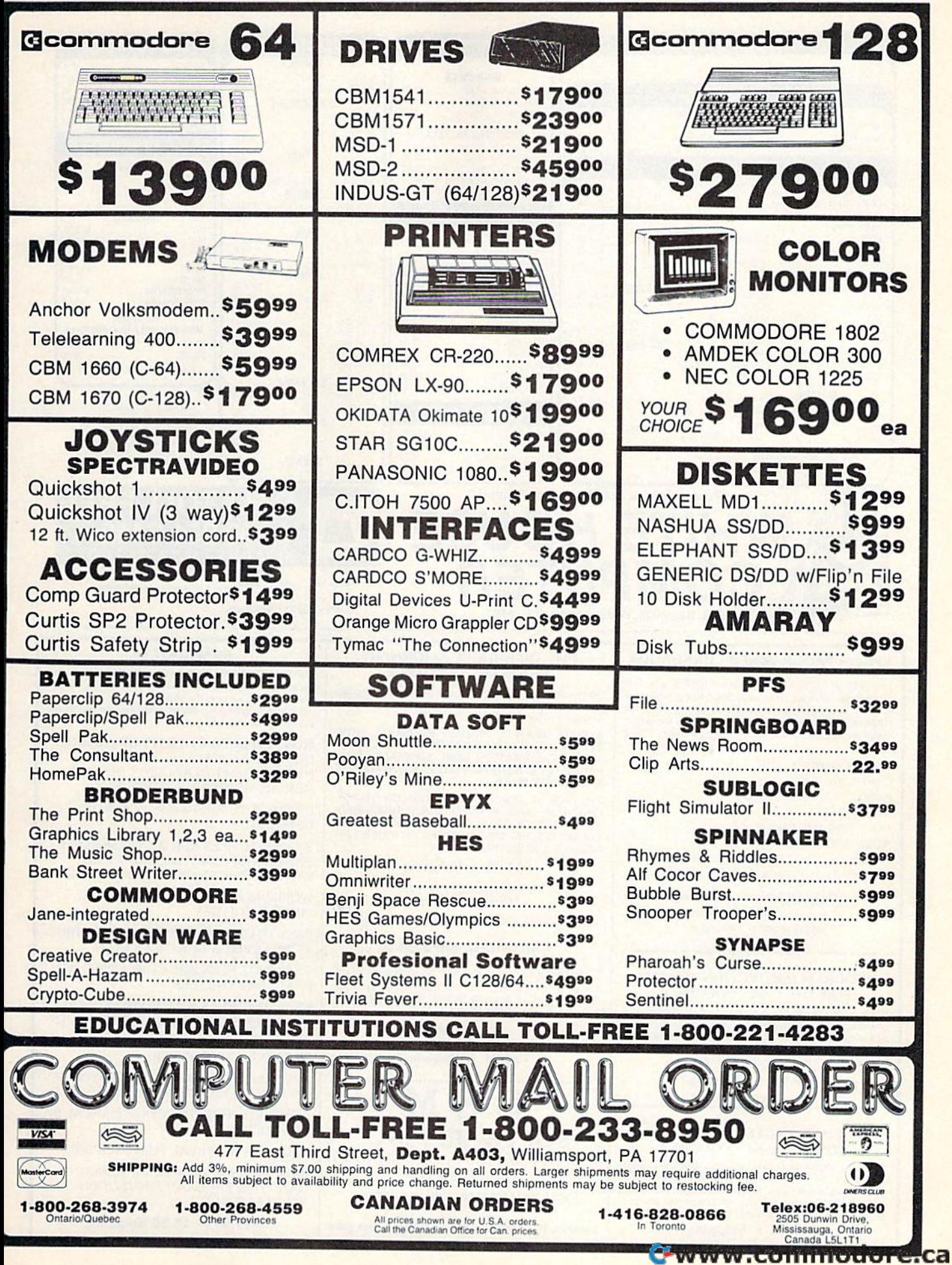

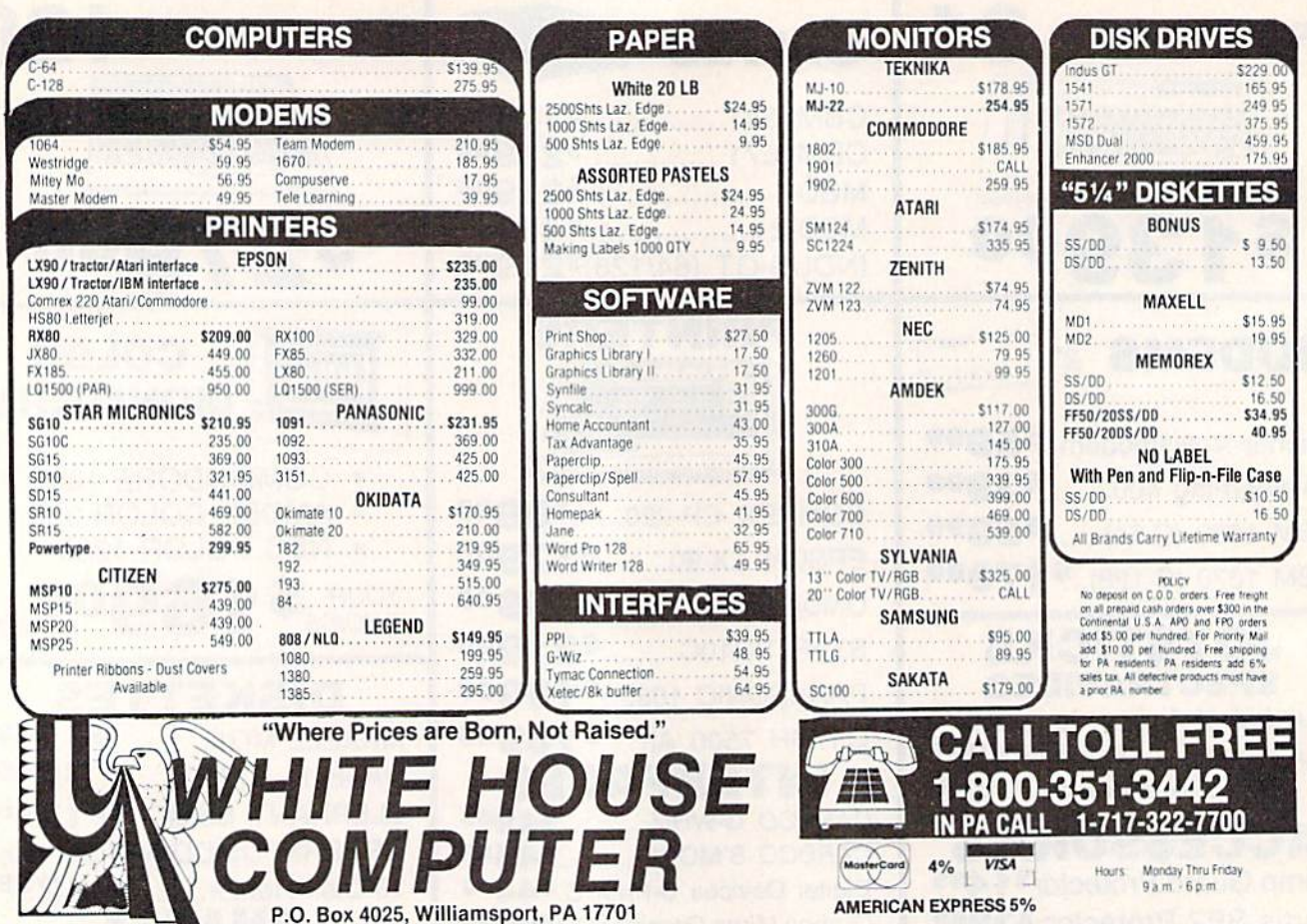

P.O. Box 4025, Williamsport, PA 17701

#### EPROM PROGRAMMERS HANDBOOK

The EPROM PROGRAMMERS HANDBOOK was written with the average user in mind. Important concepts are covered in a readable, informative manner. But the HANDBOOK is much more than theory. Many useful programs are included on the accompanying diskette. Topics include:

PROGRAMMING EPROMS

**CARTRIDGE TYPES** PROTECTING CARTRIDGES **MENU MAKER** MODIFYING THE KERNAL **MODIFYING THE DOS** PAPERCLIP/ORACLE (tm) CARTRIDGE AND MUCH, MUCH MORE...

Only  $$32.95 + Shipping$ 

including program disketteapproximately 150 pages

#### PROGRAM PROTECTION MANUAL FOR THE C-64 VOLUME II

Not just a third edition - a new and up-to -date manual covering the latest advances in program protection. Over 275 pages of valuable information. The most technical manual written on program protection for the C-64. A disk is included to help explain the concepts.

 $$34.95 + Shipping$ 

#### PROGRAM PROTECTION MANUAL FOR THE C-64 VOLUME I

This is the original protection manual. Covers bad blocks, BASIC and ML protection schemes, reset and cartridge<br>switches and much more. Program disk is included, with many helpful programs. If you are just getting into program protection, this volume is required reading!

 $$29.95 + Shipping$ 

#### **1541 DISK DRIVE ALIGNMENT PROGRAM - VERSION 2**

No special tools or knowledge are required to properly align the 1541 disk drive with this program (although average mechanical ability is required).

A WELL TESTED, PROVEN PRODUCT, NOW EVEN MORE ACCURATEII VERSION 2 FEATURES<br>A NEW CALIBRATION DISK, SPECIALLY PRE-PARED ON SOPHISTICATED EQUIPMENT FOR **EXTRA PRECISION.** 

NO FANCY SCREEN DISPLAYS OR HI-RES<br>GRAPHICS, JUST A GOOD, SOLID DISK DRIVE ALIGNMENT PROGRAM - THOUSANDS ALREADY<br>IN USE!! SEE THE REVIEW IN THE OCTOBER 1984 ISSUE OF COMPUTE!'s GAZETTE.

 $$44.95 + Shipping$ 

updates available to prior purchasers for<br> $$20.00 + Shipping$ 

#### **CARTRIDGE BACKER II**

Cartridges are saved to disk with an autoboot and will run as-is. Unlike all other cartridge backup systems, NO EXTERNAL RAM BOARDS, ROMS OR CAR-TRIDGES ARE REQUIRED.

FOR THE C-64

 $$54.95 + Shipping$ 

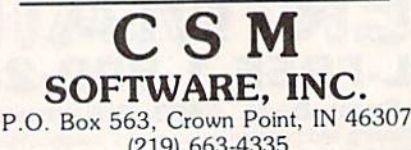

 $(219)$  663-4335

VISA AND MASTERCARD ACCEPTED<br>DEALER INQUIRIES INVITED

Shipping \$3.50 per item in U.S.; foreign orders extra

#### **SNAPSHOT 64**

SNAPSHOT 64 is the perfect answer for those looking for the ultimate backup utility. Think of it, being able to stop most any program after the protection check and then being able to resume the program at the same point, totally bypassing the protection check.

MOST EFFECTIVE UTILITY OF ITS KIND -EVEN MORE EFFECTIVE THAN THOSE UTILITIES THAT CLAIM TO "COPY ALL MEMORY-RESIDENT SOFTWARE

INVISIBLE TO SOFTWARE - CANNOT BE **DETECTED** 

SNAPSHOT FILES RUN BY THEMSELVES THE BACKUP COPY WILL RUN AS-IS, WITHOUT THE SNAPSHOT CARTRIDGE

WORKS MUCH FASTER THAN OTHER SIMILAR UTILITIES

EASY TO USE - NO COMPLICATED INSTRUC-TIONS - EVEN A CHILD CAN DO IT

SNAPSHOT FILES ARE COMPATIBLE WITH **FAST LOAD UTILITIES** 

SNAPSHOT FILES WILL LOAD FROM ALL COMMODORE COMPATIBLE DISK DRIVES

STORE MANY DIFFERENT SNAPSHOTed FILES ON A SINGLE DISK

FULLY SELF-CONTAINED ON CARTRIDGE -NO DISK TO HASSLE WITH

COMPLETE AND THOROUGH MANUAL IS **INCLUDED** 

SOLD FOR ARCHIVAL PURPOSES ONLY

RAVE REVIEWS IN: INFO 64, MIDNIGHT **GAZETTE & PROGRAM PROTECTION NEWSLETTER** 

 $$49.95 + $3.50$  Shipping

## $\blacksquare$  LIQUIDATE at Far Belov . Personal Compute

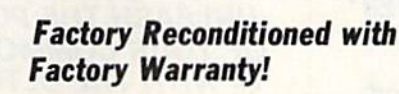

Sorry, we can't print the Sorry, we can't print the famous brand name. But we can tell you if you phone us Toll-Free: 1-800-328-0609.

Carries easily as a suitcase!

### Famous U.S. brand 64K computer with built-in disk drive, COLOR monitor, ROM cartridge port! PLUS printer, software! THE COMPUTER THE PRINTER THE SOFTWARE THE COMPUTER THE PRINTER THE SOFTWARE

Character matrix: 6 x 7 dot matrix.

Character codes: CBM ASCII code. Print speed: 60 characters per second. Maximum columns: 80 columns. Character spacing: 10 characters per inch. Line feed spacing: 6 lines per inch in character mode or 8 lines per inch selectable. 9 lines per inch in<br>graphics mode.

Oot addressable.

graphics mode.

Paper feed: Friction feed. Paper width: 4.5" to 8.5" width.

Print method: Bi-directional impact dot matrix.

Characters: Upper and lower case letters, numerals Characters: Upper and lower case letters, numerals<br>and symbols. All PET graphic characters. Graphics: 7 vertical dots — maximum 480 columns.<br>Dot addressable.

Line feed speed: 5 lines per second in character mode. 7.5 lines per second in graphics mode.

Multiple copies: Original plus maximum of two copies.

Snap-on computer keyboard! 64K RAM, 20K ROM. Fullsize typewriter keyboard. Upper and lower case letters, numerals, symbols, reverse characters. 2 cursor control keys, 4 function keys, programma ble to 8. Music synthesizer with 3 independent voices, each with 9 octave range. Input/output ports accommodate... user, serial, ROM cartridge, joysticks, external monitor, phone modem. size typewriter keyboard. Upper and lower case<br>letters, numerals, symbols, reverse characters. 2<br>cursor control keys, 4 tunction keys, programma-<br>ble to 8. Music synthesizer with 3 independent voices, each with 9 octave range. Input/output ports<br>accommodate . . . user, serial, ROM cartridge, joy-<br>sticks, external monitor, phone modem.

Built-in disk drivel Intelligent high speed unit with<br>First decay disk on 5%" floppy disk recorder. 170K formatted data stor-<br>age: 35 tracks. 16K ROM. Uses single sided, single density disk. Serial interface. Second serial port to density disk. Serial intertace Second serial port to chain second drive or printer.

Built-in color monitor I Displays 40 columns x 25 lines of text on 5" screen. High resolution. 320 x 200 pixels. 16 background, character colors. els. 16 background. characler colors.

Built-in ROM cartridge portl Insert ROM program cartridge. Multitude of subjects available in stores<br>across the nation! across the nation!

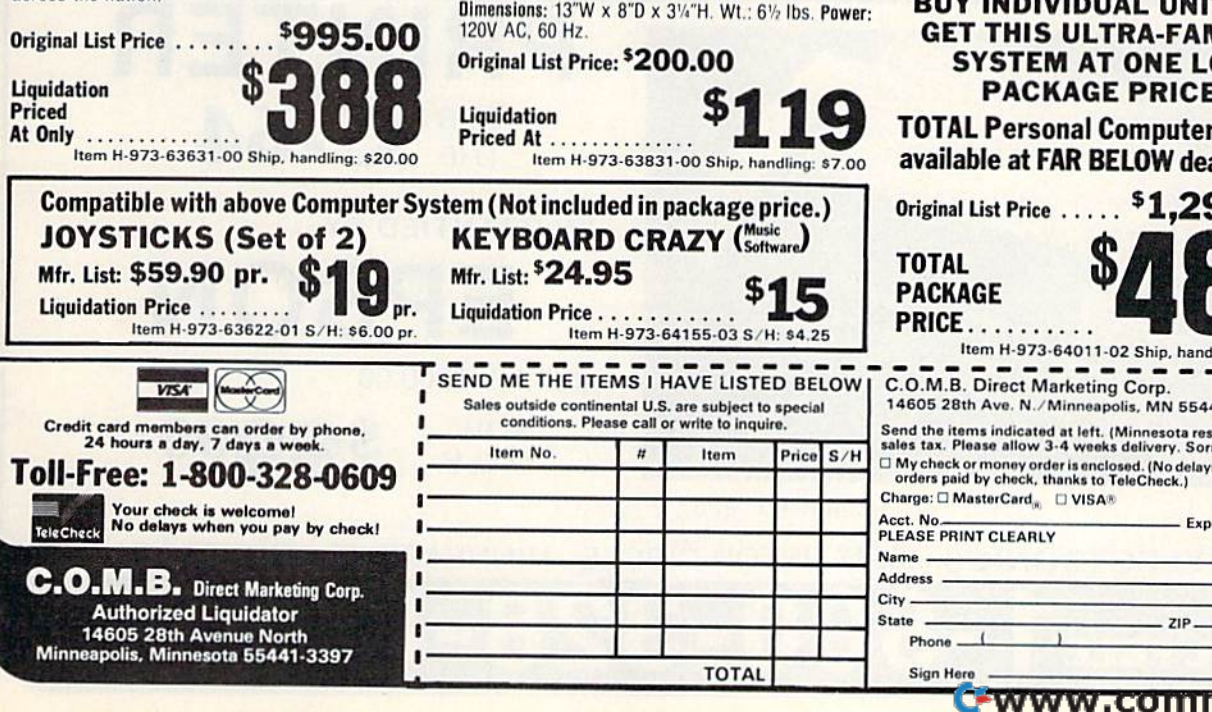

"Easy Script" One of the most powerful word processors at any price! Cut re-typing. create documents from standard paragraphs. do personalized cessors at any price! Cut re-typing, create docu ments from slandard paragraphs, do personalized letters, see and change a document before it is printed. Instruction manual has extensive training sec tion that simplifies use . . . even for someone who has never used a computer or word processor before! letters, see and change a document before it is print-<br>ed. Instruction manual has extensive training sec-<br>tion that simplifies use ... even for someone who

"The Manager" A sophisticated database manager for business or home use. Business uses: accounts<br>payable/receivable, inventory, appointments. task payable/receivable. inventory, appointments, task manager. Home uses: mailing lists, home inventory, recipes, collection organizer, investment tracking, checkbook balancing. School uses: research arti cle index, gradebook. cle index. gradebook. manager. Home uses: mailing lists, home inventory.<br>recipes. collection organizer. investment tracking. checkbook balancing. School uses: research arti-

cle index, gradebook.<br>Mfr. Sug. Retail: <sup>\$</sup>73.98 **\$24** Liquidation Price \$24 UquldatiOll Price .... ..... .. .. hem "·973·64al1 ·03 5""'. .nd~r>g : <sup>n</sup> .OO Item H-973-64011-03 Ship, handling: \$3.00 BUY INDIVIDUAL UNITS OR BUY INDIVIDUAL UNITS DR GET THIS ULTRA-FAMOUS GET THIS ULTRA-FAMOUS SYSTEM AT ONE LOW SYSTEM AT ONE LOW PACKAGE PRICE! PACKAGE PRICE!

TOTAL Personal Computer System TOTAL Personal Computer System available at FAR BELOW dealer cost!

TOTAL PACKAGE

Price S/H

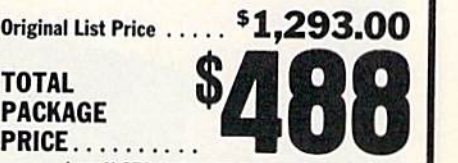

Item H-973 64011-02 Ship, handling. S24.DD  $C. O.M.B.$  Direct Marketing Corp.  $\overline{C} = \overline{C} = \overline{C} = \overline{C}$ 14605 28th Ave. N./Minneapolis. MN 55441-3397

Send the Items indicated at left. (Minnesota residents add 6%<br>sales tax. Please allow 3-4 weeks delivery. Sorry, no C.O.D.<br>⊡ My check or money order is enclosed. (No delays in processing<br>— orders paid by check, thanks to Charge: O MasterCard. U VISA<sup>®</sup> Acct. No.

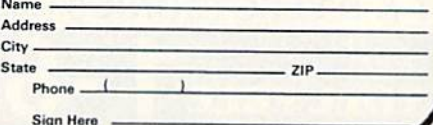

#### SYMBOL MASTER™ SYMBOL MASTER™

#### MULTI-PASS SYMBOLIC MULTI·PASS SYMBOLIC DISASSEMBLER FOR COMMODORE 64\* & 128\* DISASSEMBLER FOR

(Includes C-12B native <sup>8502</sup> mode) (Includes C·128 native 8502 mode} disassembles any disassembles any 6502/6510/8502 machine code 6502/651018502 machine code program into beautiful source program Into beautiful source

- Learn to program like the experts!<br>• Adapt existing programs to your needs!<br>• Automatic LABEL generation.
- Adapt existing programs to your needs!<br>Automatic LABEL generation.
- compatible with your MAE," PAL." CBM."<br>Develop-64." LADS" or Merlin" assembler, ready for re-assembly and editing! Outputs source code files to disk fully<br>compatible with your MAE,\* PAL,\* CBM,\*<br>Develop-64 \* LADS\* or Merlin\* assembler.
- Outputs formatted listing to screen and printer.
- Automatically uses NAMES of Kernal jump table routines and all operating system variables.
- **Disassembles programs regardless of load** address. Easily handles autorun "Boot" programs
- Generates list of equates for external addresses.
- Generates complete cross-referenced symbol table.
- **Recognizes instructions hidden under BIT** instructions.
- 100% machine code for speed. Not copy protected protected.

ORDER NOW! \$49.95 postpaid USA. Disk only

trademark of Pro-Line. Commodore 64 & 128 are<br>trademarks and CBM is a registered trademark of<br>Commodore. Develop-64 is a trademark of French Silk.<br>LADS is a trademark of Compute! Publications. Merlin<br>is a trademark of Roge • MAE is a trademark of Eastern House. PAL is a<br>redemark of Pro-Line. Commodore 64 & 128 are trademarks and CBM is a registered trademark of<br>Commodore, Develop-64 is a trademark of French Silk.<br>LADS is a trademark of Compute! Publishing.<br>is a trademark of Roger Wagner Publishing.

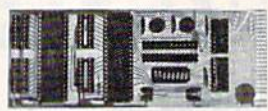

#### UNLEASH THE POWER OF YOUR COMMODORE OF YOUR COMMODORE <sup>64</sup> WITH THE ULTIMATE 64 WITH THE ULTIMATE INTERFACE UNLEASH THE POWER **INTERFACE**

- Control and monitor your home-<br>appliances, lights and security system
- 
- Intelligently control almost any device • Connect to Analog-to-Digital Converters
- Control Robots
- Perform automated testing
- Perform automated testing<br>• Acquire data for laboratory and other instrumentation applications
- 

instrumentation applications<br>• Many other uses<br>Don't make the mistake of buying a limited capability interface. Investigate our universally<br>applicable Dual 6522 Versatile Interface<br>Adapter (VIA) Board, which plugs into the<br>expansion connector and provides: capability interface. Investigate our universally<br>applicable Dual 6522 Versatile Interface<br>Adapter (VIA) Board, which plugs into the<br>expansion connector and provides:

handshake lines • Four 16 bit timer/<br>counters • Full IRQ interrupt capability •<br>Four convenient 16-pin DIP socket interface boards & sixteen ports. Four 8-bit fully bidirectional I/O ports & eight<br>nandshake lines • Four 16 bit timer/<br>counters • Full IRQ interrupt capability •<br>Four convenient 16-pin DIP socket interface<br>connections • Expandability up to tour

ORDER NOW! Price \$169, postpaid USA. ORDER NOW! Price \$169. postpaid USA. Extensive dOCumentation included. Each Extensive documentation included, Each additional board \$149.

#### COMMODORE 64™ COMMODORE 64™ SOURCE CODE! SOURCE CODE!

#### "What's Really Inside the Commodore 64" Commodore 64"

• Most complete available reconstructed Basic and Kernal ROMs, all 16K. • You will<br>fully understand calls to undocumented ROM your own programs. • Uses LABELS. Not a<br>mere one-line disassembly. All branch targets<br>and subroutine entry points are shown. • and subroutine entry points are shown. •<br>TABLES are fully sorted out and derived. •<br>Completely commented, no gaps whatsoever. You will see and understand the purpose of every routine and every line of code! • Complete listing of equates to external label references. • Invaluable fully cross-referenced symbol table. Order C-64 Source. \$29.95 postpaid USA. poslpaid USA. • Most complete available reconstructed<br>issembly language source code for the C-64's<br>Basic and Kernal ROMs, all 16K. • You will ully understand calls to undocumented HOM outines, and be able to effectively use them in<br>your own programs. • Uses LABELS. Not a<br>mere one-line disassembly. All branch targets

#### PROFESSIONAL UTILITIES: PROFESSIONAL UTILITIES:

We personally use and highly recommend these two:

- nese two:<br>PTD6510 Symbolic Debugger for C-64. An<br>extremely powerful tool with capabilities far beyond a machine-language monitor. \$49.95
- beyond a machine-language monitor. \$49<br>postpaid USA.<br>• MAE64. Fully professional macro editor/<br>assembler. \$29.95 postpaid USA.

All orders shipped from stock within 24 hours via UPS. VISA/MasterCard welcomed.<br>There will be a delay of 15 working days on orders paid by personal check.

SCHNEDLER SYSTEMS 1501 N. Ivanhoe, Dept. G-3 , Arlington, VA 22205. Information/Telephone Orders (703) 237-4796

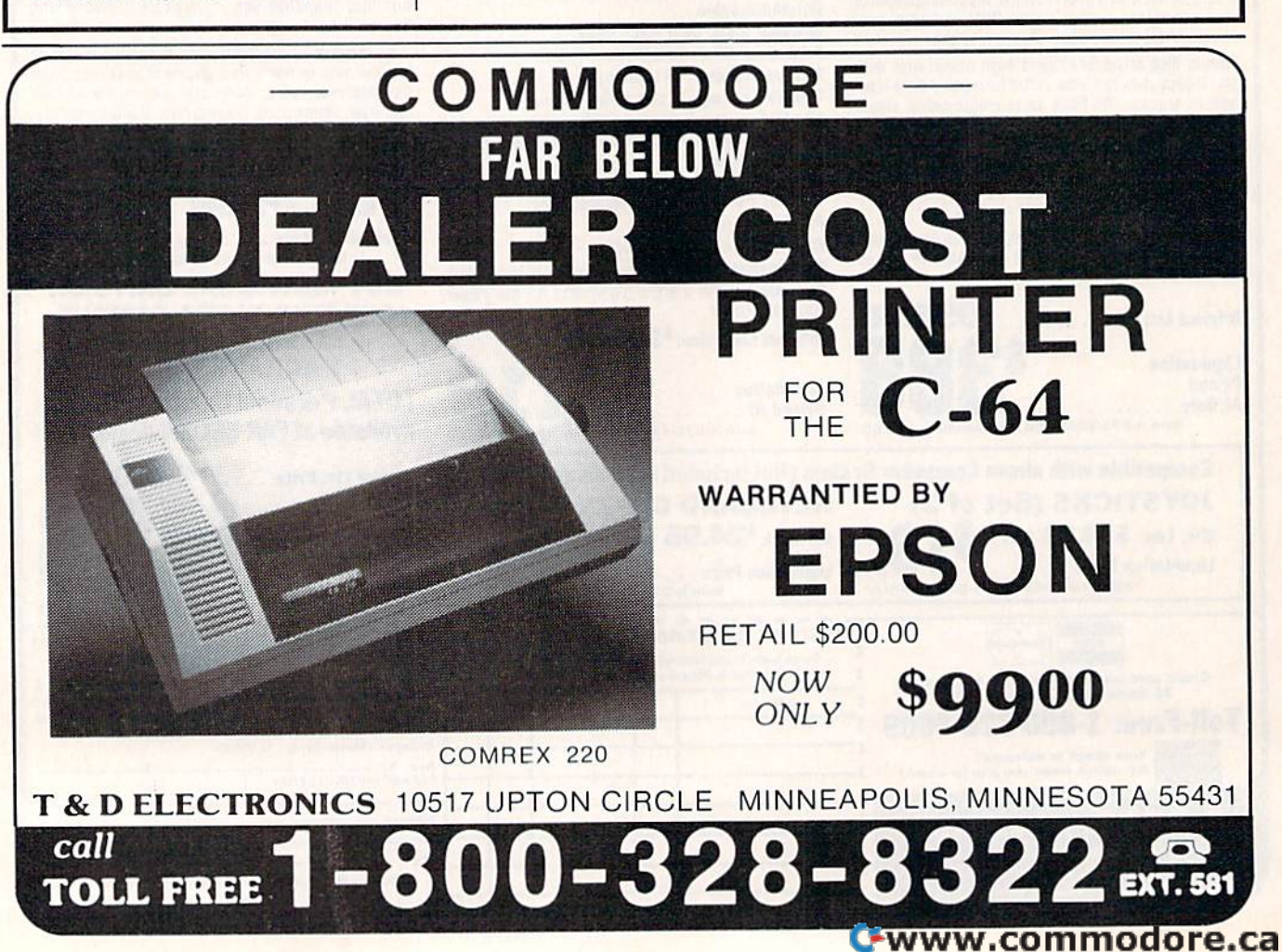

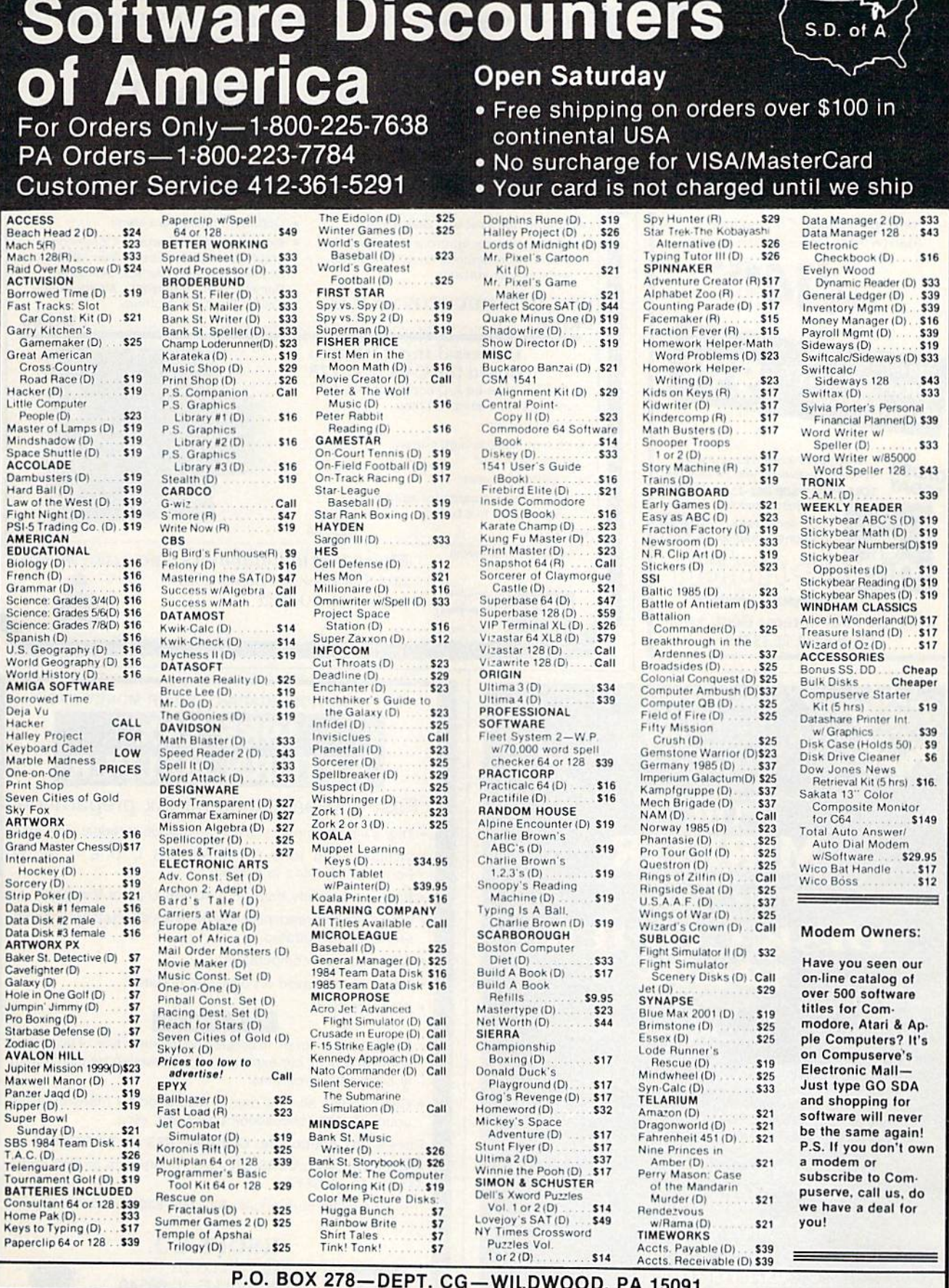

\*Ordering and Terms: Orders with cashier check or money order shipped immediately. Personal/company checks, allow 3 weeks clearance, No C.O.D.'s. Shipping: Continental<br>U.S.A.—Orders under \$100 add \$3; free shipping on orde

 $\overline{v}$ 

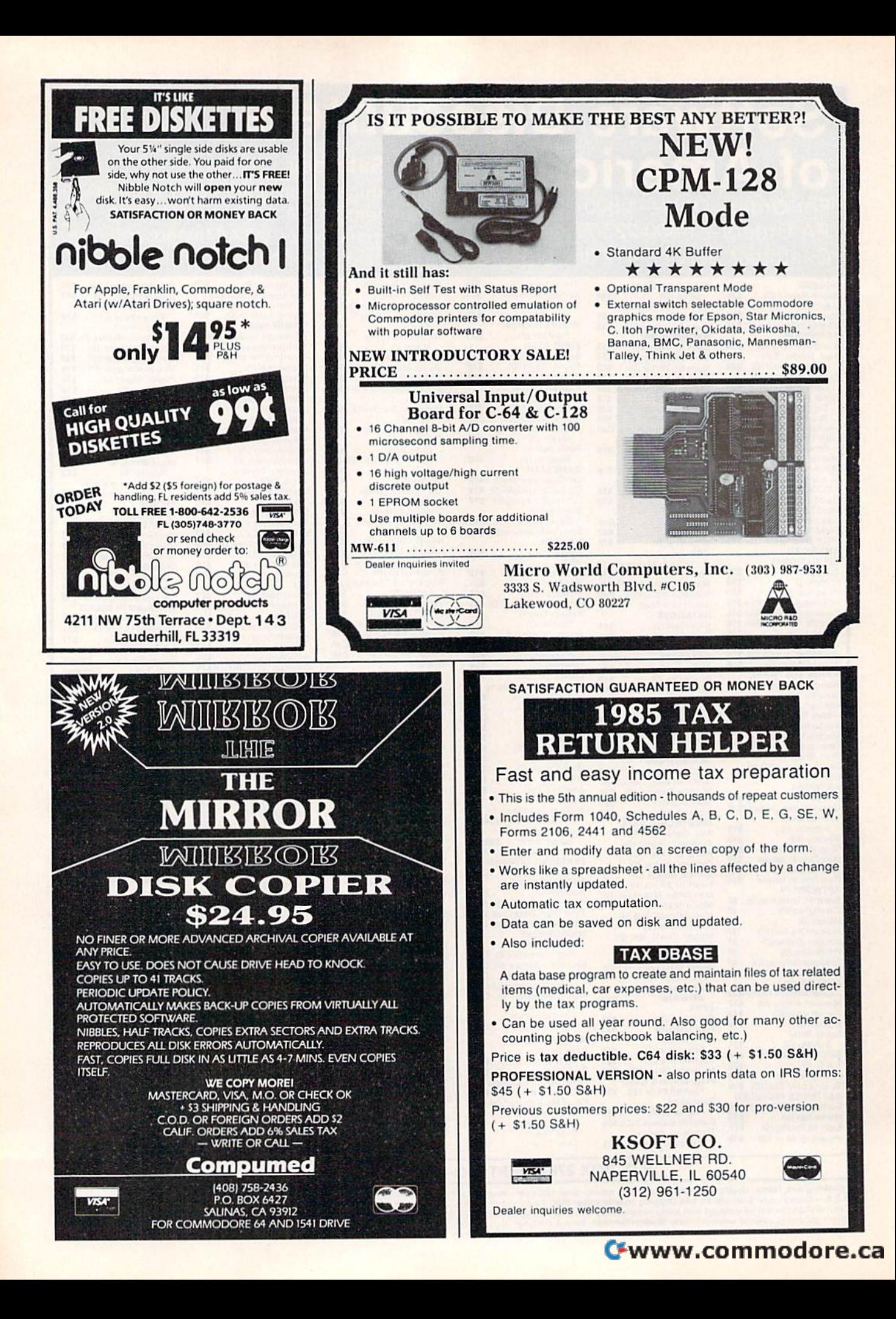

## Sensational Prices! . . On Our Most Popular Items! *Sensational Prices!* ... On Our *Most Popular Items!*

**COMMODORE** C-128 Computer

#### from  $m$ icro $\partial u$ <sup>®</sup>

## THE 69¢ DISKETTE!

Are you paying too much for diskettes? Iry our first quality, prime, 514" diskettes (no rejects, no seconds) at these fantastic sale prices and save, save, SAVE! Disks are packaged in boxes of 50; each box contains 5 shrink-wrapped 10-packs that include diskettes in sleeves, labels, and write-protect tabs.

Each diskette is certified to be 100% error free and comes with a lifetime warranty (if you have a problem,<br>we'll replace the diskette). All diskettes include hub reiniofcement rings and write-protect notch.

All diskettes are double density and work in either single or double density drives.

SS, DD Diskettes, Box of 50 32391 32391

32403 32.03

.34910

T€N€X

tel

US, DD Diskettes, Box of 50 \$34.50-69c ea.!

\$44.50-89c ea.!

## POWER and PROTECTION POWER and PROTECTION FOR YOUR C-64! FOR YOUR C-64!

POW'R PAK 64 POW'R PAK 64

Pow'r Pak is a replacement power supply (1.5 amp) for the Commodore 64. . . but that's not all! Pow'r Pak also supplies two additional surge protected outlets (120V) for monitor, disk drive, or other peripherals. t120V) for monitor. k drivo. or other peripherals. On/off switch. Fuse protection. Sturdy all-metal casing is ventilated for heat dissipation. Full 1 year warranty.

\$49.95

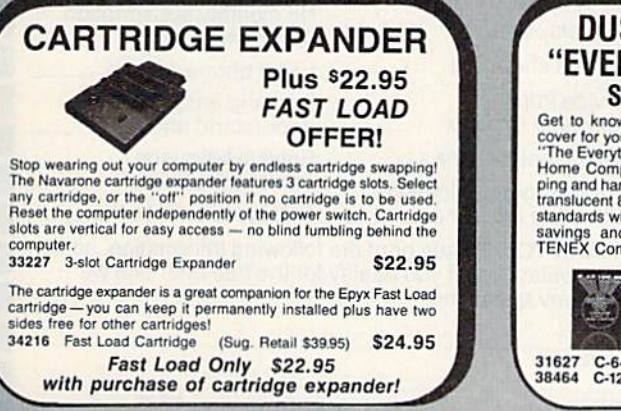

SG-10 SG-I0C 50·10 1571 Disk Drive<br>1902 Monitor<br>1670 Modem **SCALL** G-Wiz Interface SG-10C **SCALL SCALL** S'MORE S'MORE <sup>1670</sup> Modem **SCALL** FX-B5 EX-85 SCALL<br>FX-185 SCALL FX-1BS We also carry famous name software.. Epyx, Broderbund, Muse, We also carry famous name software ... Epyx, Broderbund, Muse, CBS, Sierra, Timeworks, Random House, Activision, and more! CBS, Sierra. Timeworks. Random House, Aclivision, and more!  $\star$  THE BEST PRICES  $\star$ PRINTER PLUS \$189 GRAPHICS INTERFACE  $\star$  THE BEST SERVICE  $\star$ **100 cps, Near Letter**<br>Quality, parallel interface. WHY SHOP ANYWHERE ELSE? WHY SHOP ANYWHERE ELSE? 35044 S189

LOWEST PRICES IN U.S.A.!

We can offer you some of the lowest prices in the country on the most popular printers, monitors and interfaces. Our normal prices are already low, but to make sure you get the best deal you can, we will also meet most competitive prices in this publication when placed on an equal you can, we will also meet most competitive prices in this publication when placed on an equa<br>basis (Remember—we don't charge for use of your credit card, impose excessive shipping fees or use any other hidden extras to boost the price you pay. Due to the rapid change in prices in or use any other hidden extras to boost the price you pay. Due to the rapid change in prices in<br>the computer industry, we can only meet prices at the time you place your order; we cannot ad-<br>just prices on items ordered or customers-your charge card is billed at time of shipment only for the items shipped-no early

AXIOM **CARDCO**  INDUS

**STAR MICRONICS** 

EPSON

stal BMC

billing, no long wait for the merchandise you already paid for.

CARDCO

**SCALL** 

#### $\mathbf C\mathbf O\mathbf M \mathbf P\mathbf U\mathbf T\mathbf E\mathbf R\mathbf F\mathbf A\mathbf C\mathbf T\mathbf S^{\tau\mathsf{M}}$  from sams Technical Service Data for Technical Service Data for Your Computer and Peripherals

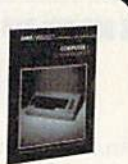

**SCALL SCALL** SCALL<sub>1</sub>

Your Computer and Peripherals<br>Sams introduces COMPUTERFACTS"... packets at information that reveal the<br>inner workings of major brand micros, monitors, printers and disk drives. Includes schematic wriding diagrams, parts li Sams introduces COMPUTERF<br>inner workings of major brand micros<br>mato wring diagrams, parts lists, disa<br>33477 Commodore 64 Computer<br>33513 VIC-20 Computer<br>33551 Commodore Plus/A Computer<br>33481 Commodore 1541 Disk Drive matic wiring diagrams, parts lists, disassemt<br>and other repair data.<br>33477 Commodore 64 Computer<br>33513 VIC-20 Computer

33496 Commodore 1525 Printer 1994<br>
1994 - Maria Galender (1994)<br>
1995 - Vic-20 Computer (1994)<br>
1995 - Ulliam Commodore Plus/4 Computer (1995)<br>
1994 - Maria Commodore 1541 Disk Drive (1996)<br>
1994 - Maria Commodore 1541 Disk Drive (1996)

\$300 & up

33508 Corrmodore C16 Computer 33546 Corrmodcre 1701 Monitor 35950 Gemini 10S Pnnl«r 3S964 Gemini 15X Printer ivinstructions, troubleshooting techniques,<br>
33508 Commodore C16 Computer<br>
33546 Commodore 1701 Monitor 33546 Commodore 1701 Monitor<br>35546 Commodore 1701 Monitor **817.95 each**<br>35964 Gemini 15X Printer 817.95 each

All packets All packets »17.95 each

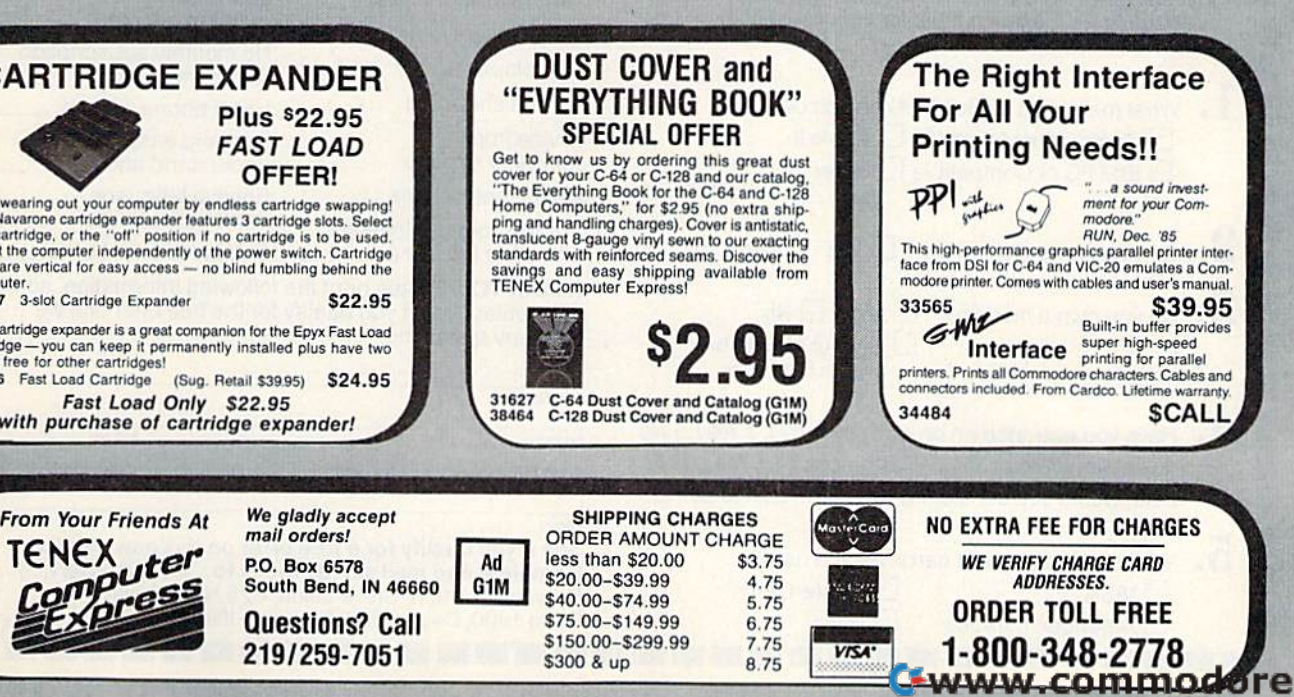

8.75

South Bend. IN 46660 Soulh Bend. IN 46660 Questions? Call Questions? Call 219/259-7051 2191259·7051

mail orders! P.O. Box G578 P.O. 90x 6578

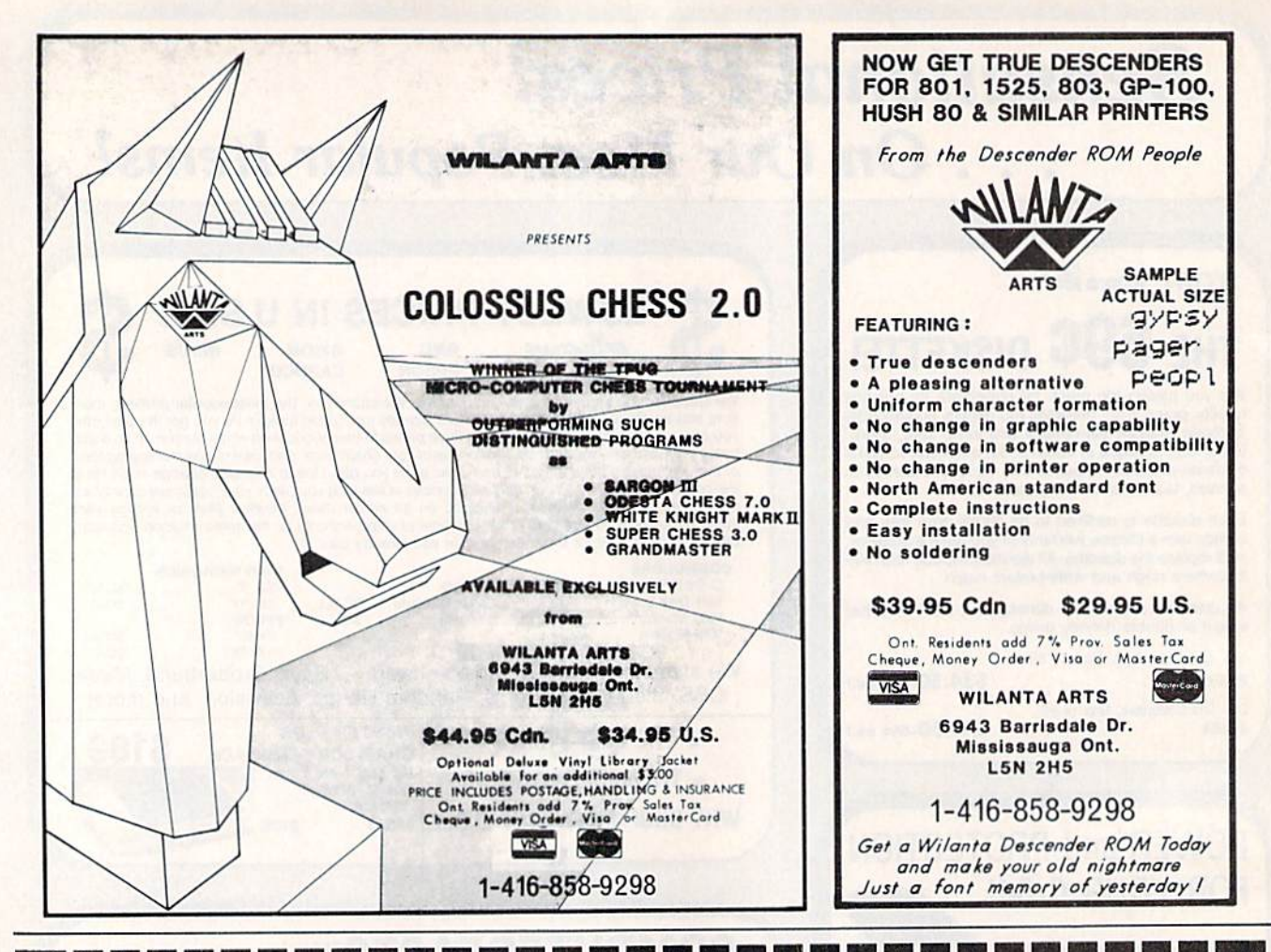

## Help "Design" the On-Line Service of the Future!

make/model

Answering these questions can help you get more out of your PC...and determine if you qualify for a valuable free offer

- Take this opportunity to try the new service at no charge in exchange for your feedback on the survey.
- . Join scores of PC owners in this exciting developmental opportunity. It's like being there for the design of the PC or some new software.
- What make and model of PC do you own? □ Commodore 64 or 128 □ Apple II □ IBM PC or Compatible □ Other\_

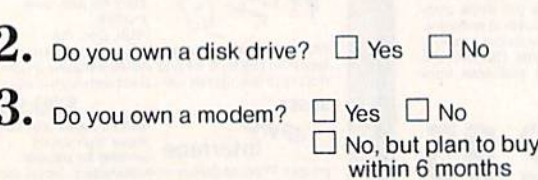

 $4.$  Have you ever tried an on-line service?  $\Box$  Yes  $\Box$  No If yes, would you consider using one?  $\Box$  Yes  $\Box$  No If no, would you consider trying one?  $\Box$  Yes  $\Box$  No

5. Which of these credit cards do you use?  $\Box$  VISA MasterCard None American Express

**b.** Please rate the following on-line services and features according to your own personal needs. (Use a 1 to 5 point scale, where "5" means "extremely important" and<br>"1" means "not important at all.")

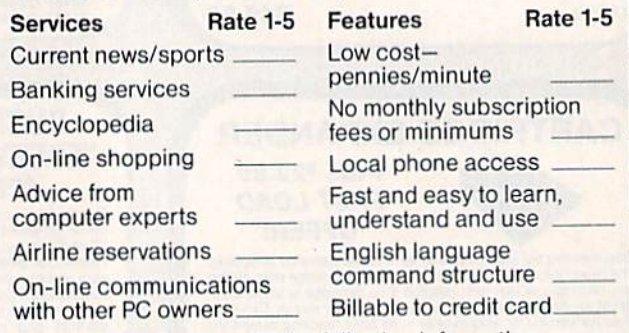

THANK YOU. Please print the following information, so we can contact you if you qualify for the free offer or if we have any questions.

Apt. No.

www.commodore.ca

**Your Name** 

Address

City/State/Zip

Phone

See if you qualify for a free offer on this new service. Complete and mail survey today to...On-Line Service Survey. Attention: Steve Elliott, 625 N. Michigan Ave., Suite 1900, Dept. 8802, Chicago, Illinois 60611.  $CG-LR$ 

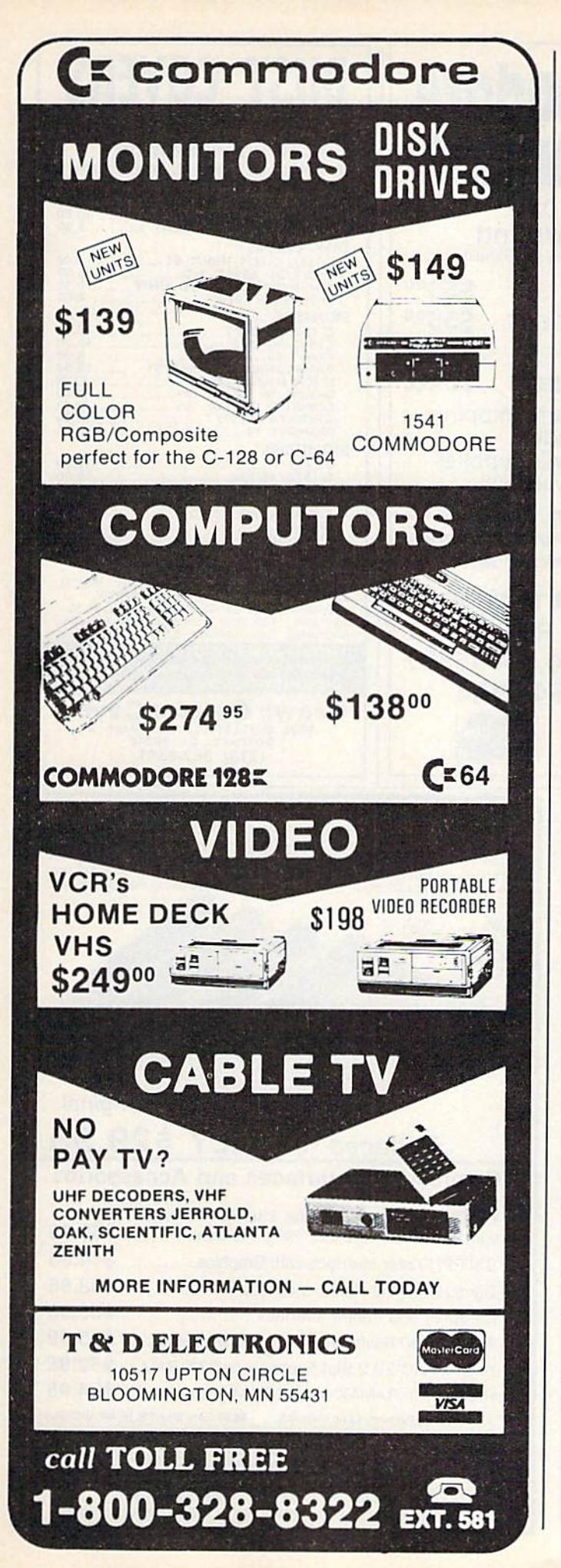

## At Last, At Last, Computer Golf Game A Computer Golf Game That's Really Up To Par. That's Really Up To Par.

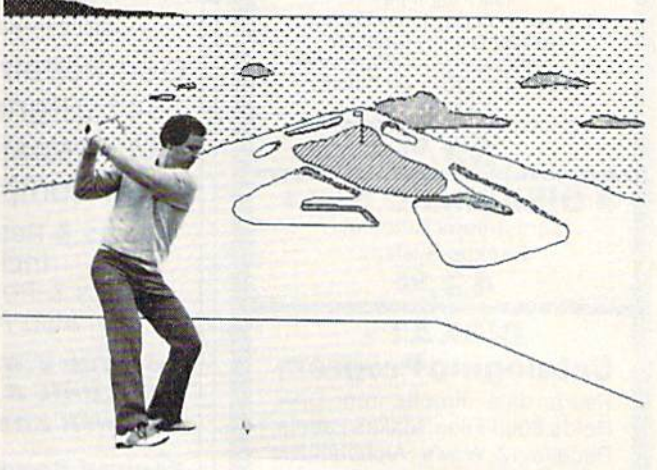

Now you can play computer Now you can play computer lating the way it was meant to be. No more dull simulations. to be. No more dull simulations. You hit every shot —hooks and You hit every shot-hooks and slices; delicate wedge shots; dazzling putts. Championship **to the internal state** Golf blends skill, stratesy, tim Golf blends skill, strategy, tim-

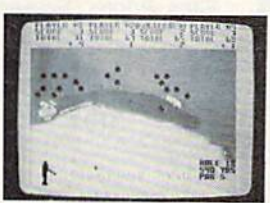

ing, and realistic action to create golf game you ins, and realistic action to create a golf game you can enjoy again and again. can enjoy again and again.

- $\square$  Tee it up on golf's most challenging most challenging courses, starting courses, starting with world famous with world famous Pebble Beach Pebble Beach
- □ Order more courses and create your own and create your own to a foursome of mini-tour Order more courses **D** Play solo or with up competitors mini-tour competitors
- Full club selection o Full club selection
- $\square$  Variable pin positions
- $\square$  Two skill levels
- □ Scorecard printout
	- to a foursome of

Detailed color graphics with close-ups for putting o Detailed color graphics with close-ups for putting

## CHAMPIONSHIP GOLF CHAMPIONSHIP GOLF At Pebble Beach At Pebble Beach

On disk for the Commodore 64/128. Send money order, On disk for the Commodore 64/ 128. Send money order, cashier's check or personal check for \$24.95. California residents add 7% sales tax (\$1.75).

SPI<sup>®</sup> RTSWARE

5234 War Wagon Drive, San Jose, CA 95136 5234 War Wagon Drive, San Jose, CA 95136

□ Payment enclosed

□ Send C.O.D. Add \$3.00 for C.O.D. charges<br>Name

Name

Address<sub>-</sub> Address \_\_\_\_\_\_\_\_\_\_\_\_\_\_\_\_\_\_\_\_\_\_\_\_\_\_\_ \_

City \_ City \_\_\_\_\_\_\_\_\_\_\_\_\_\_\_ \_

State/Zip .Phone S~te Zlp \_\_\_\_\_\_\_\_\_\_\_\_\_ Phone \_\_\_\_\_\_\_\_\_\_ \_

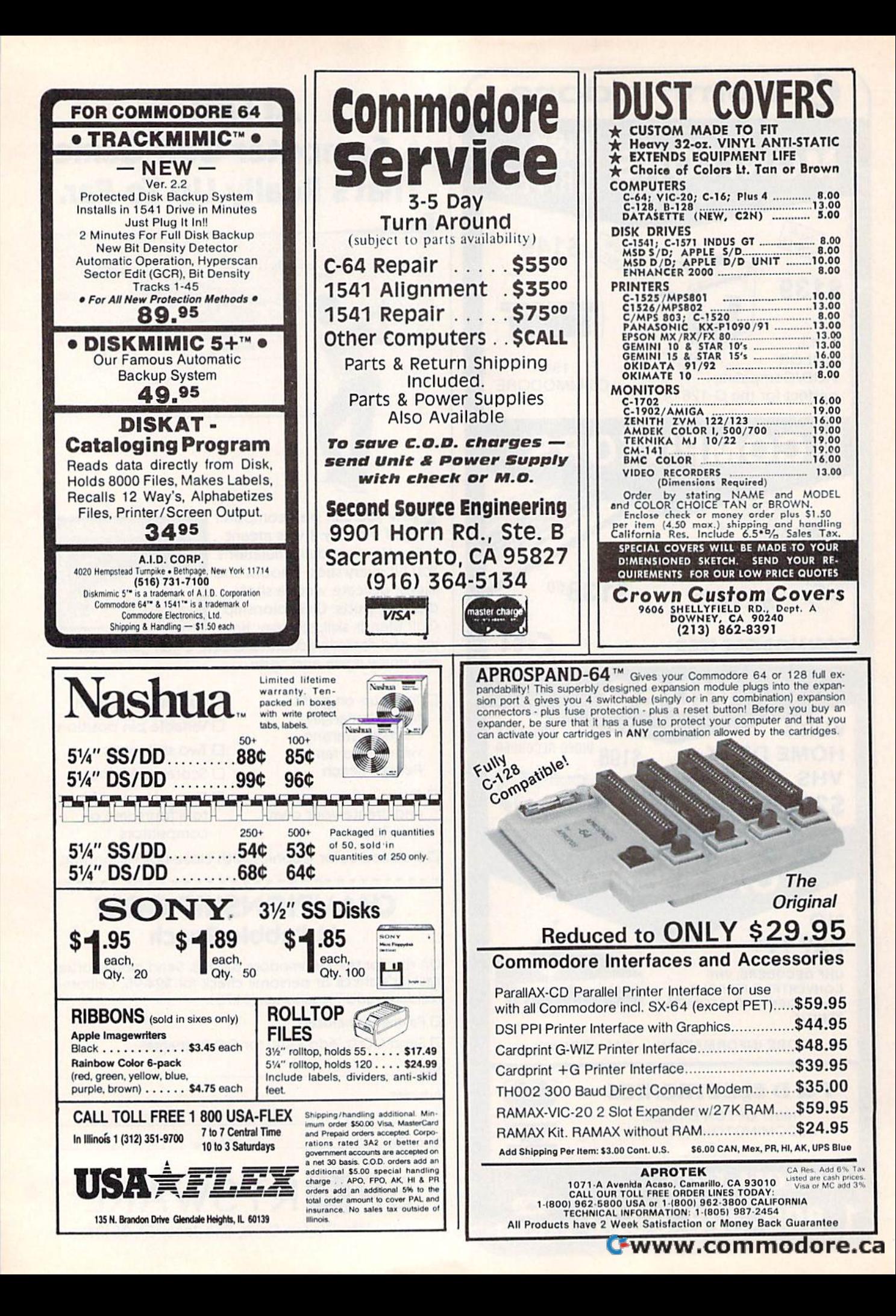

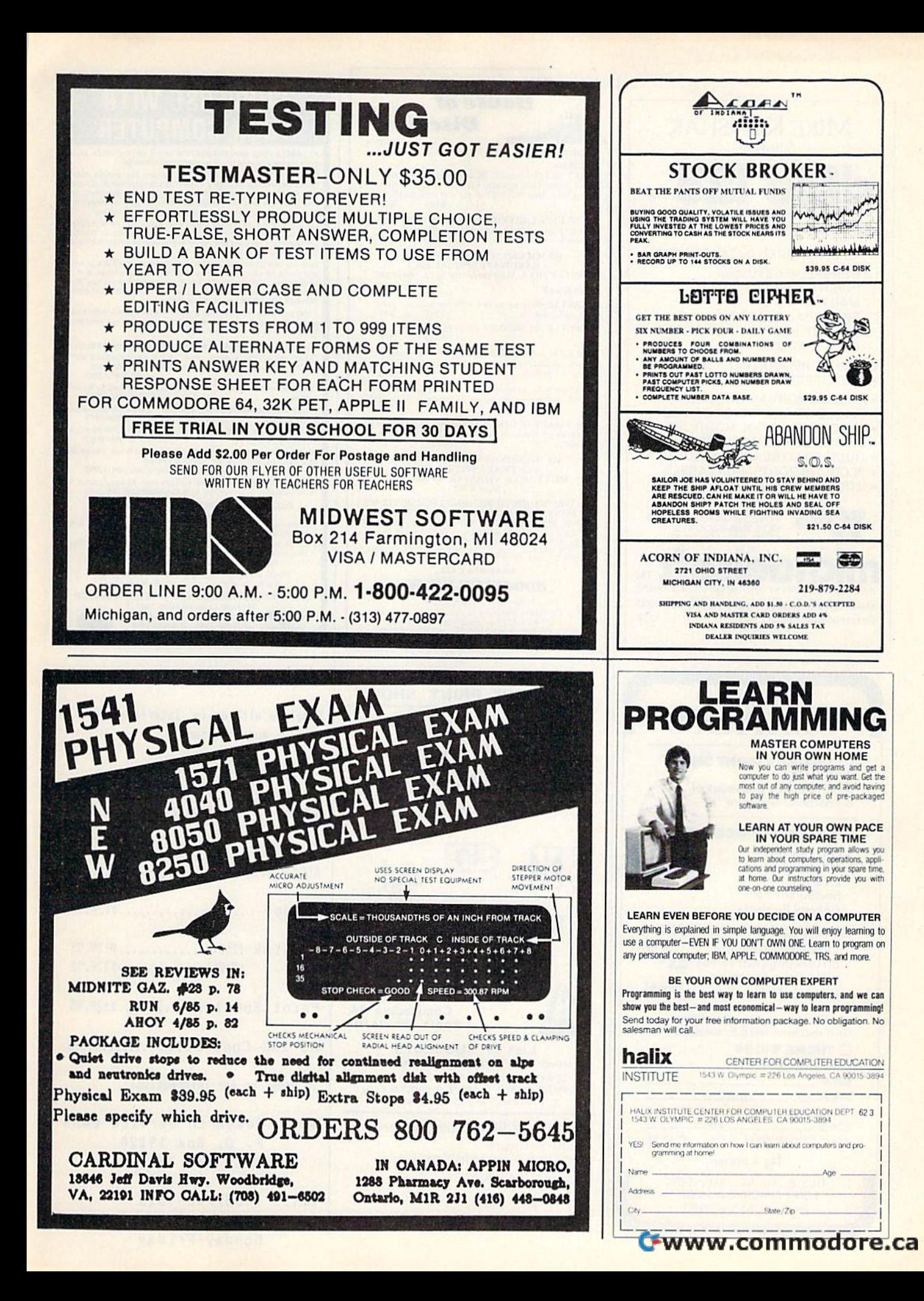

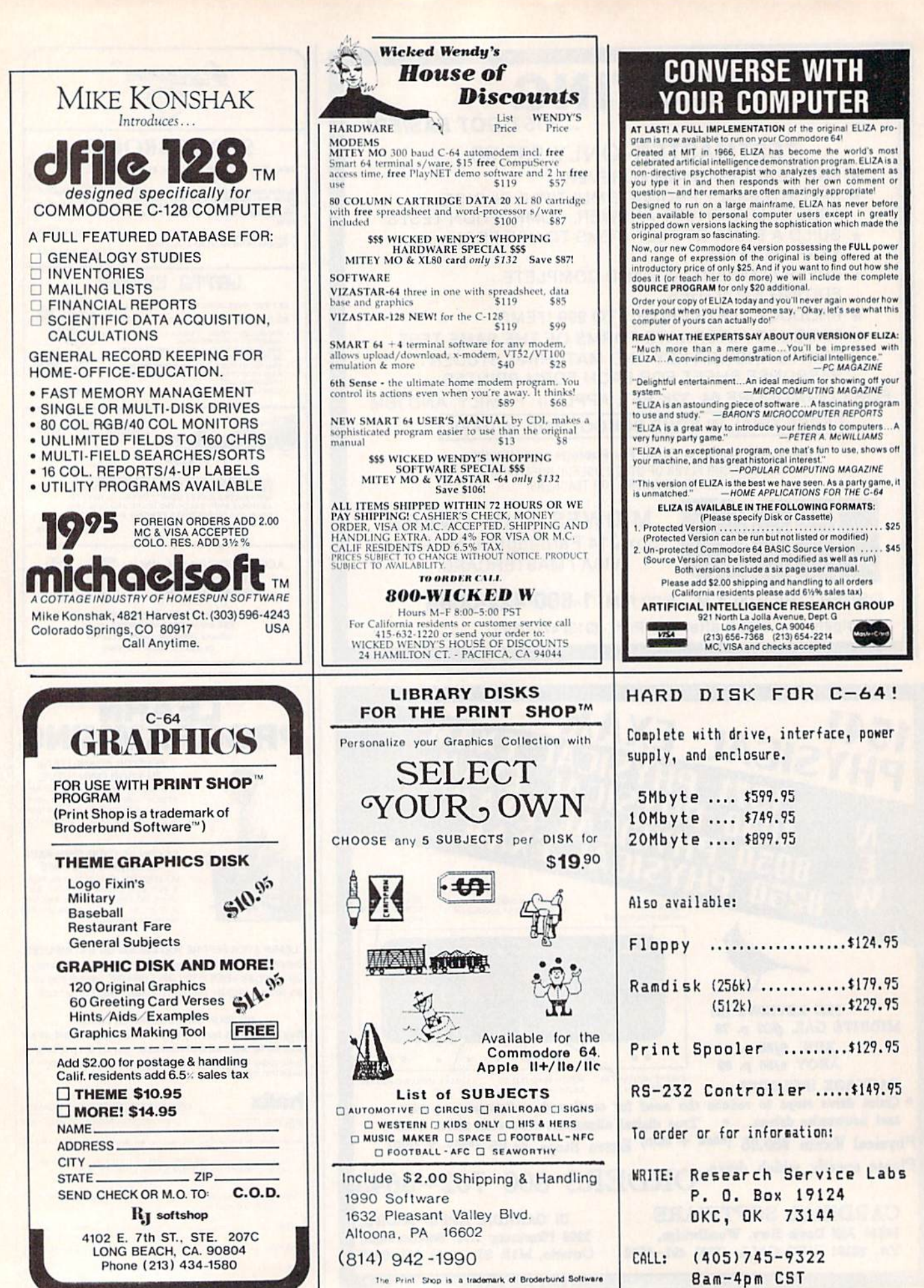

C=www.eoffiniodore.ca

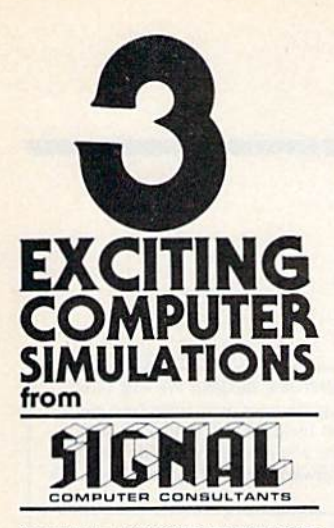

the from SIGNAL COMPUTER CONSULTANTS Are available from SiGNAL COMPUTER CONSULTANTS.<br>Ltd., P.O. Box 18222. Dept. 11, Pittsburgh, PA 15236, or call (412) 655-7227. US and Canada and \$2.50<br>postage and handling (\$4.00 foreign) for each game process or<br>ordered. P

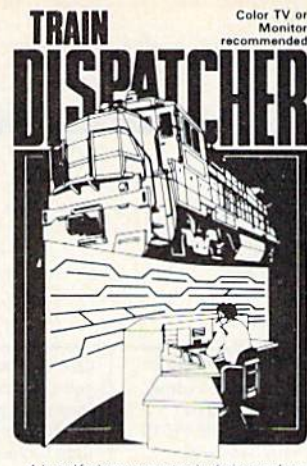

Adapted for home computers by designers of systems for major raidcoals, TRAIN DISPATCHER faith-<br>fully simulates operations in a railcoad traffic control. The center than accelerated 8 hours shift you must move up to 12 tr

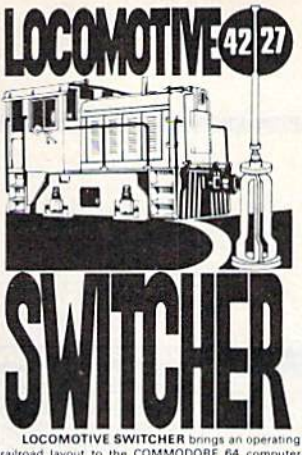

The microlayout consists of mai switches and seven loading areas. Sophisticated car iotion logic simulates train movements to a degree<br>of possible on "real" model railroad lavouts

motion logic simulates fram movements to a degree<br>not possible on "real" model railroad layouts.<br>
LOCOMOTIVE SWITCHER operates in two<br>modes, As a FLAT YARD cars must be "spotted" at<br>assigned loading docks – or pulled out t train moves, car damage and operating time.<br>For COMMODORE 64 only (disk or tape) at

\$30.00. Manual and keyboard template in

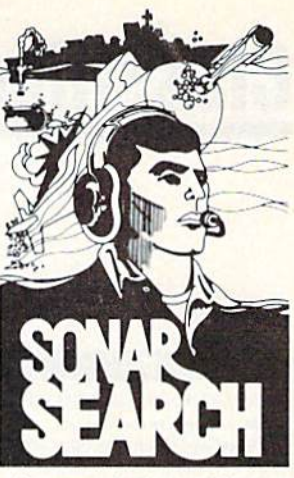

You never see the submarines. Rely on

You never see the summinums. Hely on sonation<br>sounds to track and attack evaling enemy targets.<br>As commander of a group of three destroyers you must locate, pursue and sink a "Wolfbeck" of S subs.<br>Guided only by the realis

Available on disk or tape for the Commodore 64 at \$30.00, plus postage and handling. Includes fully<br>illustrated manual and keyboard template. Not recommended for children under 12.

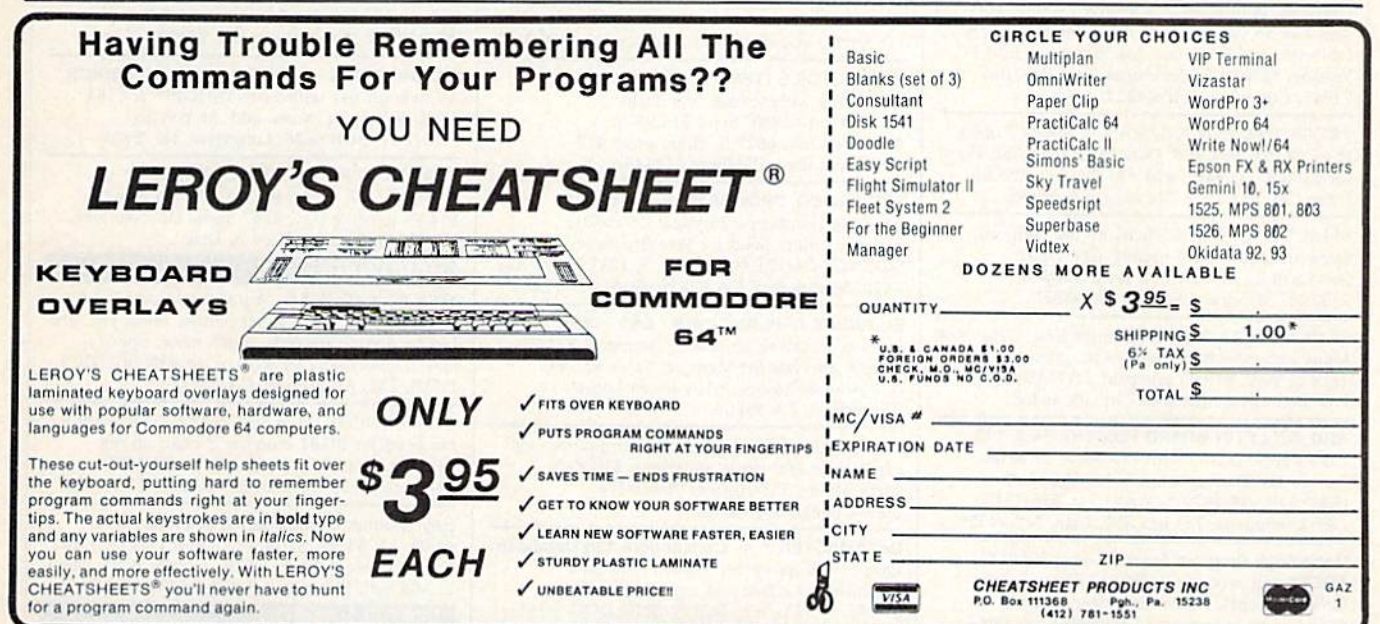

All programs listed in this magazine are available on the GAZETTE Disk. See elsewhere in this issue for details.

To receive additional information from advertisers in this issue, use the handy reader service cards in the back of the magazine. Cwww.commodore.ca

## Classified **Classified**

#### SOFTWARE || SOFTWARE

COMMODORE: TRY BEFORE YOU BUY, Top 25 best-selling games, utilities, new releases. Visa, MasterCard. Free brochure. Rent-A-Disk, 908 9th Ave., Huntington, WV 25701 (304) 522-1665

Free membership in SW club. Top British C64 progs. Member's discount. Introduct. offer: membership, catalog & reviews (no strings.) Arrow Hemeening, enancy of Ferrers (no bangoty)

ENGINEERS, TECHNICIANS. STUDENTS ENGINEERS, TECHNICIANS. STUDENTS LINCAD 64 - Analyze and design linear electronic circuits on the Commodore 64. Graphics, optimization, sensitivity, more. For disk and 56 page manual,  $$49$  plus  $$3.50$  p/h. Ohio res. add 5.5% tax. Ask about our IBM-PC Version. SOFCAD Electronics, Inc., P.O. Box 21845, Columbus, Ohio 43221

PROJECT PLANNING/MANAGEMENT using the C64, SX, or C128. Data sheet for SASE-Prgm for \$106.95 (CA res. add 6% sls tx). LAWCO, Dept. CH, Box 2009, Manteca, CA 95336

SMART SHOPPER-Efficiently use coupons, sales, rebates to save money. C64 Disk. Send \$30 to: Third Wave Technologies, 2122 W. Monona, Phoenix, AZ 85027

50 PRACTICAL PROGRAMS for C64, C16,  $+/4$ Many exclusive & innovative programs. Tape or disk, \$19.95 postpaid. DYNABYTE, P.O. Box 2021, Michigan City, IN 46360.

ARB BULLETIN BOARD FOR THE 64 & 128 Uses Punter & Xmodem Protocols, 27 Msg. Categories, Dating Board & More! \$64.95 (BBS) 718-645-1979 \* (Voice) 718-336-2343 L&S Computers, PO Box 392, Bkln, NY 11229

Genealogy Program for the C64. "FAMILY TREE" will produce Pedigree Charts, Family Group Records, Individual Files, Indexes, Searches of Ancestors. LDS version available. Searches of Ancestors. LDS version available.<br>"The Best" genealogy program for the 64.<br>\$49.95. GENEALOGY SOFTWARE, POB 1151. PORT HURON, MI 48061, (519) 344-3990. \$49.95, GENEALOGY SOFTWARE, POB 1151, Animal Records maintained with "PETIGREE" for the C64. Produces Litter, Awards, Breeding, Show, Individual Records, Pedigree Charts. \$69.95. GENEALOGY SOFTWARE, POB 1151, PORT HURON, MI 48061, (519) 344-3990

FREE SOFTWARE CATALOGI FREE SOfTWARE CATAlOOl Call Toll-Free 1-800-554-1162, Tevex, Inc. Save 1/3 off retail prices. We carry SSI, Elect. Arts, Infocom, and many more!

RISK FREE OFFER. PERSONAL HOME RISK FREE OFFER. PERSONAL HOME INVENTORY program. Organize, retrieve, search and sort 1500 items with ease! For C64/128. 10 day money-back guarantee. Disk and manual only \$19.95. Order now. WHAT'S OUR WORTH? 116 Bermondsey Way NW, Calgary, AL T3K1V4

COLLECTOR'S ITEM: Star Trek collectors Disk/Tape with several Star Treks from 1975 io 1985. Send \$13.95 to from 1975 to 1985. Send 513.95 *to*  Author's Club, 6027 S. High, Suite 410 Author's Club, 6027 S. High, Suite 410 Oklahoma City, Oklahoma 73149

SPECIAL EO. PROGRAMS FOR THE 64. SPECIAL EO. PROGRAMS FOR THE 64. Learning Handicaps, Physical Disability, Earlv Learning. Send for Free Brochure: Early learning. Send for Free Brochure: SCIENCE OUTREACH - Rm. 3, 1731 Howe Ave. #410, Sacramento, CA 95825. (916) 427-7248

BUSINESS APPLICATIONS - C64 - DISK. Decision Analysis or Mult. Alternative \$24.95. People Analysis for Mgmt. & Sales \$21.95. People Analysis for Mgmt. & Sales \$21.95.<br>R. Lewter & 'Assocs., 5104 Linda Lou Dr., Carmichael, CA 95608

Play HEARTS on C64 against 3 computer card experts! Several game variations. 510 disk. experts! Several game variations. \$10 disk.<br>Barry Miller, 258 Toftrees Ave. #216 Slate College. PA 16803 State College, PA 16803

DATAMASTER™ - Commodore 128 Database. Easy-to-use, powerful, 80-col. Find data instantly; do labels and reports. Send  $$29.95$  + \$2 p/h to BOUNCING DOG SOFT-WARE, P.O. Box 6753, Mpls, MN 55406

#### COMPUTE!'s Gazette Classified is a low-cost way to tell over 275,000 microcomputer owners about your product or service. 275,000 microcomputer owners about your product or service.

Rates: S25 per line, minimum of four lines. Any or all of the first line set in capital Rates: \$25 per line, minimum of four lines. Any or all of the first line set in capital<br>letters at no charge. Add \$15 per line for boldface words, or \$50 for the entire ad set in boldface (any number of lines,) in boldface (any number of lines.)

Terms: Prepayment is required. Check, money order, American Express, Visa, or<br>MasterCard is accepted. Make checks payable to COMPUTE! Publications.

Form: Ads are subject to publisher's approval and must be either typed or legibly<br>printed. One line equals 40 letters and spaces between words. Please underline words to be set in boldface. printed. One line equals 40 letters and spaces between words. Please underline

General Information: Advertisers usina post office box numbers in their ads must words to be set in boldface.<br>General Information: Advertisers using post office box numbers in their ads must<br>supply permanent address and telephone numbers. Orders will not be acknowledged. Ad will appear in next available issue after receipt. edged. Ad will appear in next available Issue after receipt.

Closing: 10th of the third month preceding cover date (e.g., june issue closes march<br>- 10th). Send order and remittance to: Harry Blair, Classified Manager, COMPUTE!'s<br>- Gazette, P.O. Box 5406. Greensboro. NC 27403. To pla Blair at (919) 275-9809, Blair at (919) 275·9809. Closing: 10th of the third month preceding cover date (e.g., June issue closes March 10th). Send order and remittance to: Harry Blair, Classified Manager, COMPUTE!'s Gazette, P.O. Box 5406, Greensboro, NC 27403. To place a

Notice: COMPUTE! Publications cannot be responsible for offers or claims of advertisers, but will attempt to screen out misleading or questionable copy. advertisers, but will attempt to screen out misleading or questionable copy.

LET THE ADVENTURE BEGINII We will show you how to program your own adventure game for fun or profit! Includes info & disk or tape (C64) with game you can easily modify \$14.95. Blue Cavern Software, 558 J St., Chula Vista, CA 92010 92010

C64 Multiple Program Disk. Games, Utilities and more!! \$24.95 Mail Money Order to: Florid Software, PO Box 27, Templeton, MA 01468

For SpeedScript 3.0+: /SPELLBOUND/-huge RAM + disk speller for rapid checking. Also /SPEEDPAK/ - the S.S. enhancer. C64 disks S15 ea. Upstart Publishing, Dept. G3,<br>\$15 ea. Upstart Publishing, Dept. G3,<br>POB 22022, Greensboro, NC 27420

100 GRAPHICS + USEFUL SCREEN MAGICS All new for use with PRINTSHOP™ & C-64. Send: \$15 ppd (TX res. add .66 tax) To:<br>PRINT-IT, POB 9626, Longview, TX 75608

PLAY TV's "WHEEL OF FORTUNE" COM 64/128. Great fun for all ages. Send \$14.95 to Mike Day, 4747 Snow Dr., San Jose, CA 95111. Indicate Tape or Disk.

#### HARDWARE HARDWARE

NEW FOR YOUR 64 - Auto start, auto load & run M/L cart, with: Reset button, unew prg. one button disk commands, much more. Specify screen colors. \$32.95 *ch/m.o.* to: FINTRONICS, P.O.B. 222, Atascadero, CA 93422

COMMODORE C128 BO-CHARACTER CABLE. COMMODORE Cl28 8O·CHARACTER CABLE. No need for RGB1 monitor. 8 char, on reg. monitor. Just \$9.95 + \$2 s/h to: UNITED Research, 7723 R'horse Ln., Boerne, TX 78006

Hey! Monitor Cables \$5.95. Joystick ext. 6'-\$3.95, 12'-\$4.95. p/h incl. Comdr Disk + Print Cables Custom \$3 + .75/ft. + p/h. JCRL, 5043<br>E. Mitchell, Phoenix, AZ 85018 (602) 990-4643

MISCELLANEOUS MISCELLANEOUS 300 BAUD - MAKE FRIENDS BY MODEM! CALL 1-818-842-3322 - SHOP BY MODEM AT »FANTASV PLAZA« BY CALLING »FANTASY PLAZA« 8YCAI.LlNG 1-818-840-8066 - TRY IT, YOU'LL LOVE IT!

Want to use Commodore files on an IBM-PC? We'll transfer your text or data from a 64, 128 or 8032 to an IBM-PC fast and inexpensively No re-typing! Satisfaction guaranteed! Call or write to Bob or Paul at C&B Consulting, 374 Porter St., Melrose, MA <sup>02176</sup> (617) 665-6617 Mrlrose. MA 02176 (617) 665·6617

EARN MONEY, PART OR FULL TIME, AT EARN MONEY, PART OR FULL TIME, AT HOME with your computer - manual & forms: \$9.95. Write computer programs for PROFIT! How-to guide with forms, letters, tips: \$7.95. Also Computer Consultant Handbook. How to earn \$\$ consulting with business: \$7.95. Send to: JV Tech, P.O. Box 563, Ludington, MI 49431

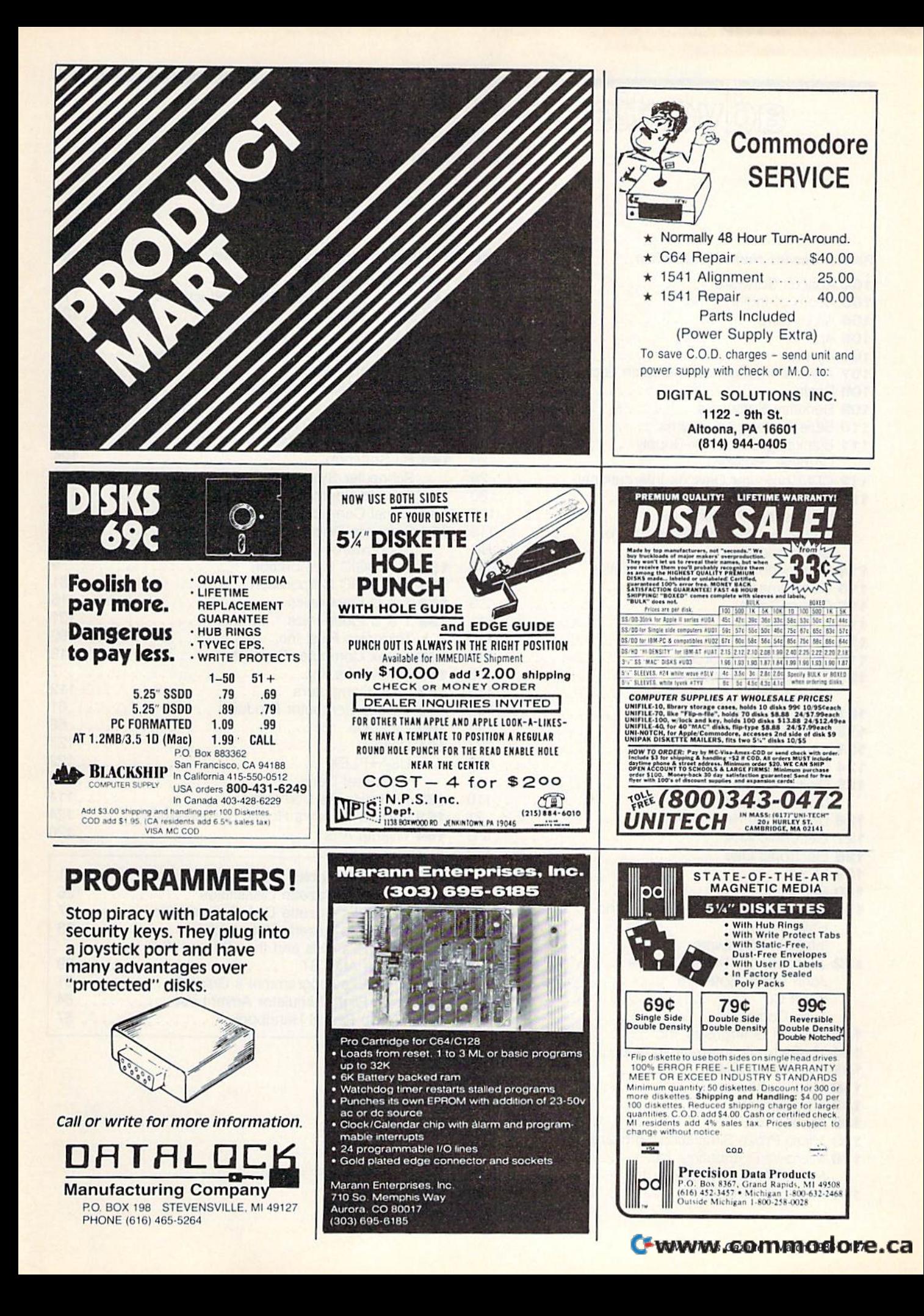

advertiser's

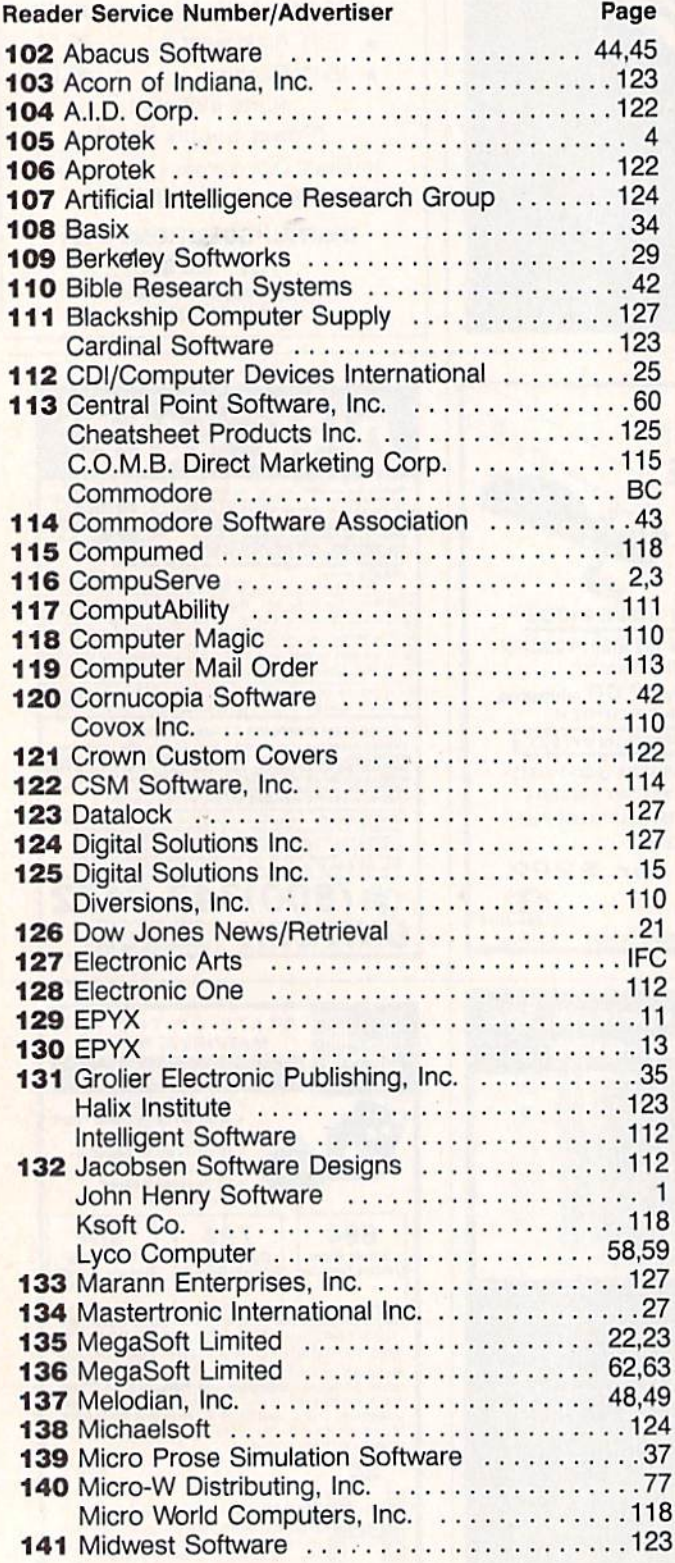

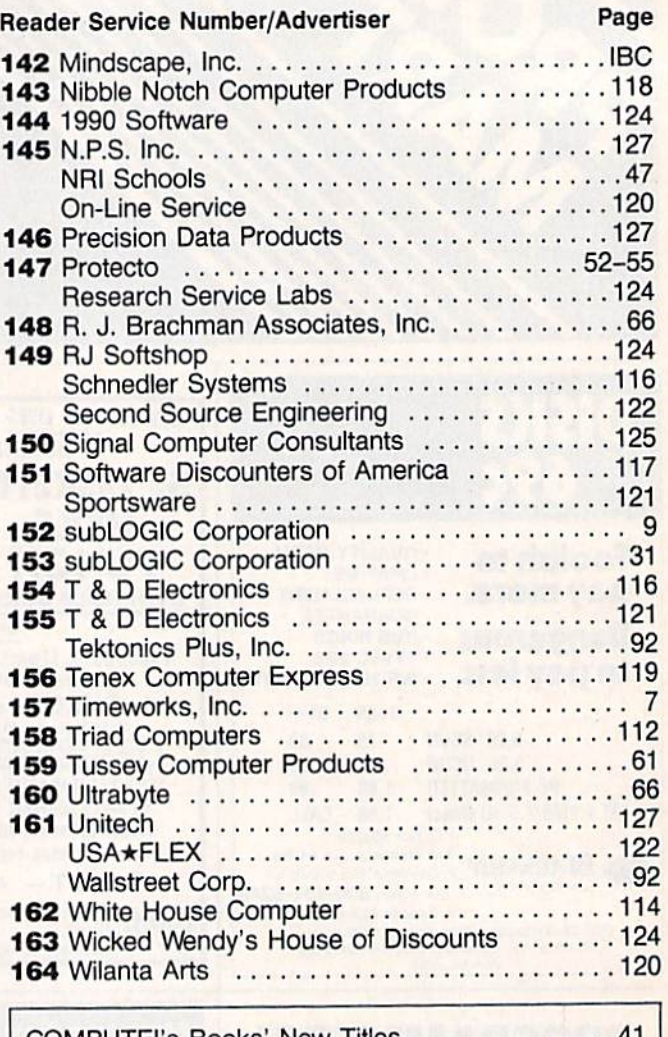

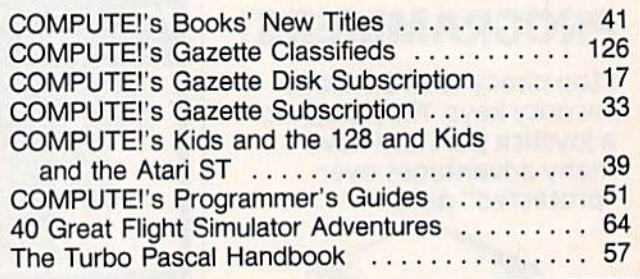

Crush the terrorist plot to trigger a massive earth quake in this undersea graphic adventure

MINUS

Command the super heroes in this graphic adventure

# Shake, battle & role.

Warm up your Commodore\* and get ready for<br>full-screen graphic action.<br>Save the industrial world from going off the<br>deep end of the Richter scale in *Quake Minus*<br>One. Stop the terrorists from triggering a<br>massive earthquak

Embark on a quest to defeat Doomdark

HOT NEW<br>SOFTWARE<br>COMMODORE

in The Lords of Midnight. Choose your role. Capture<br>the source of Doomdark's power or<br>conquer his forces in battle. Over 32,000<br>different panoramas ensure a challenge.<br>Wisit your software dealer. Ask to see the<br>mew Beyond

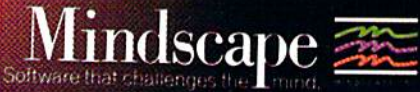

TUN

Owww.commodore.ca

Defeat the evil Doomdark in this medieval graphic adventure

TORDS OF SMIDNIGHT

Mindscape, Inc. 3444 Dundee Road, Northbrook, Illinois 60062 1-800-221-9884, (In Illinois 1-800-942-7315) Ingirts reserved. C heb Beyond Licensed in conjuction with International Computer Group. C

## All you need to do this

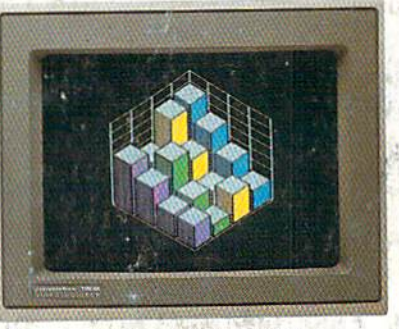

graph a spreadsheet

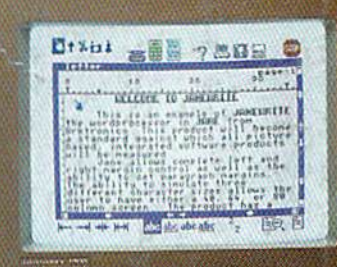

write a novel

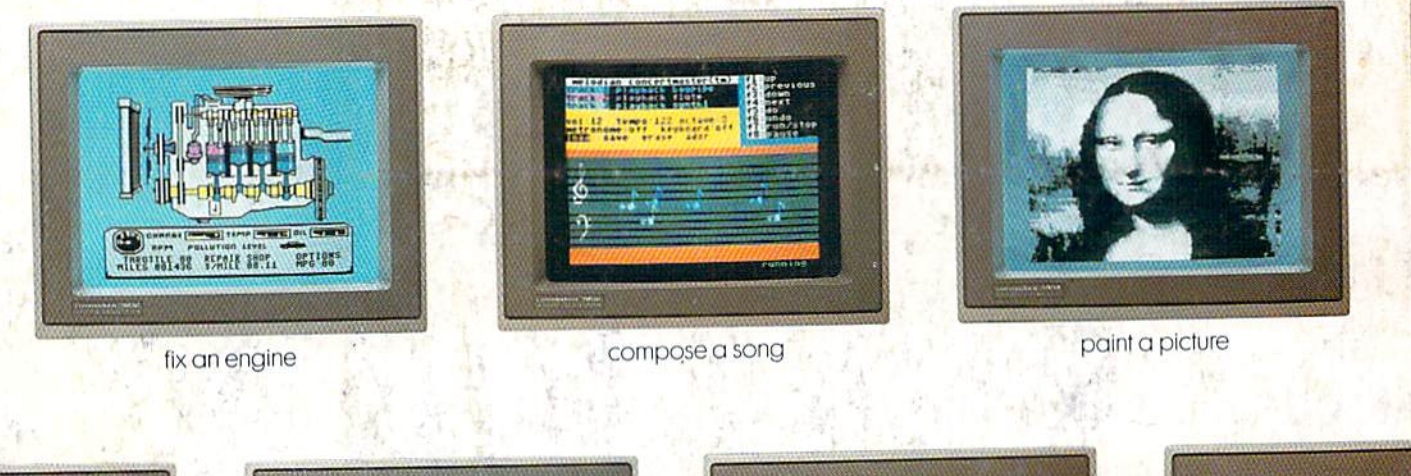

**ANGELON** 

is this.

 $1 - 966$   $65 - 185$ 

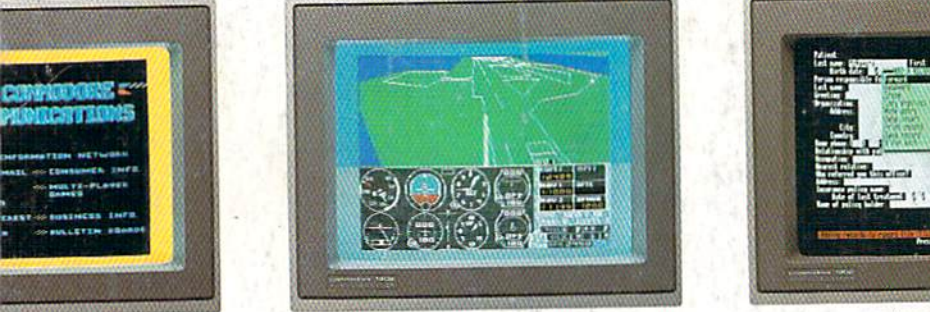

learn to fly

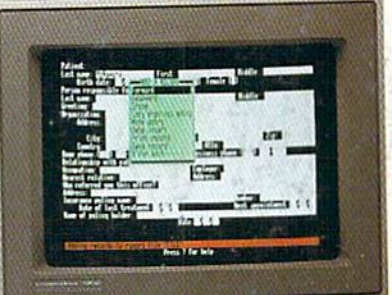

organize a data base

tell a story

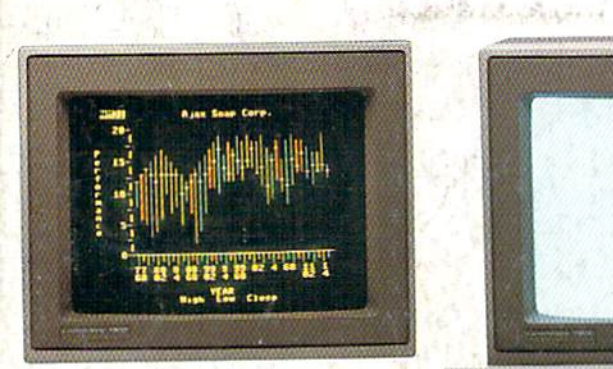

ur banking

forecast sales

@ 1985 Commodore Electronics Limited C 1785, commodate tiectronics umited<br>© CP/M is a registered trademark of Digital Research, Inc.<br>© Apple is a registered trademark of Apple Computer, Inc.

to the is a registered trademark of<br>international Business Machines Corporation<br>is Commodore 64 is a registered trademark of Co

mark of Commodore Electronics, Ltd.

want the smartest, at a price that makes sense. The new Commodore 128" system has a powerful 128K memory, expandable by 512K.

When it comes to personal computers, you

An 80-column display and 64, 128 and CP/M® modes for easy access to thousands of educational, business and home programs. And a keyboard, with built-in numeric keypad, that operates with little effort.

Or if the Commodore 128 is more machine than you had in mind, you can pick up the<br>Commodore 64.® The Commodore 64 is

our lower-priced model geared to more fundamental, basic needs.

Discover personal computers that do more for you. At prices you've been waiting for. From the company that sells more personal computers than IBM® or Apple.®

**COMMODORE 128 AND 64 Z PERSONAL COMPUTERS** A Higher Intellige waww.commodore.ca